Lenovo RackSwitch G8052

# ISCLI—Industry Standard CLI Command Reference

for Lenovo Enterprise Network Operating System 8.4

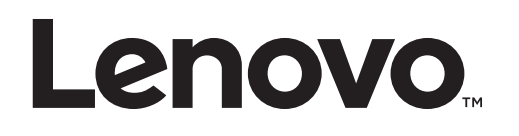

**Note:** Before using this information and the product it supports,read the general information in the *Safety information and Environmental Notices* and *User Guide* documents on the Lenovo *Documentation* CD, and the *Warranty Information* document that comes with the product.

Second Edition (July 2017)

© Copyright Lenovo 2017 Portions © Copyright IBM Corporation 2014

LIMITED AND RESTRICTED RIGHTS NOTICE: If data or software is delivered pursuant a General Services Administration "GSA" contract, use, reproduction, or disclosure is subject to restrictions set forth in Contract No. GS‐35F‐05925.

Lenovo and the Lenovo logo are trademarks of Lenovo in the United States, other countries, or both.

# **Contents**

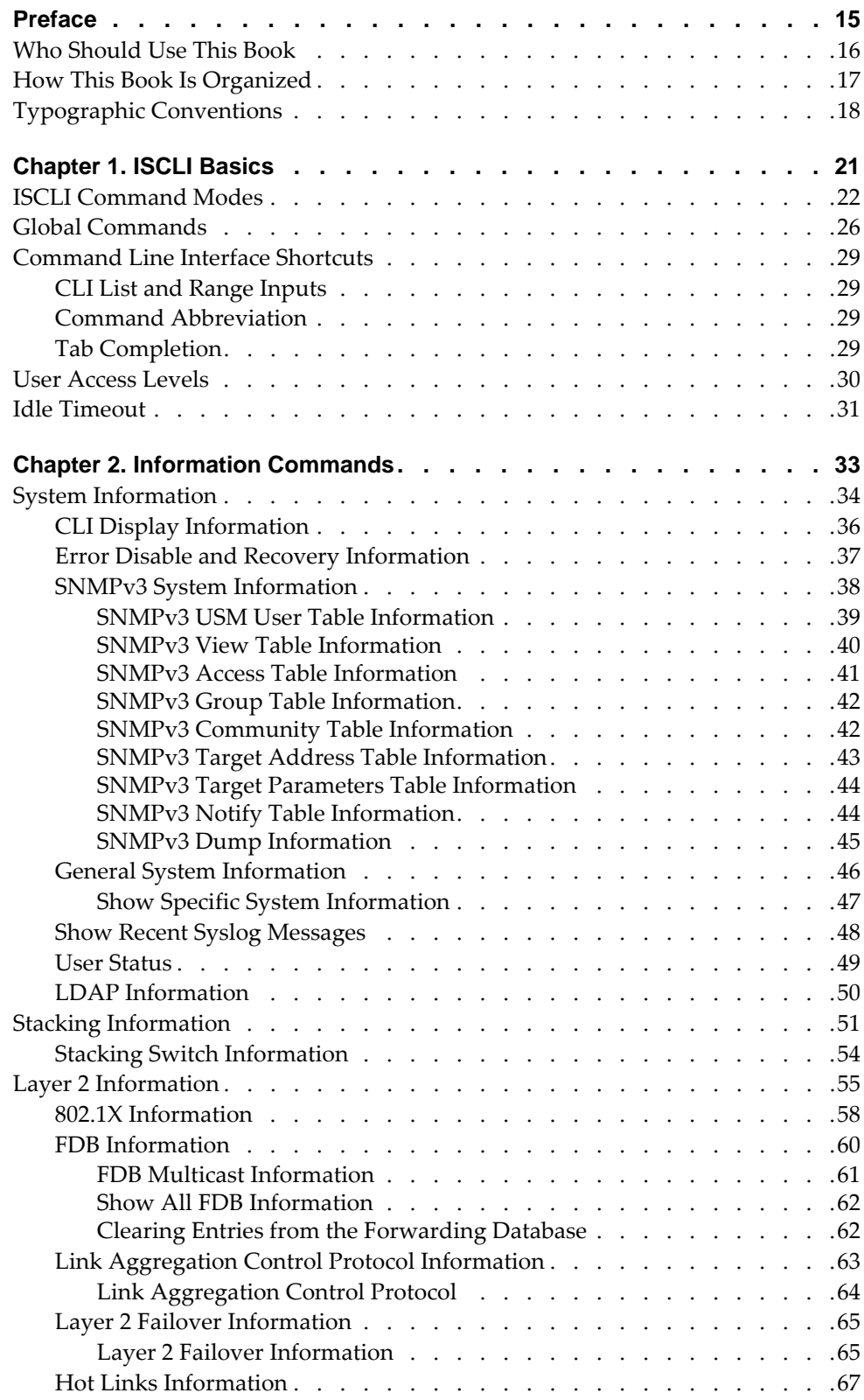

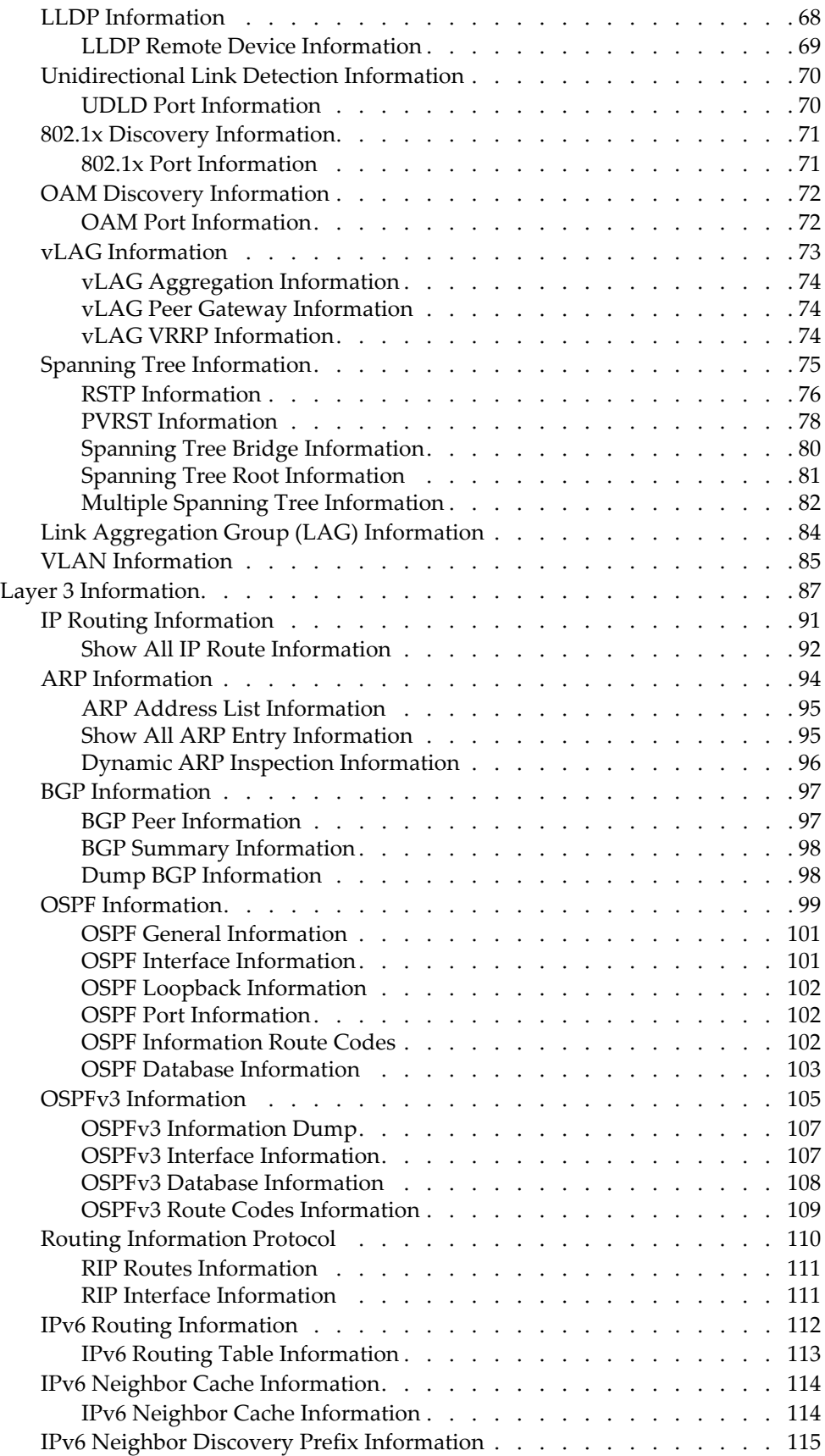

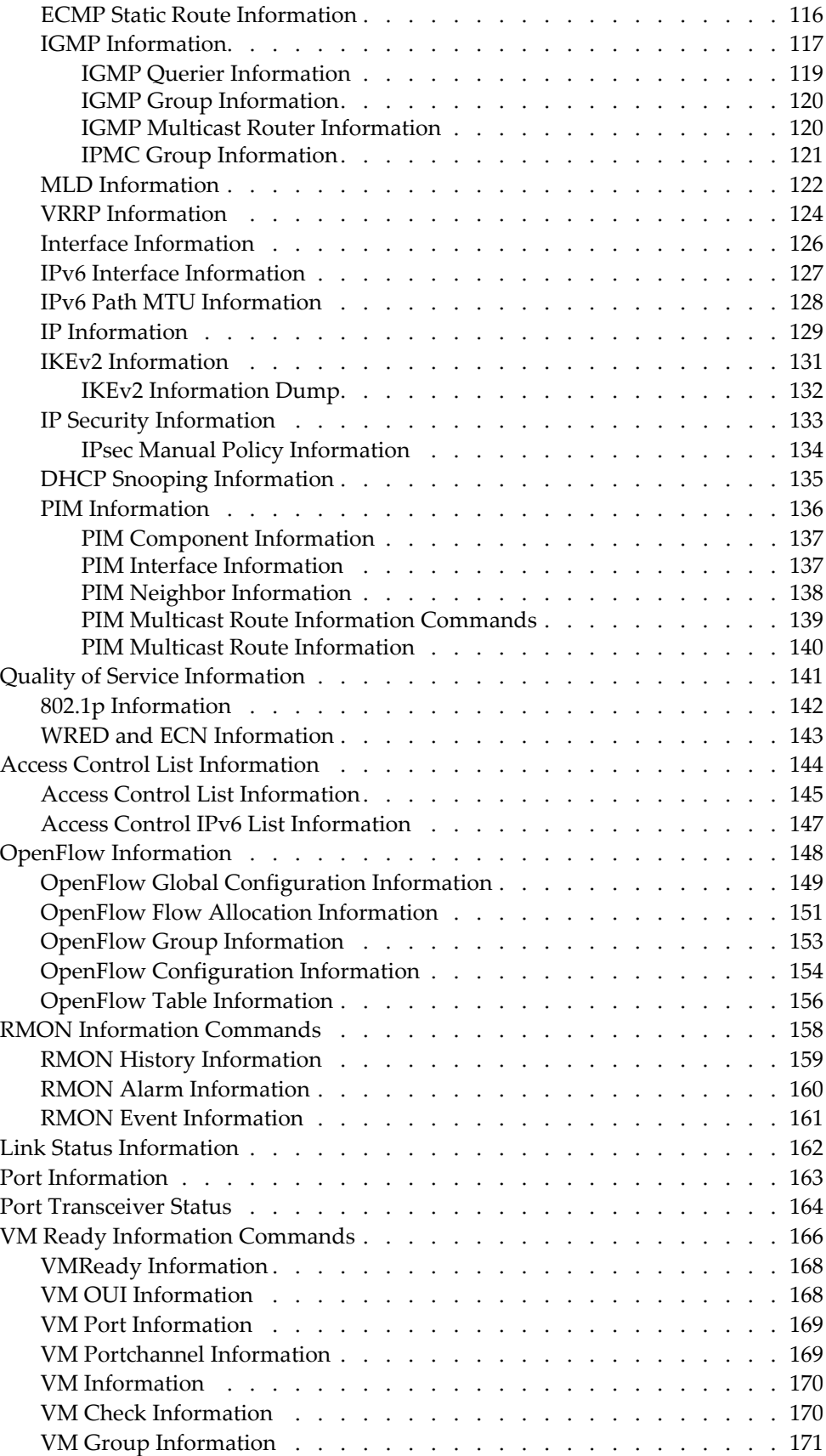

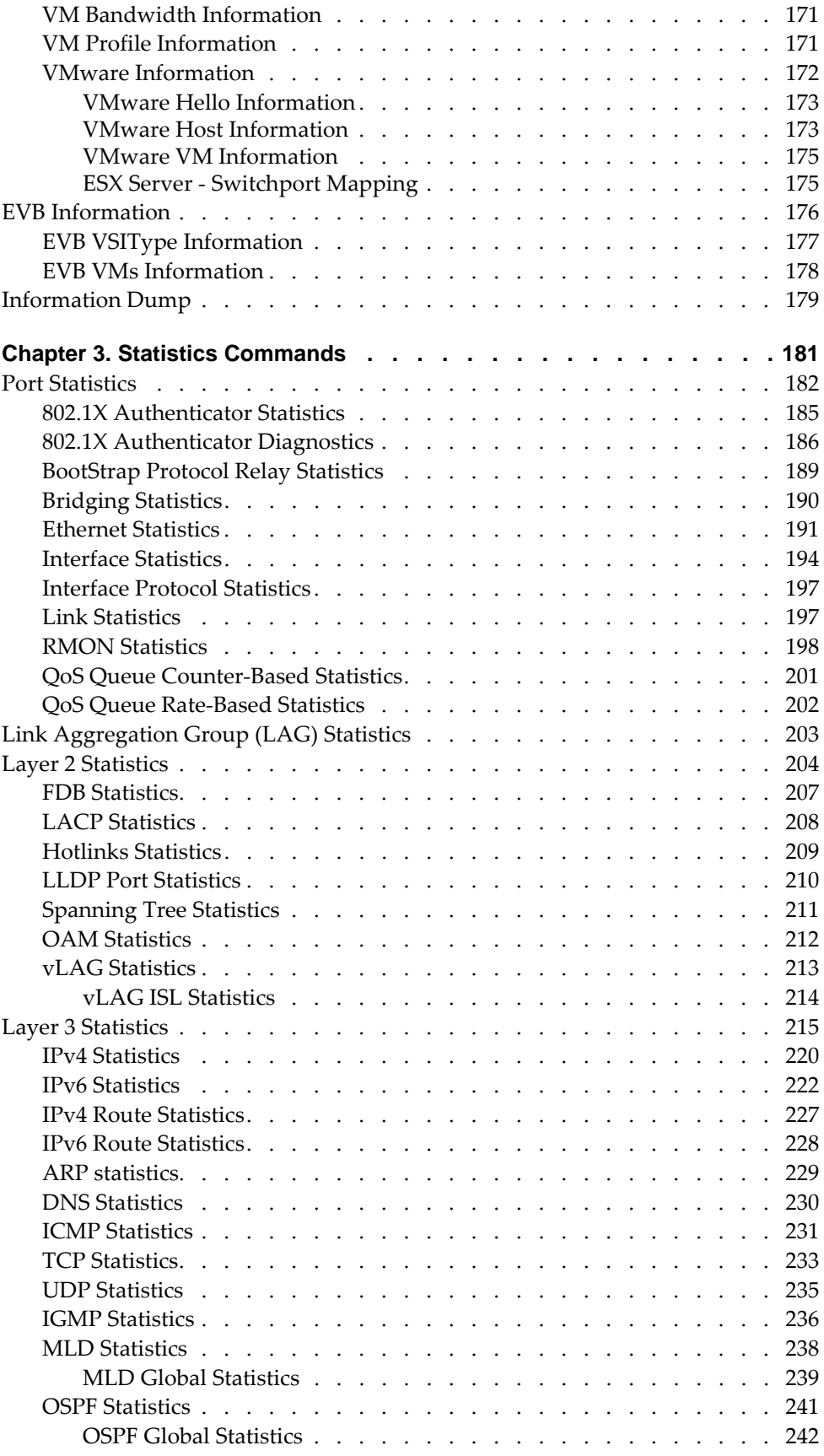

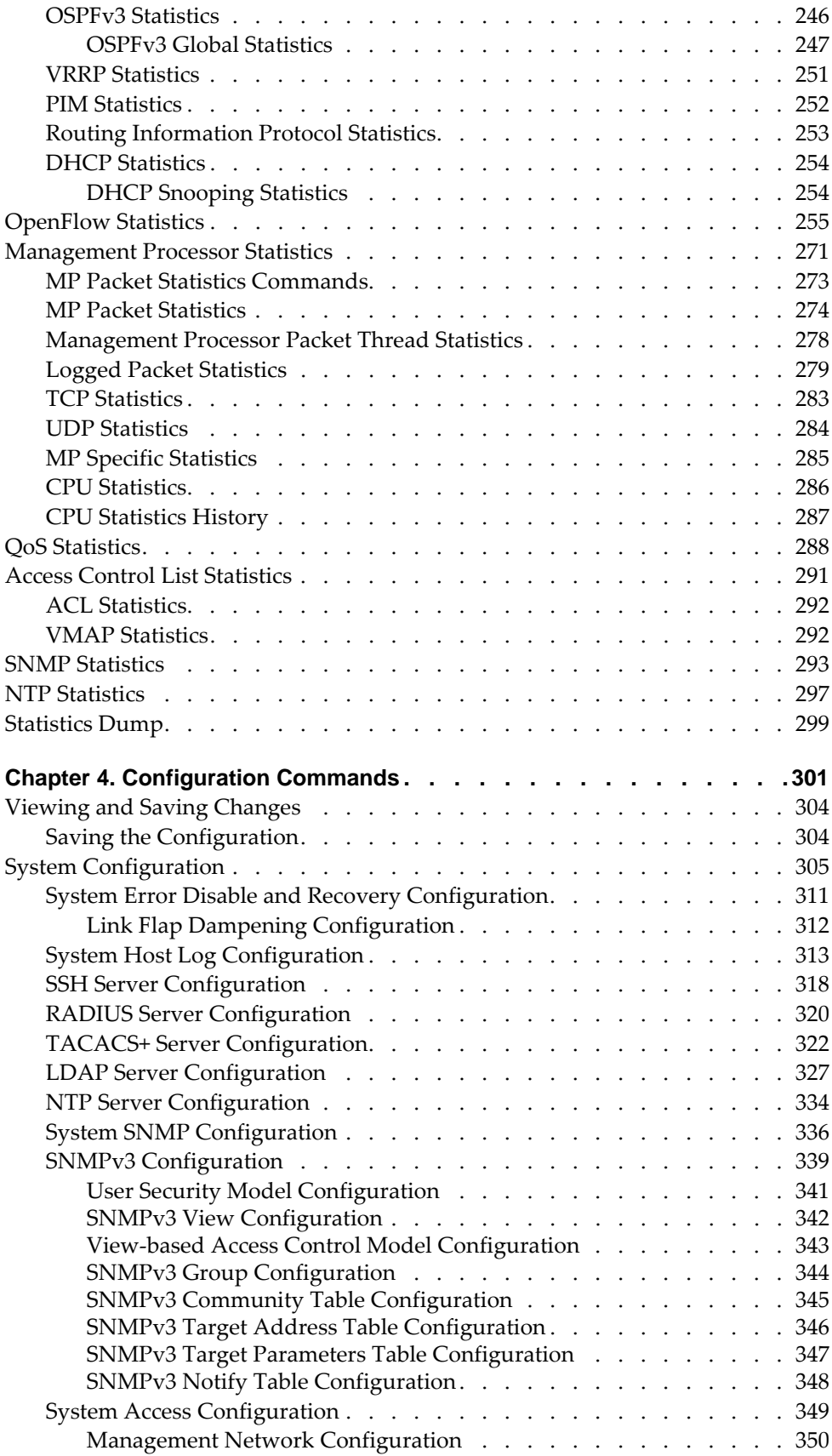

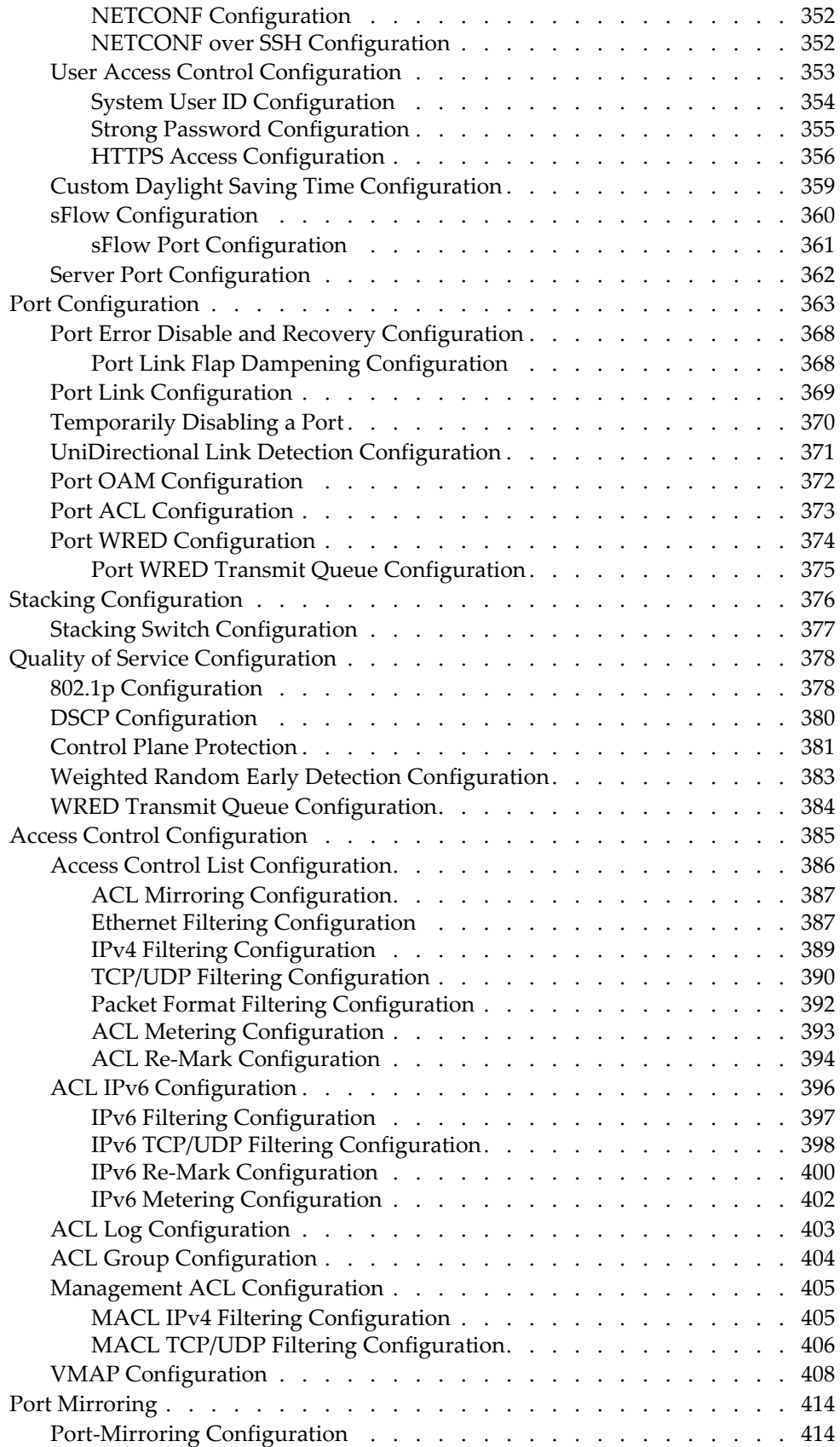

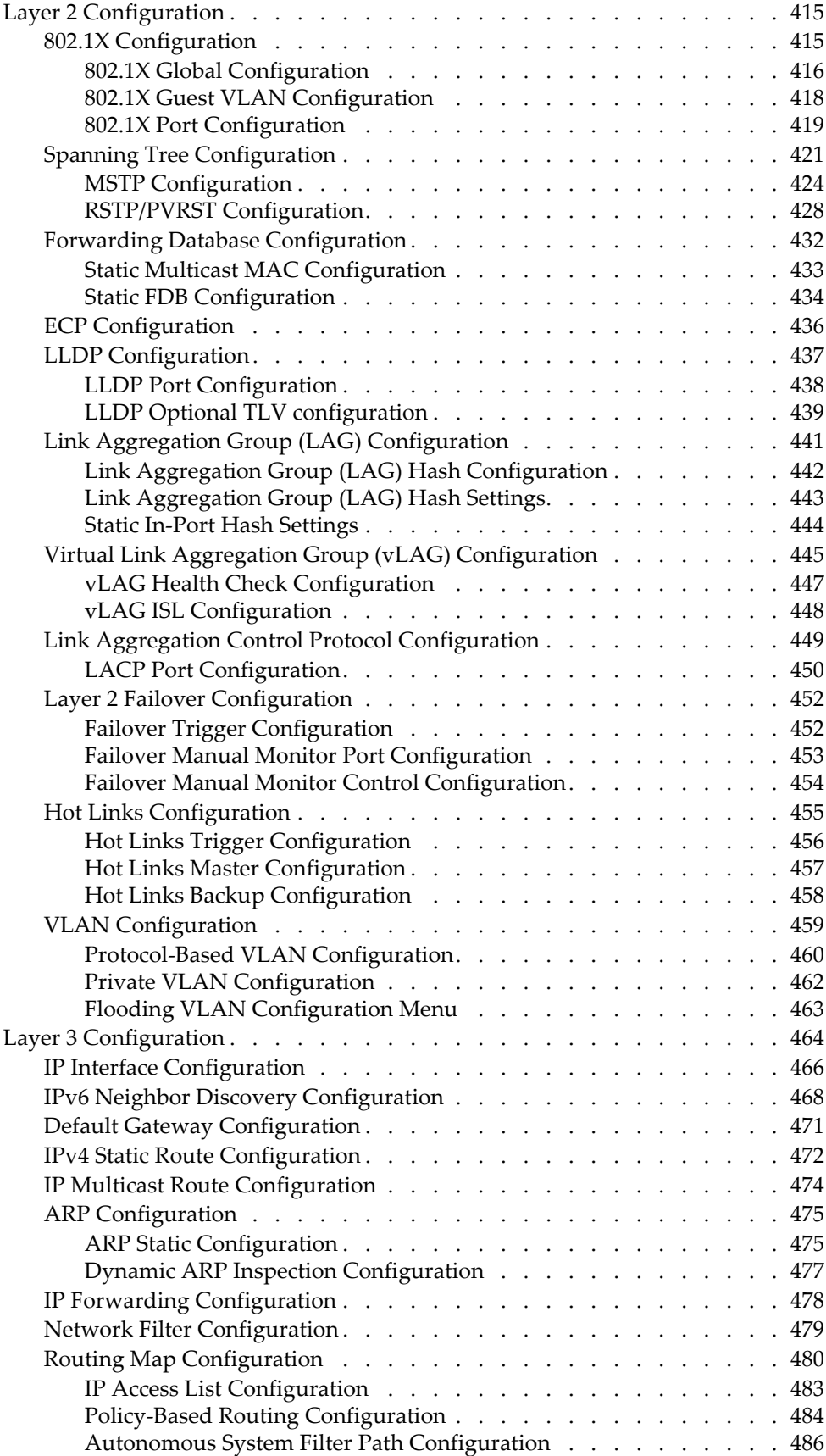

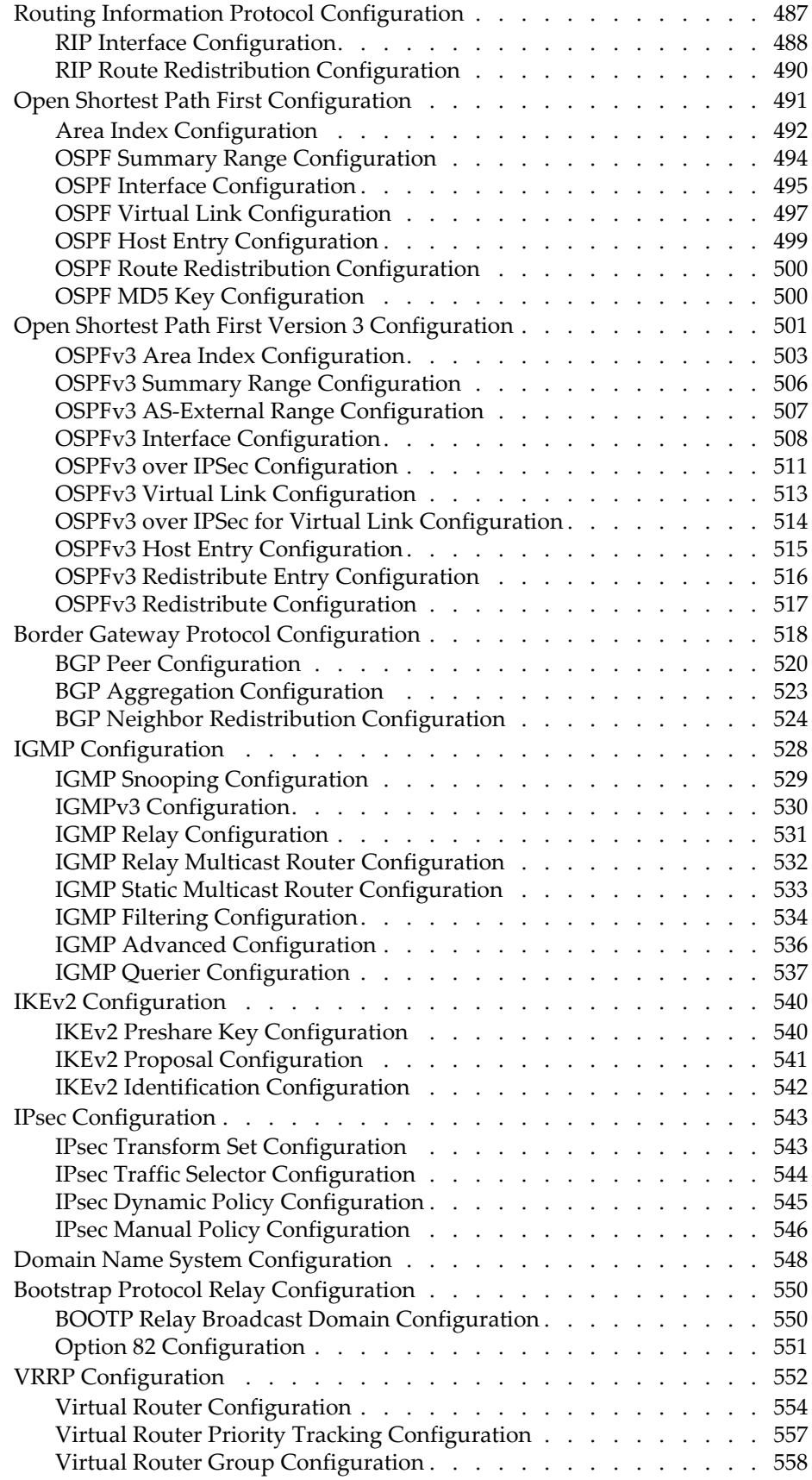

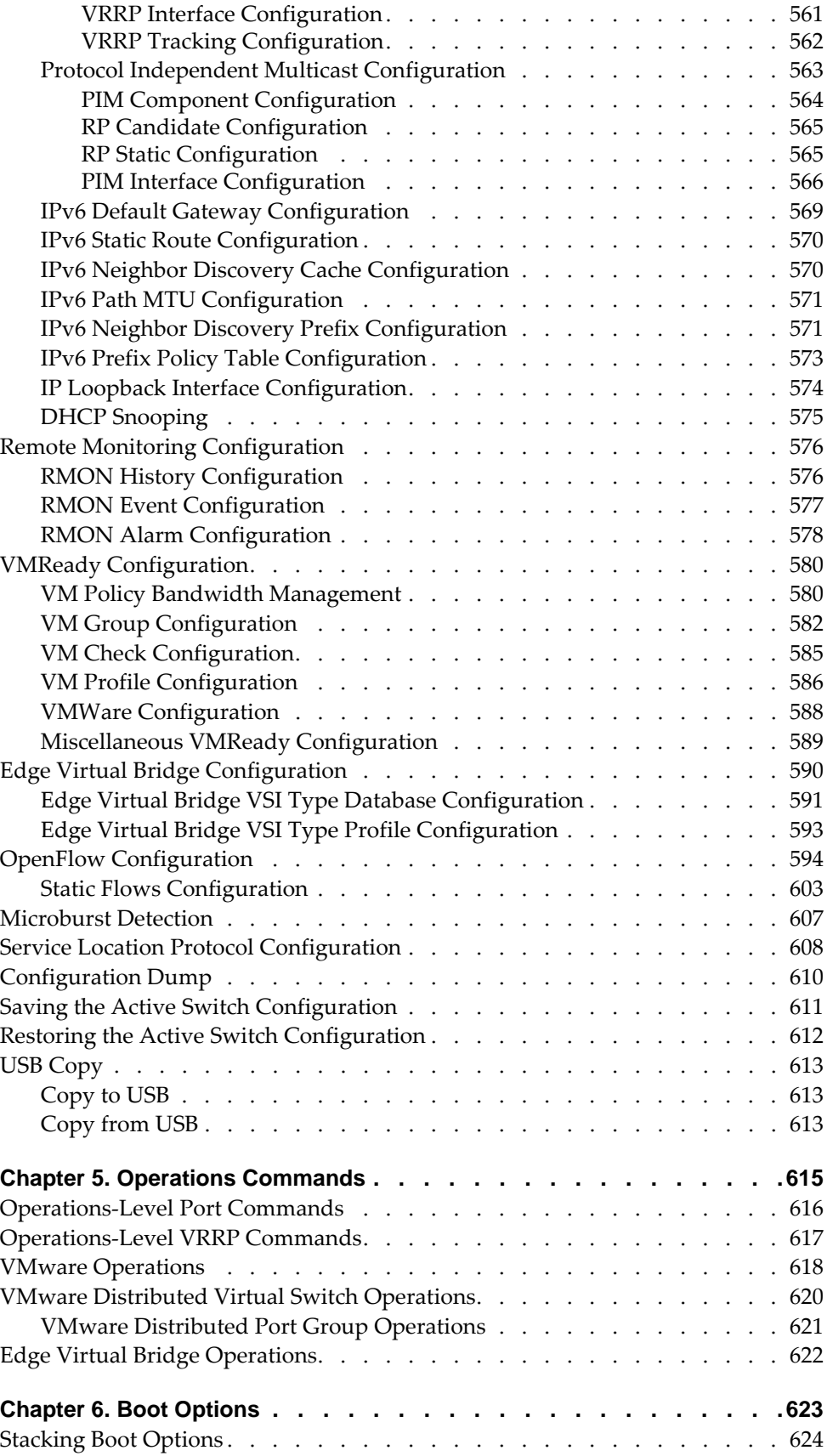

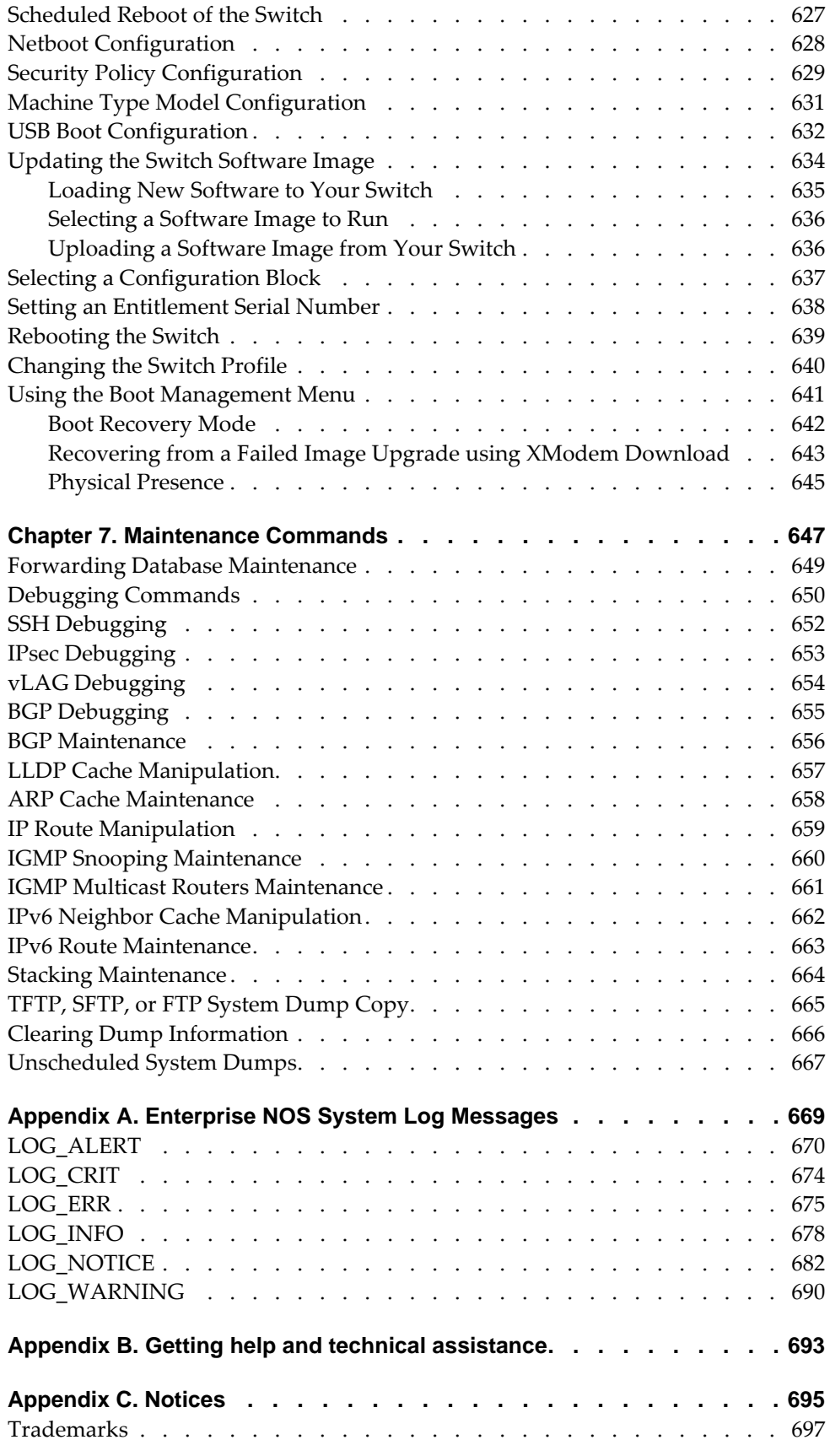

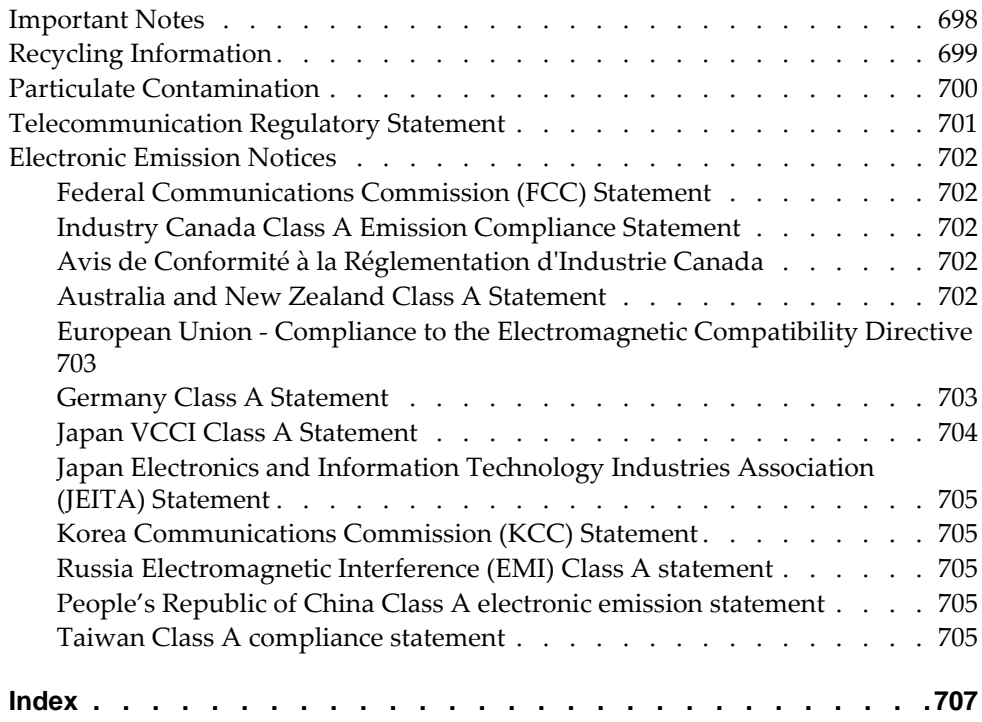

# <span id="page-14-0"></span>**Preface**

The *Lenovo RackSwitch G8052 ISCLI—Industry Standard CLI Command Reference for Lenovo Enterprise Network Operating System 8.4* describes how to configure and use the Enterprise NOS 8.4 software with your RackSwitch G8052 (referred to as G8052 throughout this document). This guide lists each command, together with the complete syntax and a functional description, from the IS Command Line Interface (ISCLI).

For documentation on installing the switches physically, see the *Lenovo Installation Guide* for your RackSwitch G8052. For details about configuration and operation of your G8052, see the *Lenovo RackSwitch G8052 Application Guide for Lenovo Enterprise Network Operating System 8.4*.

# <span id="page-15-0"></span>**Who Should Use This Book**

This book is intended for network installers and system administrators engaged in configuring and maintaining a network. The administrator should be familiar with Ethernet concepts, IP addressing, Spanning Tree Protocol, and SNMP configuration parameters.

### <span id="page-16-0"></span>**How This Book Is Organized**

[Chapter 1,](#page-20-1) "ISCLI Basics", describes how to connect to the switch and access the information and configuration commands. This chapter provides an overview of the command syntax, including command modes, global commands and shortcuts.

Chapter 2, "Information [Commands",](#page-32-1) shows how to view switch configuration parameters.

Chapter 3, "Statistics [Commands",](#page-180-1) shows how to view switch performance statistics.

Chapter 4, ["Configuration](#page-300-1) Commands", shows how to configure switch system parameters, ports, VLANs, Spanning Tree Protocol, SNMP, Port Mirroring, IP Routing, Link Aggregation and more.

Chapter 5, "Operations [Commands"](#page-614-1), shows how to use commands which affect switch performance immediately, but do not alter permanent switch configurations (such as temporarily disabling ports). The commands describe how to activate or deactivate optional software features.

[Chapter 6,](#page-622-1) "Boot Options", describes the use of the primary and alternate switch images, how to load a new software image and how to reset the software to factory defaults.

Chapter 7, ["Maintenance](#page-646-1) Commands", shows how to generate and access a dump of critical switch state information, how to clear it and how to clear part or all of the forwarding database.

Appendix A, ["Enterprise](#page-668-1) NOS System Log Messages", shows a listing of syslog messages.

Appendix B, "Getting help and technical [assistance"](#page-692-1), lists the resources available from Lenovo to assist you.

Appendix C, ["Notices",](#page-694-1) displays Lenovo legal information.

**"**[Index](#page-706-1)**"** includes pointers to the description of the key words used throughout the book.

# <span id="page-17-0"></span>**Typographic Conventions**

The following table describes the typographic styles used in this book.

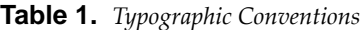

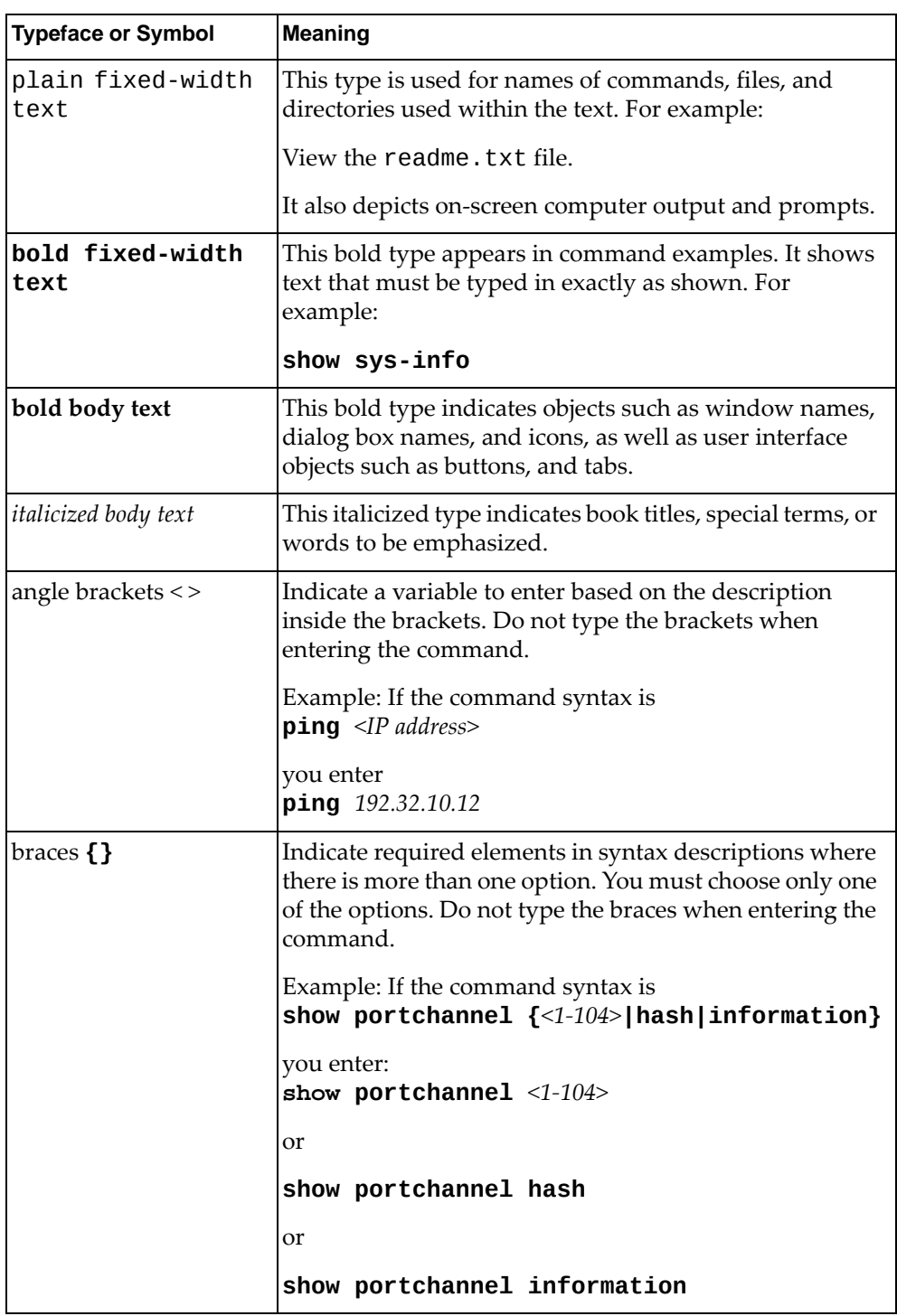

| <b>Typeface or Symbol</b> | <b>Meaning</b>                                                                                                    |
|---------------------------|----------------------------------------------------------------------------------------------------|
| brackets []               | Indicate optional elements in syntax descriptions. Do<br>not type the brackets when entering the command.                                           |
|                           | Example: If the command syntax is<br>show interface ip $[$ <1-128>]                                                                                 |
|                           | you enter<br>show interface ip                                                                                                    |
|                           | or<br>show interface ip $<1-128>$                                                                                                    |
| vertical line             | Separates choices for command keywords and<br>arguments. Enter only one of the choices. Do not type<br>the vertical line when entering the command. |
|                           | Example: If the command syntax is<br>show portchannel $\{-1-104>\}$ hash   information}                                                             |
|                           | you must enter:<br>show portchannel $\langle 1-104\rangle$                                                                                          |
|                           | or                                                                                                    |
|                           | show portchannel hash                                                                                                    |
|                           | or                                                                                                    |
|                           | show portchannel information                                                                                                    |

**Table 1.** *Typographic Conventions (continued)*

# <span id="page-20-0"></span>**Chapter 1. ISCLI Basics**

<span id="page-20-1"></span>Your RackSwitch G8052 is ready to perform basic switching functions right out of the box. Some of the more advanced features, however, require some administrative configuration before they can be used effectively.

This guide describes the individual ISCLI commands available for the G8052.

The ISCLI provides a direct method for collecting switch information and performing switch configuration. Using a basic terminal, the ISCLI allows you to view information and statistics about the switch, and to perform any necessary configuration.

This chapter explains how to access the Industry Standard Command Line Interface (ISCLI) for the switch.

## <span id="page-21-0"></span>**ISCLI Command Modes**

The ISCLI has three major command modes listed in order of increasing privileges, as follows:

**User EXEC mode**

This is the initial mode of access. By default, password checking is disabled for this mode, on console.

**Privileged EXEC mode**

This mode is accessed from User EXEC mode. This mode can be accessed using the following command: **enable**

**Global Configuration mode**

This mode allows you to make changes to the running configuration. If you save the configuration, the settings survive a reload of the G8052. Several sub-modes can be accessed from the Global Configuration mode. For more details, see [Table 2](#page-21-1). This mode can be accessed using the following command: **configure terminal**

Each mode provides a specific set of commands. The command set of a higher-privilege mode is a superset of a lower-privilege mode—all lower-privilege mode commands are accessible when using a higher‐privilege mode.

The following table lists the ISCLI command modes.

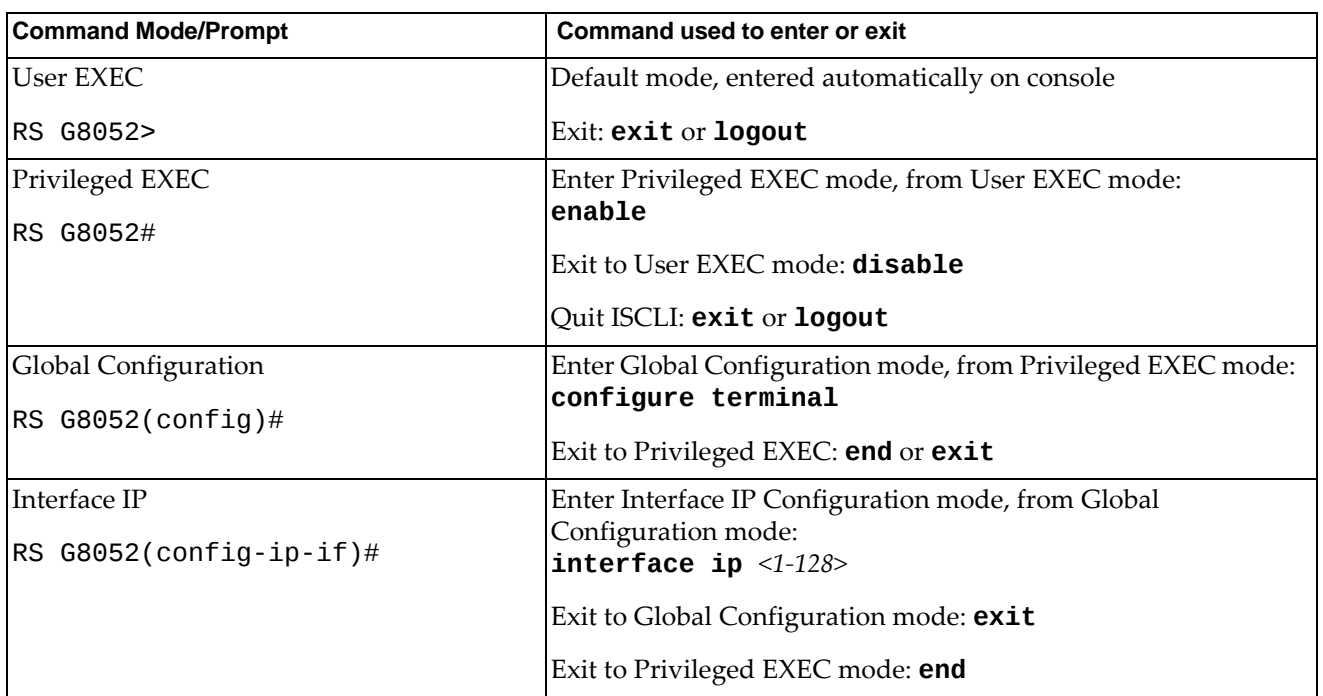

<span id="page-21-1"></span>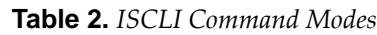

**Table 2.** *ISCLI Command Modes (continued)*

| <b>Command Mode/Prompt</b>                          | <b>Command used to enter or exit</b>                                                                                       |
|-----------------------------------------------------|----------------------------------------------------------------------------------------------------|
| Interface loopback<br>RS G8052(config-ip-loopback)# | Enter Interface Loopback Configuration mode, from Global<br>Configuration mode:<br>$\text{interface loopback}$ <1-5>       |
|                                                     | Exit to Global Configuration mode: exit                                                                                    |
|                                                     | Exit to Privileged EXEC mode: end                                                                                          |
| Interface port<br>RS $G8052$ (config-if)#           | Enter Port Configuration mode, from Global Configuration<br>mode:<br>interface port <port alias="" number="" or=""></port> |
|                                                     | Exit to Privileged EXEC mode: exit                                                                                         |
|                                                     | Exit to Global Configuration mode: end                                                                                     |
| Interface PortChannel                               | Enter PortChannel Configuration mode, from Global                                                                          |
| RS G8052(config-PortChannel)#                       | Configuration mode:<br>interface portchannel $\{-1-104>\}$ lacp <key>}</key>                                               |
|                                                     | Exit to Privileged EXEC mode: exit                                                                                         |
|                                                     | Exit to Global Configuration mode: end                                                                                     |
| <b>VLAN</b><br>RS G8052(config-vlan)#               | Enter VLAN Configuration mode, from Global Configuration<br>mode:<br><b>vlan</b> <vlan <math="" id="">(1-4094)&gt;</vlan>  |
|                                                     | Exit to Global Configuration mode: exit                                                                                    |
|                                                     | Exit to Privileged EXEC mode: end                                                                                          |
| Router OSPF<br>RS G8052(config-router-ospf)#        | Enter OSPF Configuration mode, from Global Configuration<br>mode:<br>router ospf                                           |
|                                                     | Exit to Global Configuration mode: exit                                                                                    |
|                                                     | Exit to Privileged EXEC mode: end                                                                                          |
| Router OSPFv3<br>RS G8052(config-router-ospf3)#     | Enter OSPFv3 Configuration mode, from Global Configuration<br>mode:<br>ipv6 router ospf                                    |
|                                                     | Exit to Global Configuration mode: exit                                                                                    |
|                                                     | Exit to Privileged EXEC mode: end                                                                                          |
| Router BGP<br>RS G8052(config-router-bgp)#          | Enter BGP Configuration mode, from Global Configuration<br>mode:<br>router bgp                                             |
|                                                     | Exit to Global Configuration mode: exit                                                                                    |
|                                                     | Exit to Privileged EXEC mode: end                                                                                          |

**Table 2.** *ISCLI Command Modes (continued)*

| <b>Command Mode/Prompt</b>                               | Command used to enter or exit                                                                                                    |
|----------------------------------------------------------|----------------------------------------------------------------------------------------------------|
| Router RIP<br>RS G8052(config-router-rip)#               | Enter RIP Configuration mode, from Global Configuration<br>mode:<br>router rip                                                          |
|                                                          | Exit to Global Configuration mode: exit                                                                                                 |
|                                                          | Exit to Privileged EXEC mode: end                                                                                                    |
| Route Map<br>RS G8052(config-route-map)#                 | Enter Route Map Configuration mode, from Global<br>Configuration mode:<br>route-map $<1-255>$                                           |
|                                                          | Exit to Global Configuration mode: exit                                                                                                 |
|                                                          | Exit to Privileged EXEC mode: end                                                                                                    |
| Router VRRP<br>RS $G8052$ (config-vrrp)#                 | Enter VRRP Configuration mode, from Global Configuration<br>mode:<br>router vrrp                                                        |
|                                                          | Exit to Global Configuration mode: exit                                                                                                 |
|                                                          | Exit to Privileged EXEC mode: end                                                                                                    |
| PIM Component<br>RS G8052(config-ip-pim-comp)#           | Enter Protocol Independent Multicast (PIM) Component<br>Configuration mode, from Global Configuration mode:<br>ip pim component $<1-2>$ |
|                                                          | Exit to Global Configuration mode: exit                                                                                                 |
|                                                          | Exit to Privileged EXEC mode: end                                                                                                    |
| <b>IKEv2 Proposal</b><br>RS G8052(config-ikev2-prop)#    | Enter IKEv2 Proposal Configuration mode, from Global<br>Configuration mode:<br>ikev2 proposal                                           |
|                                                          | Exit to Global Configuration mode: exit                                                                                                 |
|                                                          | Exit to Privileged EXEC mode: end                                                                                                    |
| <b>MLD</b> Configuration<br>RS G8052(config-router-mld)# | Enter Multicast Listener Discovery Protocol Configuration<br>mode, from Global Configuration mode:<br>ipv6 mld                          |
|                                                          | Exit to Global Configuration mode: exit                                                                                                 |
|                                                          | Exit to Privileged EXEC mode: end                                                                                                    |
| <b>MST</b> Configuration<br>RS $G8052$ (config-mst)#     | Enter Multiple Spanning Tree Protocol Configuration mode,<br>from Global Configuration mode:<br>spanning-tree mst configuration         |
|                                                          | Exit to Global Configuration mode: exit                                                                                                 |
|                                                          | Exit to Privileged EXEC mode: end                                                                                                    |

**Table 2.** *ISCLI Command Modes (continued)*

| <b>Command Mode/Prompt</b>                                      | Command used to enter or exit                                                                               |
|-----------------------------------------------------------------|----------------------------------------------------------------------------------------------------|
| OpenFlow Instance<br>RS G8052(config-openflow-<br>$instance$ )# | Enter OpenFlow Instance Configuration mode, from Global<br>Configuration mode:<br>openflow instance $<1-2>$ |
|                                                                 | Exit to Global Configuration mode: exit                                                                     |
|                                                                 | Exit to Privileged EXEC mode: end                                                                           |
| VSI Database                                                    | Enter Virtual Station Interface Database Configuration mode,                                                |
| $RS$ G8052(conf-vsidb)#                                         | from Global Configuration mode:<br>$virt$ evb vsidb < $VSIDB$ number>                                       |
|                                                                 | Exit to Global Configuration mode: exit                                                                     |
|                                                                 | Exit to Privileged EXEC mode: end                                                                           |
| EVB Profile                                                     | Enter Edge Virtual Bridging VSI Type Profile Configuration                                                  |
| $RS$ G8052(conf-evbprof)#                                       | mode, from Global Configuration mode:<br>virt evb profile $<1-16>$                                          |
|                                                                 | Exit to Global Configuration mode: exit                                                                     |
|                                                                 | Exit to Privileged EXEC mode: end                                                                           |

### <span id="page-25-0"></span>**Global Commands**

Some basic commands are recognized throughout the ISCLI command modes. These commands are useful for obtaining online help, navigating through the interface, and for saving configuration changes.

For help on a specific command, type the command, followed by help.

**Table 3.** *Description of Global Commands*

| Command                               | <b>Action</b>                                                                                                    |
|---------------------------------------|----------------------------------------------------------------------------------------------------|
| ?                                     | Provides more information about a specific<br>command or lists commands available at the current<br>level.                                                    |
| list                                  | Lists the commands available at the current level.                                                                                                    |
| exit                                  | Go up one level in the command mode structure. If<br>already at the top level, exit from the command line<br>interface and log out.                           |
| copy running-config<br>startup-config | Write configuration changes to non-volatile flash<br>memory.                                                                                                  |
| <b>logout</b>                         | Exit from the command line interface and log out.                                                                                                    |
| traceroute                            | Use this command to identify the route used for<br>station-to-station connectivity across the network.<br>The format is as follows:                           |
|                                       | <b>traceroute</b> [{ <hostname> <ip address="">}<br/><math>[&lt;</math>max-hops (1-32)&gt; <math>[&lt;</math>msec-delay (1-4294967295)&gt;]]]</ip></hostname> |
|                                       | Where:                                                                                                    |
|                                       | o hostname/IP address: Sets the hostname or<br>IP address of the target station.                                                                              |
|                                       | o max-hops: Sets the maximum distance to trace.                                                                                                    |
|                                       | o msec-delay: Sets the number of milliseconds<br>to wait for the response.                                                                                    |
|                                       | <b>Note:</b> The DNS parameters must be configured if<br>specifying hostnames.                                                                                |

**Table 3.** *Description of Global Commands*

| Command      | <b>Action</b>                                                                                                    |
|--------------|----------------------------------------------------------------------------------------------------|
| ping         | Use this command to verify station-to-station<br>connectivity across the network. The format is as<br>follows:                                                                                                    |
|              | $\pi$ [{ <hostname> <ip address="">} [<tries<br>(0-4294967295)&gt; [<msec-delay (0-4294967295)=""><br/><math>\left[ \text{ <length (0="" -="" 2080)="" 32="" 65500="" }=""> \right. \left[ \text{ <source \right]<="" \text{="" address}="" ip="" math="" }=""/><br/><math>\left[ \text{1-255} \right] &gt; \left[ \text{1-255} \right] &gt;</math><br/><math>[domt-fragment]]]]]]]</math></length></math></msec-delay></tries<br></ip></hostname> |
|              | Where:                                                                                                    |
|              | o hostname/IP address: Sets the hostname or<br>IP address of the target station.                                                                                                    |
|              | o tries: Sets the number of attempts (optional).                                                                                                    |
|              | o msec-delay: Sets the number of milliseconds<br>between attempts (optional).                                                                                                    |
|              | o length: Sets the ping request payload size<br>(optional).                                                                                                    |
|              | o source IP address: Sets the IP source<br>address for the IP packet (optional).                                                                                                    |
|              | o ttl: Sets the Time to live in the IP header.                                                                                                    |
|              | o tos: Sets the Type of Service bits in the IP<br>header.                                                                                                    |
|              | o dont-fragment: Sets the <i>don't fragment</i> bit in<br>the IP header (only for IPv4 addresses).                                                                                                    |
|              | <b>Note:</b> The DNS parameters must be configured if<br>specifying hostnames.                                                                                                    |
| telnet       | This command is used to form a Telnet session<br>between the switch and another network device. The<br>format is as follows:                                                                                                    |
|              | <b>telnet</b> $[$ { <hostname><math> </math><lp address="">}<br/>[<service (1-65535)="" port="">]]</service></lp></hostname>                                                                                                    |
|              | Where:                                                                                                    |
|              | o hostname/IP address: Sets the target<br>station.                                                                                                    |
|              | o port: Sets the logical Telnet port or service<br>number.                                                                                                    |
|              | <b>Note:</b> The DNS parameters must be configured if<br>specifying hostnames.                                                                                                    |
| show history | This command displays the last ten issued<br>commands.                                                                                                    |

**Table 3.** *Description of Global Commands*

| Command   | <b>Action</b>                                                              |
|-----------|----------------------------------------------------------------------------|
| show who  | Displays a list of users who are currently logged in.                      |
| show line | Displays a list of users who are currently logged in,<br>lin table format. |

### <span id="page-28-0"></span>**Command Line Interface Shortcuts**

The following shortcuts allow you to enter commands quickly and easily.

#### <span id="page-28-1"></span>**CLI List and Range Inputs**

For VLAN and port commands that allow an individual item to be selected from within a numeric range, lists and ranges of items can now be specified. For example, the vlan command permits the following options:

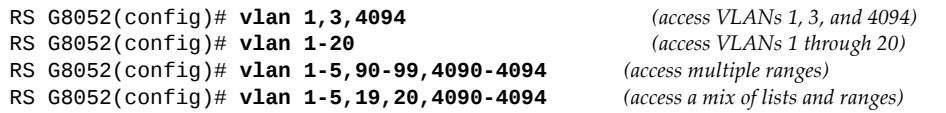

The numbers in a range must be separated by a dash: *<start of range><end of range>*

Multiple ranges or list items are permitted using a comma: *<range or item 1>*, *<range or item 2>*

Do not use spaces within list and range specifications.

Ranges can also be used to apply the same command option to multiple items. For example, to access multiple ports with one command:

```
RS G8052(config)# interface port 14               (access ports 1 though 4)
```
#### <span id="page-28-2"></span>**Command Abbreviation**

Most commands can be abbreviated by entering the first characters which distinguish the command from the others in the same mode. For example, consider the following full command and a valid abbreviation:

RS G8052(config)# **show macaddresstable interface port 12**

or:

RS G8052(config)# **sh ma i p 12**

#### <span id="page-28-3"></span>**Tab Completion**

By entering the first letter of a command at any prompt and pressing **<Tab>**, the ISCLI displays all available commands or options that begin with that letter. Entering additional letters further refines the list of commands or options displayed. If only one command fits the input text when **<Tab>** is pressed, that command is supplied on the command line, waiting to be entered.

If multiple commands share the typed characters, when you press **<Tab>**, the ISCLI completes the common part of the shared syntax.

### <span id="page-29-0"></span>**User Access Levels**

To enable better switch management and user accountability, three levels or *classes* of user access have been implemented on the G8052. Levels of access to CLI, Web management functions, and screens increase as needed to perform various switch management tasks. Conceptually, access classes are defined as follows:

**user**

Interaction with the switch is completely passive—nothing can be changed on the G8052. Users may display information that has no security or privacy implications, such as switch statistics and current operational state information.

**oper**

Operators can make temporary changes on the G8052. These changes are lost when the switch is rebooted. Operators have access to the switch management features used for daily switch operations. Because any changes an operator makes are undone by a reboot of the switch, operators cannot severely impact switch operation.

**admin**

Administrators are the only ones that may make permanent changes to the switch configuration—changes that are persistent across a reboot of the switch. Administrators can access switch functions to configure and troubleshoot problems on the G8052. Because administrators can also make temporary (operator‐level) changes as well, they must be aware of the interactions between temporary and permanent changes.

Access to switch functions is controlled through the use of unique surnames and passwords. Once you are connected to the switch via local Telnet, remote Telnet, or SSH, you are prompted to enter a password. The default user names/password for each access level are listed in the following table.

**Note:** It is recommended that you change default switch passwords after initial configuration and as regularly as required under your network security policies.

| <b>User Account</b> | <b>Description and Tasks Performed</b>                                                                                                    | <b>Password</b> |
|---------------------|----------------------------------------------------------------------------------------------------|-----------------|
| User                | The User has no direct responsibility for switch<br>management. He or she can view all switch status<br>information and statistics, but cannot make any<br>configuration changes to the switch.                               |                 |
| Operator            | The Operator can make temporary changes that<br>are lost when the switch is rebooted. Operators<br>have access to the switch management features<br>used for daily switch operations.                                         |                 |
| Administrator       | The superuser Administrator has complete access<br>to all command modes, information, and<br>configuration commands on the RackSwitch<br>G8052, including the ability to change both the<br>user and administrator passwords. | admin           |

**Table 4.** *User Access Levels*

**Note:** With the exception of the "admin" user, access to each user level can be disabled by setting the password to an empty value.

### <span id="page-30-0"></span>**Idle Timeout**

By default, the switch will disconnect your Telnet session after ten minutes of inactivity. This function is controlled by the following command, which can be set from 1 to 60 minutes, or disabled when set to 0:

**system idle** *<0‐60>*

**Command mode**: Global Configuration

# <span id="page-32-0"></span>**Chapter 2. Information Commands**

<span id="page-32-1"></span>You can view configuration information for the switch in both the user and administrator command modes. This chapter discusses how to use the command line interface to display switch information.

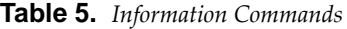

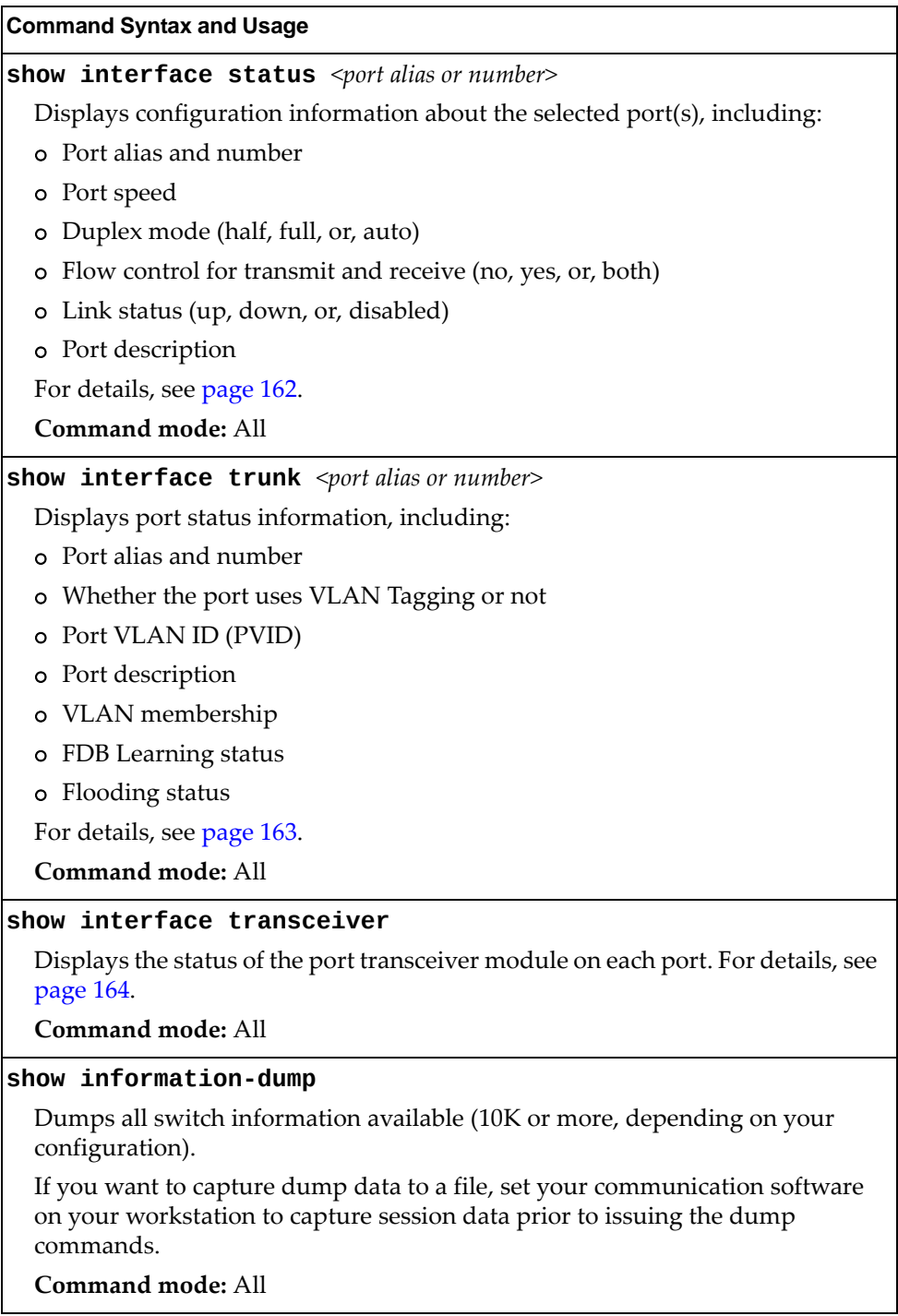

# <span id="page-33-0"></span>**System Information**

The information provided by each command option is briefly described in the following table, with pointers to where detailed information can be found.

**Table 6.** *System Information Options*

| <b>Command Syntax and Usage</b>                                                                                                    |
|----------------------------------------------------------------------------------------------------|
| dir [configs images]                                                                                                    |
| Displays the configuration files and NOS images currently on the switch.                                                                                                    |
| o configs - displays only the configuration files currently on the switch                                                                                                    |
| o images - displays only the system images currently on the switch                                                                                                    |
| For more details, see page 35.                                                                                                    |
| Command mode: Privileged EXEC                                                                                                    |
| show access user                                                                                                    |
| Displays configured user names and their status.                                                                                                    |
| Command mode: Privileged EXEC                                                                                                    |
| [ {include exclude section begin head <1-2000> <br>$\textsf{last} \leq 1 - 2000 > \textsf{1}$<br>Displays the current syslog configuration, followed by the most recent 2000<br>syslog messages. |
| o messages displays the most recent 2000 syslog messages only                                                                                                    |
| severity displays syslog messages of the specified severity level<br>o                                                                                                    |
| reverse displays syslog messages starting with the most recent message<br>o                                                                                                    |
| displays syslog messages that match one of the following filters:<br>o                                                                                                    |
| include displays syslog messages that match the specified expression                                                                                                    |
| exclude displays syslog messages that don't match the specified<br>expression                                                                                                    |
| section displays syslog messages that match the specified section                                                                                                    |
| begin displays syslog messages beginning from the first message that<br>٠<br>matches the specified expression                                                                                    |
| head displays the oldest syslog messages for the specified value                                                                                                    |
| last displays the most recent syslog messages for the specified value                                                                                                    |
| For details, see page 48.                                                                                                    |
| Command mode: All                                                                                                    |

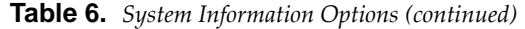

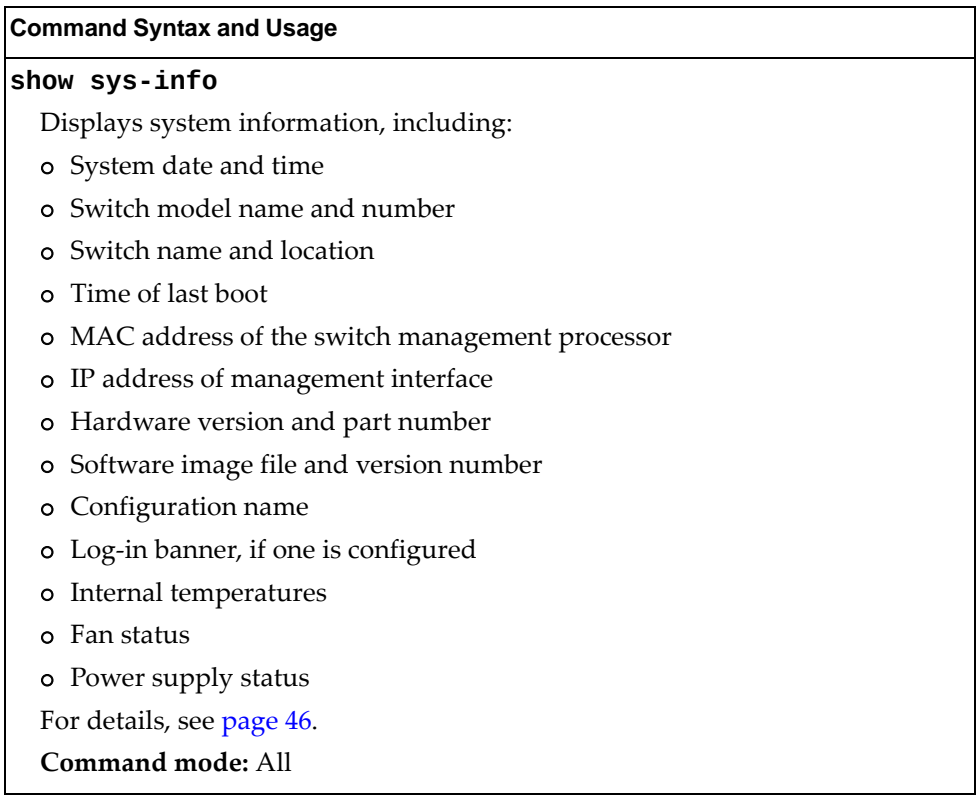

The following command displays the configuration files and NOS images currently on the switch:

#### <span id="page-34-0"></span>**dir**

**Command mode**: Privileged EXEC

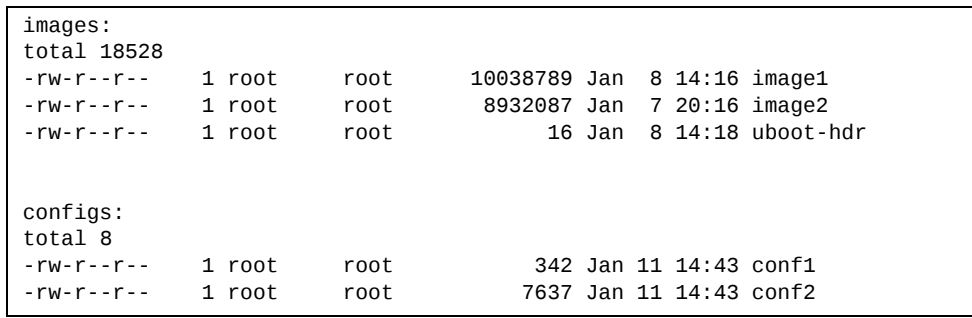

### <span id="page-35-0"></span>**CLI Display Information**

These commands allow you to display information about the number of lines per screen displayed in the CLI.

**Table 7.** *CLI Display Information Options*

| <b>Command Syntax and Usage</b>                                                                                                    |
|----------------------------------------------------------------------------------------------------|
| show terminal-length                                                                                                    |
| Displays the number of lines per screen displayed in the CLI for the current<br>session. A value of 0 means paging is disabled.                |
| Command mode: All                                                                                                    |
| show line console length                                                                                                    |
| Displays the number of lines per screen displayed in the CLI by default for<br>console sessions. A value of 0 means paging is disabled.        |
| Command mode: All                                                                                                    |
| show line vty length                                                                                                    |
| Displays the number of lines per screen displayed in the CLI by default for<br>Telnet and SSH sessions. A value of 0 means paging is disabled. |
| Command mode: All                                                                                                    |
# **Error Disable and Recovery Information**

These commands allow you to display information about the Error Disable and Recovery feature for interface ports.

**Table 8.** *Error Disable Information Options*

| <b>Command Syntax and Usage</b>                                     |
|---------------------------------------------------------------------|
| show errdisable information                                         |
| Displays all Error Disable and Recovery information.                |
| Command mode: All                                                   |
| show errdisable link-flap [information]                             |
| Displays ports that have been disabled due to excessive link flaps. |
| Command mode: All                                                   |
| show errdisable recovery                                            |
| Displays a list ports with their Error Recovery status.             |
| Command mode: All                                                   |
| show errdisable timers                                              |
| Displays a list of active recovery timers, if applicable.           |
| Command mode: All                                                   |

## **SNMPv3 System Information**

SNMP version 3 (SNMPv3) is an extensible SNMP Framework that supplements the SNMPv2 framework by supporting the following:

- a new SNMP message format
- security for messages
- access control
- remote configuration of SNMP parameters

For more details on the SNMPv3 architecture please refer to RFC2271 to RFC2276.

**Table 9.** *SNMPv3 Information Options*

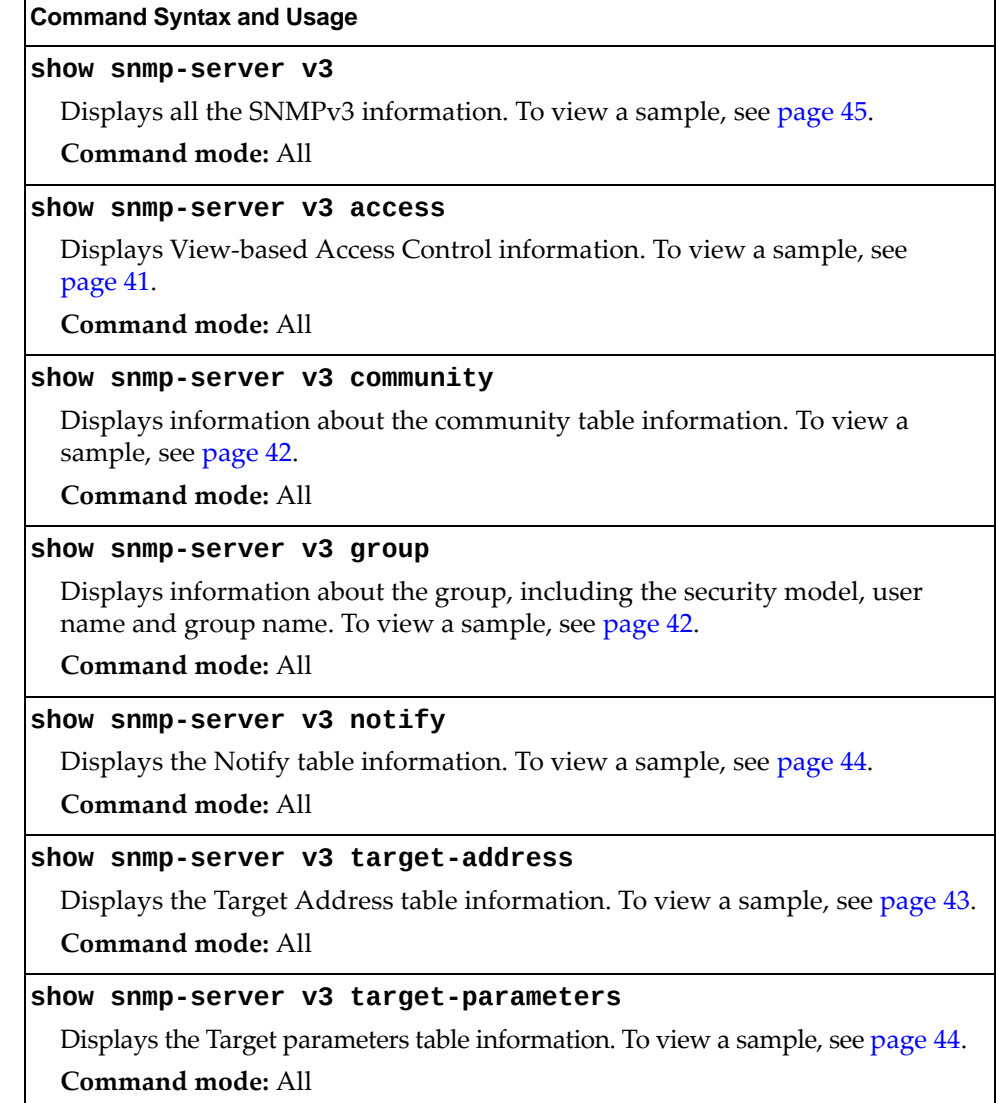

**Table 9.** *SNMPv3 Information Options (continued)*

**Command Syntax and Usage**

```
show snmpserver v3 user
```
Displays User Security Model (USM) table information. To view the table, see [page 39](#page-38-0).

**Command mode:** All

### **show snmpserver v3 view**

Displays information about view, subtrees, mask and type of view. To view a sample, see [page 40](#page-39-0).

**Command mode:** All

## <span id="page-38-0"></span>*SNMPv3 USM User Table Information*

The User-based Security Model (USM) in SNMPv3 provides security services such as authentication and privacy of messages. This security model makes use of a defined set of user identities displayed in the USM user table. The following command displays SNMPv3 user information:

### **show snmpserver v3 user**

### **Command mode:** All

The USM user table contains the following information:

- the user name
- a security name in the form of a string whose format is independent of the Secuity Model
- an authentication protocol, which is an indication that the messages sent on behalf of the user can be authenticated
- the privacy protocol

```
Engine ID = 80:00:4F:4D:03:08:17:F4:8C:E8:00
usmUser Table:
User Name Protocol

adminmd5                         HMAC_MD5, DES PRIVACY
adminsha                         HMAC_SHA, DES PRIVACY
v1v2only                         NO AUTH,  NO PRIVACY
                       HMAC_SHA, AES PRIVACY
```
**Table 10.** *USM User Table Information Parameters*

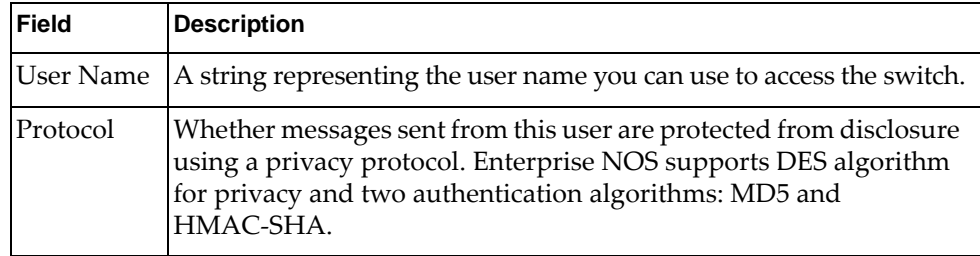

## <span id="page-39-0"></span>*SNMPv3 View Table Information*

The user can control and restrict the access allowed to a group to only a subset of the management information in the management domain that the group can access within each context by specifying the group's rights in terms of a particular MIB view for security reasons.

The following command displays the SNMPv3 View Table:

### **show snmpserver v3 view**

| View Name | Subtree        | Mask | Type     |
|-----------|----------------|------|----------|
| iso       | 1.3            |      | included |
| v1v2only  | 1.3            |      | included |
| v1v2only  | 1.3.6.1.6.3.15 |      | excluded |
| v1v2only  | 1.3.6.1.6.3.16 |      | excluded |
| v1v2only  | 1.3.6.1.6.3.18 |      | excluded |

**Table 11.** *SNMPv3 View Table Information Parameters*

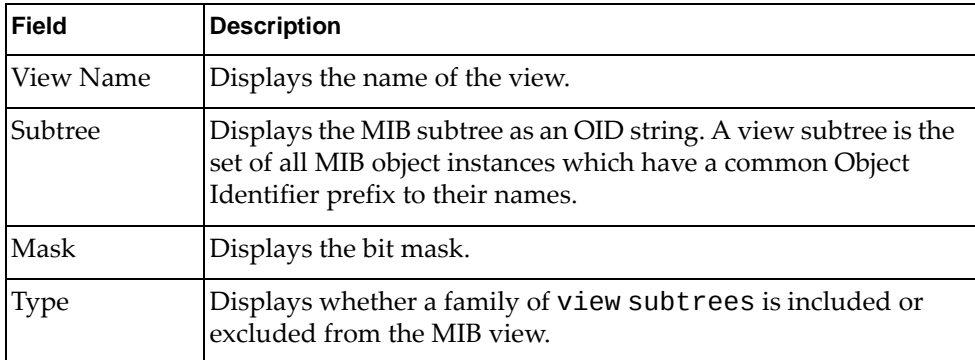

## <span id="page-40-0"></span>*SNMPv3 Access Table Information*

The access control subsystem provides authorization services.

The vacmAccessTable maps a group name, security information, a context, and a message type, which could be the read or write type of operation or notification into a MIB view.

The View-based Access Control Model defines a set of services that an application can use for checking access rights of a group. This groupʹs access rights are determined by a read‐view, a write‐view and a notify‐view. The read‐view represents the set of object instances authorized for the group while reading the objects. The write‐view represents the set of object instances authorized for the group when writing objects. The notify‐view represents the set of object instances authorized for the group when sending a notification.

The following command displays SNMPv3 access information:

**show snmpserver v3 access**

| Group Name Model Level |     |                                     | ReadV | WriteV     | NotifyV         |
|------------------------|-----|-------------------------------------|-------|------------|-----------------|
| v1v2grp<br>admingrp    | usm | snmpv1 noAuthNoPriv iso<br>authPriv | iso   | 1SO<br>1SO | v1v2only<br>1SO |

**Table 12.** *SNMPv3 Access Table Information*

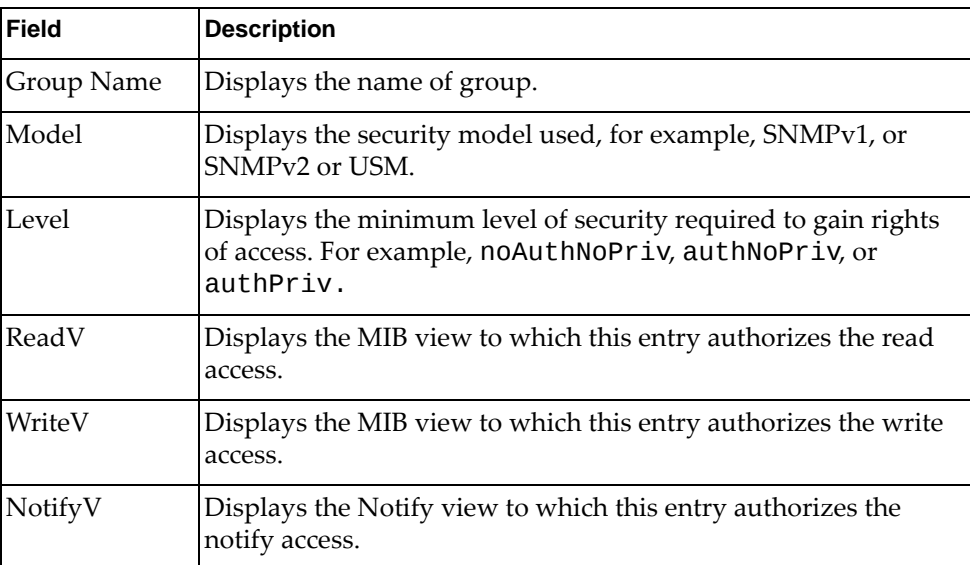

## <span id="page-41-0"></span>*SNMPv3 Group Table Information*

A group is a combination of security model and security name that defines the access rights assigned to all the security names belonging to that group. The group is identified by a group name.

The following command displays SNMPv3 group information:

**show snmpserver v3 group**

### **Command mode:** All

|        | All active SNMPv3 groups are listed below: |            |
|--------|--------------------------------------------|------------|
|        | Sec Model User Name                        | Group Name |
|        |                                            |            |
| snmpv1 | v1v2only                                   | v1v2grp    |
| usm    | adminmd5                                   | admingrp   |
| usm    | adminsha                                   | admingrp   |
| usm    | adminshaaes                                | admingrp   |

**Table 13.** *SNMPv3 Group Table Information Parameters*

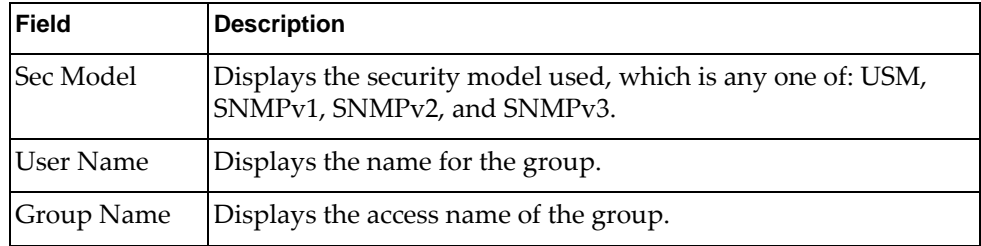

## <span id="page-41-1"></span>*SNMPv3 Community Table Information*

The following command displays the SNMPv3 community table information stored in the SNMP engine:

### **show snmpserver v3 community**

### **Command mode:** All

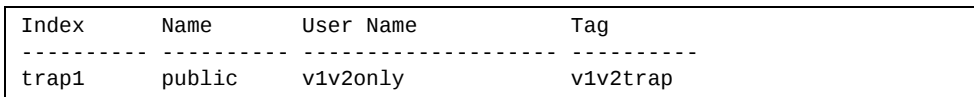

### **Table 14.** *SNMPv3 Community Table Information Parameters*

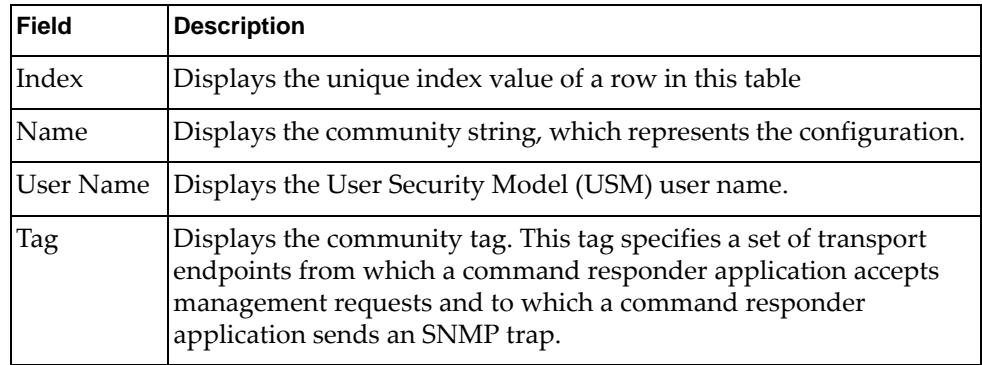

# <span id="page-42-0"></span>*SNMPv3 Target Address Table Information*

The following command displays SNMPv3 target address information stored in the SNMP engine:

### **show snmpserver v3 targetaddress**

| Name   | Transport Addr | Port Taglist Params    |  |
|--------|----------------|------------------------|--|
| ∣trap1 | 47.81.25.66    | 162 v1v2trap v1v2param |  |

**Table 15.** *SNMPv3 Target Address Table Information Parameters*

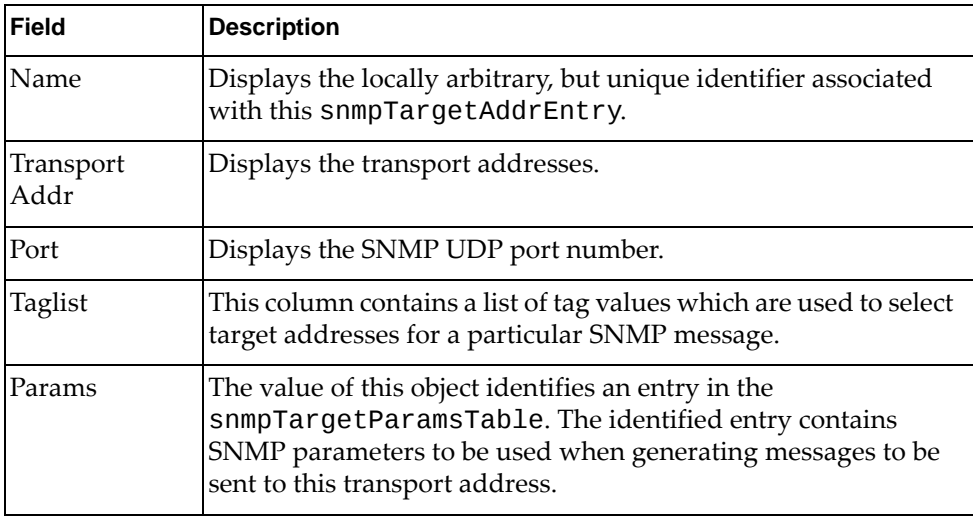

## <span id="page-43-0"></span>*SNMPv3 Target Parameters Table Information*

The following command displays SNMPv3 target parameters information:

### **show snmpserver v3 targetparameters**

### **Command mode:** All

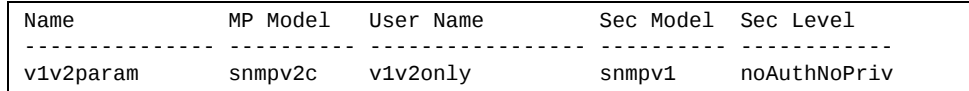

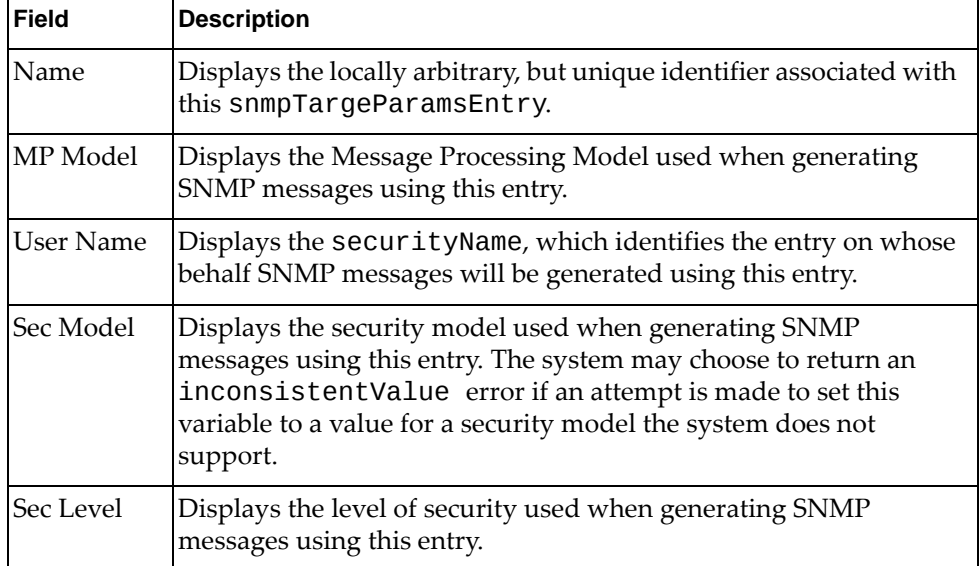

**Table 16.** *SNMPv3 Target Parameters Table Information*

## <span id="page-43-1"></span>*SNMPv3 Notify Table Information*

The following command displays the SNMPv3 Notify Table:

```
show snmpserver v3 notify
```
### **Command mode:** All

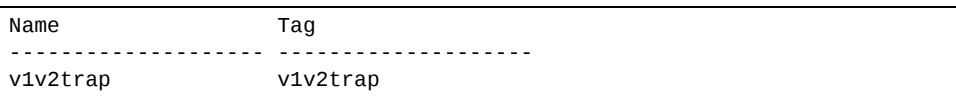

**Table 17.** *SNMPv3 Notify Table Information*

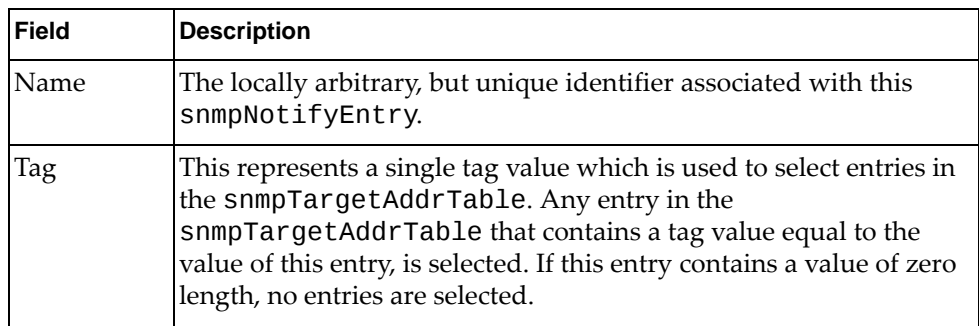

# <span id="page-44-0"></span>*SNMPv3 Dump Information*

The following command displays SNMPv3 information:

**show snmpserver v3**

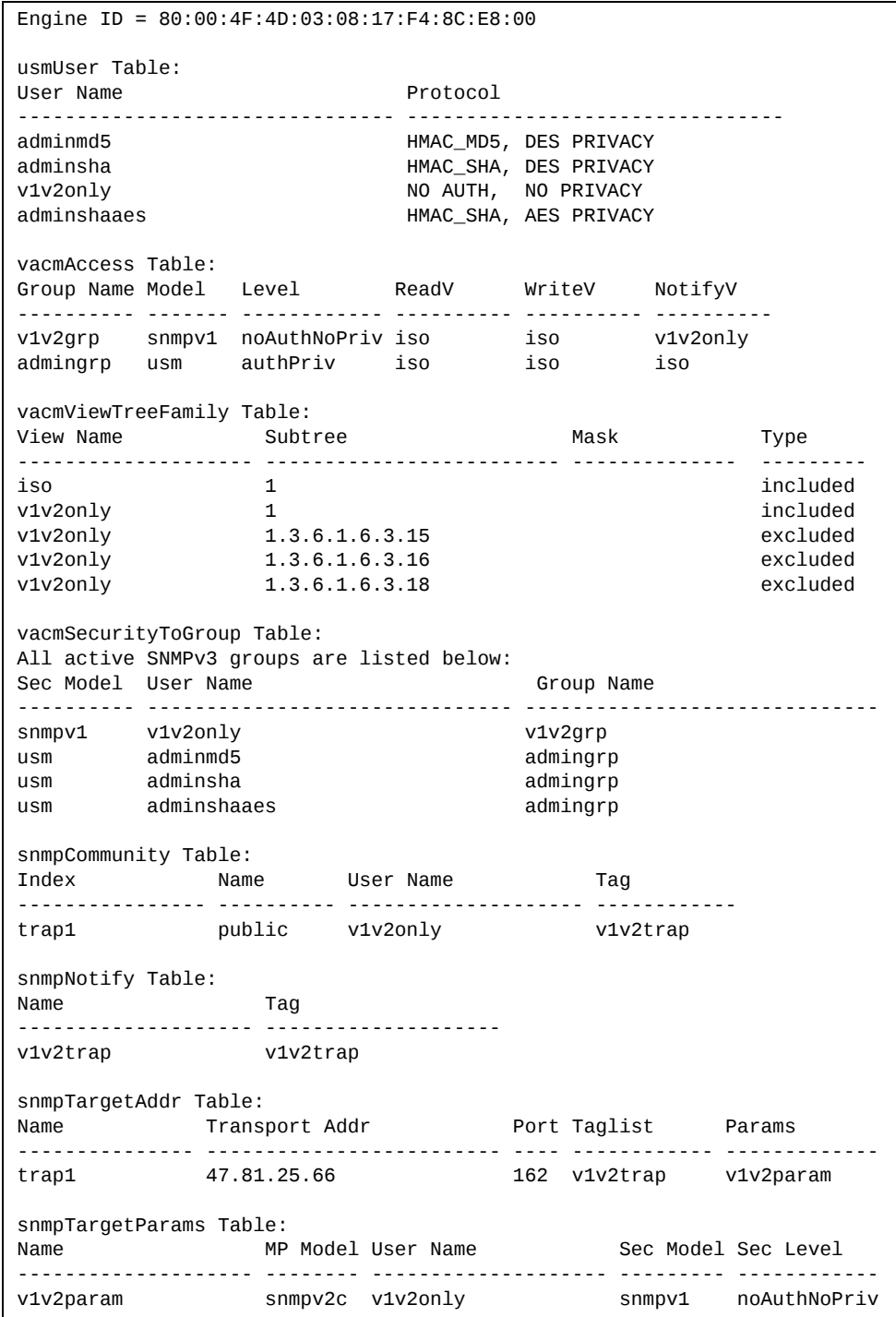

## **General System Information**

The following command displays system information:

#### **show sysinfo**

```
System Information at 15:03:47 Tue Apr  7, 2015
Time zone: No timezone configured
Daylight Savings Time Status: Disabled
Lenovo RackSwitch G8052
Switch has been up for 0 days, 0 hours, 9 minutes and 38 seconds.
Last boot: 17:16:46 Sun Dec 27, 2003 (reset from console)
MAC address: de:eb:00:00:00:00    IP (If 1) address: 192.168.49.50
Hardware Revision: 0
Board Revision: *
Switch Serial No: CH4105001Q
                                    Spare Part No: BAC-00069-00
Manufacturing date: 11/04
Software Version 8.4.1.0 (FLASH image2), active configuration.
Boot kernel version 8.4.1.0
USB Boot: disabled
Temperature Top : 29 C
Temperature Bottom : 23 C
Temperature Fan Ctrl 88 : 31 C<br>Temperature Fan Ctrl 8a : 34 C
Temperature Fan Ctrl 8a
Temperature Fan Ctrl 8c : 35 C
Temperature Phy 0x01 : 39 C
Temperature Phy 0x09 : 36 C
Temperature Phy 0x11 : 38 C<br>Temperature Phy 0x21 : 37 C
Temperature Phy 0x21
Temperature Phy 0x29        : 38 C
Temperature Phy 0x31        : 38 C
System Warning at 60 C / Shutdown at 80 C / Set Point is 55 C
PHYs Warning at 100 C / Shutdown at 120 C
Fan 1 Module 1: Not Installed
Fan 2 Module 1: Not Installed
Fan 3 Module 2: 7837rpm 90pwm( 9% bias:65) Front-To-Back
Fan 4 Module 2:  5325rpm  90pwm( 9% bias:65) Front-To-Back
Fan 5 Module 3:  7917rpm  90pwm( 9% bias:65) Front-To-Back
Fan 6 Module 3: 5465rpm  90pwm( 9% bias:65) Front-To-Back
Fan 7 Module 4: 8083rpm 90pwm( 9% bias:65) Front-To-Back
Fan 8 Module 4: 5421rpm 90pwm( 9% bias:65) Front-To-Back
System Fan Airflow: Front-To-Back
Power Supply 1: Front-To-Back [DS450-3_REV02.XM]
Power Supply 2: Front-To-Back [DS450-3_REV02.XM]
  Power Faults: PS1-Vin PS1-Pwr
       Fan Faults: None
Service Faults: None
```
**Note:** The display of temperature will come up only if the temperature of any of the sensors exceeds the temperature threshold. There will be a warning from the software if any of the sensors exceeds this temperature threshold. The switch will shut down if the power supply overheats.

System information includes:

- System date and time
- Switch model
- Switch name and location
- Time of last boot
- MAC address of the switch management processor
- Software image file and version number, and configuration name.
- IP address of the management interface
- Hardware version and part number
- Log-in banner, if one is configured
- Internal temperatures
- Fan status
- Power supply status

### *Show Specific System Information*

The following table lists commands used for displaying specific entries from the general system information screen.

**Table 18.** *Specific System Information Options*

| <b>Command Syntax and Usage</b>                                  |  |
|------------------------------------------------------------------|--|
| show environment fan                                             |  |
| Displays information about internal temperatures and fan status. |  |
| Command mode: All                                                |  |
| show environment power                                           |  |
| Displays information about power supply status.                  |  |
| Command mode: All                                                |  |

Displays the software version number, image file and configuration name. For a sample output, see below.

**Command mode:** All

Sample output for command **show version brief**:

Software Version 8.4.1.0 (FLASH image1), active configuration.

Displays the software version number, image file and configuration name.

## **Show Recent Syslog Messages**

The following command displays system log messages:

**show logging [messages] [severity** *<0‐7>***] [reverse]**

**Command mode:** All

```
Current syslog configuration:
    host 0.0.0.0, severity 7, facility 0
    host2 0.0.0.0, severity2 7, facility2 0
    console enabled
    severity level of console output 6
    severity level of write to flash 7
    syslogging all features
    Syslog source loopback interface not set
Nov  2  5:49:53 172.25.254.19 INFO    console: System log cleared by user
admin.
Nov  2  5:51:23  172.25.254.19  CRIT    system: Fan Mod    4  Removed<br>Nov    2  5:54:27  172.25.254.19  CRIT    system: ****    MAX  TEMPERAT
                                            system: **** MAX TEMPERATURE (61)
ABOVE FAIL THRESH ****
Nov  2  5:54:27 172.25.254.19 CRIT    system: **** PLATFORM THERMAL
SHUTDOWN ****
Nov  2  6:02:06  0.0.0.0  NOTICE  system: link up on management port MGT<br>Nov  2  6:02:06  0.0.0.0  INFO  system: booted version  0.0.0  from FLASH
                                     System: booted version 0.0.0 from FLASH
image2, active configuration
Nov  2  6:02:09 0.0.0.0 NOTICE  system: SR SFP+ inserted at port 63 is
Approved
Nov  2  6:02:12 0.0.0.0 NOTICE  system: 1m DAC  inserted at port 64 is
Accepted
Nov  2  6:03:11 172.25.254.19 NOTICE  system: Received DHCP Offer
                 IP: 172.25.254.19 Mask: 255.255.0.
                 Broadcast 172.25.255.255 GW: 172.25.1.1
Nov  2  6:22:54 172.25.254.19 NOTICE  mgmt: admin(admin) login on Console
Nov  2  6:33:00 172.25.254.19 NOTICE  mgmt: admin(admin) idle timeout
from Console
```
Each syslog message has a severity level associated with it, included in text form as a prefix to the log message. One of eight different prefixes is used, depending on the condition that the administrator is being notified of, as shown here.

- EMERG Indicates the system is unusable
- ALERT Indicates action should be taken immediately
- CRIT Indicates critical conditions
- ERR Indicates error conditions or errored operations
- WARNING Indicates warning conditions
- NOTICE Indicates a normal but significant condition
- INFO Indicates an information message
- DEBUG Indicates a debug-level message

The severity option filters only syslog messages with a specific severity level between 0 and 7, from EMERG to DEBUG correspondingly.

The reverse option displays the output in reverse order, from the newest entry to the oldest.

## **User Status**

The following command displays user status information:

### **show access user**

**Command mode:** All except User EXEC

```
Usernames:
  user      enabled  offline
  oper      disabled  offline
admin              Always Enabled      online  1  session
Current User ID table:
 1: name paul , dis, cos user , password valid, offline
Current strong password settings:
    strong password status: disabled
```
This command displays the status of the configured usernames.

## **LDAP Information**

The following command displays LDAP server configuration information:

### **show ldapserver**

**Command mode**: All except User EXEC

• for LDAP configured in legacy mode:

```
Current LDAP settings:
Primary LDAP Server (null) via MGT port
Secondary LDAP Server (null) via MGT port
Current LDAP server (null)
LDAP port 389, Retries 3, Timeout 5, LDAP server OFF, Backdoor access
disabled
LDAP domain name
 LDAP user attribute uid
```
• for LDAP configured in enhanced mode:

```
Current LDAP settings:
LDAP server 1
     10.10.43.55:389 via MGT port
LDAP server 2
     LDAPserver109:389 via DATA port
LDAP server 3
       (null)
LDAP server 4
       (null)
LDAP Bind Mode Login Credentials
LDAP Bind DN (null)
Retries 3, Timeout 5, LDAP server OFF, Backdoor access disabled
LDAP domain name
LDAP attributes
     user attribute uid
     group attribute memberOf
  login attribute ibm-chassisRole
LDAP group filter (null)
```
# **Stacking Information**

The following commands list the Stacking information options.

**Note:** The following commands are available only in stacking.

**Table 19.** *Stacking Information Options*

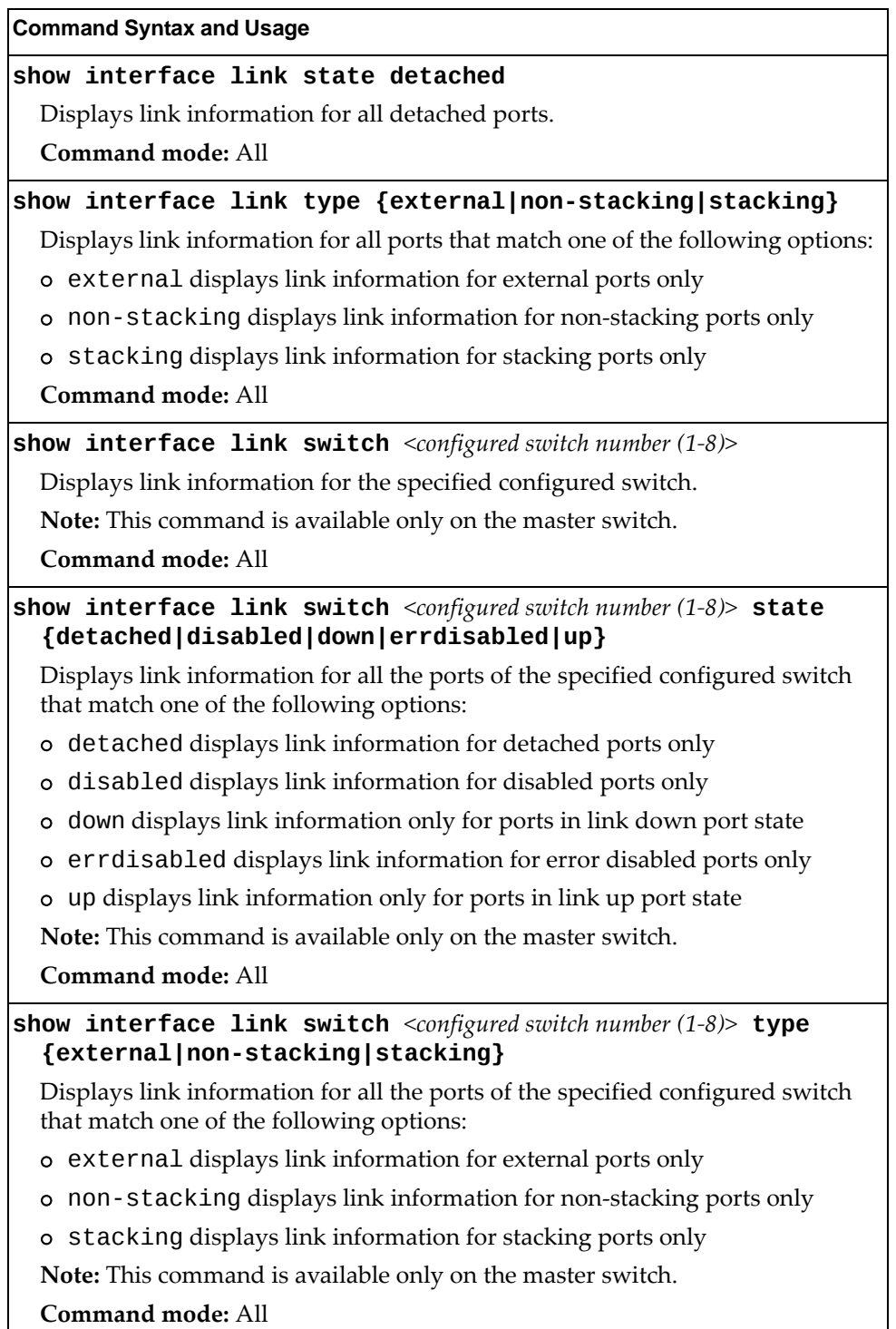

**Table 19.** *Stacking Information Options*

| <b>Command Syntax and Usage</b>                                                              |  |
|----------------------------------------------------------------------------------------------|--|
| show sys-info swn $\leq$ attached switch number $(1-16)$                                     |  |
| Displays system information for the specified attached switch, including:                    |  |
| o System date and time                                                                       |  |
| o Switch model name and number                                                               |  |
| o Switch name and location                                                                   |  |
| o Time of last boot                                                                          |  |
| o MAC address of the switch management processor                                             |  |
| o IP address of management interface                                                         |  |
| o Hardware version and part number                                                           |  |
| o Software image file and version number                                                     |  |
| o Configuration name                                                                         |  |
| o Log-in banner, if one is configured                                                        |  |
| o Internal temperatures                                                                      |  |
| o Fan status                                                                                 |  |
| o Power supply status                                                                        |  |
| Note: This command is available only on the master switch.                                   |  |
| Command mode: All                                                                            |  |
| show stack attached-switches                                                                 |  |
| Displays the attached switches in the stack.                                                 |  |
| Note: This command is available only on the master switch.                                   |  |
| Command mode: All                                                                            |  |
| show stack backup                                                                            |  |
| Displays the csnum (configured switch number) of the backup switch.                          |  |
| <b>Command mode: All</b>                                                                     |  |
| show stack dynamic                                                                           |  |
| Displays all stacking information.                                                           |  |
| <b>Command mode: All</b>                                                                     |  |
| show stack link                                                                              |  |
| Displays link information for each switch in the stack, listed by assigned<br>switch number. |  |
| Command mode: All                                                                            |  |
| show stack name                                                                              |  |
| Displays the name of the stack.                                                              |  |
| Command mode: All                                                                            |  |

**Table 19.** *Stacking Information Options*

| <b>Command Syntax and Usage</b>                                                                                    |  |  |  |
|----------------------------------------------------------------------------------------------------|--|--|--|
| <b>show stack path-map</b> [ <configured <math="" number="" switch="">(1-8)&gt;]</configured>                      |  |  |  |
| Displays the stacking packet path map that shows how the stack switches are<br>connected.                          |  |  |  |
| Note: This command is available only on the master switch.                                                         |  |  |  |
| <b>Command mode: All</b>                                                                                           |  |  |  |
| show stack push-status                                                                                             |  |  |  |
| Displays the status of the most recent firmware and configuration file push<br>from the master to member switches. |  |  |  |
| Note: This command is available only on the master switch.                                                         |  |  |  |
| Command mode: All                                                                                                  |  |  |  |
| show stack switch                                                                                                  |  |  |  |
| Displays information about each switch in the stack, including:                                                    |  |  |  |
| o Configured Switch Number (csnum)                                                                                 |  |  |  |
| o Attached Switch Number (asnum)                                                                                   |  |  |  |
| o MAC address                                                                                                    |  |  |  |
| o Stacking state                                                                                                   |  |  |  |
| For details, see page 54.                                                                                          |  |  |  |
| <b>Command mode: All</b>                                                                                           |  |  |  |
| show stack switch-number [ <configured (1-8)="" number="" switch="">]</configured>                                 |  |  |  |
| Displays the MAC addresses for all configured switches in the stack or a<br>specific configured switch.            |  |  |  |
| Note: This command is available only on the master switch.                                                         |  |  |  |
| <b>Command mode: All</b>                                                                                           |  |  |  |
| show stack version                                                                                                 |  |  |  |
| Displays the firmware version number for the selected switch.                                                      |  |  |  |
| <b>Command mode: All</b>                                                                                           |  |  |  |

## <span id="page-53-0"></span>**Stacking Switch Information**

The following command displays Stacking switch information:

**show stack switch**

**Command mode:** All

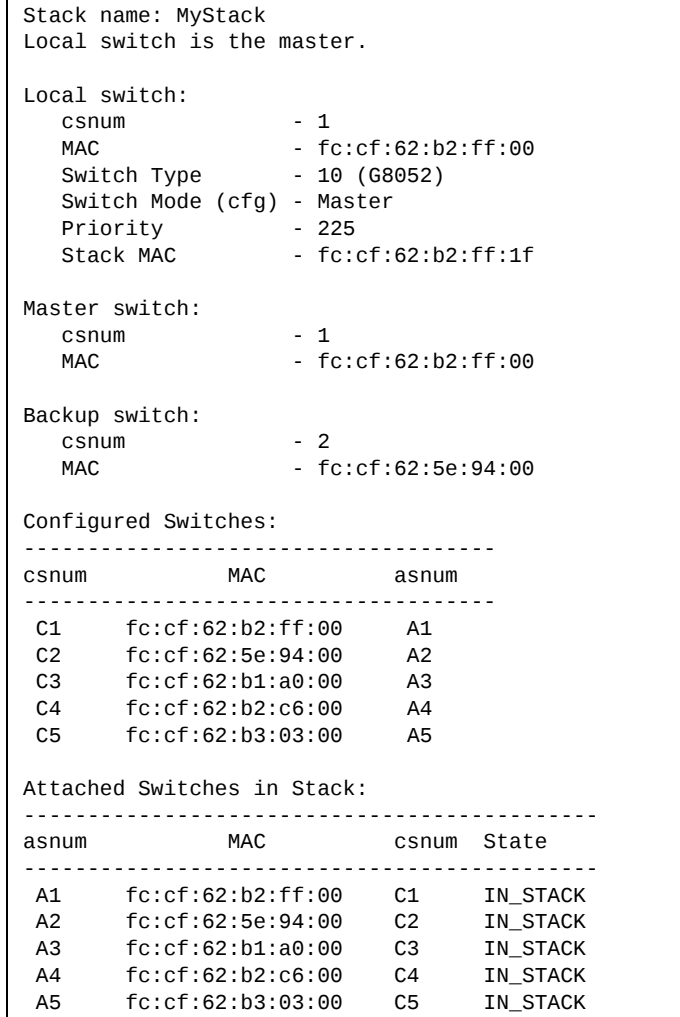

Stack switch information includes the following:

- Stack name
- Details about the local switch from which the command was issued
- Configured switch number and MAC of the Stack Master and Stack Backup
- Configured switch numbers and their associated assigned switch numbers
- Attached switch numbers and their associated configured switch numbers

# **Layer 2 Information**

The following commands display Layer 2 information:

**Table 20.** *Layer 2 Information Commands*

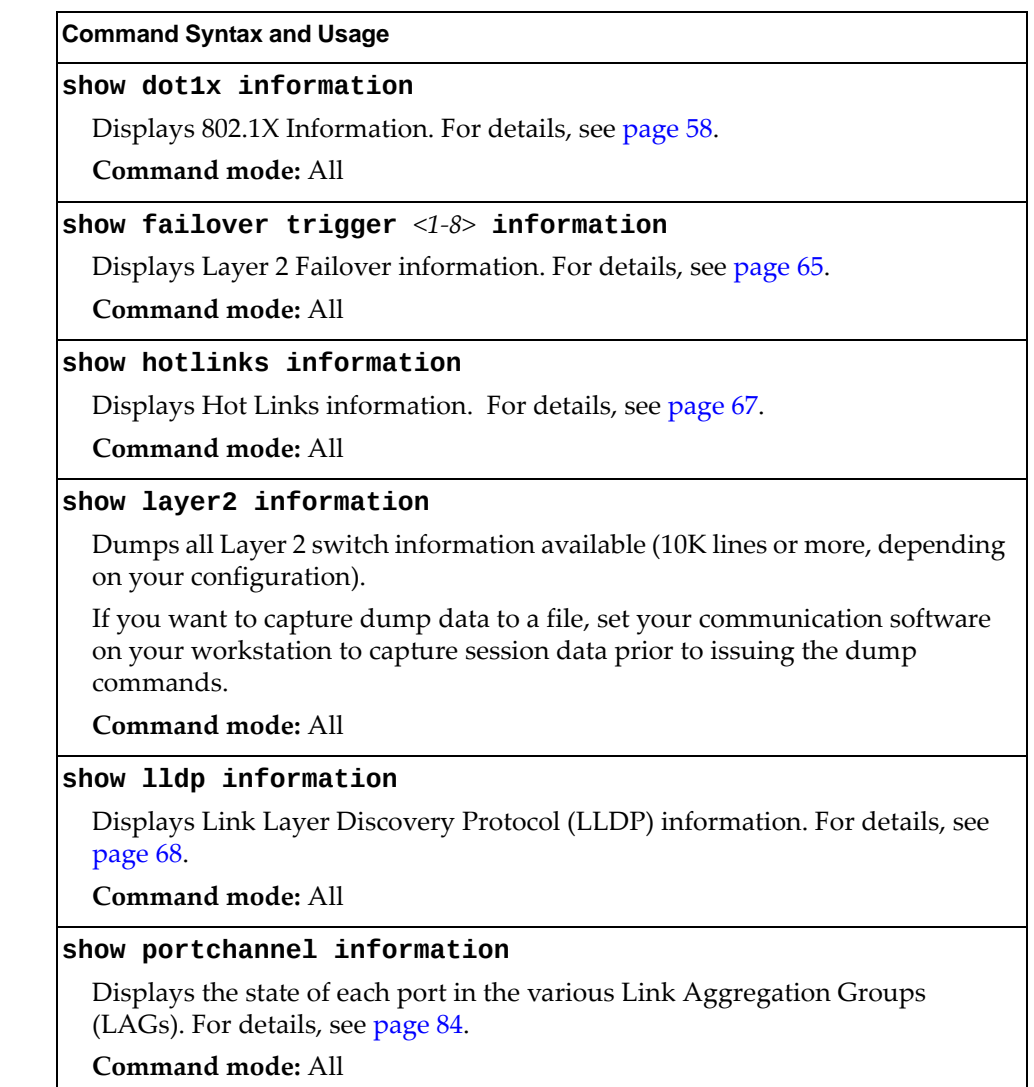

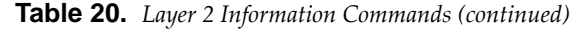

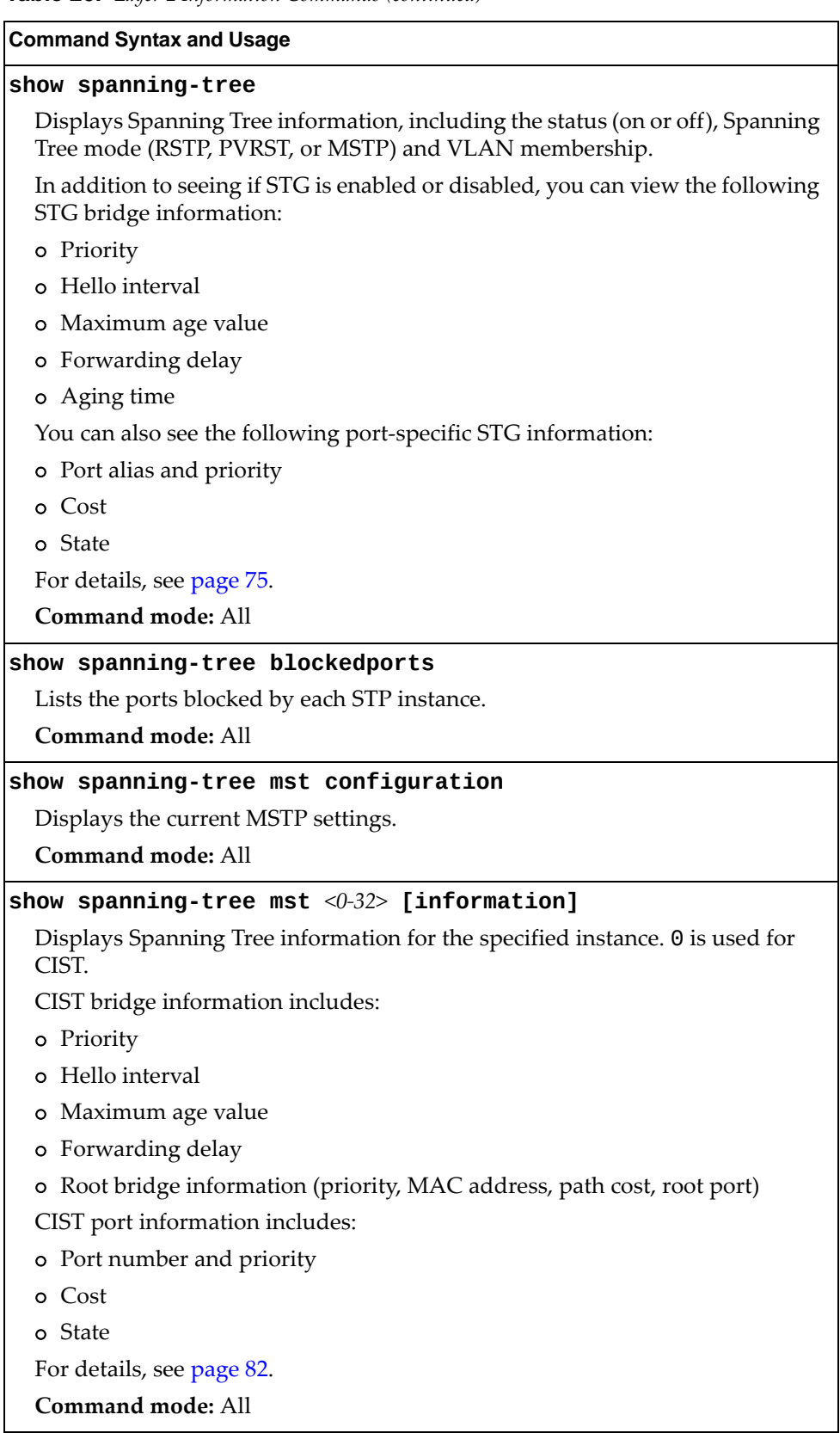

**Table 20.** *Layer 2 Information Commands (continued)*

**Command Syntax and Usage**

### **show spanningtree root**

Displays root bridge ID for every spanning‐tree instance and the path cost associated to it. For details, see [page 81.](#page-80-0)

**Command mode:** All

### **show spanningtree stp** *<1‐128>* **[information]**

Displays information about a specific Spanning Tree Group. For details, see [page 76](#page-75-0).

**Command mode:** All

### **show vlag**

Displays vLAG Information. For details, see [page 73](#page-72-0).

**Command mode:** All

### **show vlan**

Displays VLAN configuration information for all configured VLANs, including:

- VLAN Number
- VLAN Name
- Status
- Port membership of the VLAN

For details, see [page 85](#page-84-0).

## <span id="page-57-0"></span>**802.1X Information**

The following command displays 802.1X information:

### **show dot1x information**

**Command mode:** All

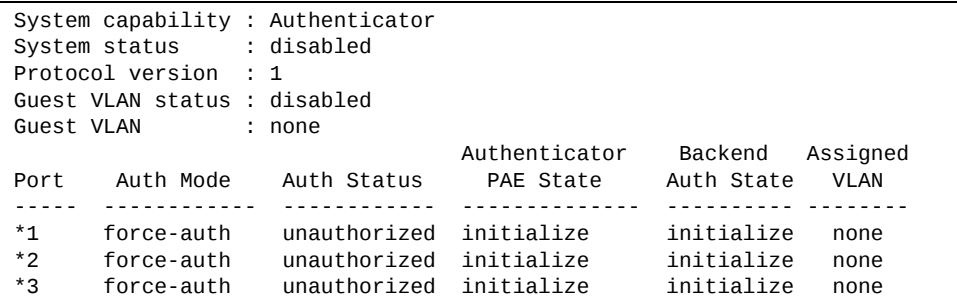

The following table describes the IEEE 802.1X parameters.

**Table 21.** *802.1X Parameter Descriptions*

| <b>Parameter</b>                  | <b>Description</b>                                                                                                  |  |
|-----------------------------------|----------------------------------------------------------------------------------------------------|--|
| Port                              | Displays each port's alias.                                                                                         |  |
| Auth Mode                         | Displays the Access Control authorization mode for the<br>port. The Authorization mode can be one of the following: |  |
|                                   | o force-unauth                                                                                                    |  |
|                                   | o auto                                                                                                    |  |
|                                   | o force-auth                                                                                                    |  |
| Auth Status                       | Displays the current authorization status of the port, either<br>authorized or unauthorized.                        |  |
| Authenticator<br><b>PAE State</b> | Displays the Authenticator Port Access Entity State. The<br>PAE state can be one of the following:                  |  |
|                                   | o initialize                                                                                                    |  |
|                                   | o disconnected                                                                                                    |  |
|                                   | o connecting                                                                                                    |  |
|                                   | o authenticating                                                                                                    |  |
|                                   | o authenticated                                                                                                    |  |
|                                   | o aborting                                                                                                    |  |
|                                   | o held                                                                                                    |  |
|                                   | o forceAuth                                                                                                    |  |

| Parameter             | <b>Description</b>                                                                                        |
|-----------------------|----------------------------------------------------------------------------------------------------|
| Backend Auth<br>State | Displays the Backend Authorization State. The Backend<br>Authorization state can be one of the following: |
|                       | o initialize                                                                                              |
|                       | request<br>$\circ$                                                                                        |
|                       | response<br>$\circ$                                                                                       |
|                       | <b>SUCCESS</b><br>C.                                                                                      |
|                       | o fail                                                                                                    |
|                       | timeout<br>$\Omega$                                                                                       |
|                       | o idle                                                                                                    |
| Assigned VLAN         | Displays corresponding VLAN associated with the port.                                                     |

**Table 21.** *802.1X Parameter Descriptions (continued)*

## **FDB Information**

The forwarding database (FDB) contains information that maps the media access control (MAC) address of each known device to the switch port where the device address was learned. The FDB also shows which other ports have seen frames destined for a particular MAC address.

**Note:** The master forwarding database supports up to 32K MAC address entries on the MP per switch.

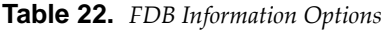

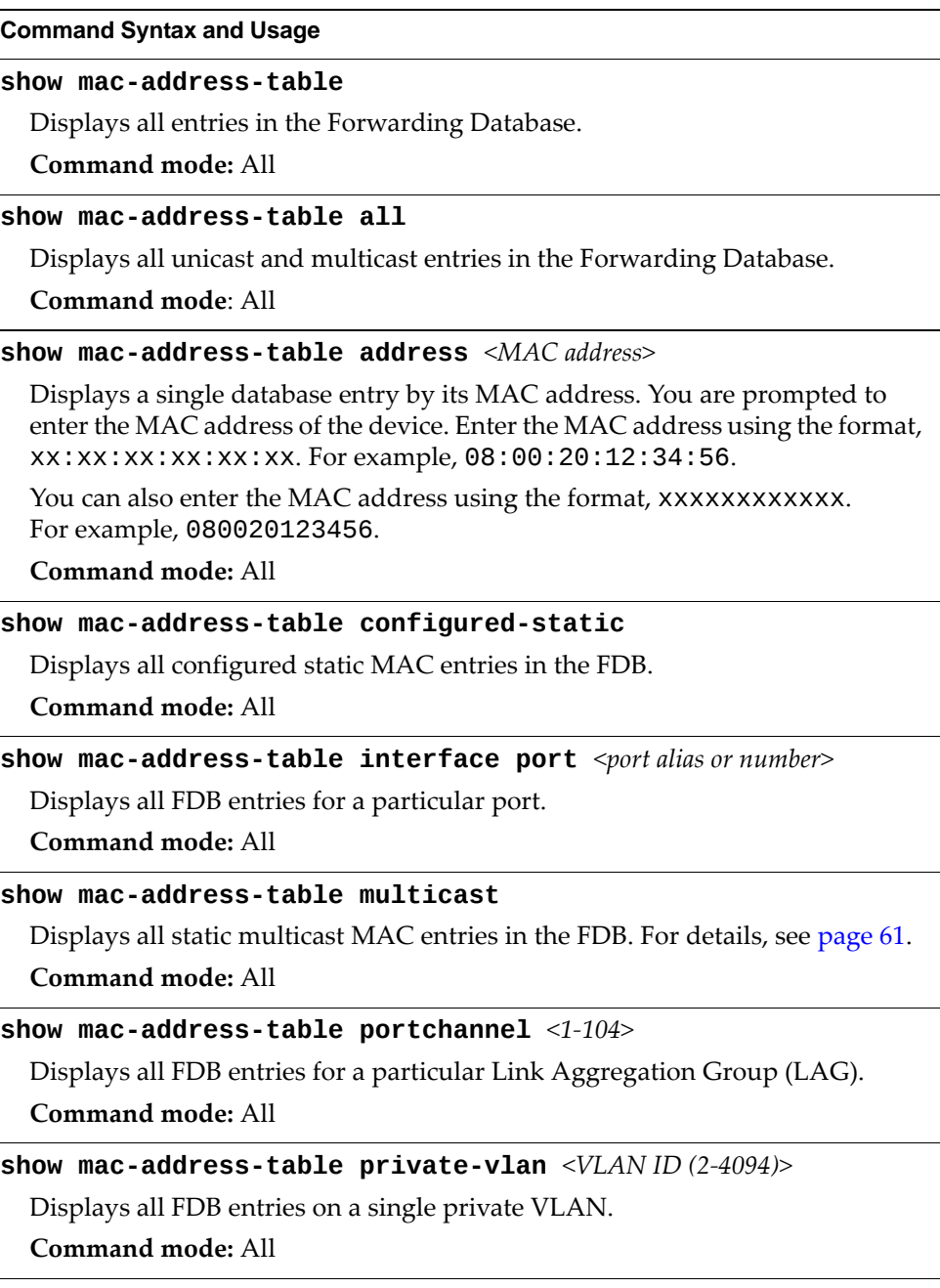

**Table 22.** *FDB Information Options (continued)*

**Command Syntax and Usage**

**show macaddresstable state {unknown|forward|trunk}**

Displays all FDB entries for a particular state.

**Command mode:** All

**show macaddresstable static**

Displays all static unicast MAC entries in the FDB.

**Command mode:** All

**show macaddresstable vlan** *<VLAN ID (1‐4094)>*

Displays all FDB entries on a single VLAN.

**Command mode:** All

## <span id="page-60-0"></span>*FDB Multicast Information*

The following commands display FDB multicast information.

**Table 23.** *Multicast FDB Information Options*

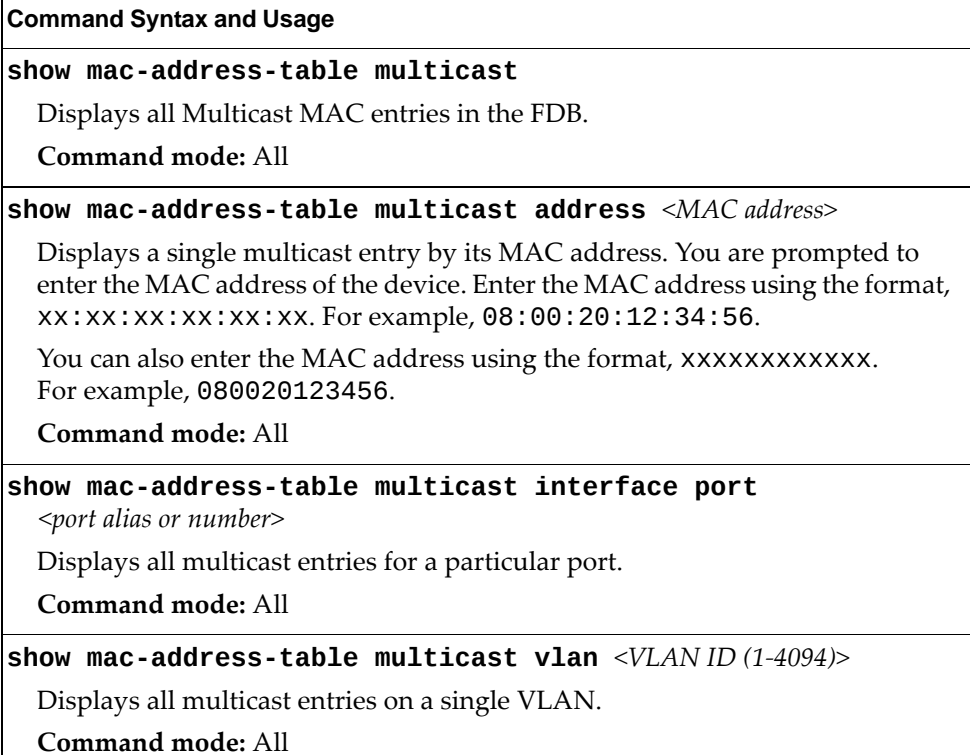

## *Show All FDB Information*

The following command displays Forwarding Database information:

```
show macaddresstable
```
**Command mode:** All

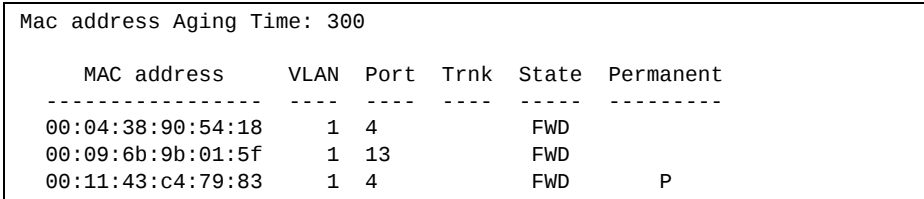

An address that is in the forwarding (FWD) state, means that it has been learned by the switch. When in the aggregation (TRK) state, the port field represents the Link Aggregation Group (LAG) number. If the state for the port is listed as unknown (UNK), the MAC address has not yet been learned by the switch, but has only been seen as a destination address.

When an address is in the unknown state, no outbound port is indicated, although ports which reference the address as a destination are listed under "Reference ports."

### *Clearing Entries from the Forwarding Database*

To clear the entire FDB, refer to "Forwarding Database [Maintenance"](#page-648-0) on page 649.

# **Link Aggregation Control Protocol Information**

Use these commands to display LACP status information about each port on the G8052.

**Table 24.** *LACP Information Options*

| <b>Command Syntax and Usage</b>                                                        |  |  |
|----------------------------------------------------------------------------------------|--|--|
| show lacp                                                                              |  |  |
| Displays the current LCAP configuration.                                               |  |  |
| Command mode: All                                                                      |  |  |
| show lacp aggregator <aggregator id=""></aggregator>                                   |  |  |
| Displays detailed information about the LACP aggregator.                               |  |  |
| Command mode: All                                                                      |  |  |
| show lacp information                                                                  |  |  |
| Displays a summary of LACP information. For details, see page 64.                      |  |  |
| Command mode: All                                                                      |  |  |
| show lacp information state {down off up}                                              |  |  |
| Displays a summary of LACP information for the interfaces that are down, off<br>or up. |  |  |
| Command mode: All                                                                      |  |  |
| show interface port $\leq$ port alias or number> lacp [information]                    |  |  |
| Displays LACP information about the selected port.                                     |  |  |
| Command mode: All                                                                      |  |  |

## <span id="page-63-0"></span>*Link Aggregation Control Protocol*

The following command displays LACP information:

### **show lacp information**

**Command mode:** All

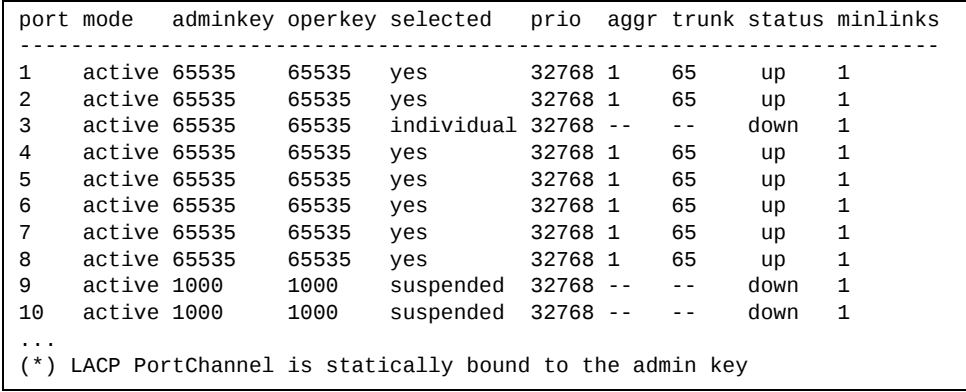

LACP dump includes the following information for each port in the G8052:

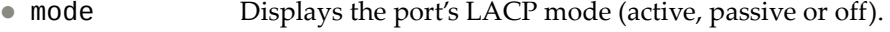

- adminkey Displays the value of the port's *adminkey*.
- operkey Shows the value of the port's operational key.
- selected Indicates whether the port has been selected to be part of a Link Aggregation Group.
- prio Shows the value of the port priority.
- aggr Displays the aggregator associated with each port.
- trunk This value represents the LACP Link Aggregation Group (LAG) number.
- status Displays the status of LACP on the port (up or down).
- minlinks Displays the minimum number of active links in the LACP Link Aggregation Group (LAG).

## <span id="page-64-0"></span>**Layer 2 Failover Information**

The following commands display Layer 2 Failover information:

```
Table 25. Layer 2 Failover Information Options
```
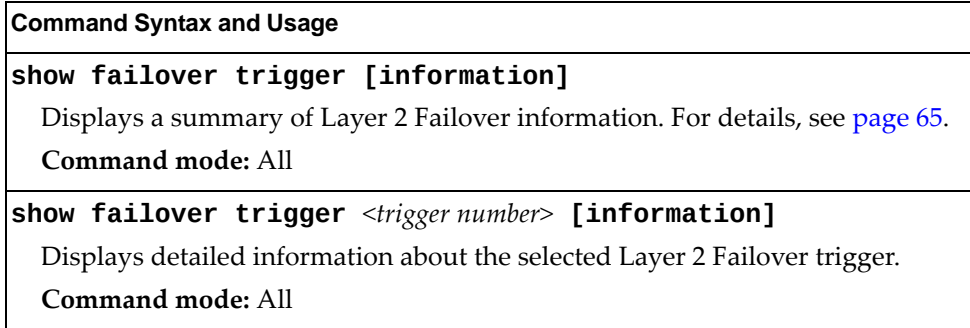

## <span id="page-64-1"></span>*Layer 2 Failover Information*

The following command displays Layer 2 Failover information:

### **show failover trigger information**

```
Failover: On
Trigger 1 Manual Monitor: Enabled
Trigger 1 limit: 0
Monitor State: Up
Member      Status

17         Operational
Control State: Auto Controlled
Member Status

Physical ports
1          Operational
Trigger 2: Disabled
Trigger 3: Disabled
Trigger 4: Disabled
Trigger 5: Disabled
Trigger 6: Disabled
Trigger 7: Disabled
Trigger 8: Disabled
```
A monitor port's Failover status is Operational only if all the following conditions hold true:

- Port link is up.
- If Spanning-Tree is enabled, the port is in the Forwarding state.
- If the port is a member of an LACP Link Aggregation Group (LAG), the port is aggregated.

If any of these conditions are not true, the monitor port is considered to be failed.

A control port is considered to be operational if the monitor trigger state is Up. Even if a port's link status is Down, Spanning‐Tree status is Blocking, and the LACP status is Not Aggregated, from a teaming perspective the port status is Operational, since the trigger is Up.

A control port's status is displayed as Failed only if the monitor trigger state is Down.

## <span id="page-66-0"></span>**Hot Links Information**

The following command displays Hot Links information:

### **show hotlinks information**

### **Command mode:** All

```
Hot Links Info: Trigger
Current global Hot Links setting: ON
Hot Links BPDU flood: disabled
Hot Links FDB update: disabled
FDB update rate (pps): 200
Current Trigger 1 setting: enabled
name "Trigger 1", preempt enabled, fdelay 1 sec
Active state: None
Master settings:
port 1
Backup settings:
port 2
```
Hot Links information includes the following:

- Hot Links status (on or off)
- Status of BPDU flood option
- Status of FDB send option
- Status and configuration of each Hot Links trigger

## <span id="page-67-0"></span>**LLDP Information**

The following commands display LLDP information.

```
Table 26. LLDP Information Options
```
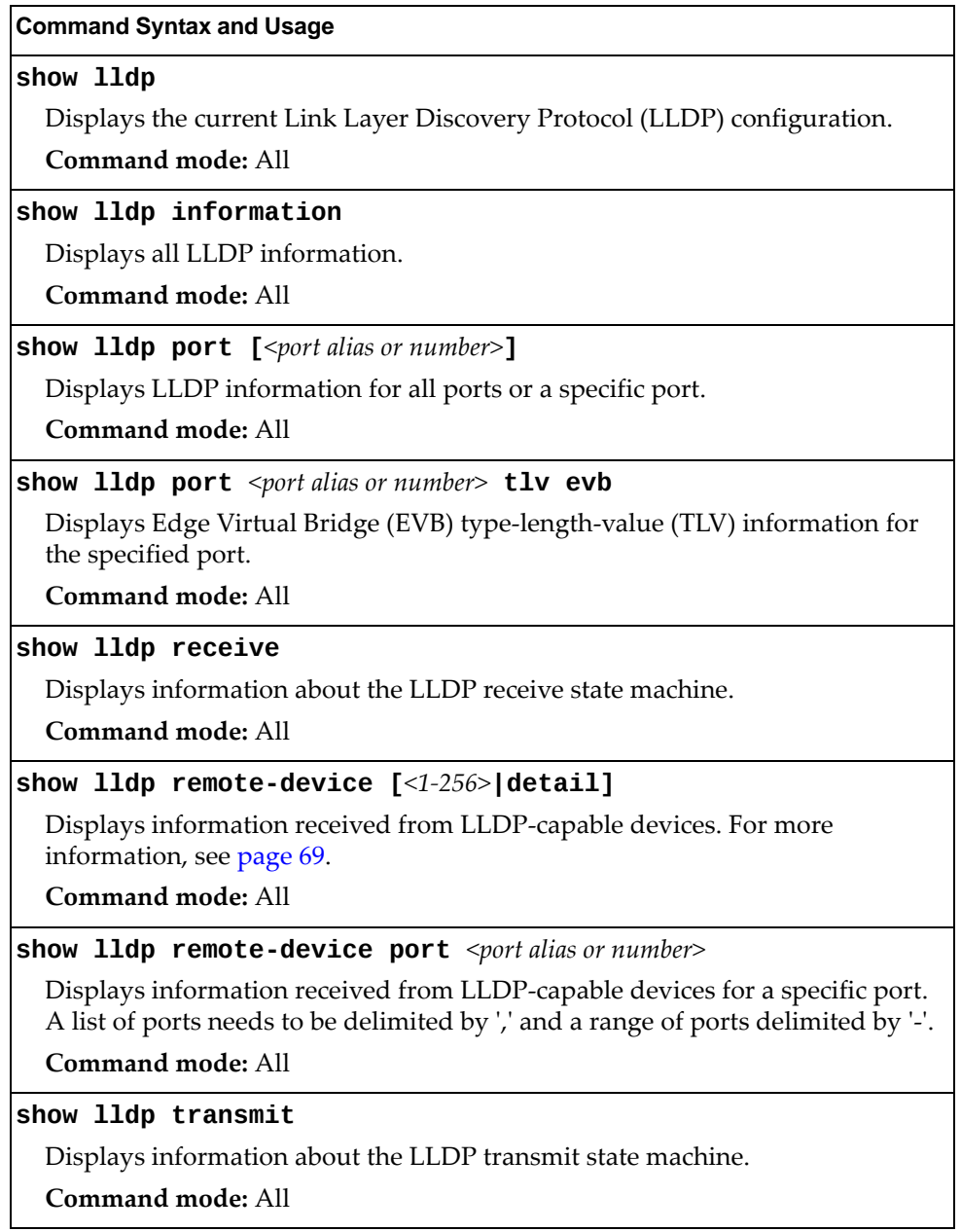

### <span id="page-68-0"></span>*LLDP Remote Device Information*

The following command displays LLDP remote device information:

**show lldp remotedevice**

**Command mode:** All

```
LLDP Remote Devices Information
Legend(possible values in DMAC column) :
NB - Nearest Bridge - 01-80-C2-00-00-0E
NnTB - Nearest non-TPMR Bridge - 01-80-C2-00-00-03
NCB - Nearest Customer Bridge - 01-80-C2-00-00-00
Total number of current entries: 9
LocalPort|Index|Remote Chassis ID |Remote Port |Remote System Name|DMAC
|||||
1        | 1   | 00 00 c9 e5 47 e3 | 0000c9e547e3 |                  | NB
1        | 2   | 00 00 c9 e5 47 e3 | 0000c9e547e3 |                  | NnTB
2        | 3   | 00 90 fa 75 0e c5 | 0090fa750ec5 |                  | NB
14       | 4   | a8 97 dc d1 f8 00 | 60                |                  | NB
14       | 5   | a8 97 dc d1 f8 00 | 60                |                  | NnTB
15       | 6   | a8 97 dc d1 f8 00 | 80                |                  | NB
15       | 7   | a8 97 dc d1 f8 00 | 80                |                  | NnTB
18       | 8   | 00 90 fa 3d 48 49 | 0090fa3d4849 |                  | NB
MGT      | 9   | 74 99 75 c5 08 00 | 6                 | G805254         | NB
```
LLDP remote device information provides a summary of information about remote devices connected to the switch. To view detailed information about a device, as shown below, follow the command with the index number of the remote device. To view detailed information about all devices, use the detail option.

```
Local Port Alias: 1
         Remote Device Index : 15<br>Remote Device TTL : 99
         Remote Device TTL
                 Remote Device RxChanges : false
                 Chassis Type            : Mac Address
                 Chassis Id              : 0018b1331d00
                                   : Locally Assigned<br>: 23
         Port Id
         Port Description : 23
         System Name
                 System Description : Lenovo RackSwitch G8296, Lenovo Networking
OS: version 8.2.0.3, Boot image: version 8.2.0.3
                 System Capabilities Supported : bridge, router
                 System Capabilities Enabled   : bridge, router
                 Remote Management Address:
                  Subtype : IPv4
                  Address : 10.100.120.181
                  Interface Subtype : ifIndex<br>Interface Number : 128
                  Interface Number
                                  Object Identifier   :
```
## **Unidirectional Link Detection Information**

The following commands display UDLD information:

```
Table 27. UDLD Information Options
```
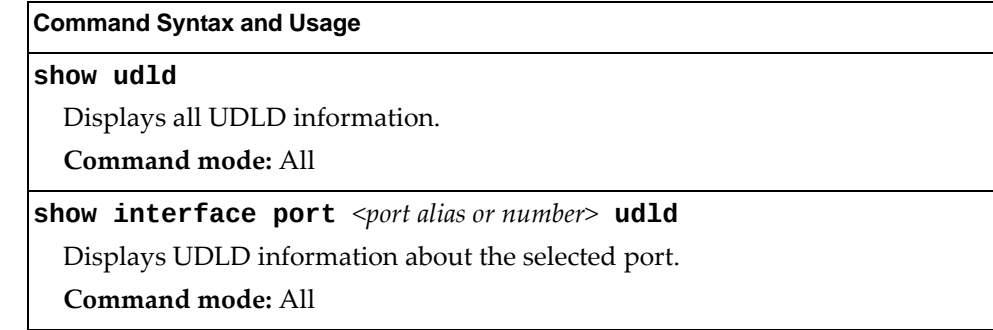

## *UDLD Port Information*

The following command displays UDLD information for the selected port:

**show interface port** *<port alias or number>* udld

**Command mode:** All

```
UDLD information on port 1
Port enable administrative configuration setting: Enabled
Port administrative mode: normal
Port enable operational state: link up
Port operational state: advertisement
Port bidirectional status: bidirectional
Message interval: 15
Time out interval: 5
Neighbor cache: 1 neighbor detected
      Entry #1
     Expiration time: 31 seconds
     Device Name:
     Device ID: 00:da:c0:00:04:00
      Port ID: 1
```
UDLD information includes the following:

- Status (enabled or disabled)
- Mode (normal or aggressive)
- Port state (link up or link down)
- Bi-directional status (unknown, unidirectional, bidirectional, TX-RX loop, neighbor mismatch)

## **802.1x Discovery Information**

The following commands display 802.1x information:

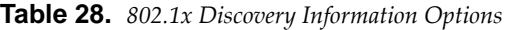

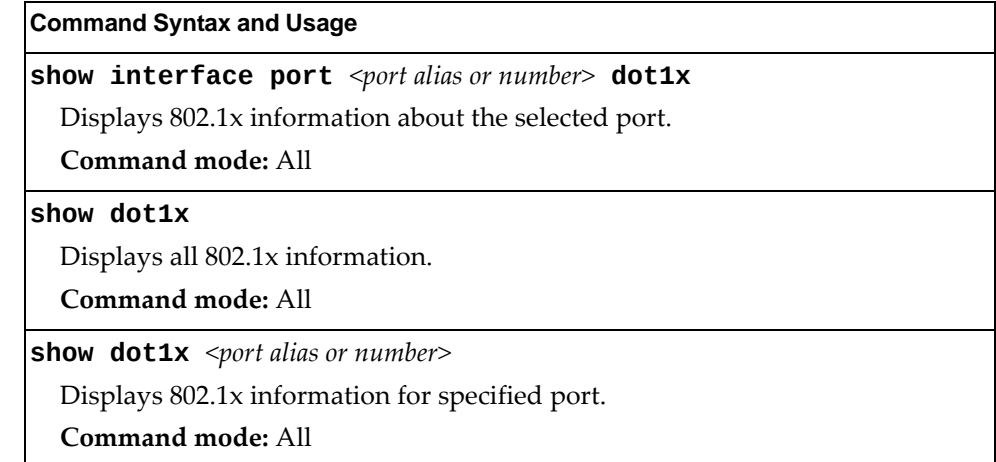

## *802.1x Port Information*

The following command displays 802.1x information for the selected port:

**show interface port** *<port alias or number>* **dot1x** 

**Command mode:** All

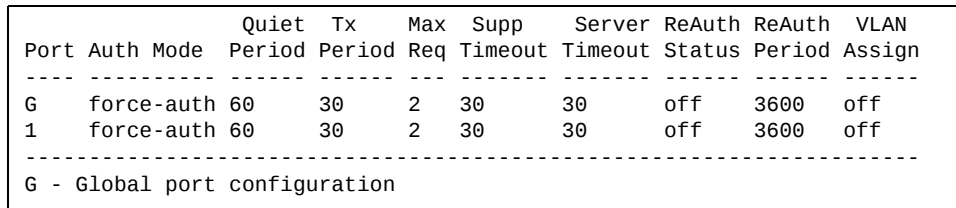

802.1x port display shows information about the selected port and the peer to which the link is connected.

## **OAM Discovery Information**

The following commands display OAM information:

**Table 29.** *OAM Discovery Information Options*

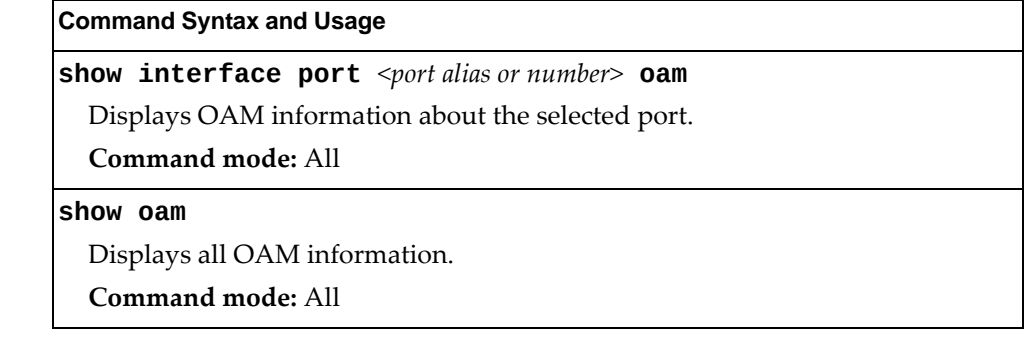

## *OAM Port Information*

The following command displays OAM information for the selected port:

**show interface port** *<port alias or number>* **oam**

### **Command mode:** All

```
OAM information on port 1
State enabled
Mode active
Link up
Satisfied Yes
Evaluating No
Remote port information:
Mode active
MAC address 00:da:c0:00:04:00
Stable Yes
State valid Yes
Evaluating No
```
OAM port display shows information about the selected port and the peer to which the link is connected.
# **vLAG Information**

The following commands display Virtual Link Aggregation Group (vLAG) information:

**Table 30.** *vLAG Information Options*

| <b>Command Syntax and Usage</b>                                                |
|--------------------------------------------------------------------------------|
| show vlag                                                                      |
| Displays the current vLAG configuration.                                       |
| <b>Command mode: All</b>                                                       |
| show vlag adminkey $<1-65535>$                                                 |
| Displays vLAG LACP information.                                                |
| Command mode: All                                                              |
| show vlag adminkey $<1-65535>$ information                                     |
| Displays all vLAG LACP information.                                            |
| <b>Command mode: All</b>                                                       |
| show vlag information                                                          |
| Displays all vLAG information.                                                 |
| Command mode: All                                                              |
| show vlag isl                                                                  |
| Displays vLAG Inter-Switch Link (ISL) information.                             |
| <b>Command mode: All</b>                                                       |
| show vlag peer-gateway                                                         |
| Displays the current state of the vLAG peer gateway. For details, see page 74. |
| <b>Command mode: All</b>                                                       |
| show vlag portchannel $<1-52>$                                                 |
| Displays vLAG static Link Aggregation Group (LAG) information.                 |
| <b>Command mode: All</b>                                                       |
| show vlag portchannel $\langle 1 - 52 \rangle$ information                     |
| Displays all vLAG static Link Aggregation Group (LAG) information.             |
| Command mode: All                                                              |

### *vLAG Aggregation Information*

The following command displays vLAG information for the Link Aggregation Group (LAG):

**show vlag portchannel** *<1‐52>*

**Command mode:** All

```
vLAG is enabled on trunk 13
Protocol - Static
Current settings: enabled
        ports:  13
Current L2 trunk hash settings:
       smac dmac
Current L3 trunk hash settings:
        sip dip
Current ingress port hash: disabled
Current L4 port hash: disabled
```
## <span id="page-73-0"></span>*vLAG Peer Gateway Information*

The following command displays the current state of the vLAG peer gateway.

**show vlag peergateway**

**Command mode**: All

Current peer gateway state: disabled

### *vLAG VRRP Information*

The following command displays vLAG related VRRP information:

#### **show vlag vrrp**

**Command mode:** All

```
vLAG VRRP mode: Active
vLAG related VRRP information:
     1: vrid   1, local role master, peer role backup
   10: vrid   1, local role backup, peer role backup
100: vrid   1, local role backup, peer role master
```
vLAG VRRP mode: Passive vLAG related VRRP information: 1: vrid 1, local role master, peer role init 10: vrid 1, local role backup, peer role init 100: vrid 1, local role backup, peer role init

## **Spanning Tree Information**

The following command displays Spanning Tree information:

**show spanningtree**

```
Pvst+ compatibility mode enabled

Spanning Tree Group 1: On (PVRST)
VLANs:  1
Current Root:            PathCost  Port Hello MaxAge FwdDel
801e 08:17:f4:a2:c6:1f    40000       2    2     20     15
Prev Root: Brand Prev Replaced at Port Replaced at
8077 fc:cf:62:5e:b6:00  0           15:40:40  7262016
Parameters:  Priority  Hello  MaxAge  FwdDel  Aging  Topology  Change Counts<br>32887  2  20  15  300  1
                          32887      2      20      15     300                  1
   Port         Prio    Cost    State    Role Designated Bridge         Des Port    Type

             2              128     20000!  FWD   ROOT 806174:99:75:c8:13:00     8016        P2P
! = Automatic path cost.
...
```
### *RSTP Information*

The following command displays RSTP information:

#### **show spanningtree stp** *<1>* **information**

**Command mode:** All

```
Spanning Tree Group 1: On (RSTP)
VLANs:  1 3 4094
Current Root:            PathCost  Port Hello MaxAge FwdDel
8000 de:eb:00:00:00:00        0       0    2     20     15
Parameters:  Priority  Hello  MaxAge  FwdDel  Aging   Topology Change Counts
                          32768      2      20      15     300                  1
Port  Prio   Cost   State   Role   Designated Bridge   Des   Port   Type

1      128    20000!  FWD    DESG 8000de:eb:00:00:00:00     8001   P2P
! = Automatic path cost.
```
The switch software uses the Per VLAN Rapid Spanning Tree Protocol (PVRST) spanning tree mode, with IEEE 802.1D (2004) Rapid Spanning Tree Protocol (RSTP) or IEEE 802.1Q (2003) Multiple Spanning Tree Protocol (MSTP), as alternatives.

The following port‐specific information is also displayed:

| <b>Parameter</b>     | <b>Description</b>                                                                                                    |
|----------------------|----------------------------------------------------------------------------------------------------|
| Priority<br>(port)   | The Port Priority parameter helps determine which bridge port<br>becomes the designated port. In a network topology that has<br>multiple bridge ports connected to a single segment, the port with<br>the lowest port priority becomes the designated port for the<br>segment.                       |
| Cost                 | The Port Path cost parameter is used to help determine the<br>designated port for a segment. Generally speaking, the faster the<br>port, the lower the path cost. A setting of 0 indicates that the cost<br>will be set to the appropriate default after the link speed has been<br>auto negotiated. |
| <b>State</b>         | The State field shows the current state of the port. The State field<br>can be one of the following: Discarding (DISC), Learning (LRN), or<br>Forwarding (FWD).                                                                                                    |
| Role                 | The Role field shows the current role of this port in the Spanning<br>Tree. The port role can be one of the following: Designated (DESG),<br>Root (R00T), Alternate (ALTN) or Backup (BKUP).                                                                                                    |
| Designated<br>Bridge | The Designated Bridge shows information about the bridge<br>connected to each port, if applicable. Information includes the<br>priority (in hexadecimal notation) and MAC address of the<br>Designated Bridge.                                                                                       |

**Table 31.** *PVRST/RSTP/MSTP Port Parameter Descriptions*

| Parameter          | <b>Description</b>                                                                                                    |
|--------------------|----------------------------------------------------------------------------------------------------|
| Designated<br>Port | The Designated Port field shows the port on the Designated Bridge<br>to which this port is connected.                  |
| <b>Type</b>        | Type of link connected to the port, and whether the port is an edge<br>port. Link type values are AUTO, P2P or SHARED. |

**Table 31.** *PVRST/RSTP/MSTP Port Parameter Descriptions (continued)*

### *PVRST Information*

The following command displays PVRST information:

#### **show spanningtree stp** *<1‐128>* **information**

#### **Command mode:** All

Spanning Tree Group 1: On (PVRST) VLANs: 1 Current Root: *Path-Cost Port Hello MaxAge FwdDel* 8001 a8:97:dc:03:d5:00 490 1 2 20 15 Prev Root: Port Replaced at 8001 a8:97:dc:d2:12:00 0 Parameters: Priority Hello MaxAge FwdDel Aging Topology Change Counts 32769 2 20 15 300 8 Port Prio Cost State Role Designated Bridge Des Port Type 1 (pc1) 128 490!+ FWD ROOT 8001a8:97:dc:03:d5:00 8042 P2P 2 (pc1) 128 490!+ FWD ROOT 8001a8:97:dc:03:d5:00 8042 P2P 3 (pc1) 128 490!+ FWD ROOT 8001-a8:97:dc:03:d5:00 8042 4 (pc1) 128 490!+ FWD ROOT 8001-a8:97:dc:03:d5:00 8042 P2P 11 128 2000! FWD DESG 8001a8:97:dc:d2:12:00 800b P2P 13 128 2000! FWD DESG 8001a8:97:dc:d2:12:00 800d P2P 14 128 2000! FWD DESG 8001a8:97:dc:d2:12:00 800e P2P 16 128 2000! FWD DESG 8001a8:97:dc:d2:12:00 8010 P2P ! = Automatic path cost. + = Portchannel cost, not the individual port cost.

> You can configure the switch software to use the IEEE 802.1D (2004) Rapid Spanning Tree Protocol (RSTP), the IEEE 802.1Q (2003) Multiple Spanning Tree Protocol (MSTP) or PerVLAN Rapid Spanning Tree Protocol (PVRST).

The following port‐specific information is also displayed:

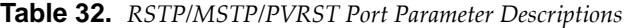

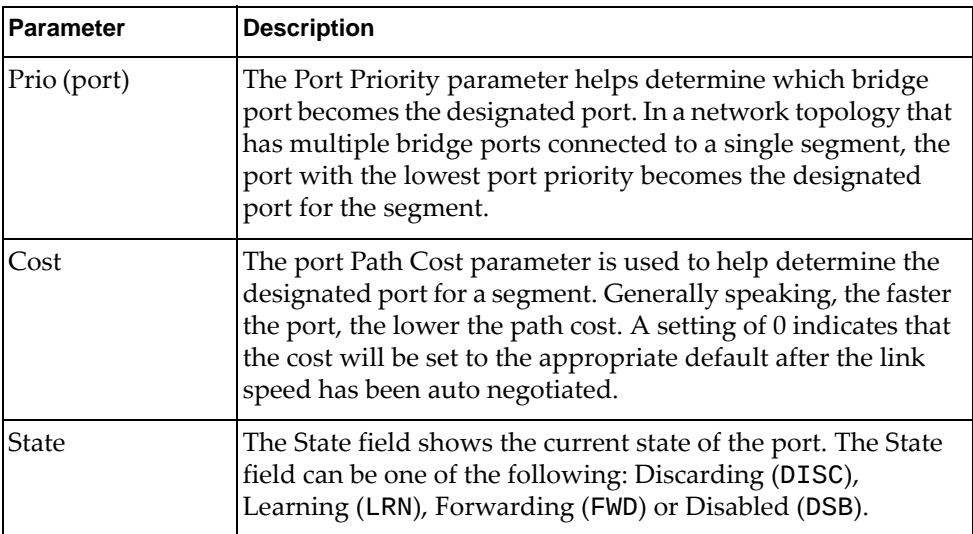

| <b>Parameter</b>            | <b>Description</b>                                                                                                    |
|-----------------------------|----------------------------------------------------------------------------------------------------|
| Role                        | The Role field shows the current role of this port in the<br>Spanning Tree. The port role can be one of the following:<br>Designated (DESG), Root (ROOT), Alternate (ALTN), Backup<br>(BKUP) or Disabled (DSB). |
| Designated<br><b>Bridge</b> | The Designated Bridge shows information about the bridge<br>connected to each port, if applicable. Information includes<br>the priority (in hexadecimal notation) and MAC address of<br>the Designated Bridge.  |
| Designated Port             | The port ID of the port on the Designated Bridge to which<br>this port is connected.                                                                                                    |
| Type                        | Type of link connected to the port, and whether the port is an<br>edge port. Link type values are AUTO, P2P or SHARED.                                                                                          |

**Table 32.** *RSTP/MSTP/PVRST Port Parameter Descriptions (continued)*

# *Spanning Tree Bridge Information*

The following command displays Spanning Tree bridge information:

### **show spanningtree bridge**

### **Command mode:** All

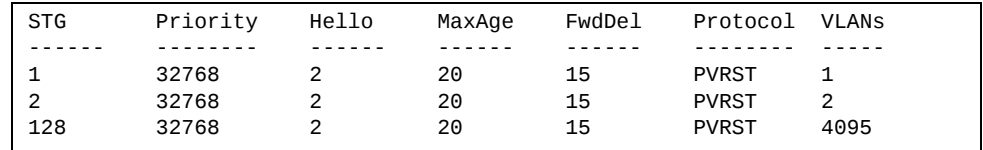

### **show spanningtree vlan** *<VLAN ID (1‐4094)>* **bridge**

| Lan  | Prior <sup>:</sup> | Hel    | MaxAge | FwdDei | Protocol |
|------|--------------------|--------|--------|--------|----------|
| ---- | - -<br>---         | ------ | ------ | ------ | ---      |
| -    | '6≿                | -      | 20     | 15     |          |

**Table 33.** *Bridge Parameter Descriptions*

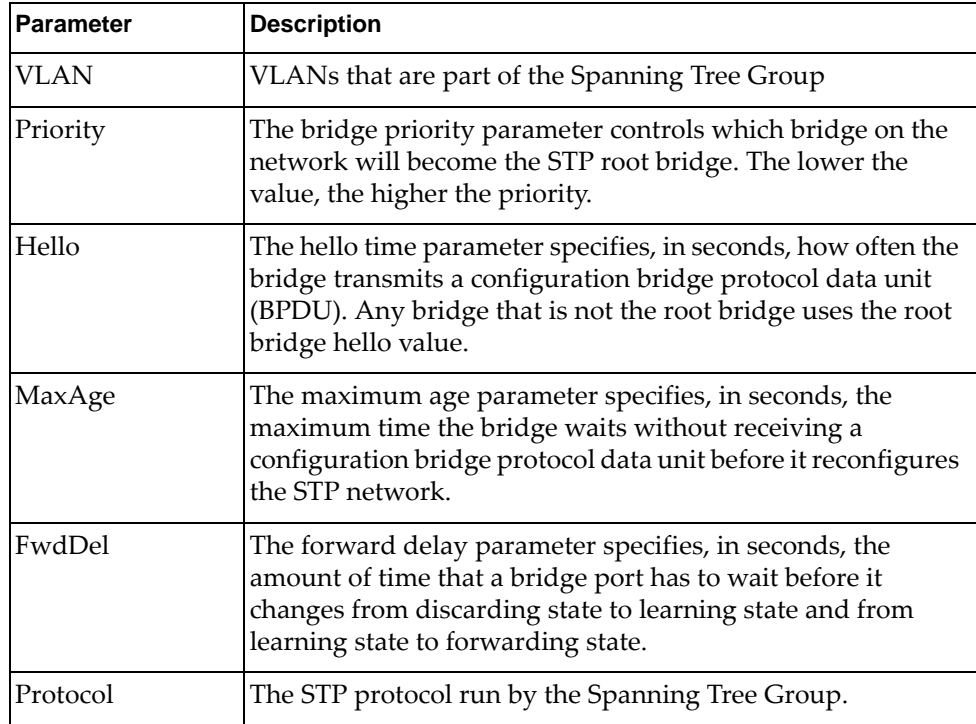

# *Spanning Tree Root Information*

The following command displays information about the root bridge ID for every spanning-tree instance and the path cost associated to it:

### **show spanningtree root**

| 27 |
|----|
|    |
|    |

**Table 34.** *Bridge Parameter Descriptions*

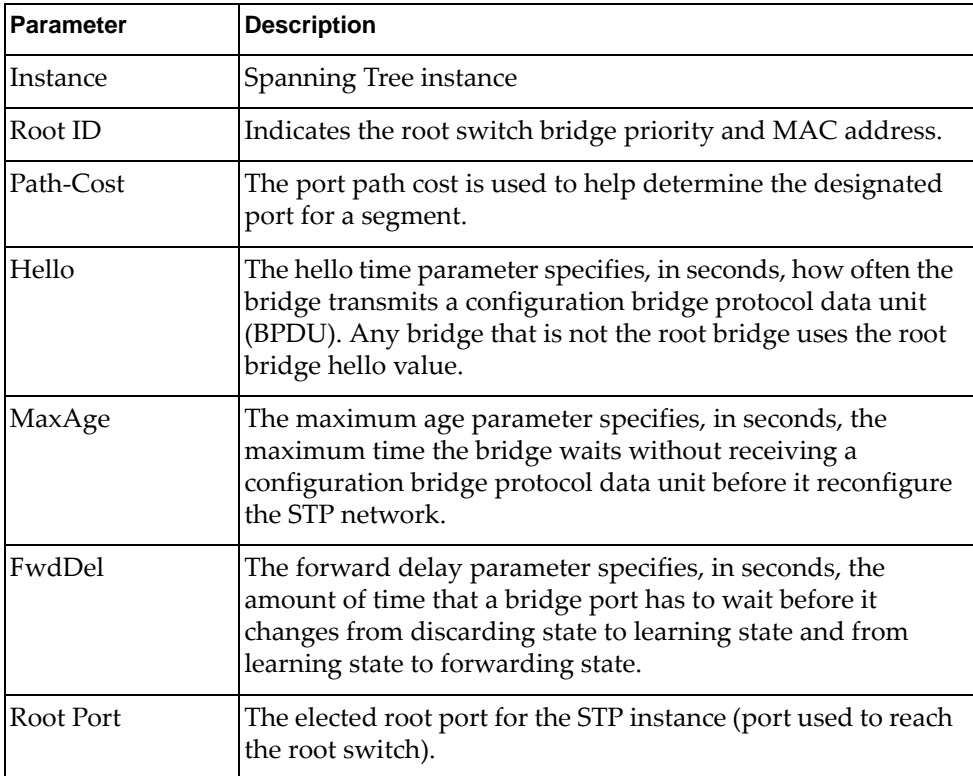

## *Multiple Spanning Tree Information*

The following command displays Multiple Spanning Tree (MSTP) information:

```
show spanningtree mst <0‐32> information
```
**Command mode:** All

```
Mstp Digest: 0x9f71e12a07f4e3004fe0ce1f241a7b66

Spanning Tree Group 5: On (MSTP)
VLANs MAPPED:  5
VLANs:  5
Current Root: Path-Cost Port
0000 a8:97:dc:88:c9:00        0       0
Parameters:  Priority  Aging   Topology Change Counts
                                  0     300                  1
       Port   Prio  Cost  State  Role Designated Bridge      Des Port  Type

1  (pc105) 128   156!+   FWD   DESG   0000-a8:97:dc:88:c9:00   80e8    P2P<br>2  (pc105)   128   156!+   FWD   DESG   0000-a8:97:dc:88:c9:00   80e8    P2P
2  (pc105)   128   156!+   FWD   DESG   0000-a8:97:dc:88:c9:00  80e8
4          128   500!   FWD   DESG 0000a8:97:dc:88:c9:00  800a    P2P,edge
22 (pc105) 128   156!+  FWD   DESG 0000a8:97:dc:88:c9:00  80e8    P2P
! = Automatic path cost.
+ = Portchannel cost, not the individual port cost.
```
In addition to seeing Common Internal Spanning Tree (CIST) status, you can view the following CIST bridge information:

| <b>Parameter</b>             | <b>Description</b>                                                                                                    |
|------------------------------|----------------------------------------------------------------------------------------------------|
| <b>CIST Root</b>             | The CIST Root shows information about the root bridge for<br>the Common Internal Spanning Tree (CIST). Values on this<br>row of information refer to the CIST root.                                                |
| <b>CIST</b> Regional<br>Root | The CIST Regional Root shows information about the root<br>bridge for this MSTP region. Values on this row of<br>information refer to the regional root.                                                           |
| Priority (bridge)            | The bridge priority parameter controls which bridge on the<br>network will become the STP root bridge.                                                                                                    |
| Hello                        | The hello time parameter specifies, in seconds, how often the<br>bridge transmits a configuration bridge protocol data unit<br>(BPDU). Any bridge that is not the root bridge uses the root<br>bridge hello value. |
| MaxAge                       | The maximum age parameter specifies, in seconds, the<br>maximum time the bridge waits without receiving a<br>configuration bridge protocol data unit before it reconfigure<br>the STP network.                     |

**Table 35.** *CIST Parameter Descriptions*

| <b>Parameter</b> | <b>Description</b>                                                                                                    |
|------------------|----------------------------------------------------------------------------------------------------|
| FwdDel           | The forward delay parameter specifies, in seconds, the<br>amount of time that a bridge port has to wait before it<br>changes from discarding state to learning state and from<br>learning state to forwarding state. |
| Hops             | The maximum number of bridge hops a packet can traverse<br>before it is dropped. The default value is 20.                                                                                                    |

**Table 35.** *CIST Parameter Descriptions (continued)*

The following port‐specific CIST information is also displayed:

**Table 36.** *CIST Parameter Descriptions*

| <b>Parameter</b>     | <b>Description</b>                                                                                                    |
|----------------------|----------------------------------------------------------------------------------------------------|
| Prio (port)          | The port priority parameter helps determine which bridge<br>port becomes the designated port. In a network topology that<br>has multiple bridge ports connected to a single segment, the<br>port with the lowest port priority becomes the designated<br>port for the segment.                       |
| Cost                 | The port path cost parameter is used to help determine the<br>designated port for a segment. Generally speaking, the faster<br>the port, the lower the path cost. A setting of 0 indicates that<br>the cost will be set to the appropriate default after the link<br>speed has been auto negotiated. |
| State                | The state field shows the current state of the port. The state<br>field can be either Discarding (DISC), Learning (LRN) or<br>Forwarding (FWD).                                                                                                    |
| Role                 | The Role field shows the current role of this port in the<br>Spanning Tree. The port role can be one of the following:<br>Designated (DESG), Root (ROOT), Alternate (ALTN), Backup<br>(BKUP), Disabled (DSB) or Master (MAST).                                                                       |
| Designated<br>Bridge | The Designated Bridge shows information about the bridge<br>connected to each port, if applicable. Information includes<br>the priority (in hexadecimal notation) and MAC address of<br>the Designated Bridge.                                                                                       |
| Designated Port      | The port ID of the port on the Designated Bridge to which<br>this port is connected.                                                                                                    |
| Type                 | Type of link connected to the port, and whether the port is an<br>edge port. Link type values are AUTO, P2P or SHARED.                                                                                                    |

# **Link Aggregation Group (LAG) Information**

The following command displays Link Aggregation Group (LAG) information:

**show portchannel information**

**Command mode:** All

```
Trunk group 1: Enabled
Protocol - Static
Port state:
   1: STG  1 forwarding
    2: STG  1 forwarding
```
When LAGs are configured, you can view the state of each port in the various LAGs.

**Note:** If Spanning Tree Protocol on any port in the LAG is set to forwarding, the remaining ports in the LAG will also be set to forwarding.

# **VLAN Information**

The following commands display VLAN information:

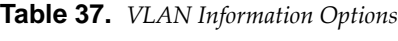

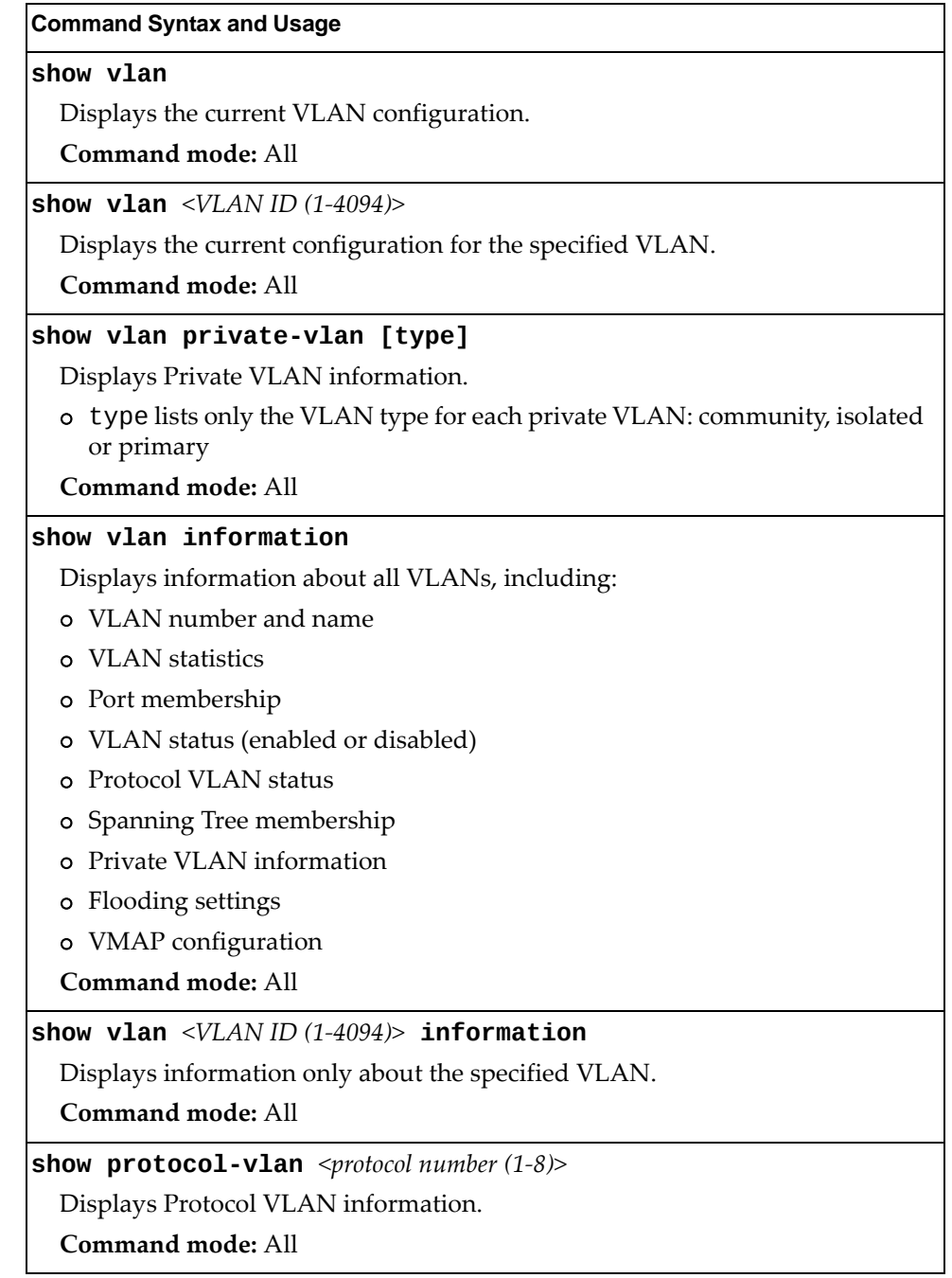

The following command displays VLAN information:

### **show vlan**

**Command mode:** All

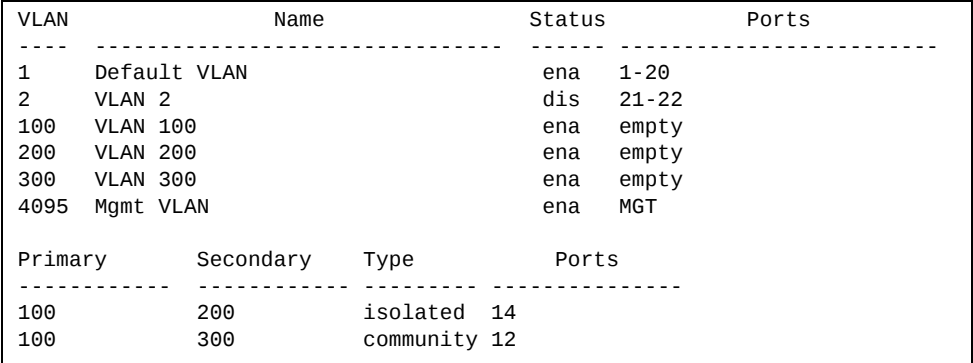

This information display includes all configured VLANs and all member ports that have an active link state. Port membership is represented in slot/port format.

VLAN information includes:

- VLAN Number
- VLAN Name
- Status
- Port membership of the VLAN
- Protocol VLAN information (if available)
- Private VLAN information (if available)

# **Layer 3 Information**

The following commands display Layer 3 information:

**Table 38.** *Layer 3 Information Commands*

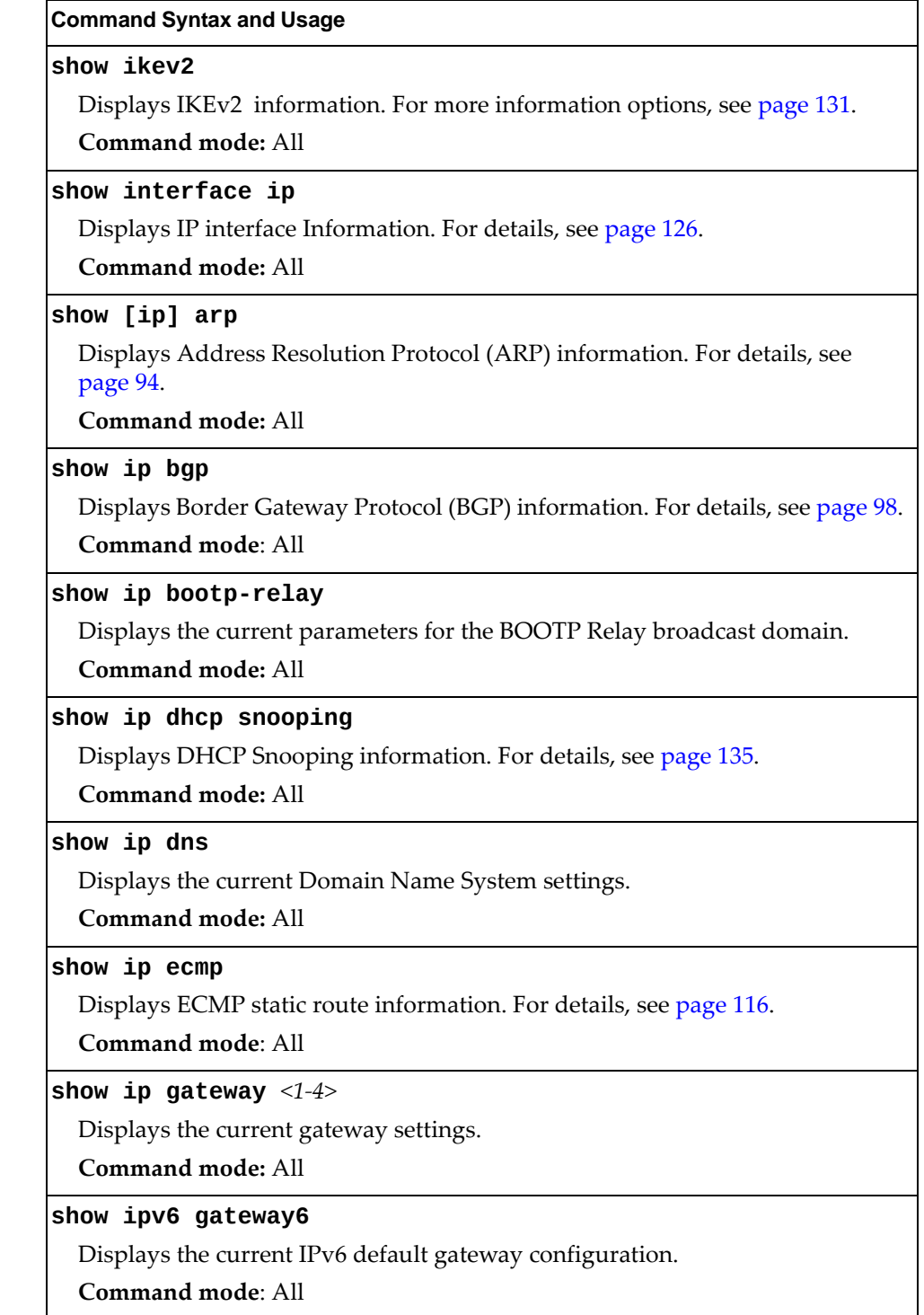

| <b>Command Syntax and Usage</b>                                                                                                    |
|----------------------------------------------------------------------------------------------------|
| show ip igmp<br>Displays IGMP Information. For more IGMP information options, see<br>page 117.<br><b>Command mode: All</b>                             |
| show ip information                                                                                                    |
| Displays all IP information.                                                                                                    |
| <b>Command mode: All</b>                                                                                                    |
| show ip interface brief                                                                                                    |
| Displays IP Information. For details, see page 129.                                                                                                    |
| IP information, includes:                                                                                                    |
| o IP interface information: Interface number, IP address, subnet mask, VLAN<br>number, and operational status.                                         |
| o Default gateway information: Metric for selecting which configured<br>gateway to use, gateway number, IP address, and health status                  |
| o IP forwarding settings, network filter settings, route map settings                                                                                  |
| <b>Command mode: All</b>                                                                                                    |
| show ipv6 interface <interface number=""><br/>Displays IPv6 interface information. For details, see page 127.<br/><b>Command mode: All</b></interface> |
| show ip match-address $[<1-256>]$                                                                                                    |
| Displays the current the Network Filter configuration.                                                                                                 |
| <b>Command mode: All</b>                                                                                                    |
| show ip mroute                                                                                                    |
| Displays the current IP multicast routes.                                                                                                    |
| <b>Command mode: All</b>                                                                                                    |
| show ipv6 mld                                                                                                    |
| Displays Multicast Listener Discovery (MLD) information. For more MLD<br>information options, see page 122.                                            |
| Command mode: All                                                                                                    |
| show ipv6 neighbors                                                                                                    |
| Displays IPv6 Neighbor Cache information. For more information options, see<br>page 114.                                                               |
| <b>Command mode: All</b>                                                                                                    |
| show ip ospf information                                                                                                    |
| Displays the OSPF information. For details, see page 99.                                                                                               |
| Command mode: All                                                                                                    |

**Table 38.** *Layer 3 Information Commands (continued)*

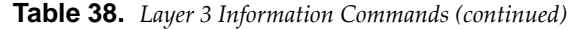

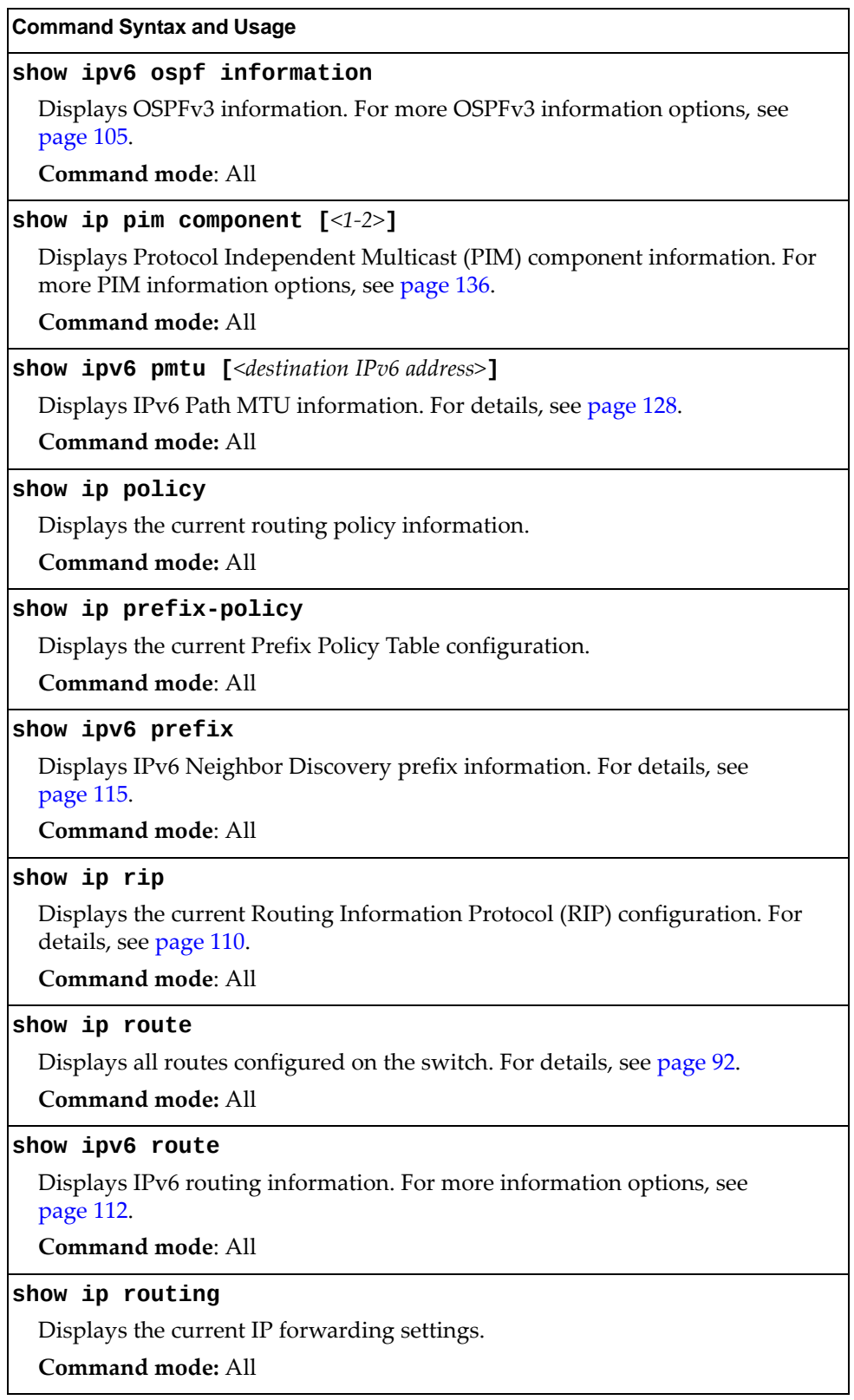

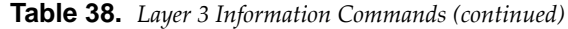

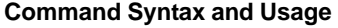

### **show ip slp information**

Displays Service Location Protocol (SLP) information.

**Command mode**: All

#### **show ip slp directoryagents**

Displays SLP Directory Agent (DA) information.

**Command mode**: All

### **show ip slp useragents**

Displays SLP User Agent (UA) information.

**Command mode**: All

#### **show ip vrrp information**

Displays VRRP information. For details, see [page 124.](#page-123-0)

**Command mode:** All

#### **show ipsec manualpolicy**

Displays information about manual key management policy for IP security. For more information options, see [page 133](#page-132-0).

**Command mode:** All

### **show layer3**

Dumps all Layer 3 switch information available (10K or more, depending on your configuration).

If you want to capture dump data to a file, set your communication software on your workstation to capture session data before issuing the dump commands.

**Command mode:** All

### **show layer3 igmpgroups**

Displays the total number of IGMP groups that are registered on the switch. **Command mode:** All

#### **show layer3 ipmcgroups**

Displays the total number of current IP multicast (IPMC) groups that are registered on the switch.

# **IP Routing Information**

Using the commands listed in the following table, you can display all or a portion of the IP routes currently held in the switch.

**Table 39.** *Route Information Options*

| <b>Command Syntax and Usage</b>                                                                      |
|----------------------------------------------------------------------------------------------------|
| show ip route [all]                                                                                  |
| Displays all routes configured in the switch. For more information, see<br>page 92.                  |
| <b>Command mode: All</b>                                                                             |
| show ip route address <ip address=""></ip>                                                           |
| Displays a single route by destination IP address.                                                   |
| Command mode: All                                                                                    |
| show ip route ecmphash                                                                               |
| Displays the current ECMP hashing mechanism.                                                         |
| Command mode: All                                                                                    |
| show ip route gateway <ip address=""></ip>                                                           |
| Displays routes to a single gateway.                                                                 |
| <b>Command mode: All</b>                                                                             |
| show ip route interface <interface number=""></interface>                                            |
| Displays routes on a single interface.                                                               |
| <b>Command mode: All</b>                                                                             |
| show ip route port <port alias="" number="" or=""></port>                                            |
| Displays routes on a single port.                                                                    |
| Command mode: All                                                                                    |
| show ip route static                                                                                 |
| Displays static routes configured on the switch.                                                     |
| <b>Command mode: All</b>                                                                             |
| show ip route tag {address bgp broadcast fixed martian <br> multicast ospf rip static}               |
| Displays routes of a single tag. For a description of IP routing tags, see Table 41<br>on page 92.   |
| Command mode: All                                                                                    |
| show ip route type {broadcast direct indirect local <br> martian multicast}                          |
| Displays routes of a single type. For a description of IP routing types, see<br>Table 40 on page 92. |
| Command mode: All                                                                                    |

## <span id="page-91-0"></span>*Show All IP Route Information*

The following command displays IP route information:

### **show ip route**

**Command mode:** All

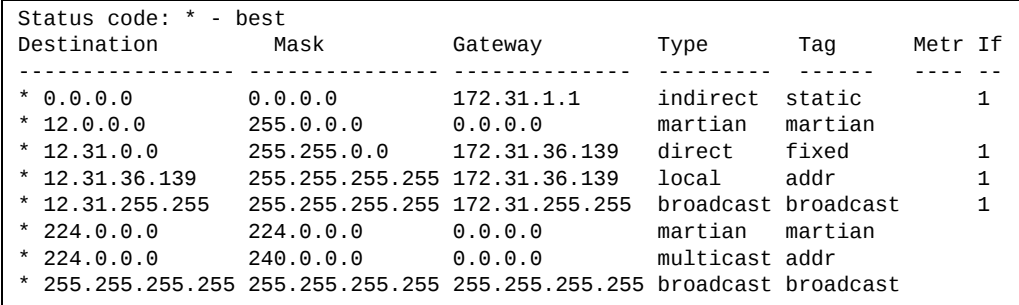

The following table describes the Type parameters.

<span id="page-91-2"></span>**Table 40.** *IP Routing Type Parameters*

| Parameter | <b>Description</b>                                                                                               |
|-----------|----------------------------------------------------------------------------------------------------|
| indirect  | The next hop to the host or subnet destination will be forwarded<br>through a router at the Gateway address.     |
| direct    | Packets will be delivered to a destination host or subnet<br>attached to the switch.                             |
| local     | Indicates a route to one of the switch's IP interfaces.                                                          |
| broadcast | Indicates a broadcast route.                                                                                     |
| martian   | The destination belongs to a host or subnet which is filtered out.<br>Packets to this destination are discarded. |
| multicast | Indicates a multicast route.                                                                                     |

The following table describes the Tag parameters.

<span id="page-91-1"></span>**Table 41.** *IP Routing Tag Parameters*

| <b>Parameter</b> | <b>Description</b>                                                                  |
|------------------|-------------------------------------------------------------------------------------|
| fixed            | The address belongs to a host or subnet attached to the switch.                     |
| static           | The address is a static route which has been configured on the<br>RackSwitch G8052. |
| addr             | The address belongs to one of the switch's IP interfaces.                           |
| rip              | The address was learned by the Routing Information Protocol<br>$(RIP)$ .            |
| ospf             | The address was learned by Open Shortest Path First (OSPF).                         |
| bgp              | The address was learned via Border Gateway Protocol (BGP).                          |

| <b> Parameter</b> | <b>Description</b>                       |
|-------------------|------------------------------------------|
| <b>broadcast</b>  | Indicates a broadcast address.           |
| martian           | The address belongs to a filtered group. |
| multicast         | Indicates a multicast address.           |

**Table 41.** *IP Routing Tag Parameters (continued)*

# <span id="page-93-0"></span>**ARP Information**

The ARP information includes IP address and MAC address of each entry, address status flags (see [Table 43](#page-94-0) on page 95), VLAN, age and port for the address.

**Table 42.** *ARP Information Options*

| <b>Command Syntax and Usage</b>                                                                        |  |  |
|----------------------------------------------------------------------------------------------------|--|--|
| show [ip] arp [all]                                                                                    |  |  |
| Displays all ARP entries. including:                                                                   |  |  |
| o IP address and MAC address of each entry                                                             |  |  |
| o Address status flag                                                                                  |  |  |
| o The VLAN and port to which the address belongs                                                       |  |  |
| o The elapsed time (in seconds) since the ARP entry was learned                                        |  |  |
| For more information, see page 95.                                                                     |  |  |
| Command mode: All                                                                                      |  |  |
| show [ip] $arp$ find $\langle IP \text{ address} \rangle$                                              |  |  |
| Displays a single ARP entry by IP address.                                                             |  |  |
| <b>Command mode: All</b>                                                                               |  |  |
| show ip arp inspection                                                                                 |  |  |
| Displays the current Dynamic ARP Inspection (DAI) configuration settings.<br>For details, see page 96. |  |  |
| <b>Command mode: All</b>                                                                               |  |  |
| show [ip] arp interface port <port alias="" number="" or=""></port>                                    |  |  |
| Displays the ARP entries on a single port.                                                             |  |  |
| <b>Command mode: All</b>                                                                               |  |  |
| show [ip] arp reply                                                                                    |  |  |
| Displays the ARP entries for the switch's IP interfaces.                                               |  |  |
| <b>Command mode: All</b>                                                                               |  |  |
| show [ip] arp static                                                                                   |  |  |
| Displays all static ARP entries.                                                                       |  |  |
| <b>Command mode: All</b>                                                                               |  |  |
| show [ip] arp vlan < $VLANID(1-4095)$ >                                                                |  |  |
| Displays the ARP entries on a single VLAN.                                                             |  |  |
| <b>Command mode: All</b>                                                                               |  |  |

# *ARP Address List Information*

The following command displays owned ARP address list information:

### **show [ip] arp reply**

Command mode: All

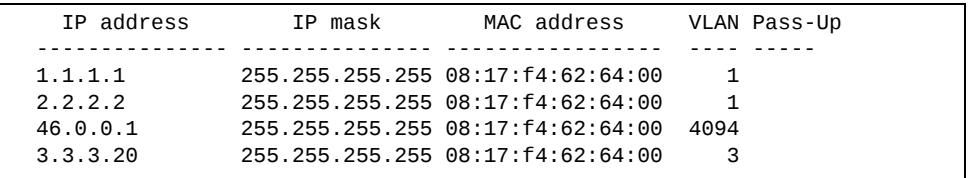

# <span id="page-94-1"></span>*Show All ARP Entry Information*

The following command displays ARP information:

### **show [ip] arp**

**Command mode:** All

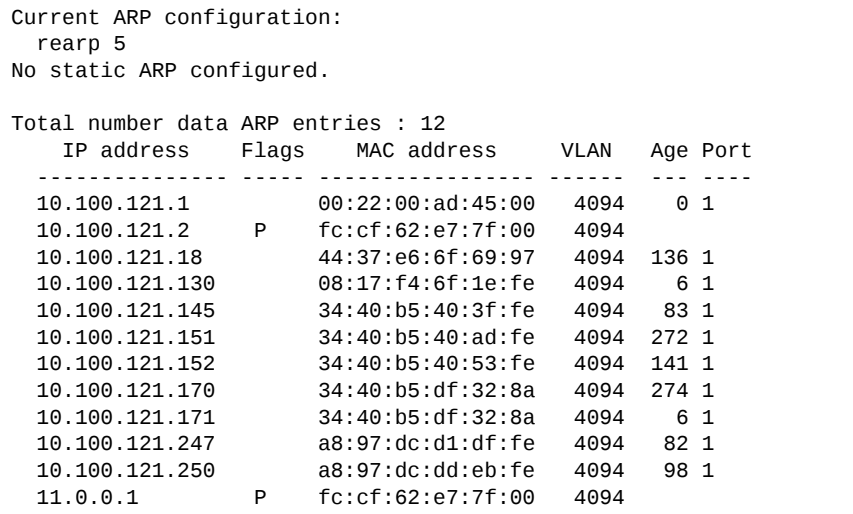

The Port field shows the target port of the ARP entry.

The Flags field is interpreted as follows:

<span id="page-94-0"></span>**Table 43.** *ARP Flag Parameters*

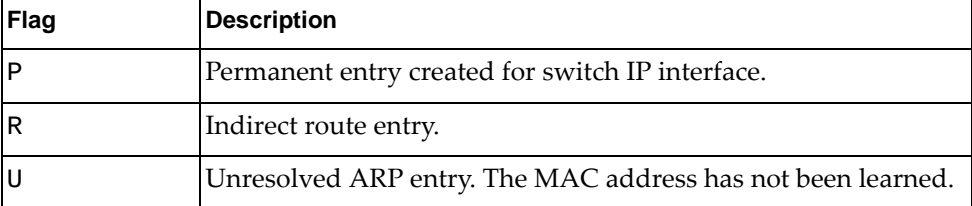

## <span id="page-95-0"></span>*Dynamic ARP Inspection Information*

The following commands display Dynamic ARP Inspection (DAI) information:

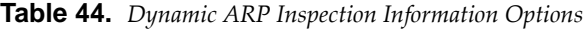

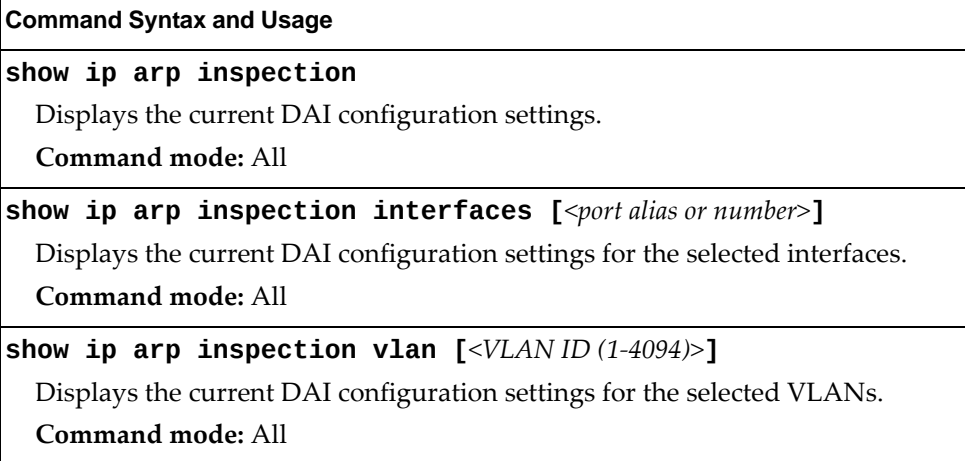

### **show ip arp inspection interfaces [***<port alias or number>***]**

**Command mode:** All

Interface Trust State 1 Trusted<br>2 Trusted 2 Trusted 3 Untrusted<br>4 Untrusted Untrusted ...

### **show ip arp inspection vlan [***<VLAN ID (1‐4094)>***]**

**Command mode:** All

Vlan Configuration 2 Enabled

# **BGP Information**

The following commands display BGP information:

**Table 45.** *BGP Peer Information Options*

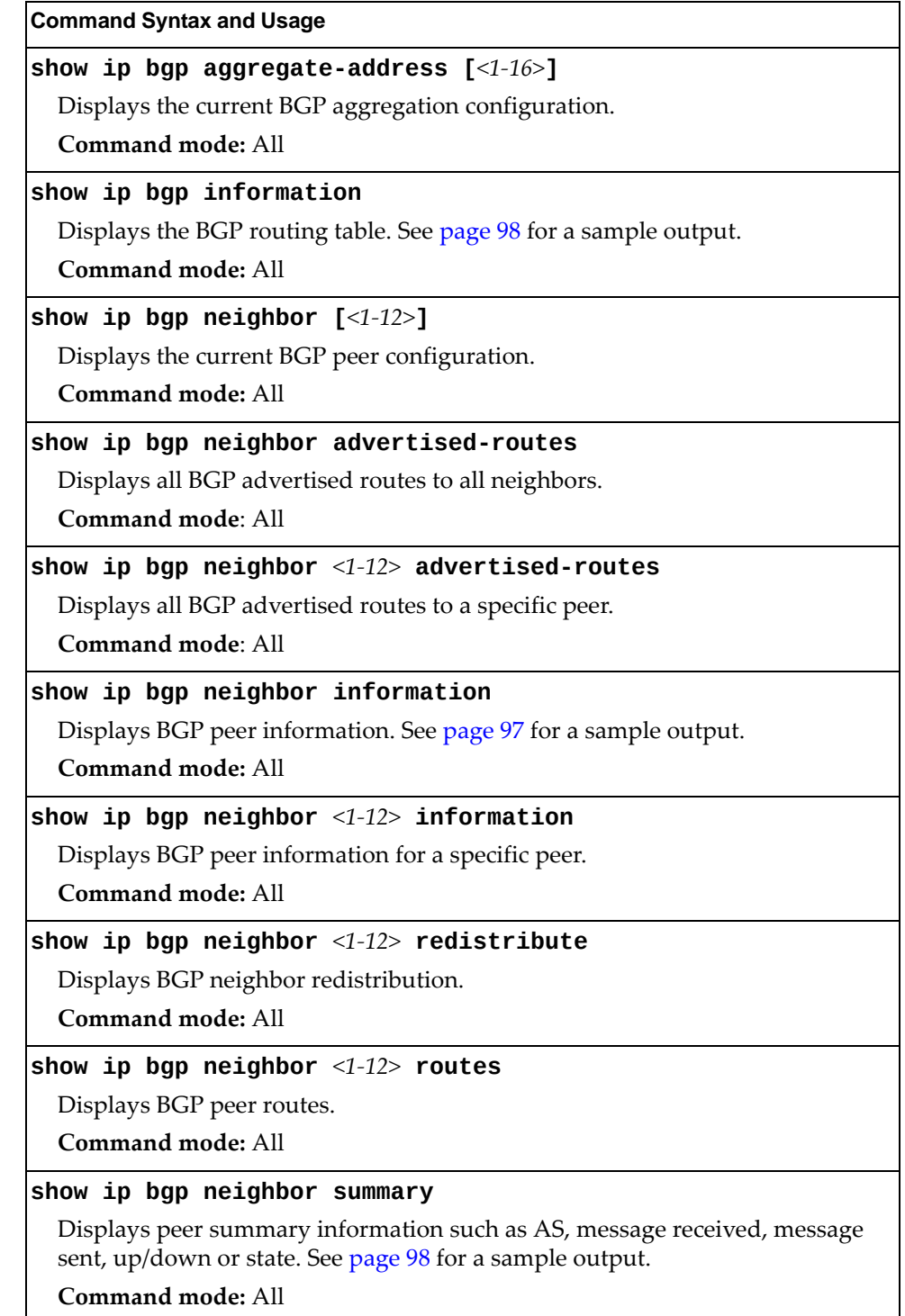

# <span id="page-96-0"></span>*BGP Peer Information*

Following is an example of the information provided by the following command:

**show ip bgp neighbor information**

**Command mode:** All

```
BGP Peer Information:
Static Peers:
  1: 3.5.0.3         , version 4, TTL 255, TTL Security hops 0
    Remote AS: 10000, Local AS: 10000, Link type: IBGP
    Remote router ID: 3.3.3.3, Local router ID: 5.5.5.5
    next-hop-self disabled
        RR client disabled
        BGP status: established, Old status: established
        Total received packets: 4321, Total sent packets: 4309
        Received updates: 12, Sent updates: 0
        Keepalive: 60, Holdtime: 180, MinAdvTime: 60
        LastErrorCode: unknown(0), LastErrorSubcode: unspecified(0)
        Established state transitions: 1
```
### <span id="page-97-1"></span>*BGP Summary Information*

Following is an example of the information provided by the following command:

**show ip bgp neighbor summary**

**Command mode:** All

```
BGP Peer Summary Information:
         Peer         V    AS     MsgRcvd  MsgSent Up/Down   State

1: 205.178.23.142  4      142      113      121 00:00:28 established
2: 205.178.15.148  0      148        0        0 never    connect
```
### <span id="page-97-0"></span>*Dump BGP Information*

Following is an example of the information provided by the following command:

**show ip bgp information [***<IPv4 network> <IPv4 mask>***] [longer\_prefix]**

**Command mode:** All

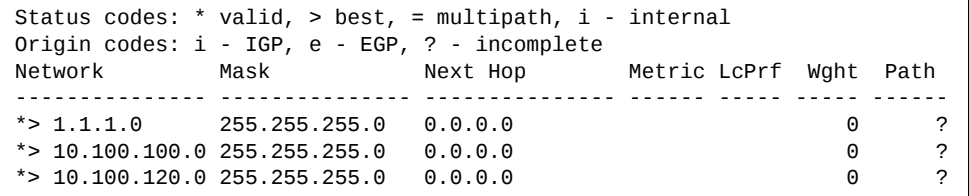

The IPv4 network and mask options restrict the output to a specific network in the BGP routing table.

# <span id="page-98-0"></span>**OSPF Information**

The following commands display OSPF information:

```
Table 46. OSPF Information Options
```
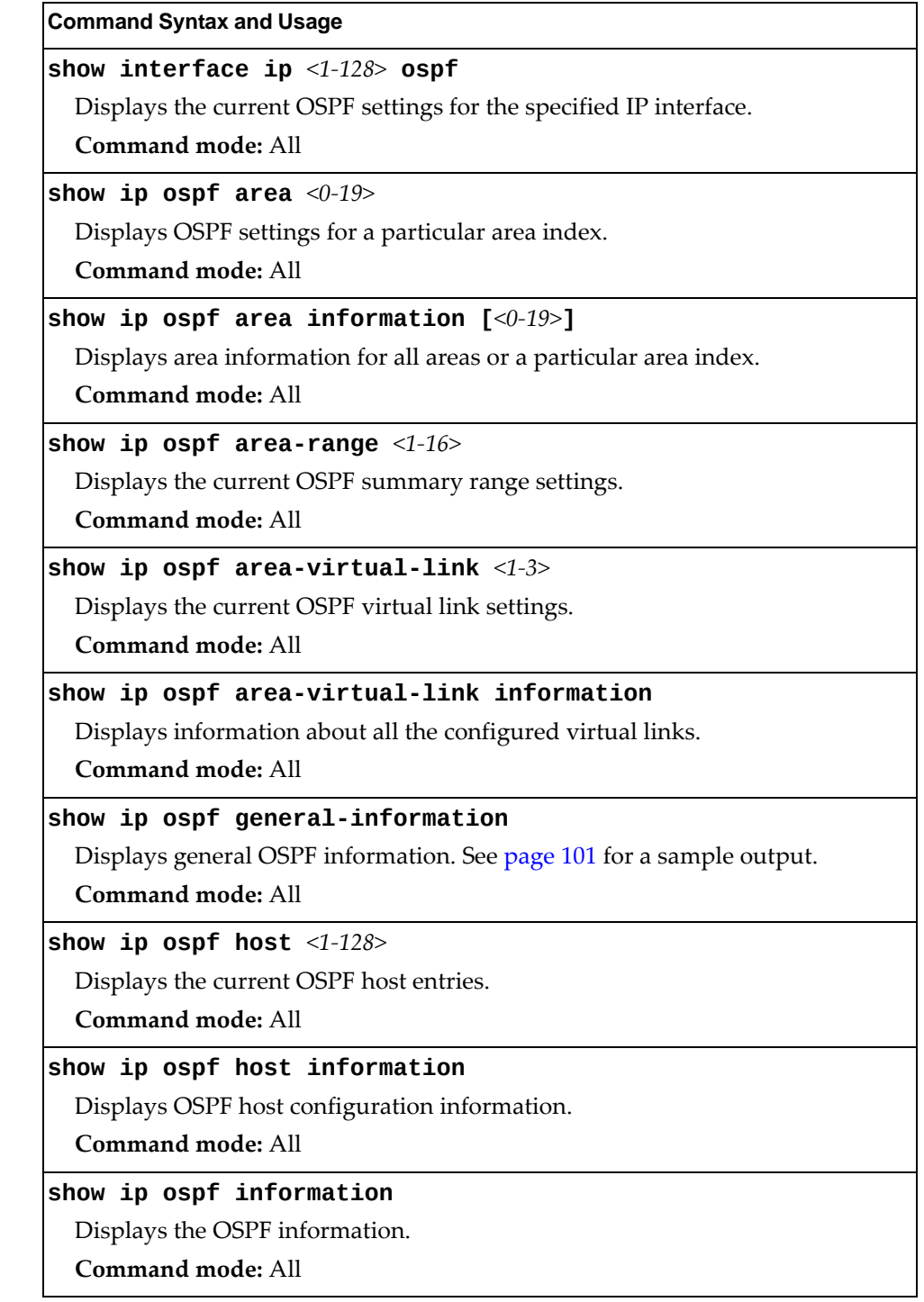

**Table 46.** *OSPF Information Options (continued)*

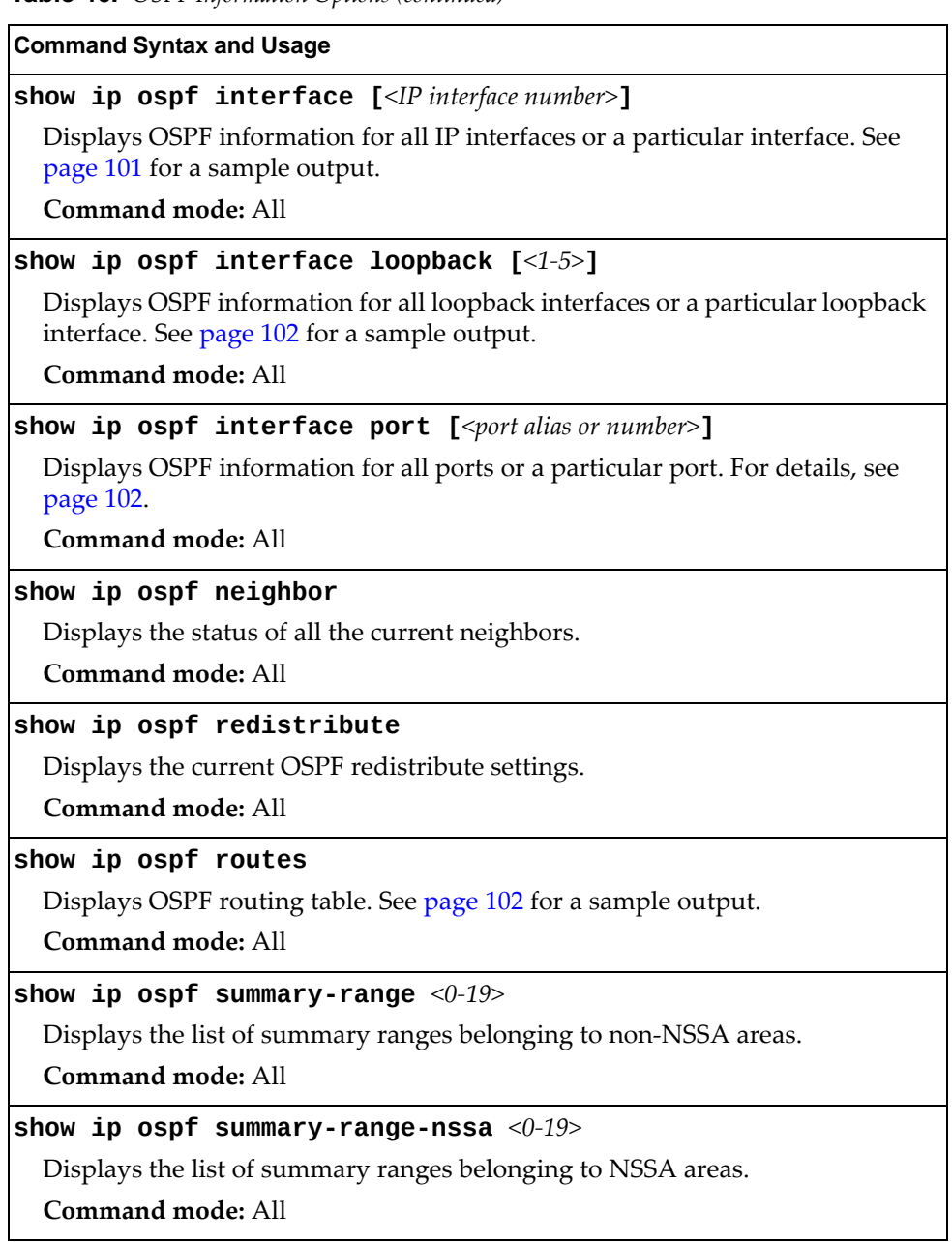

## *OSPF General Information*

The following command displays general OSPF information:

```
show ip ospf generalinformation
```
<span id="page-100-0"></span>**Command mode:** All

```
OSPF Version 2
Router ID: 10.10.10.1
Started at 1663 and the process uptime is 4626
Area Border Router: yes, AS Boundary Router: no
LS types supported are 6
External LSA count 0
External LSA checksum sum 0x0
Number of interfaces in this router is 2
Number of virtual links in this router is 1
16 new lsa received and 34 lsa originated from this router
Total number of entries in the LSDB 10
Database checksum sum 0x0
Total neighbors are 1, of which
                                                                            2 are >=INIT state,
                                                                            2 are >=EXCH state,
                                                                            2 are =FULL state
Number of areas is 2, of which 3-transit 0-nssa
                 Area Id : 0.0.0.0
                 Authentication : none
                 Import ASExtern : yes
                 Number of times SPF ran : 8
                 Area Border Router count : 2
                 AS Boundary Router count : 0
                 LSA count : 5
                 LSA Checksum sum : 0x2237B
                 Summary : noSummary
```
## <span id="page-100-1"></span>*OSPF Interface Information*

The following command displays OSPF interface information:

```
show ip ospf interface <interface number>
```
**Command mode:** All

Ip Address 10.10.12.1, Area 0.0.0.1, Admin Status UP Router ID 10.10.10.1, State DR, Priority 1 Designated Router (ID) 10.10.10.1, Ip Address 10.10.12.1 Backup Designated Router (ID) 10.10.14.1, Ip Address 10.10.12.2 Timer intervals, Hello 10, Dead 40, Wait 1663, Retransmit 5, Poll interval 0, Transit delay 1 Neighbor count is 1 If Events 4, Authentication type none

### <span id="page-101-0"></span>*OSPF Loopback Information*

The following command displays OSPF information for a particular loopback interface. If no parameter is supplied, it displays OSPF information for all the loopback interfaces:

```
show ip ospf interface loopback <1‐5>
```
**Command mode:** All

```
Ip Address 123.123.123.1, Area 0.0.0.0, Passive interface, Admin Status UP
     Router ID 1.1.1.1, State Loopback, Priority 1
     Designated Router (ID) 0.0.0.0, Ip Address 0.0.0.0
     Backup Designated Router (ID) 0.0.0.0, Ip Address 0.0.0.0
      Timer intervals, Hello 10, Dead 40, Wait 40, Retransmit 5, Transit delay 1
   Neighbor count is 0 If Events 1, Authentication type none
```
### <span id="page-101-1"></span>*OSPF Port Information*

The following command displays OSPF information for a particular port. If no parameter is supplied, it displays OSPF information for all the ports:

**show ip ospf interface port** *<port alias or number>*

**Command mode:** All

```
Ip Address 10.241.39.82, Area 0.0.0.0, Admin Status UP
     Router ID 1.1.1.1, State Waiting, Priority 1
      Designated Router (ID) 0.0.0.0, Ip Address 0.0.0.0
      Backup Designated Router (ID) 0.0.0.0, Ip Address 0.0.0.0
      Timer intervals, Hello 10, Dead 40, Wait 40, Retransmit 5, Transit delay 1
   Neighbor count is 0 If Events 1, Authentication type none
```
## <span id="page-101-2"></span>*OSPF Information Route Codes*

The following command displays OSPF route information:

### **show ip ospf routes**

```
Codes: IA - OSPF inter area,
      N1 - OSPF NSSA external type 1, N2 - OSPF NSSA external type 2
      E1 - OSPF external type 1, E2 - OSPF external type 2
IA 10.10.0.0/16 via 200.1.1.2
IA 40.1.1.0/28 via 20.1.1.2
IA 80.1.1.0/24 via 200.1.1.2
IA 100.1.1.0/24 via 20.1.1.2
IA 140.1.1.0/27 via 20.1.1.2
IA 150.1.1.0/28 via 200.1.1.2
E2 172.18.1.1/32 via 30.1.1.2
E2 172.18.1.2/32 via 30.1.1.2
E2 172.18.1.3/32 via 30.1.1.2
E2 172.18.1.4/32 via 30.1.1.2
E2 172.18.1.5/32 via 30.1.1.2
E2 172.18.1.6/32 via 30.1.1.2
E2 172.18.1.7/32 via 30.1.1.2
E2 172.18.1.8/32 via 30.1.1.2
```
# *OSPF Database Information*

The following commands display OSPF Database information:

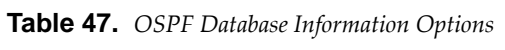

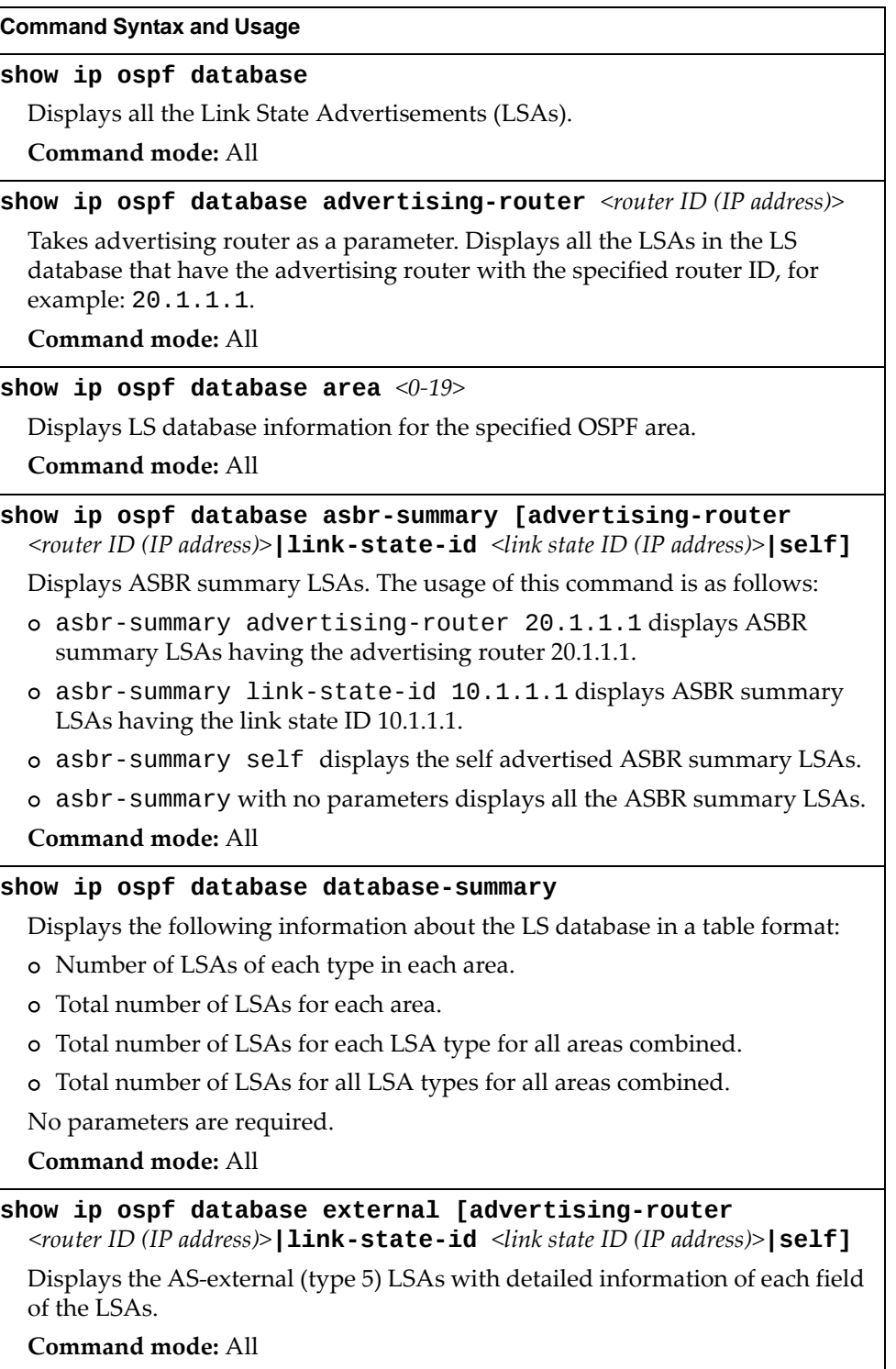

**Table 47.** *OSPF Database Information Options (continued)*

| <b>Command Syntax and Usage</b>                                                                                                    |
|----------------------------------------------------------------------------------------------------|
| show ip ospf database network [advertising-router<br>$\langle$ router ID (IP address)> <b> link-state-id</b> < <i>link state ID</i> (IP address)> <b> self]</b> |
| Displays the network (type 2) LSAs with detailed information of each field of<br>the LSA.                                                                       |
| Command mode: All                                                                                                    |
| show ip ospf database nssa [advertising-router<br>$\langle$ router ID (IP address)>   link-state-id $\langle$ link state ID (IP address)>   self]               |
| Displays the NSSA (type 7) LSAs with detailed information of each field of the<br>LSA <sub>s</sub> .                                                            |
| <b>Command mode: All</b>                                                                                                    |
| show ip ospf database router [advertising-router<br><router (ip="" address)="" id=""> link-state-id <link (ip="" address)="" id="" state=""/> self]</router>    |
| Displays the router (type 1) LSAs with detailed information of each field of the<br>LSA <sub>s</sub> .                                                          |
| Command mode: All                                                                                                    |
| show ip ospf database self                                                                                                    |
| Displays all the self-advertised LSAs. No parameters are required.                                                                                              |
| Command mode: All                                                                                                    |
| show ip ospf database summary [advertising-router<br><router (ip="" address)="" id=""> link-state-id <link (ip="" address)="" id="" state=""/> self]</router>   |
| Displays the network summary (type 3) LSAs with detailed information of<br>each field of the LSAs.                                                              |
| <b>Command mode: All</b>                                                                                                    |

# <span id="page-104-0"></span>**OSPFv3 Information**

The following commands display OSPFv3 information:

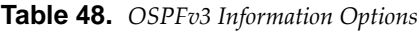

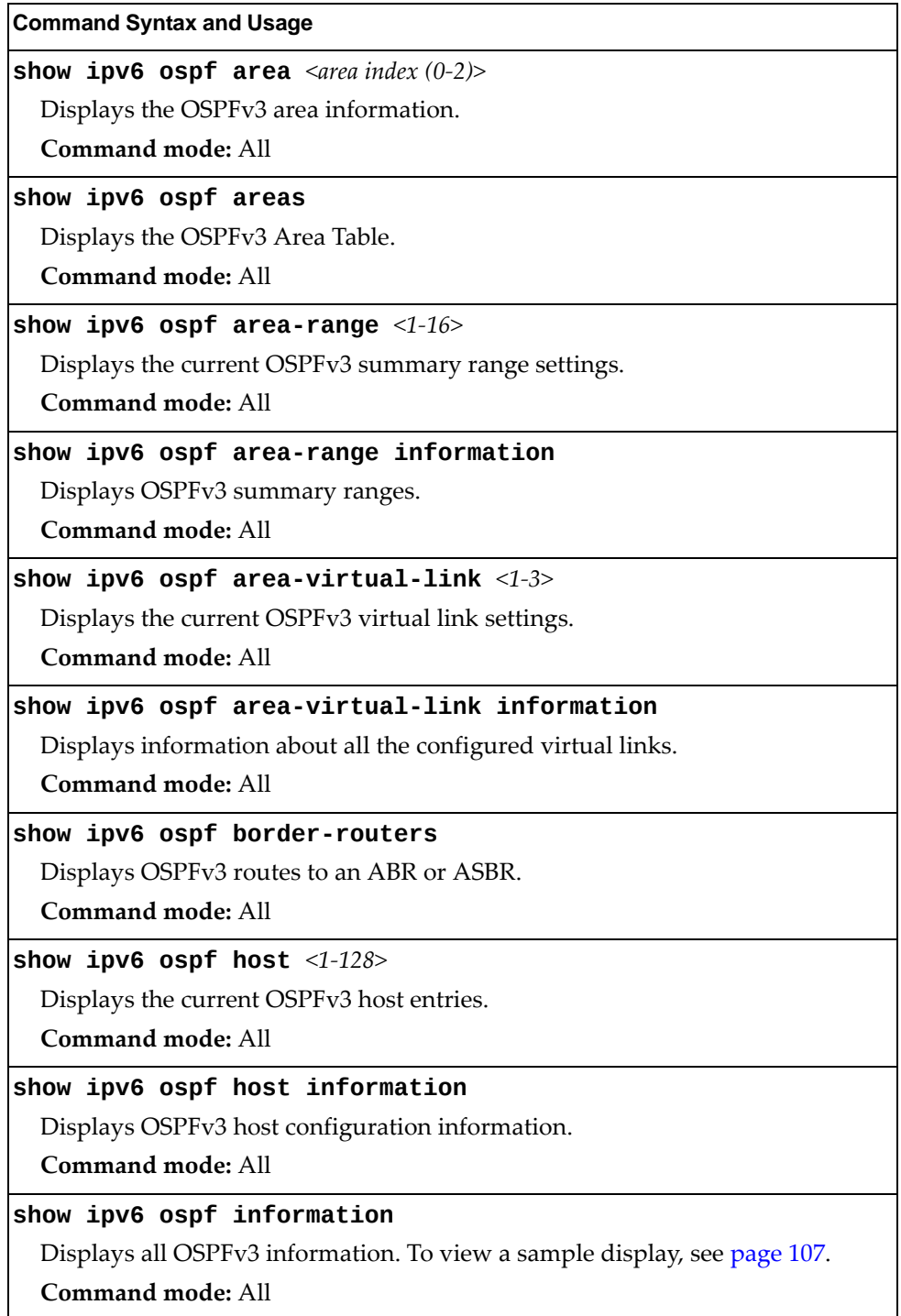

**Table 48.** *OSPFv3 Information Options (continued)*

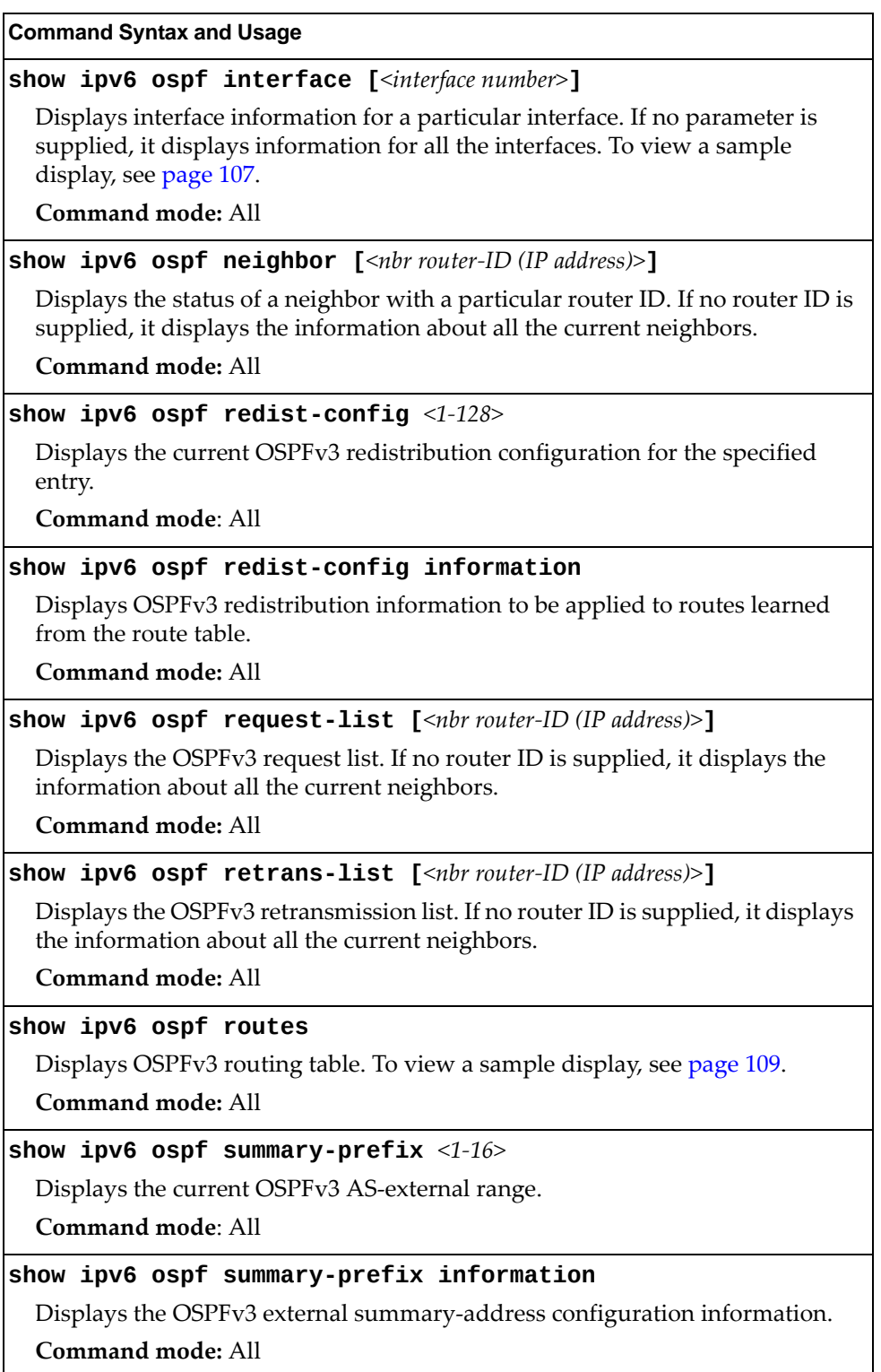

## <span id="page-106-0"></span>*OSPFv3 Information Dump*

The following command displays OSPFv3 information:

```
show ipv6 ospf information
```
**Command mode:** All

```
Router Id: 1.0.0.1 ABR Type: Standard ABR
SPF schedule delay: 5 secs  Hold time between two SPFs: 10 secs
 Exit Overflow Interval: 0   Ref BW: 100000       Ext Lsdb Limit: none
 Trace Value: 0x00008000     As Scope Lsa: 2      Checksum Sum: 0xfe16
Passive Interface: Disable
Nssa Asbr Default Route Translation: Disable
Autonomous System Boundary Router
Redistributing External Routes from connected, metric 10, metric type
asExtType1, no tag set
Number of Areas in this router  1
                         Area    0.0.0.0
          Number of interfaces in this area is 1
          Number of Area Scope Lsa: 7     Checksum Sum: 0x28512
          Number of Indication Lsa: 0     SPF algorithm executed: 2 times
```
## <span id="page-106-1"></span>*OSPFv3 Interface Information*

The following command displays OSPFv3 interface information:

**show ipv6 ospf interface**

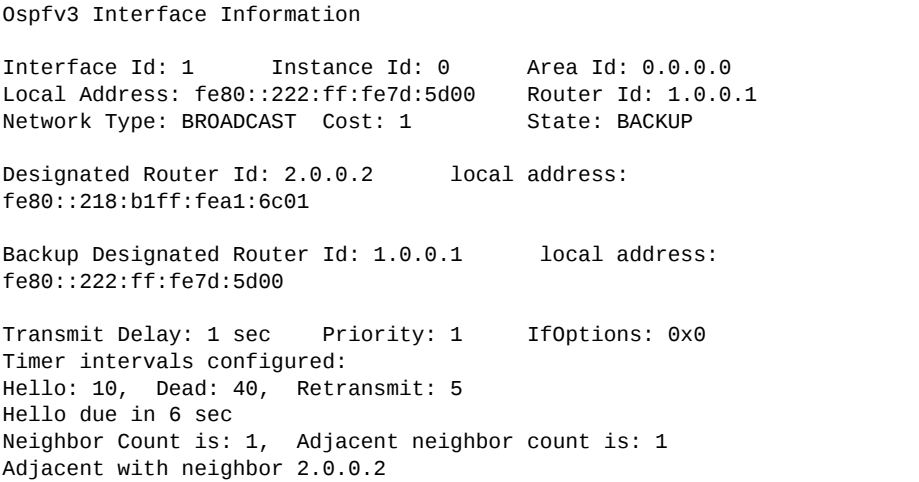

# *OSPFv3 Database Information*

The following commands display OSPFv3 Database information:

```
Table 49. OSPFv3 Database Information Options
```
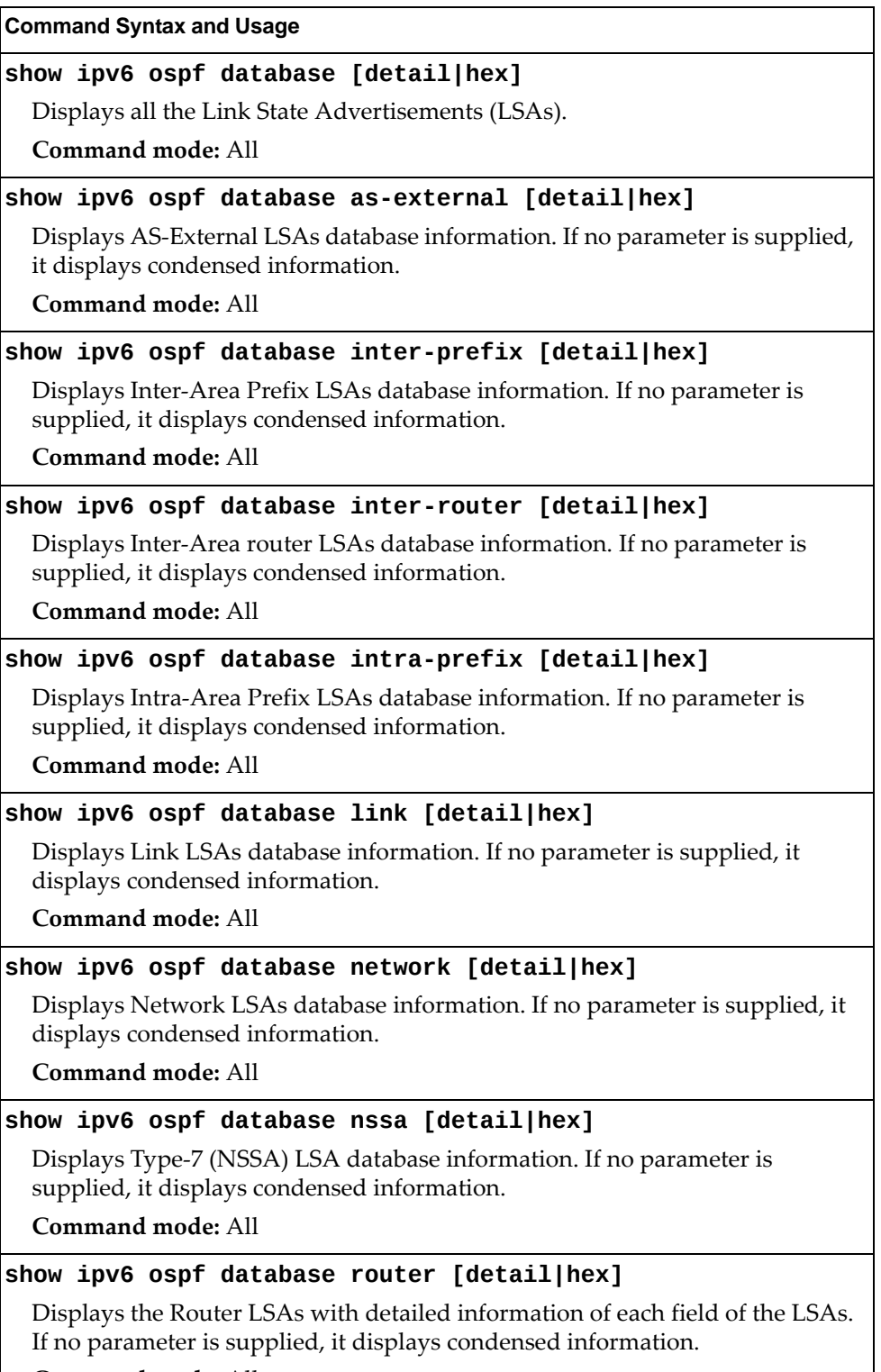
## *OSPFv3 Route Codes Information*

The following command displays OSPFv3 route information:

### **show ipv6 ospf routes**

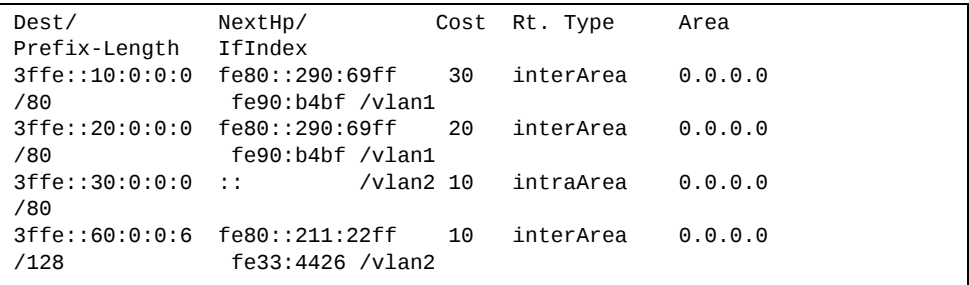

# **Routing Information Protocol**

The following commands display information:

```
Table 50. Routing Information Protocol Options
```
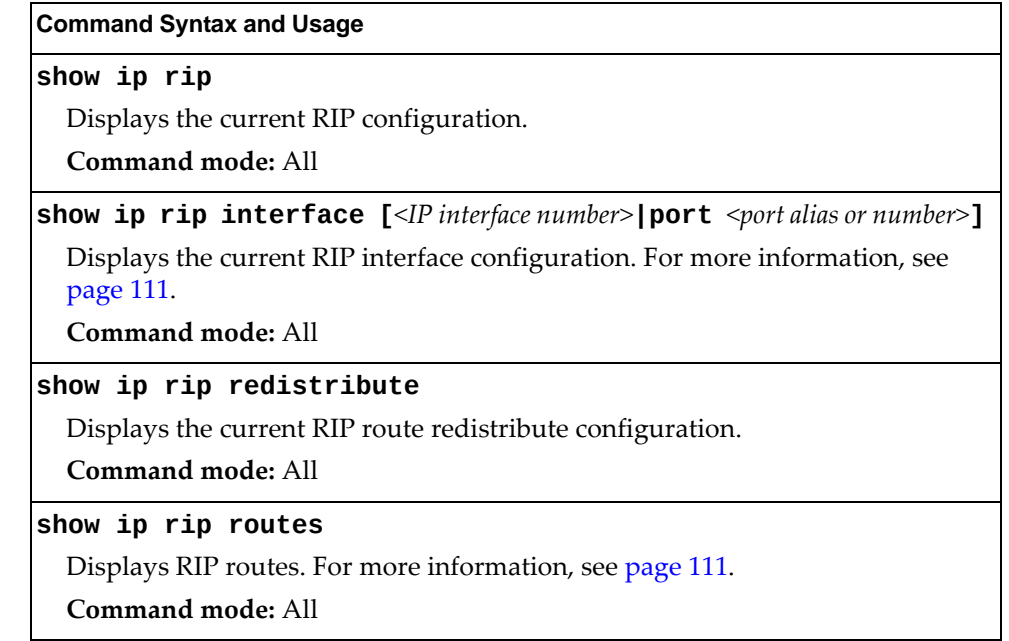

### <span id="page-110-1"></span>*RIP Routes Information*

The following command displays RIP route information:

**show ip rip routes**

**Command mode:** All

```
>> IP Routing#
30.1.1.0/24 directly connected
3.0.0.0/8 via 30.1.1.11 metric 4
4.0.0.0/16 via 30.1.1.11 metric 16
10.0.0.0/8 via 30.1.1.2 metric 3
20.0.0.0/8 via 30.1.1.2 metric 2
```
This table contains all dynamic routes learned through RIP, including the routes that are undergoing garbage collection with metric = 16. This table does not contain locally configured static routes.

#### <span id="page-110-0"></span>*RIP Interface Information*

The following command displays RIP user information:

**show ip rip interface** *<interface number>*

```
RIP USER CONFIGURATION :
                 RIP: ON, update 30
                 RIP on Interface    49 : 101.1.1.10,      enabled
                 version 2, listen enabled, supply enabled, default none
                 poison disabled, split horizon enabled, trigg enabled, mcast enabled, metric 1
                 auth none, key none
```
# **IPv6 Routing Information**

The following table discribes the IPv6 Routing information options.

```
Table 51. IPv6 Routing Information Options
```
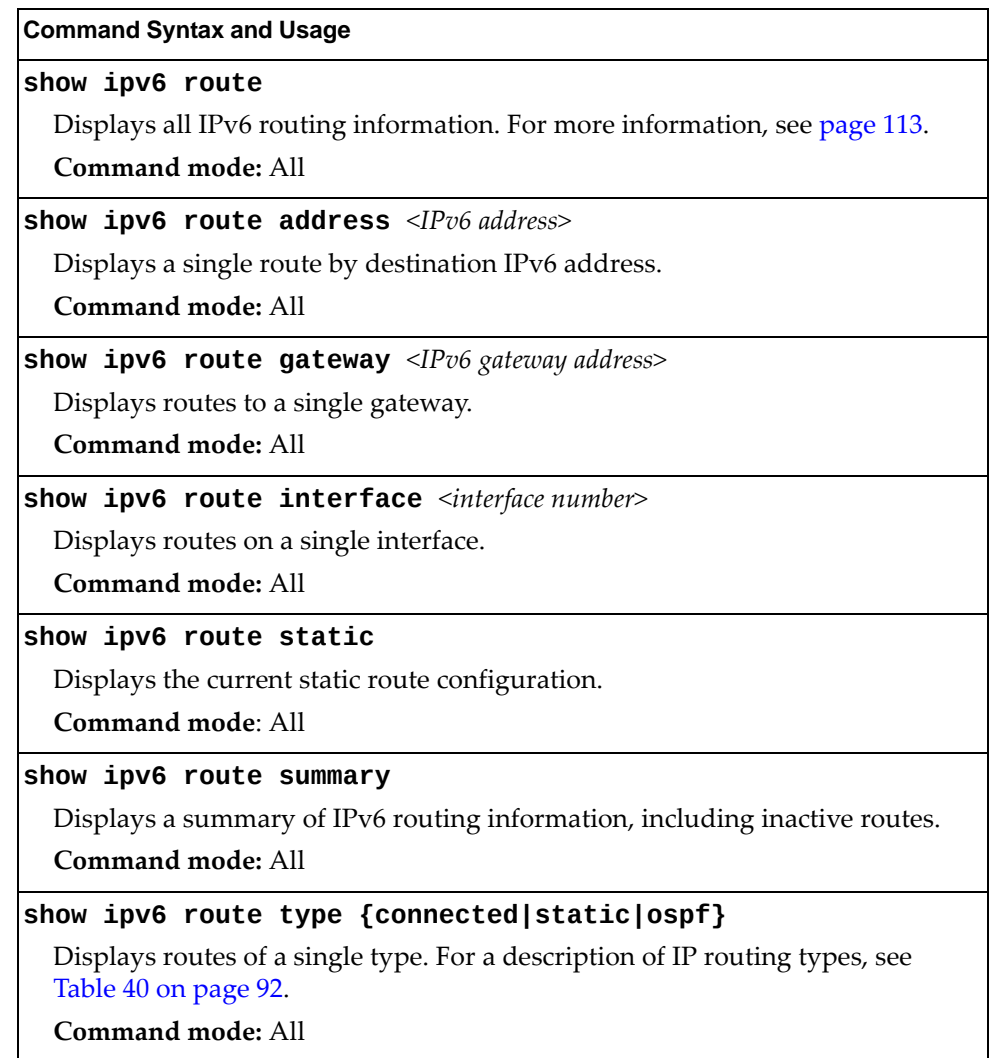

## <span id="page-112-0"></span>*IPv6 Routing Table Information*

The following command displays IPv6 routing information:

**show ipv6 route**

**Command mode:** All

```
IPv6 Routing Table    3 entries
Codes : C - Connected, S - Static
       0 - OSPF
       D - Data Gateway from RA
S ::/0 [1/20]
via 2001:2:3:4::1, Interface 2
C 2001:2:3:4::/64 [1/1]
via ::, Interface 2
C fe80::20f:6aff:feec:f701/128 [1/1]
```
Note that the first number inside the brackets represents the metric and the second number represents the preference for the route.

# **IPv6 Neighbor Cache Information**

The following commands display IPv6 Neighbor Cache information:

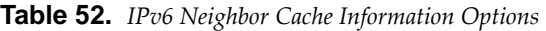

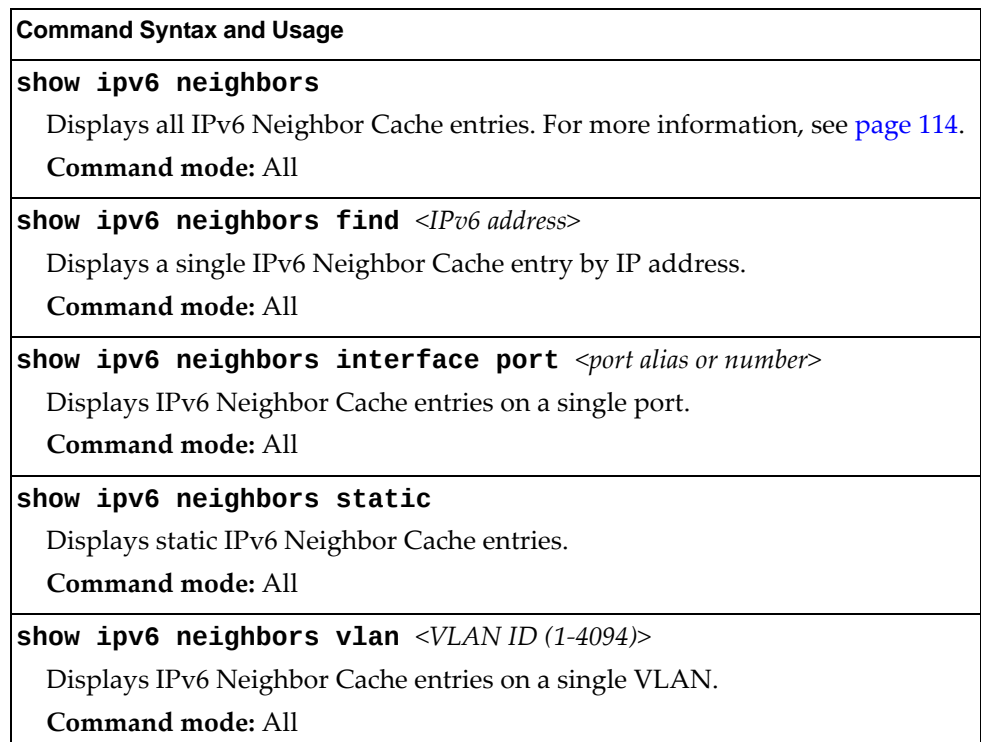

## <span id="page-113-0"></span>*IPv6 Neighbor Cache Information*

The following command displays a summary of IPv6 Neighbor Cache information:

#### **show ipv6 neighbors**

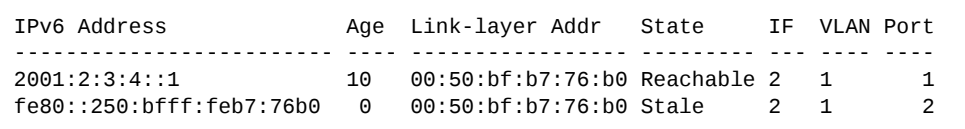

## **IPv6 Neighbor Discovery Prefix Information**

The following command displays a summary of IPv6 Neighbor Discovery prefix information:

```
show ipv6 prefix
```
**Command mode:** All

```
Codes: A - Address, P - Prefix-Advertisement
      D - Default, N - Not Advertised
      [L] - On-link Flag is set
     [A] - Autonomous Flag is set
AD 10:: 64 [LA] Valid lifetime 2592000 , Preferred lifetime 604800
P 20:: 64 [LA] Valid lifetime 200 , Preferred lifetime 100
```
Neighbor Discovery prefix information includes information about all configured prefixes.

The following command displays IPv6 Neighbor Discovery prefix information for an interface:

**show ipv6 prefix interface** *<interface number>*

## **ECMP Static Route Information**

The following command displays Equal Cost Multi‐Path (ECMP) route information:

**show ip ecmp**

**Command mode:** All

Current ecmp static routes: Destination Mask Gateway If GW Status 10.10.1.1 255.255.255.255 100.10.1.1 1 up 200.20.2.2 1 down 10.20.2.2 255.255.255.255 10.233.3.3 1 up 10.20.2.2 255.255.255.255 10.234.4.4 1 up 10.20.2.2 255.255.255.255 10.235.5.5 1 up ECMP health-check ping interval: 1 ECMP health-check retries number: 3 ECMP Hash Mechanism: dipsip

ECMP route information shows the status of each ECMP route configured on the switch.

# **IGMP Information**

The following commands display IGMP information:

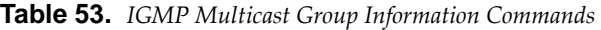

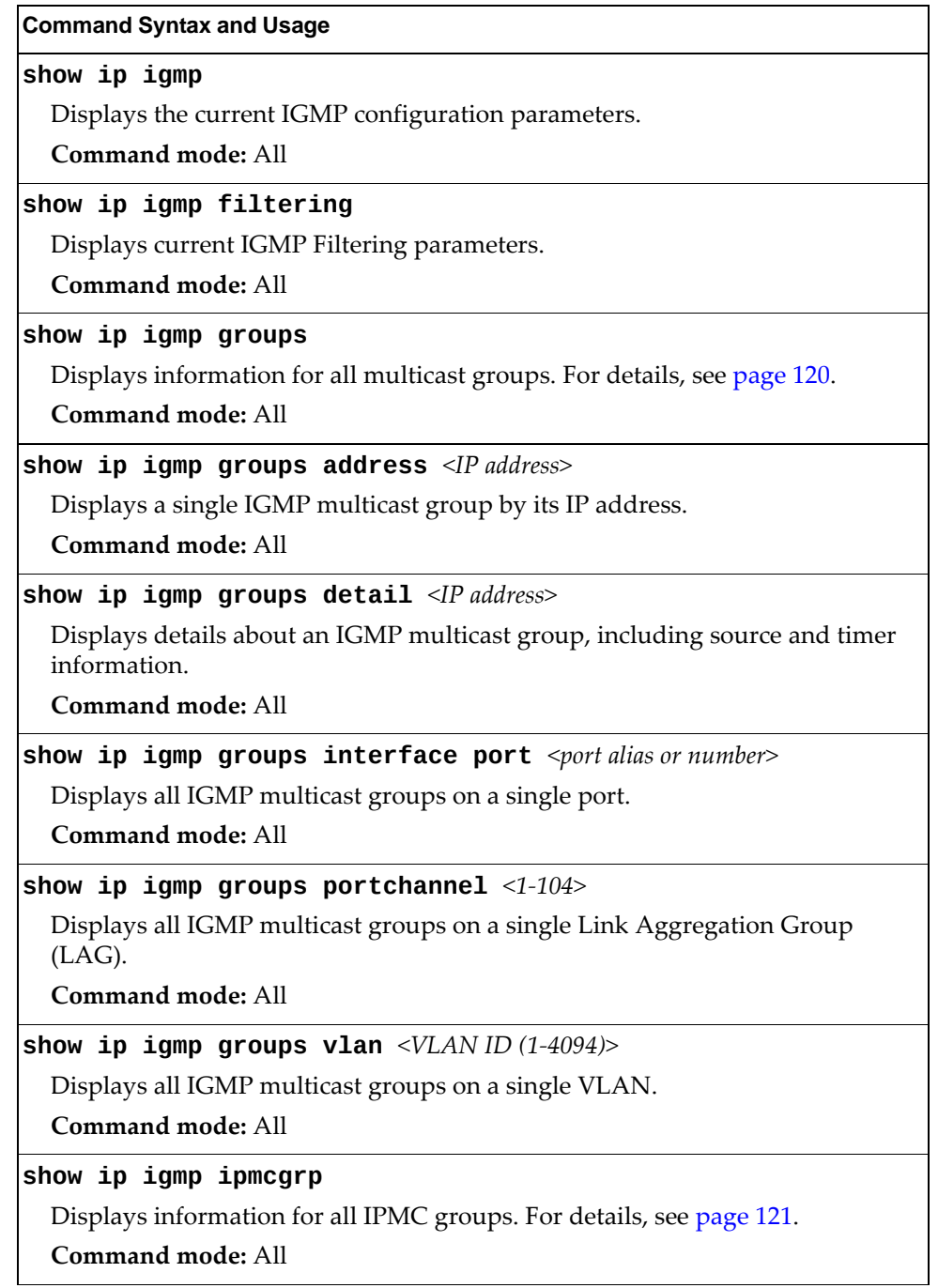

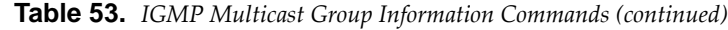

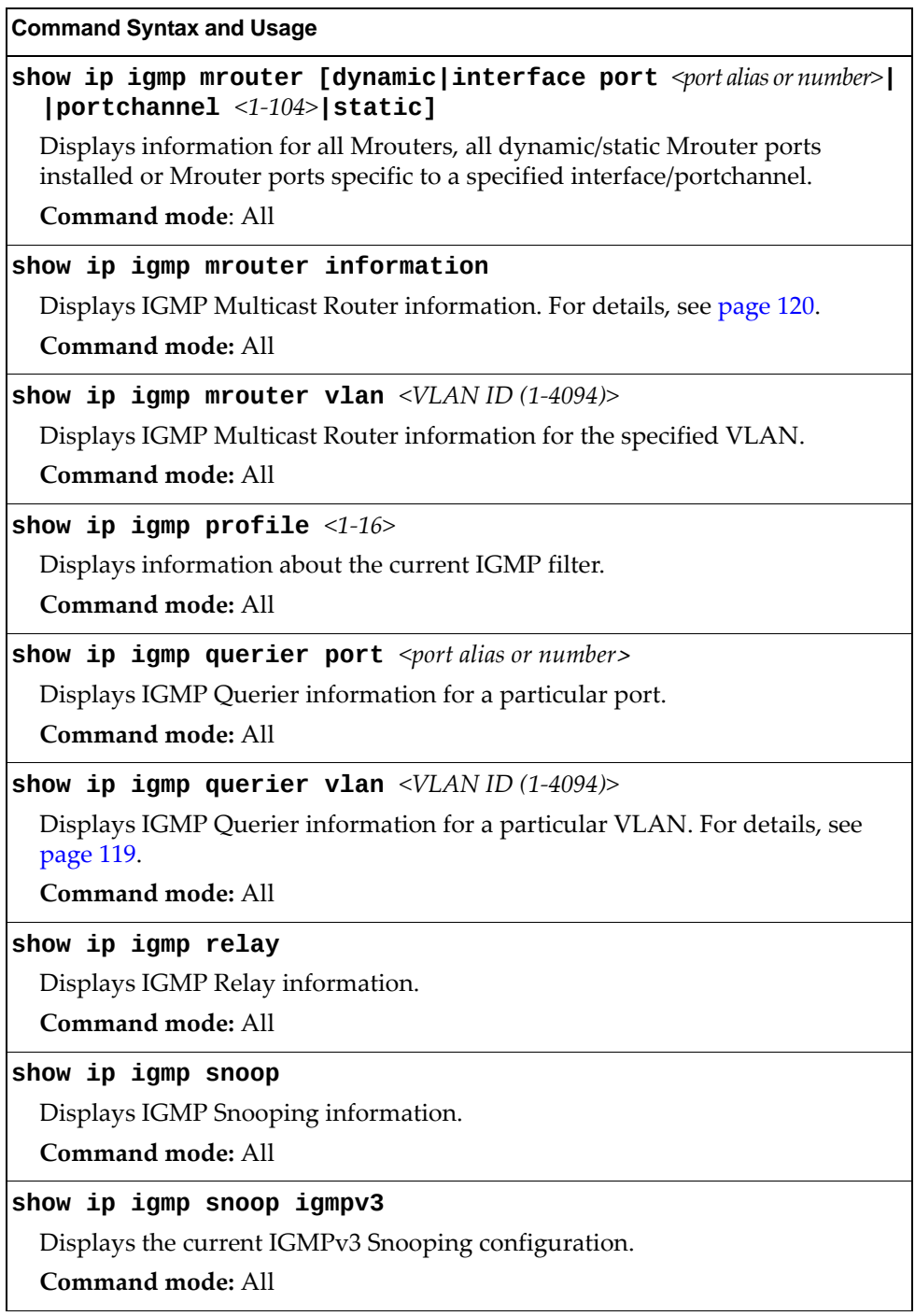

#### <span id="page-118-0"></span>*IGMP Querier Information*

The following command displays IGMP Querier information for a particular VLAN:

```
show ip igmp querier vlan <VLAN ID (1‐4094)>
```
**Command mode:** All

```
Current IGMP Querier information:
IGMP Querier information for vlan 1:
Other IGMP querier - none
Switch-querier enabled, current state: Querier
Switch-querier type: Ipv4, address 1.1.1.1,
Switch-querier general query interval: 125 secs,
Switch-querier max-response interval: 100 'tenths of secs',
Switch-querier startup interval: 31 secs, count: 2
Switch-querier robustness: 2
IGMP configured version is v3
IGMP Operating version is v3
```
IGMP Querier information includes:

- VLAN number
- Ouerier status
	- Other IGMP querier—none
	- IGMP querier present, address: (IP or MAC address) Other IGMP querier present, interval (minutes:seconds)
- Querier election type (IPv4 or MAC) and address
- Query interval
- Querier startup interval
- Maximum query response interval
- Querier robustness value
- IGMP version number

### *IGMP Group Information*

The following command displays IGMP Group information:

#### **show ip igmp groups**

#### **Command mode:** All

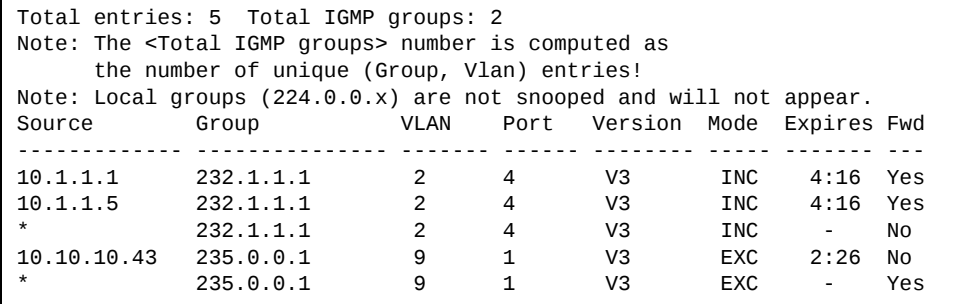

IGMP Group information includes:

- IGMP source address
- IGMP Group address
- VLAN and port
- **IGMP** version
- IGMPv3 filter mode
- Expiration timer value
- IGMP multicast forwarding state

#### <span id="page-119-0"></span>*IGMP Multicast Router Information*

The following command displays Mrouter information:

#### **show ip igmp mrouter information**

**Command mode:** All

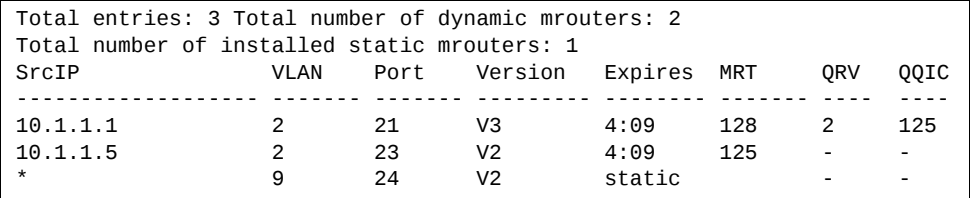

IGMP Mrouter information includes:

- Source IP address
- VLAN and port where the Mrouter is connected
- IGMP version
- Mrouter expiration
- Maximum query response time
- Querier's Robustness Variable (QRV)
- Querier's Query Interval Code (QQIC)

# <span id="page-120-0"></span>*IPMC Group Information*

The following command displays IGMP IPMC group information:

```
show ip igmp ipmcgrp
```
**Command mode:** All

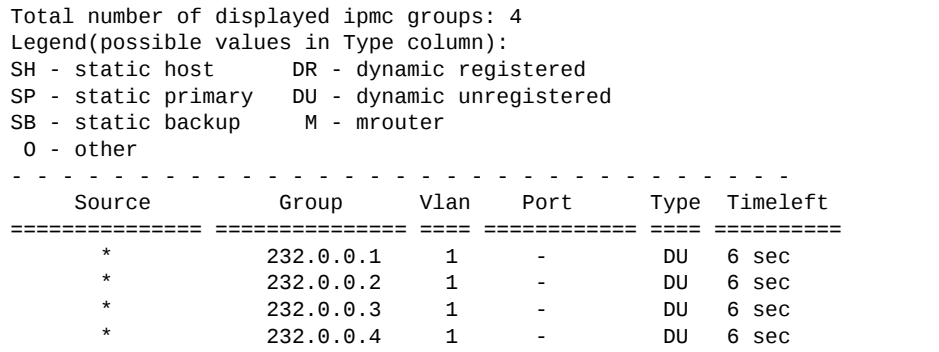

IGMP IPMC Group information includes:

- IGMP source address
- IGMP group address
- VLAN and port
- Type of IPMC group
- Expiration timer value

# **MLD Information**

The following table describes the commands used to view MLD information.

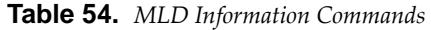

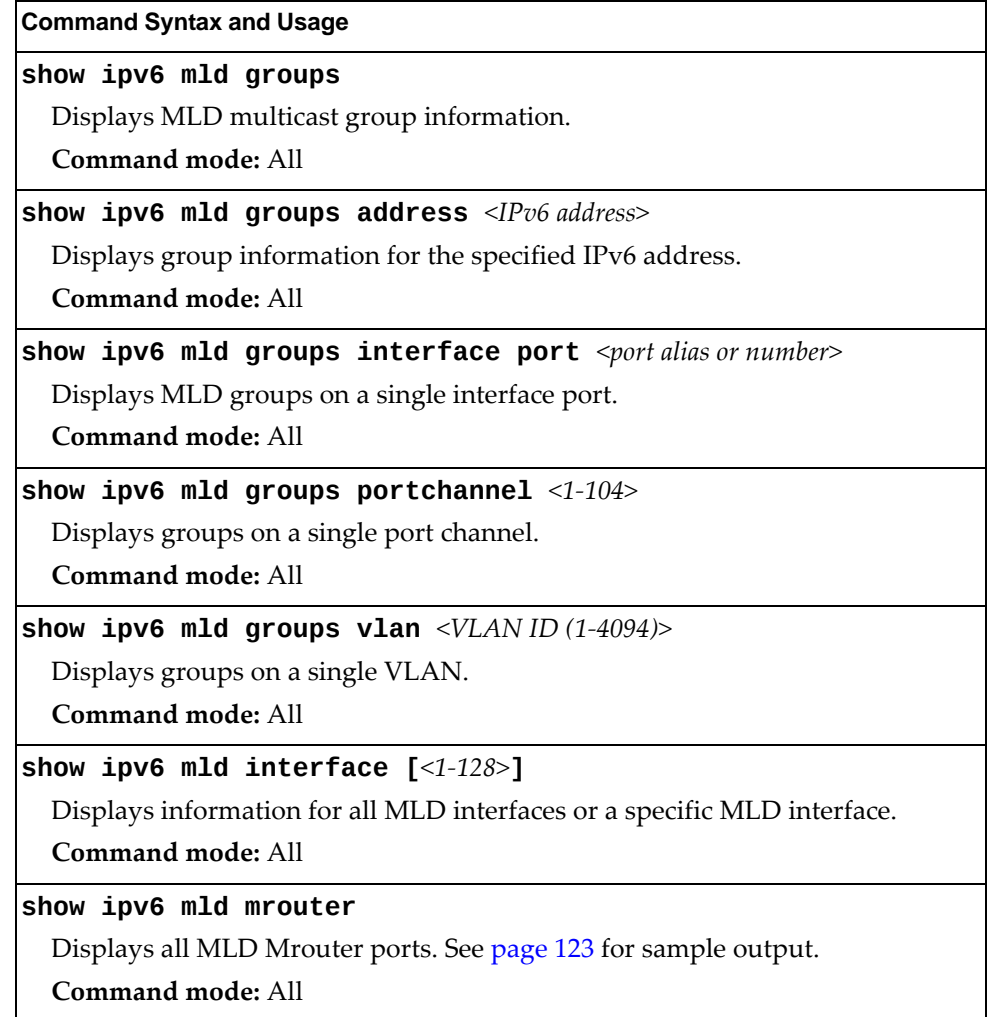

## <span id="page-122-0"></span>**MLD Mrouter Information**

The following command displays MLD Mrouter information:

**show ipv6 mld mrouter**

**Command mode:** All

Source: fe80:0:0:0:200:14ff:fea8:40c9 Port/Vlan: 26/4 Interface: 3 QRV: 2 QQIC:125 Maximum Response Delay: 1000 Version: MLDv2 Expires:1:02

The following table describes the MLD Mrouter information displayed in the output.

**Table 55.** *MLD Mrouter*

| <b>Statistic</b>          | <b>Description</b>                                                                                                    |
|---------------------------|----------------------------------------------------------------------------------------------------|
| Source                    | Displays the link-local address of the reporter.                                                                                                    |
| Port/Vlan                 | Displays the port/vlan on which the general query is<br>received.                                                                                                    |
| Interface                 | Displays the interface number on which the general query<br>is received.                                                                                                    |
| QRV                       | Displays the Querier's robustness variable value.                                                                                                    |
| QQIC                      | Displays the Querier's query interval code.                                                                                                    |
| Maximum Response<br>Delay | Displays the configured maximum query response time.                                                                                                    |
| Version                   | Displays the MLD version configured on the interface.                                                                                                    |
| Expires                   | Displays the amount of time that must pass before the<br>multicast router decides that there are no more listeners<br>for a multicast address or a particular source on a link. |

## **VRRP Information**

Virtual Router Redundancy Protocol (VRRP) support on RackSwitch G8052 provides redundancy between routers in a LAN. This is accomplished by configuring the same virtual router IP address and ID number on each participating VRRP‐capable routing device. One of the virtual routers is then elected as the master, based on a number of priority criteria, and assumes control of the shared virtual router IP address. If the master fails, one of the backup virtual routers will assume routing authority and take control of the virtual router IP address.

The following table describes commands to view VRRP information:

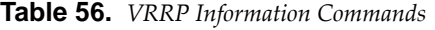

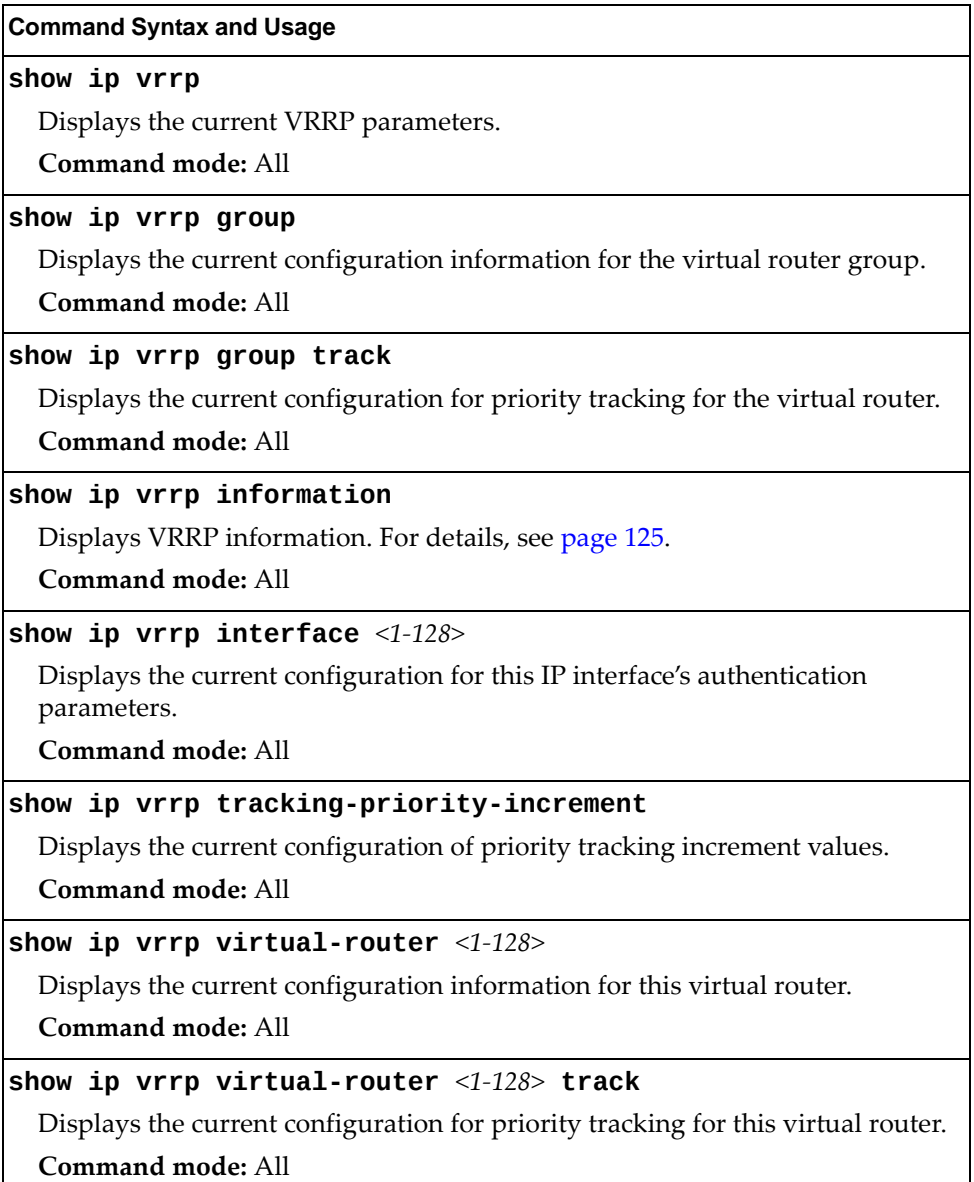

The following command displays VRRP information:

#### <span id="page-124-0"></span>**show ip vrrp information**

**Command mode:** All

```
VRRP information:
 1: vrid 2, 205.178.18.210, if  1, renter, prio 100, master
 2: vrid 1, 205.178.18.202, if  1, renter, prio 100, backup
 3: vrid 3, 205.178.18.204, if  1, renter, prio 100, master
```
When virtual routers are configured, you can view the status of each virtual router using this command. VRRP information includes:

- Virtual router number
- Virtual router ID and IP address
- Interface number
- Ownership status
	- owner identifies the preferred master virtual router. A virtual router is the owner when the IP address of the virtual router and its IP interface are the same.
	- renter identifies virtual routers which are not owned by this device.
- Priority value. During the election process, the virtual router with the highest priority becomes master.
- Activity status
	- master identifies the elected master virtual router.
	- backup identifies that the virtual router is in backup mode.
	- o init identifies that the virtual router is waiting for a startup event. For example, once it receives a startup event, it transitions to master if its priority is 255, (the IP address owner) or transitions to backup if it is not the IP address owner.

## **Interface Information**

The following command displays interface information:

**show interface ip**

**Command mode:** All

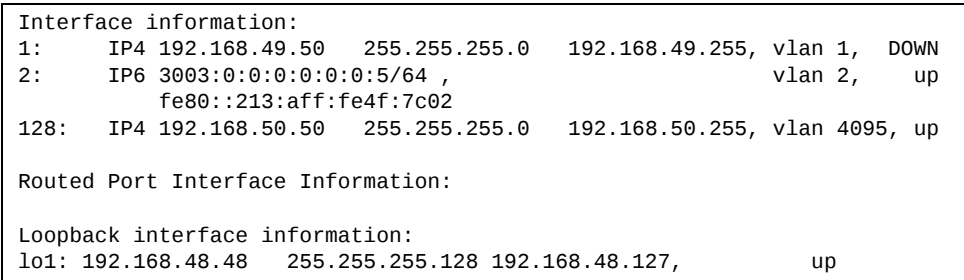

For each interface, the following information is displayed:

- IPv4 interface address and subnet mask
- IPv6 address and prefix
- VLAN assignment
- Status (up, down, or disabled)

### **IPv6 Interface Information**

The following command displays IPv6 interface information:

**show ipv6 interface** *<interface number>*

**Command mode:** All

```
Interface information:
    2: IP6 2001:0:0:0:225:3ff:febb:bb15/64             , vlan 1, up
                   fe80::225:3ff:febb:bb15
        Link local address:
                 fe80::225:3ff:febb:bb15
        Global unicast address(es):
                2001::225:3ff:febb:bb15/64
        Anycast address(es):
                 Not Configured.
        Joined group address(es):
                 ff02::1
                 ff02::2
                 ff02::1:ffbb:bb15
        MTU is 1500
        ICMP redirects are enabled
        ND DAD is enabled, Number of DAD attempts: 1
        ND router advertisement is disabled
```
For each interface, the following information is displayed:

- IPv6 interface address and prefix
- VLAN assignment
- Status (up, down or disabled)
- Path MTU size
- Status of ICMP redirects
- Status of Neighbor Discovery (ND) Duplicate Address Detection (DAD)
- Status of Neighbor Discovery router advertisements

## **IPv6 Path MTU Information**

The following command displays IPv6 Path MTU information:

**show ipv6 pmtu [***<destination IPv6 address>***]**

**Command mode:** All

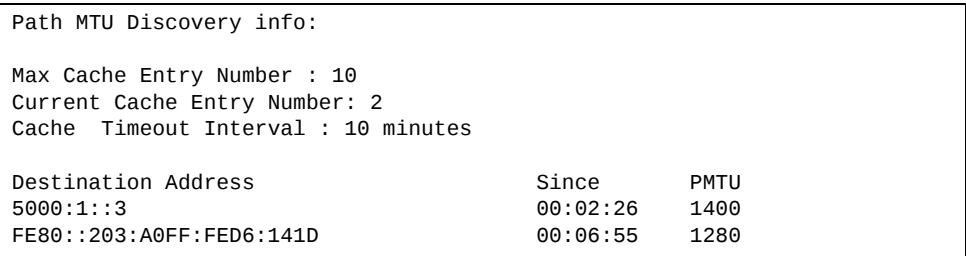

Path MTU Discovery information provides information about entries in the Path MTU cache. The PMTU field indicates the maximum packet size in octets that can successfully traverse the path from the switch to the destination node. It is equal to the minimum link MTU of all the links in the path to the destination node.

### **IP Information**

The following command displays Layer 3 information:

**show ip interface brief**

```
IP information:
    AS number 0
Interface information:
1:      IP4 10.241.37.30    255.255.255.128 10.241.37.127,   vlan 1, up
Loopback interface information:
Default gateway information: metric strict
1: 10.241.37.1,     up  active
Default IP6 gateway information:
ECMP Hash Mechanism: dipsip
Current BOOTP relay settings: OFF
Global servers:

Server 1 address 0.0.0.0
Server 2 address 0.0.0.0
Server 3 address 0.0.0.0
Server 4 address 0.0.0.0
Server 5 address 0.0.0.0
Current BOOTP relay option-82 settings: OFF
Current BOOTP relay option-82 policy: Replace
Current DHCP Snooping settings: Off
DHCP Snooping is configured on the following VLANs:
empty
Insertion of option 82 information is Disable
           Interface   Trusted    Rate limit (pps)

                          1        No                none
              2        No                none
              3        No                none
              4        No                none
              5        No                none
                        ...
             47        No                none
             48        No                none
           XGE1        No                none
           XGE2        No                none
           XGE3        No                none
           XGE4        No                none
Current IP forwarding settings: ON, dirbr disabled, noicmprd disabled,
ICMPv6 redirect disabled
Current network filter settings: none
Current route map settings: none
RIP is disabled.
OSPF is disabled.
Current OSPFv3 settings: OSPFv3 is disabled.
Current PIM settings: OFF
BGP is disabled.
```
IP information includes:

- IP interface information: Interface number, IP address, subnet mask, broadcast address, VLAN number and operational status.
- Default gateway information: Metric for selecting which configured gateway to use, gateway number, IP address and health status
- BootP relay settings
- IP forwarding settings, including the forwarding status of directed broadcasts and the status of ICMP re‐directs
- Network filter settings, if applicable
- Route map settings, if applicable

## **IKEv2 Information**

The following table lists commands that display information about IKEv2.

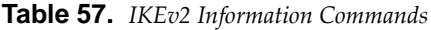

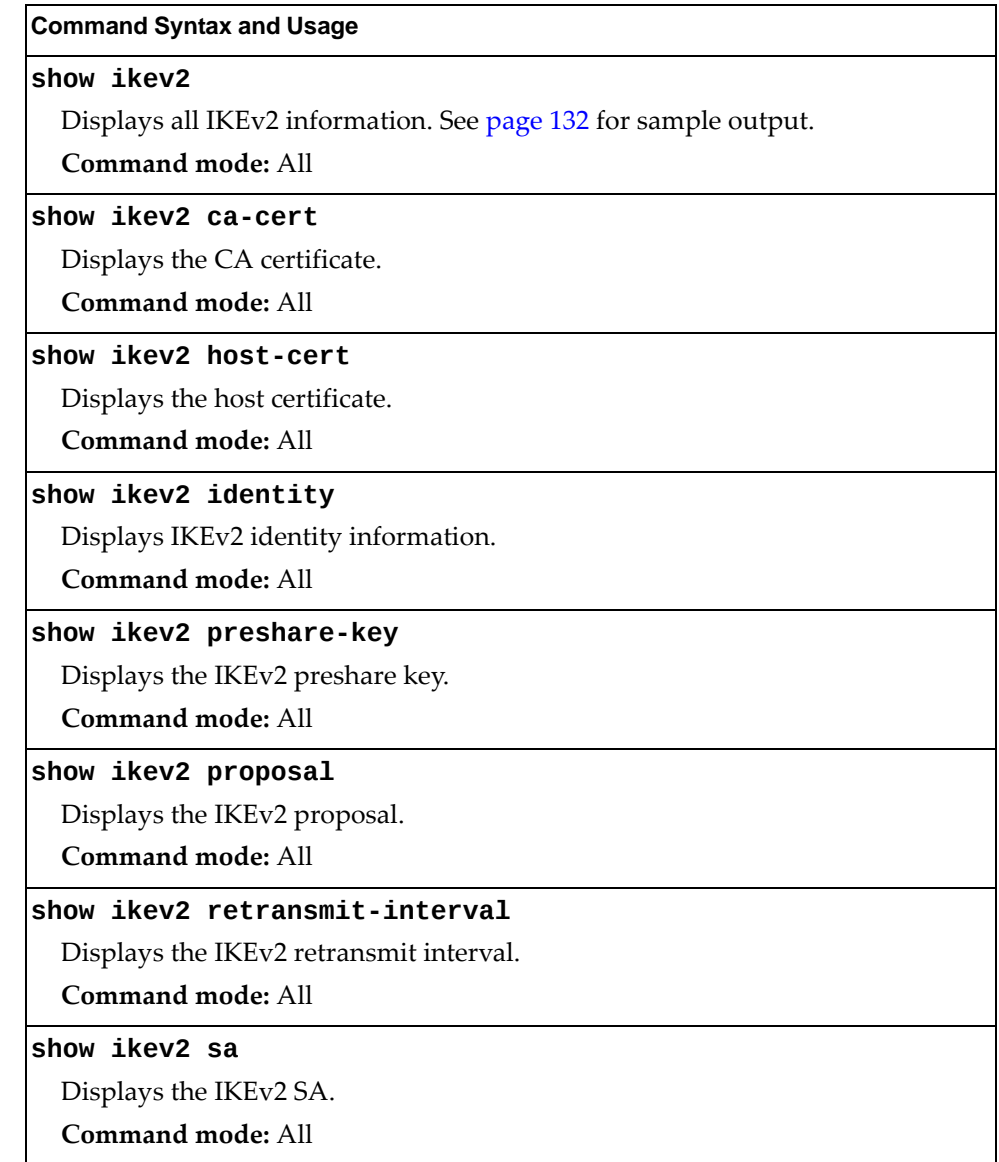

### <span id="page-131-0"></span>*IKEv2 Information Dump*

The following command displays IKEv2 information:

#### **show ikev2**

**Command mode:** All

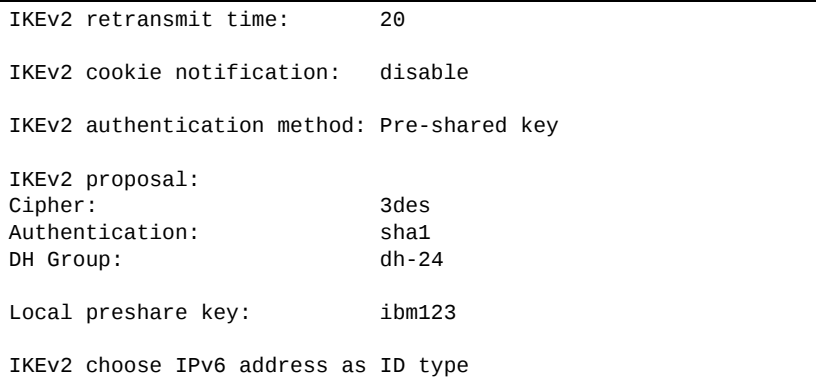

IKEv2 information includes:

- IKEv2 retransmit time, in seconds.
- Whether IKEv2 cookie notification is enabled.
- The IKEv2 proposal in force. This includes the encryption algorithm (cipher), the authentication algorithm type and the Diffie‐Hellman (DH) group, which determines the strength of the key used in the key exchange process. Higher DH group numbers are more secure but require additional time to compute the key.
- The local preshare key.
- Whether IKEv2 is using IPv4 or IPv6 addresses as the ID type.

# **IP Security Information**

The following table describes the commands used to display information about IP security.

**Table 58.** *IPsec Information Commands*

| <b>Command Syntax and Usage</b>                                     |  |  |
|---------------------------------------------------------------------|--|--|
| show ipsec dynamic-policy $[<1-10>]$                                |  |  |
| Displays dynamic policy information.                                |  |  |
| Command mode: All                                                   |  |  |
| show ipsec manual-policy $[$ <1-10>]                                |  |  |
| Displays manual policy information. See page 134 for sample output. |  |  |
| Command mode: All                                                   |  |  |
| show ipsec sa                                                       |  |  |
| Displays all security association information.                      |  |  |
| Command mode: All                                                   |  |  |
| show ipsec spd                                                      |  |  |
| Displays all security policy information.                           |  |  |
| Command mode: All                                                   |  |  |
| show ipsec traffic-selector $[\langle 1-10 \rangle]$                |  |  |
| Displays IPsec traffic selector information.                        |  |  |
| Command mode: All                                                   |  |  |
| show ipsec transform-set $[\langle 1-10 \rangle]$                   |  |  |
| Displays IPsec transform set information.                           |  |  |
| Command mode: All                                                   |  |  |

### <span id="page-133-0"></span>*IPsec Manual Policy Information*

The following command displays IPsec manual key management policy information:

#### **show ipsec manualpolicy**

**Command mode:** All

```
IPsec manual policy 1 
IP Address:                      2002:0:0:0:0:0:0:151
Associated transform ID: 1
Associated traffic selector ID: 1<br>IN-ESP SPI: 99
IN-ESP SPI: 9900
INESP encryption KEY:           3456789abcdef012
INESP authentication KEY:       23456789abcdef0123456789abcdef0123456789
OUT-ESP SPI: 7700
OUTESP encryption KEY:          6789abcdef012345
OUTESP authentication KEY:      56789abcdef0123456789abcdef0123456789abc
Applied on interface:
interface 1
```
IPsec manual policy information includes:

- The IP address of the remote peer
- The transform set ID associated with this policy
- Traffic selector ID associated with this policy
- ESP inbound SPI
- ESP inbound encryption key
- ESP inbound authentication key
- ESP outbound SPI
- ESP outbound encryption key
- ESP outbound authentication key
- The interface to which this manual policy has been applied

## **DHCP Snooping Information**

The following command displays DHCP Snooping information:

**show ip dhcp snooping**

**Command mode**: All

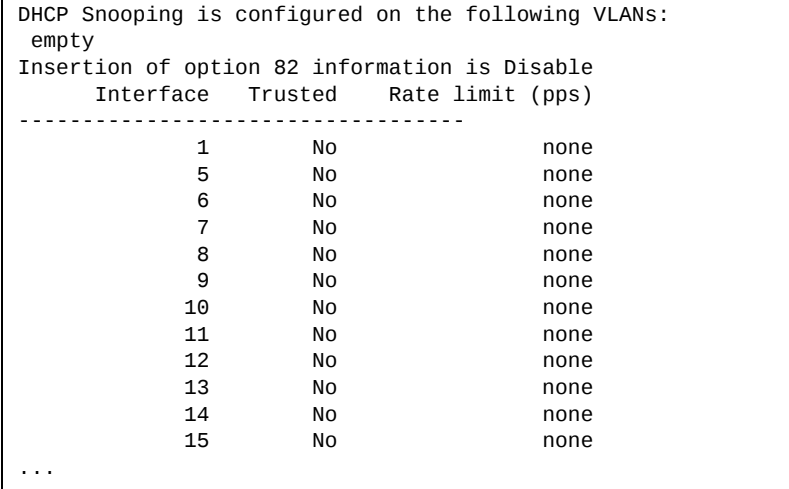

The following command displays the DHCP binding table:

```
show ip dhcp snooping binding
```
**Command mode:** All

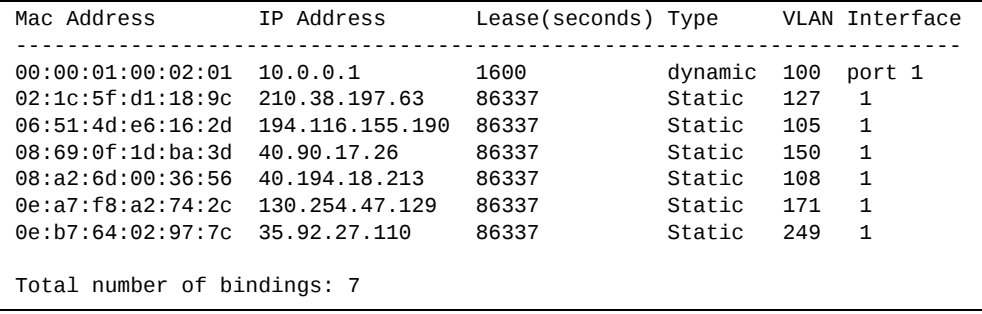

The DHCP Snooping binding table displays information for each entry in the table. Each entry has a MAC address, an IP address, the lease time, the interface to which the entry applies and the VLAN to which the interface belongs.

## **PIM Information**

The following commands display PIM information:

```
Table 59. PIM Information Options
```
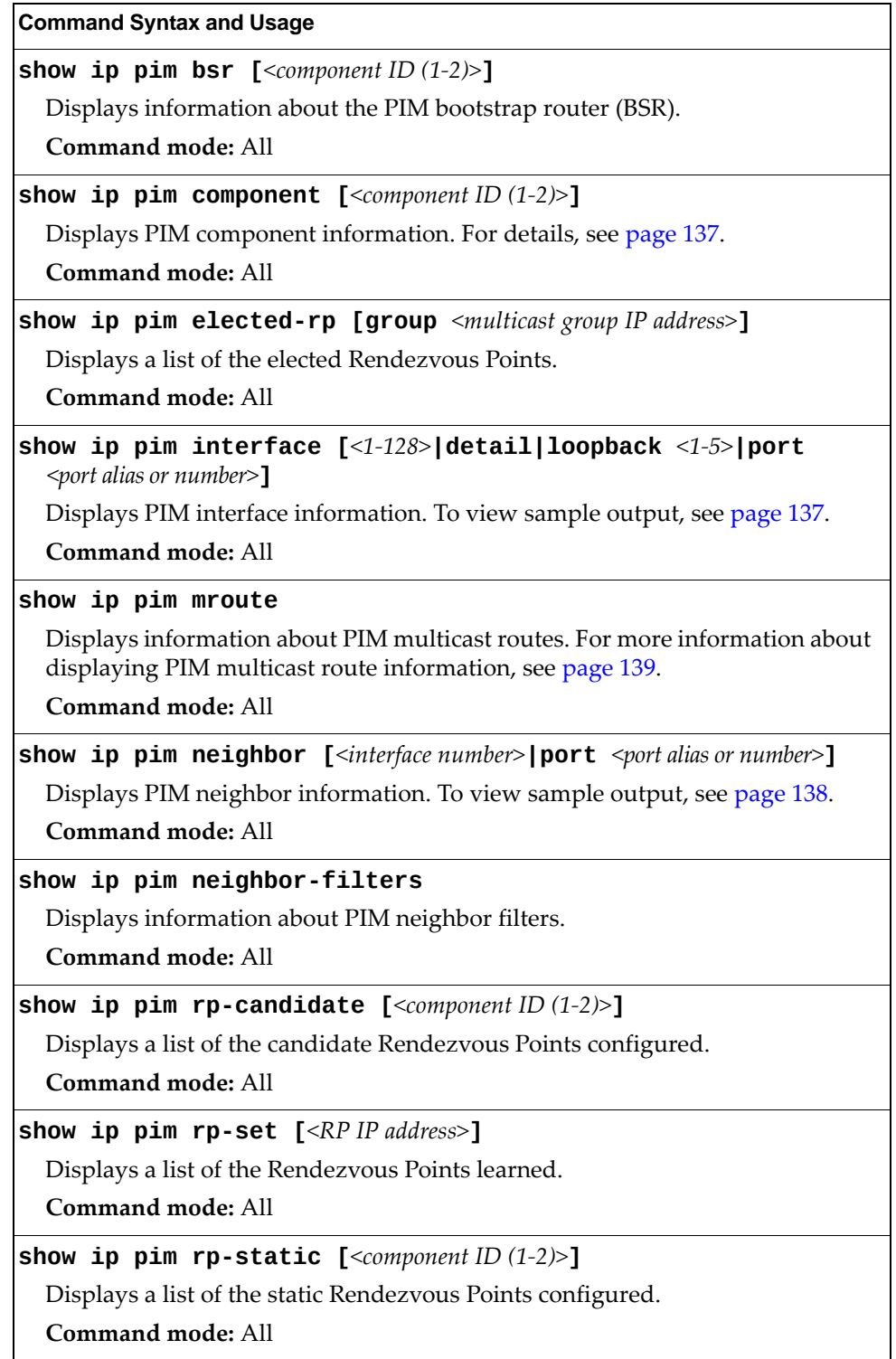

### <span id="page-136-0"></span>*PIM Component Information*

The following command displays Protocol Independent Multicast (PIM) component information:

**show ip pim component [***<component ID (1‐2)>***]**

**Command mode:** All

```
PIM Component Information
                    <u> - - - - - - - - - -</u>
Component-Id: 1  PIM Mode: sparse,   PIM Version: 2
    Elected BSR: 0.0.0.0
    Candidate RP Holdtime: 0
```
PIM component information includes the following:

- Component ID
- Mode (sparse, dense)
- PIM Version
- Elected Bootstrap Router (BSR) address
- Candidate Rendezvous Point (RP) hold time, in seconds

#### <span id="page-136-1"></span>*PIM Interface Information*

The following command displays information about PIM interfaces:

**show ip pim interface**

#### **Command mode:** All

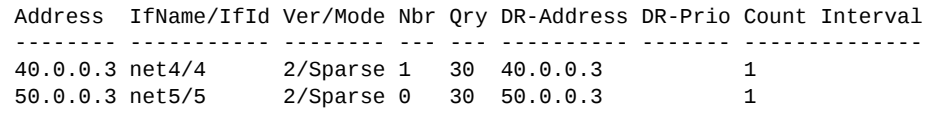

PIM interface information includes the following for each PIM interface:

- IP address
- Name and ID
- Version and mode
- Neighbor count
- Query interval
- Designated Router address
- Designated Router priority value

### <span id="page-137-0"></span>*PIM Neighbor Information*

The following command displays PIM neighbor information:

#### **show ip pim neighbor**

**Command mode:** All

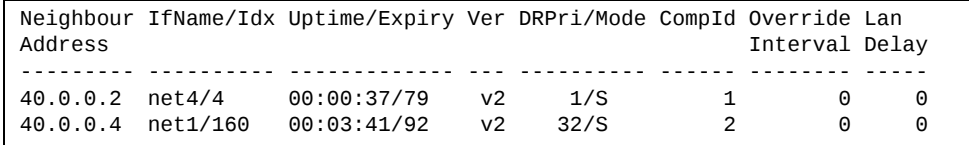

PIM neighbor information includes the following:

- Neighbor IP address, interface name and interface ID
- Name and ID of interface used to reach the PIM neighbor
- Up time (the time since this neighbor became the neighbor of the local router)
- Expiry Time (the minimum time remaining before this PIM neighbor expires)
- Version number
- Designated Router priority and mode
- Component ID
- **Override interval**
- LAN delay interval

## <span id="page-138-0"></span>*PIM Multicast Route Information Commands*

The following commands display PIM Multicast Route information:

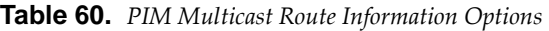

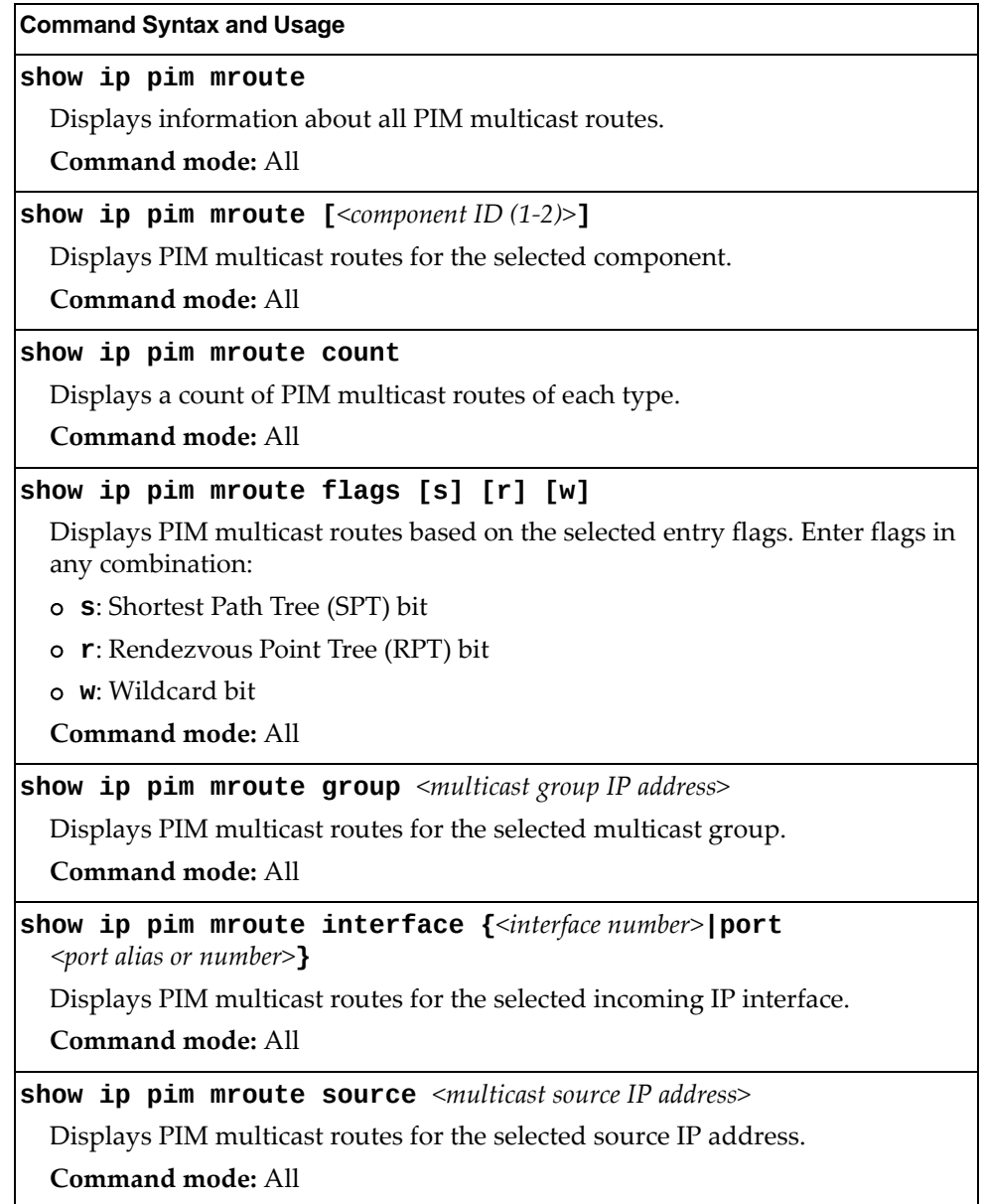

### *PIM Multicast Route Information*

The following command displays PIM multicast route information:

#### **show ip pim mroute**

```
IP Multicast Routing Table

Route Flags S: SPT Bit W: Wild Card Bit R: RPT Bit
Timers: Uptime/Expires
(8.8.8.111, 224.2.2.100) ,00:42:03/00:01:11
Incoming Interface : net44 ,RPF nbr : 44.44.44.1 ,Route Flags : S
   Outgoing InterfaceList :
       net17, Forwarding/Sparse ,00:42:03/
(*, 224.2.2.100),00:45:15/---,RP: 88.88.88.2
Incoming Interface : net5 ,RPF nbr : 5.5.5.2 ,Route Flags : WR
   Outgoing InterfaceList :
       net17, Forwarding/Sparse ,00:45:15/
Total number of (*,G) entries : 1
Total number of (S,G) entries : 1
```
# **Quality of Service Information**

The following commands display QoS information:

**Table 61.** *QoS information Options*

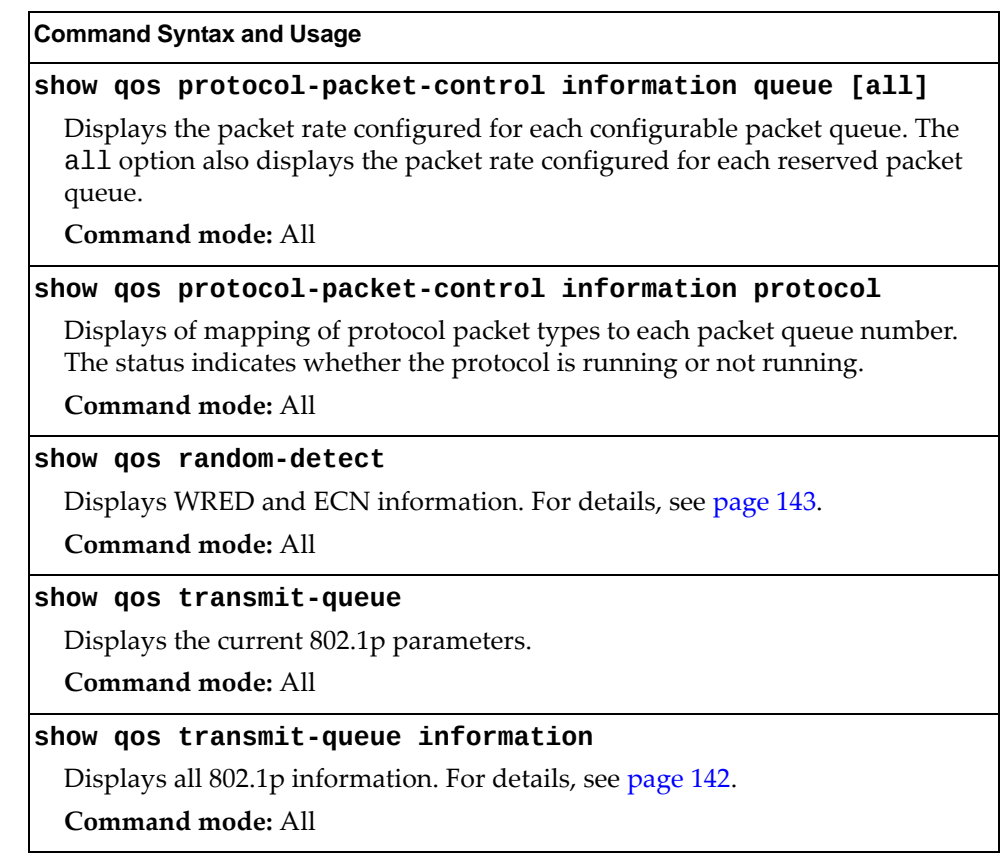

## <span id="page-141-0"></span>**802.1p Information**

The following command displays 802.1p information:

#### **show qos transmitqueue information**

**Command mode:** All

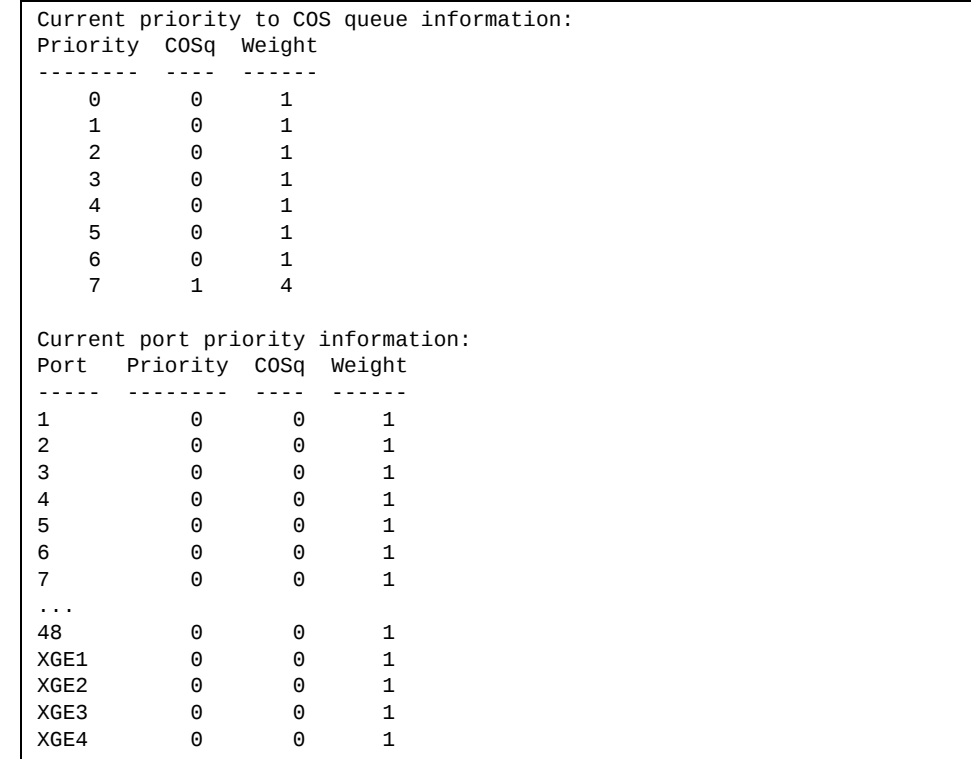

The following table describes the IEEE 802.1p priority-to-COS queue information.

**Table 62.** *802.1p Priority‐to‐COS Queue Parameter Descriptions*

| <b>Parameter</b> | <b>Description</b>                               |
|------------------|--------------------------------------------------|
| Priority         | Displays the 802.1p Priority level.              |
| COSq             | Displays the Class of Service queue.             |
| Weight           | Displays the scheduling weight of the COS queue. |

The following table describes the IEEE 802.1p port priority information.

**Table 63.** *802.1p Port Priority Parameter Descriptions*

| <b>Parameter</b> | <b>Description</b>                  |
|------------------|-------------------------------------|
| Port             | Displays the port alias.            |
| Priority         | Displays the 802.1p Priority level. |

| <b>Parameter</b> | <b>Description</b>                   |
|------------------|--------------------------------------|
| COSa             | Displays the Class of Service queue. |
| Weight           | Displays the scheduling weight.      |

**Table 63.** *802.1p Port Priority Parameter Descriptions (continued)*

## <span id="page-142-0"></span>**WRED and ECN Information**

The following command displays WRED and ECN information:

**show qos randomdetect**

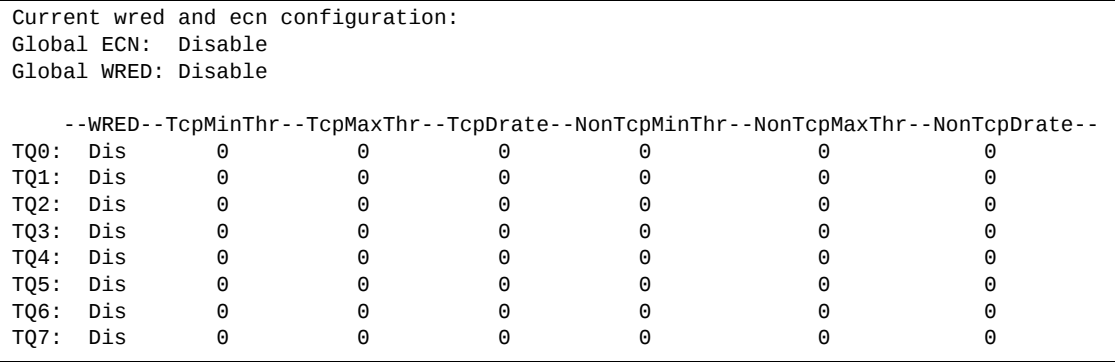

# **Access Control List Information**

The following commands display Access Control List (ACL) information:

**Table 64.** *ACL Information Options*

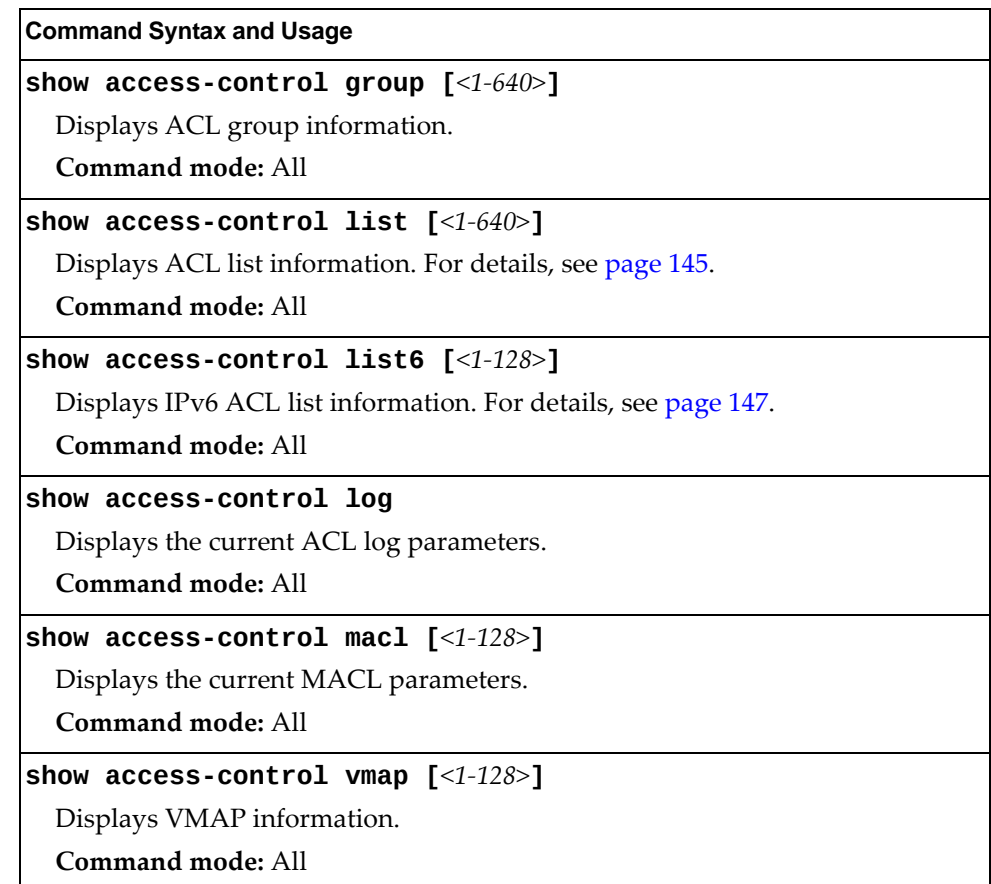
## **Access Control List Information**

The following commands display IPv4 Access Control List (ACL) information:

**Table 65.** *IPv4 Access Control List Information Commands*

| <b>Command Syntax and Usage</b>                                          |  |
|--------------------------------------------------------------------------|--|
| show access-control list $[<1-640>]$                                     |  |
| Displays ACL list information. To view sample output, see page 146.      |  |
| Command mode: All                                                        |  |
| show access-control list $<1-640>$ ethernet                              |  |
| Displays the current Ethernet parameters for the specified ACL.          |  |
| <b>Command mode: All</b>                                                 |  |
| show access-control list $<1-640>$ ipv4                                  |  |
| Displays the current IPv4 parameters for the specified ACL.              |  |
| <b>Command mode: All</b>                                                 |  |
| show access-control list $<1-640>$ log                                   |  |
| Displays the current IPv4 ACL log state.                                 |  |
| <b>Command mode: All</b>                                                 |  |
| show access-control list $<1-640>$ meter                                 |  |
| Displays the current metering parameters for the specified ACL.          |  |
| <b>Command mode: All</b>                                                 |  |
| show access-control list $<1-640>$ mirror                                |  |
| Displays the current port mirroring parameters for the specified ACL.    |  |
| <b>Command mode: All</b>                                                 |  |
| show access-control list <1-640> packet-format                           |  |
| Displays the current Packet Format parameters for the specified ACL.     |  |
| <b>Command mode: All</b>                                                 |  |
| show access-control list $<1-640>$ re-mark                               |  |
| Displays the current re-mark parameters for the specified ACL.           |  |
| Command mode: All                                                        |  |
| show access-control list $<1-640>$ tcp-udp                               |  |
| Displays the current TCP/UDP Filtering parameters for the specified ACL. |  |
| Command mode: All                                                        |  |

The following command displays Access Control List (ACL) information:

```
show accesscontrol list <1‐640>
```
**Command mode:** All

```
Current ACL List information:

Filter 1 profile:
  Ethernet<br>SMAC -
                  \therefore 00:00:aa:aa:01:fe/ff:ff:ff:ff:ff:ff
      DMAC       : 00:0d:60:9c:ec:d5/ff:ff:ff:ff:ff:ff
      VID        : 10/0xfff
     - Ethertype : IP (0x0800)
    - Priority : 3
      Meter
     - Set to disabled
     - Set committed rate : 64
     - Set max burst size : 32
   Re-Mark
     - Set use of TOS precedence to disabled
      Packet Format
     - Ethernet format : None
     - Tagging format : Any
     - IP format     : None<br>ctions     : Deny
      Actions        : Deny
   Statistics : enabled
Mirror Target Configuration:
                Mirror target destination: port
                Egress port for mirror target: 4
```
If the ACL is being used with Policy‐Based Routing (PBR), the output from this command is more like the following:

```
Filter 1 profile: route-map 16
      IPv4
     - Protocol : 17
   Actions : Permit
                                     : dscp 22
   Statistics : enabled
      Installed on Port 16
```
Access Control List (ACL) information includes configuration settings for each ACL.

**Table 66.** *ACL List Parameter Descriptions*

| <b>Parameter</b> | <b>Description</b>                                          |
|------------------|-------------------------------------------------------------|
| Filter x profile | Indicates the ACL number.                                   |
| Ethernet         | Displays the ACL Ethernet header parameters, if configured. |
| IPv4             | Displays the ACL IPv4 header parameters, if configured.     |
| TCP/UDP          | Displays the ACL TCP/UDP header parameters, if configured.  |
| Meter            | Displays the ACL meter parameters.                          |
| Re-Mark          | Displays the ACL re-mark parameters.                        |

| <b>Parameter</b>               | <b>Description</b>                                        |
|--------------------------------|-----------------------------------------------------------|
| Packet Format                  | Displays the ACL Packet Format parameters, if configured. |
| Actions                        | Displays the configured action for the ACL.               |
| <b>Statistics</b>              | Displays status of ACL statistics (enabled or disabled).  |
| Mirror Target<br>Configuration | Displays ACL port mirroring parameters.                   |
| Filter x profile               | Indicates the ACL number.                                 |

**Table 66.** *ACL List Parameter Descriptions*

## **Access Control IPv6 List Information**

The following commands display IPv6 Access Control List (ACL) information:

**Table 67.** *IPv6 Access Control List Information Commands*

| <b>Command Syntax and Usage</b>                                          |
|--------------------------------------------------------------------------|
| show $access\text{-}control\ list6 [<1-128>]$                            |
| Displays the current ACL parameters.                                     |
| Command mode: All                                                        |
| show access-control list6 $<1-128>$ ipv6                                 |
| Displays the current IPv6 parameters for the specified ACL.              |
| Command mode: All                                                        |
| show access-control list6 $<1-128>$ log                                  |
| Displays the current IPv6 ACL log state.                                 |
| Command mode: All                                                        |
| show $access\text{-}control$ list6 <1-128> meter                         |
| Displays current metering parameters for the specified ACL.              |
| Command mode: All                                                        |
| show access-control list6 $<1-128>$ re-mark                              |
| Displays current re-mark parameters for the specified ACL.               |
| Command mode: All                                                        |
| show access-control list6 $<1-128>$ tcp-udp                              |
| Displays the current TCP/UDP Filtering parameters for the specified ACL. |
| Command mode: All                                                        |

# **OpenFlow Information**

The following commands display OpenFlow information.

**Table 68.** *OpenFlow Information Options*

#### **Command Syntax and Usage**

#### **show openflow [flowallocation|group|information|table]** Displays the current OpenFlow configuration. For more information, see [page 149.](#page-148-0) o flow-allocation displays the configured, current and maximum number of flows for all OpenFlow instances. For more information, see [page 151](#page-150-0). group displays group information for all OpenFlow 1.3 instances. For more information, see [page 153](#page-152-0). information displays the configuration for all OpenFlow instances. For more information, see [page 154.](#page-153-0) table displays the basic and emergency flow tables for all OpenFlow instances. For more information, see [page 156.](#page-155-0)

**Command mode**: All

#### **show openflow instance** *<1‐2>* **[group|information|table]**

Displays OpenFlow information for the specified instance ID:

- group displays group information per instance
- information displays the instance configuration
- table displays the basic and emergency flow tables per instance
- **Command mode:** All

## <span id="page-148-0"></span>**OpenFlow Global Configuration Information**

The following command displays the global OpenFlow configuration parameters for all instances:

**show openflow**

**Command mode:** All

In OpenFlow 1.0:

```
Protocol Version: 1.0
Openflow State: Enabled
FDB Table Priority: 1000
FDB Table FDB-timeout: Disabled
Openflow instance 1 is currently disabled
Openflow Instance ID: 2
        state: enabled , buffering: disabled
    retry 4, emergency time-out 30
    echo req interval 30, echo reply time-out 15
    min-flow-timeout : use controller provided values.
    max flows acl           : Maximum Available
    max flows unicast fdb   : Maximum Available
        max flows multicast fdb : Maximum Available
        emergency feature: disabled
        dpid: 0x0002749975ab5c00
    ports : 18-19, 24, 35-38
    edgeports : 35-36
        Controller Id: 1
                Active Controller
                IP Address: 9.70.31.71, port: 6633
```
In OpenFlow 1.3:

```
Protocol Version: 1.3.1
Openflow State: Enabled
FDB Table Priority: 1000
FDB Table FDB-timeout: Disabled
Openflow Instance ID: 1
    state: enabled, buffering: disabled, table-miss: drop
    echo req interval 30, echo reply time-out 15, retry 4
    min-flow-timeout : use controller provided values.
    max flows acl           : Maximum Available
    max flows unicast fdb   : Maximum Available
        max flows multicast fdb : Maximum Available
        dpid: 0x0000000000000da3
    table-miss cookie: 0xfffffffffffffffff
    mirror-to-controller cookie: 0xffffffffffffffffff
    send-to-controller cookie: 0xfffffffffffffffff
    ports : 1-2    portchannel: 52,104
        edge portchannel: 52,104
        Controller Id: 1
                Active Controller
                IP Address: 9.228.143.52, port: 6633
Openflow Instance ID: 2
    state: disabled, buffering: disabled, table-miss: drop
    echo req interval 30, echo reply time-out 15, retry 4
        minflowtimeout : use controller provided values.
                            : Maximum Available
    max flows unicast fdb : Maximum Available
        max flows multicast fdb : Maximum Available
        dpid: 0x0002fccf62b1b300
    table-miss cookie: 0xfffffffffffffffffff
    mirror-to-controller cookie: 0xfffffffffffffffff
    send-to-controller cookie: 0xfffffffffffffffff
```
# <span id="page-150-0"></span>**OpenFlow Flow Allocation Information**

The following command displays the OpenFlow flow allocation for all instances:

**show openflow flowallocation**

**Command mode**: All

In OpenFlow 1.0:

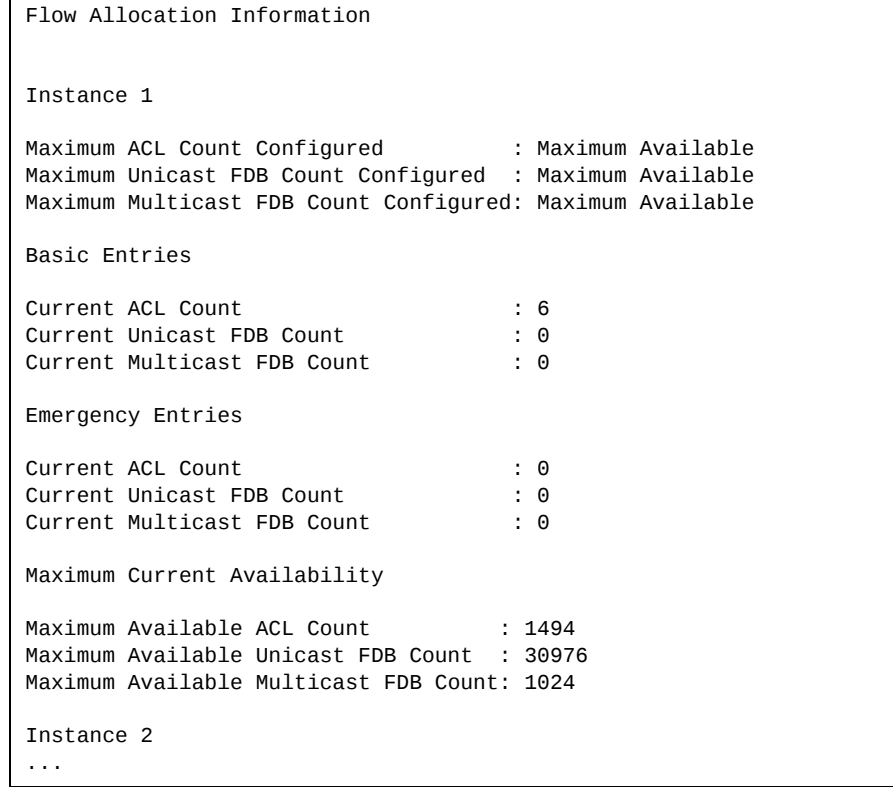

In OpenFlow 1.3:

Flow Allocation Information Instance 1 Maximum ACL Count Configured : Maximum Available Maximum Unicast FDB Count Configured : Maximum Available Maximum Multicast FDB Count Configured: Maximum Available Basic Entries Current ACL Count : 5<br>Current Unicast FDB Count : 0 Current Unicast FDB Count : 0<br>Current Multicast FDB Count : 0 Current Multicast FDB Count Static Entries Current static ACL Count : 0 Maximum Current Availability Maximum Available ACL Count : 1495 Maximum Available Unicast FDB Count : 30976 Maximum Available Multicast FDB Count : 1024 Instance 2 Maximum ACL Count Configured : Maximum Available Maximum Unicast FDB Count Configured : Maximum Available Maximum Multicast FDB Count Configured: Maximum Available Basic Entries Current ACL Count : 0 Current Unicast FDB Count : 0 Current Multicast FDB Count : 0 Static Entries Current static ACL Count : 0 Maximum Current Availability Maximum Available ACL Count : 1495 Maximum Available Unicast FDB Count : 30976 Maximum Available Multicast FDB Count : 1024

## <span id="page-152-0"></span>**OpenFlow Group Information**

The following command displays the OpenFlow 1.3 group information for all instances:

**show openflow group**

**Command mode**: All

Openflow Instance Id: 1 Group count: 3 Group 1, Type: ALL, Bucket count: 2 Bucket #0: output:INGRESS Bucket #1: output:1 Group 2, Type: ALL, Bucket count: 2 Bucket #0: output:INGRESS Bucket #1: output:PCH104 Group 3, Type: ALL, Bucket count: 2 Bucket #0: output:PCH52 Bucket #1: output:PCH104 Openflow instance 2 is currently disabled

# <span id="page-153-0"></span>**OpenFlow Configuration Information**

The following command displays the OpenFlow configuration for all instances:

**show openflow information**

**Command mode**: All

In OpenFlow 1.0:

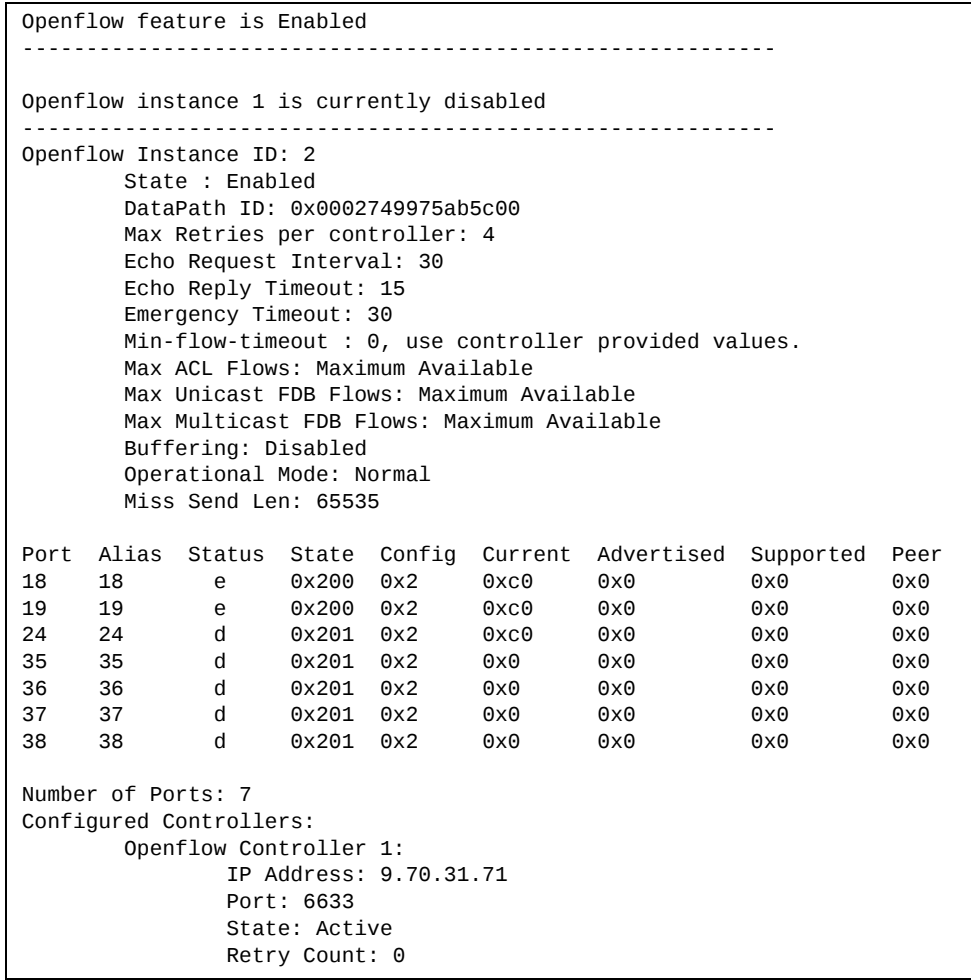

In OpenFlow 1.3:

```
Openflow feature is Enabled

Openflow Instance ID: 1
                State : Enabled
                DataPath ID: 0x0000000000000da3
        Table-miss cookie: 0xffffffffffffffffff
        Mirror-to-controller cookie: 0xfffffffffffffffff
        Send-to-controller cookie: 0xfffffffffffffffff
                Max Retries per controller: 4
                Echo Request Interval: 30
                Echo Reply Timeout: 15
        Min-flow-timeout : 0, use controller provided values.
                Max ACL Flows: Maximum Available
                Max Unicast FDB Flows: Maximum Available
                Max Multicast FDB Flows: Maximum Available
                Buffering: Disabled
                Table Miss: Drop
                Operational Mode: Normal
                Miss Send Len: 65535
Port  Alias  Status  State  Config  Current  Advertised  Supported  Peer
1     1        e      0x0    0x0    0x2820     0x0        0x0        0x0
2     2        e      0x0    0x0    0x2820     0x0        0x0        0x0
10052 PCH52    e      0x0    0x0    0x2c00     0x0        0x0        0x0
10104 PCH104   e      0x0    0x0    0x2c00     0x0        0x0        0x0
Number of Ports: 2
Number of Portchannels: 2
Openflow edge portchannel: 52,104
Configured Controllers:
                Openflow Controller 1:
                                 IP Address: 9.228.143.52
                                 Port: 6633
                                 State: Active

Openflow instance 2 is currently disabled
```
## <span id="page-155-0"></span>**OpenFlow Table Information**

The following command displays the basic and emergency flow tables for all instances:

**show openflow table**

**Command mode**: All

In OpenFlow 1.0:

```
Openflow instance 1 is currently disabled
Openflow Instance Id: 2
BASIC FLOW TABLE
CONTROLLER ADDED FLOWS
Flow:1
 Filter Based, priority: \theta, hard-time-out: \theta, idle-time-out: \theta  cookie: 0x0
    QUALIFIERS:
   ACTION:  drop
   STATS:   packets=0, bytes=0
Flow:2
 Filter Based, priority: 65535, hard-time-out: \qquad 0, idle-time-out: \qquad 0  cookie: 0x0
 QUALIFIERS: ether-type:0x88cc
         protocol:  0, tos: 0
         srcip:0.0.0.0/32, dstip:0.0.0.0/32
    src-port: 0, dst-port: 0ACTION: output:CONTROLLER [Max Len: 65535 / - bytes (C/S)]
    STATS:   packets=0, bytes=0
Flow:3
 Filter Based, priority: 2, hard-time-out: 0, idle-time-out: 0  cookie: 0x0
   QUALIFIERS:
 ACTION: output: CONTROLLER [Max Len: 65535 / - bytes (C/S)]
   STATS:   packets=0, bytes=0
EMERGENCY FLOW TABLE
CONTROLLER ADDED FLOWS
Flow:1  
 Filter Based, priority: 32768, hard-time-out: \theta, idle-time-out: \theta  cookie: 0x0
  QUALIFIERS: src-mac:00-33-33-33-33-33
   ACTION:  output:46
   STATS:   packets=0, bytes=0
Flow:2
 Filter Based, priority: 32768, hard-time-out: 0, idle-time-out: 0  cookie: 0x0
  QUALIFIERS: src-mac:00-11-22-33-08-55
   ACTION:  output:46
   STATS:   packets=0, bytes=0
```
In OpenFlow 1.3:

```
Openflow Instance Id: 1
CONTROLLER added FLOWs
Flow 1, FDB Based, priority:1000, hard-time-out:0
   cookie:0x0
  QUALIFIERS: eth-dst:00:00:08:00:00:01, vlan-vid:5
    Instruction: write_action
    ACTION:  output:PCH52
Flow 2, FDB Based, priority:1000, hard-time-out:0
    cookie:0x0
  QUALIFIERS: eth-dst:01:00:08:00:00:03, vlan-vid:5
    Instruction: write_action
    ACTION:  group:3
Flow 3, FDB Based, priority: 1000, hard-time-out: 0
    cookie:0x0
  QUALIFIERS: eth-dst:01:00:08:00:00:03, vlan-vid:6
    Instruction: write_action
    ACTION:  output:PCH104
Flow 4, Filter Based, priority:181, hard-time-out:0, idle-time-out:0
    cookie:0x0
  QUALIFIERS: in-port:1
     eth-dst:00:00:08:00:00:05
     vlan-vid:5  Instruction: write_action
    ACTION:  group:2
    STATS:   packets=3183951, bytes=216508736
Flow 5, Filter Based, priority: 65535, hard-time-out: 0, idle-time-out: 0
    cookie:0x0
  QUALIFIERS: eth-type:0x88cc
    Instruction: write_action
  ACTION: output: CONTROLLER [Max Len: 65535 / - bytes (C/S)]
    STATS:   packets=36005, bytes=6624920
Flow 6, Filter Based, priority:0, hard-time-out:0, idle-time-out:0
    cookie:0x0
    QUALIFIERS:
    Instruction: empty
    ACTION:  drop
    STATS:   packets=2013496579, bytes=137882020312
Openflow instance 2 is currently disabled
```
OpenFlow table information includes detailed configuration information for each entry in the flow table.

**Note:** Flow qualifiers used for matching packets are not listed in the display if the qualifier is set to any.

# **RMON Information Commands**

The following table describes the Remote Monitoring (RMON) Information commands.

**Table 69.** *RMON Information Options*

| <b>Command Syntax and Usage</b>                               |  |
|---------------------------------------------------------------|--|
| show rmon                                                     |  |
| Displays all RMON information.                                |  |
| Command mode: All                                             |  |
| show rmon alarm $[<1-65535>]$                                 |  |
| Displays RMON Alarm information. For details, see page 160.   |  |
| Command mode: All                                             |  |
| show rmon event $[<1-65535>]$                                 |  |
| Displays RMON Event information. For details, see page 161.   |  |
| Command mode: All                                             |  |
| show rmon history $\lceil$ <1-65535>]                         |  |
| Displays RMON History information. For details, see page 159. |  |
| <b>Command mode: All</b>                                      |  |
|                                                               |  |

# <span id="page-158-0"></span>**RMON History Information**

The following command displays RMON History information:

#### **show rmon history**

#### **Command mode:** All

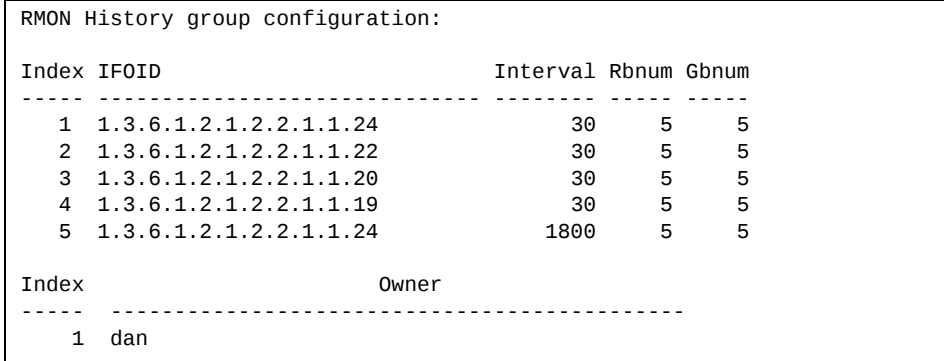

The following table describes the RMON History Information parameters.

| <b>Parameter</b> | <b>Description</b>                                                                                             |
|------------------|----------------------------------------------------------------------------------------------------|
| Index            | Displays the index number that identifies each history instance.                                               |
| <b>IFOID</b>     | Displays the MIB Object Identifier.                                                                            |
| Interval         | Displays the time interval for each sampling bucket.                                                           |
| <b>R</b> bnum    | Displays the number of requested buckets, which is the number of<br>data slots into which data is to be saved. |
| Gbnum            | Displays the number of granted buckets that may hold sampled<br>data.                                          |
| Owner            | Displays the owner of the history instance.                                                                    |

**Table 70.** *RMON History Parameter Descriptions*

## <span id="page-159-0"></span>**RMON Alarm Information**

The following command displays RMON alarm information:

#### **show rmon alarm**

**Command mode:** All

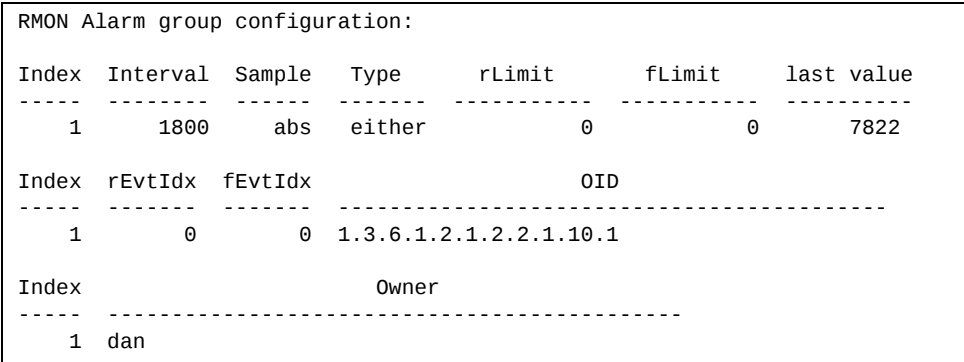

The following table describes the RMON Alarm Information parameters.

| <b>Parameter</b> | <b>Description</b>                                                                                                    |
|------------------|----------------------------------------------------------------------------------------------------|
| Index            | Displays the index number that identifies each alarm instance.                                                                                                    |
| Interval         | Displays the time interval over which data is sampled and<br>compared with the rising and falling thresholds.                                                                                                    |
| Sample           | Displays the method of sampling the selected variable and<br>calculating the value to be compared against the thresholds, as<br>follows:<br>$\circ$ abs $-$ absolute value, the value of the selected variable is<br>compared directly with the thresholds at the end of the<br>sampling interval. |
|                  | $\circ$ delta $-$ delta value, the value of the selected variable at the<br>last sample is subtracted from the current value, and the<br>difference compared with the thresholds.                                                                                                    |
| Type             | Displays the type of alarm, as follows:                                                                                                    |
|                  | o falling - alarm is triggered when a falling threshold is<br>crossed.                                                                                                    |
|                  | $\circ$ rising $-$ alarm is triggered when a rising threshold is<br>crossed.                                                                                                    |
|                  | $\circ$ either $-$ alarm is triggered when either a rising or falling<br>threshold is crossed.                                                                                                    |
| rLimit           | Displays the rising threshold for the sampled statistic.                                                                                                    |
| fLimit           | Displays the falling threshold for the sampled statistic.                                                                                                    |
| Last value       | Displays the last sampled value.                                                                                                    |

**Table 71.** *RMON Alarm Parameter Descriptions*

| Parameter | <b>Description</b>                                                                               |
|-----------|--------------------------------------------------------------------------------------------------|
| rEvtIdx   | Displays the rising alarm event index that is triggered when a rising<br>threshold is crossed.   |
| fEvtIdx   | Displays the falling alarm event index that is triggered when a<br>falling threshold is crossed. |
| OID       | Displays the MIB Object Identifier for each alarm index.                                         |
| Owner)    | Displays the owner of the alarm instance.                                                        |

**Table 71.** *RMON Alarm Parameter Descriptions (continued)*

## <span id="page-160-0"></span>**RMON Event Information**

The following command displays RMON event information:

#### **show rmon event**

**Command mode:** All

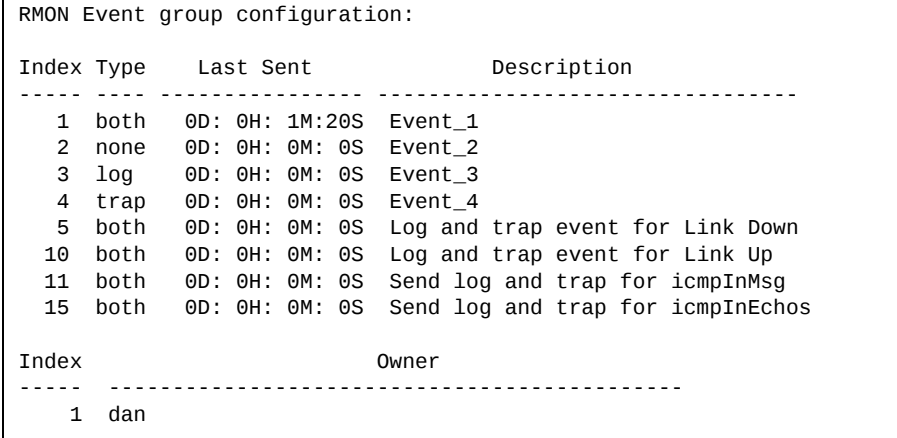

The following table describes the RMON Event Information parameters.

**Table 72.** *RMON Event Parameter Descriptions*

| <b>Parameter</b> | <b>Description</b>                                                                                                    |
|------------------|----------------------------------------------------------------------------------------------------|
| Index            | Displays the index number that identifies each event instance.                                                                                             |
| <b>Type</b>      | Displays the type of notification provided for this event, as<br>follows: none, log, trap or both.                                                         |
| Last sent        | Displays the time that passed since the last switch reboot, when<br>the most recent event was triggered. This value is cleared when<br>the switch reboots. |
| Description      | Displays a text description of the event.                                                                                                    |
| Dwner)           | Displays the owner of the alarm instance.                                                                                                    |

# **Link Status Information**

The following command displays link information:

**show interface status [***<port alias or number>***] Command mode:** All

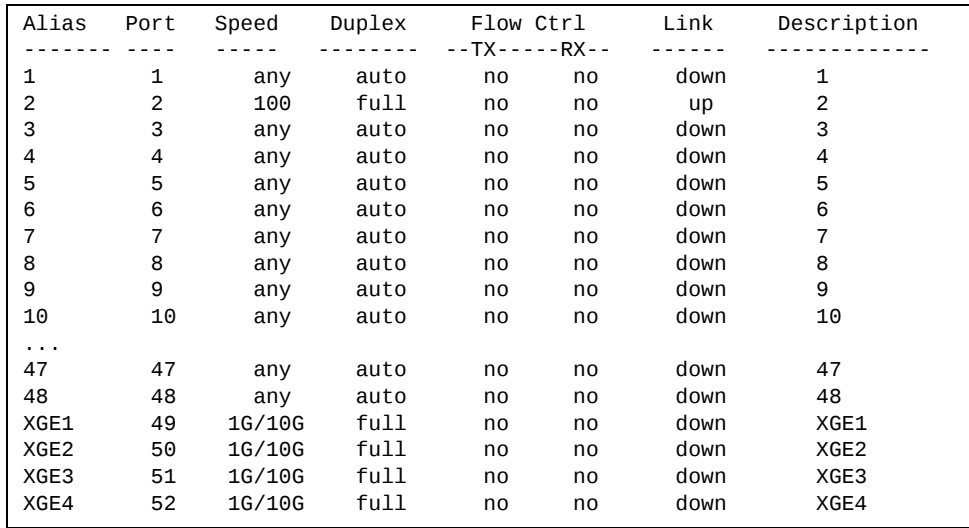

Use this command to display link status information about each port on the G8052, including:

- Port alias or port number
- Port description
- Port speed and Duplex mode (half, full or any)
- Flow control for transmit and receive (no, yes or both)
- Link status (up, down or disabled)

## **Port Information**

The following command displays port information:

**show interface trunk** *<port alias or number>*

**Command mode:** All

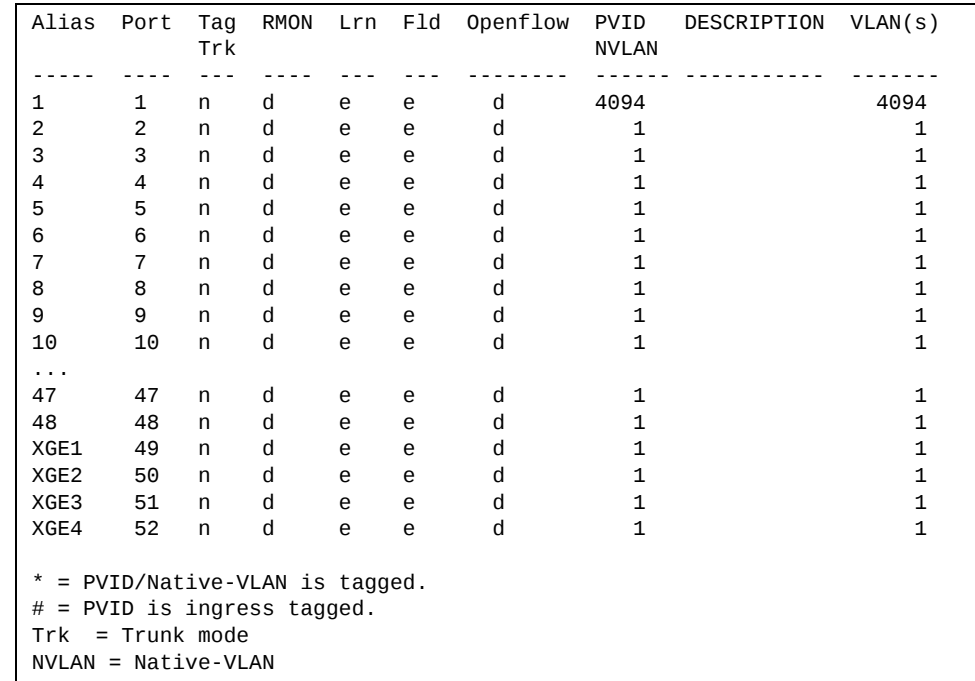

Port information includes:

- Port alias or number
- Whether the port uses VLAN tagging or not (y or n)
- Whether the port has Remote Monitoring (RMON) enabled
- Whether the port has FDB learning enabled (Lrn)
- Whether the port has Port Flooding enabled (Fld)
- Whether the port has OpenFlow enabled (Openflow)
- Whether the port uses ingress VLAN tagging or not  $(\#)$
- Whether the port uses PVID/Native‐VLAN tagging or not (\*)
- Port VLAN ID (PVID)
- Port description
- VLAN membership

# **Port Transceiver Status**

The following command displays the status of the transceiver module on each port:

#### **show interface transceiver**

**Command mode:** All

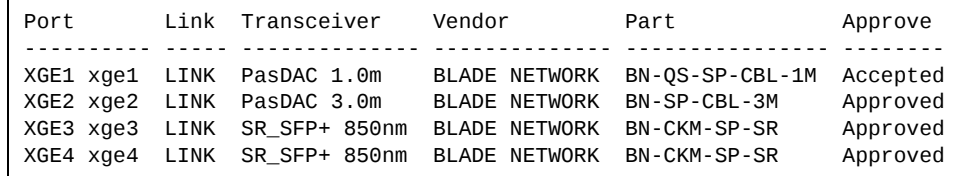

This command displays information about the transceiver module on each port, as follows:

- Port number and alias
- Link status
- Media/Transceiver type (LX, LR, SX, SR, DAC, PasDAC) and laser wavelength, in nanometers
- Vendor name
- Part number
- Approval status

Use the following command to display extended transceiver information:

**show interface port** <port *alias* or number> **transceiver** details

**Command mode:** All

Port TX Link TXFlt Volts DegsC TXuW RXuW Transceiver Approve XGE1 xge1 Ena LINK N/A N/A N/A N/A N/A PasQD 1.0m Approved BLADE NETWORK Part:BN-QS-QS-CBL-1M Date:110925 S/N:3548Y350VT19P8EM

# **VM Ready Information Commands**

The following command display information about the VMReady feature.

**Table 73.** *VMReady Information Options*

| <b>Command Syntax and Usage</b>                                                                          |
|----------------------------------------------------------------------------------------------------|
| show virt                                                                                                |
| Displays the current virtualization parameters. For a sample output, see<br>page 168.                    |
| <b>Command mode: All</b>                                                                                 |
| show virt oui                                                                                            |
| Displays all the configured MAC OUIs. For a sample output, see page 168.                                 |
| <b>Command mode: All</b>                                                                                 |
| show virt port <port alias="" number="" or=""></port>                                                    |
| Displays Virtual Machine information for the selected port. For a sample<br>output, see page 169.        |
| Note: The selected port must be a server port.                                                           |
| <b>Command mode: All</b>                                                                                 |
| show virt portchannel $<1-104>$                                                                          |
| Displays Virtual Machine information for the selected portchannel. For a<br>sample output, see page 169. |
| <b>Command mode: All</b>                                                                                 |
| show virt $vm$ [-v [-r]]                                                                                 |
| Displays all Virtual Machine information.                                                                |
| o - v displays verbose information                                                                       |
| o) - r rescans data center                                                                               |
| For more details, see page 170.                                                                          |
| <b>Command mode: All</b>                                                                                 |
| show virt vmcheck                                                                                        |
| Displays the current VM Check settings. For a sample output, see page 170.                               |
| <b>Command mode: All</b>                                                                                 |
| show virt vmgroup $[<1-1024>]$                                                                           |
| Displays the current VM Group parameters. For a sample output, see<br>page 171.                          |
| <b>Command mode: All</b>                                                                                 |

**Table 73.** *VMReady Information Options*

**Command Syntax and Usage**

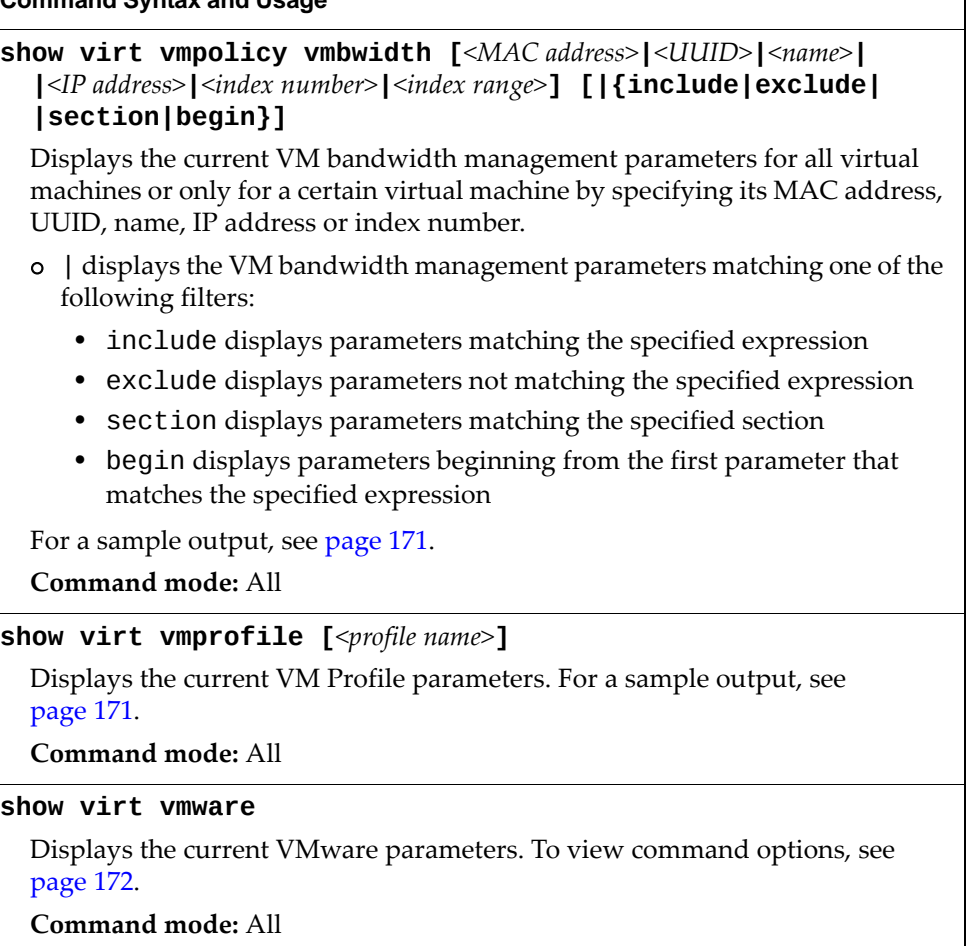

#### <span id="page-167-0"></span>**VMReady Information**

The following command displays the current virtualization options:

**show virt**

**Command mode:** All

```
VMready is currently enabled
Current Hello setting: disabled
Current VMware-specific settings
-------------------------------
ESX/ESXi-to-vCenter heartbeat UDP port number: 902
Current VM profiles:
--------------------
               None
VM group 1 current configuration:Current VM group's secure mode: Disabled
Current Group Ports:  13 17
Current Group vPorts: : empty
VLAN: 2
VLAN Tagging: Disabled
Current GROUP VMAP Config is empty
VM group 2 current configuration: empty
...
```
#### <span id="page-167-1"></span>**VM OUI Information**

The following command displays all the configured MAC OUIs:

**show virt oui**

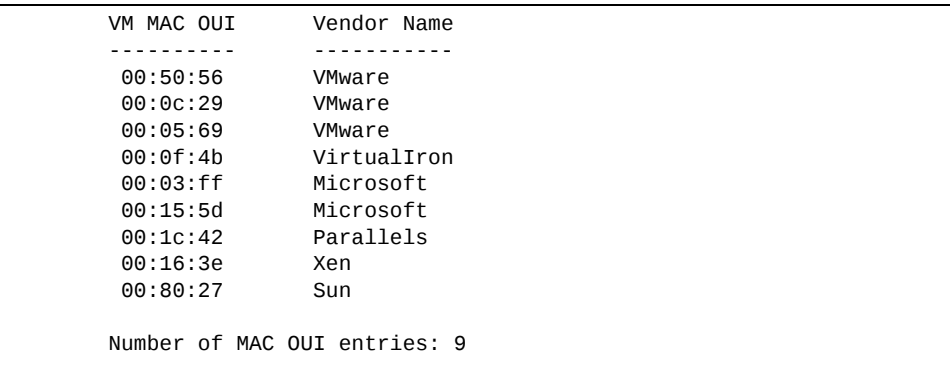

## <span id="page-168-0"></span>**VM Port Information**

The following command displays VM information for a specific port:

**show virt port** *<port alias or number>*

**Command mode:** All

```
IP Address      VMAC Address        Index  Port  VM Group  (Profile)  Check status

3.3.3.2         00:50:56:a5:32:f7   0      23
40.40.31.1      00:50:56:a5:4e:9f   1      23    30        test30
Number of entries: 2
```
## <span id="page-168-1"></span>**VM Portchannel Information**

The following command displays VM information for a specific portchannel:

```
show virt portchannel <1‐104>
```

```
IP Address      VMAC Address        Index  Port  VM Group  (Profile)  Check status

5.5.5.2         00:50:56:a5:17:07   2      ST 5
0.0.0.0         00:50:56:a5:4b:03   4      ST 5
5.5.5.3         00:50:56:af:20:6f   3      ST 5
Number of entries: 3
0.0.0.0 indicates IP address not yet available
ST: Server Trunk
```
#### <span id="page-169-0"></span>**VM Information**

The following command displays VM information:

```
show virt vm
```
**Command mode:** All

```
IP Address    VMAC Address      Index Port VM Group(Profile) Check Status

*127.31.46.50 00:50:56:4e:62:ff5 4 3
*127.31.46.10 00:50:56:4f:72:85 2 4+127.31.46.51 \quad 00:50:56:72:ec:86 1 3
+127.31.46.11 00:50:56:7c:1c:ca     3    4
 127.31.46.25 00:50:56:9c:00:c8     5    4
127.31.46.15 00:50:56:9c:21:2f     0    4
127.31.46.35 00:50:56:9c:29:29     6    3
Number of entries: 7
* indicates VMware ESX Service Console Interface
+ indicates VMware ESX/ESXi VMKernel or Management Interface
```
VM information includes the following for each Virtual Machine (VM):

- State of the Virtual Machine (~ indicates the VM is inactive/idle)
- IP address
- MAC address
- Index number assigned to the VM
- Server port on which the VM was detected
- VM group that contains the VM, if applicable
- VM Check status for the corresponding VM

#### <span id="page-169-1"></span>**VM Check Information**

The following command displays VM Check information:

```
show virt vmcheck
```

```
Action to take for spoofed VMs:
                Basic: Oper disable the link
                Advanced: Install ACL to drop traffic
Maximum number of acls that can be used for mac spoofing: 50
Trusted ports by configuration:  empty
```
## <span id="page-170-0"></span>**VM Group Information**

The following command displays VM Group parameters:

```
show virt vmgroup [<1‐1024>]
```
**Command mode:** All

```
VM group 1 current configuration:
Current VM group's secure mode: Disabled
Current Group Ports:  13 17
Current Group vPorts: : empty
VLAN: 2
Tagging/Trunk-mode: Disabled
Current GROUP VMAP Config is empty
```
#### <span id="page-170-1"></span>**VM Bandwidth Information**

The following command displays VM bandwidth management parameters:

**show virt vmpolicy vmbwidth**

**Command mode:** All

```
Bandwidth Profile for VM 00:50:56:a5:32:f7 is enabled.

   TX:
  Rate: 1024<br>Burst: 2048
  Burst:
  ACL: 127
```
## <span id="page-170-2"></span>**VM Profile Information**

The following command displays VM Profile parameters:

```
show virt vmprofile
```

```
VM profile "test30":
                  VLAN ID: 30
                  Traffic shaping not enabled.
                  VM Groups: 30
```
## <span id="page-171-0"></span>**VMware Information**

Use these commands to display information about Virtual Machines (VMs) and VMware hosts in the data center. These commands require the presence of a configured Virtual Center.

**Table 74.** *VMware Information Options*

| <b>Command Syntax and Usage</b>                                                                                                    |
|----------------------------------------------------------------------------------------------------|
| show virt ymware hello                                                                                                    |
| Displays Virtual Machine hello settings. For a sample output, see page 173.                                                         |
| <b>Command mode: All</b>                                                                                                    |
| show virt vmware hosts                                                                                                    |
| Displays a list of VMware hosts. For a sample output, see page 173.                                                                 |
| Command mode: All                                                                                                    |
| <b>show virt vmware showhost {</b> <host uuid=""><b> </b><host address="" ip=""><b> </b><host name=""><b>}</b></host></host></host> |
| Displays detailed information about a specific VMware host. For a sample<br>output, see page 174.                                   |
| <b>Command mode: All</b>                                                                                                    |
| show virt vmware showvm $\{\}$ $ address>\{\}$                                                                                      |
| Displays detailed information about a specific Virtual Machine (VM). For a<br>sample output, see page 175.                          |
| <b>Command mode: All</b>                                                                                                    |
| show virt vmware switchport-mapping                                                                                                 |
| Displays ESX Server - switchport mapping. For a sample output, see page 175.                                                        |
| <b>Command mode: All</b>                                                                                                    |
| show virt vmware vms                                                                                                    |
| Displays the UUIDs and the names of all VMware VMs. For a sample output,<br>see page 175.                                           |
| Command mode: All                                                                                                    |

## <span id="page-172-0"></span>*VMware Hello Information*

The following command displays VM hello parameters:

```
show virt vmware hello
```
**Command mode:** All

```
Current Settings:
                  Hello Disabled
                  Hello timer: 23 seconds
                  Hello ports: 13
                  Hello address: 10.36.30.1
```
## <span id="page-172-1"></span>*VMware Host Information*

The following command displays VM host information:

#### **show virt vmware hosts**

**Command mod**e: All

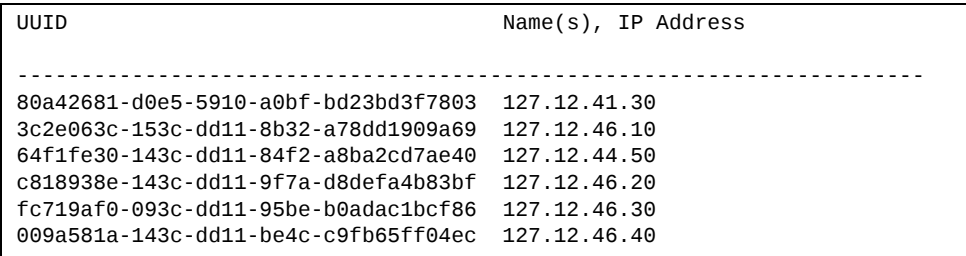

VM host information includes the following:

- UUID associated with the VMware host.
- Name or IP address of the VMware host.

The following command displays information for a specific VM host:

<span id="page-173-0"></span>**show virt vmware showhost {***<host UUID>***|***<host IP address>***|***<host name>***}**

```
Vswitches available on the host:
               vSwitch0
               vSwitch1
Host physical nics:
Device    vSwitch                       MAC Address       

                                    5c:f3:fc:49:f0:e4<br>5c:f3:fc:49:f0:e6
vmnic1    vSwitch0                      5c:f3:fc:49:f0:e6
                                     00:00:c9:da:f5:d8
vmnic3    vSwitch1                      00:00:c9:da:f5:dc
vusb0     None                          5e:f3:fc:4f:f0:e7
Port Groups and their vSwitches on the host:
        Lenovo_test                   vSwitch0
        VM Network                    vSwitch0
        Management Network            vSwitch0
               Lenovo_Default                vSwitch1
               Lenovo_test30                 vSwitch1
               Lenovo_test40                 vSwitch1
               VM Network 2                  vSwitch1
               Lenovo_test50                 vSwitch1
       Lenovo unu vSwitch1
Detailed information about host and VM interfaces on this hypervisor:

MAC Address         5c:f3:fc:49:f0:e6
Port N/A
Type                VM Kernel
IP Address          10.241.32.131
Host Name           10.241.32.131
Host UUID           cab9df068fd73ecfa4baf373ed60ad9d
vSwitch             vSwitch0
Port Group          Management Network
VLAN ID 0
...
```
#### <span id="page-174-0"></span>*VMware VM Information*

The following command displays information for a specific Virtual Machine (VM):

**show virt vmware showvm {***<VM UUID>***|***<VM IP address>***|***<VM name>***}**

**Command mode:** All

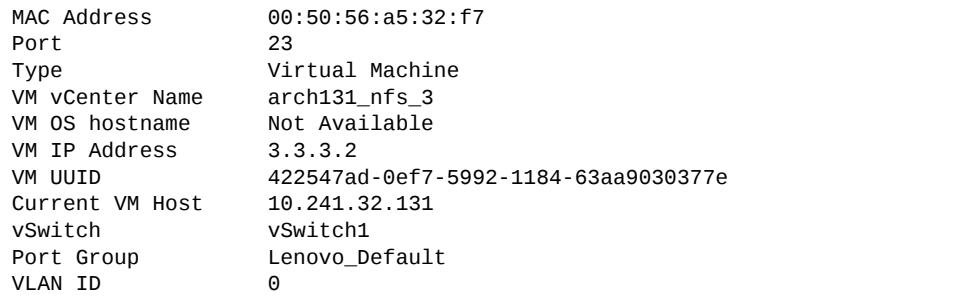

The following command displays the UUIDs and the names of all the VMware VMs:

<span id="page-174-2"></span>**show virt vmware vms**

**Command mode:** All

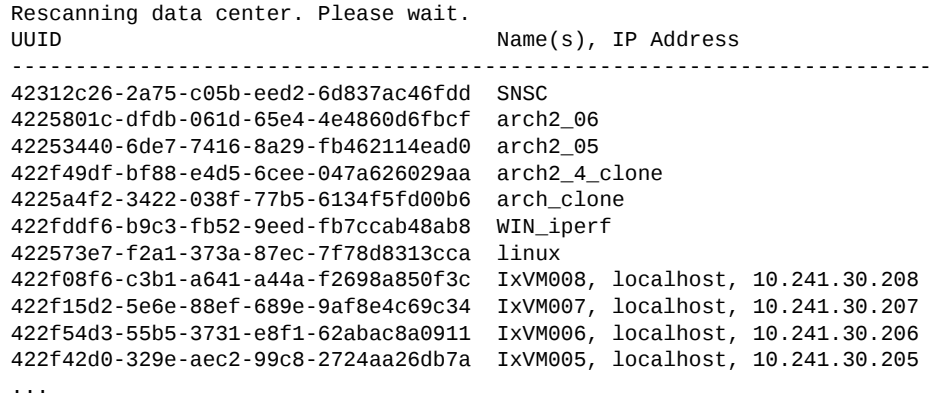

VMware VM information includes the following:

- UUID associated with the VMware VM.
- Name or IP address of the VMware VM.

### <span id="page-174-1"></span>*ESX Server - Switchport Mapping*

The following command displays ESX Server ‐ switchport mapping:

**show virt vmware switchportmapping**

```
ST 5 == 10.241.32.133 vmnic4
ST 5 ==> 10.241.32.133 vmnic5
23 ==> 10.241.32.131 vmnic3
```
# **EVB Information**

The following commands display Edge Virtual Bridge (EVB) Virtual Station Interface (VDP) discovery and configuration information.

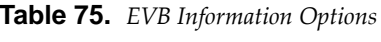

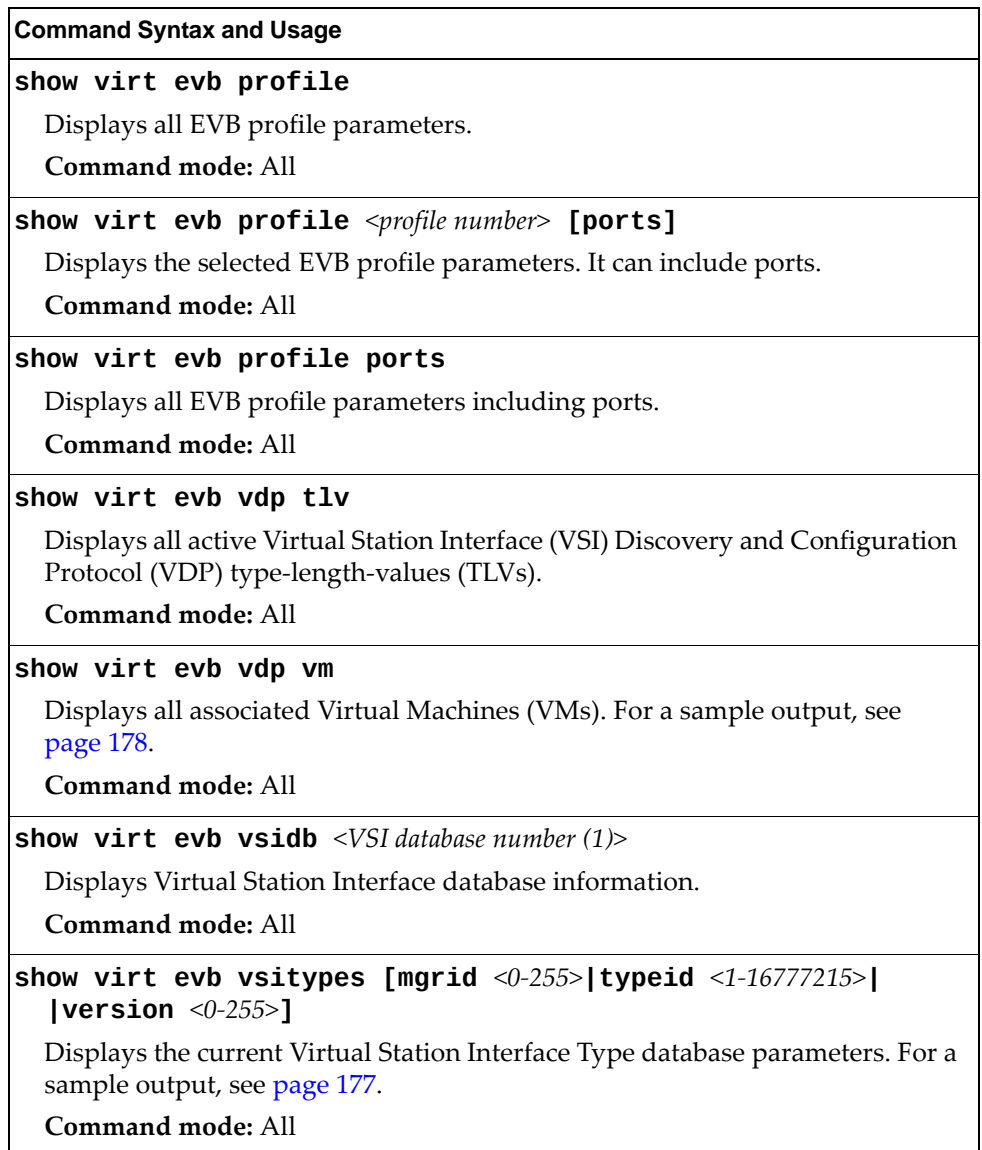

## <span id="page-176-0"></span>**EVB VSIType Information**

The following command displays VSITypes database parameters:

**show virt evb vsitypes**

```
Time Since Last Poll: 0 days 0 hours 0 minutes 14 seconds
Time Since Last Update: 14 days 16 hours 29 minutes 18 seconds
Total number of VSIType entries : 69
INDEX : 1

                   Name :
                  Type ID : 9
                   Version : 1
                   Manager ID : 1
                   VLAN : 9, 50
                   TxRate : 10000000
                   TxBurst : 64
                   RxRate : 10000000
                   RxBurst : 64
                     ACL Index: 1
                                      SRC MAC : 00:00:00:00:00:00
                                      SRC MAC MASK : 00:00:00:00:00:00
                                      DST MAC : ff:ff:ff:ff:ff:ff
                                      DST MAC MASK : ff:ff:ff:ff:ff:ff
                                      VLAN : 0 (0x000)
                                      Ether Type : 0x0800 (IPv4)
                                      SRC IP : 0.0.0.0
                                      SRC IP MASK : 0.0.0.0
                                      DST IP : 0.0.0.0
                                      DST IP MASK : 0.0.0.0
                                      TOS : 0 (0x00)
                                      ACL Action : deny
                        ACL Index: 2
                                      SRC MAC : 00:00:00:00:00:00
                                      SRC MAC MASK : 00:00:00:00:00:00
                                      DST MAC : ff:ff:ff:ff:ff:ff
                                      DST MAC MASK : ff:ff:ff:ff:ff:ff
                                      VLAN : 0 (0x000)
                                      Ether Type : 0x0000
                                      ACL Action : permit
...
INDEX : 2

                  Name :
                   Type ID : 20
                   Version : 1
                   Manager ID : 1
                   VLAN : 10, 11, 12, 13, 14, 15, 16, 20
                   TxRate : 10000000
                   TxBurst : 64
                   RxRate : 10000000
                   RxBurst : 64
```

```
ACL Index: 1
                                        SRC MAC : 00:00:00:00:00:00
                                        SRC MAC MASK : 00:00:00:00:00:00
                                        DST MAC : ff:ff:ff:ff:ff:ff
                                        DST MAC MASK : ff:ff:ff:ff:ff:ff
                                        VLAN : 0 (0x000)
                                        Ether Type : 0x0800 (IPv4)
                                        SRC IP : 0.0.0.0
                                        SRC IP MASK : 0.0.0.0
                                        DST IP : 0.0.0.0
                                        DST IP MASK : 0.0.0.0
                                        TOS : 0 (0x00)
                                        ACL Action : deny
                        ACL Index: 2
                                        SRC MAC : 00:00:00:00:00:00
                                        SRC MAC MASK : 00:00:00:00:00:00
                                        DST MAC : ff:ff:ff:ff:ff:ff
                                        DST MAC MASK : ff:ff:ff:ff:ff:ff
                                        VLAN : 0 (0x000)
                                        Ether Type : 0x0000
                                        ACL Action : permit
```
## <span id="page-177-0"></span>**EVB VMs Information**

The following command displays all active VMs:

**show virt evb vdp vm**

```
Total number of VM Association entries : 2
TypeId     MAC         Vlan Port TxACL RxEntry ACLs

9     00:50:56:95:30:ec 50  13.1 250    251 252 253 254 255 256
   00:50:56:a5:6e:e7 70  13.1 232    226 227 228 229 230 231
```
# **Information Dump**

The following command dumps switch information:

#### **show informationdump**

#### **Command mode:** All

Use the dump command to dump all switch information available (10K or more, depending on your configuration). This data is useful for tuning and debugging switch performance.

If you want to capture dump data to a file, set your communication software on your workstation to capture session data prior to issuing the dump commands.
## **Chapter 3. Statistics Commands**

You can use the Statistics Commands to view switch performance statistics in both the user and administrator command modes. This chapter discusses how to use the command line interface to display switch statistics.

**Table 76.** *Statistics Commands*

#### **Command Syntax and Usage**

#### **show counters**

Dumps all switch statistics. Use this command to gather data for tuning and debugging switch performance. If you want to capture dump data to a file, set your communication software on your workstation to capture session data prior to issuing the dump command. For details, see [page 299.](#page-298-0)

**Command mode:** All

#### **show layer3 counters**

Displays Layer 3 statistics.

**Command mode:** All

#### **show ntp counters**

Displays Network Time Protocol (NTP) Statistics. See [page 297](#page-296-0) for a sample output and a description of NTP Statistics.

**Command mode:** All

#### **show snmpserver counters**

Displays SNMP statistics. See [page 293](#page-292-0) for sample output.

**Command mode:** All

#### **clear cpu**

Clears all CPU utilization statistics.

**Command mode:** Privileged EXEC

#### **clear counters**

Clears all statistics for all interfaces.

**Command mode:** Privileged EXEC

#### **clear interface port** *<port alias or number>* **counters**

Clears all statistics for the specified port.

**Command mode:** All

#### **clear mpcounters**

Clears all MP‐related statistics.

**Command mode:** Privileged EXEC

## **Port Statistics**

These commands display traffic statistics on a port‐by‐port basis. Traffic statistics include SNMP Management Information Base (MIB) objects.

**Table 77.** *Port Statistics Commands*

| <b>Command Syntax and Usage</b>                                                                                                    |
|----------------------------------------------------------------------------------------------------|
| show interface port <port alias="" number="" or=""> bitrate-usage</port>                                                                                                    |
| Displays the traffic rate in kilobits per second.                                                                                                    |
| Command mode: All                                                                                                    |
| show interface port $<$ port alias or number> bridging-counters                                                                                                    |
| Displays bridging ("dot1") statistics for the port. See page 190 for sample<br>output.                                                                                                    |
| <b>Command mode: All</b>                                                                                                    |
| show interface port <port alias="" number="" or=""> bridging-rate</port>                                                                                                    |
| Displays per-second bridging ("dot1") statistics for the port.                                                                                                    |
| <b>Command mode: All</b>                                                                                                    |
| show interface port <port alias="" number="" or=""> dot1x counters</port>                                                                                                    |
| Displays IEEE 802.1X statistics for the port. See page 185 for sample output.                                                                                                    |
| <b>Command mode: All</b>                                                                                                    |
| show interface port <port alias="" number="" or=""> egress-queue-counters<br/><math>\left[\frac{}{q}u\right]</math> <queue (0-7)="" number=""><math>\left \frac{d}{dp}\right]</math></queue></port> |
| Displays the total number of packets and bytes either successfully transmitted<br>or dropped for each queue of the specified ports.                                                                 |
| o queue number filters the output to the specified queue number                                                                                                    |
| o drop lists only the queues with dropped traffic (non-zero counters for<br>dropped packets/bytes counters)                                                                                         |
| See page 201 for sample output.                                                                                                    |
| Command mode: All                                                                                                    |
| show interface port <port alias="" number="" or=""> egress-queue-rate<br/><math>\left[\frac{}{q}u</math>eue number (0-7)&gt;<math>\left \frac{d}{dp}\right \right]</math></port>                    |
| Displays the number of packets and bytes per second either successfully<br>transmitted or dropped for each queue of the specified ports.                                                            |
| o queue number filters the output to the specified queue number                                                                                                    |
| o drop lists only the queues with dropped traffic (non-zero rates for dropped<br>packets/bytes)                                                                                                    |
| See page 202 for sample output.                                                                                                    |
| Command mode: All                                                                                                    |

**Table 77.** *Port Statistics Commands (continued)*

| <b>Command Syntax and Usage</b>                                                                |
|------------------------------------------------------------------------------------------------|
| show interface port <port alias="" number="" or=""> ethernet-counters</port>                   |
| Displays Ethernet ("dot3") statistics for the port. See page 191 for sample<br>output.         |
| <b>Command mode: All</b>                                                                       |
| show interface port <port alias="" number="" or=""> ethernet-rate</port>                       |
| Displays per-second Ethernet ("dot3") statistics for the port.                                 |
| <b>Command mode: All</b>                                                                       |
| show interface port $\leq$ port alias or number $>$ interface-counters                         |
| Displays interface statistics for the port. See page 194 for sample output.                    |
| <b>Command mode: All</b>                                                                       |
| show interface port $<$ port alias or number $>$ interface-rate                                |
| Displays per-second interface statistics for the port.                                         |
| <b>Command mode: All</b>                                                                       |
| show interface port <port alias="" number="" or=""> ip-counters</port>                         |
| Displays IP statistics for the port. See page 197 for sample output.                           |
| Command mode: All                                                                              |
| show interface port $\leq$ port alias or number> ip-rate                                       |
| Displays per-second IP statistics for the port.                                                |
| <b>Command mode: All</b>                                                                       |
| show interface port $\leq$ port alias or number> link-counters                                 |
| Displays link statistics for the port. See page 197 for sample output.                         |
| <b>Command mode: All</b>                                                                       |
| show interface port <port alias="" number="" or=""> oam counters</port>                        |
| Displays Operation, Administrative, and Maintenance (OAM) protocol<br>statistics for the port. |
| <b>Command mode: All</b>                                                                       |
| show interface port <port alias="" number="" or=""> rmon-counters</port>                       |
| Displays Remote Monitoring (RMON) statistics for the port. See page 198 for<br>sample output.  |
| Command mode: All                                                                              |
| show ip bootp-relay counters interface <port alias="" number="" or=""></port>                  |
| Displays BOOTP relay statistics for the port. See page 189 for sample output.                  |
| Command mode: All                                                                              |
| clear counters                                                                                 |
| Clears statistics for all ports.                                                               |
| <b>Command mode: Privileged EXEC</b>                                                           |
|                                                                                                |

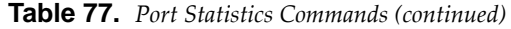

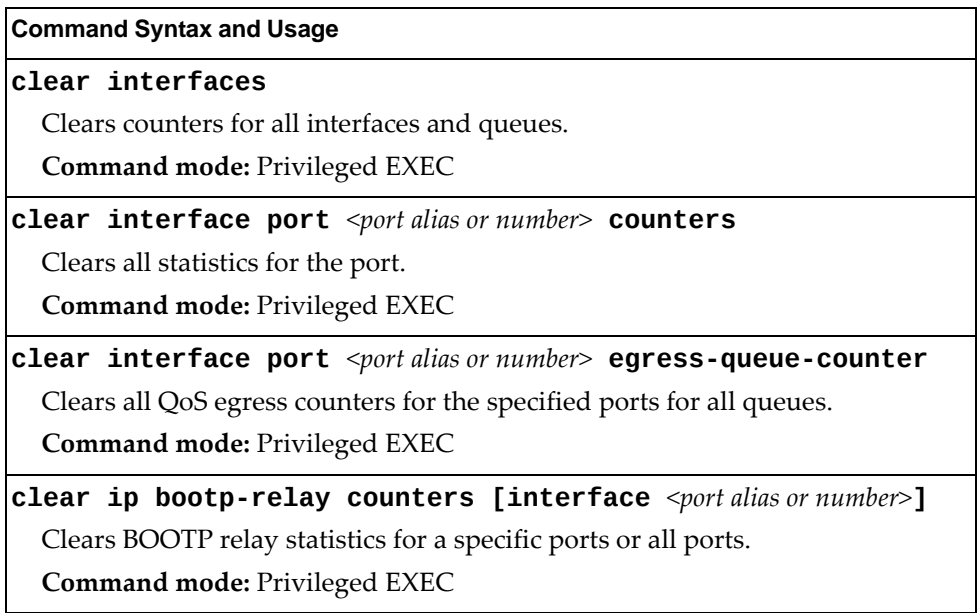

### <span id="page-184-0"></span>**802.1X Authenticator Statistics**

Use the following command to display the 802.1X authenticator statistics of the selected port:

**show interface port** *<port alias or number>* **dot1x counters**

**Command mode:** All

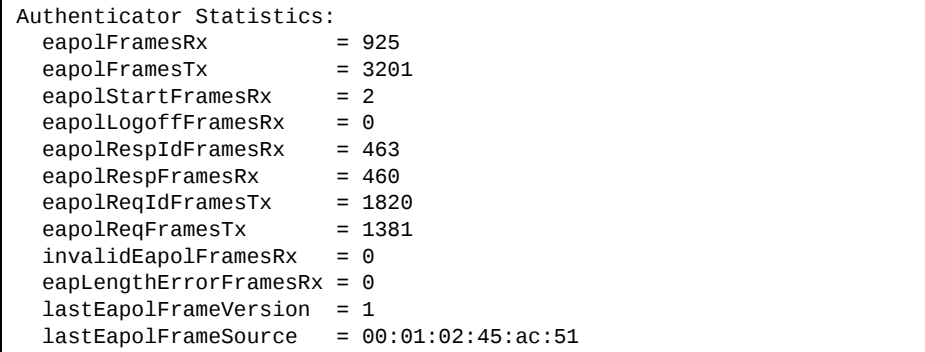

The following table describes the 802.1X authenticator statistics.

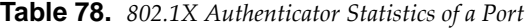

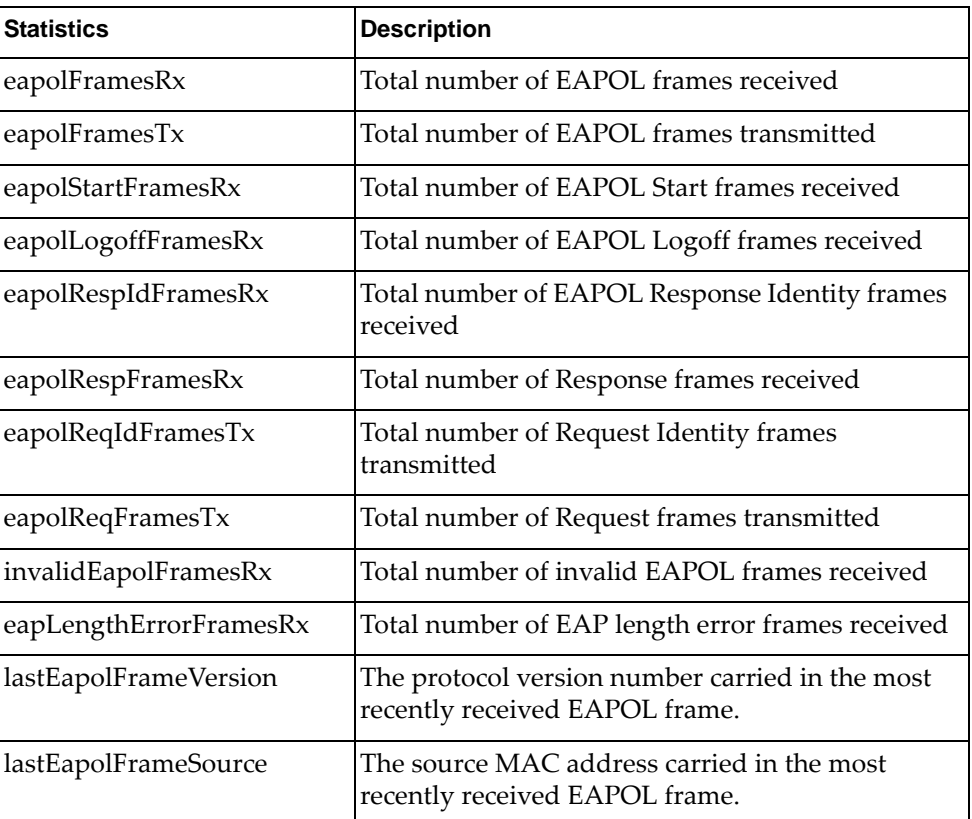

### **802.1X Authenticator Diagnostics**

Use the following command to display the 802.1X authenticator diagnostics of the selected port:

**show interface port** *<port alias or number>* **dot1x counters**

**Command mode:** All

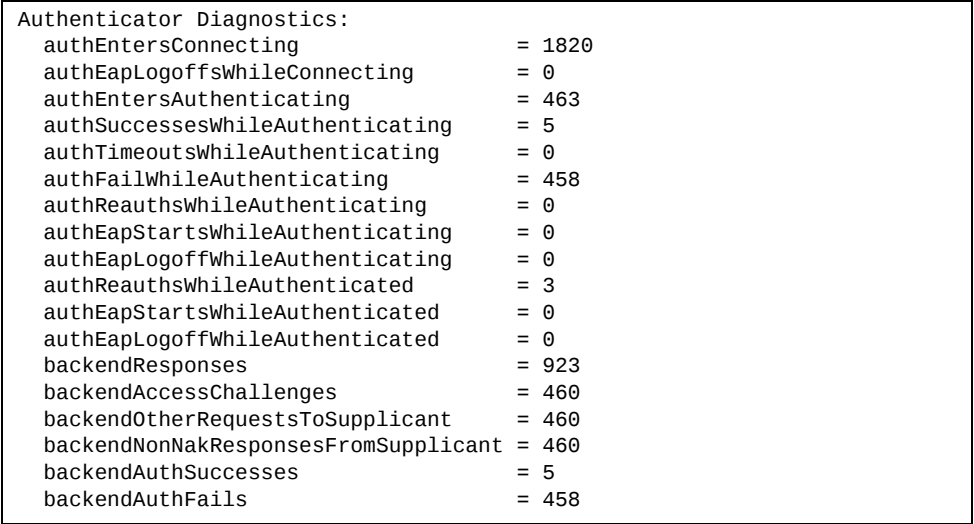

The following table describes the 802.1X authenticator diagnostics statistics.

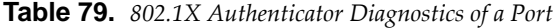

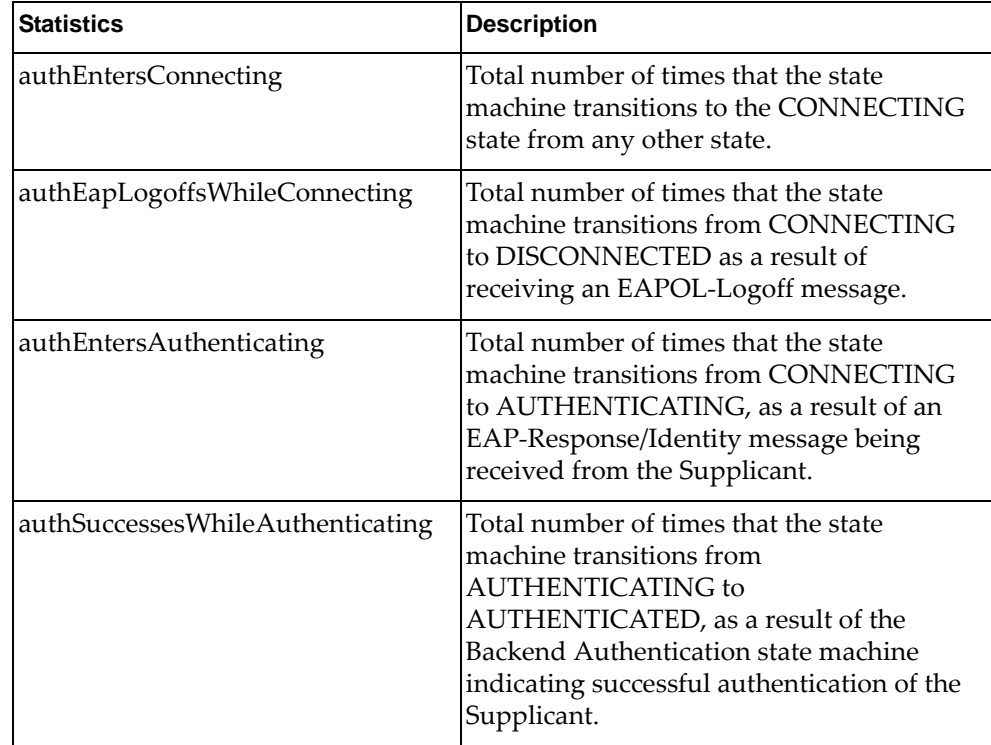

| <b>Statistics</b>                | <b>Description</b>                                                                                                    |
|----------------------------------|----------------------------------------------------------------------------------------------------|
| authTimeoutsWhileAuthenticating  | Total number of times that the state<br>machine transitions from<br>AUTHENTICATING to ABORTING, as a<br>result of the Backend Authentication state<br>machine indicating authentication timeout.                          |
| authFailWhileAuthenticating      | Total number of times that the state<br>machine transitions from<br>AUTHENTICATING to HELD, as a result<br>of the Backend Authentication state<br>machine indicating authentication failure.                              |
| authReauthsWhileAuthenticating   | Total number of times that the state<br>machine transitions from<br>AUTHENTICATING to ABORTING, as a<br>result of a re-authentication request                                                                             |
| authEapStartsWhileAuthenticating | Total number of times that the state<br>machine transitions from<br>AUTHENTICATING to ABORTING, as a<br>result of an EAPOL-Start message being<br>received from the Supplicant.                                           |
| authEapLogoffWhileAuthenticating | Total number of times that the state<br>machine transitions from<br>AUTHENTICATING to ABORTING, as a<br>result of an EAPOL-Logoff message being<br>received from the Supplicant.                                          |
| authReauthsWhileAuthenticated    | Total number of times that the state<br>machine transitions from<br>AUTHENTICATED to CONNECTING, as<br>a result of a re-authentication request.                                                                           |
| authEapStartsWhileAuthenticated  | Total number of times that the state<br>machine transitions from<br>AUTHENTICATED to CONNECTING, as<br>a result of an EAPOL-Start message being<br>received from the Supplicant.                                          |
| authEapLogoffWhileAuthenticated  | Total number of times that the state<br>machine transitions from<br>AUTHENTICATED to DISCONNECTED,<br>as a result of an EAPOL-Logoff message<br>being received from the Supplicant.                                       |
| backendResponses                 | Total number of times that the state<br>machine sends an initial Access-Request<br>packet to the Authentication server.<br>Indicates that the Authenticator attempted<br>communication with the Authentication<br>Server. |

**Table 79.** *802.1X Authenticator Diagnostics of a Port (continued)*

| <b>Statistics</b>                        | <b>Description</b>                                                                                                    |
|------------------------------------------|----------------------------------------------------------------------------------------------------|
| backendAccessChallenges                  | Total number of times that the state<br>machine receives an initial<br>Access-Challenge packet from the<br>Authentication server. Indicates that the<br>Authentication Server has communication<br>with the Authenticator.                                              |
| backendOtherRequests<br>ToSupplicant     | Total number of times that the state<br>machine sends an EAP-Request packet<br>(other than an Identity, Notification,<br>Failure, or Success message) to the<br>Supplicant. Indicates that the<br>Authenticator chose an EAP-method.                                    |
| backendNonNakResponses<br>FromSupplicant | Total number of times that the state<br>machine receives a response from the<br>Supplicant to an initial EAP-Request, and<br>the response is something other than<br>EAP-NAK. Indicates that the Supplicant<br>can respond to the Authenticator.s chosen<br>EAP-method. |
| backend Auth Successes                   | Total number of times that the state<br>machine receives an Accept message from<br>the Authentication Server. Indicates that<br>the Supplicant has successfully<br>authenticated to the Authentication Server.                                                          |
| backendAuthFails                         | Total number of times that the state<br>machine receives a Reject message from the<br>Authentication Server. Indicates that the<br>Supplicant has not authenticated to the<br><b>Authentication Server.</b>                                                             |

**Table 79.** *802.1X Authenticator Diagnostics of a Port (continued)*

### <span id="page-188-0"></span>**BootStrap Protocol Relay Statistics**

Use the following command to display the BOOTP Relay statistics of the selected port:

**show ip bootprelay counters interface** *<port alias or number>*

**Command mode:** All

```
BOOTP Relay statistics for port 1:
Requests received from client: 0
Requests relayed to server: 0
Requests relayed with option 82:      0
Requests dropped due to ...
 - relay not allowed: 0
 - no server or unreachable server: 0
 - packet or processing errors: 0
Replies received from server: 0
Replies relayed to client: 0
Replies dropped due to ...
 - packet or processing errors: 0
```
## <span id="page-189-0"></span>**Bridging Statistics**

Use the following command to display the bridging statistics of the selected port:

#### **show interface port** <port alias or number> **bridging-counters**

**Command mode:** All

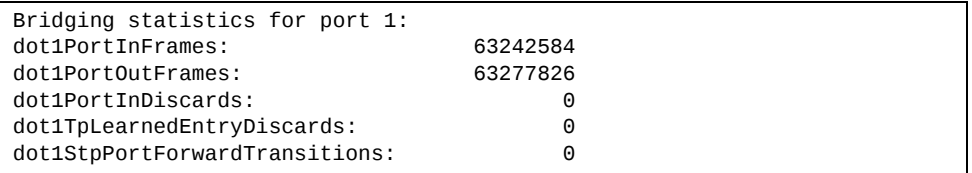

The following table describes the bridging statistics.

**Table 80.** *Bridging Statistics of a Port*

| <b>Statistics</b>                     | <b>Description</b>                                                                                                    |
|---------------------------------------|----------------------------------------------------------------------------------------------------|
| dot1PortInFrames                      | The number of frames that have been received by this<br>port from its segment. A frame received on the interface<br>corresponding to this port is only counted by this object<br>if and only if it is for a protocol being processed by the<br>local bridging function, including bridge management<br>frames.                                                                                                    |
| dot1PortOutFrames                     | The number of frames that have been transmitted by<br>this port to its segment. Note that a frame transmitted<br>on the interface corresponding to this port is only<br>counted by this object if and only if it is for a protocol<br>being processed by the local bridging function,<br>including bridge management frames.                                                                                                    |
| dot1PortInDiscards                    | Count of valid frames received which were discarded<br>(that is, filtered) by the Forwarding Process.                                                                                                    |
| dot1TpLearnedEntry<br><b>Discards</b> | The total number of Forwarding Database entries,<br>which have been or would have been learnt, but have<br>been discarded due to a lack of space to store them in<br>the Forwarding Database. If this counter is increasing, it<br>indicates that the Forwarding Database is regularly<br>becoming full (a condition which has unpleasant<br>performance effects on the subnetwork). If this counter<br>has a significant value but is not presently increasing, it<br>indicates that the problem has been occurring but is not<br>persistent. |
| dot1StpPortForward<br>Transitions     | The number of times this port has transitioned from the<br>Learning state to the Forwarding state.                                                                                                    |

### <span id="page-190-0"></span>**Ethernet Statistics**

Use the following command to display the ethernet statistics of the selected port:

**show interface port**  $\leq$  *oort alias or number*> **ethernet**-counters

#### **Command mode:** All

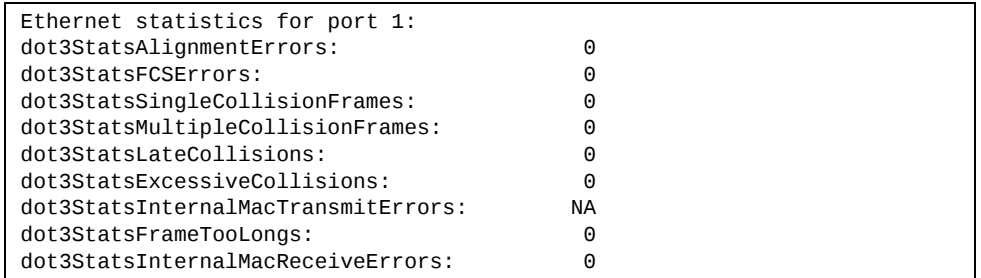

The following table describes the ethernet statistics.

**Table 81.** *Ethernet Statistics of a Port*

| <b>Statistics</b>         | <b>Description</b>                                                                                                    |
|---------------------------|----------------------------------------------------------------------------------------------------|
| dot3StatsAlignment Errors | A count of frames received on a particular interface<br>that are not an integral number of octets in length<br>and do not pass the Frame Check Sequence (FCS)<br>check.                                                                                                    |
|                           | The count represented by an instance of this object is<br>incremented when the alignmentError status is<br>returned by the MAC service to the Logical Link<br>Control (LLC) (or other MAC user). Received frames<br>for which multiple error conditions obtained are,<br>according to the conventions of IEEE 802.3 Layer<br>Management, counted exclusively according to the<br>error status presented to the LLC. |
| dot3StatsFCSErrors        | A count of frames received on a particular interface<br>that are an integral number of octets in length but do<br>not pass the Frame Check Sequence (FCS) check.                                                                                                    |
|                           | The count represented by an instance of this object is<br>incremented when the frameCheckError status is<br>returned by the MAC service to the LLC (or other<br>MAC user). Received frames for which multiple<br>error conditions obtained are, according to the<br>conventions of IEEE 802.3 Layer Management,<br>counted exclusively according to the error status<br>presented to the LLC.                       |

| <b>Statistics</b>                      | <b>Description</b>                                                                                                    |
|----------------------------------------|----------------------------------------------------------------------------------------------------|
| dot3StatsSingleCollision<br>Frames     | A count of successfully transmitted frames on a<br>particular interface for which transmission is<br>inhibited by exactly one collision.                                                                                                    |
|                                        | A frame that is counted by an instance of this object<br>is also counted by the corresponding instance of<br>either the ifOutUcastPkts,<br>ifOutMulticastPkts, or<br>ifOutBroadcastPkts, and is not counted by the<br>corresponding instance of the<br>dot3StatsMultipleCollisionFrame object.                                                                                                    |
| dot3StatsMultipleCollision<br>Frames   | A count of successfully transmitted frames on a<br>particular interface for which transmission is<br>inhibited by more than one collision.                                                                                                    |
|                                        | A frame that is counted by an instance of this object<br>is also counted by the corresponding instance of<br>either the ifOutUcastPkts,<br>ifOutMulticastPkts, or<br>ifOutBroadcastPkts, and is not counted by the<br>corresponding instance of the<br>dot3StatsSingleCollisionFrames object.                                                                                                    |
| dot3StatsLateCollisions                | The number of times that a collision is detected on a<br>particular interface later than 512 bit-times into the<br>transmission of a packet.                                                                                                    |
|                                        | Five hundred and twelve bit-times corresponds to<br>51.2 microseconds on a 10 Mbit/s system. A (late)<br>collision included in a count represented by an<br>instance of this object is also considered as a<br>(generic) collision for purposes of other<br>collision-related statistics.                                                                                                    |
| dot3StatsExcessive<br>Collisions       | A count of frames for which transmission on a<br>particular interface fails due to excessive collisions.                                                                                                    |
| dot3StatsInternalMac<br>TransmitErrors | A count of frames for which transmission on a<br>particular interface fails due to an internal MAC sub<br>layer transmit error. A frame is only counted by an<br>instance of this object if it is not counted by the<br>corresponding instance of either the<br>dot3StatsLateCollisions object, the<br>dot3StatsExcessiveCollisions object, or the<br>dot3StatsCarrierSenseErrors object.<br>The precise meaning of the count represented by an<br>instance of this object is implementation-specific. In<br>particular, an instance of this object may represent a |
|                                        | count of transmission errors on a particular interface<br>that are not otherwise counted.                                                                                                    |

**Table 81.** *Ethernet Statistics of a Port (continued)*

| <b>Statistics</b>                            | <b>Description</b>                                                                                                    |
|----------------------------------------------|----------------------------------------------------------------------------------------------------|
| dot3StatsFrameTooLongs                       | A count of frames received on a particular interface<br>that exceed the maximum permitted frame size.<br>The count represented by an instance of this object is<br>incremented when the frameTooLong status is<br>returned by the MAC service to the LLC (or other<br>MAC user). Received frames for which multiple<br>error conditions obtained are, according to the<br>conventions of IEEE 802.3 Layer Management,<br>counted exclusively according to the error status<br>presented to the LLC.                                                                                                    |
| dot3StatsInternalMac<br><b>ReceiveErrors</b> | A count of frames for which reception on a<br>particular interface fails due to an internal MAC sub<br>layer receive error. A frame is only counted by an<br>instance of this object if it is not counted by the<br>corresponding instance of either the<br>dot3StatsFrameTooLongs object, the<br>dot3StatsAlignmentErrors object, or the<br>dot3StatsFCSErrors object.<br>The precise meaning of the count represented by an<br>instance of this object is implementation-specific. In<br>particular, an instance of this object may represent a<br>count of received errors on a particular interface that<br>are not otherwise counted. |

**Table 81.** *Ethernet Statistics of a Port (continued)*

### <span id="page-193-0"></span>**Interface Statistics**

Use the following command to display the interface statistics of the selected port:

**show interface port** *<port alias or number>* **interfacecounters**

**Command mode:** All

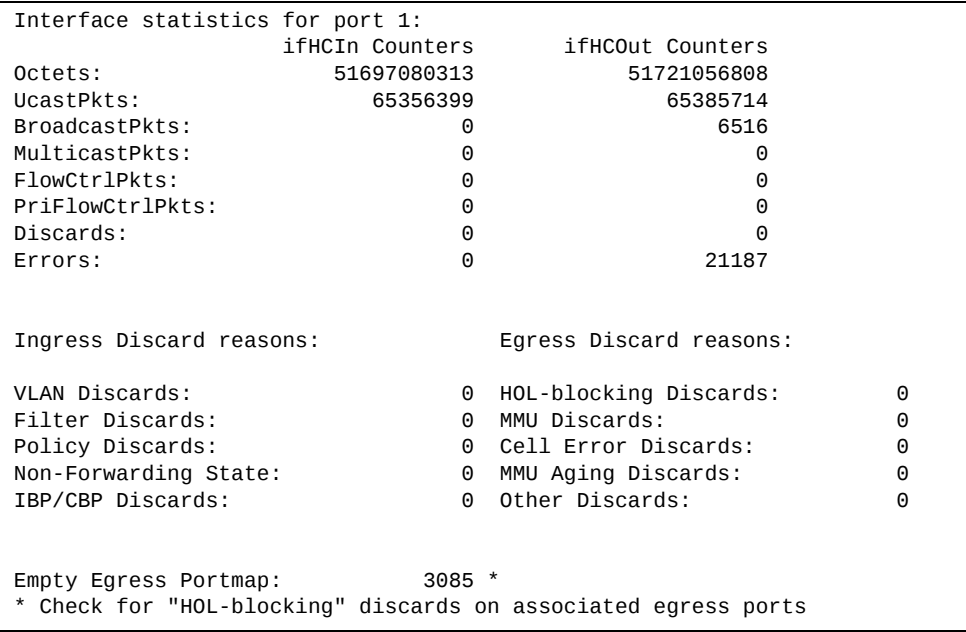

The following table describes the interface statistics.

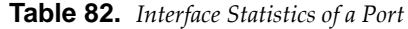

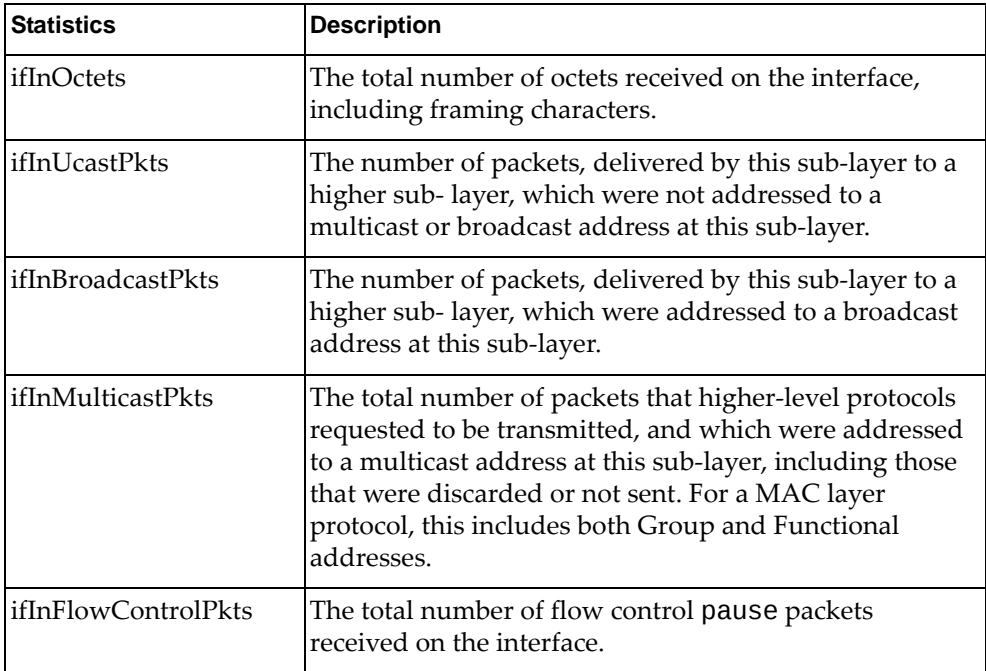

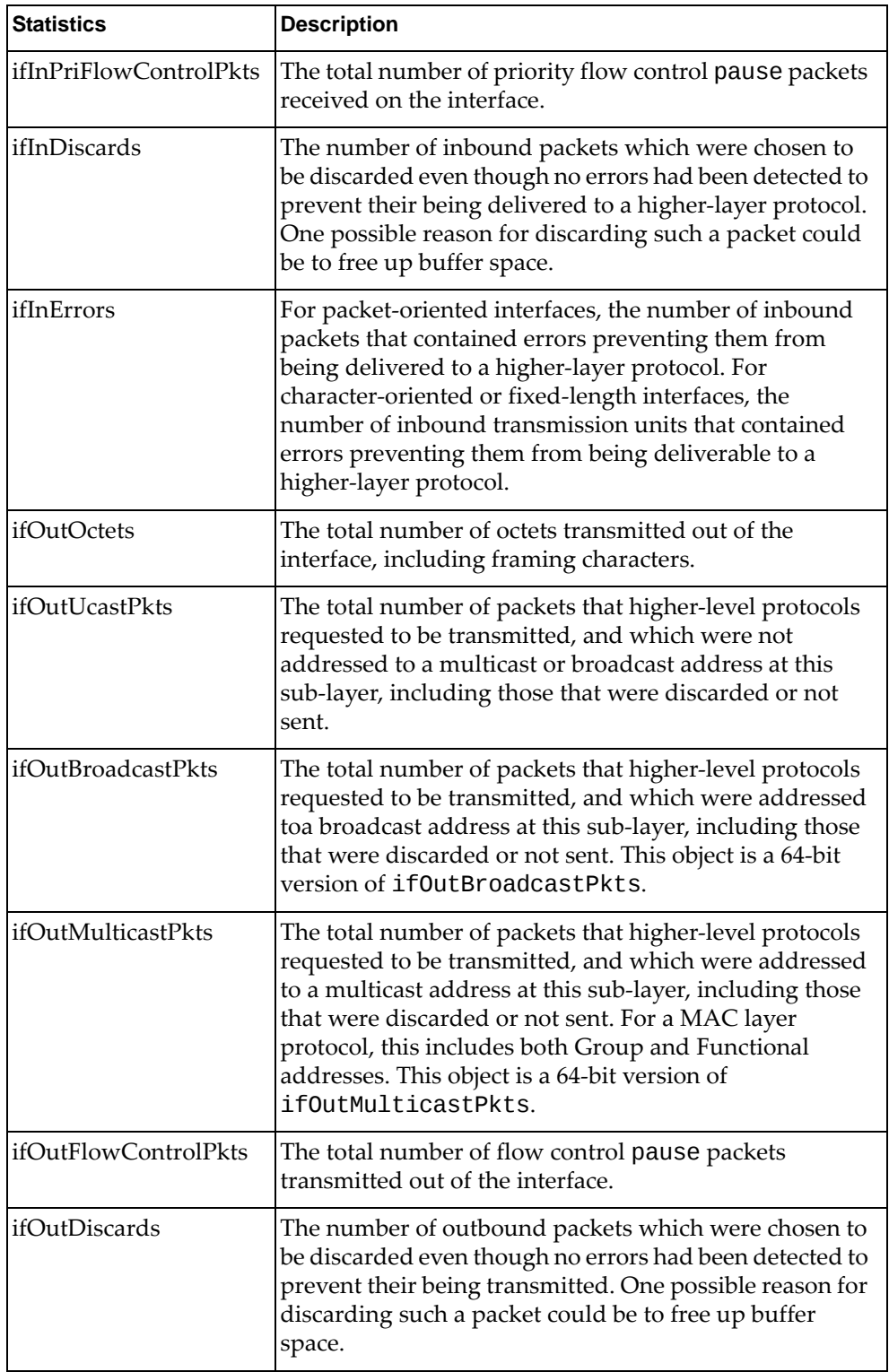

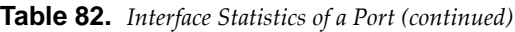

| <b>Statistics</b>          | <b>Description</b>                                                                                                    |
|----------------------------|----------------------------------------------------------------------------------------------------|
| ifOutErrors                | For packet-oriented interfaces, the number of outbound<br>packets that could not be transmitted because of errors.<br>For character-oriented or fixed-length interfaces, the<br>number of outbound transmission units that could not<br>be transmitted because of errors.                                                                                     |
| <b>VLAN Discards</b>       | Discarded because the packet was tagged with a VLAN<br>to which this port is not a member.                                                                                                    |
| <b>Filter Discards</b>     | Dropped by the Content Aware Engine (user-configured<br>filter).                                                                                                    |
| <b>Policy Discards</b>     | Dropped due to policy setting. For example, due to a<br>user-configured static entry.                                                                                                    |
| Non-Forwarding State       | Discarded because the ingress port is not in the<br>forwarding state.                                                                                                    |
| <b>IBP/CBP</b> Discards    | Discarded because of Ingress Back Pressure (flow<br>control), or because the Common Buffer Pool is full (for<br>example, insufficient packet buffering).                                                                                                    |
| HOL-blocking Dis-<br>cards | Discarded because of the Head Of Line (HOL) blocking<br>mechanism. Low-priority packets are placed in a sepa-<br>rate queue and can be discarded while applications or<br>the TCP protocol determine whether a retransmission is<br>necessary. HOL blocking forces transmission to stop<br>until the overloaded egress port buffer can receive data<br>again. |
| <b>MMU Discards</b>        | Discarded because of the Memory Management Unit.                                                                                                    |
| <b>Cell Error Discards</b> |                                                                                                    |
| <b>MMU Aging Discards</b>  |                                                                                                    |
| Other Discards             | Discarded packets not included in any category.                                                                                                    |

**Table 82.** *Interface Statistics of a Port (continued)*

### <span id="page-196-0"></span>**Interface Protocol Statistics**

Use the following command to display the interface protocol statistics of the selected port:

**show interface port** *<port alias or number>* **ipcounters**

**Command mode:** All

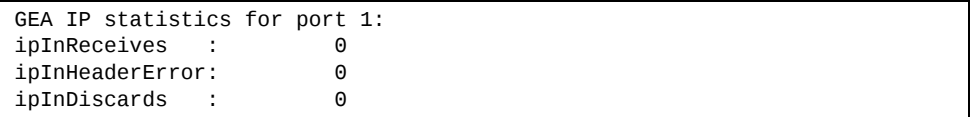

The following table describes the interface protocol statistics.

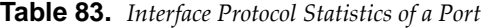

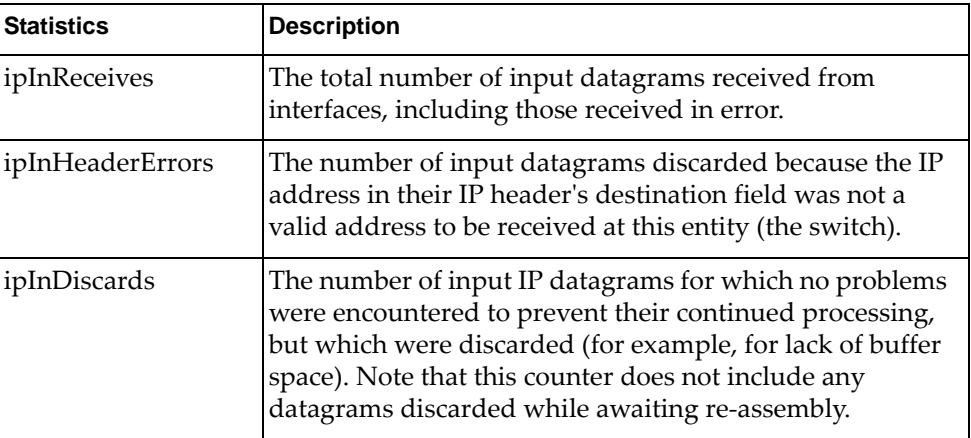

### <span id="page-196-1"></span>**Link Statistics**

Use the following command to display the link statistics of the selected port:

```
show interface port <port alias or number> linkcounters
```
**Command mode:** All

```
Link statistics for port 1:
linkStateChange: 1
```
The following table describes the link statistics.

**Table 84.** *Link Statistics of a Port*

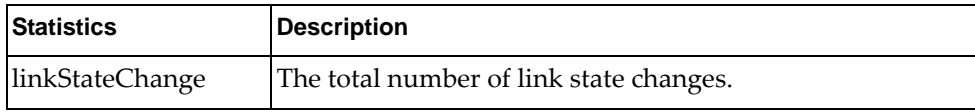

### <span id="page-197-0"></span>**RMON Statistics**

Use the following command to display the Remote Monitoring (RMON) statistics of the selected port:

**show interface port** *<port alias or number>* **rmon-counters** 

**Command mode:** All

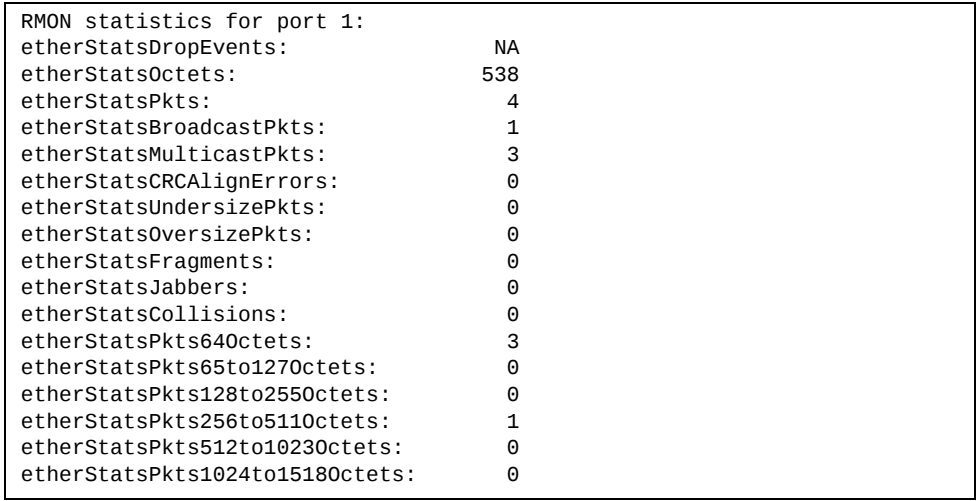

The following table describes the RMON statistics.

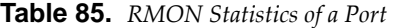

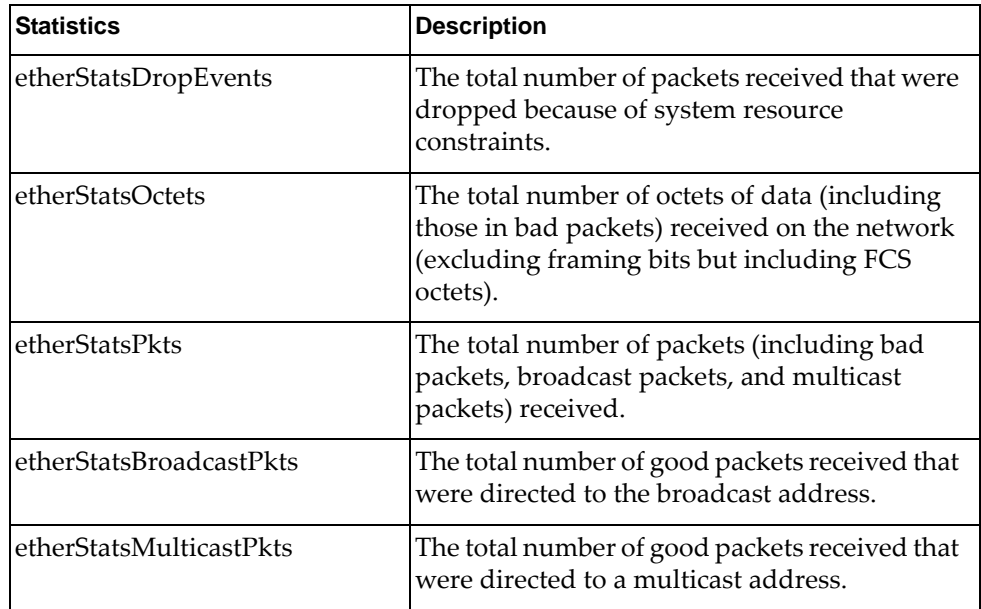

| <b>Statistics</b>           | <b>Description</b>                                                                                                    |
|-----------------------------|----------------------------------------------------------------------------------------------------|
| etherStatsCRCAlignErrors    | The total number of packets received that had<br>a length (excluding framing bits, but including<br>FCS octets) of between 64 and 1518 octets,<br>inclusive, but had either a bad Frame Check<br>Sequence (FCS) with an integral number of<br>octets (FCS Error) or a bad FCS with a<br>non-integral number of octets (Alignment<br>Error).                                                                                                    |
| etherStatsUndersizePkts     | The total number of packets received that were<br>less than 64 octets long (excluding framing bits<br>but including FCS octets) and were otherwise<br>well formed.                                                                                                    |
| etherStatsOversizePkts      | The total number of packets received that were<br>longer than 1518 octets (excluding framing bits<br>but including FCS octets) and were otherwise<br>well formed.                                                                                                    |
| etherStatsFragments         | The total number of packets received that were<br>less than 64 octets in length (excluding framing<br>bits but including FCS octets) and had either a<br>bad Frame Check Sequence (FCS) with an<br>integral number of octets (FCS Error) or a bad<br>FCS with a non-integral number of octets<br>(Alignment Error).                                                                                                    |
| etherStatsJabbers           | The total number of packets received that were<br>longer than 1518 octets (excluding framing<br>bits, but including FCS octets), and had either<br>a bad Frame Check Sequence (FCS) with an<br>integral number of octets (FCS Error) or a bad<br>FCS with a non-integral number of octets<br>(Alignment Error). Jabber is defined as the<br>condition where any packet exceeds 20 ms.<br>The allowed range to detect jabber is between<br>20 ms and 150 ms. |
| etherStatsCollisions        | The best estimate of the total number of<br>collisions on this Ethernet segment.                                                                                                    |
| etherStatsPkts64Octets      | The total number of packets (including bad<br>packets) received that were less than or equal<br>to 64 octets in length (excluding framing bits<br>but including FCS octets).                                                                                                    |
| etherStatsPkts65to127Octets | The total number of packets (including bad<br>packets) received that were greater than 64<br>octets in length (excluding framing bits but<br>including FCS octets).                                                                                                    |

**Table 85.** *RMON Statistics of a Port (continued)*

| <b>Statistics</b>                  | <b>Description</b>                                                                                                    |
|------------------------------------|----------------------------------------------------------------------------------------------------|
| etherStatsPkts128to255Octets       | The total number of packets (including bad<br>packets) received that were greater than 127<br>octets in length (excluding framing bits but<br>including FCS octets).  |
| etherStatsPkts256to511Octets       | The total number of packets (including bad<br>packets) received that were greater than 255<br>octets in length (excluding framing bits but<br>including FCS octets).  |
| etherStatsPkts512to1023<br>Octets  | The total number of packets (including bad<br>packets) received that were greater than 511<br>octets in length (excluding framing bits but<br>including FCS octets).  |
| etherStatsPkts1024to1518<br>Octets | The total number of packets (including bad<br>packets) received that were greater than 1023<br>octets in length (excluding framing bits but<br>including FCS octets). |

**Table 85.** *RMON Statistics of a Port (continued)*

### <span id="page-200-0"></span>**QoS Queue Counter-Based Statistics**

Use the following command to display the counter‐based QoS queue statistics of the selected port:

**show interface port** *<port alias or number>* **egressqueuecounters**

**Command mode:** All

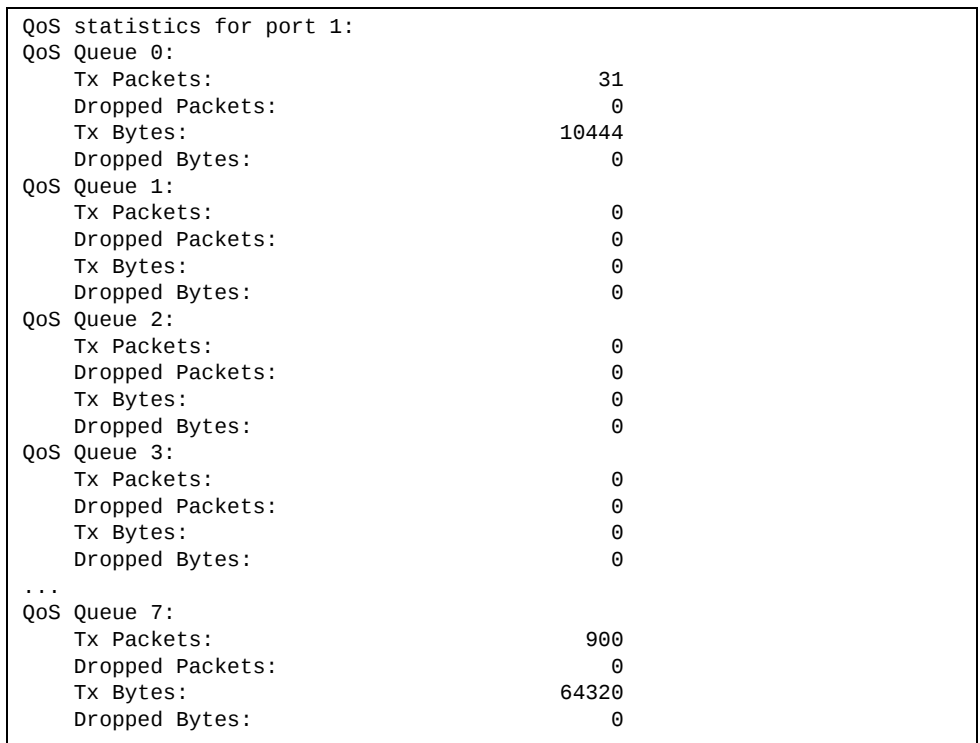

The following table describes the counter-based QoS queue statistics.

**Table 86.** *QoS Queue Counter‐Based Statistics of a Port*

| <b>Statistics</b> | <b>Description</b>                                                    |
|-------------------|-----------------------------------------------------------------------|
| <b>Tx Packets</b> | Total number of successfully transmitted<br>packets for the QoS queue |
| Dropped Packets   | Total number of dropped packets for the QoS<br>queue                  |
| Tx Bytes          | Total number of successfully transmitted bytes<br>for the QoS queue   |
| Dropped Bytes     | Total number of dropped bytes for the QoS<br>queue                    |

### <span id="page-201-0"></span>**QoS Queue Rate-Based Statistics**

Use the following command to display the rate‐based QoS queue statistics of the selected port:

**show interface port** <port *alias* or *number>* **egress-queue-rate** 

**Command mode:** All

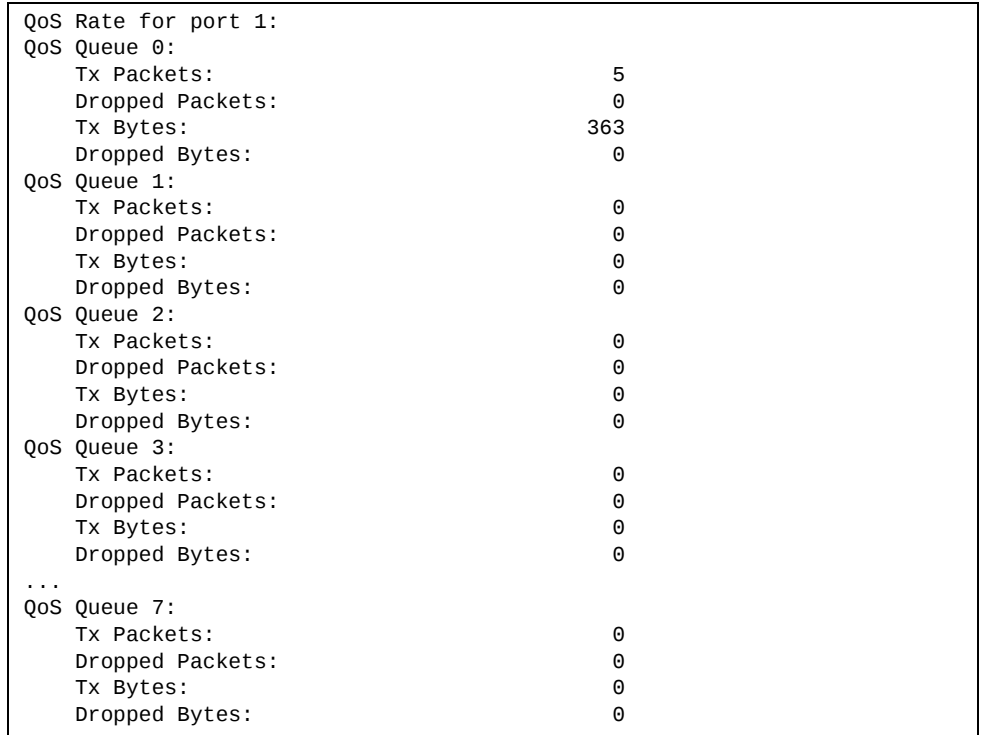

The following table describes the rate-based QoS queue statistics.

**Table 87.** *QoS Queue Rate‐Based Statistics of a Port*

| <b>Statistics</b> | <b>Description</b>                                                         |
|-------------------|----------------------------------------------------------------------------|
| <b>Tx Packets</b> | Number of successfully transmitted packets<br>per second for the QoS queue |
| Dropped Packets   | Number of dropped packets per second for the<br>QoS queue                  |
| Tx Bytes          | Number of successfully transmitted bytes per<br>second for the QoS queue   |
| Dropped Bytes     | Number of dropped bytes per second for the<br>QoS queue                    |

# **Link Aggregation Group (LAG) Statistics**

The following commands display Link Aggregation Group (LAG) statistics:

**Table 88.** *LAG Statistics Commands*

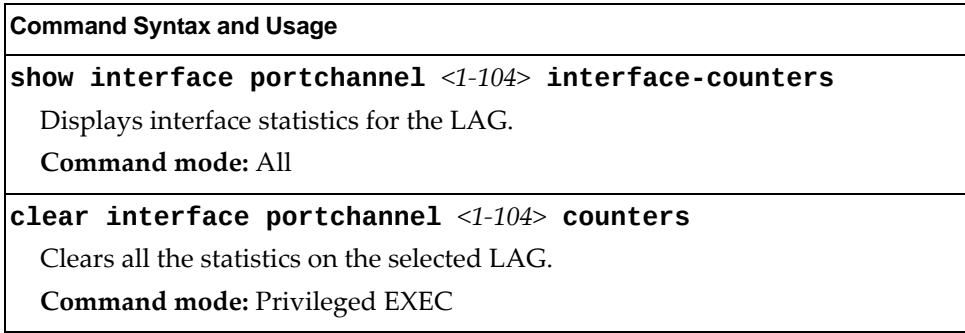

# **Layer 2 Statistics**

The following commands display Layer 2 statistics:

**Table 89.** *Layer 2 Statistics Commands*

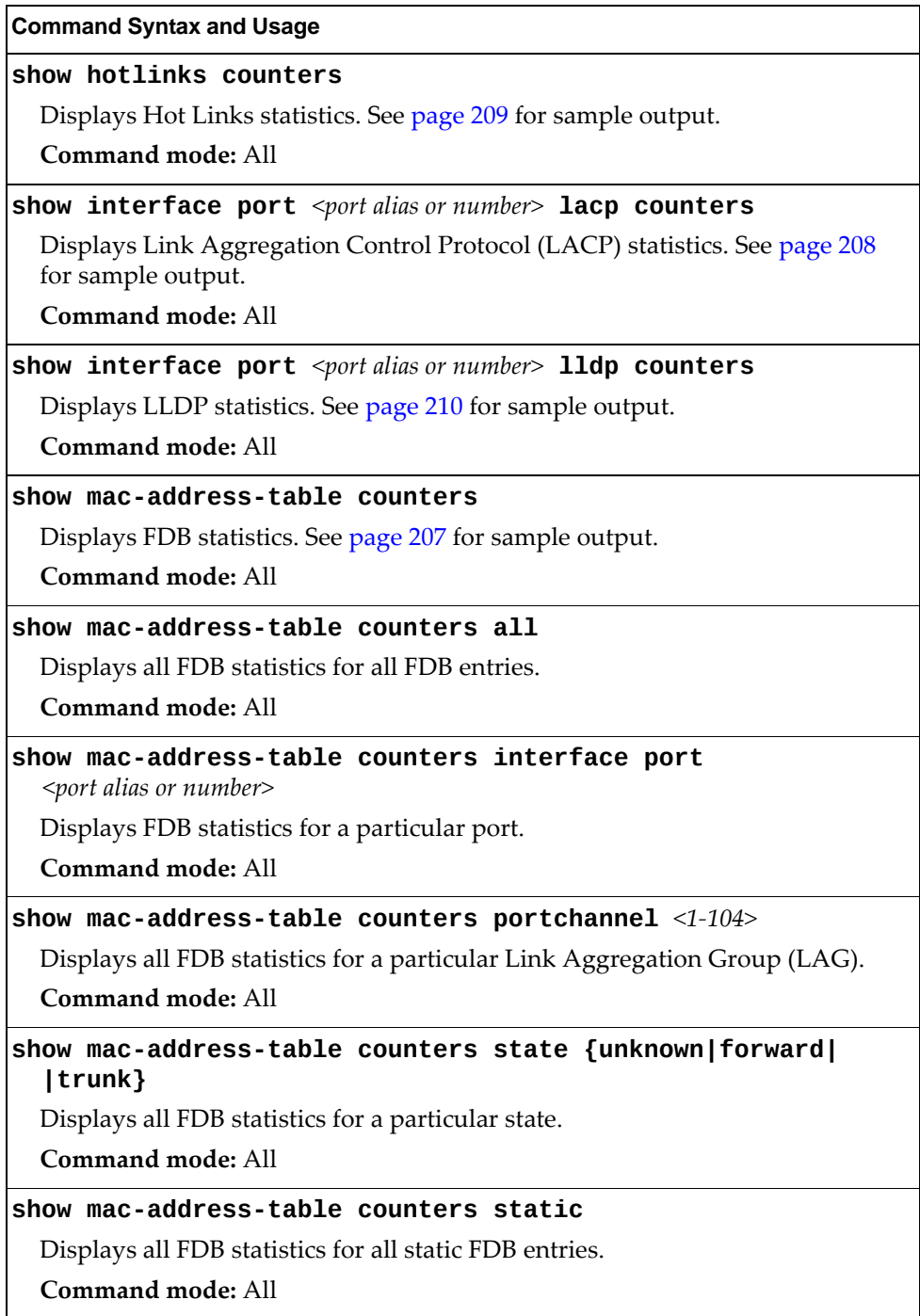

**Table 89.** *Layer 2 Statistics Commands*

**Command Syntax and Usage**

#### **show macaddresstable counters unicast**

Displays all FDB statistics for all Unicast FDB entries.

**Command mode:** All

**show macaddresstable counters vlan** *<VLAN ID (1‐4094)>*

Displays all FDB statistics on a single VLAN.

**Command mode:** All

**show oam counters**

Displays OAM statistics. See [page 212](#page-211-0) for sample output.

**Command mode:** All

**show spanningtree statistics**

Displays all Spanning Tree Protocol (STP) statistics. See [page 211](#page-210-0) for sample output.

**Command mode**: All

**show spanningtree statistics port** *<port alias or number>*

Displays STP statistics for the specified port. See [page 211](#page-210-0) for sample output. **Command mode**: All

**show spanningtree statistics stp** *<1‐128>*

Displays STP statistics for the specified Spanning Tree Group (STG). See [page 211](#page-210-0) for sample output.

**Command mode**: All

**show vlag statistics**

Displays all vLAG statistics. See [page 213](#page-212-0) for sample output.

**Command mode:** All

**clear hotlinks**

Clears all Hot Links statistics.

**Command mode:** Privileged EXEC

**clear interface port** *<port alias or number>* **lacp counters** Clears Link Aggregation Control Protocol (LACP) statistics.

**Command mode:** Privileged EXEC

**clear interface port** *<port alias or number>* **lldpcounters** Clears Link Layer Detection Protocol (LLDP) statistics for the specified port.

**Command mode:** Privileged EXEC

**clear macaddresstable counters**

Clears FDB statistics.

**Command mode:** Privileged EXEC

**Table 89.** *Layer 2 Statistics Commands*

**Command Syntax and Usage**

#### **clear spanningtree statistics**

Clears all STP statistics.

**Command mode**: Privileged EXEC

#### **clear vlag statistics**

Clears all vLAG statistics.

**Command mode:** Privileged EXEC

### <span id="page-206-0"></span>**FDB Statistics**

Use the following command to display statistics regarding the use of the forwarding database, including the number of new entries, finds, and unsuccessful searches:

#### **show macaddresstable counters**

**Command mode:** All

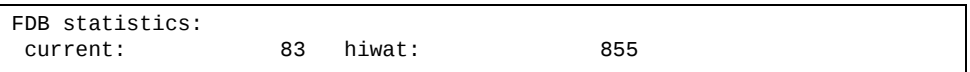

FDB statistics are described in the following table:

**Table 90.** *Forwarding Database Statistics*

| <b>Statistic</b> | <b>Description</b>                                                                  |
|------------------|-------------------------------------------------------------------------------------|
| current          | Current number of entries in the Forwarding Database.                               |
| hiwat            | Highest number of entries recorded at any given time in<br>the Forwarding Database. |

### <span id="page-207-0"></span>**LACP Statistics**

Use the following command to display Link Aggregation Control Protocol (LACP) statistics:

```
show interface port <port alias or number> lacp counters
```
Command mode: All

```
Port 1:

 Valid LACPDUs received:          870
 Valid Marker PDUs received:      0
Valid Marker Rsp PDUs received: - 0
Unknown version/TLV type: - 0<br>Illegal subtype received: - 0
Illegal subtype received:        0
 LACPDUs transmitted:             6031
 Marker PDUs transmitted:         0
Marker Rsp PDUs transmitted: - 0
```
Link Aggregation Control Protocol (LACP) statistics are described in the following table:

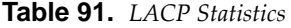

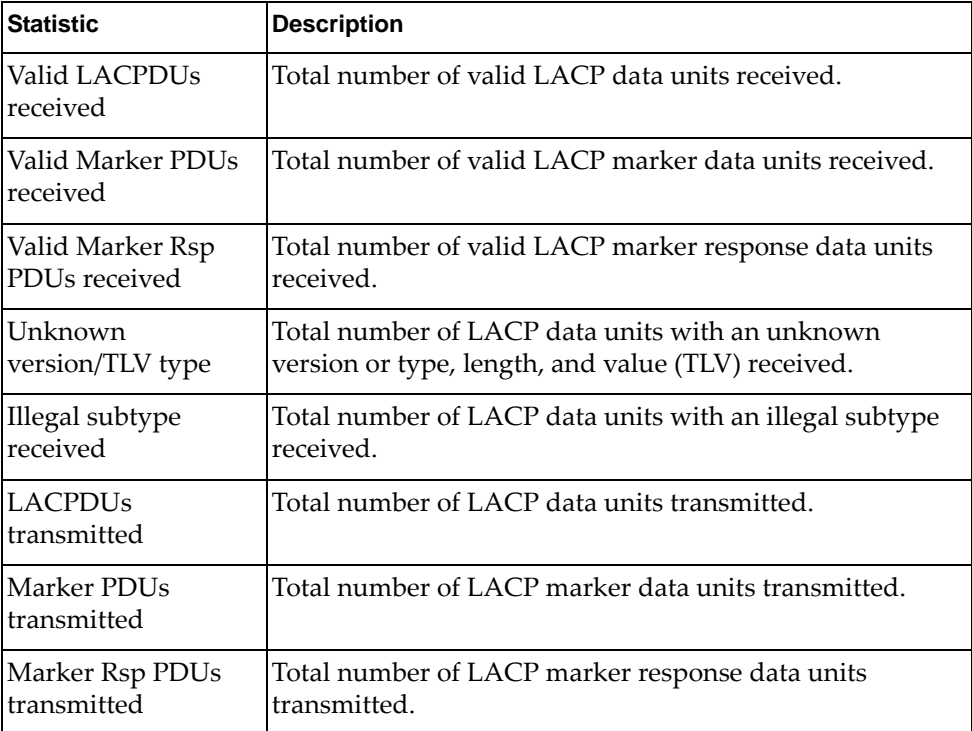

### <span id="page-208-0"></span>**Hotlinks Statistics**

Use the following command to display Hot Links statistics:

#### **show hotlinks counters**

#### **Command mode**: All

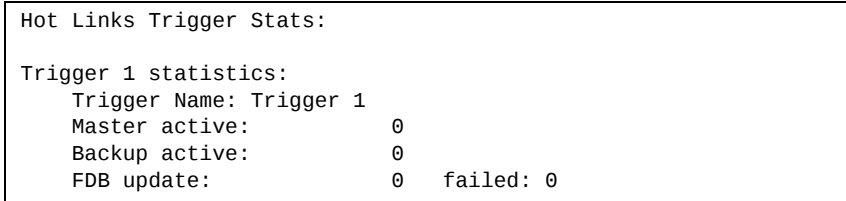

The following table describes the Hotlinks statistics:

**Table 92.** *Hotlinks Statistics*

| <b>Statistic</b> | <b>Description</b>                                                              |
|------------------|---------------------------------------------------------------------------------|
| Master active    | Total number of times the Master interface transitioned to the<br>Active state. |
| Backup active    | Total number of times the Backup interface transitioned to the<br>Active state. |
| FDB update       | Total number of FDB update requests sent.                                       |
| failed           | Total number of FDB update requests that failed.                                |

### <span id="page-209-0"></span>**LLDP Port Statistics**

Use the following command to display LLDP statistics:

#### **show interface port** <port alias or number> **lldp** counters

**Command mode**: All

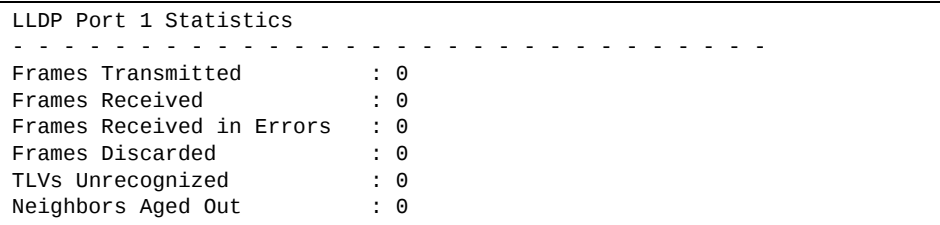

The following table describes the LLDP port statistics:

**Table 93.** *LLDP port Statistics*

| <b>Statistic</b>             | <b>Description</b>                                                                 |
|------------------------------|------------------------------------------------------------------------------------|
| Frames<br>Transmitted        | Total number of LLDP frames transmitted.                                           |
| Frames Received              | Total number of LLDP frames received.                                              |
| Frames Received<br>in Errors | Total number of LLDP frames that had errors.                                       |
| Frames<br>Discarded          | Total number of LLDP frames discarded.                                             |
| <b>TLVS</b><br>Unrecognized  | Total number of unrecognized TLV (Type, Length, and<br>Value) fields received.     |
| Neighbors Aged<br>Out        | Total number of neighbor devices that have had their<br>LLDP information aged out. |

### <span id="page-210-0"></span>**Spanning Tree Statistics**

Use the following command to display Spanning Tree Protocol (STP) statistics:

#### **show spanningtree statistics**

**Command mode**: All

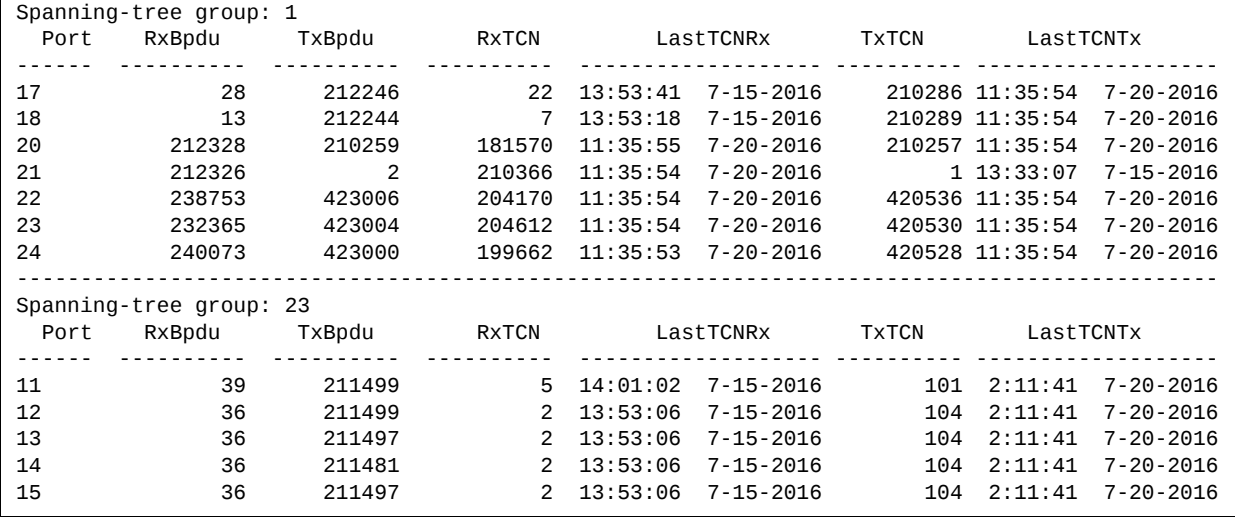

Use the following command to display STP statistics for a specific port:

**show spanning**-tree **statistics** port *<port alias or number>* 

**Command mode**: All

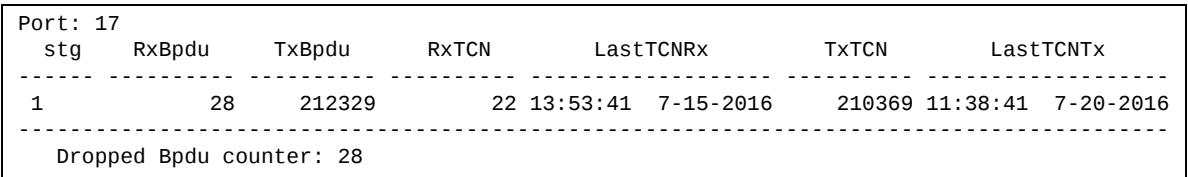

Use the following command to display STP statistics for a specific Spanning Tree Group (STG):

#### **show spanningtree statistics stp** *<1‐128>*

#### **Command mode**: All

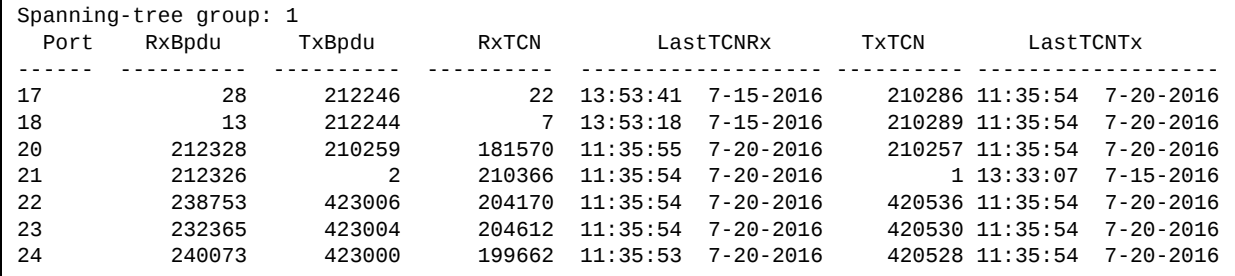

### <span id="page-211-0"></span>**OAM Statistics**

Use the following command to display OAM statistics:

**show oam counters**

**Command mode**: All

```
OAM statistics on port 1

Information OAMPDU Tx : 0
Information OAMPDU Rx : 0<br>Unsupported OAMPDU Tx : 0
Unsupported OAMPDU Tx :      0
Unsupported OAMPDU Tx : 0
Local faults
. . . . . . . . . . . . .
        0 Link fault records
        0 Critical events
        0 Dying gasps
Remote faults
. . . . . . . . . . . .
        0 Link fault records
        0 Critical events
        0 Dying gasps
```
OAM statistics include the following:

- Total number of OAM Protocol Data Units (OAMPDU) transmitted and received.
- Total number of unsupported OAM Protocol Data Units (OAMPDU) transmitted and received.
- Local faults detected.
- Remote faults detected.

### **vLAG Statistics**

The following table describes the vLAG statistics commands:

**Table 94.** *vLAG Statistics Options*

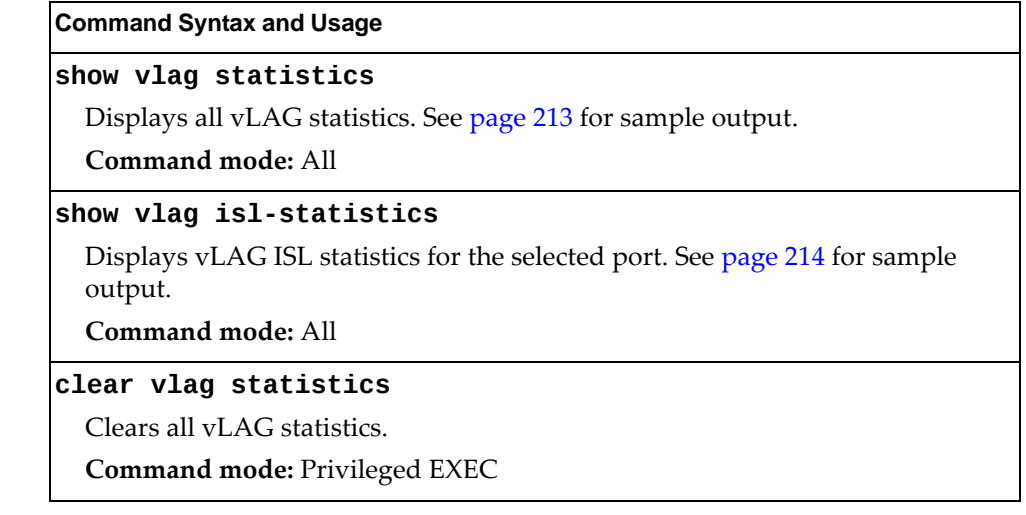

<span id="page-212-0"></span>Use the following command to display vLAG statistics:

### **show vlag statistics**

#### **Command mode**: All

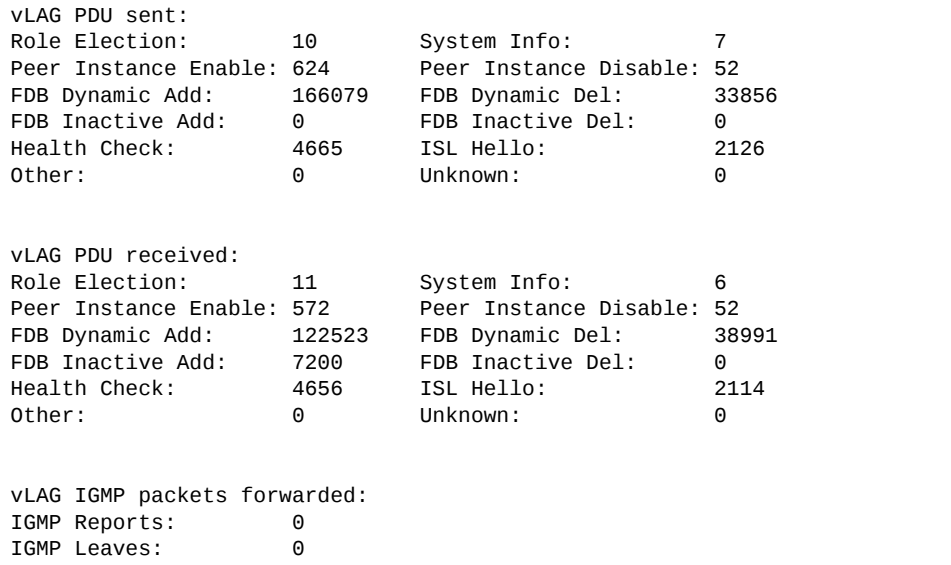

The following table describes the vLAG statistics:

**Table 95.** *VLAG Statistics*

| <b>Statistic</b>         | <b>Description</b>                                                             |
|--------------------------|--------------------------------------------------------------------------------|
| Role Election            | Total number of vLAG PDUs sent/received for role<br>elections.                 |
| System Info              | Total number of vLAG PDUs sent/received for getting<br>system information.     |
| Peer Instance<br>Enable  | Total number of vLAG PDUs sent/received for enabling<br>peer instance.         |
| Peer Instance<br>Disable | Total number of vLAG PDUs sent/received for disabling<br>peer instance.        |
| FDB Dynamic Add          | Total number of vLAG PDUs sent/received for addition<br>of FDB dynamic entry.  |
| FDB Dynamic Del          | Total number of vLAG PDUs sent/received for deletion<br>of FDB dynamic entry.  |
| FDB Inactive Add         | Total number of vLAG PDUs sent/received for addition<br>of FDB inactive entry. |
| FDB Inactive Del         | Total number of vLAG PDUs sent/received for deletion<br>of FDB inactive entry. |
| Health Check             | Total number of vLAG PDUs sent/received for health<br>checks.                  |
| ISL Hello                | Total number of vLAG PDUs sent/received for ISL<br>he110.                      |
| Other                    | Total number of vLAG PDUs sent/received for other<br>reasons.                  |
| Unknown                  | Total number of vLAG PDUs sent/received for unknown<br>operations.             |

### <span id="page-213-0"></span>*vLAG ISL Statistics*

Use the following command to display vLAG statistics:

#### **show vlag islstatistics**

**Command mode**: All

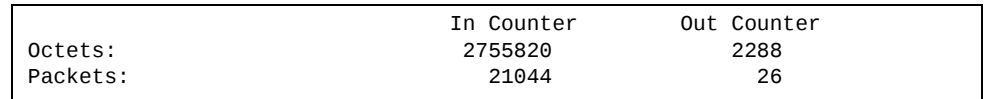

ISL statistics include the total number of octets received/transmitted, and the total number of packets received/transmitted over the Inter‐Switch Link (ISL).

# **Layer 3 Statistics**

The following commands display Layer 3 statistics:

**Table 96.** *Layer 3 Statistics Commands*

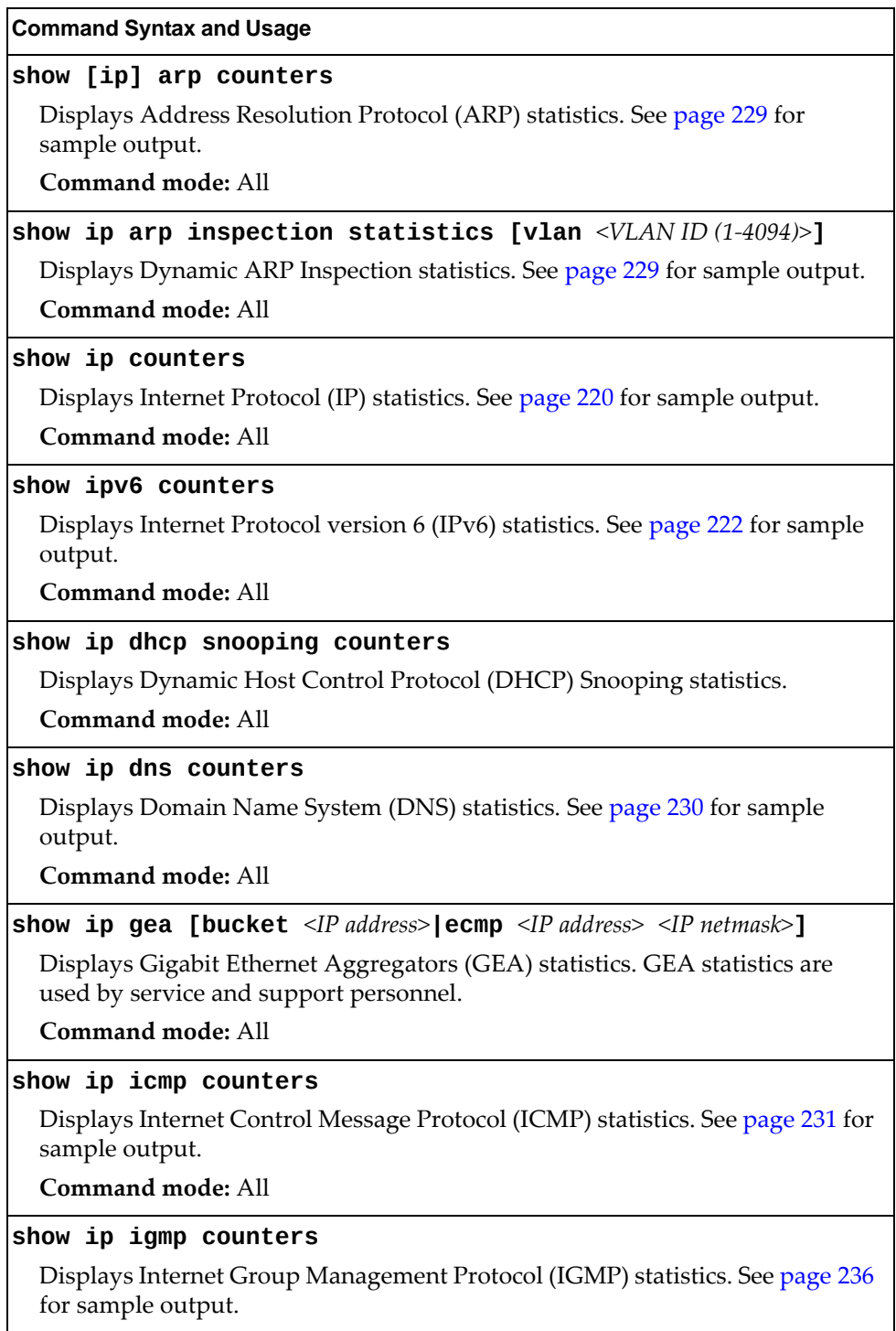

**Command mode:** All

**Table 96.** *Layer 3 Statistics Commands (continued)*

**Command Syntax and Usage**

**show ip igmp port** *<port alias or number>* **counter**

Displays port IGMP statistics.

**Command mode**: All

#### **show ip igmp vlan** *<VLAN ID (1‐4094)>* **counter**

Displays IGMP statistics for a specific VLAN. See [page 236](#page-235-0) for sample output. **Command mode:** All

**show ipv6 mld counters**

Displays MLD statistics. See [page 239](#page-238-0) for sample output.

**Command mode:** All

#### **show ipv6 neighbors counters**

Displays IPv6 Neighbor Cache statistics.

**Command mode**: All

#### **show ip ospf counters**

Displays Open Shortest Path First (OSPF) statistics. See [page 242](#page-241-0) for sample output.

**Command mode:** All

#### **show ipv6 ospf counters**

Displays Open Shortest Path First version 3 (OSPFv3) statistics. See [page 247](#page-246-0) for sample output.

**Command mode:** All

#### **show ip pim counters**

Displays Protocol Independent Multicast (PIM) statistics for all configured PIM interfaces. See [page 252](#page-251-0) for sample output.

**Command mode:** All

#### **show ip pim interface {***<1‐128>***|loopback** *<1‐5>***|port** *<port alias or number>***} counters**

Displays PIM statistics for the selected interface.

**Command mode:** All

#### **show ip pim mroute count**

Displays statistics of various multicast entry types.

**Command mode:** All

#### **show ip policy statistics**

Displays statistics for the current routing policy.

**Command mode:** All
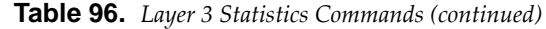

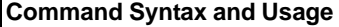

**show ip rip counters**

Displays Routing Information Protocol (RIP) statistics. See [page 253](#page-252-0) for sample output.

**Command mode:** All

#### **show ip route counters**

Displays IPv4 route statistics. See [page 227](#page-226-0) for sample output.

**Command mode:** All

**show ipv6 route counters**

Displays IPv6 route statistics. See [page 228](#page-227-0) for sample output.

**Command mode:** All

**show ip slp counters**

Displays Service Location Protocol (SLP) statistics.

**Command mode**: All

#### **show ip tcp counters**

Displays Transmission Control Protocol (TCP) statistics. See [page 233](#page-232-0) for sample output.

**Command mode:** All

#### **show ip udp counters**

Displays User Datagram Protocol (UDP) statistics. See [page 235](#page-234-0) for sample output.

**Command mode:** All

#### **show ip vrrp counters**

When virtual routers are configured, you can display the protocol statistics for Virtual Router Redundancy Protocol (VRRP). See [page 251](#page-250-0) for sample output.

**Command mode:** All

#### **show layer3 counters**

Dumps all Layer 3 statistics. Use this command to gather data for tuning and debugging switch performance. If you want to capture dump data to a file, set your communication software on your workstation to capture session data prior to issuing the dump command.

**Command mode:** All

#### **clear ip arp counters**

Clears Address Resolution Protocol (ARP) statistics.

**Command mode:** Privileged EXEC

### **clear ip arp inspection statistics [vlan** *<VLAN ID (1‐4094)>***]**

Clears Dynamic ARP Inspection statistics.

**Command mode:** Privileged EXEC

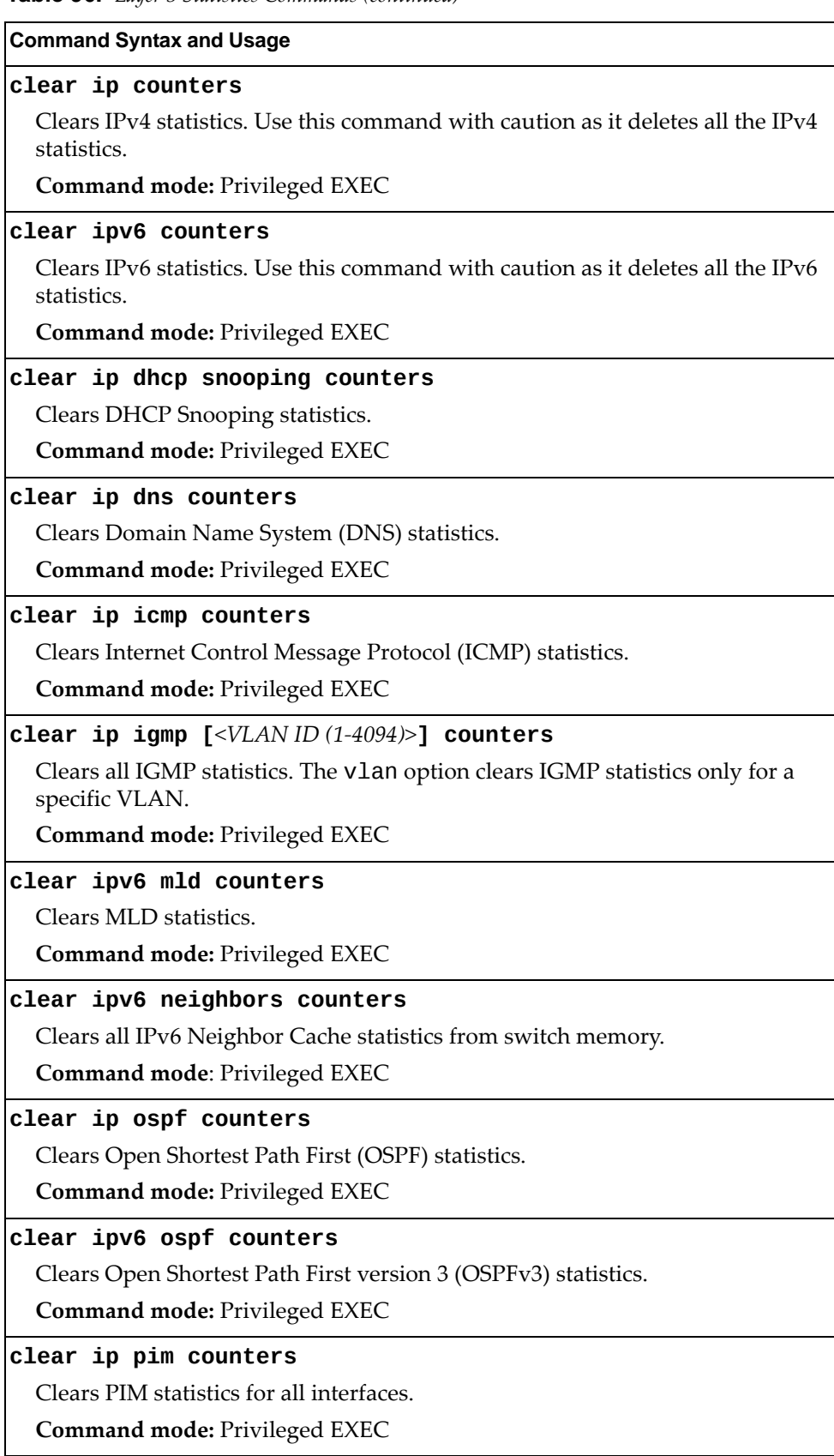

**Table 96.** *Layer 3 Statistics Commands (continued)*

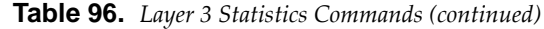

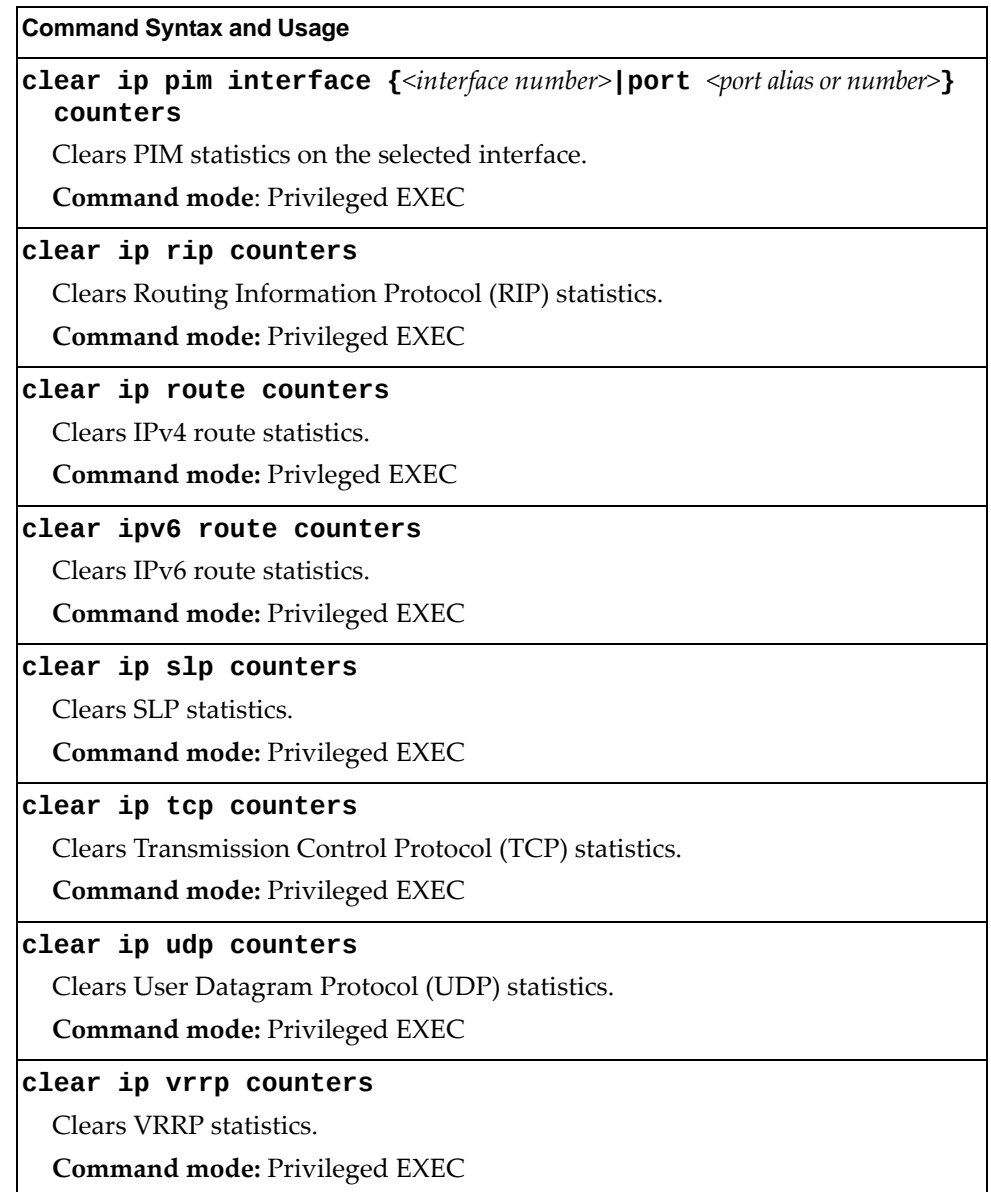

# **IPv4 Statistics**

The following command displays IPv4 statistics:

### **show ip counters**

**Command mode:** All

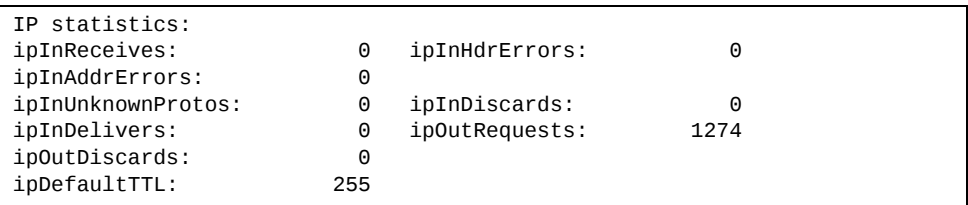

Use the following command to clear IPv4 statistics:

### **clear ip counters**

**Table 97.** *IPv4 Statistics*

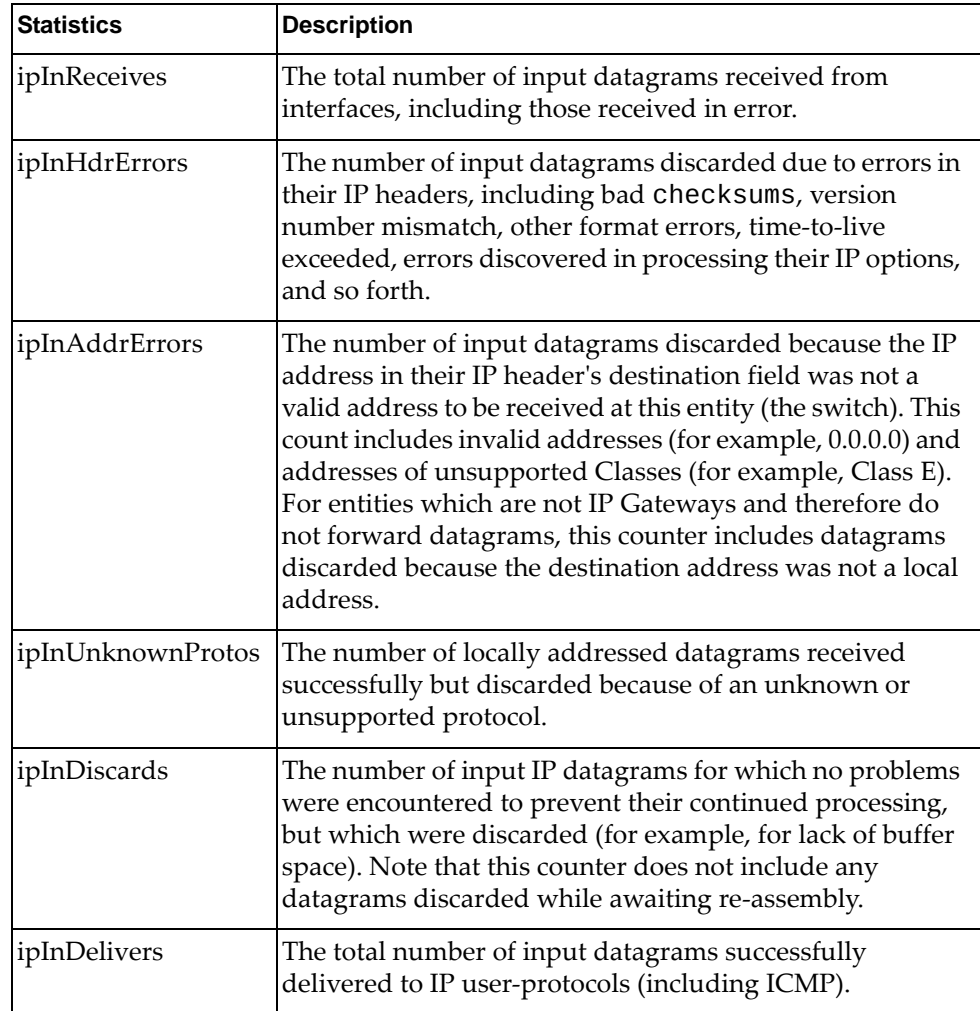

**Table 97.** *IPv4 Statistics (continued)*

| <b>Statistics</b> | <b>Description</b>                                                                                                    |
|-------------------|----------------------------------------------------------------------------------------------------|
| ipOutRequests     | The total number of IP datagrams which local IP<br>user-protocols (including ICMP) supplied to IP in requests<br>for transmission. Note that this counter does not include<br>any datagrams counted in ipForwDatagrams.                                                                                                    |
| ipOutDiscards     | The number of output IP datagrams for which no problem<br>was encountered to prevent their transmission to their<br>destination, but which were discarded (for example, for<br>lack of buffer space). Note that this counter would include<br>datagrams counted in ipForwDatagrams if any such<br>packets met this (discretionary) discard criterion. |
| ipDefaultTTL      | The default value inserted into the Time-To-Live (TTL)<br>field of the IP header of datagrams originated at this entity<br>(the switch), whenever a TTL value is not supplied by the<br>transport layer protocol.                                                                                                    |

# **IPv6 Statistics**

The following command displays IPv6 statistics:

**show ipv6 counters**

**Command mode:** All

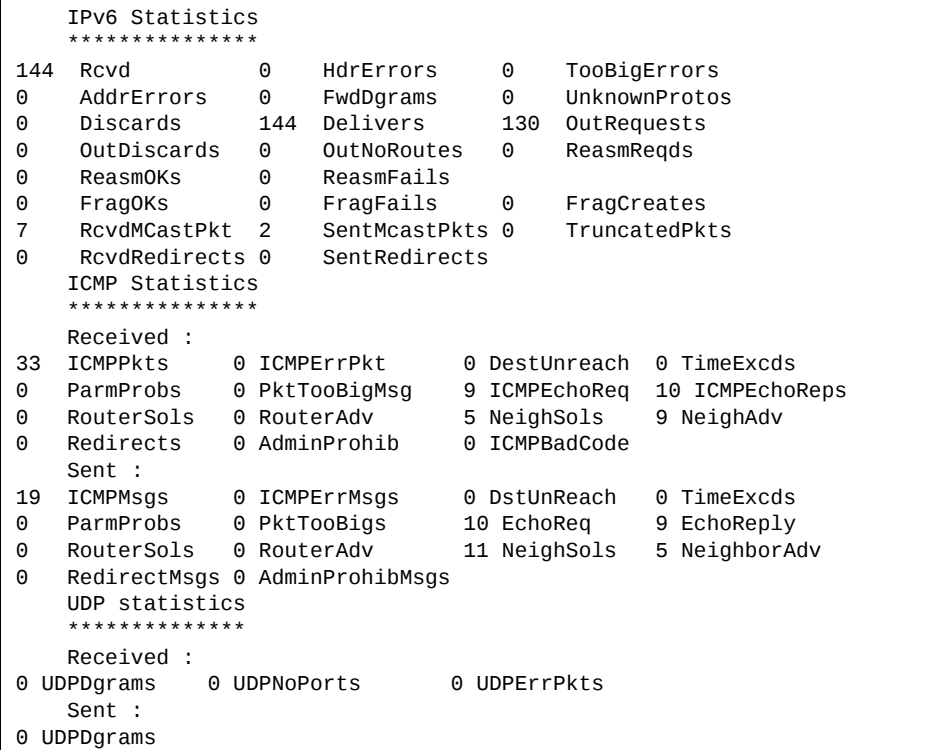

Use the following command to clear IPv6 statistics:

### **clear ipv6 counters**

Command mode: Privileged EXEC

The following table describes the IPv6 statistics.

**Table 98.** *IPv6 Statistics*

| <b>Statistic</b> | <b>Description</b>                                                                                                    |
|------------------|----------------------------------------------------------------------------------------------------|
| Rcvd             | Number of datagrams received from interfaces, including<br>those received in error.                                                                                                    |
| <b>HdrErrors</b> | Number of datagrams discarded due to errors in their IP<br>headers, including bad checksums, version number<br>mismatch, other format errors, time-to-live exceeded, errors<br>discovered in processing their IP options, and so forth. |
| TooBigErrors     | The number of input datagrams that could not be forwarded<br>because their size exceeded the link MTU of outgoing<br>interface.                                                                                                    |

**Table 98.** *IPv6 Statistics (continued)*

| <b>Statistic</b>     | <b>Description</b>                                                                                                    |
|----------------------|----------------------------------------------------------------------------------------------------|
| AddrErrors           | Number of datagrams discarded because the IP address in<br>their IP header's destination field was not a valid address to<br>be received at this entity (the switch). This count includes<br>invalid addresses. For entities which are not IP Gateways<br>and therefore do not forward datagrams, this counter<br>includes datagrams discarded because the destination<br>address was not a local address.                       |
| FwdDgrams            | Number of input datagrams for which this entity (the<br>switch) was not their final IP destination, as a result of which<br>an attempt was made to find a route to forward them to that<br>final destination. In entities which do not act as IP Gateways,<br>this counter will include only those packets, which were<br>Source-Routed via this entity (the switch), and the Source-<br>Route option processing was successful. |
| <b>UnknownProtos</b> | Number of locally addressed datagrams received<br>successfully but discarded because of an unknown or<br>unsupported protocol.                                                                                                    |
| <b>Discards</b>      | Number of IP datagrams for which no problems were<br>encountered to prevent their continued processing, but<br>which were discarded (for example, for lack of buffer space).<br>Note that this counter does not include any datagrams<br>discarded while awaiting re-assembly.                                                                                                    |
| <b>Delivers</b>      | Number of datagrams successfully delivered to IP<br>user-protocols (including ICMP).                                                                                                    |
| OutRequests          | Number of IP datagrams which local IP user-protocols<br>(including ICMP) supplied to IP in requests for<br>transmission.                                                                                                    |
| OutDiscards          | Number of output IP datagrams for which no problem was<br>encountered to prevent their transmission to their<br>destination, but which were discarded (for example, for lack<br>of buffer space).                                                                                                    |
| OutNoRoutes          | Number of IP datagrams discarded because no route could<br>be found to transmit them to their destination. Note that this<br>includes any datagrams which a host cannot route because<br>all of its default gateways are down.                                                                                                    |
| ReasmReqds           | Number of IP fragments received which needed to be<br>reassembled at this entity (the switch).                                                                                                    |
| <b>ReasmOKs</b>      | Number of IP datagrams successfully re-assembled.                                                                                                    |
| ReasmFails           | Number of failures detected by the IP re- assembly<br>algorithm (for whatever reason: timed out, errors, and so<br>forth). Note that this is not necessarily a count of discarded<br>IP fragments since some algorithms (notably the algorithm<br>in RFC 815) can lose track of the number of fragments by<br>combining them as they are received.                                                                               |

**Table 98.** *IPv6 Statistics (continued)*

| <b>Statistic</b>     | <b>Description</b>                                                                                                    |
|----------------------|----------------------------------------------------------------------------------------------------|
| FragOKs              | Number of IP datagrams that have been successfully<br>fragmented at this entity (the switch).                                                                                                    |
| FragFails            | Number of IP datagrams that have been discarded because<br>they needed to be fragmented at this entity (the switch) but<br>could not be, for example, because their Don't Fragment<br>flag was set. |
| FragCreates          | Number of IP datagram fragments that have been generated<br>as a result of fragmentation at this entity (the switch).                                                                               |
| <b>RcvdMCastPkt</b>  | The number of multicast packets received by the interface.                                                                                                    |
| <b>SentMcastPkts</b> | The number of multicast packets transmitted by the<br>interface.                                                                                                    |
| TruncatedPkts        | The number of input datagrams discarded because<br>datagram frame didn't carry enough data.                                                                                                    |
| RcvdRedirects        | The number of Redirect messages received by the interface.                                                                                                    |
| SentRedirects        | The number of Redirect messages sent.                                                                                                    |

The following table describes the IPv6 ICMP statistics.

**Table 99.** *ICMP Statistics*

| <b>Statistic</b>    | <b>Description</b>                                                                                                    |
|---------------------|----------------------------------------------------------------------------------------------------|
| Received            |                                                                                                    |
| <b>ICMPPkts</b>     | Number of ICMP messages which the entity (the switch)<br>received.                                                                                                 |
| <b>ICMPErrPkt</b>   | Number of ICMP messages which the entity (the switch)<br>received but determined as having ICMP-specific errors<br>(bad ICMP checksums, bad length, and so forth). |
| DestUnreach         | Number of ICMP Destination Unreachable messages<br>received.                                                                                                    |
| TimeExcds           | Number of ICMP Time Exceeded messages received.                                                                                                    |
| ParmProbs           | Number of ICMP Parameter Problem messages received.                                                                                                    |
| PktTooBigMsg        | The number of ICMP Packet Too Big messages received by<br>the interface.                                                                                           |
| <b>ICMPEchoReq</b>  | Number of ICMP Echo (request) messages received.                                                                                                    |
| <b>ICMPEchoReps</b> | Number of ICMP Echo Reply messages received.                                                                                                    |
| <b>RouterSols</b>   | Number of Router Solicitation messages received by the switch.                                                                                                    |
| RouterAdv           | Number of Router Advertisements received by the switch.                                                                                                    |
| NeighSols           | Number of Neighbor Solicitations received by the switch.                                                                                                    |
| NeighAdv            | Number of Neighbor Advertisements received by the<br>switch.                                                                                                    |

**Table 99.** *ICMP Statistics*

| <b>Statistic</b>   | <b>Description</b>                                                                                                    |
|--------------------|----------------------------------------------------------------------------------------------------|
| Redirects          | Number of ICMP Redirect messages received.                                                                                                    |
| AdminProhib        | The number of ICMP destination unreachable/communication<br>administratively prohibited messages received by the interface.                                                                                                    |
| <b>ICMPBadCode</b> | The number of ICMP Parameter Problem messages received<br>by the interface.                                                                                                    |
| Sent               |                                                                                                    |
| <b>ICMPMsgs</b>    | Number of ICMP messages which this entity (the switch)<br>attempted to send.                                                                                                    |
| <b>ICMPErrMsgs</b> | Number of ICMP messages which this entity (the switch)<br>did not send due to problems discovered within ICMP such<br>as a lack of buffer. This value should not include errors<br>discovered outside the ICMP layer such as the inability of IP<br>to route the resultant datagram. In some implementations<br>there may be no types of errors that contribute to this<br>counter's value. |
| DstUnReach         | Number of ICMP Destination Unreachable messages sent.                                                                                                    |
| TimeExcds          | Number of ICMP Time Exceeded messages sent.                                                                                                    |
| ParmProbs          | Number of ICMP Parameter Problem messages sent.                                                                                                    |
| PktTooBigs         | The number of ICMP Packet Too Big messages sent by the<br>interface.                                                                                                    |
| EchoReq            | Number of ICMP Echo (request) messages sent.                                                                                                    |
| EchoReply          | Number of ICMP Echo Reply messages sent.                                                                                                    |
| <b>RouterSols</b>  | Number of Router Solicitation messages sent by the switch.                                                                                                    |
| RouterAdv          | Number of Router Advertisements sent by the switch.                                                                                                    |
| NeighSols          | Number of Neighbor Solicitations sent by the switch.                                                                                                    |
| NeighAdv           | Number of Neighbor Advertisements sent by the switch.                                                                                                    |
| RedirectMsgs       | Number of ICMP Redirect messages sent. For a host, this<br>object will always be zero, since hosts do not send redirects.                                                                                                    |
| AdminProhibMsgs    | Number of ICMP destination unreachable/communication<br>administratively prohibited messages sent.                                                                                                    |

The following table describes the UDP statistics.

**Table 100.** *UDP Statistics*

| Statistic         | <b>Description</b>                                                                                                    |
|-------------------|----------------------------------------------------------------------------------------------------|
| Received          |                                                                                                    |
| <b>UDPDgrams</b>  | Number of UDP datagrams received by the switch.                                                                                               |
| UDPNoPorts        | Number of received UDP datagrams for which there was no<br>application at the destination port.                                               |
| <b>UDPErrPkts</b> | Number of received UDP datagrams that could not be<br>delivered for reasons other than the lack of an application at<br>the destination port. |
| Sent              |                                                                                                    |
| <b>UDPDgrams</b>  | Number of UDP datagrams sent from this entity (the<br>switch).                                                                                |

# <span id="page-226-0"></span>**IPv4 Route Statistics**

The following command displays IPv4 route statistics:

**show ip route counters**

**Command mode:** All

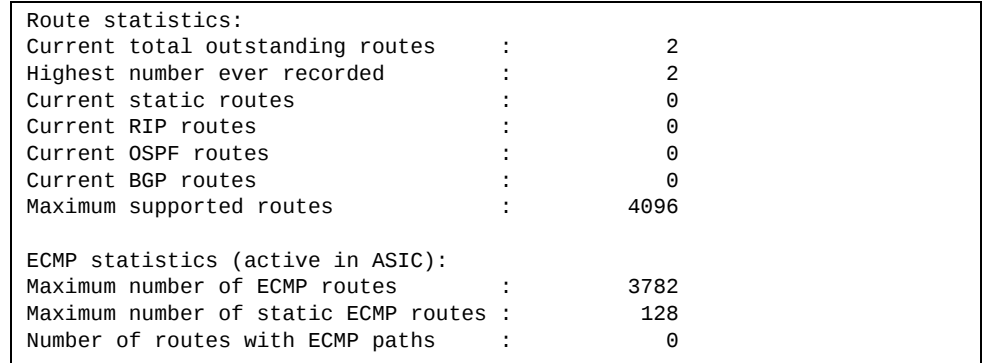

The following table describes the IPv4 route statistics.

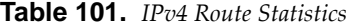

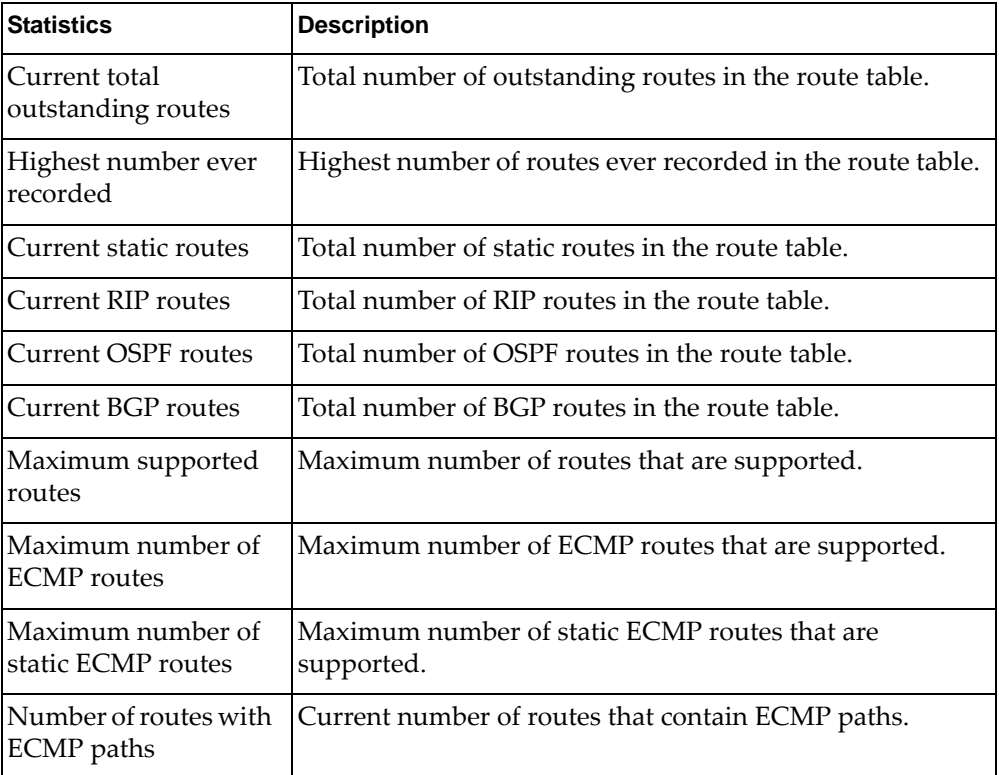

Use the following command to clear all IPv4 route statistics:

### **clear ip route counters**

Command mode: Privileged EXEC

# <span id="page-227-0"></span>**IPv6 Route Statistics**

The following command displays IPv6 route statistics:

### **show ipv6 route counters**

**Command mo**de: All

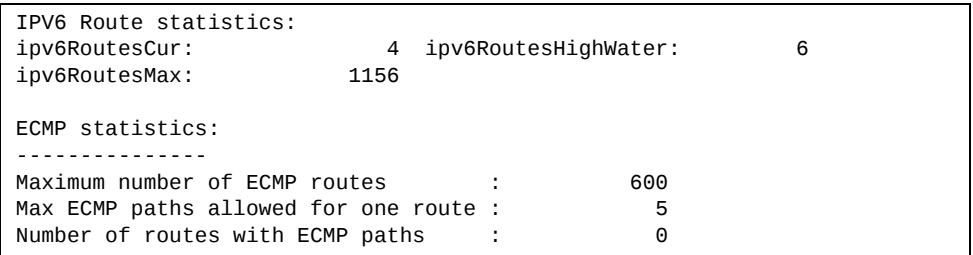

The following table describes the IPv6 route statistics.

**Table 102.** *IPv6 Route Statistics*

| <b>Statistics</b>                       | <b>Description</b>                                            |
|-----------------------------------------|---------------------------------------------------------------|
| ipv6RoutesCur                           | Total number of outstanding routes in the route table.        |
| ipv6RoutesHighWater                     | Highest number of routes ever recorded in the route<br>table. |
| ipv6RoutesMax                           | Maximum number of routes that are supported.                  |
| Maximum number of<br><b>ECMP</b> routes | Maximum number of ECMP routes supported.                      |
| Max ECMP paths<br>allowed for one route | Maximum number of ECMP paths supported for each<br>route.     |
| Number of routes<br>with ECMP paths     | Current number of routes that contain ECMP paths.             |

Use the following command to clear all IPv6 route statistics:

### **clear ipv6 route counters**

Command mode: Privileged EXEC

# **ARP statistics**

The following command displays Address Resolution Protocol statistics.

### **show [ip] arp counters**

**Command mode:** All

ARP statistics: arpEntriesCur: 3 arpEntriesHighWater: 4<br>arpEntriesMax: 8191 arpEntriesMax:

The following table describes the ARP statistics.

**Table 103.** *ARP Statistics*

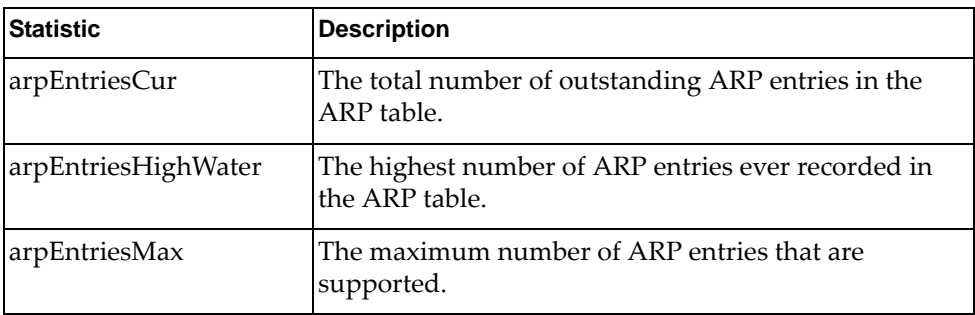

The following command displays Dynamic ARP Inspection statistics.

### **show ip arp inspection statistics [vlan** *<VLAN ID (1‐4094)>***]**

**Command mode:** All

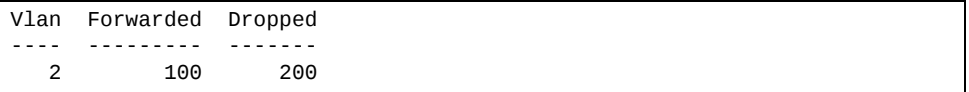

# **DNS Statistics**

The following command displays Domain Name System statistics.

### **show ip dns counters**

**Command mode:** All

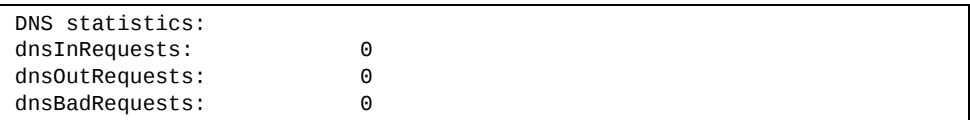

The following table describes the DNS statistics.

**Table 104.** *DNS Statistics*

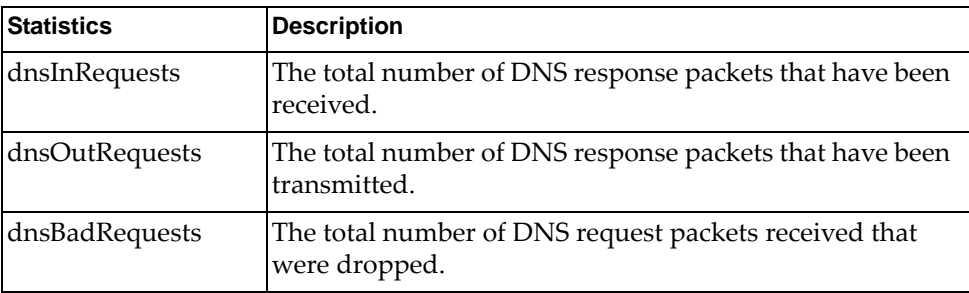

# **ICMP Statistics**

The following command displays ICMP statistics:

### **show ip icmp counters**

**Command mode:** All

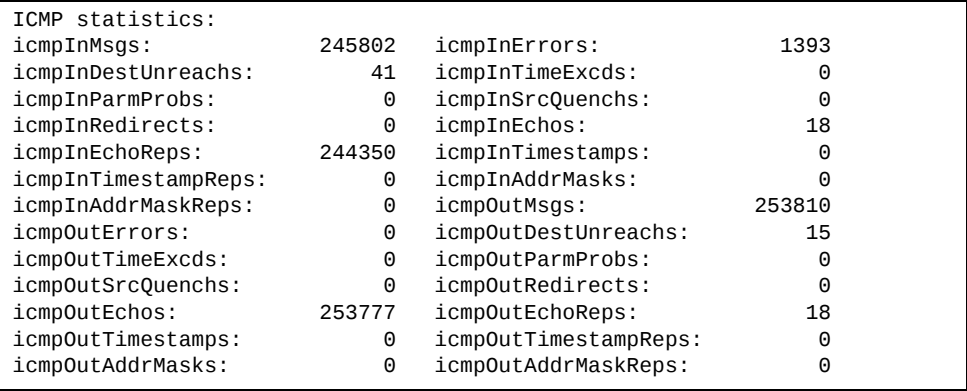

The following table describes the ICMP statistics.

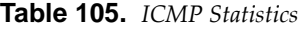

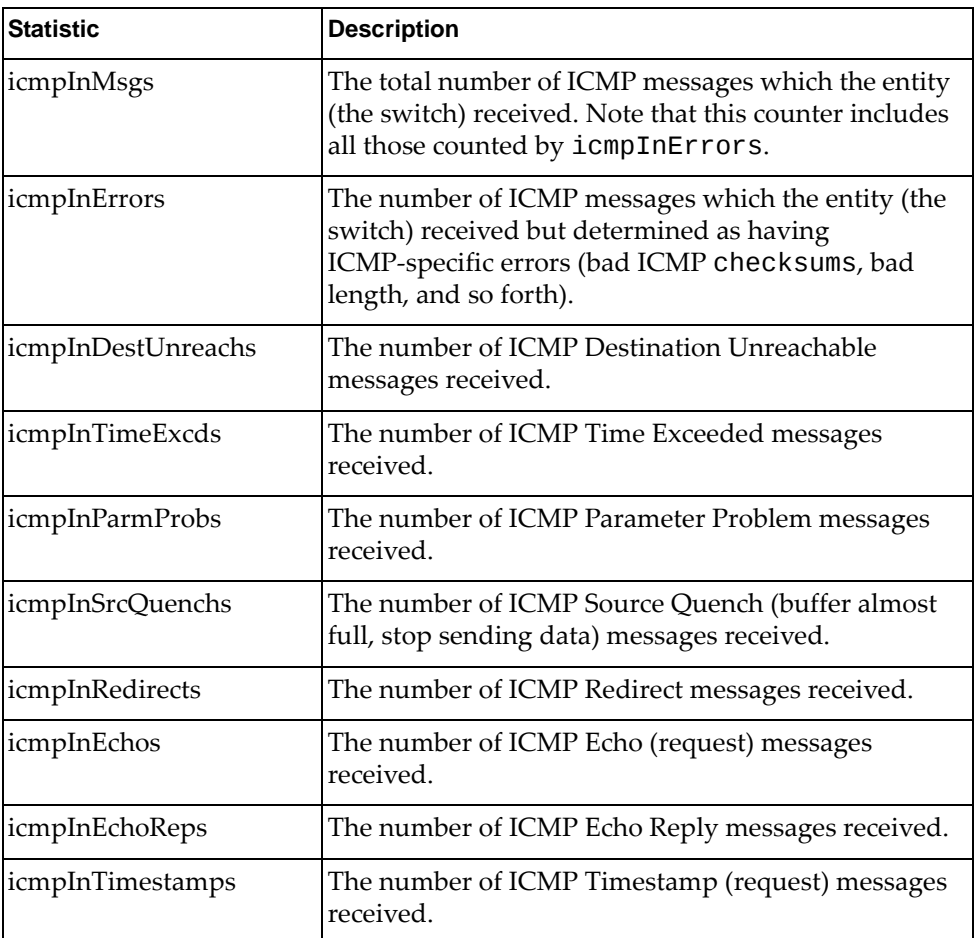

**Table 105.** *ICMP Statistics*

| <b>Statistic</b>     | <b>Description</b>                                                                                                    |
|----------------------|----------------------------------------------------------------------------------------------------|
| icmpInTimestampReps  | The number of ICMP Timestamp Reply messages<br>received.                                                                                                    |
| icmpInAddrMasks      | The number of ICMP Address Mask Request<br>messages received.                                                                                                    |
| icmpInAddrMaskReps   | The number of ICMP Address Mask Reply messages<br>received.                                                                                                    |
| icmpOutMsgs          | The total number of ICMP messages which this entity<br>(the switch) attempted to send. Note that this counter<br>includes all those counted by icmpOutErrors.                                                                                                    |
| icmpOutErrors        | The number of ICMP messages which this entity (the<br>switch) did not send due to problems discovered<br>within ICMP such as a lack of buffer. This value<br>should not include errors discovered outside the<br>ICMP layer such as the inability of IP to route the<br>resultant datagram. In some implementations there<br>may be no types of errors that contribute to this<br>counter's value. |
| icmpOutDestUnreachs  | The number of ICMP Destination Unreachable<br>messages sent.                                                                                                    |
| icmpOutTimeExcds     | The number of ICMP Time Exceeded messages sent.                                                                                                    |
| icmpOutParmProbs     | The number of ICMP Parameter Problem messages<br>sent.                                                                                                    |
| icmpOutSrcQuenchs    | The number of ICMP Source Quench (buffer almost<br>full, stop sending data) messages sent.                                                                                                    |
| icmpOutRedirects     | The number of ICMP Redirect messages sent. For a<br>host, this object will always be zero, since hosts do not<br>send redirects.                                                                                                    |
| icmpOutEchos         | The number of ICMP Echo (request) messages sent.                                                                                                    |
| icmpOutEchoReps      | The number of ICMP Echo Reply messages sent.                                                                                                    |
| icmpOutTimestamps    | The number of ICMP Timestamp (request) messages<br>sent.                                                                                                    |
| icmpOutTimestampReps | The number of ICMP Timestamp Reply messages<br>sent.                                                                                                    |
| icmpOutAddrMasks     | The number of ICMP Address Mask Request<br>messages sent.                                                                                                    |
| icmpOutAddrMaskReps  | The number of ICMP Address Mask Reply messages<br>sent.                                                                                                    |

# <span id="page-232-0"></span>**TCP Statistics**

The following command displays TCP statistics:

### **show ip tcp counters**

**Command mode:** All

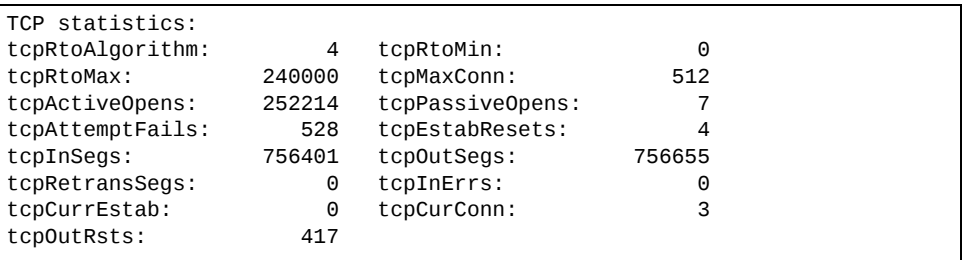

The following table describes the TCP statistics.

**Table 106.** *TCP Statistics*

| <b>Statistic</b> | <b>Description</b>                                                                                                    |
|------------------|----------------------------------------------------------------------------------------------------|
| tcpRtoAlgorithm  | The algorithm used to determine the timeout value used<br>for retransmitting unacknowledged octets.                                                                                                    |
| tcpRtoMin        | The minimum value permitted by a TCP implementation<br>for the retransmission timeout, measured in<br>milliseconds. More refined semantics for objects of this<br>type depend upon the algorithm used to determine the<br>retransmission timeout. In particular, when the timeout<br>algorithm is rsre(3), an object of this type has the semantics<br>of the LBOUND quantity described in RFC 793. |
| tcpRtoMax        | The maximum value permitted by a TCP implementation<br>for the retransmission timeout, measured in<br>milliseconds. More refined semantics for objects of this<br>type depend upon the algorithm used to determine the<br>retransmission timeout. In particular, when the timeout<br>algorithm is rsre(3), an object of this type has the semantics<br>of the UBOUND quantity described in RFC 793. |
| tcpMaxConn       | The limit on the total number of TCP connections the<br>entity (the switch) can support. In entities where the<br>maximum number of connections is dynamic, this object<br>should contain the value -1.                                                                                                    |
| tcpActiveOpens   | The number of times TCP connections have made a direct<br>transition to the SYN-SENT state from the CLOSED state.                                                                                                    |
| tcpPassiveOpens  | The number of times TCP connections have made a direct<br>transition to the SYN-RCVD state from the LISTEN state.                                                                                                    |

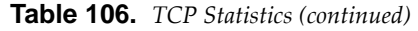

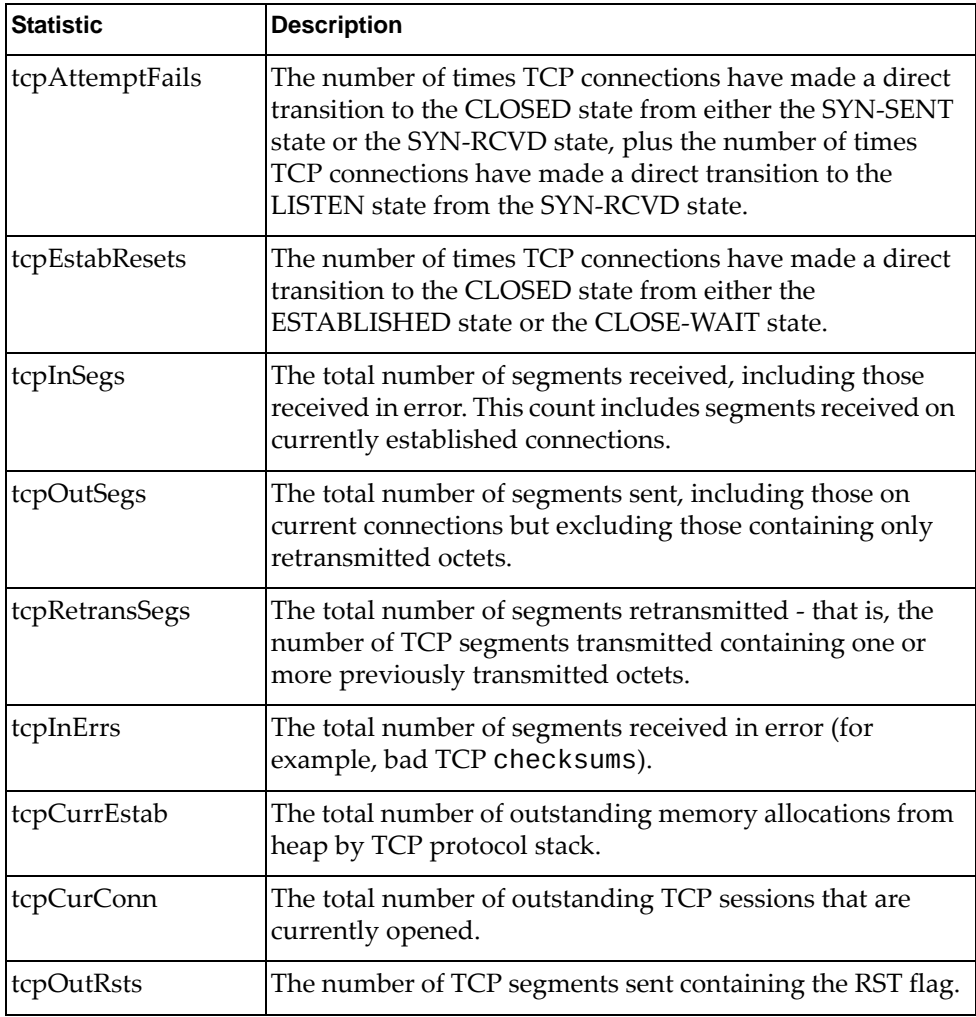

# <span id="page-234-0"></span>**UDP Statistics**

The following command displays UDP statistics:

### **show ip udp counters**

**Command mode:** All

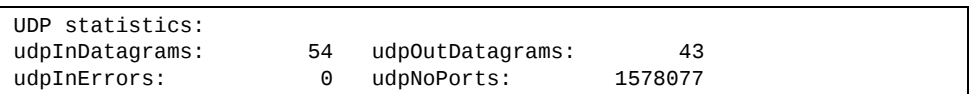

The following table describes the UDP statistics.

**Table 107.** *UDP Statistics*

| <b>Statistic</b> | <b>Description</b>                                                                                                    |
|------------------|----------------------------------------------------------------------------------------------------|
| udpInDatagrams   | The total number of UDP datagrams delivered to the<br>switch.                                                                                      |
| udpOutDatagrams  | The total number of UDP datagrams sent from this entity<br>(the switch).                                                                           |
| udpInErrors      | The number of received UDP datagrams that could not be.<br>delivered for reasons other than the lack of an application<br>at the destination port. |
| udpNoPorts       | The total number of received UDP datagrams for which<br>there was no application at the destination port.                                          |

# **IGMP Statistics**

The following command displays statistics about the use of the IGMP Multicast Groups:

**show ip igmp counters**

**Command mode:** All

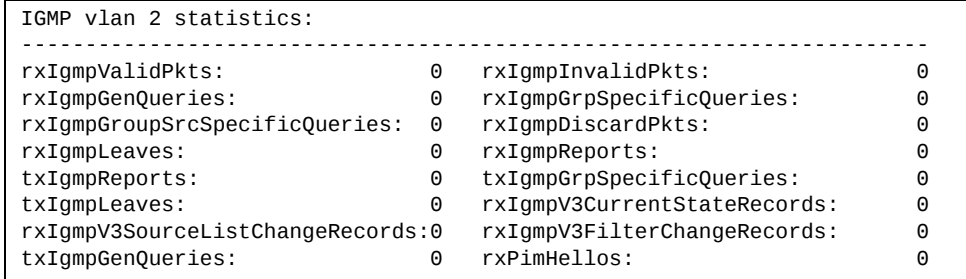

The following command displays statistics about the use of the IGMP Multicast Groups for a specific VLAN:

**show ip igmp vlan** *<VLAN ID (1‐4094)>* **counter**

**Command mode:** All

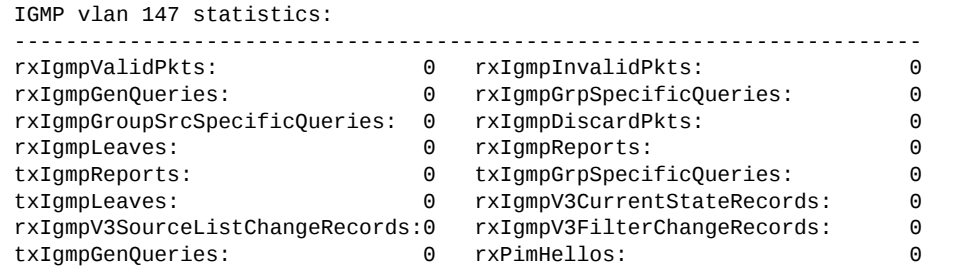

The following table describes the IGMP statistics.

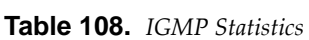

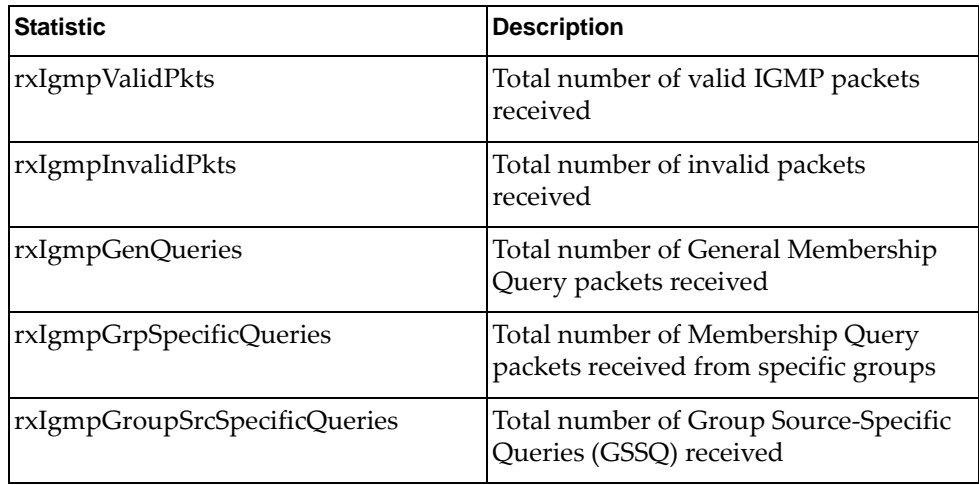

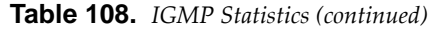

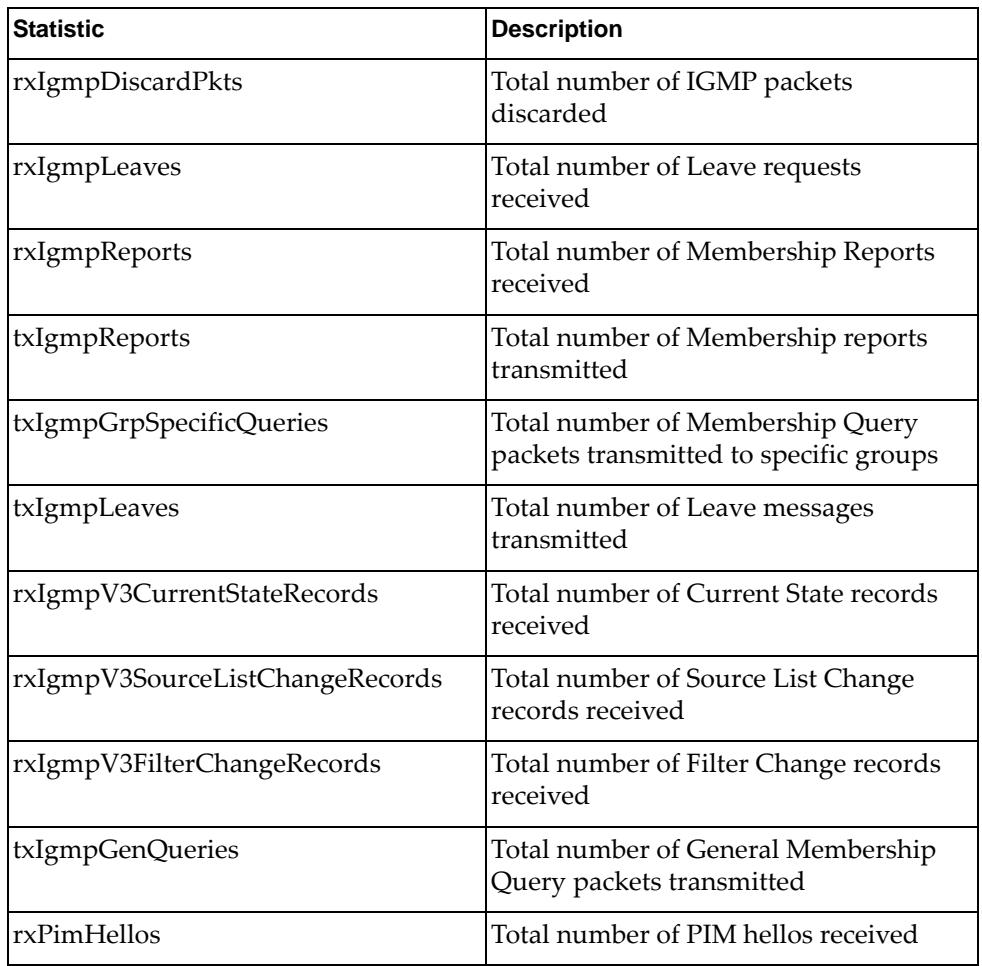

# **MLD Statistics**

The following table describes the commands used to view MLD statistics.

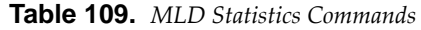

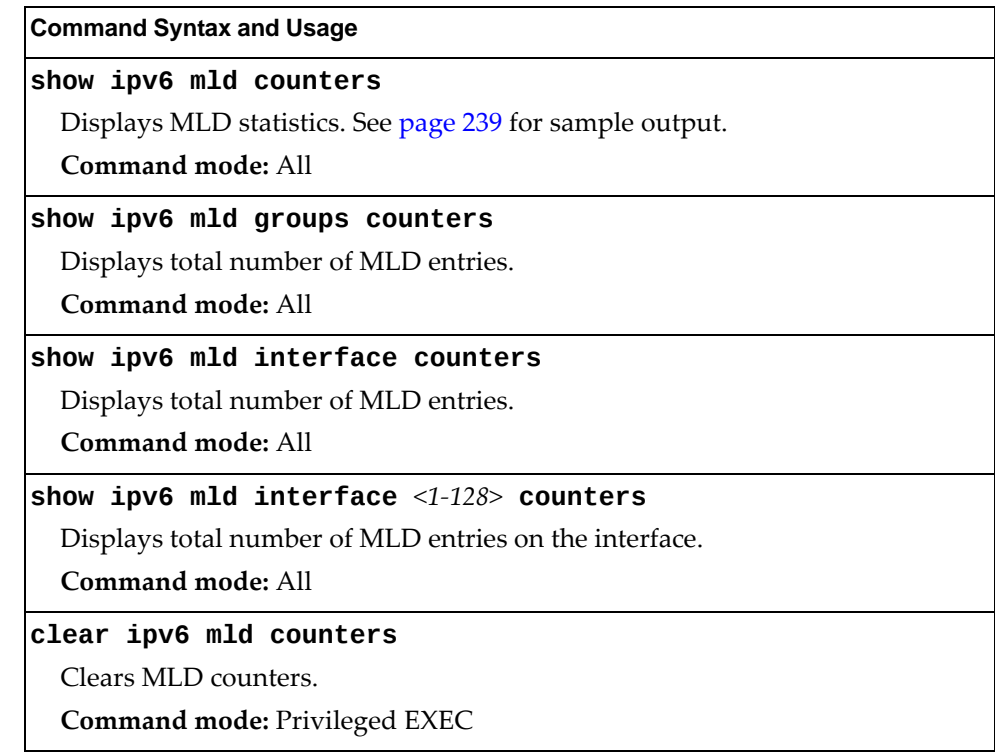

## <span id="page-238-0"></span>*MLD Global Statistics*

The following command displays MLD global statistics for all MLD packets received on all interfaces:

### **show ipv6 mld counters**

**Command mode:** All

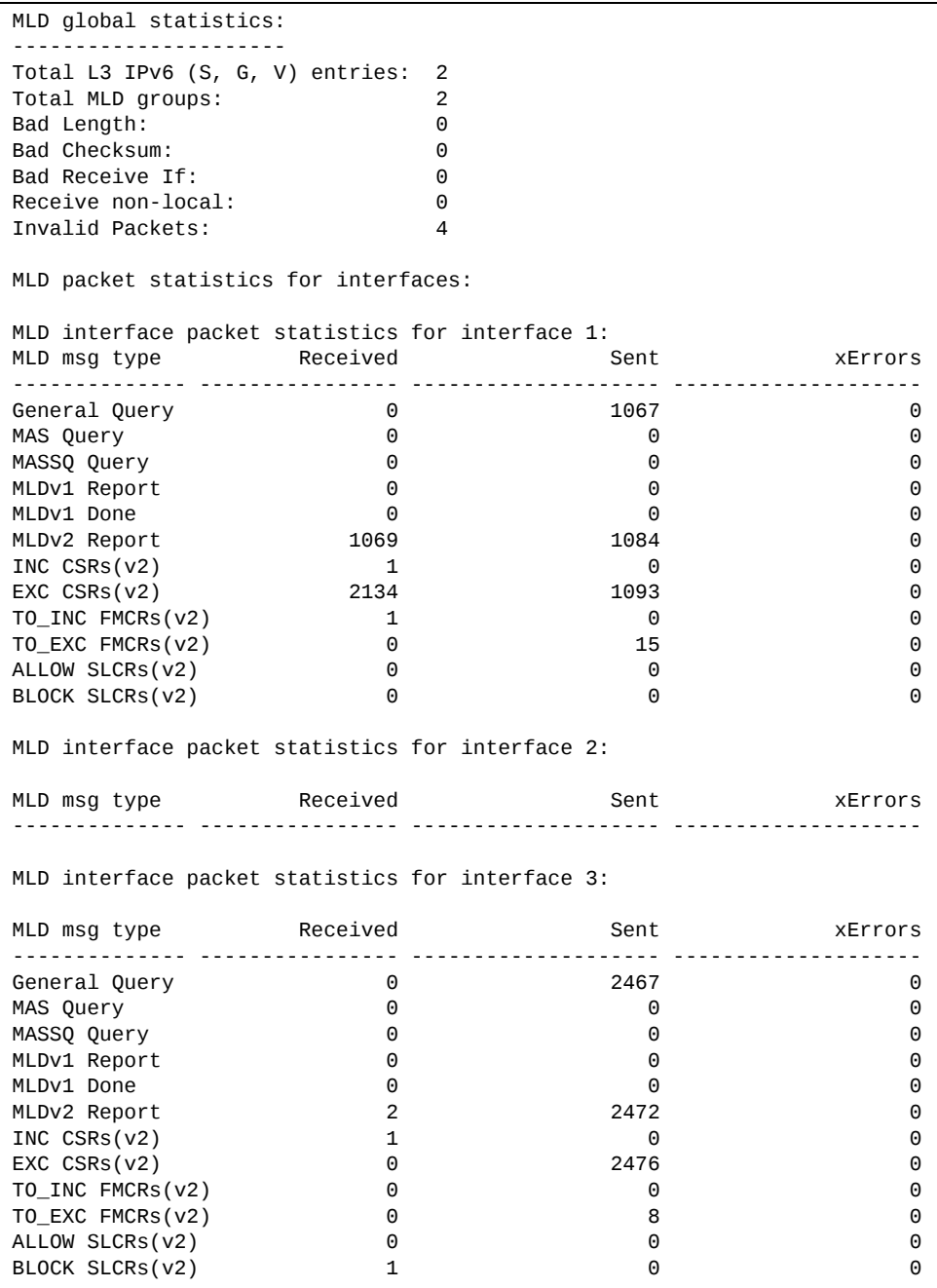

The following table describes the fields in the MLD global statistics output.

**Table 110.** *MLD Global Statistics*

| <b>Statistic</b>              | <b>Description</b>                                                                                                    |
|-------------------------------|----------------------------------------------------------------------------------------------------|
| <b>Bad Length</b>             | Number of messages received with length errors.                                                                                    |
| <b>Bad Checksum</b>           | Number of messages received with an invalid IP<br>checksum.                                                                        |
| <b>Bad Receive If</b>         | Number of messages received on an interface not enabled<br>for MLD.                                                                |
| Receive non-local             | Number of messages received from non-local senders.                                                                                |
| Invalid packets               | Number of rejected packets.                                                                                                    |
| General Query<br>(v1/v2)      | Number of general query packets.                                                                                                   |
| MAS Query $(v1/v2)$           | Number of multicast address specific query packets.                                                                                |
| MASSQ Query(v2)               | Number of multicast address and source specific query<br>packets.                                                                  |
| Listener Report(v1)           | Number of packets sent by a multicast listener in response<br>to MLDv1 query.                                                      |
| Listener<br>Done(v1/v2)       | Number of packets sent by a host when it wants to stop<br>receiving multicast traffic.                                             |
| Listener Report(v2)           | Number of packets sent by a multicast listener in response<br>to MLDv2 query.                                                      |
| MLDv2 INC mode<br><b>CSRs</b> | Number of current state records with include filter mode.                                                                          |
| MLDv2 EXC mode<br>CSRs        | Number of current state records with exclude filter mode.                                                                          |
| MLDv2 TO_INC<br>FMCRs         | Number of filter mode change records for which the filter<br>mode has changed to include mode.                                     |
| MLDv2 TO_EXC<br><b>FMCRs</b>  | Number of filter mode change records for which the filter<br>mode has changed to exclude mode.                                     |
| MLDv2 ALLOW<br><b>SLCRs</b>   | Number of source list change records for which the<br>specified sources from where the data is to be received has<br>changed.      |
| MLDv2 BLOCK<br><b>SLCRs</b>   | Number of source list change records for which the<br>specified sources from where the data is to be received is<br>to be blocked. |

# **OSPF Statistics**

The following commands display OSPF statistics:

```
Table 111. OSPF Statistics Commands
```
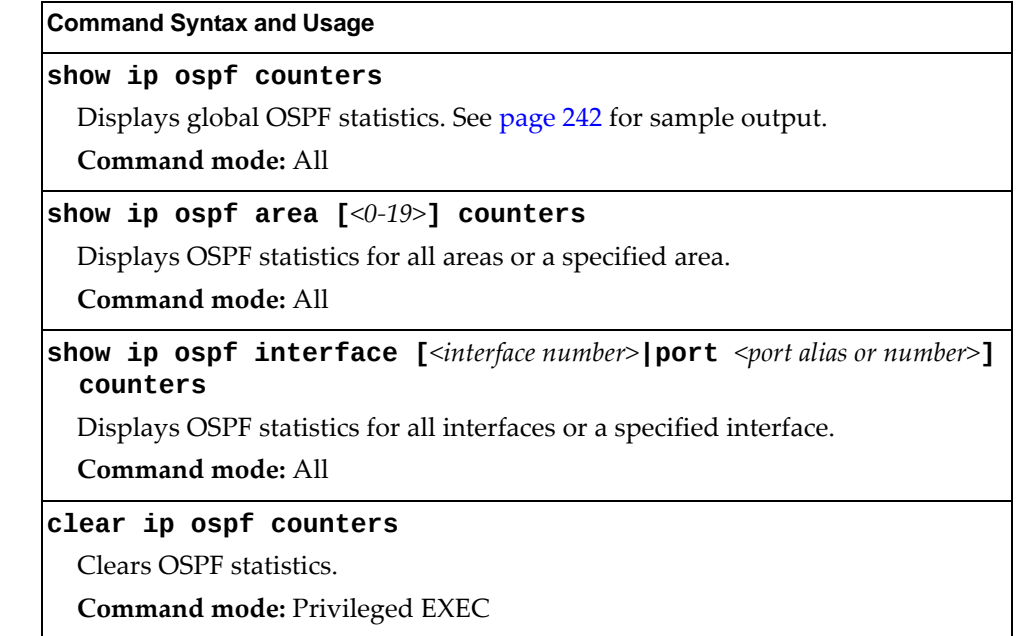

## <span id="page-241-0"></span>*OSPF Global Statistics*

The following command displays statistics about OSPF packets received on all OSPF areas and interfaces:

#### **show ip ospf counters**

**Command mode:** All

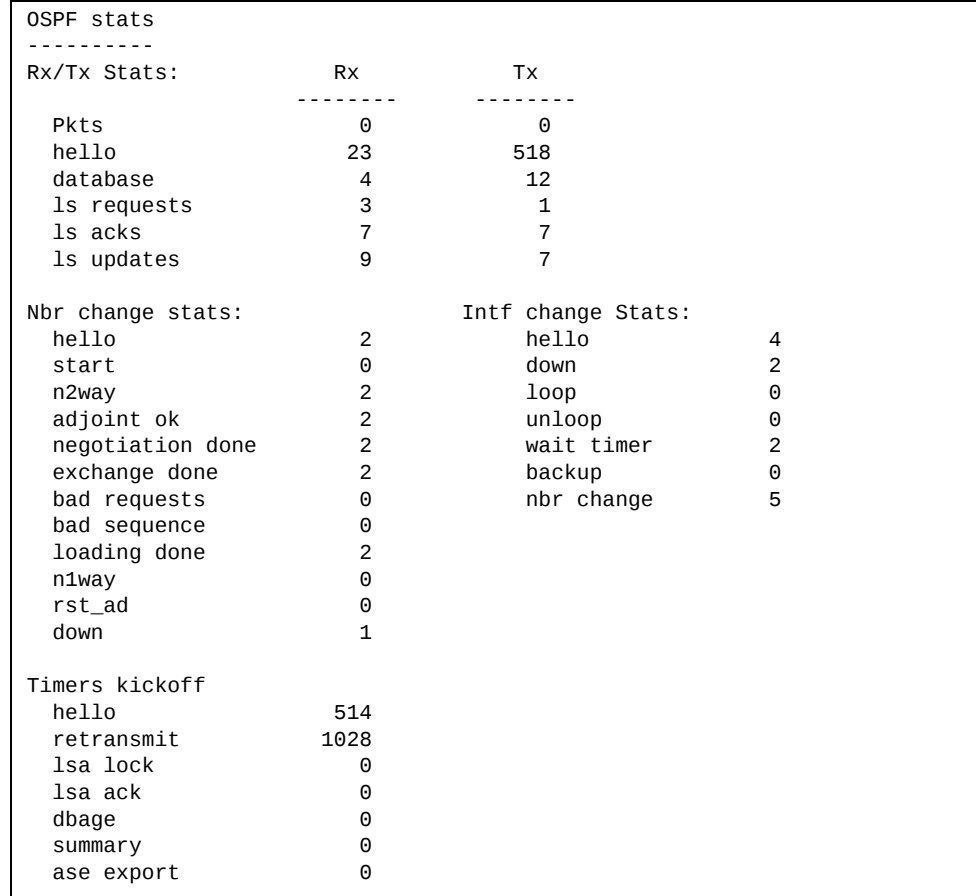

The following table describes the OSPF general statistics.

**Table 112.** *OSPF General Statistics*

| <b>Statistic</b> | <b>Description</b>                                                                 |
|------------------|------------------------------------------------------------------------------------|
| $Rx/Tx$ Stats:   |                                                                                    |
| Rx Pkts          | The sum total of all OSPF packets received on all OSPF areas<br>and interfaces.    |
| <b>Tx Pkts</b>   | The sum total of all OSPF packets transmitted on all OSPF<br>areas and interfaces. |
| Rx Hello         | The sum total of all Hello packets received on all OSPF areas<br>and interfaces.   |

| <b>Statistic</b>         | <b>Description</b>                                                                                                    |
|--------------------------|----------------------------------------------------------------------------------------------------|
| Tx Hello                 | The sum total of all Hello packets transmitted on all OSPF<br>areas and interfaces.                                                                                                    |
| Rx Database              | The sum total of all Database Description packets received on<br>all OSPF areas and interfaces.                                                                                                    |
| Tx Database              | The sum total of all Database Description packets transmitted<br>on all OSPF areas and interfaces.                                                                                                    |
| Rx ls Requests           | The sum total of all Link State Request packets received on all<br>OSPF areas and interfaces.                                                                                                    |
| Tx ls Requests           | The sum total of all Link State Request packets transmitted on<br>all OSPF areas and interfaces.                                                                                                    |
| Rx ls Acks               | The sum total of all Link State Acknowledgement packets<br>received on all OSPF areas and interfaces.                                                                                                    |
| Tx ls Acks               | The sum total of all Link State Acknowledgement packets<br>transmitted on all OSPF areas and interfaces.                                                                                                    |
| Rx ls Updates            | The sum total of all Link State Update packets received on all<br>OSPF areas and interfaces.                                                                                                    |
| Tx ls Updates            | The sum total of all Link State Update packets transmitted on<br>all OSPF areas and interfaces.                                                                                                    |
| <b>Nbr Change Stats:</b> |                                                                                                    |
| hello                    | The sum total of all Hello packets received from neighbors on<br>all OSPF areas and interfaces.                                                                                                    |
| <b>Start</b>             | The sum total number of neighbors in this state (that is, an<br>indication that Hello packets should now be sent to the<br>neighbor at intervals of HelloInterval seconds.) across all<br>OSPF areas and interfaces. |
| n2way                    | The sum total number of bidirectional communication<br>establishment between this router and other neighboring<br>routers.                                                                                           |
| adjoint ok               | The sum total number of decisions to be made (again) as to<br>whether an adjacency should be established/maintained with<br>the neighbor across all OSPF areas and interfaces.                                       |
| negotiation<br>done      | The sum total number of neighbors in this state wherein the<br>Master/slave relationship has been negotiated, and sequence<br>numbers have been exchanged, across all OSPF areas and<br>interfaces.                  |
| exchange done            | The sum total number of neighbors in this state (that is, in an<br>adjacency's final state) having transmitted a full sequence of<br>Database Description packets, across all OSPF areas and<br>interfaces.          |

**Table 112.** *OSPF General Statistics (continued)*

| <b>Statistic</b>          | <b>Description</b>                                                                                                    |
|---------------------------|----------------------------------------------------------------------------------------------------|
| bad requests              | The sum total number of Link State Requests which have been<br>received for a link state advertisement not contained in the<br>database across all interfaces and OSPF areas.                                      |
| bad sequence              | The sum total number of Database Description packets which<br>have been received that either:                                                                                                    |
|                           | • Has an unexpected DD sequence number                                                                                                    |
|                           | • Unexpectedly has the init bit set                                                                                                    |
|                           | • Has an options field differing from the last Options field<br>received in a Database Description packet.                                                                                                    |
|                           | Any of these conditions indicate that some error has occurred<br>during adjacency establishment for all OSPF areas and<br>interfaces.                                                                              |
| loading done              | The sum total number of link state updates received for all<br>out-of-date portions of the database across all OSPF areas and<br>interfaces.                                                                       |
| n1way                     | The sum total number of Hello packets received from<br>neighbors, in which this router is not mentioned across all<br>OSPF interfaces and areas.                                                                   |
| rst_ad                    | The sum total number of times the Neighbor adjacency has<br>been reset across all OPSF areas and interfaces.                                                                                                    |
| down                      | The total number of Neighboring routers down (that is, in the<br>initial state of a neighbor conversation.) across all OSPF areas<br>and interfaces.                                                               |
| <b>Intf Change Stats:</b> |                                                                                                    |
| hello                     | The sum total number of Hello packets sent on all interfaces<br>and areas.                                                                                                    |
| down                      | The sum total number of interfaces down in all OSPF areas.                                                                                                    |
| loop                      | The sum total of interfaces no longer connected to the attached<br>network across all OSPF areas and interfaces.                                                                                                   |
| unloop                    | The sum total number of interfaces, connected to the attached<br>network in all OSPF areas.                                                                                                    |
| wait timer                | The sum total number of times the Wait Timer has been fired,<br>indicating the end of the waiting period that is required before<br>electing a (Backup) Designated Router across all OSPF areas<br>and interfaces. |
| backup                    | The sum total number of Backup Designated Routers on the<br>attached network for all OSPF areas and interfaces.                                                                                                    |
| nbr change                | The sum total number of changes in the set of bidirectional<br>neighbors associated with any interface across all OSPF areas.                                                                                      |

**Table 112.** *OSPF General Statistics (continued)*

| <b>Statistic</b> | <b>Description</b>                                                                                                    |
|------------------|----------------------------------------------------------------------------------------------------|
| Timers Kickoff:  |                                                                                                    |
| hello            | The sum total number of times the Hello timer has been fired<br>(which triggers the send of a Hello packet) across all OPSF<br>areas and interfaces. |
| retransmit       | The sum total number of times the Retransmit timer has been<br>fired across all OPSF areas and interfaces.                                           |
| lsa lock         | The sum total number of times the Link State Advertisement<br>(LSA) lock timer has been fired across all OSPF areas and<br>interfaces.               |
| lsa ack          | The sum total number of times the LSA ACK timer has been<br>fired across all OSPF areas and interfaces.                                              |
| dbage            | The total number of times the data base age (Dbage) has been<br>fired.                                                                               |
| summary          | The total number of times the Summary timer has been fired.                                                                                          |
| ase export       | The total number of times the Autonomous System Export<br>(ASE) timer has been fired.                                                                |

**Table 112.** *OSPF General Statistics (continued)*

# **OSPFv3 Statistics**

The following commands display OSPFv3 statistics:

```
Table 113. OSPFv3 Statistics Commands
```
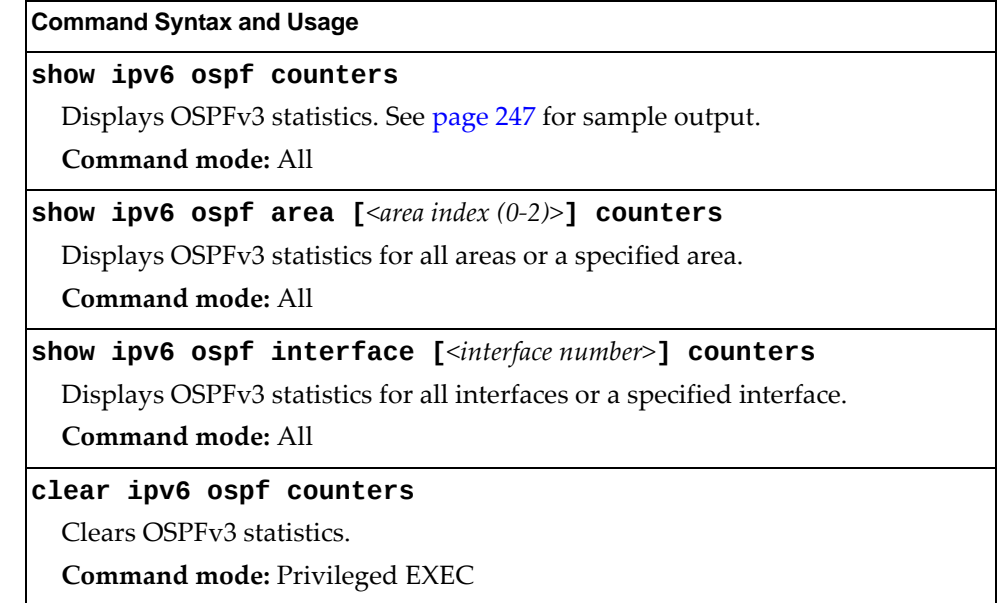

# <span id="page-246-0"></span>*OSPFv3 Global Statistics*

The following command displays statistics about OSPFv3 packets received on all OSPFv3 areas and interfaces:

### **show ipv6 ospf counters**

**Command mode:** All

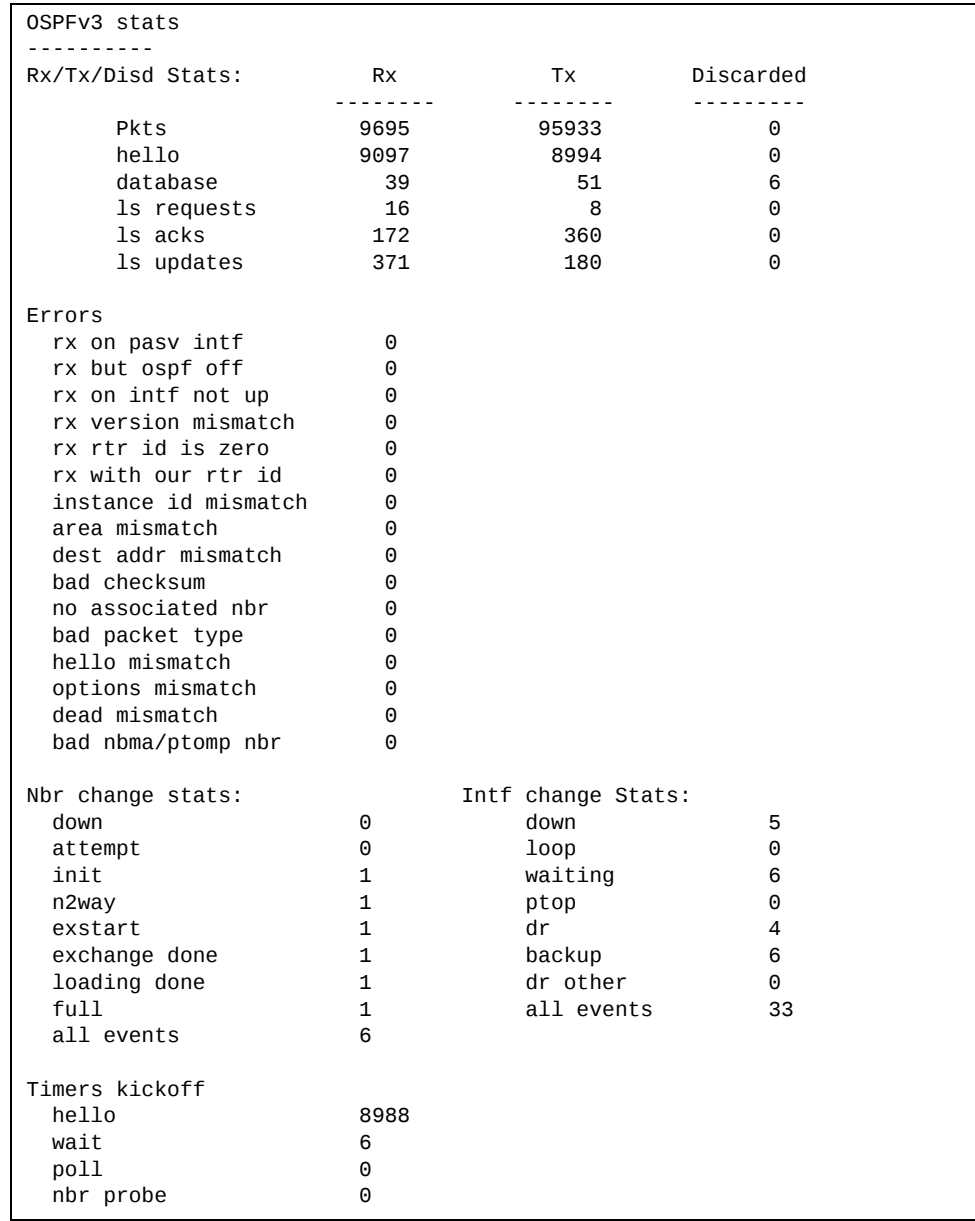

The OSPFv3 General Statistics contain the sum total of all OSPFv3 packets received on all OSPFv3 areas and interfaces.

The following table describes the OSPFv3 general statistics.

**Table 114.** *OSPFv3 General Statistics*

| <b>Statistics</b>        | <b>Description</b>                                                                                                   |  |
|--------------------------|----------------------------------------------------------------------------------------------------|--|
| Rx/Tx Stats:             |                                                                                                    |  |
| Rx Pkts                  | The sum total of all OSPFv3 packets received on all OSPFv3<br>interfaces.                                            |  |
| Tx Pkts                  | The sum total of all OSPFv3 packets transmitted on all<br>OSPFv3 interfaces.                                         |  |
| Discarded Pkts           | The sum total of all OSPFv3 packets discarded.                                                                       |  |
| Rx hello                 | The sum total of all Hello packets received on all OSPFv3<br>interfaces.                                             |  |
| Tx hello                 | The sum total of all Hello packets transmitted on all OSPFv3<br>interfaces.                                          |  |
| Discarded hello          | The sum total of all Hello packets discarded, including<br>packets for which no associated interface has been found. |  |
| Rx database              | The sum total of all Database Description packets received on<br>all OSPFv3 interfaces.                              |  |
| Tx database              | The sum total of all Database Description packets transmitted<br>on all OSPFv3 interfaces.                           |  |
| Discarded<br>database    | The sum total of all Database Description packets discarded.                                                         |  |
| Rx ls requests           | The sum total of all Link State Request packets received on all<br>OSPFv3 interfaces.                                |  |
| Tx ls requests           | The sum total of all Link State Request packets transmitted on<br>all OSPFv3 interfaces.                             |  |
| Discarded ls<br>requests | The sum total of all Link State Request packets discarded.                                                           |  |
| Rx ls acks               | The sum total of all Link State Acknowledgement packets<br>received on all OSPFv3 interfaces.                        |  |
| Tx ls acks               | The sum total of all Link State Acknowledgement packets<br>transmitted on all OSPFv3 interfaces.                     |  |
| Discarded ls acks        | The sum total of all Link State Acknowledgement packets<br>discarded.                                                |  |
| Rx ls updates            | The sum total of all Link State Update packets received on all<br>OSPFv3 interfaces.                                 |  |

| <b>Statistics</b>         | <b>Description</b>                                                                                                    |
|---------------------------|----------------------------------------------------------------------------------------------------|
| Tx ls updates             | The sum total of all Link State Update packets transmitted on<br>all OSPFv3 interfaces.                                                                                                    |
| Discarded ls<br>updates   | The sum total of all Link State Update packets discarded.                                                                                                    |
| <b>Nbr Change Stats:</b>  |                                                                                                    |
| down                      | The total number of Neighboring routers down (in the initial<br>state of a neighbor conversation) across all OSPFv3 interfaces.                                                              |
| attempt                   | The total number of transitions into attempt state of<br>neighboring routers across allOSPFv3 interfaces.                                                                                    |
| init                      | The total number of transitions into init state of neighboring<br>routers across all OSPFv3 interfaces.                                                                                      |
| n2way                     | The total number of bidirectional communication<br>establishment between this router and other neighboring<br>routers.                                                                       |
| exstart                   | The total number of transitions into exstart state of<br>neighboring routers across all OSPFv3 interfaces                                                                                    |
| exchange done             | The total number of neighbors in this state (that is, in an<br>adjacency's final state) having transmitted a full sequence of<br>Database Description packets, across all OSPFv3 interfaces. |
| loading done              | The total number of link state updates received for all<br>out-of-date portions of the database across all OSPFv3<br>interfaces.                                                             |
| full                      | The total number of transitions into full state of neighboring<br>routers across all OSPFv3 interfaces.                                                                                      |
| all events                | The total number of state transitions of neighboring routers<br>across all OSPFv3 interfaces.                                                                                                |
| <b>Intf Change Stats:</b> |                                                                                                    |
| down                      | The total number of transitions into down state of all OSPFv3<br>interfaces.                                                                                                    |
| loop                      | The total number of transitions into loopback state of all<br>OSPFv3 interfaces.                                                                                                    |
| waiting                   | The total number of transitions into waiting state of all<br>OSPFv3 interfaces.                                                                                                    |
| ptop                      | The total number of transitions into point-to-point state of all<br>OSPFv3 interfaces.                                                                                                    |
| dr                        | The total number of transitions into Designated Router other<br>state of all OSPFv3 interfaces.                                                                                              |

**Table 114.** *OSPFv3 General Statistics (continued)*

| <b>Statistics</b>          | <b>Description</b>                                                                                                    |
|----------------------------|----------------------------------------------------------------------------------------------------|
| backup                     | The total number of transitions into backup state of all<br>OSPFv3 interfaces.                                                                                              |
| all events                 | The total number of changes associated with any OSPFv3<br>interface, including changes into internal states.                                                                |
| Timers Kickoff:            |                                                                                                    |
| hello                      | The total number of times the Hello timer has been fired<br>(which triggers the send of a Hello packet) across all OSPFv3<br>interfaces.                                    |
| wait                       | The total number of times the wait timer has been fired (which<br>causes an interface to exit waiting state), across all OPSFv3<br>interfaces.                              |
| poll                       | The total number of times the timer whose firing causes hellos<br>to be sent to inactive NBMA and Demand Circuit neighbors<br>has been fired, across all OPSFv3 interfaces. |
| nbr probe                  | The total number of times the neighbor probe timer has been<br>fired, across all OPSFv3 interfaces.                                                                         |
| Number of LSAs:            |                                                                                                    |
| originated                 | The number of LSAs originated by this router.                                                                                                    |
| rcyd newer<br>originations | The number of LSAs received that have been determined to be<br>newer originations.                                                                                          |

**Table 114.** *OSPFv3 General Statistics (continued)*

### <span id="page-250-0"></span>**VRRP Statistics**

Virtual Router Redundancy Protocol (VRRP) support on the G8052 provides redundancy between routers in a LAN. This is accomplished by configuring the same virtual router IP address and ID number on each participating VRRP-capable routing device. One of the virtual routers is then elected as the master, based on a number of priority criteria, and assumes control of the shared virtual router IP address. If the master fails, one of the backup virtual routers will assume routing authority and take control of the virtual router IP address.

When virtual routers are configured, you can display the protocol statistics for VRRP. The following command displays VRRP statistics:

### **show ip vrrp counters**

#### **Command mode:** All

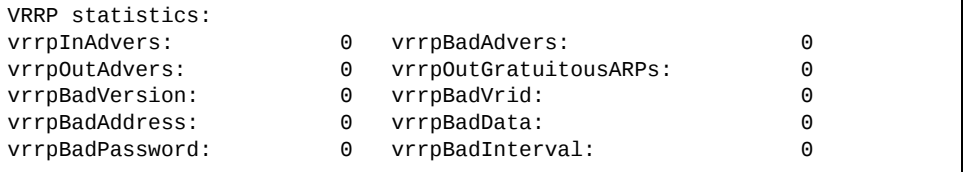

The following table describes the VRRP statistics.

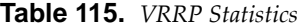

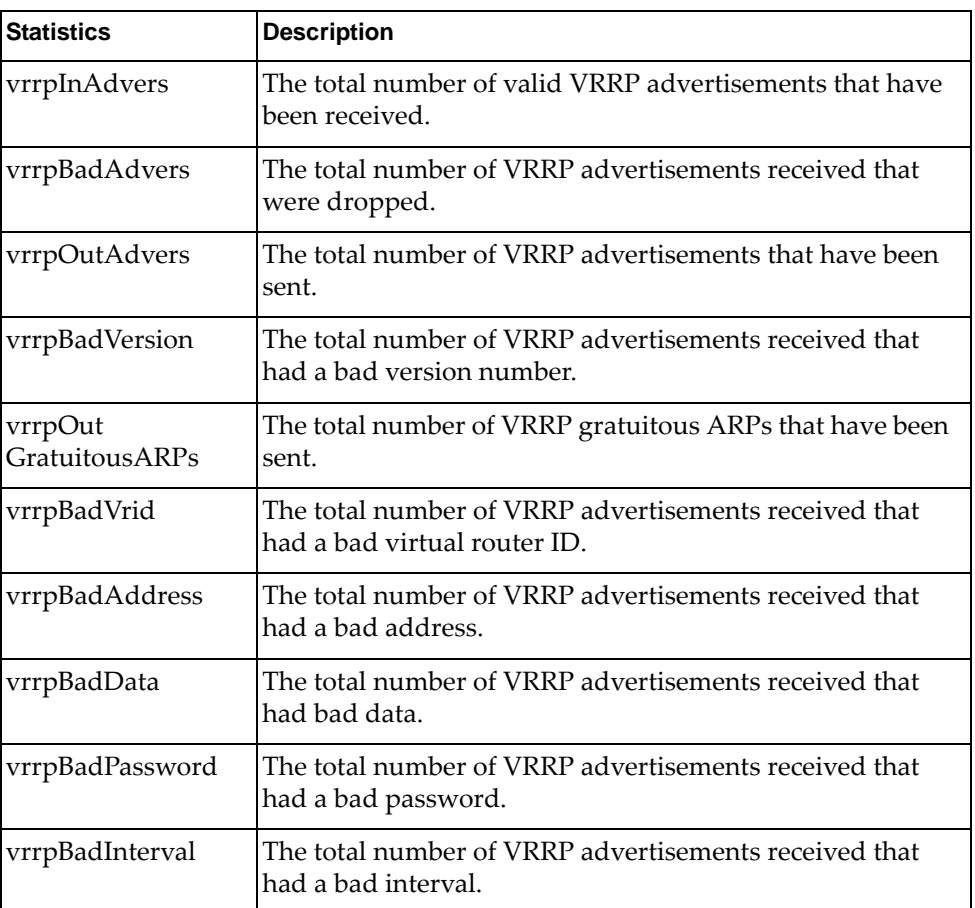

# **PIM Statistics**

The following command displays Protocol Independent Multicast (PIM) statistics:

### **show ip pim counters**

**Command mode:** All

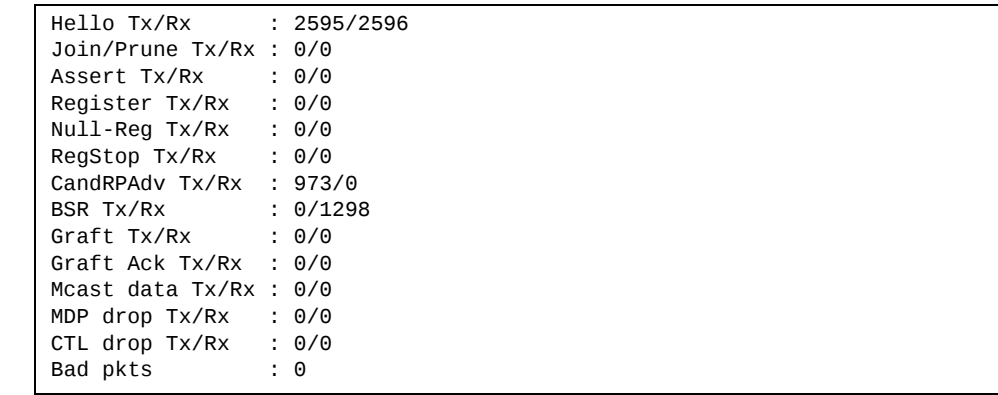

The following table describes the PIM statistics.

**Table 116.** *PIM Statistics*

| <b>Statistics</b> | <b>Description</b>                                                   |
|-------------------|----------------------------------------------------------------------|
| Hello Tx/Rx       | Number of Hello messages transmitted or received                     |
| Join/Prune Tx/Rx  | Number of Join/Prune messages transmitted or received                |
| Assert Tx/Rx      | Number of Assert messages transmitted or received                    |
| Register Tx/Rx    | Number of Register messages transmitted or received                  |
| Null-Reg Tx/Rx    | Number of NULL-register messages received                            |
| RegStop Tx/Rx     | Number of Register Stop messages transmitted or received             |
| CandRPAdv Tx/Rx   | Number of Candidate RP Advertisements transmitted or<br>received     |
| <b>BSR Tx/Rx</b>  | Number of Bootstrap Router (BSR) messages transmitted<br>or received |
| Graft Tx/Rx       | Number of Graft messages transmitted or received                     |
| Graft Ack Tx/Rx   | Number of Graft Acknowledgements transmitted or<br>received          |
| Mcast data Tx/Rx  | Number of multicast datagrams transmitted or received                |
| MDP drop Tx/Rx    | Number of Multicast data packet Tx/Rx dropped                        |
| CTL drop Tx/Rx    | Number of PIM control packet Tx/Rx dropped                           |
| Bad pkts          | Number of bad PIM packets received                                   |
### **Routing Information Protocol Statistics**

The following command displays RIP statistics:

**show ip rip counters**

```
RIP ALL STATS INFORMATION:
               RIP packets received  = 12
       RIP packets sent = 75
       RIP request received = 0        RIP response recevied = 12
       RIP request sent = 3<br>RIP reponse sent = 72        RIP reponse sent      = 72
RIP route timeout = 0RIP bad size packet received = 0RIP bad version received = 0RIP bad zeros received = 0RIP bad src port received \qquad \, = \, 0RIP bad src IP received \qquad \qquad =\; 0        RIP packets from self received = 0
```
### **DHCP Statistics**

The following commands display DHCP statistics:

**Table 117.** *DHCP Statistics Options*

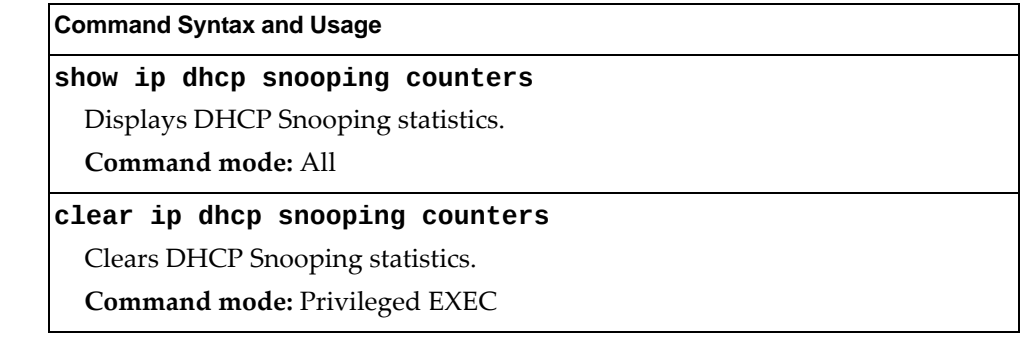

### *DHCP Snooping Statistics*

The following command displays DHCP Snooping statistics:

#### **show ip dhcp snooping counters**

**Command mode:** All

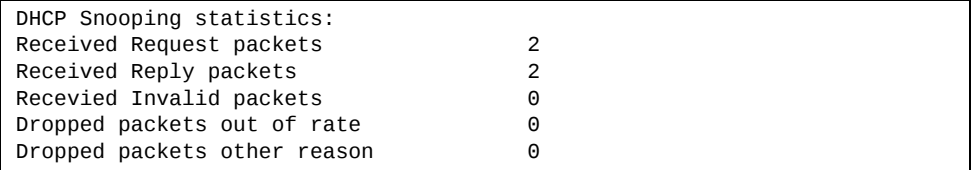

DHCP Snooping Statistics count all DHCP packets processed by DHCP snooping.

## **OpenFlow Statistics**

The following commands display OpenFlow statistics:

**Table 118.** *OpenFlow Statistics Commands*

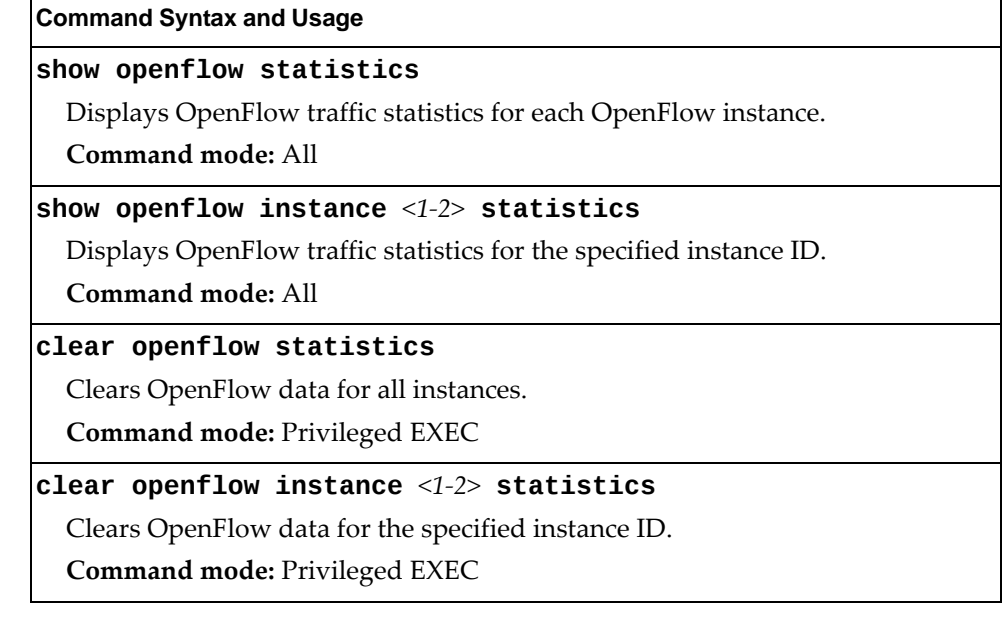

Use the following command to display OpenFlow traffic statistics for each OpenFlow instance:

#### **show openflow statistics**

Command mode: All

In OpenFlow 1.0:

```
Openflow instance 1 is currently disabled

Openflow statistics for instance 2
Flow Count
                Basic Flows:     3
                      (ACL Based: 3, Unicast FDB Based: 0, Multicast FDB Based: 0)
                Emergency Flows: 0
                      (ACL Based: 0, Unicast FDB Based: 0, Multicast FDB Based: 0)
Buffering Count:
                Openflow Packets Buffered  : 0
                Openflow Packets Timed out : 0
                Openflow Packets Retrieved : 0
                Openflow Packets Retrieve attempts : 0
Message Count
HelloSent: 1                   HelloReceived: 1
EchoRequestSent: 31           EchoRequestReceived: 60
                                Echo-Reply-Received: 31
Vendor: 0
```
Vendor Flow-Mod: Add: 0 Modify: 0 Modify-Strict: 0 Delete: 0 Delete-Strict: 0 FeatureRequest: 1 FeatureReply: 1 Get-Config-Request: 0 Set-Config: 1 Packet-In No-Match: 0 Action: 0 Action Mirror: 0 Flow-Removed: Idle-Timeout: 0 Hard-Timeout: 0 Delete: 0 Vendor-Flow-Removed: Idle-Timeout: 0  $Hard-Timeout: 0$  Delete: 0 Port-Status: Add: 0 Delete: 0 Modify: 0 Packet-Out: 1088 Flow-Mod: Add: 3 Modify: 0 Modify-Strict: 0 Delete: 0 Delete-Strict: 1 Port-Mod: 0 Statistics-Request: Desc: 1 Flow: 15 Aggregate: 0 Table: 0 Port: 15 Vendor: 0 stats: 0 stats-strict: 0 Statistics-Reply: Desc: 1 Flow: 15 Aggregate: 0 Table: 0 Port: 15 Vendor: 0 stats: 0 stats-strict: 0 Barrier-Request: 2 Barrier-Reply: 2 Error Messages Hello Failed Sent: Incompatible: 0 Hello Failed Recv: Incompatible: 0

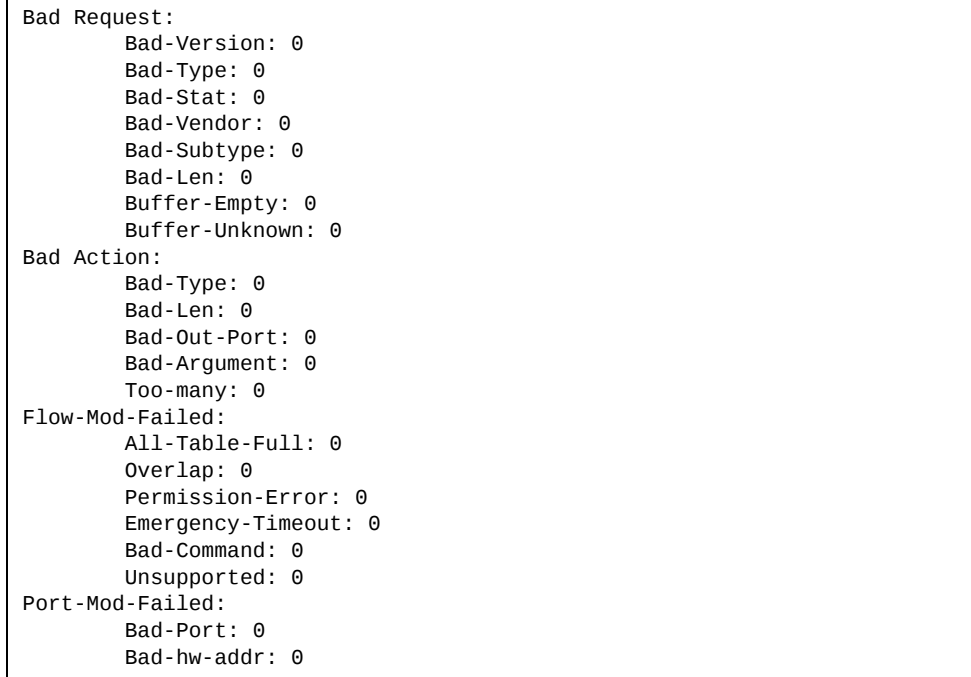

In Openflow 1.3:

```
Openflow statistics for instance 1
Flow Count
                 Static Flows: 0
                                   ACL Based: 0
                 Dynamic Flows: 2
                                   ACL Based: 2
                                   Unicast FDB Based: 0
                                   Multicast FDB Based: 0
Group Count: 0
Buffering Count:
                 Openflow Packets Buffered  : 0
                 Openflow Packets Timed out : 0
                 Openflow Packets Retrieved : 0
                 Openflow Packets Retrieve attempts : 0
Message Count<br>Hello-Sent: 3
HelloSent: 3                   HelloReceived: 3
EchoRequestSent: 12003        EchoRequestReceived: 23857
                                       Echo-Reply-Received: 12002
FeatureRequest: 3              FeatureReply: 3
Get-Config-Request: 0
Set-Config: 3
Packet-In
         No-Match: 0
                 Action: 0
```

```
Flow-Removed:
         Idle-Timeout: 0
          Hard-Timeout: 0
                  Delete: 0
         Group-Delete: 0
Port-Status:
                 Add: 1
                  Delete: 0
                  Modify: 3
Packet-Out: 33054
Flow-Mod:
                 Add: 6
                  Modify: 0
          Modify-Strict: 0
                  Delete: 0
         Delete-Strict: 0
Group-Mod:
                 Add: 0
                  Modify: 0
                 Delete: 0
Port-Mod: 0
Multipart-Request:
                 Switch description: 6
                  Individual flow statistics: 5993
                  Aggregate flow statistics: 0
                  Flow table statistics: 0
                  Port statistics: 5993
                  Group counter statistics: 0
                  Group description: 0
                  Group features: 0
                 Port description: 3
Multipart-Reply:
                  Switch description: 6
                  Individual flow statistics: 5993
                  Aggregate flow statistics: 0
                  Flow table statistics: 0
                  Port statistics: 5993
                  Group counter statistics: 0
                  Group description: 0
                  Group features: 0
                  Port description: 3
Barrier-Request: 3
Barrier-Reply: 3
Error Messages
Hello Failed Sent:
                  Incompatible: 0
Hello Failed Recv:
                 Incompatible: 0
Bad Request:
         Bad-Version: 0
          Bad-Type: 0
          Bad-Multipart: 0
          Permission-error: 0
          Bad-Len: 0
          Buffer-Empty: 0
          Buffer-Unknown: 0
          Bad-Table-ID: 0
          Bad-Port: 0
          Bad-Packet: 0
          Multipart-Buffer-Overflow: 0
```

```
Bad Action:
        Bad-Type: 0
        Bad-Len: 0
        Bad-Out-Port: 0
        Bad-Argument: 0
        Permission-Error: 0
        Too-many: 0Bad-Out-Group: 0
        Match-Inconsistent: 0
        Unsupported-Order: 0
        Bad-Set-Type: 0
        Bad-Set-Len: 0
        Bad-Set-Argument: 0
Bad Instruction:
        Unknown-Instruction: 0
        Unsupport-Instruction: 0
        Bad-Len: 0
        Permission-Error: 0
Bad Match:
        Bad-Type: 0
        Bad-Len: 0
        Bad-MAC-Addr-Mask: 0
        Bad-IP-Addr-Mask: 0
        Bad-Wildcards: 0
        Bad-Field: 0
        Bad-Value: 0
        Bad-Mask: 0
        Bad-Prerequisites: 0
        Duplicated-Field: 0
Flow-Mod-Failed:
                Unknown: 0
        Table-Full: 0Bad-Table-ID: 0
                Overlap: 0
        Permission-Error: 0
        Bad-Timeout: 0Bad-Command: 0
        Bad-Flags: 0
Group-Mod-Failed:
        Group-Exists: 0
        Invalid-Group: 0
        Weight-Unsupported: 0
        Out-of-Groups: 0Out-of-Buckets: 0
        Chaining-Unsupported: <math>0</math>Watch-Unsupported: 0
                Loop: 0
        Unknown-Group: 0
        Chained-Group: 0
        Bad-Type: 0
        Bad-Command: 0
        Bad-Bucket: 0
        Bad-Watch: 0
        Permission-Error: 0
Port-Mod-Failed:
        Bad-Port: 0
        Bad-hw-addr: 0
        Bad-Config: 0
        Bad-Advertise: 0
        Permission-Error: 0
Switch-Config-Failed:
        Bad-Flags: 0
        Permission-Error: 0
Openflow instance 2 is currently disabled
```
The following table describes the OpenFlow statistics.

**Table 119.** *OpenFlow Statistics*

| Parameter                                    | <b>Description</b>                                                                                                    |
|----------------------------------------------|----------------------------------------------------------------------------------------------------|
| <b>Flow Count</b>                            |                                                                                                    |
| <b>Basic Flows</b>                           | Count of flows stored in the basic flow table, sorted by<br>type: ACL, unicast FDB and multicast FDB.                                   |
| Emergency Flows                              | Count of flows stored in the emergency flow table, sorted<br>by type: ACL, unicast FDB and multicast FDB.                               |
| <b>Static Flows</b>                          | Count of flows stored in the static flow table, sorted by<br>type: ACL, unicast FDB, multicast FDB. Available only in<br>OpenFlow 1.3.  |
| Dynamic Flows                                | Count of flows stored in the dynamic flow table, sorted by<br>type: ACL, unicast FDB, multicast FDB. Available only in<br>OpenFlow 1.3. |
| Group Count                                  | Count of installed groups.                                                                                                    |
| <b>Buffering Count</b>                       |                                                                                                    |
| <b>Openflow Packets</b><br>Buffered          | Count of packets buffered.                                                                                                    |
| <b>Openflow Packets</b><br>Timed out         | Count of buffered packets dropped due to time out.                                                                                      |
| <b>Openflow Packets</b><br>Retrieved         | Count of packets retrieved.                                                                                                    |
| <b>Openflow Packets</b><br>Retrieve attempts | Count of attempts made to retrieve the buffer.                                                                                          |
| Message Count                                | Count of messages exchanged between the Controller and<br>the switch.                                                                   |
| Hello-Sent                                   | Count of Hello messages sent from the switch to the<br>Controller.                                                                      |
| Hello-Received                               | Count of Hello messages received by the switch from the<br>Controller.                                                                  |
| Echo-Request-<br>Sent                        | Count of Echo Request messages sent from the switch to<br>the Controller.                                                               |
| Echo-Request-<br>Received                    | Count of Echo Request messages received by the switch<br>from the Controller.                                                           |
| Echo-Reply-Sent                              | Count of Echo Reply messages sent by the switch to the<br>Controller.                                                                   |
| Echo-Reply-<br>Received                      | Count of Echo Reply messages received by the switch<br>from the Controller.                                                             |

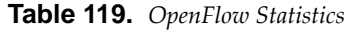

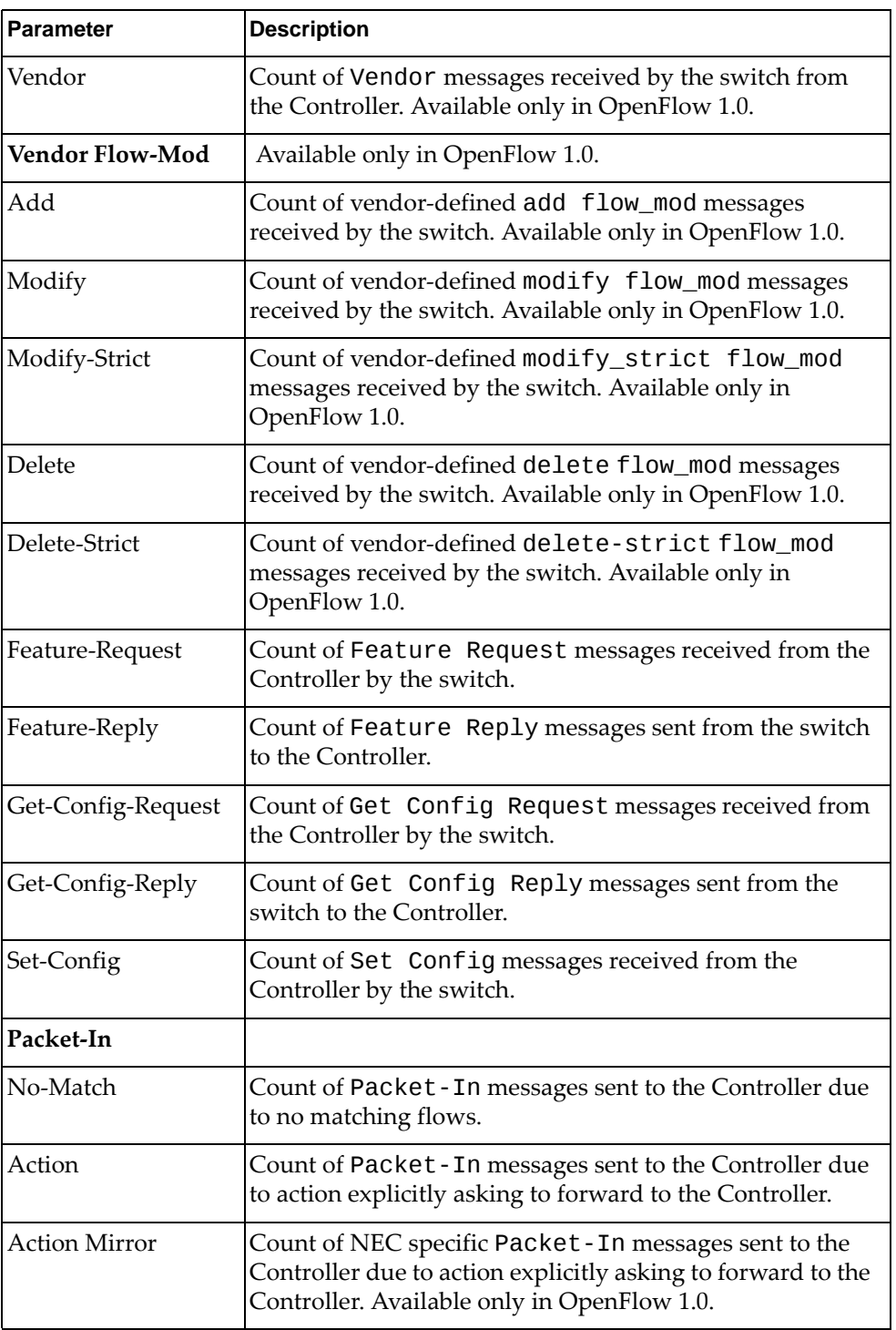

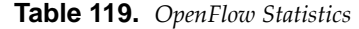

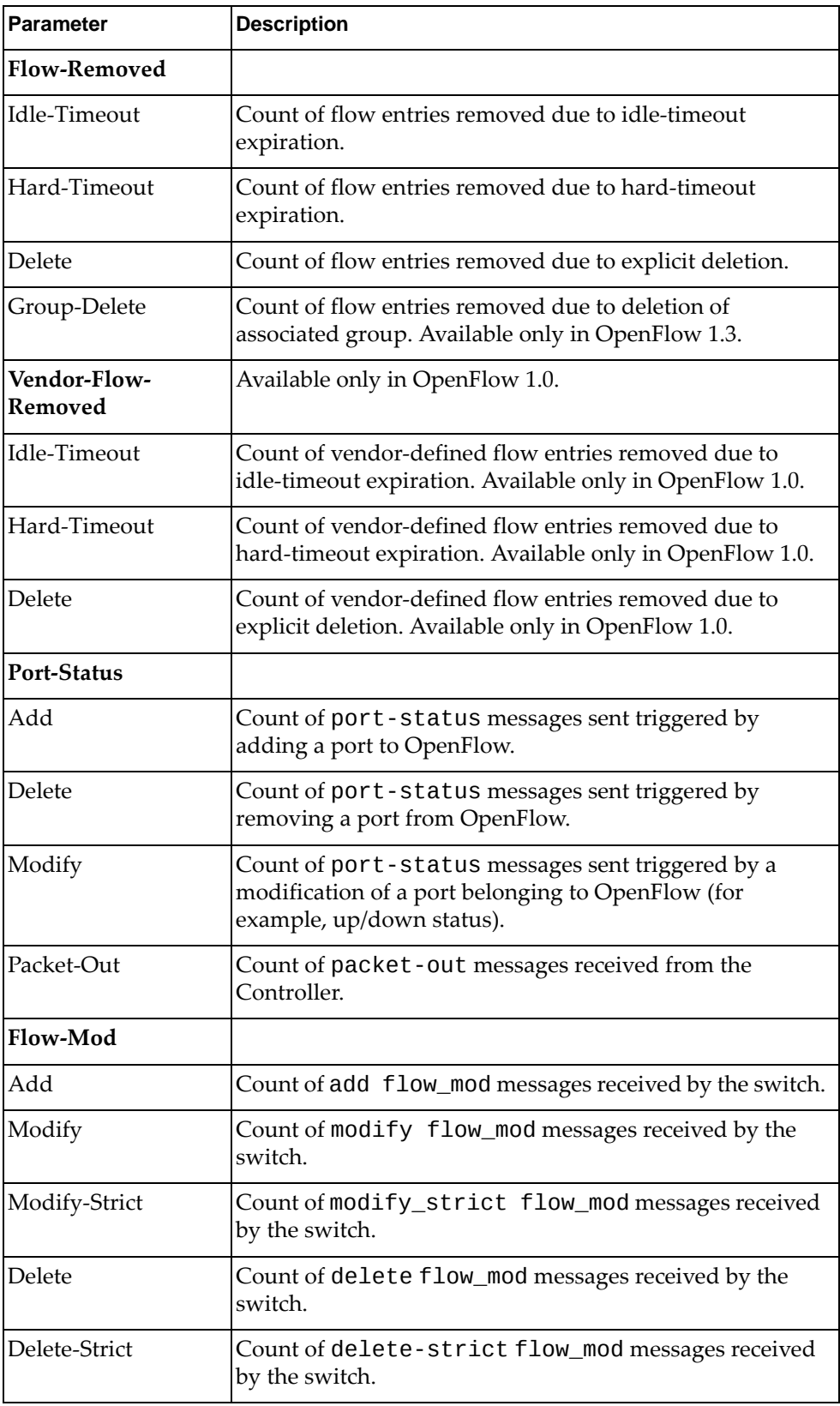

**Table 119.** *OpenFlow Statistics*

| <b>Parameter</b>          | <b>Description</b>                                                                                                    |
|---------------------------|----------------------------------------------------------------------------------------------------|
| Group-Mod                 | Available only in OpenFlow 1.3                                                                                            |
| Add                       | Count of Group Add messages received from Controller.<br>Available only in OpenFlow 1.3.                                  |
| Modify                    | Count of Group Modify messages received from<br>Controller. Available only in OpenFlow 1.3.                               |
| Delete                    | Count of Group Delete messages received from Controller.<br>Available only in OpenFlow 1.3.                               |
| Port-Mod                  | Count of port_mod messages received by the switch from<br>the Controller.                                                 |
| <b>Statistics-Request</b> | Available only in OpenFlow 1.0.                                                                                           |
| Desc                      | Count of Description statistics requests received from the<br>Controller by the switch. Available only in OpenFlow 1.0.   |
| Flow                      | Count of Flow statistics requests received from the<br>Controller by the switch. Available only in OpenFlow 1.0.          |
| Aggregate                 | Count of Aggregate statistics requests received from the<br>Controller by the switch. Available only in OpenFlow 1.0.     |
| Table                     | Count of Table statistics requests received from the<br>Controller by the switch. Available only in OpenFlow 1.0.         |
| Port                      | Count of Port statistics requests received from the<br>Controller by the switch. Available only in OpenFlow 1.0.          |
| Vendor                    | Available only in OpenFlow 1.0.                                                                                           |
| stats                     | Count of Vendor statistics requests received from the<br>Controller by the switch. Available only in OpenFlow 1.0.        |
| stats-strict              | Count of Vendor strict statistics requests received from the<br>Controller by the switch. Available only in OpenFlow 1.0. |
| <b>Statistics-Reply</b>   | Available only in OpenFlow 1.0.                                                                                           |
| Desc                      | Count of Description statistics requests sent to the<br>Controller by the switch. Available only in OpenFlow 1.0.         |
| Flow                      | Count of Flow statistics requests sent to the Controller by<br>the switch. Available only in OpenFlow 1.0.                |
| Aggregate                 | Count of Aggregate statistics requests sent to the<br>Controller by the switch. Available only in OpenFlow 1.0.           |
| Table                     | Count of Table statistics requests sent to the Controller by<br>the switch. Available only in OpenFlow 1.0.               |
| Port                      | Count of Port statistics requests sent to the Controller by<br>the switch. Available only in OpenFlow 1.0.                |

| Parameter                     | <b>Description</b>                                                                                                    |
|-------------------------------|----------------------------------------------------------------------------------------------------|
| Vendor                        | Available only in OpenFlow 1.0.                                                                                                |
| stats                         | Count of Vendor statistics requests sent to the Controller<br>by the switch. Available only in OpenFlow 1.0.                   |
| stats-strict                  | Count of Vendor strict statistics requests sent to the<br>Controller by the switch. Available only in OpenFlow 1.0.            |
| <b>Multipart-Request</b>      | Available only in OpenFlow 1.3                                                                                                 |
| Switch description            | Count of Switch Description requests received from the<br>Controller by the switch. Available only in OpenFlow 1.3.            |
| Individual flow<br>statistics | Count of Individual Flow statistics requests received from<br>the Controller by the switch. Available only in OpenFlow<br>1.3. |
| Aggregate flow<br>statistics  | Count of Aggregate statistics requests received from the<br>Controller by the switch. Available only in OpenFlow 1.3.          |
| Flow table statistics         | Count of Table statistics requests received from the<br>Controller by the switch. Available only in OpenFlow 1.3.              |
| Port statistics               | Count of Port statistics requests received from the<br>Controller by the switch. Available only in OpenFlow 1.3.               |
| Group counter<br>statistics   | Count of Group statistics requests received from the<br>Controller. Available only in OpenFlow 1.3.                            |
| Group description             | Count of Group description requests received from the<br>Controller. Available only in OpenFlow 1.3.                           |
| Group features                | Count of Group features requests received from the<br>Controller. Available only in OpenFlow 1.3.                              |
| Port description              | Count of Port descriptions requests received from the<br>Controller by the switch. Available only in OpenFlow 1.3.             |
| Multipart-Reply               | Available only in OpenFlow 1.3                                                                                                 |
| Switch description            | Count of Switch Description replies sent to the Controller<br>by the switch. Available only in OpenFlow 1.3.                   |
| Individual flow<br>statistics | Count of Individual Flow statistics replies sent to the<br>Controller by the switch. Available only in OpenFlow 1.3.           |
| Aggregate flow<br>statistics  | Count of Aggregate statistics replies sent to the Controller<br>by the switch. Available only in OpenFlow 1.3.                 |
| Flow table statistics         | Count of Table statistics replies sent to the Controller by<br>the switch. Available only in OpenFlow 1.3.                     |
| Port statistics               | Count of Port statistics replies sent to the Controller by the<br>switch. Available only in OpenFlow 1.3.                      |

**Table 119.** *OpenFlow Statistics*

**Table 119.** *OpenFlow Statistics*

| <b>Parameter</b>            | <b>Description</b>                                                                                                    |
|-----------------------------|----------------------------------------------------------------------------------------------------|
| Group counter<br>statistics | Count of Group statistics replies sent to the Controller.<br>Available only in OpenFlow 1.3.                                                         |
| Group description           | Count of Group description replies sent to the Controller.<br>Available only in OpenFlow 1.3.                                                        |
| Group features              | Count of Group features replies sent to the Controller.<br>Available only in OpenFlow 1.3.                                                           |
| Port description            | Count of Port description replies sent to the Controller by<br>the switch. Available only in OpenFlow 1.3.                                           |
| <b>Barrier-Request</b>      | Count of barrier-request messages received from the<br>Controller by the switch.                                                                     |
| <b>Barrier-Reply</b>        | Count of barrier-reply messages sent to the Controller<br>by the switch.                                                                             |
| <b>Error Messages</b>       | Count of error messages handled - sending/receiving error<br>messages.                                                                               |
| <b>Hello Failed Sent</b>    |                                                                                                    |
| Incompatible                | Count of error messages sent by the switch if the version in<br>the Hello message is incompatible with the version of the<br>Controller.             |
| <b>Hello Failed Recv</b>    |                                                                                                    |
| Incompatible                | Count of error messages received by the switch if the<br>version in the Hello message is incompatible with the<br>version of the Controller.         |
| <b>Bad Request</b>          |                                                                                                    |
| Bad-Version                 | Count of error messages sent due to bad-version in the<br>request header.                                                                            |
| Bad-Type                    | Count of error messages sent due to bad-type in the<br>request header.                                                                               |
| Bad-Stat                    | Count of error messages sent due to a specific statistics<br>request that is not supported. Available only in OpenFlow<br>1.0.                       |
| Bad-Vendor                  | Count of error messages sent due to vendor-specific<br>message that is not supported. Available only in<br>OpenFlow 1.0.                             |
| Bad-Subtype                 | Count of error messages sent due to message subtype that<br>is not supported. Available only in OpenFlow 1.0.                                        |
| Bad-Multipart               | Count of error messages sent due to unknown multipart<br>request type specified in the multipart-request<br>message. Available only in OpenFlow 1.3. |

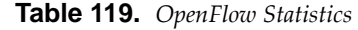

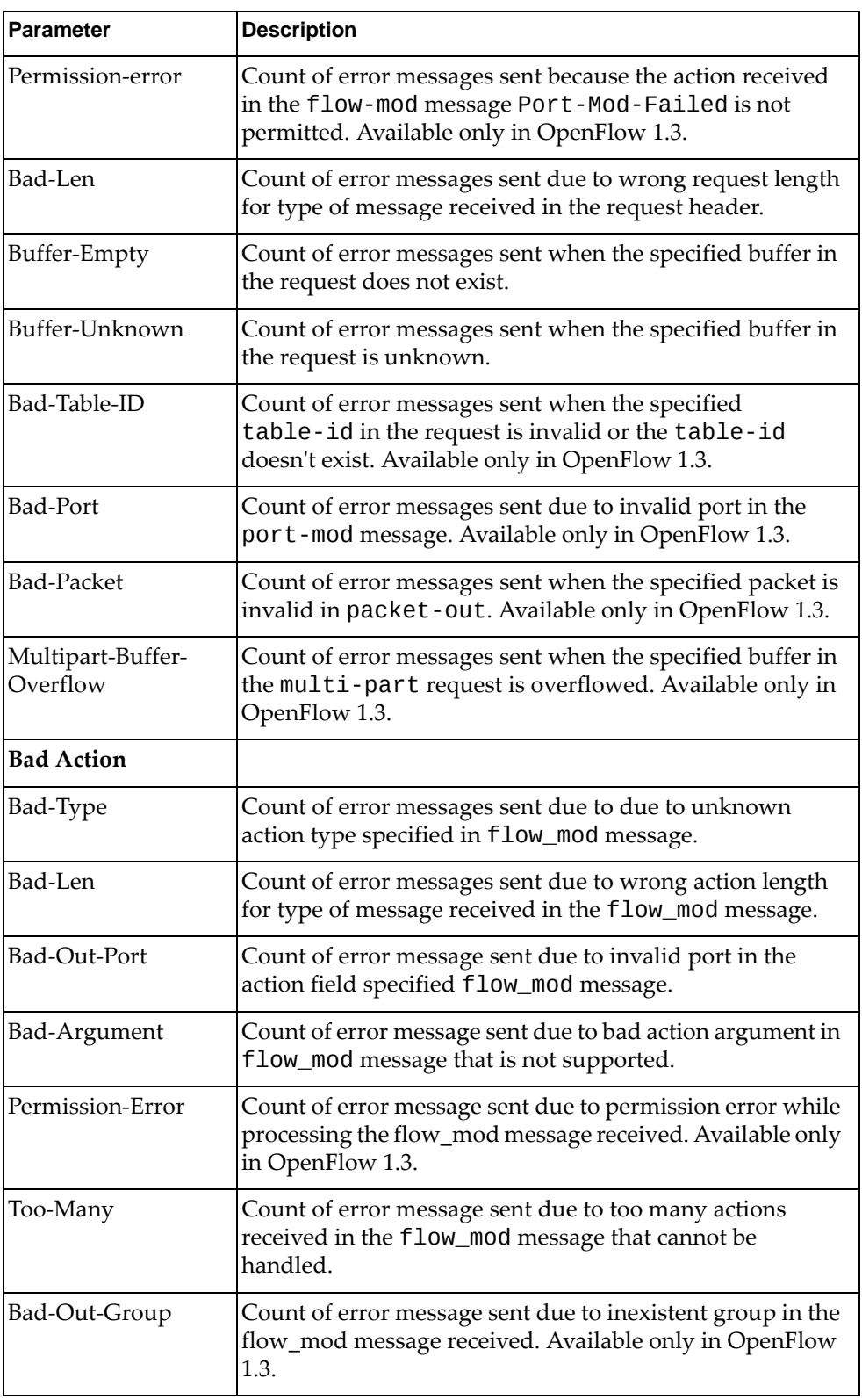

**Table 119.** *OpenFlow Statistics*

| Parameter                 | <b>Description</b>                                                                                                    |
|---------------------------|----------------------------------------------------------------------------------------------------|
| Match-Inconsistent        | Count of error messages sent because the action cannot<br>apply for this match or because there is a set-field<br>missing prerequisite. Available only in OpenFlow 1.3. |
| Unsupported-Order         | Count of error messages sent because the action order in<br>an apply-actions instruction is unsupported for the<br>action list. Available only in OpenFlow 1.3.         |
| Bad-Set-Type              | Count of error messages sent due to unsupported type in<br>the set-field action. Available only in OpenFlow 1.3.                                                        |
| Bad-Set-Len               | Count of error messages sent due to length problem in the<br>set-field action. Available only in OpenFlow 1.3.                                                          |
| Bad-Set-Argument          | Count of error messages sent due to bad argument in the<br>set-field action. Available only in OpenFlow 1.3.                                                            |
| <b>Bad Instruction</b>    | Available only in OpenFlow 1.3                                                                                                    |
| Unknown-Instructio<br>n   | Count of error messages sent due to unknown instruction<br>in the received flow-mod message. Available only in<br>OpenFlow 1.3.                                         |
| Unsupport-<br>Instruction | Count of error messages sent due to unsupported<br>instruction in the received flow-mod message. Available<br>only in OpenFlow 1.3.                                     |
| Bad-Len                   | Count of error messages sent due to wrong instruction<br>length. Available only in OpenFlow 1.3.                                                                        |
| Permission-Error          | Count of error messages sent due to permission error<br>while processing the instruction. Available only in<br>OpenFlow 1.3.                                            |
| <b>Bad Match</b>          | Available only in OpenFlow 1.3                                                                                                    |
| Bad-Type                  | Count of error messages sent due to unsupported match<br>type in the match. Available only in OpenFlow 1.3.                                                             |
| Bad-Len                   | Count of error messages sent due to wrong match length.<br>Available only in OpenFlow 1.3.                                                                              |
| Bad-MAC-Addr-<br>Mask     | Count of error messages sent due to unsupported MAC<br>address mask in the match. Available only in OpenFlow<br>1.3.                                                    |
| Bad-IP-Addr-Mask          | Count of error messages sent due to unsupported IP<br>address mask in the match. Available only in OpenFlow<br>1.3.                                                     |
| Bad-Wildcards             | Count of error messages sent due to unsupported<br>combination of fields masked or omitted in the match.<br>Available only in OpenFlow 1.3.                             |

| <b>Parameter</b>         | <b>Description</b>                                                                                                    |
|--------------------------|----------------------------------------------------------------------------------------------------|
| Bad-Field                | Count of error messages sent due to unsupported field<br>type in the match. Available only in OpenFlow 1.3.                                                                    |
| Bad-Value                | Count of error messages sent due to unsupported value in<br>a match field. Available only in OpenFlow 1.3.                                                                     |
| Bad-Mask                 | Count of error messages sent due to unsupported mask<br>(neither a MAC address nor an IP address mask) in the<br>match. Available only in OpenFlow 1.3.                        |
| <b>Bad-Prerequisites</b> | Count of error messages sent due to unfulfilled<br>prerequisite in the match. Available only in OpenFlow 1.3.                                                                  |
| Duplicated-Field         | Count of error messages sent due to duplicated fields in<br>the match. Available only in OpenFlow 1.3.                                                                         |
| Flow-Mod-Failed          |                                                                                                    |
| All-Table-Full           | Count of error messages due to table full when adding or<br>updating flow_mod message. Available only in OpenFlow<br>1.0.                                                      |
| Unknown                  | Count of error messages sent when the error is<br>unspecified. Available only in OpenFlow 1.3.                                                                                 |
| Table-Full               | Count of error messages sent because of full table when<br>adding or updating the flow-mod message. Available<br>only in OpenFlow 1.3.                                         |
| Bad-Table-ID             | Count of error messages sent because the specified<br>table-id in the flow-mod message is invalid or because<br>the table-id doesn't exist. Available only in OpenFlow<br>1.3. |
| Overlap                  | Count of error messages sent due to an attempt to add<br>overlapping flow_mod messages.                                                                                        |
| Permission-Error         | Count of error messages due to permissions not available<br>to perform action received in the flow_mod message<br>Port_Mod_Failed.                                             |
| Emergency-Timeout        | Count of error messages sent due to invalid<br>emergency-timeout in the flow-mod message. Available<br>only in OpenFlow 1.0.                                                   |
| Bad-Timeout              | Count of error messages sent when the specified idle/hard<br>timeout in the flow_mod message is unsupported.<br>Available only in OpenFlow 1.3.                                |
| Bad-Command              | Count of error messages sent due to unknown command.                                                                                                    |
| Unsupported              | Count of error messages sent due to unsupported action<br>list. Available only in OpenFlow 1.0.                                                                                |

**Table 119.** *OpenFlow Statistics*

**Table 119.** *OpenFlow Statistics*

| <b>Parameter</b>         | <b>Description</b>                                                                                                    |
|--------------------------|----------------------------------------------------------------------------------------------------|
| Bad-Flags                | Count of error messages sent when the specified flags in<br>the flow_mod message are unsupported. Available only in<br>OpenFlow 1.3.                       |
| Group-Mod-Failed         | Available only in OpenFlow 1.3                                                                                                    |
| Group-Exists             | Count of error message sent to Controller due to already<br>existing group. Available only in OpenFlow 1.3.                                                |
| Invalid-Group            | Count of error message sent to Controller due to invalid<br>group. Available only in OpenFlow 1.3.                                                         |
| Weight-<br>Unsupported   | Count of error message sent to Controller due to<br>unsupported "weight" parameter. Available only in<br>OpenFlow 1.3.                                     |
| Out-of-Groups            | Count of error message sent to Controller due to full group<br>table. Available only in OpenFlow 1.3.                                                      |
| Out-of-Buckets           | Count of error message sent to Controller due to full<br>bucket count per group. Available only in OpenFlow 1.3.                                           |
| Chaining-<br>Unsupported | Count of error message sent to Controller due to<br>unsupported groups that forward to groups. Available<br>only in OpenFlow 1.3.                          |
| Watch-Unsupported        | Count of error message sent to Controller due to<br>unsupported "watch" parameter. Available only in<br>OpenFlow 1.3.                                      |
| Loop                     | Count of error message sent to Controller due to<br>unsupported checking that no loop is created while<br>chaining groups. Available only in OpenFlow 1.3. |
| Unknown-Group            | Count of error message sent to Controller due to<br>unsupported group type. Available only in OpenFlow 1.3.                                                |
| Chained-Group            | Count of error message sent to Controller due to<br>unsupported groups that forward to groups. Available<br>only in OpenFlow 1.3.                          |
| Bad-Type                 | Count of error message sent to Controller due to wrong<br>group type. Available only in OpenFlow 1.3.                                                      |
| Bad-Command              | Count of error message sent to Controller due to<br>unsupported command. Available only in OpenFlow 1.3.                                                   |
| Bad-Bucket               | Count of error message sent to Controller due to error in<br>bucket. Available only in OpenFlow 1.3.                                                       |
| Bad-Watch                | Count of error message sent to Controller due to error in<br>watch group. Available only in OpenFlow 1.3.                                                  |
| Permission-Error         | Count of error message sent to Controller due permission<br>error. Available only in OpenFlow 1.3.                                                         |

**Table 119.** *OpenFlow Statistics*

| <b>Parameter</b>         | <b>Description</b>                                                                                                    |
|--------------------------|----------------------------------------------------------------------------------------------------|
| Port-Mod-Failed          |                                                                                                    |
| Bad-Port                 | Count of error messages sent due to invalid port in<br>port_mod message.                                                               |
| Bad-hw-addr              | Count of error messages sent due to wrong hardware<br>address specified in port_mod message.                                           |
| Bad-Config               | Count of error messages sent due to invalid config in the<br>port_mod message. Available only in OpenFlow 1.3.                         |
| Bad-Advertise            | Count of error messages sent due to invalid advertise in<br>the port_mod message. Available only in OpenFlow 1.3.                      |
| Permission-Error         | Count of error messages sent due to permission error<br>while processing the port_mod message. Available only<br>in OpenFlow 1.3.      |
| Switch-Config-<br>Failed | Available only in OpenFlow 1.3                                                                                                    |
| Bad-Flags                | Count of error messages sent due to invalid flags in the<br>switch-config message. Available only in OpenFlow<br>1.3.                  |
| Permission-Error         | Count of error messages sent due to permission error<br>while processing the Switch-config message. Available<br>only in OpenFlow 1.3. |

# **Management Processor Statistics**

The following commands display Management Processor (MP) statistics:

**Table 120.** *Management Processor Statistics Options*

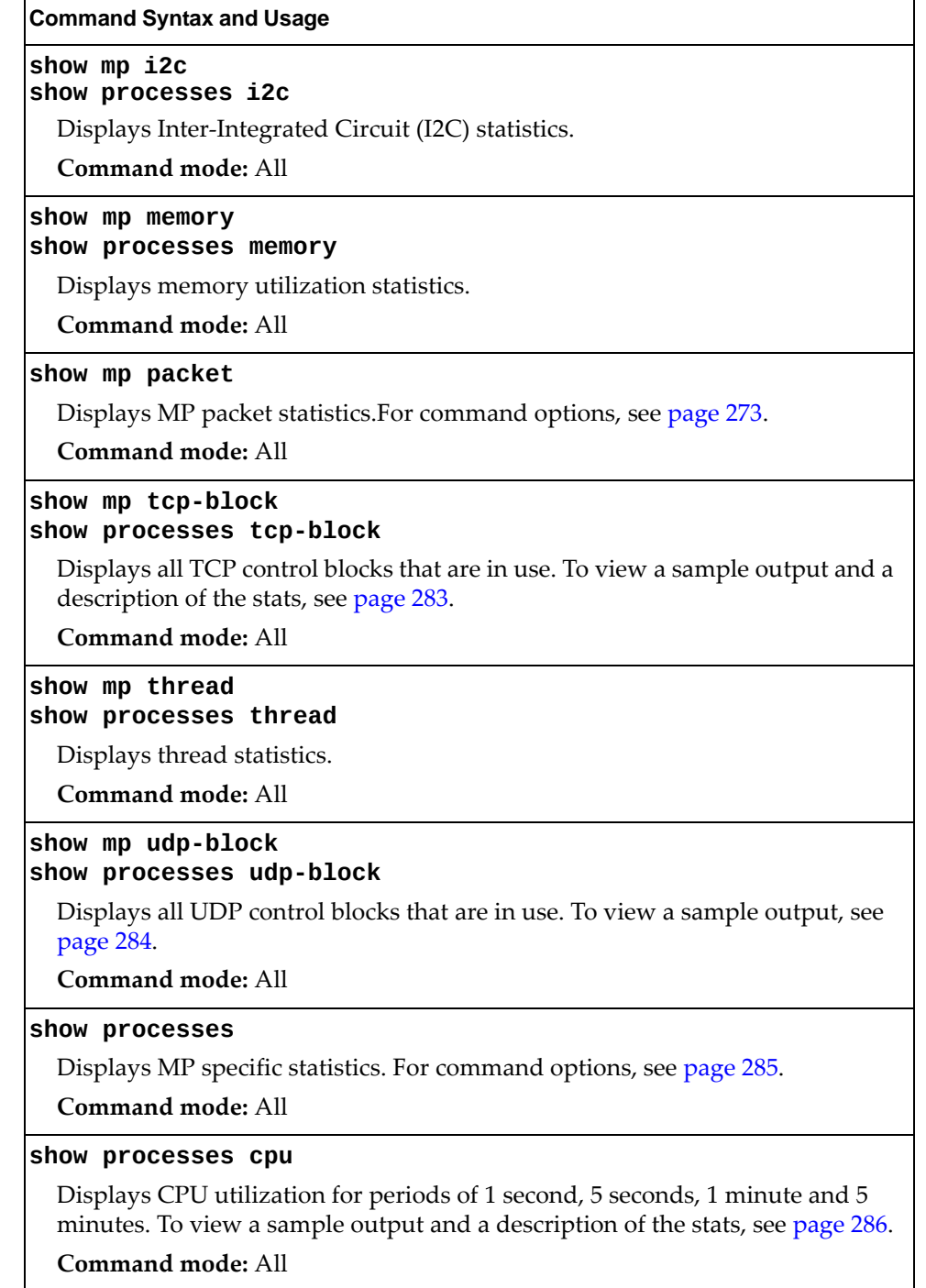

**Table 120.** *Management Processor Statistics Options*

**Command Syntax and Usage**

### **show processes cpu history**

Displays a history of CPU use statistics. To view a sample output, see [page 287](#page-286-0). **Command mode:** All

**clear mpcounters**

Clears all MP statistics.

## <span id="page-272-0"></span>**MP Packet Statistics Commands**

The following commands display MP Packet statistics:

```
Table 121. Packet Statistics Commands
```
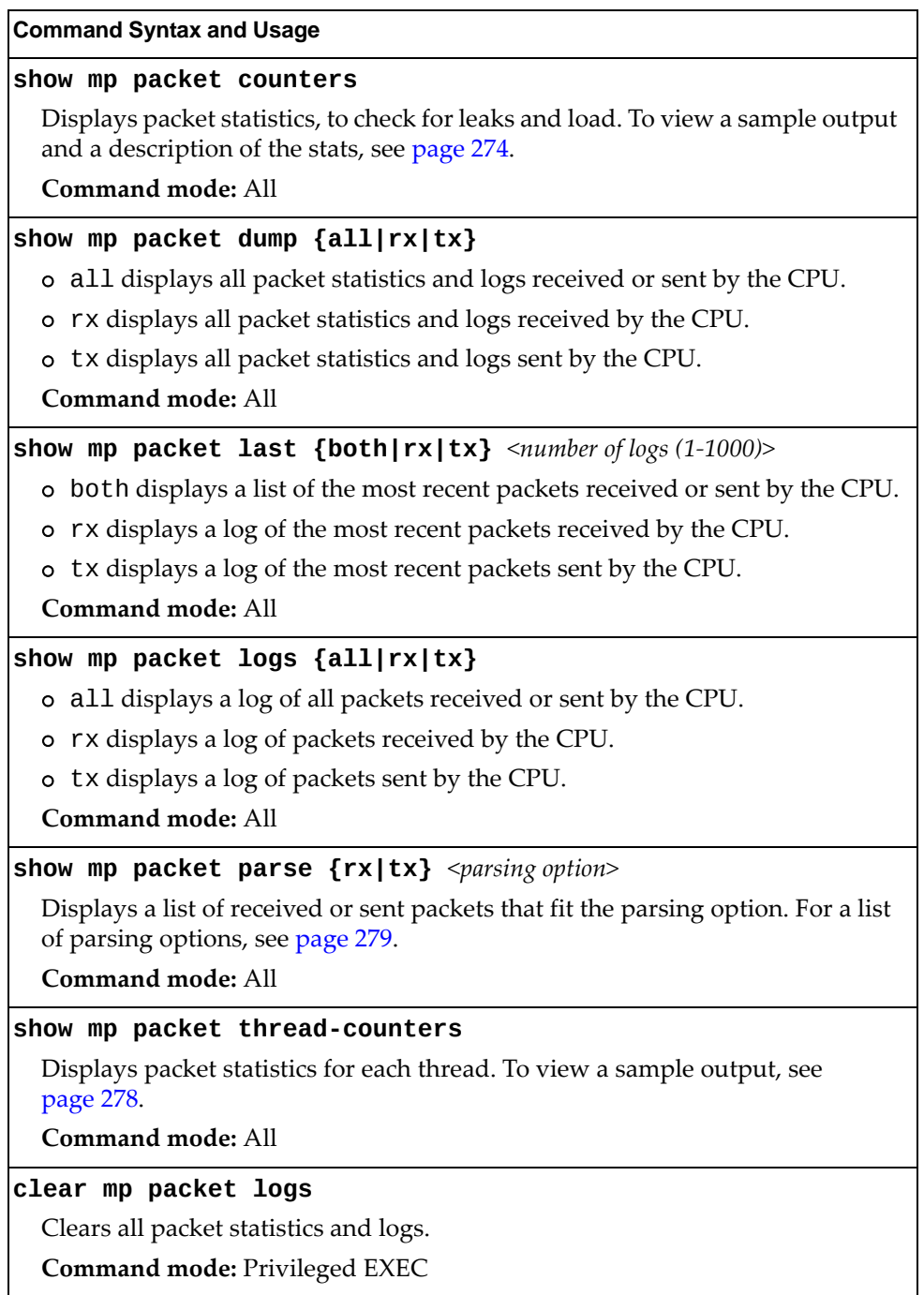

### <span id="page-273-0"></span>**MP Packet Statistics**

The following command displays MP packet statistics:

**show mp packet counters**

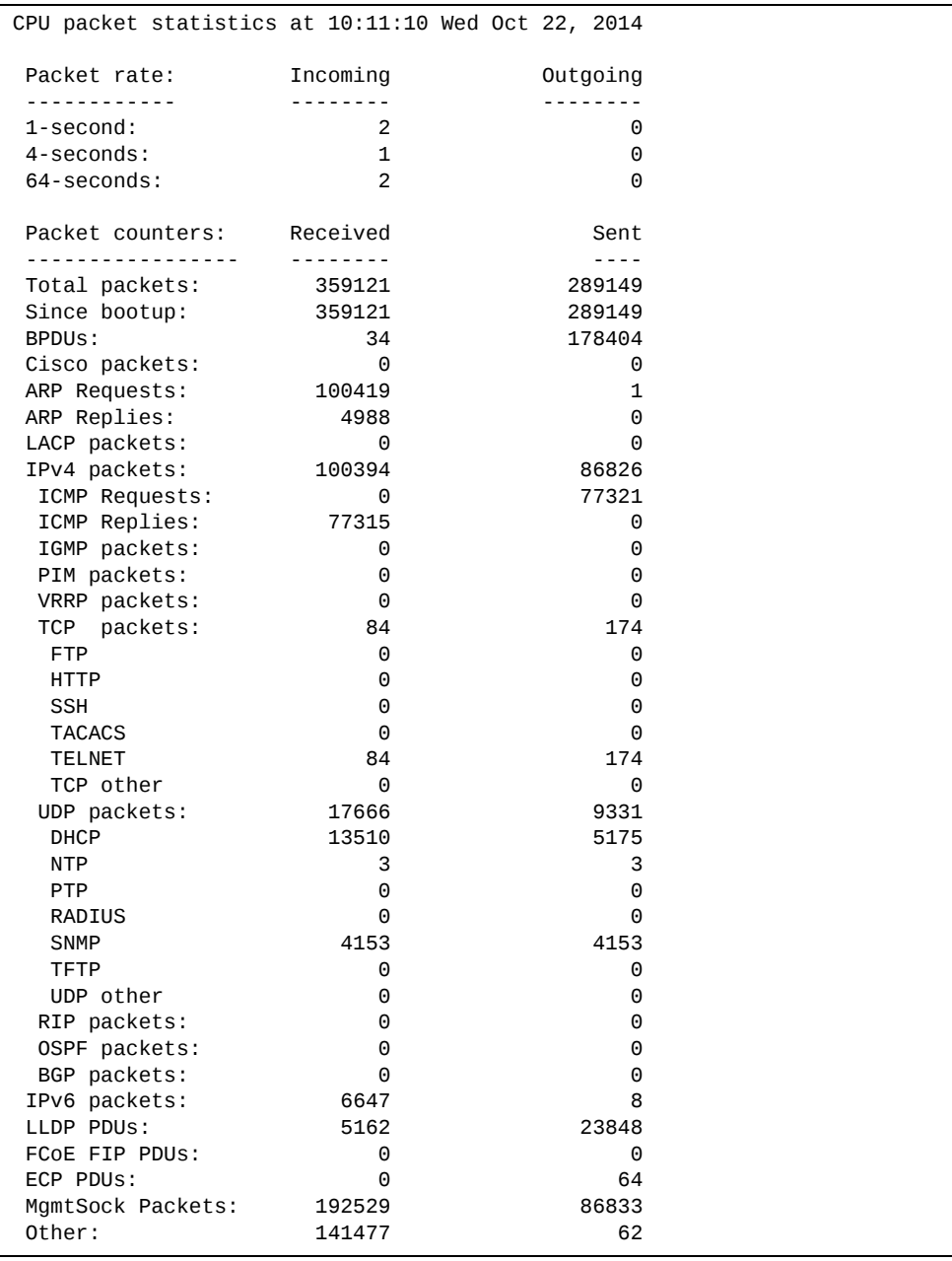

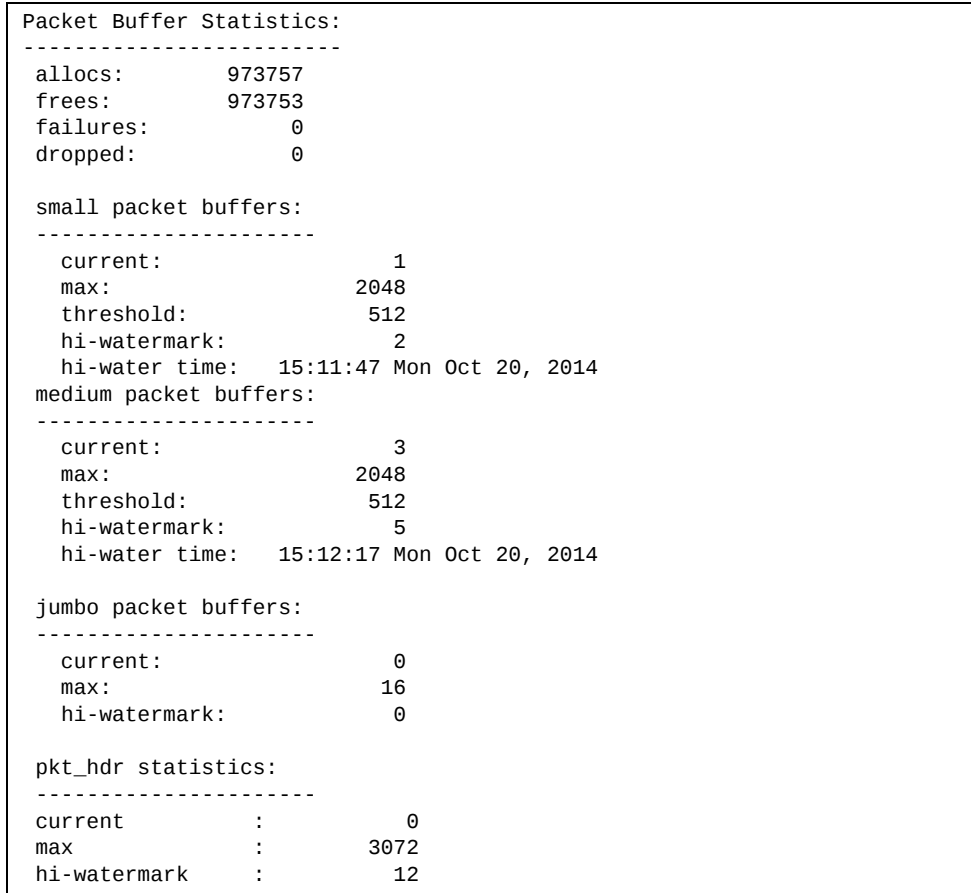

The following table describes MP packet statistics.

### **Table 122.** *Packet Statistics*

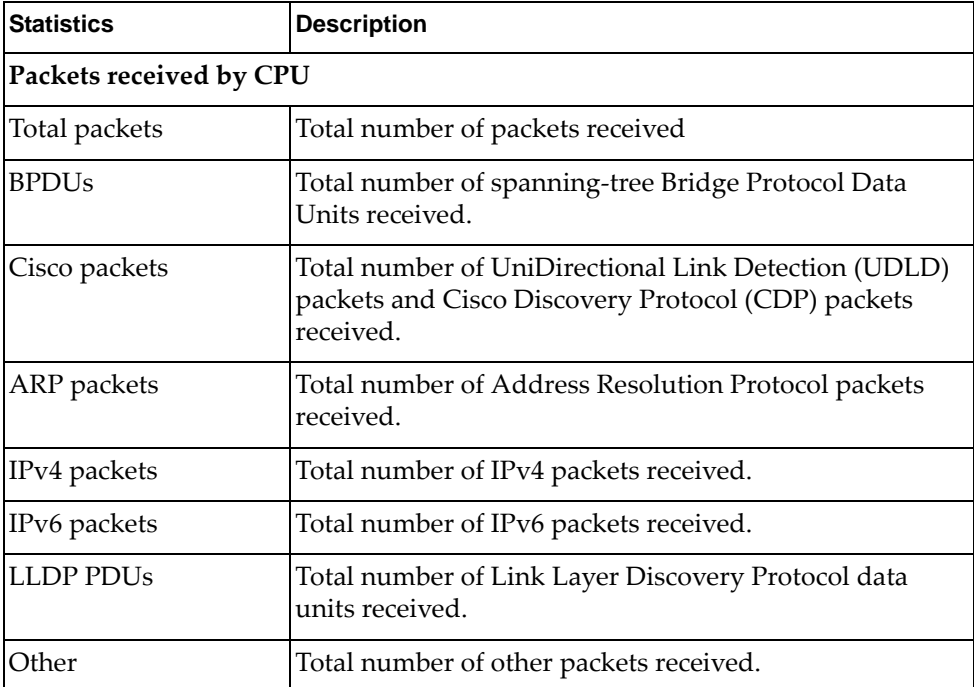

| <b>Statistics</b>               | <b>Description</b>                                                                                                    |
|---------------------------------|----------------------------------------------------------------------------------------------------|
| <b>Packet Buffer Statistics</b> |                                                                                                    |
| allocs                          | Total number of packet allocations from the packet<br>buffer pool by the TCP/IP protocol stack.                                             |
| frees                           | Total number of times the packet buffers are freed<br>(released) to the packet buffer pool by the TCP/IP<br>protocol stack.                 |
| failures                        | Total number of packet allocation failures from the<br>packet buffer pool by the TCP/IP protocol stack.                                     |
| small packet buffers            |                                                                                                    |
| current                         | Total number of packet allocations with size less than<br>128 bytes from the packet buffer pool by the TCP/IP<br>protocol stack.            |
| max                             | Maximum number of small packet allocations<br>supported.                                                                                    |
| threshold                       | Threshold value for small packet allocations, beyond<br>which only high-priority small packets are allowed.                                 |
| hi-watermark                    | The highest number of packet allocation with size less<br>than 128 bytes from the packet buffer pool by the TCP/IP<br>protocol stack.       |
| hi-water time                   | Time stamp that indicates when the hi-watermark was<br>reached.                                                                             |
| medium packet buffers           |                                                                                                    |
| current                         | Total number of packet allocations with size between<br>128 to 1536 bytes from the packet buffer pool by the<br>TCP/IP protocol stack.      |
| max                             | Maximum number of medium packet allocations<br>supported.                                                                                   |
| threshold                       | Threshold value for medium packet allocations, beyond<br>which only high-priority medium packets are allowed.                               |
| hi-watermark                    | The highest number of packet allocation with size<br>between 128 to 1536 bytes from the packet buffer pool by<br>the TCP/IP protocol stack. |
| hi-water time                   | Time stamp that indicates when the hi-watermark was<br>reached.                                                                             |

**Table 122.** *Packet Statistics (continued)*

| <b>Statistics</b>    | <b>Description</b>                                                                                                    |
|----------------------|----------------------------------------------------------------------------------------------------|
| jumbo packet buffers |                                                                                                    |
| current              | Total number of packet allocations with more than 1536<br>bytes from the packet buffer pool by the TCP/IP protocol<br>stack.      |
| max                  | Maximum number of jumbo packet allocations<br>supported.                                                                          |
| hi-watermark         | The highest number of packet allocation with more than<br>1536 bytes from the packet buffer pool by the TCP/IP<br>protocol stack. |
| pkt_hdr statistics   |                                                                                                    |
| current              | Total number of packet allocations with more than 1536<br>bytes from the packet buffer pool by the TCP/IP protocol<br>stack.      |
| max                  | Maximum number of packet allocations with more than<br>1536 bytes from the packet buffer pool by the TCP/IP<br>protocol stack.    |
| hi-watermark         | The highest number of packet allocation with more than<br>1536 bytes from the packet buffer pool by the TCP/IP<br>protocol stack. |

**Table 122.** *Packet Statistics (continued)*

## <span id="page-277-0"></span>**Management Processor Packet Thread Statistics**

The following command displays Management Processor Packet Thread statistics:

#### **show mp packet threadcounters**

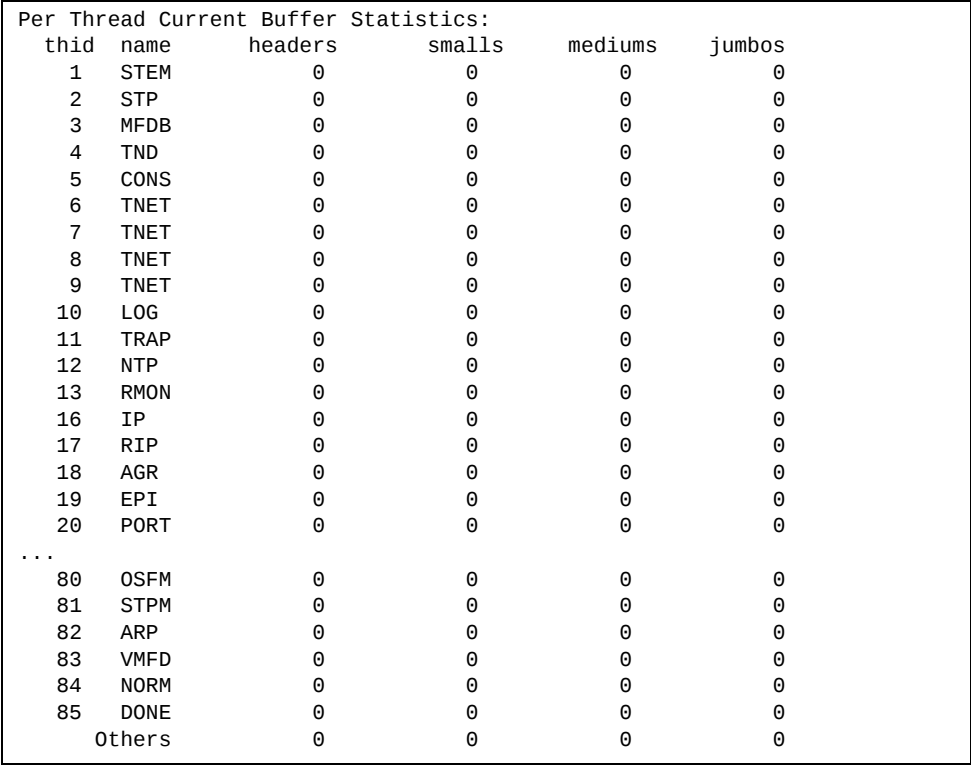

## <span id="page-278-0"></span>**Logged Packet Statistics**

The following command displays logged packets that have been received or sent, based on the specified filter:

```
show mp packet parse {rx|tx} <parsing option>
```
The filter options are described in the following table.

**Table 123.** *Packet Log Parsing Options*

| <b>Command Syntax and Usage</b>                     |
|-----------------------------------------------------|
| show mp packet parse {rx tx} arp                    |
| Displays only ARP packets logged.                   |
| <b>Command mode: All</b>                            |
| show mp packet parse {rx tx} bgp                    |
| Displays only BGP packets logged.                   |
| <b>Command mode: All</b>                            |
| show mp packet parse {rx tx} bpdu                   |
| Displays only BPDUs logged                          |
| Command mode: All                                   |
| show mp packet parse {rx tx} cisco                  |
| Displays only Cisco packets (BPDU/CDP/UDLD) logged. |
| <b>Command mode: All</b>                            |
| show mp packet parse {rx tx} dhcp                   |
| Displays only DHCP packets logged.                  |
| Command mode: All                                   |
| show mp packet parse {rx tx} ecp                    |
| Displays only ECP packets logged.                   |
| <b>Command mode: All</b>                            |
| show mp packet parse {rx tx} fcoe                   |
| Displays only FCoE FIP PDUs logged.                 |
| Command mode: All                                   |
| show mp packet parse {rx tx} ftp                    |
| Displays only FTP packets logged.                   |
| Command mode: All                                   |
| show mp packet parse {rx tx} http                   |
| Displays only HTTP packets logged.                  |
| Command mode: All                                   |

| <b>Command Syntax and Usage</b>                                     |
|---------------------------------------------------------------------|
| show mp packet parse {rx tx} https                                  |
| Displays only HTTPS packets logged.                                 |
| <b>Command mode: All</b>                                            |
| show mp packet parse {rx tx} icmp                                   |
| Displays only ICMP packets logged.                                  |
| Command mode: All                                                   |
| show mp packet parse $\{rx tx\}$ igmp                               |
| Displays only IGMP packets logged.                                  |
| Command mode: All                                                   |
| show mp packet parse $\{rx   tx\}$ ip-addr <ipv4 address=""></ipv4> |
| Displays only logged packets with the specified IPv4 address.       |
| <b>Command mode: All</b>                                            |
| show mp packet parse {rx tx} ipv4                                   |
| Displays only IPv4 packets logged.                                  |
| <b>Command mode: All</b>                                            |
| show mp packet parse {rx tx} ipv6                                   |
| Displays only IPv6 packets logged.                                  |
| <b>Command mode: All</b>                                            |
| show mp packet parse {rx tx} lacp                                   |
| Displays only LACP PDUs logged.                                     |
| Command mode: All                                                   |
| show mp packet parse {rx tx} lldp                                   |
| Displays only LLDP PDUs logged.                                     |
| <b>Command mode: All</b>                                            |
| show mp packet parse {rx tx} mac <mac address=""></mac>             |
| Displays only logged packets with the specified MAC address.        |
| Command mode: All                                                   |
| show mp packet parse {rx tx} ntp                                    |
| Displays only NTP packets logged.                                   |
| Command mode: All                                                   |
| show mp packet parse {rx tx} ospf                                   |
| Displays only OSPF packets logged.                                  |
| Command mode: All                                                   |

**Table 123.** *Packet Log Parsing Options (continued)*

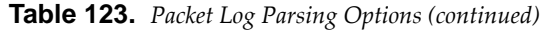

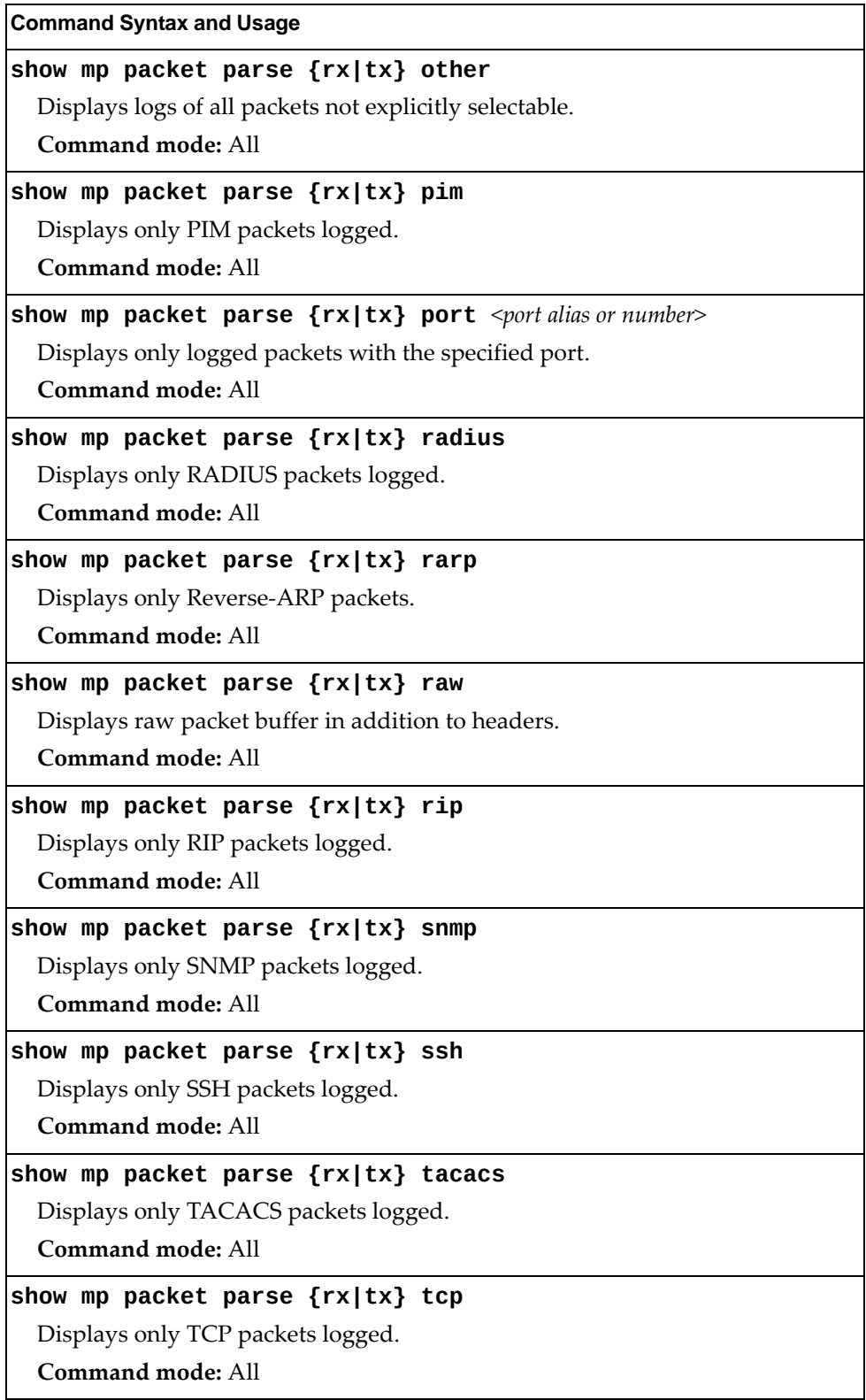

| <b>Command Syntax and Usage</b>                                       |
|-----------------------------------------------------------------------|
| show mp packet parse {rx tx} tcpother                                 |
| Displays only TCP other-port packets logged.                          |
| Command mode: All                                                     |
| show mp packet parse {rx tx} telnet                                   |
| Displays only TELNET packets logged.                                  |
| Command mode: All                                                     |
| show mp packet parse {rx tx} tftp                                     |
| Displays only TFTP packets logged.                                    |
| Command mode: All                                                     |
| show mp packet parse {rx tx} udp                                      |
| Displays only UDP packets logged.                                     |
| <b>Command mode: All</b>                                              |
| show mp packet parse {rx tx} udpother                                 |
| Displays only UDP other-port packets logged.                          |
| <b>Command mode: All</b>                                              |
| show mp packet parse $\{rx tx\}$ vlan <vlan (1-4095)="" id=""></vlan> |
| Displays only logged packets with the specified VLAN.                 |
| <b>Command mode: All</b>                                              |
| show mp packet parse {rx tx} vrrp                                     |
| Displays only VRRP packets logged.                                    |
| Command mode: All                                                     |

**Table 123.** *Packet Log Parsing Options (continued)*

## <span id="page-282-0"></span>**TCP Statistics**

The following command displays MP TCP statistics:

#### **show mp tcpblock**

Command mode: All

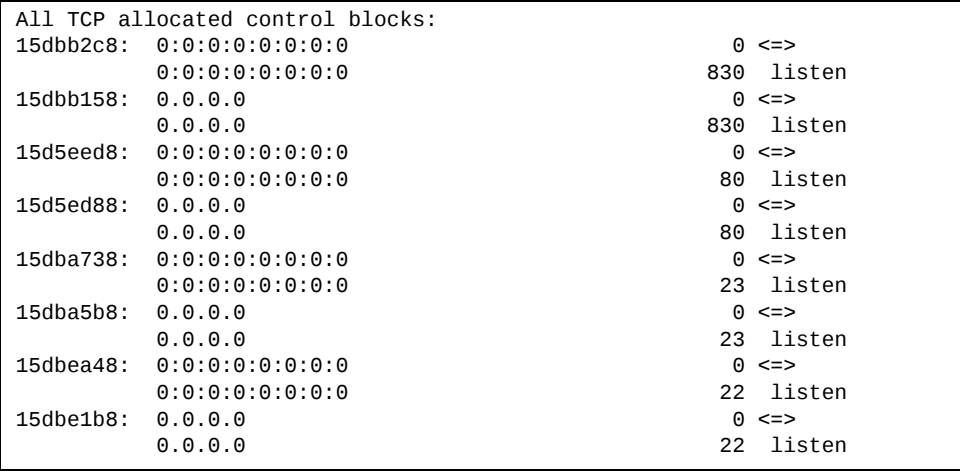

The following table describes the MP TCP statistics.

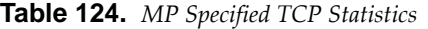

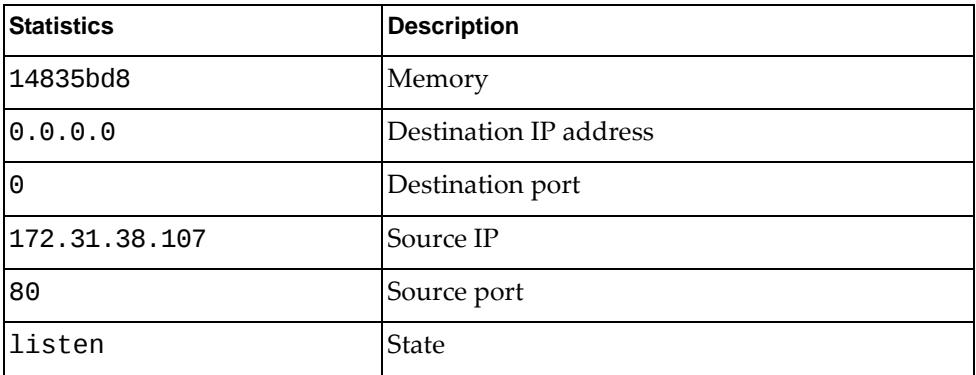

### <span id="page-283-0"></span>**UDP Statistics**

The following command displays MP UDP statistics:

**show mp udpblock**

**Command mode:** All

All UDP allocated control blocks: 68: listen 161: listen

## <span id="page-284-0"></span>**MP Specific Statistics**

The following command displays Management Processor specific statistics:

#### **show processes**

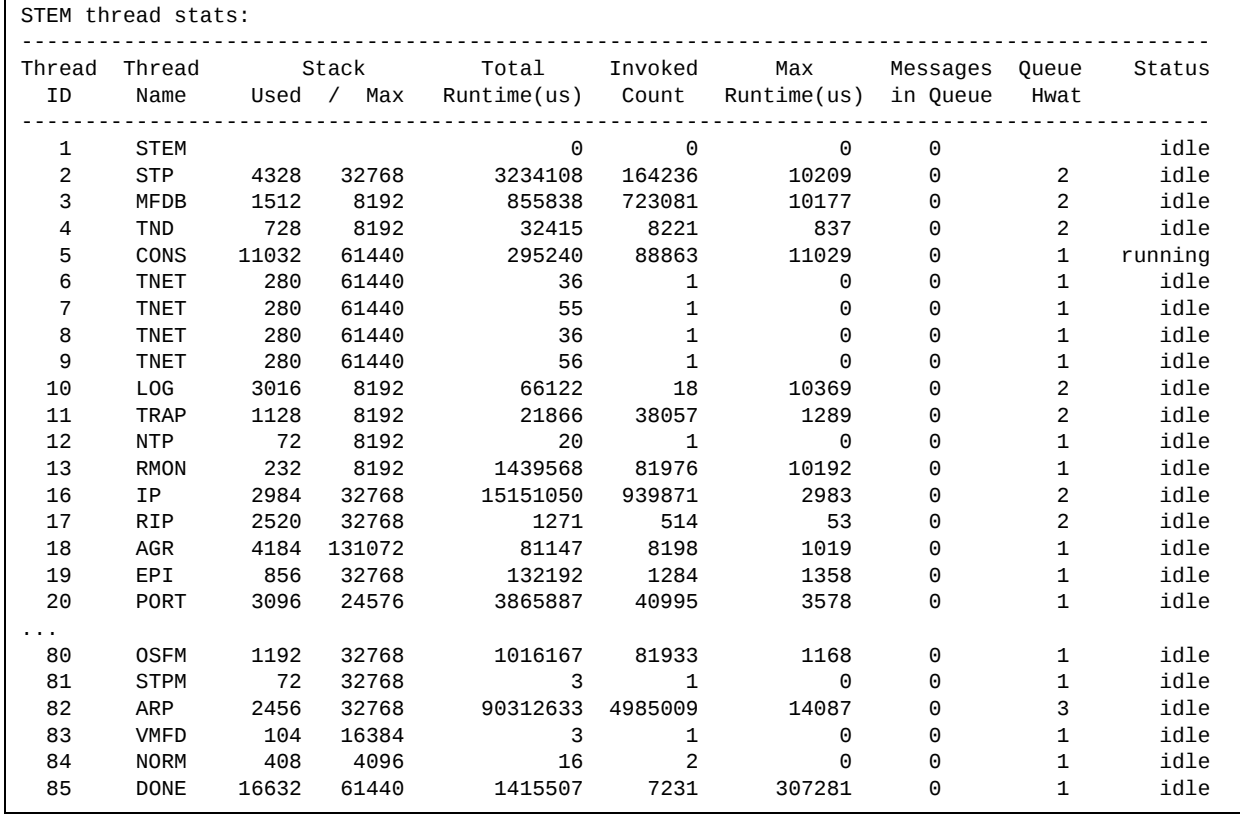

### <span id="page-285-0"></span>**CPU Statistics**

The following command displays CPU use statistics:

**show processes cpu**

**Command mode:** All

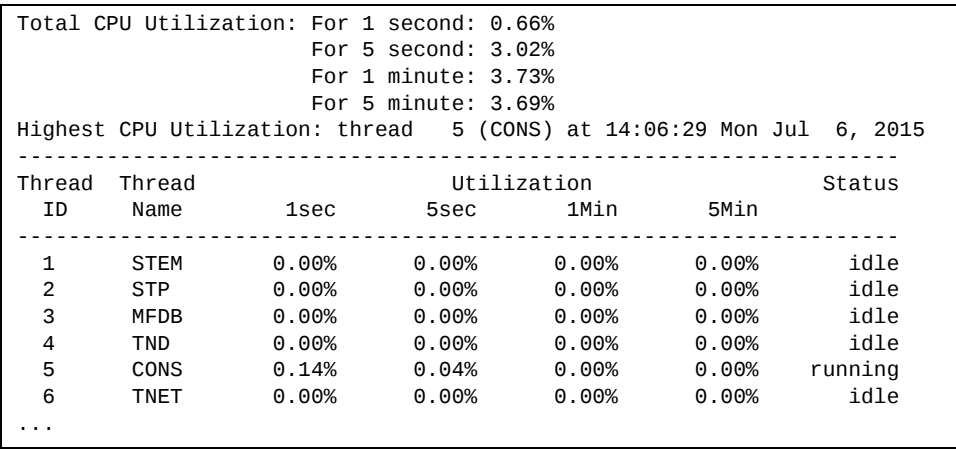

The following table describes the CPU statistics.

**Table 125.** *CPU Statistics*

| <b>Statistics</b> | <b>Description</b>                     |
|-------------------|----------------------------------------|
| Thread ID         | The thread ID number.                  |
| Thread Name       | The name of the thread.                |
| 1sec              | The percent of CPU use over 1 second.  |
| 5sec              | The percent of CPU use over 5 seconds. |
| 1Min              | The percent of CPU use over 1 minute.  |
| 5Min              | The percent of CPU use over 5 minutes. |
| <b>Status</b>     | The status of the process.             |

## <span id="page-286-0"></span>**CPU Statistics History**

The following command displays a history of CPU use statistics:

#### **show processes cpu history**

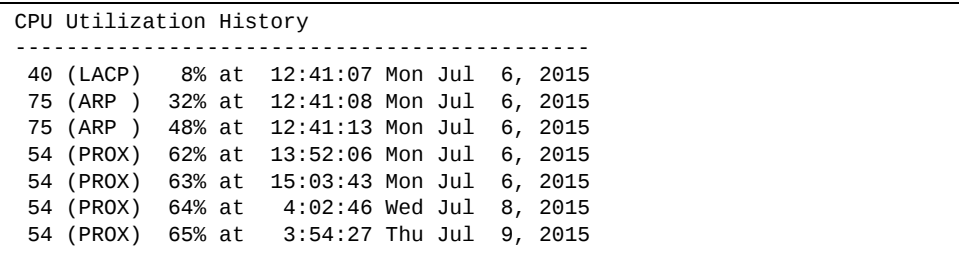

# **QoS Statistics**
The following commands display QoS statistics:

**Table 126.** *QoS Statistics Commands*

| <b>Command Syntax and Usage</b>                                                                   |                                                                                                    |
|---------------------------------------------------------------------------------------------------|----------------------------------------------------------------------------------------------------|
| show qos protocol-packet-control protocol-counters<br>$[$ <packet type=""><math>]</math></packet> |                                                                                                    |
|                                                                                                   | Displays the total packet count of the selected packet type received by<br>hardware. The following packet types are allowed:                                                   |
|                                                                                                   | o 802.1x (IEEE 802.1x packets)                                                                                                    |
|                                                                                                   | o application-cri-packets (critical packets of various applications)                                                                                                    |
| o                                                                                                 | arp-bcast (ARP broadcast packets)                                                                                                    |
| o                                                                                                 | arp-ucast (ARP unicast reply packets)                                                                                                    |
| o                                                                                                 | bgp (BGP packets)                                                                                                    |
| o                                                                                                 | bpdu (Spanning Tree Protocol packets)                                                                                                    |
| o                                                                                                 | cisco-bpdu (Cisco STP packets)                                                                                                    |
| o                                                                                                 | dest-unknown (packets with destination not yet learned)                                                                                                    |
| o                                                                                                 | dhcp (DHCP packets)                                                                                                    |
|                                                                                                   | o ecp (ECP packets)                                                                                                    |
| o                                                                                                 | icmp (ICMP packets)                                                                                                    |
| o                                                                                                 | icmp6 (ICMP6 packets)                                                                                                    |
| o                                                                                                 | igmp (IGMP packets)                                                                                                    |
| o                                                                                                 | ipv4-miscellaneous (IPv4 packets with IP options and TTL exception)                                                                                                    |
| o                                                                                                 | ipv6-nd (IPv6 Neighbor Discovery packets)                                                                                                    |
| o                                                                                                 | lacp (LACP packets)                                                                                                    |
| o                                                                                                 | 11dp (LLDP packets)                                                                                                    |
| o                                                                                                 | of low-cntrler (packets that hit the OpenFlow send-to-controller filter)                                                                                                    |
| o                                                                                                 | of low-default (packets that hit the OpenFlow default filter)                                                                                                    |
| o                                                                                                 | of low-mgmt (packets that hit the OpenFlow management filter)                                                                                                    |
| o                                                                                                 | ospf (OSPF packets)                                                                                                    |
| o                                                                                                 | ospf3 (OSPF3 Packets)                                                                                                    |
| o                                                                                                 | pim (PIM packets)                                                                                                    |
| o                                                                                                 | rip (RIP packets)                                                                                                    |
|                                                                                                   | o system (system protocols, such as tftp, ftp, telnet or ssh)                                                                                                    |
|                                                                                                   | o udld (UDLD packets)                                                                                                    |
|                                                                                                   | o vlag (VLAG packets)                                                                                                    |
|                                                                                                   | o vrrp (VRRP packets)                                                                                                    |
|                                                                                                   | <b>Command mode: All</b>                                                                                                    |
|                                                                                                   | show qos protocol-packet-control queue-counters<br>[ <packet <math="" number="" queue="">(0-47)&gt; [all]</packet>                                                             |
|                                                                                                   | Displays the total number of packets received by each queue. The all option<br>displays the number of packets reveived by all queues, including the reserved<br>packet queues. |

**Command mode:** All

**Table 126.** *QoS Statistics Commands*

**Command Syntax and Usage** 

**clear qos protocolpacketcontrol all**

Clears all packet queue statistics.

**Command mode:** Privileged EXEC

**clear qos protocolpacketcontrol protocolcounters** **[***<packet type>***]**

Clears packet queue statistics for the selected packet type.

**Command mode:** Privileged EXEC

**clear qos protocolpacketcontrol queuecounters [***<packet queue number (0‐47)>***]**

Clears packet queue statistics for the selected queue.

**Command mode:** Privileged EXEC

# **Access Control List Statistics**

The following commands display ACL statistics:

**Table 127.** *ACL Statistics Commands*

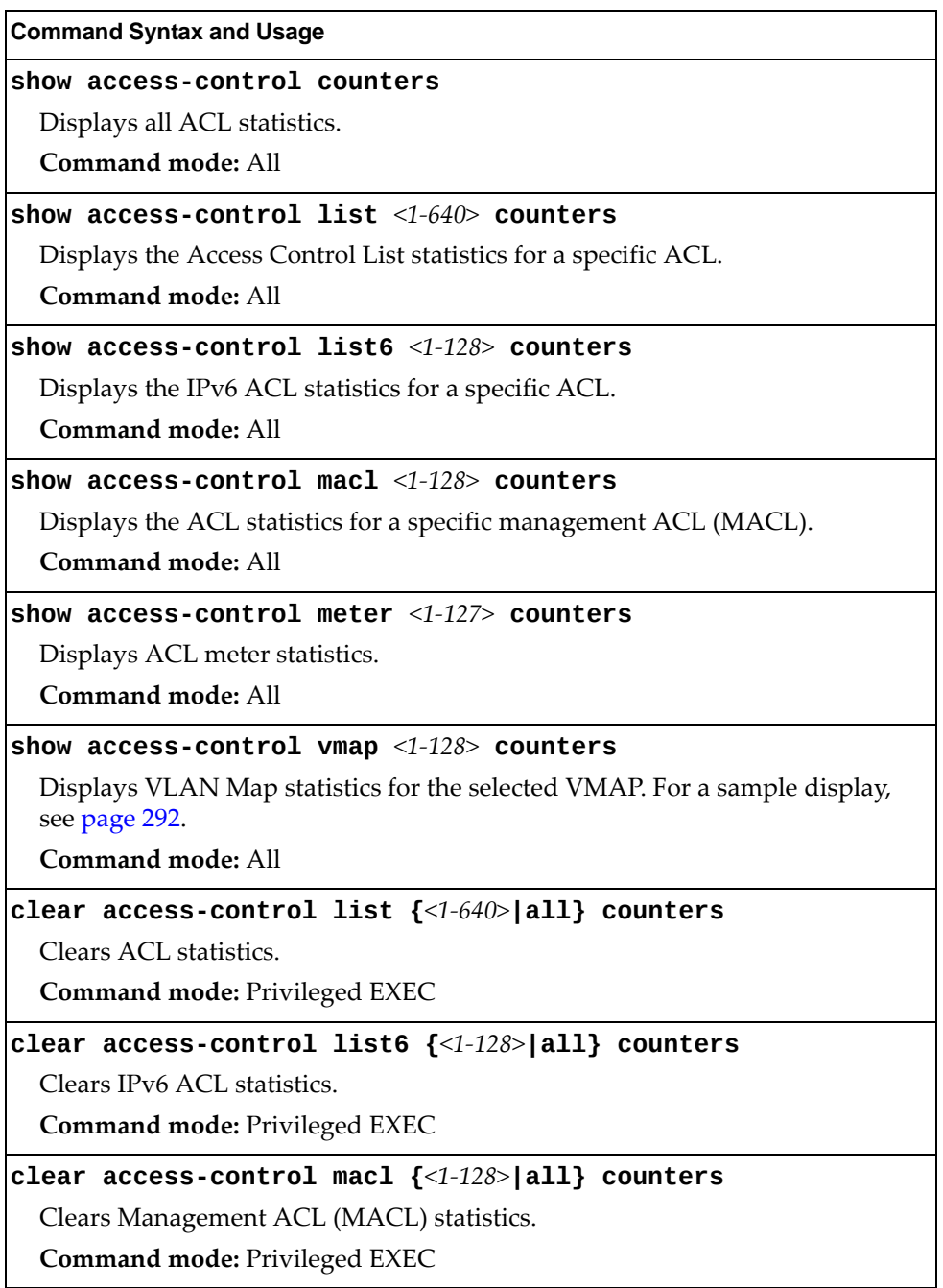

**Table 127.** *ACL Statistics Commands (continued)*

**clear accesscontrol meter** *<1‐127>* **counters** Clears ACL meter statistics. **Command mode:** Privileged EXEC **clear accesscontrol vmap {***<1‐128>***} counters** Clears VLAN Map statistics. **Command mode:** Privileged EXEC **Command Syntax and Usage** 

# **ACL Statistics**

This option displays ACL statistics.

### **show accesscontrol counters**

**Command mode:** All

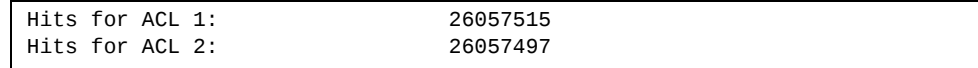

# <span id="page-291-0"></span>**VMAP Statistics**

The following command displays VLAN Map statistics.

#### **show accesscontrol vmap** *<1‐128>* **counters**

**Command mode:** All

Hits for VMAP 1: 57515

# **SNMP Statistics**

The following command displays SNMP statistics:

#### **show snmpserver counters**

#### **Command mode:** All

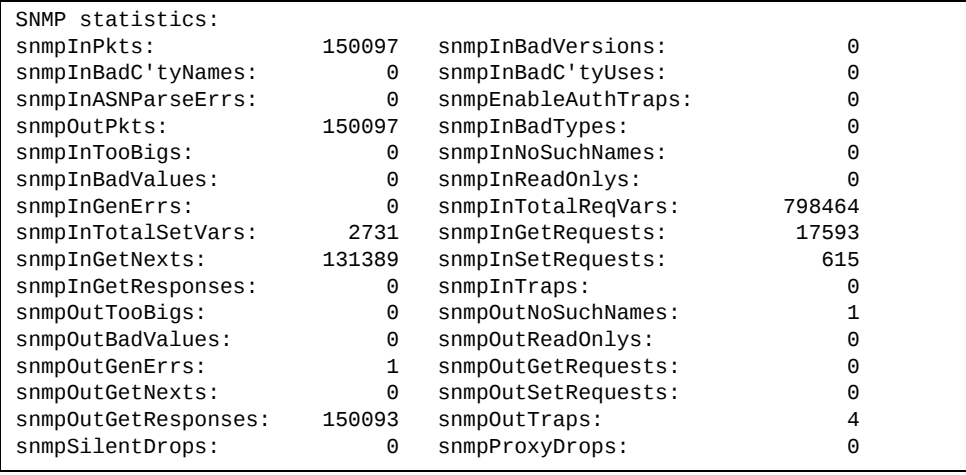

The following tabl describes the SNMP statistics.

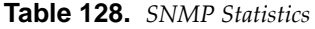

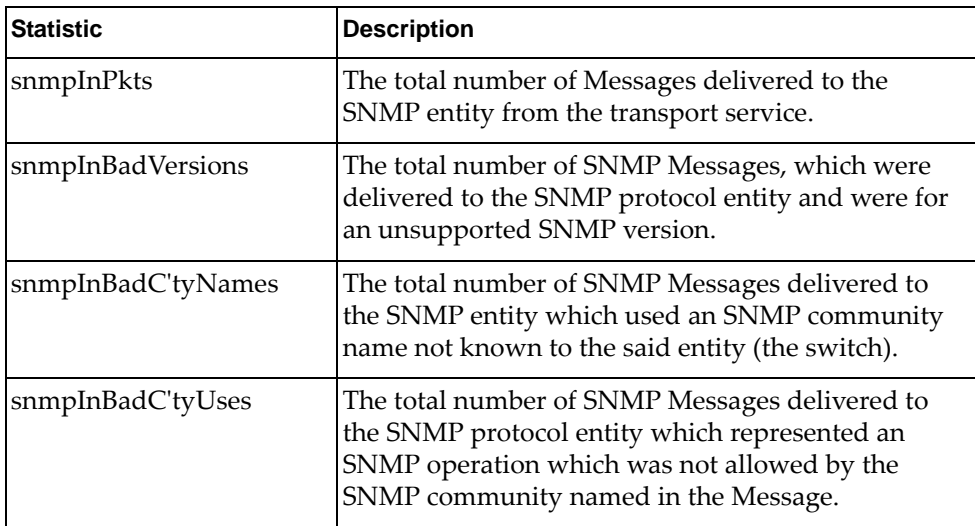

| <b>Statistic</b>    | <b>Description</b>                                                                                                    |
|---------------------|----------------------------------------------------------------------------------------------------|
| snmpInASNParseErrs  | The total number of ASN.1 or BER errors<br>encountered by the SNMP protocol entity when<br>decoding SNMP Messages received.                                                                                                    |
|                     | Note: OSI's method of specifying abstract objects is<br>called ASN.1 (Abstract Syntax Notation One,<br>defined in X.208), and one set of rules for<br>representing such objects as strings of ones and<br>zeros is called the BER (Basic Encoding Rules,<br>defined in X.209). ASN.1 is a flexible notation that<br>allows one to define a variety of data types, from<br>simple types such as integers and bit strings to<br>structured types such as sets and sequences. BER<br>describes how to represent or encode values of each<br>ASN.1 type as a string of eight-bit octets. |
| snmpEnableAuthTraps | An object to enable or disable the authentication<br>traps generated by this entity (the switch).                                                                                                    |
| snmpOutPkts         | The total number of SNMP Messages which were<br>passed from the SNMP protocol entity to the<br>transport service.                                                                                                    |
| snmpInBadTypes      | The total number of SNMP Messages which failed<br>ASN parsing.                                                                                                    |
| snmpInTooBigs       | The total number of SNMP Protocol Data Units<br>(PDUs) which were delivered to the SNMP protocol<br>entity and for which the value of the error-status<br>field is too big.                                                                                                    |
| snmpInNoSuchNames   | The total number of SNMP Protocol Data Units<br>(PDUs) which were delivered to the SNMP protocol<br>entity and for which the value of the error-status<br>field is noSuchName.                                                                                                    |
| snmpInBadValues     | The total number of SNMP Protocol Data Units<br>(PDUs) which were delivered to the SNMP protocol<br>entity and for which the value of the error-status<br>field is badValue.                                                                                                    |
| snmpInReadOnlys     | The total number of valid SNMP Protocol Data Units<br>(PDUs), which were delivered to the SNMP protocol<br>entity and for which the value of the error-status<br>field is 'read-Only'. It should be noted that it is a<br>protocol error to generate an SNMP PDU, which<br>contains the value 'read-Only' in the error-status<br>field. As such, this object is provided as a means of<br>detecting incorrect implementations of the SNMP.                                                                                                    |

**Table 128.** *SNMP Statistics (continued)*

| <b>Statistic</b>   | <b>Description</b>                                                                                                    |
|--------------------|----------------------------------------------------------------------------------------------------|
| snmpInGenErrs      | The total number of SNMP Protocol Data Units<br>(PDUs), which were delivered to the SNMP protocol<br>entity and for which the value of the error-status<br>field is genErr.                          |
| snmpInTotalReqVars | The total number of MIB objects which have been<br>retrieved successfully by the SNMP protocol entity<br>as a result of receiving valid SNMP Get-Request and<br>Get-Next Protocol Data Units (PDUs). |
| snmpInTotalSetVars | The total number of MIB objects, which have been<br>altered successfully by the SNMP protocol entity as<br>a result of receiving valid SNMP Set-Request<br>Protocol Data Units (PDUs).               |
| snmpInGetRequests  | The total number of SNMP Get-Request Protocol<br>Data Units (PDUs), which have been accepted and<br>processed by the SNMP protocol entity.                                                           |
| snmpInGetNexts     | The total number of SNMP Get-Next Protocol Data<br>Units (PDUs), which have been accepted and<br>processed by the SNMP protocol entity.                                                              |
| snmpInSetRequests  | The total number of SNMP Set-Request Protocol<br>Data Units (PDUs), which have been accepted and<br>processed by the SNMP protocol entity.                                                           |
| snmpInGetResponses | The total number of SNMP Get-Response Protocol<br>Data Units (PDUs), which have been accepted and<br>processed by the SNMP protocol entity.                                                          |
| snmpInTraps        | The total number of SNMP Trap Protocol Data Units<br>(PDUs), which have been accepted and processed by<br>the SNMP protocol entity.                                                                  |
| snmpOutTooBigs     | The total number of SNMP Protocol Data Units<br>(PDUs), which were generated by the SNMP<br>protocol entity and for which the value of the<br>error-status field is too big.                         |
| snmpOutNoSuchNames | The total number of SNMP Protocol Data Units<br>(PDUs), which were generated by the SNMP<br>protocol entity and for which the value of the<br>error-status is noSuchName.                            |
| snmpOutBadValues   | The total number of SNMP Protocol Data Units<br>(PDUs), which were generated by the SNMP<br>protocol entity and for which the value of the<br>error-status field is badValue.                        |
| snmpOutReadOnlys   | Not in use.                                                                                                    |

**Table 128.** *SNMP Statistics (continued)*

| <b>Statistic</b>    | <b>Description</b>                                                                                                    |
|---------------------|----------------------------------------------------------------------------------------------------|
| snmpOutGenErrs      | The total number of SNMP Protocol Data Units<br>(PDUs), which were generated by the SNMP<br>protocol entity and for which the value of the<br>error-status field is genErr.                                                                                                    |
| snmpOutGetRequests  | The total number of SNMP Get-Request Protocol<br>Data Units (PDUs), which have been generated by<br>the SNMP protocol entity.                                                                                                    |
| snmpOutGetNexts     | The total number of SNMP Get-Next Protocol Data<br>Units (PDUs), which have been generated by the<br>SNMP protocol entity.                                                                                                    |
| snmpOutSetRequests  | The total number of SNMP Set-Request Protocol<br>Data Units (PDUs), which have been generated by<br>the SNMP protocol entity.                                                                                                    |
| snmpOutGetResponses | The total number of SNMP Get-Response Protocol<br>Data Units (PDUs), which have been generated by<br>the SNMP protocol entity.                                                                                                    |
| snmpOutTraps        | The total number of SNMP Trap Protocol Data Units<br>(PDUs), which have been generated by the SNMP<br>protocol entity.                                                                                                    |
| snmpSilentDrops     | The total number of GetRequest-PDUs,<br>GetNextRequest-PDUs,<br>GetBulkRequest-PDUs, SetRequest-PDUs, and<br>InformRequest-PDUs delivered to the<br>OSPFSNMPv2 entity which were silently dropped<br>because the size of a reply containing an alternate<br>Response-PDU with an empty variable bindings<br>field was greater than either a local constraint or the<br>maximum message size associated with the<br>originator of the request. |
| snmpProxyDrops      | The total number of GetRequest-PDUs,<br>GetNextRequest-PDUs,<br>GetBulkRequest-PDUs, SetRequest-PDUs, and<br>InformRequest-PDUs delivered to the SNMP<br>entity which were silently dropped because the<br>transmission of the message to a proxy target failed<br>in a manner such that no Response-PDU could be<br>returned.                                                                                                    |

**Table 128.** *SNMP Statistics (continued)*

# **NTP Statistics**

Enterprise NOS uses NTP (Network Timing Protocol) version 3 to synchronize the switch's internal clock with an atomic time calibrated NTP server. With NTP enabled, the switch can accurately update its internal clock to be consistent with other devices on the network and generates accurate syslogs.

The following command displays NTP statistics:

### **show ntp counters**

**Command mode:** All

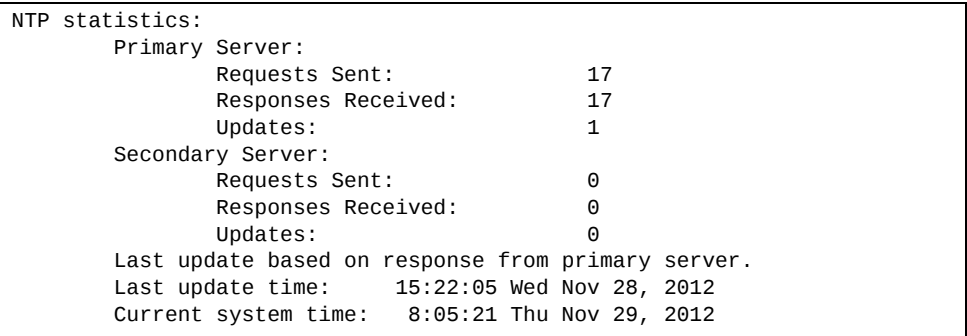

The following table describes the NTP statistics.

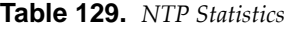

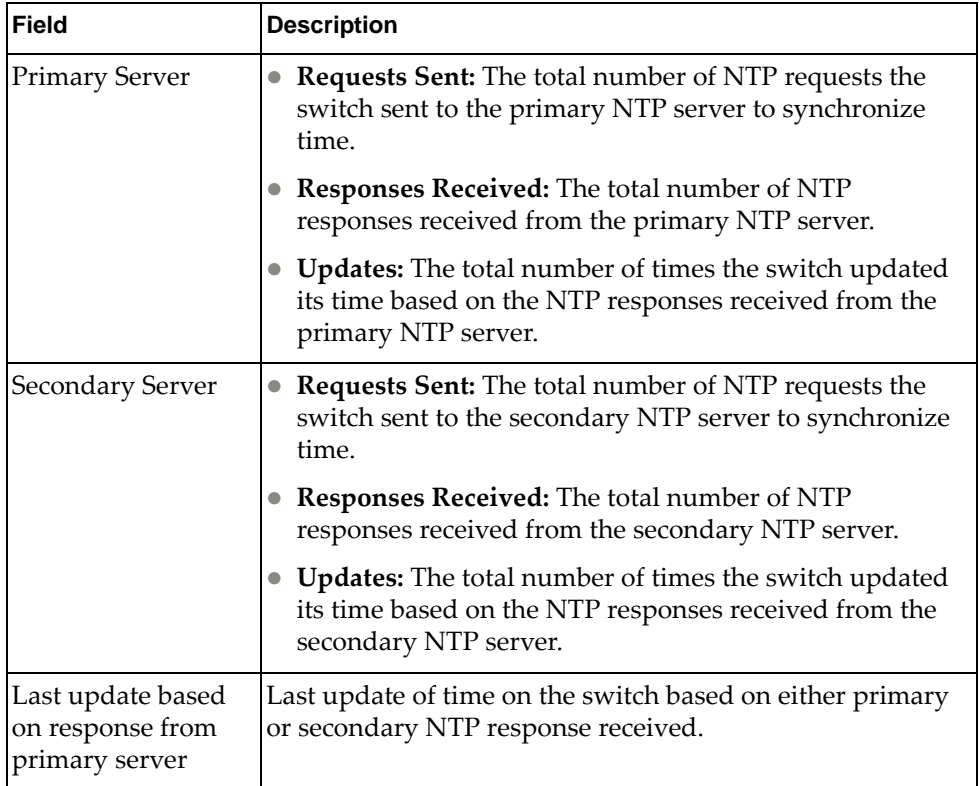

**Table 129.** *NTP Statistics*

| Field                  | <b>Description</b>                                                   |
|------------------------|----------------------------------------------------------------------|
| Last update time       | The time stamp showing the time when the switch was last<br>updated. |
| Current system<br>time | The switch system time when the following command was<br>issued:     |
|                        | show ntp counters                                                    |

The following command displays information about NTP associated peers:

### **show ntp associations**

#### **Command mode:** All

```
address         ref clock          st    when(s)   offset(s)
*12.200.151.18 198.72.72.10 3 35316 -2
*synced, #unsynced
```
The following table describes the NTP associations statistics.

**Table 130.** *NTP Associations*

| <b>Field</b> | <b>Description</b>                                                        |
|--------------|---------------------------------------------------------------------------|
| address      | Peer address                                                              |
| ref clock    | Peer reference clock address                                              |
| st           | Peer stratum                                                              |
| when(s)      | Time in seconds since the latest NTP packet was received<br>from the peer |
| offset(s)    | Offset in seconds between the peer clock and local clock                  |

# **Statistics Dump**

The following command dumps switch statistics:

#### **show counters**

Use the dump command to dump all switch statistics (40K or more, depending on your configuration). This data can be used to tune or debug switch performance.

If you want to capture dump data to a file, set your communication software on your workstation to capture session data prior to issuing the **dump** command.

# **Chapter 4. Configuration Commands**

This chapter discusses how to use the Command Line Interface (CLI) for making, viewing and saving switch configuration changes. Many of the commands, although not new, display more or different information than in the previous version. Important differences are called out in the text.

**Table 131.** *General Configuration Commands*

| <b>Command Syntax and Usage</b>                                             |  |
|-----------------------------------------------------------------------------|--|
| copy active-config running-config                                           |  |
| Copy the active configuration to the current (running) configuration.       |  |
| Command mode: Privileged EXEC                                               |  |
| copy active-config <tftp filepath="" server=""></tftp>                      |  |
| Backs up the active configuration to a file on the specified TFTP server.   |  |
| For example:                                                                |  |
| copy active-config tftp://10.72.97.135:/directory/config.txt                |  |
| Command mode: Privileged EXEC                                               |  |
| copy <tftp filepath="" server=""> active-config</tftp>                      |  |
| Restores the active configuration from a file on the specified TFTP server. |  |
| For example:                                                                |  |
| copy tftp://10.72.97.135:/directory/config.txt active-config                |  |
| Command mode: Privileged EXEC                                               |  |
| copy backup-config running-config                                           |  |
| Copy the backup configuration to the current (running) configuration.       |  |
| <b>Command mode: Privileged EXEC</b>                                        |  |
| copy backup-config <tftp filepath="" server=""></tftp>                      |  |
| Backs up the backup configuration to a file on the specified TFTP server.   |  |
| For example:                                                                |  |
| copy backup-config tftp://10.72.97.135:/directory/config.txt                |  |
| Command mode: Privileged EXEC                                               |  |
| copy <tftp filepath="" server=""> backup-config</tftp>                      |  |
| Restores the backup configuration from a file on the specified TFTP server. |  |
| For example:                                                                |  |
| copy tftp://10.72.97.135:/directory/config.txt backup-config                |  |
| <b>Command mode: Privileged EXEC</b>                                        |  |
| copy running-config backup-config                                           |  |
| Copy the current (running) configuration from switch memory to the          |  |
| backup-config partition. For details, see page 611.                         |  |
| Command mode: Privileged EXEC                                               |  |

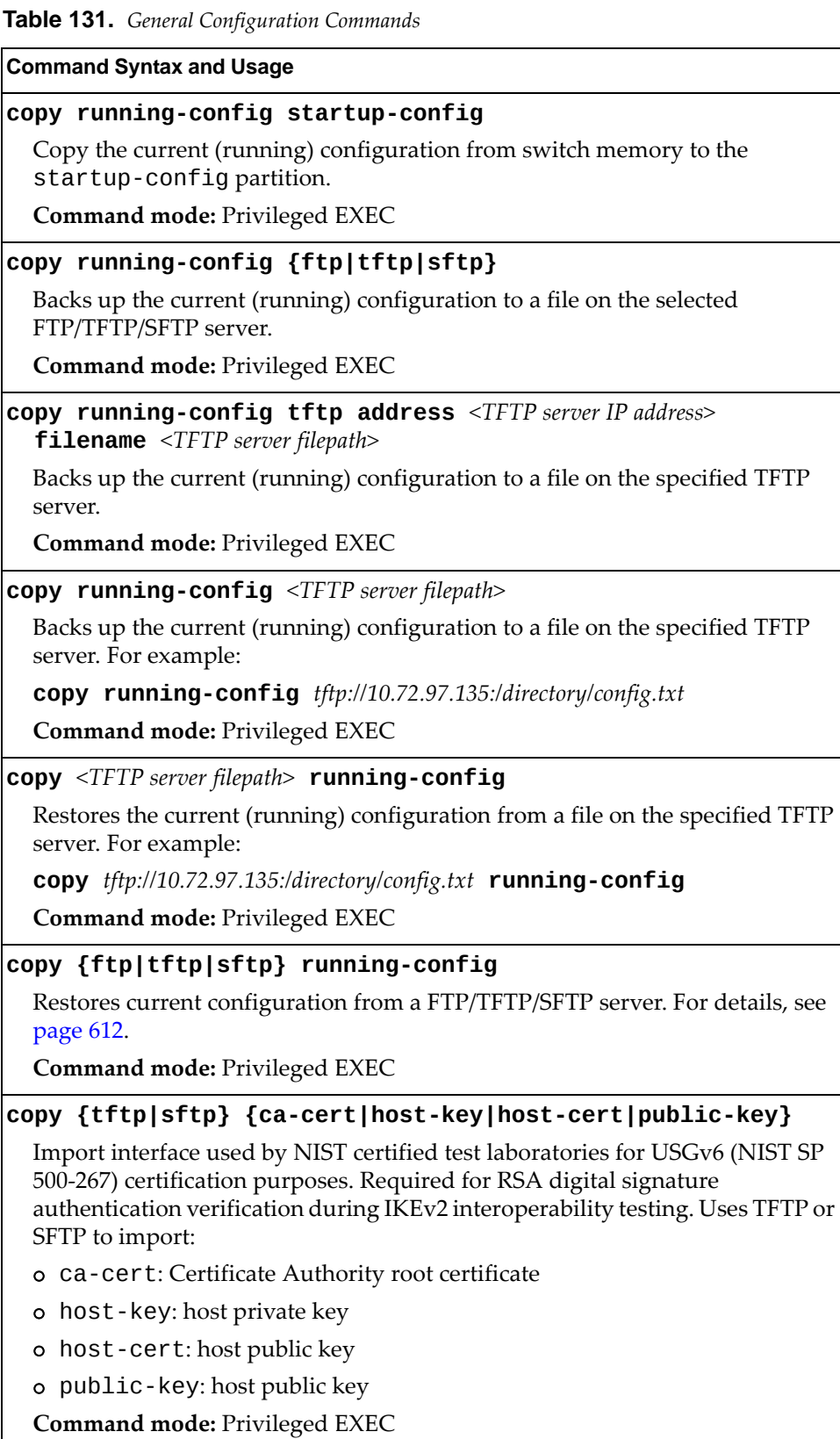

**Table 131.** *General Configuration Commands*

### **Command Syntax and Usage**

## **dir [configs|images]**

Displays the configuration files and NOS images currently on the switch.

- configs ‐ displays only the configuration files currently on the switch
- images ‐ displays only the system images currently on the switch

For more details, see [page 34.](#page-33-0)

**Command mode**: Privileged EXEC

**mv** *<source filename> <destination filename>*

Copies a configuration files or a system image from the specified location to another specified location.

**Note**: This command is applicable only to configuration files or NOS images. **Command mode**: Privileged EXEC

### **write [memory]**

Copy the current (running) configuration from switch memory to the active-config partition.

**Command mode:** Privileged EXEC

### **show runningconfig**

Dumps current configuration to a script file. For details, see [page 610.](#page-609-0) **Command mode:** Privileged EXEC

### **show runningconfig diff**

Displays running configuration changes that have been applied but not saved to flash memory.

**Command mode:** Privileged EXEC

# **Viewing and Saving Changes**

As you use the configuration commands to set switch parameters, the changes you make take effect immediately. You do not need to apply them. Configuration changes are lost the next time the switch boots, unless you save the changes.

You can view all running configuration changes that have been applied but not saved to flash memory using the **show runningconfig diff** command in Privileged EXEC mode.

**Note:** Some operations can override the settings of the Configuration commands. Therefore, settings you view using the Configuration commands (for example, port status) might differ from run-time information that you view using the Information commands. The Information commands display current run‐time information of switch parameters.

# **Saving the Configuration**

You must save configuration settings to flash memory, so the G8052 reloads the settings after a reboot.

**Note:** If you do not save the changes, they will be lost the next time the system is rebooted.

To save the new configuration, enter the following command:

```
RS G8052# copy runningconfig startupconfig
```
or:

RS G8052# **write**

**Note:** The **write** command doesn't prompt the user for confirmation.

When you save configuration changes, the changes are saved to the *active* configuration block. For instructions on selecting the configuration to run at the next system reboot, see "Selecting a [Configuration](#page-636-0) Block" on page 637.

# **System Configuration**

These commands provide configuration of switch management parameters such as user and administrator privilege mode passwords, web‐based management settings and management access lists.

**Table 132.** *System Configuration Options*

#### **Command Syntax and Usage**

**banner** *<1‐80 characters>*

Configures a login banner of up to 80 characters. When a user or administrator logs into the switch, the login banner is displayed. It is also displayed as part of the output from the **show sysinfo** command.

**Command mode:** Global configuration

### **no banner**

Deletes the login banner.

**Command mode:** Global configuration

### **[no] boot strict enable**

Enables or disables switch operation in security strict mode. When enabled, the authentication and privacy protocols and algorithms of the device are compliant with NIST SP‐800‐131A, with non‐complaint protocols and algorithms disabled.

**Note:** This setting is applied only after a reboot, during which the device will be reset to default factory configuration.

By default, this setting is disabled.

**Command mode:** Global configuration

### **easyconnect**

Allows to apply a series of customizable and predefined configurations based on common deployment scenarios. The EasyConnect (EZC) wizard will display the available configuration options. For more details on using the EZC wizard, see the *Lenovo RackSwitch G8052 Application Guide for Lenovo Enterprise Network Operating System 8.4*.

**Note:** Not available in stacking.

Command mode: Privileged EXEC

### **enable password**

Configures a password required to enter Privileged EXEC command mode.

By default, no password is required.

**Command mode**: Global configuration

### **no enable**

Removes the configured password required to enter Privileged EXEC command mode.

**Command mode**: Global configuration

| <b>Command Syntax and Usage</b>                                                                                                    |  |
|----------------------------------------------------------------------------------------------------|--|
| <b>hostname</b> $\leq 1$ -64 characters>                                                                                            |  |
| Enables displaying of the host name (system administrator's name) in the<br>Command Line Interface (CLI).                           |  |
| Command mode: Global configuration                                                                                                  |  |
| no hostname                                                                                                    |  |
| Deletes the host name set by the system administrator and displays the default<br>system host name in the CLI.                      |  |
| Command mode: Global configuration                                                                                                  |  |
| line console length $<0-300>$                                                                                                    |  |
| Configures the number of lines per screen displayed in the CLI by default for<br>console sessions. Setting it to 0 disables paging. |  |
| The default value is 28.                                                                                                    |  |
| Command mode: Global configuration                                                                                                  |  |
| no line console                                                                                                    |  |
| Sets line console length to the default value of 28.                                                                                |  |
| Command mode: Global configuration                                                                                                  |  |
| line vty length $<0-300>$                                                                                                    |  |
| Sets the default number of lines per screen displayed for Telnet and SSH<br>sessions. A value of 0 disables paging.                 |  |
| The default value is 28.                                                                                                    |  |
| <b>Command mode:</b> Global configuration                                                                                           |  |
| no line vty                                                                                                    |  |
| Sets line vty length to the default value of 28.                                                                                    |  |
| <b>Command mode:</b> Global configuration                                                                                           |  |
| [no] prompting                                                                                                    |  |
| Enables or disables CLI confirmation prompts.                                                                                       |  |
| By default, this settings is enabled.                                                                                               |  |
| Note: When disabled, the switch will choose the default answer.                                                                     |  |
| Command mode: Global configuration                                                                                                  |  |
| system custom-dst                                                                                                    |  |
| Configures Custom Daylight Saving Time settings. For command options, see<br>page 359.                                              |  |
| Command mode: Global configuration                                                                                                  |  |
| system date <yyyy> <mm> <dd></dd></mm></yyyy>                                                                                       |  |
| Prompts the user for the system date. The date retains its value when the<br>switch is rebooted.                                    |  |
| Command mode: Global configuration                                                                                                  |  |

**Table 132.** *System Configuration Options (continued)*

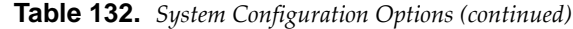

#### **Command Syntax and Usage**

## **[no] system daylight**

Enables or disables daylight savings time in the system clock. When enabled, the switch will add an extra hour to the system clock so that it is consistent with the local clock.

By default, this option is disabled.

**Command mode:** Global configuration

#### **[no] system defaultip**

Enables or disables default IP address on data interfaces.

The default setting is enabled.

**Command mode:** Global configuration

## **[no] system dhcp [hostname|syslog]**

Enables or disables Dynamic Host Control Protocol for setting the IP address on interface 1. When enabled, the IP address obtained from the DHCP server overrides the static IP address.

The default setting is enabled.

- hostname enables or disables hostname option support
- syslog enables or disables log server option support

**Command mode:** Global configuration

#### **system idle** *<0‐60>*

Sets the idle timeout for CLI sessions in minutes. A value of 0 disables the system idle timeout.

The default value is 10 minutes.

**Command mode:** Global configuration

## **system linkscan {fast|normal|slow}**

Configures the link scan interval used to poll the status of ports. The values for the different intervals are:

- fast ‐ 75 miliseconds
- normal ‐ 150 miliseconds
- slow ‐ 500 miliseconds
- **Command mode:** Global configuration
- **system notice** *<maximum 2021 character multi‐line login notice> <ʹ.ʹ to end>*  **[addline** *<notice text>***]**

Displays a login notice immediately before the "Enter password:" prompt. This notice can contain up to 2021 characters and new lines. The addline option adds new lines of text to the existing login notice without replacing it.

**Command mode:** Global configuration

| <b>Command Syntax and Usage</b>                                                                                                    |  |
|----------------------------------------------------------------------------------------------------|--|
| no system notice                                                                                                    |  |
| Deletes the login notice.                                                                                                    |  |
| Command mode: Global configuration                                                                                                    |  |
| [no] system packet-logging                                                                                                    |  |
| Enables or disables logging of packets that come to the CPU.                                                                                                    |  |
| The default setting is enabled.                                                                                                    |  |
| Command mode: Global configuration                                                                                                    |  |
| [no] system reset-control                                                                                                    |  |
| Enables or disables the reset control flag. When enabled, the switch continues<br>to function after a crash of the main processor, using the last known Layer 2/3<br>information.                                                                                        |  |
| The default setting is enabled.                                                                                                    |  |
| Command mode: Global configuration                                                                                                    |  |
| [no] system server-ports port <port alias="" number="" or=""></port>                                                                                                    |  |
| Adds or removes the specified port to the list of server ports. For more details,<br>see page 362.                                                                                                    |  |
| Command mode: Global configuration                                                                                                    |  |
| [no] system service-led enable                                                                                                    |  |
| Enables (on) or disables (off) the Service Required LED on the front panel of<br>the switch unit.                                                                                                    |  |
| <b>Command mode:</b> Global configuration                                                                                                    |  |
| [no] system service-led operational-enable                                                                                                    |  |
| Enables (on) or disables (off) the Service Required LED to glow in steady blue<br>to locate the device.                                                                                                    |  |
| Command mode: Privileged EXEC                                                                                                    |  |
| system time <hh>:<mm>:<ss></ss></mm></hh>                                                                                                    |  |
| Configures the system time using a 24-hour clock format. The time retains its<br>value when the switch is rebooted.                                                                                                    |  |
| <b>Command mode:</b> Global configuration                                                                                                    |  |
| system timezone [ <time (1-374)="" index="" zone="">]</time>                                                                                                    |  |
| Configures the time zone where the switch resides. You are prompted to select<br>your location (continent, country, region) by the timezone wizard. Once a<br>region is selected, the switch updates the time to reflect local changes to<br>Daylight Savings Time, etc. |  |
| The time zone can be directly specified using its unique time zone index.                                                                                                    |  |
|                                                                                                    |  |

**Table 132.** *System Configuration Options (continued)*

#### **Table 132.** *System Configuration Options (continued)*

#### **Command Syntax and Usage**

#### **no system timezone**

Deletes the time zone configuration.

**Command mode:** Global configuration

#### **system usbeject**

Allows you to safely remove a USB drive from the USB port, without corrupting files on the drive.

**Note:** Not available in stacking.

**Command mode:** Global configuration

#### **terminal dontask**

Disables CLI confirmation prompts for the current session. The switch will choose the default answer.

By default, CLI confirmation prompts are enabled, if they are not configured differently by using the **prompting** command.

**Note:** When using this command any settings configured through the **prompting** command will be temporarily disregarded for the duration of the current session.

**Note:** In stacking, this command is available only on the Master switch.

**Command mode:** All

#### **no terminal dontask**

Enables CLI confirmation prompts for the current session.

By default, CLI confirmation prompts are enabled, if they are not configured differently by using the **prompting** command.

**Note:** In stacking, this command is available only on the Master switch.

**Command mode:** All

#### **terminallength** *<0‐300>*

Configures the number of lines per screen displayed in the CLI for the current session. A value of 0 disables paging.

By default, it is set to the corresponding line vty length or line console length value in effect at login.

**Command mode:** All

### **ssl minimumversion {tls10|tls11|tls12}**

Configures the minimum accepted Transport Layer Security (TLS) version.

- tls10 ‐ TLS version 1.0
- tls11 ‐ TLS version 1.1
- tls12 ‐ TLS version 1.2

**Command mode:** Global configuration

**Table 132.** *System Configuration Options (continued)*

**Command Syntax and Usage**

**show boot strict**

Displays the current security strict mode status.

**Command mode:** Global configuration

**show system**

Displays the current system parameters.

**Command mode:** All

# **System Error Disable and Recovery Configuration**

The Error Disable and Recovery feature allows the switch to automatically disable a port if an error condition is detected on the port. The port remains in the error-disabled state until it is re-enabled manually or re-enabled automatically by the switch after a timeout period has elapsed. The error‐disabled state of a port does not persist across a system reboot.

**Table 133.** *Error Disable Configuration Options*

| <b>Command Syntax and Usage</b> |  |
|---------------------------------|--|
|---------------------------------|--|

### **[no] errdisable recovery**

Globally enables or disables automatic error‐recovery for error‐disabled ports.

The default setting is disabled.

**Note**: Each port must have error‐recovery enabled to participate in automatic error recovery.

**Command mode:** Global configuration

### **errdisable timeout** *<30‐86400>*

Configures the error‐recovery timeout, in seconds. After the timer expires, the switch attempts to re‐enable the port.

The default value is 300 seconds.

**Note**: When you change the timeout value, all current error-recovery timers are reset.

**Command mode:** Global configuration

## **show errdisable**

Displays the current system Error Disable configuration. For more command options, see [page 37.](#page-36-0)

**Command mode:** All

# *Link Flap Dampening Configuration*

The Link Flap Dampening feature allows the switch to automatically disable a port if too many link flaps (link up/link down) are detected on the port during a specified time interval. The port remains in the error-disabled state until it is re-enabled manually or re-enabled automatically by the switch after a timeout period has elapsed.

**Table 134.** *Link Flap Dampening Configuration Options*

| <b>Command Syntax and Usage</b>                                                       |  |
|---------------------------------------------------------------------------------------|--|
| [no] errdisable link-flap enable                                                      |  |
| Enables or disables Link Flap Dampening.                                              |  |
| <b>Command mode:</b> Global configuration                                             |  |
| errdisable link-flap max-flaps $\langle 1 - 100 \rangle$                              |  |
| Configures the maximum number of link flaps allowed in the configured time<br>period. |  |
| The default value is 5.                                                               |  |
| <b>Command mode:</b> Global configuration                                             |  |
| errdisable link-flap time $<5-500>$                                                   |  |
| Configures the time period, in seconds.                                               |  |
| The default value is 30 seconds.                                                      |  |
| <b>Command mode:</b> Global configuration                                             |  |
| show errdisable link-flap                                                             |  |
| Displays the current Link Flap Dampening parameters.                                  |  |
| <b>Command mode: All</b>                                                              |  |

# **System Host Log Configuration**

The following table describes the System Host Log commands.

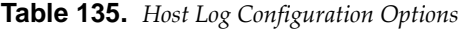

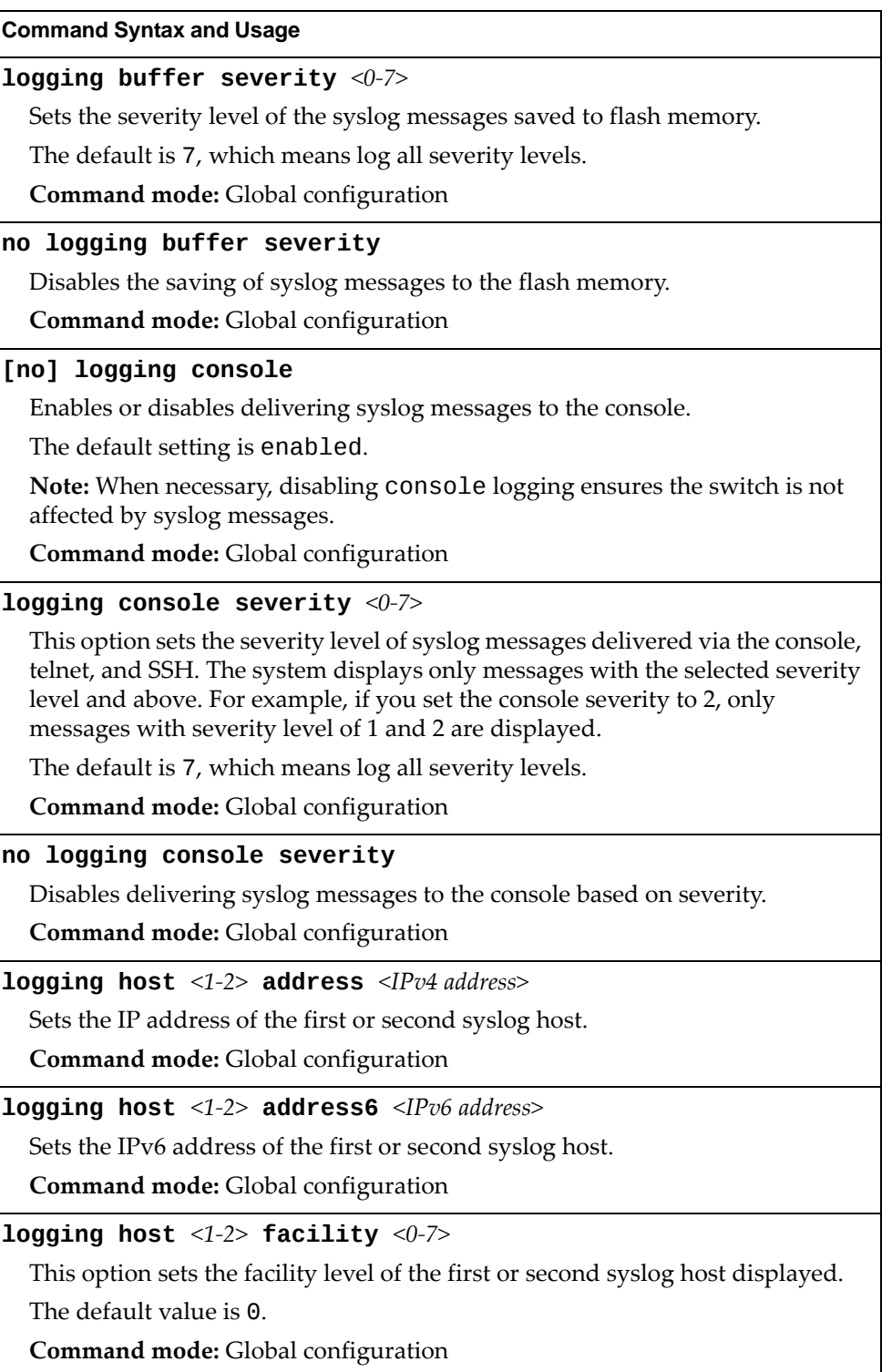

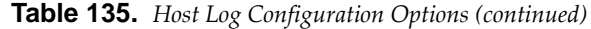

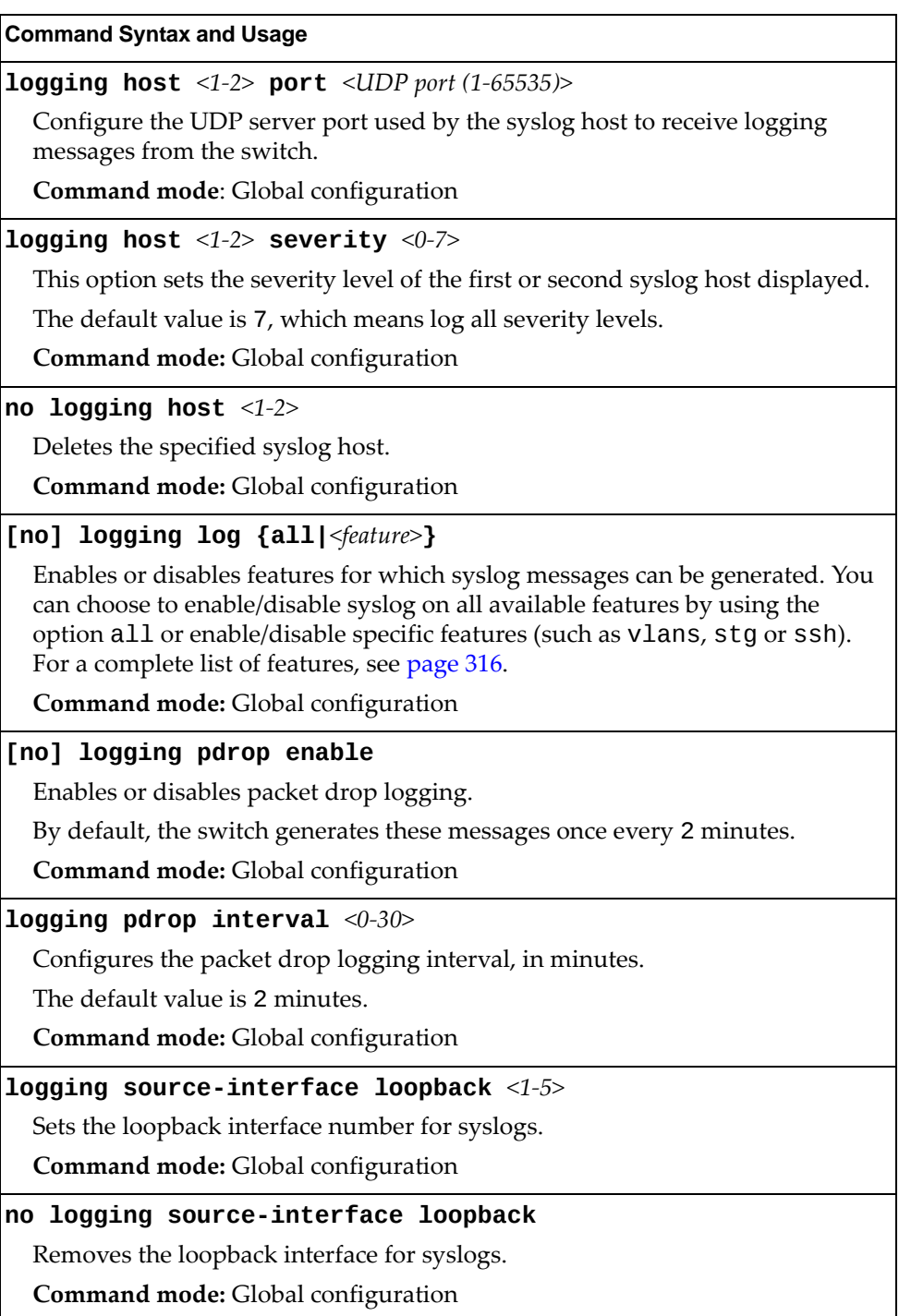

**Table 135.** *Host Log Configuration Options (continued)*

| <b>Table 135.</b> Host Log Configuration Options (continued)                                                                                                    |  |
|----------------------------------------------------------------------------------------------------|--|
| <b>Command Syntax and Usage</b>                                                                                                    |  |
| [no] logging synchronous [level $\{\langle 0 - 7 \rangle  $ all}]                                                                                                    |  |
| Enables or disables synchronous logging messages. When enabled, logging<br>messages are displayed synchronously.                                                                                                    |  |
| The level parameter sets the message severity level. Messages with a severity<br>level equal to or higher than this value are displayed asynchronously. Low<br>numbers indicate greater severity. The all option displays all messages<br>asynchronously, regardless the severity level. |  |
| The default setting is 2.                                                                                                    |  |
| Command mode: Global configuration                                                                                                    |  |
| show logging [messages] [severity <0-7>] [reverse]<br>[ {include exclude section begin head <1-2000> <br>$\textsf{last} \leq 1 - 2000 > \textsf{]}$<br>Displays the current syslog settings, followed by the most recent 2000 syslog                                                     |  |
| messages.                                                                                                    |  |
| o messages displays the most recent 2000 syslog messages only                                                                                                    |  |
| severity displays syslog messages of the specified severity level<br>o                                                                                                    |  |
| reverse displays syslog messages starting with the most recent message<br>o                                                                                                    |  |
| displays syslog messages that match one of the following filters:<br>o                                                                                                    |  |
| include displays syslog messages that match the specified expression<br>exclude displays syslog messages that don't match the specified<br>expression                                                                                                    |  |
| section displays syslog messages that match the specified section<br>٠                                                                                                    |  |
| begin displays syslog messages beginning from the first message that<br>٠<br>matches the specified expression                                                                                                    |  |
| head displays the oldest syslog messages for the specified value<br>٠                                                                                                    |  |
| last displays the most recent syslog messages for the specified value                                                                                                    |  |
| For details, see page 48.                                                                                                    |  |
| <b>Command mode: All</b>                                                                                                    |  |
|                                                                                                    |  |

<span id="page-315-0"></span>The following list displays the features available for the **[no] logging log** command:

- arp-inspection Dynamic ARP Inspection logging
- bgp BGP logging
- **cfg** Configuration logging
- cfgchg Configuration Change logging
- **cli** Command Line Interface logging
- console Console logging
- difftrak Configuration Difference Tracking logging
- $\bullet$  dot1x 802.1x logging
- failover Failover logging
- hotlinks Hot Links logging
- igmp-group IGMP group logging
- igmp-mrouter IGMP mrouter logging
- igmp-querier IGMP querier logging
- ip Internet Protocol version 4 logging
- ipv6 Internet Protocol version 6 logging
- Lacp Link Aggregation Control Protocol logging
- link System Port Link logging
- 11dp LLDP logging
- management ‐ Management logging
- mld ‐ MLD logging
- netconf NETCONF Configuration Protocol logging
- ntp Network Time Protocol logging
- openflow Openflow logging
- 0Spf OSPF logging
- 0Spfv3 OSPF version 3 logging
- private-vlan Private VLAN logging
- rmon Remote Monitoring logging
- server Syslog server logging
- slp Service Location Protocol logging
- $\bullet$  spanning-tree-group Spanning tree group logging
- **ssh** Secure Shell logging
- stacking Stacking logging (available only in stacking)
- system System logging
- **vlag** Virtual Link Aggregation logging
- vlan ‐ VLAN logging
- vm ‐ Virtual Machine logging
- vrrp ‐ Virtual Router Redundancy Protocol logging
- web ‐ Web logging

# **SSH Server Configuration**

For the RackSwitch G8052, these commands enable Secure Shell access from any SSH client.

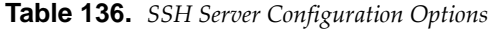

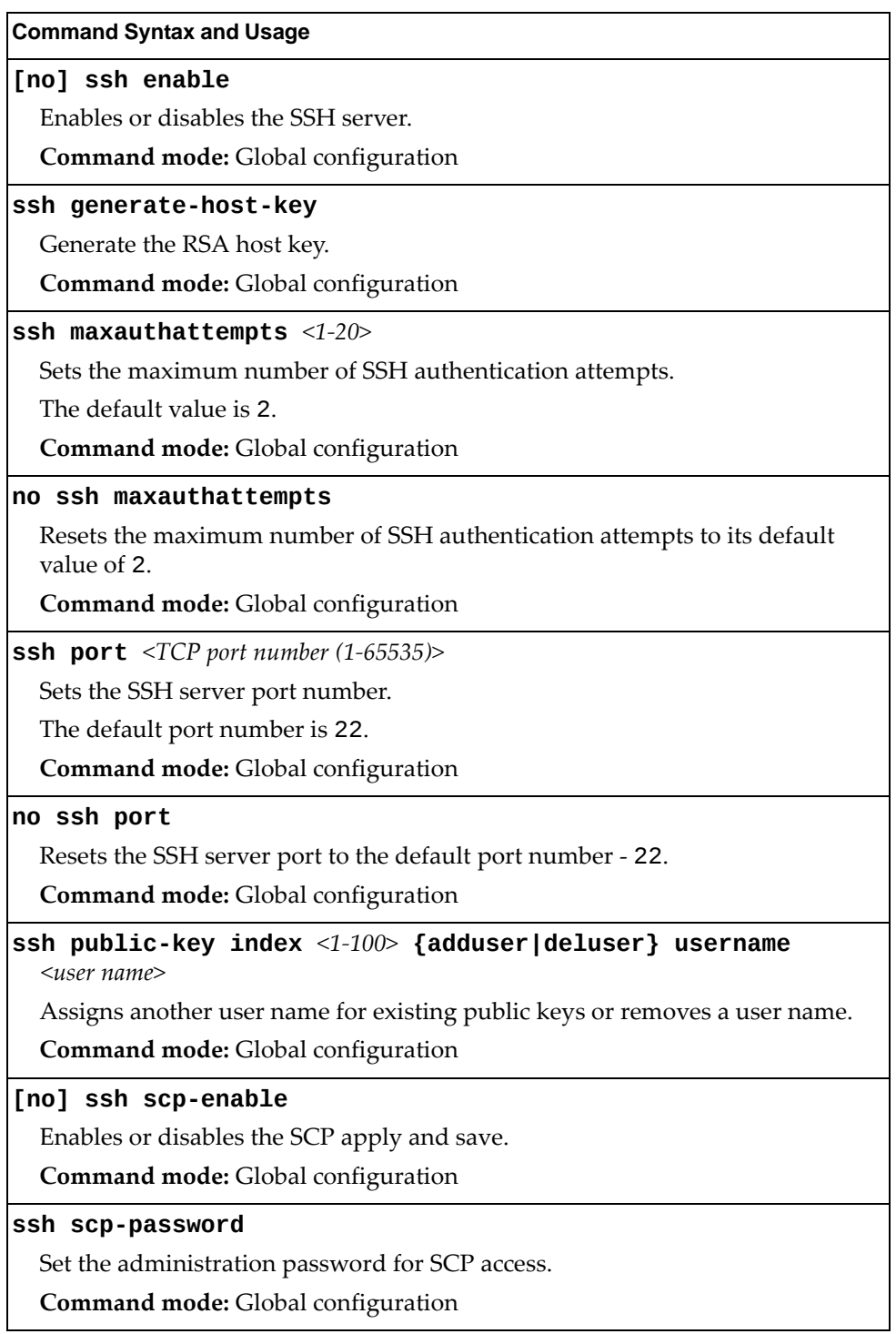

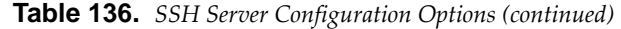

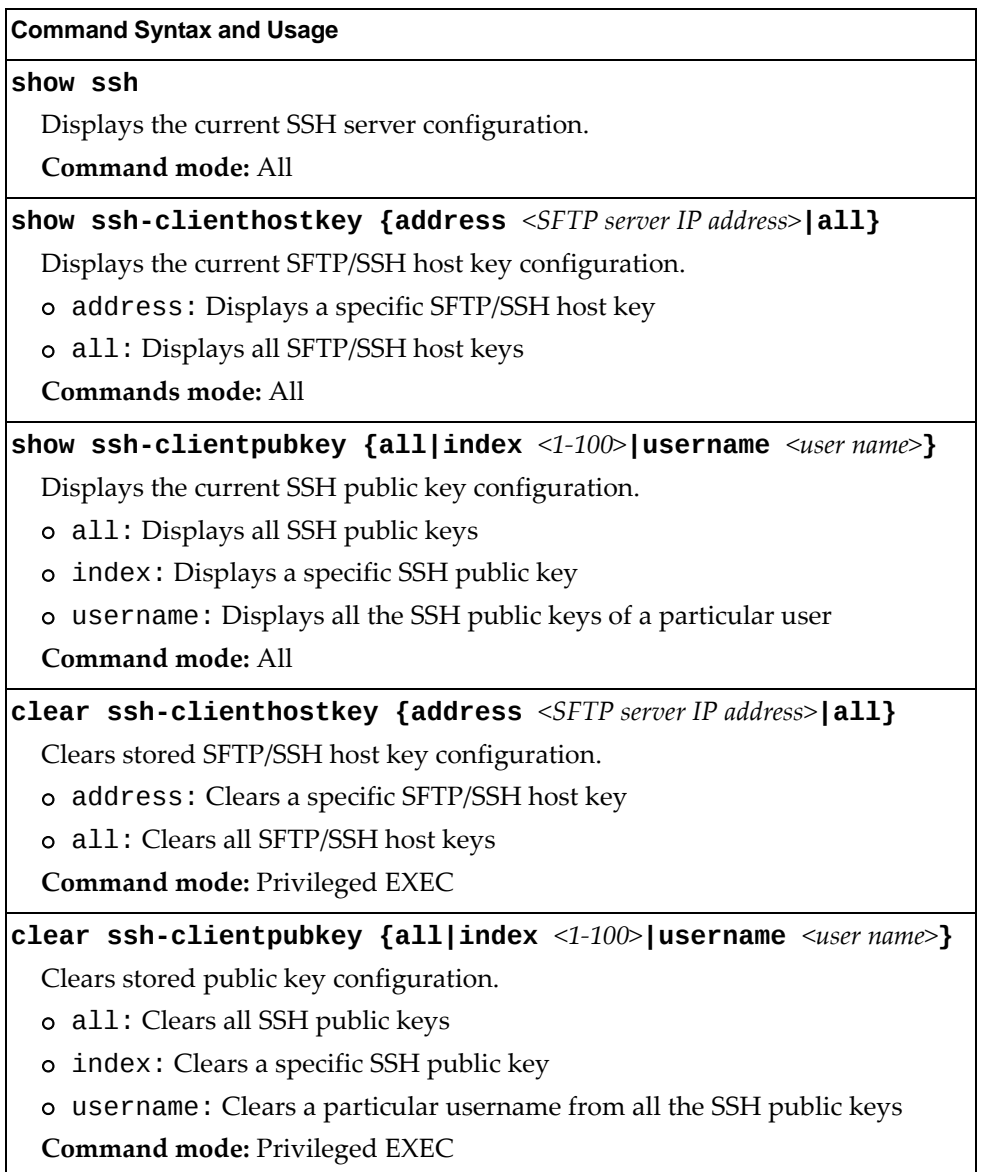

# **RADIUS Server Configuration**

The following table describes the RADIUS Server commands.

**Table 137.** *RADIUS Server Configuration Options*

| <b>Command Syntax and Usage</b>                                                                                               |
|----------------------------------------------------------------------------------------------------|
| [no] radius-server backdoor                                                                                                   |
| Enables or disables the RADIUS backdoor for Telnet/SSH/HTTP/HTTPS. The<br>default value is disabled.                          |
| To obtain the RADIUS backdoor password for your switch, contact your<br>Service and Support line.                             |
| Command mode: Global configuration                                                                                            |
| [no] radius-server enable                                                                                                    |
| Enables or disables the RADIUS server.                                                                                        |
| <b>Command mode:</b> Global configuration                                                                                     |
| radius-server port <udp (1500-3000)="" number="" port=""></udp>                                                               |
| Configures the RADIUS server port. Enter the number of the UDP port to be<br>configured.                                      |
| The default port is 1645.                                                                                                    |
| Command mode: Global configuration                                                                                            |
| default radius-server port                                                                                                    |
| Resets the RADIUS server port to the default UDP port - 1645.                                                                 |
| Command mode: Global configuration                                                                                            |
| radius-server primary-host { <hostname> <ip address="">} key<br/>&lt;1-32 characters&gt;</ip></hostname>                      |
| Sets the primary RADIUS server address and the shared secret between the<br>switch and the RADIUS server(s).                  |
| Command mode: Global configuration                                                                                            |
| no radius-server primary-host [key]                                                                                           |
| Deletes the primary RADIUS server. The key option only deletes the shared<br>secret between the switch and the RADIUS server. |
| Command mode: Global configuration                                                                                            |
| radius-server retransmit <1-3>                                                                                                |
| Sets the number of failed authentication requests before switching to a<br>different RADIUS server.                           |
| The default is 3 requests.                                                                                                    |
| Command mode: Global configuration                                                                                            |

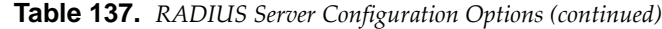

#### **Command Syntax and Usage**

**radiusserver secondaryhost {***<hostname>|<IP address>***} key** *<1‐32 characters>*

Sets the secondary RADIUS server address and the shared secret between the switch and the RADIUS server(s).

**Command mode:** Global configuration

### **[no] radiusserver secondaryhost [key]**

Deletes the secondary RADIUS server. The key option only deletes the shared secret between the switch and the RADIUS server.

**Command mode:** Global configuration

#### **[no] radiusserver securebackdoor**

Enables or disables the RADIUS back door using secure password for telnet/SSH/HTTP/HTTPS. This command does not apply when backdoor is enabled.

**Command mode:** Global configuration

### **radiusserver timeout** *<1‐10>*

Sets the amount of time, in seconds, before a RADIUS server authentication attempt is considered to have failed.

The default is 3 seconds.

**Command mode:** Global configuration

#### **ip radius sourceinterface loopback** *<1‐5>*

Sets the RADIUS source loopback interface.

**Command mode:** Global configuration

## **no ip radius sourceinterface loopback**

Removes all RADIUS source loopback interfaces.

**Command mode:** Global configuration

#### **show radiusserver**

Displays the current RADIUS server parameters.

**Command mode:** All

# **TACACS+ Server Configuration**

TACACS (Terminal Access Controller Access Control system) is an authentication protocol that allows a remote access server to forward a userʹs logon password to an authentication server to determine whether access can be allowed to a given system. TACACS is not an encryption protocol and therefore less secure than TACACS+ and Remote Authentication Dial‐In User Service (RADIUS) protocols. Both TACACS and TACACS+ are described in RFC 1492.

TACACS+ protocol is more reliable than RADIUS, as TACACS+ uses the Transmission Control Protocol (TCP) whereas RADIUS uses the User Datagram Protocol (UDP). Also, RADIUS combines authentication and authorization in a user profile, whereas TACACS+ separates the two operations.

TACACS+ offers the following advantages over RADIUS as the authentication device:

- TACACS+ is TCP-based, so it facilitates connection-oriented traffic.
- It supports full-packet encryption, as opposed to password-only in authentication requests.
- It supports de-coupled authentication, authorization and accounting.
- **Table 138.** *TACACS+ Server Configuration Options*

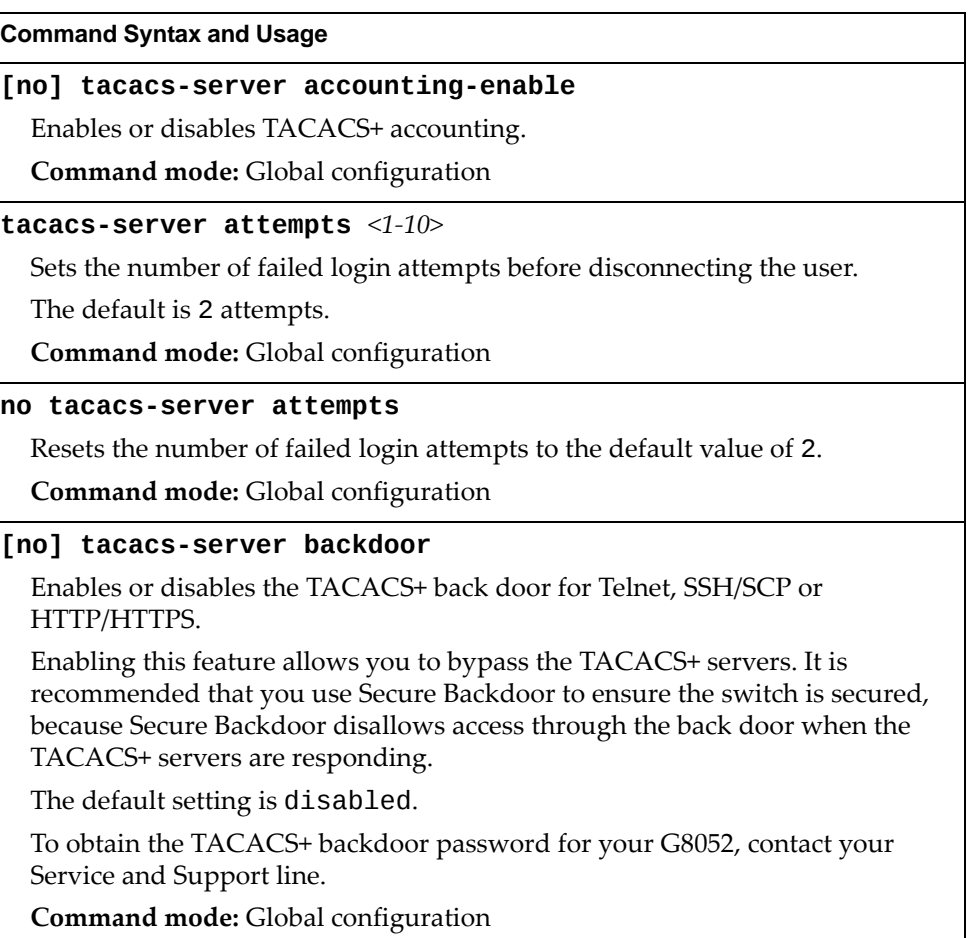

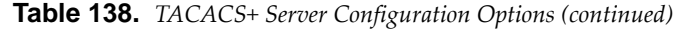

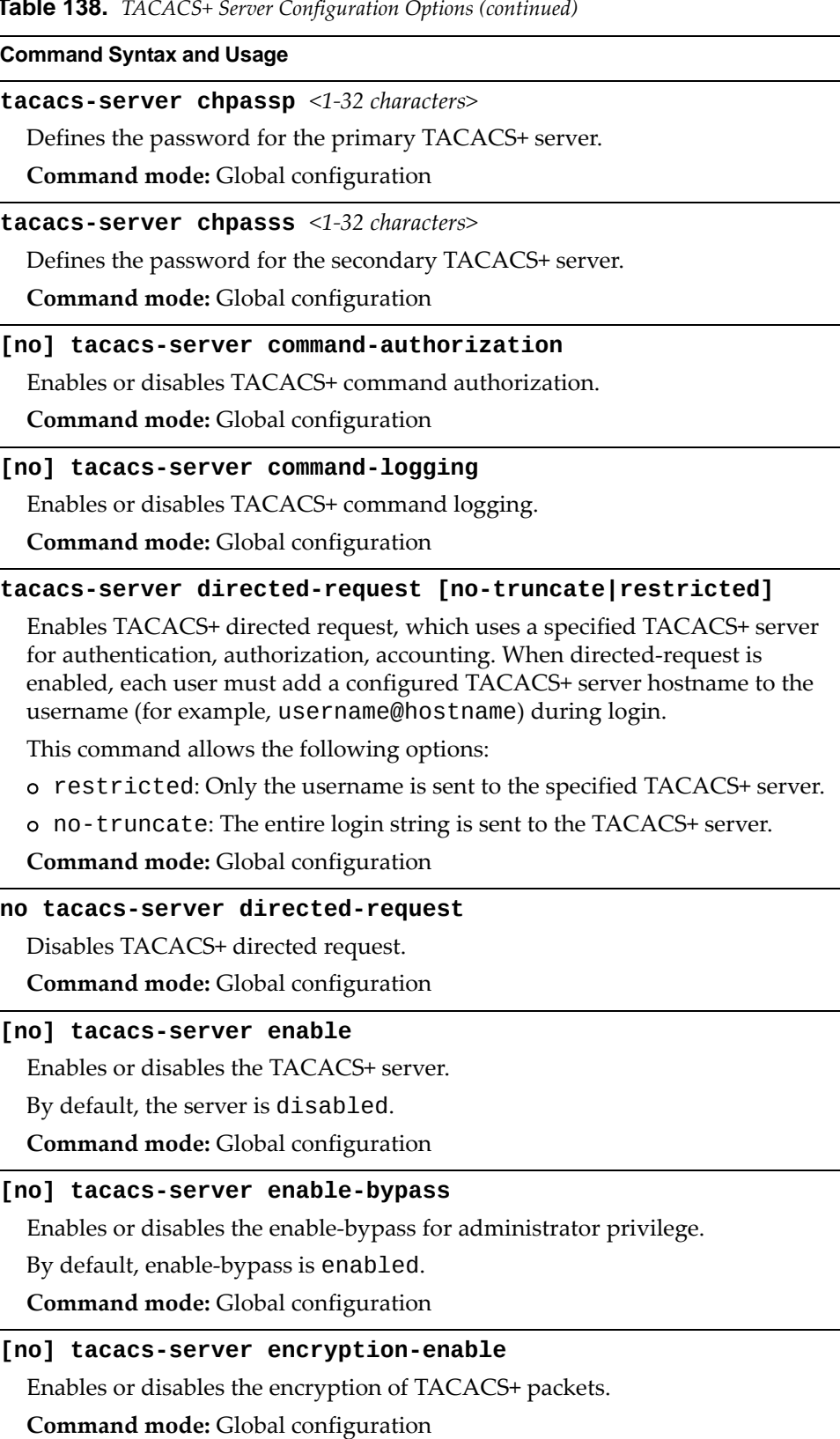

| <b>Command Syntax and Usage</b>                                                                                                 |
|----------------------------------------------------------------------------------------------------|
| [no] tacacs-server password-change                                                                                              |
| Enables or disables TACACS+ password change.                                                                                    |
| The default value is disabled.                                                                                                  |
| <b>Command mode:</b> Global configuration                                                                                       |
| <b>tacacs-server port</b> <tcp <math="" number="" port="">(1-65000)&gt;</tcp>                                                   |
| Enter the number of the TCP port to be configured.                                                                              |
| The default is 49.                                                                                                    |
| <b>Command mode:</b> Global configuration                                                                                       |
| default tacacs-server port                                                                                                    |
| Resets the TACACS+ server port to the default port number - 49.                                                                 |
| Command mode: Global configuration                                                                                              |
| tacacs-server primary-host { <hostname> <ip address="">} key<br/><math>&lt;1-32</math> characters&gt;</ip></hostname>           |
| Sets the primary TACACS+ server address and the shared secret between the<br>switch and the TACACS+ server(s).                  |
| Command mode: Global configuration                                                                                              |
| no tacacs-server primary-host [key]                                                                                             |
| Deletes the primary TACACS+ server. The key option only removes the<br>shared secret between the switch and the TACACS+ server. |
| <b>Command mode:</b> Global configuration                                                                                       |
| [no] tacacs-server privilege-mapping                                                                                            |
| Enables or disables TACACS+ privilege-level mapping.                                                                            |
| The default value is disabled.                                                                                                  |
| Command mode: Global configuration                                                                                              |
| tacacs-server retransmit <1-3>                                                                                                  |
| Sets the number of failed authentication requests before switching to a<br>different TACACS+ server.                            |
| The default is 3 requests.                                                                                                    |
| Command mode: Global configuration                                                                                              |
| tacacs-server secondary-host { <hostname> <ip address="">} key<br/><math>\leq</math>1-32 characters&gt;</ip></hostname>         |
| Sets the secondary TACACS+ server address and the shared secret between the<br>switch and the TACACS+ server(s).                |
|                                                                                                    |

**Table 138.** *TACACS+ Server Configuration Options (continued)*
**Table 138.** *TACACS+ Server Configuration Options (continued)*

#### **Command Syntax and Usage**

### **no tacacsserver secondaryhost [key]**

Deletes the secondary TACACS+ server. The key option only removes the shared secret between the switch and the TACACS+ server.

**Command mode:** Global configuration

### **[no] tacacsserver securebackdoor**

Enables or disables TACACS+ secure back door access through Telnet, SSH/SCP or HTTP/HTTPS only when the TACACS+ servers are not responding.

This feature is recommended to permit access to the switch when the TACACS+ servers become unresponsive. If no back door is enabled, the only way to gain access when TACACS+ servers are unresponsive is to use the back door via the console port.

The default is disabled.

**Command mode:** Global configuration

#### **tacacsserver timeout** *<4‐15>*

Sets the amount of time, in seconds, before a TACACS+ server authentication attempt is considered to have failed. The default is 5 seconds.

**Command mode:** Global configuration

#### **tacacsserver usermapping** *<0‐15>* **{user|oper|admin}**

Maps a TACACS+ authorization level to a switch user level. Enter a TACACS+ authorization level (0‐15), followed by the corresponding switch user level.

**Command mode:** Global configuration

#### **no tacacsserver usermapping** *<0‐15>*

Removes a TACACS+ authorization level.

**Command mode:** Global configuration

## **ip tacacs sourceinterface loopback** *<1‐5>*

Sets the TACACS+ source loopback interface.

**Command mode:** Global configuration

### **no ip tacacs sourceinterface loopback**

Deletes all TACACS+ source loopback interfaces.

**Command mode:** Global configuration

#### **primarypassword**

Configures the password for the primary TACACS+ server. The CLI will prompt you for input.

**Command mode:** Global configuration

**Table 138.** *TACACS+ Server Configuration Options (continued)*

**Command Syntax and Usage**

### **secondarypassword**

Configures the password for the secondary TACACS+ server. The CLI will prompt you for input.

**Command mode:** Global configuration

### **show tacacsserver**

Displays current TACACS+ configuration parameters.

**Command mode:** All

# **LDAP Server Configuration**

LDAP (Lightweight Directory Access Protocol) is an authentication protocol that allows a remote access server to forward a userʹs logon password to an authentication server to determine whether access can be allowed to a given system.

**Table 139.** *LDAP Server Configuration Options*

| <b>Command Syntax and Usage</b>                                                                                          |
|----------------------------------------------------------------------------------------------------|
| ldap-server mode {enhanced legacy}                                                                                       |
| Configures the LDAP client mode.                                                                                         |
| o legacy - provides LDAP version 1 (LDAPv1) client functionality                                                         |
| o enhanced - provides LDAP versions 2 and 3 (LDAPv2, LDAPv3) client<br>functionality                                     |
| The default mode is legacy.                                                                                              |
| Note: When switching between LDAP client modes, LDAP configurations<br>made before the change are lost.                  |
| Command mode: Global configuration                                                                                       |
| 1dap-server attribute group <1-128 characters>                                                                           |
| Configures a customized LDAP group search attribute, where the group<br>membership information of the user is stored.    |
| The default value is member Of.                                                                                          |
| Note: This option is available only in LDAP enhanced mode.                                                               |
| Command mode: Global configuration                                                                                       |
| no ldap-server attribute group                                                                                           |
| Resets the LDAP group search attribute to its default value of member Of.                                                |
| Note: This option is available only in LDAP enhanced mode.                                                               |
| Command mode: Global configuration                                                                                       |
| 1dap-server attribute login-permission <1-128 characters>                                                                |
| Configures a customized LDAP login permission attribute, where the user's or<br>the group's permission string is stored. |
| The default value is ibm-chassisRole.                                                                                    |
| Note: This option is available only in LDAP enhanced mode.                                                               |
| Command mode: Global configuration                                                                                       |
| no ldap-server attribute login-permission                                                                                |
| Resets the LDAP login permission attribute to its default value of<br>ibm-chassisRole.                                   |
| Note: This option is available only in LDAP enhanced mode.                                                               |
| Command mode: Global configuration                                                                                       |

| <b>Command Syntax and Usage</b>                                                                                                    |
|----------------------------------------------------------------------------------------------------|
| <b>1dap-server attribute username</b> <1-128 characters>                                                                                                    |
| Configures a customized LDAP user search attribute.                                                                                                    |
| The default value is uid (unique identification number).                                                                                                    |
| Note: The user attribute needs to be set to Cn (common name) if LDAP server<br>is MS active directory. For example:                                                                                                    |
| cn=John Smith                                                                                                    |
| Command mode: Global configuration                                                                                                    |
| no ldap-server attribute username                                                                                                    |
| Resets the LDAP user search attribute to its default value of uid.                                                                                                    |
| Command mode: Global configuration                                                                                                    |
| no ldap-server attribute                                                                                                    |
| Resets the LDAP attributes to their default values.                                                                                                    |
| Command mode: Global configuration                                                                                                    |
| [no] ldap-server backdoor                                                                                                    |
| Enables or disables the LDAP back door for Telnet, SSH, SCP, HTTP, or HTTPS<br>access.                                                                                                    |
| The default setting is disabled.                                                                                                    |
| Note: To obtain the LDAP back door password for your G8052, contact your<br>Service and Support line.                                                                                                    |
| Command mode: Global configuration                                                                                                    |
| 1dap-server basedn <1-128 characters>                                                                                                    |
| Configure the Distinguished Name (DN) of the LDAP server. The DN consists<br>of a sequence of different Relative Distinguished Names (RDN) connected by<br>commas. An RDN is an attribute that has an associated value in the format<br>'attribute=value'. For a list of typical RDNs, see page 333. |
| Enter the full path for your organization. For example:                                                                                                    |
| ou=people, dc=mydomain, dc=com                                                                                                    |
| Note: This option is available only in LDAP enhanced mode.                                                                                                    |
| Command mode: Global configuration                                                                                                    |
| no ldap-server basedn                                                                                                    |
| Deletes the configured DN.                                                                                                    |
| Note: This option is available only in LDAP enhanced mode.                                                                                                    |
| Command mode: Global configuration                                                                                                    |

**Table 139.** *LDAP Server Configuration Options (continued)*

**Table 139.** *LDAP Server Configuration Options (continued)*

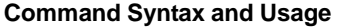

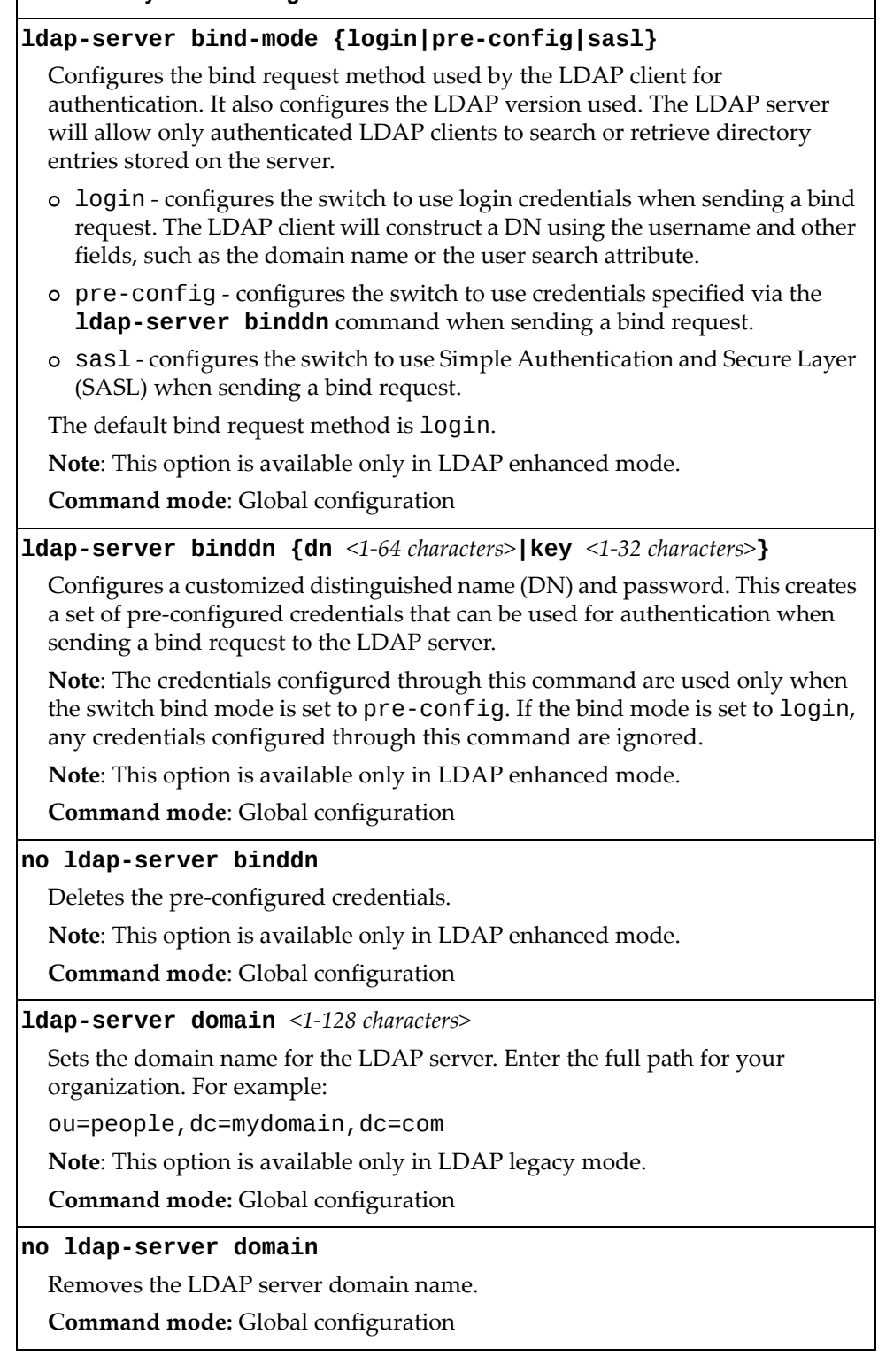

| <b>Command Syntax and Usage</b>                                                                                                    |
|----------------------------------------------------------------------------------------------------|
| [no] ldap-server enable                                                                                                    |
| Enables or disables the LDAP server.                                                                                                    |
| Command mode: Global configuration                                                                                                    |
| 1dap-server group-filter <ldap groups=""></ldap>                                                                                                    |
| Configures a list of LDAP groups to be searched for login permissions.<br>Multiple groups must be separated by commas.                                                      |
| Note: This option is available only in LDAP enhanced mode.                                                                                                    |
| Command mode: Global configuration                                                                                                    |
| no ldap-server group-filter                                                                                                    |
| Removes the list of LDAP groups searched for login permissions.                                                                                                    |
| Note: This option is available only in LDAP enhanced mode.                                                                                                    |
| Command mode: Global configuration                                                                                                    |
| <b>1dap-server host</b> <ldap <math="" number="" server="">(1-4)&gt; <ip address="" hostname="" or=""><br/>[port &lt;<math>UDP</math> port number(1-65535)&gt;]</ip></ldap> |
| Configures up to four external LDAP servers.                                                                                                    |
| The default UDP port used by LDAP is 389.                                                                                                    |
| Note: The IP address and port number of a LDAP server must be non-zero.                                                                                                    |
| Note: This option is available only in LDAP enhanced mode.                                                                                                    |
| Command mode: Global configuration                                                                                                    |
| no $1$ dap-server host <ldap <math="" number="" server="">(1-4)&gt;</ldap>                                                                                                  |
| Removes the specified external LDAP server.                                                                                                    |
| Note: This option is available only in LDAP enhanced mode.                                                                                                    |
| Command mode: Global configuration                                                                                                    |
| <b>1dap-server port</b> < <i>UDP</i> port number $(1-65000)$ >                                                                                                    |
| Enter the number of the UDP port to be configured.                                                                                                    |
| The default port is 389.                                                                                                    |
| Note: This option is available only in LDAP legacy mode.                                                                                                    |
| Command mode: Global configuration                                                                                                    |
| default ldap-server port                                                                                                    |
| Resets the LDAP server port to the default port number - 389.                                                                                                    |
| Command mode: Global configuration                                                                                                    |
| <b>1dap-server primary-host</b> $\langle IPv4 \text{ address} \rangle$                                                                                                    |
| Configures the primary LDAP server with an IPv4 address.                                                                                                    |
| Note: This option is available only in LDAP legacy mode.                                                                                                    |
| Command mode: Global configuration                                                                                                    |

**Table 139.** *LDAP Server Configuration Options (continued)*

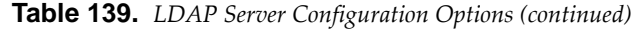

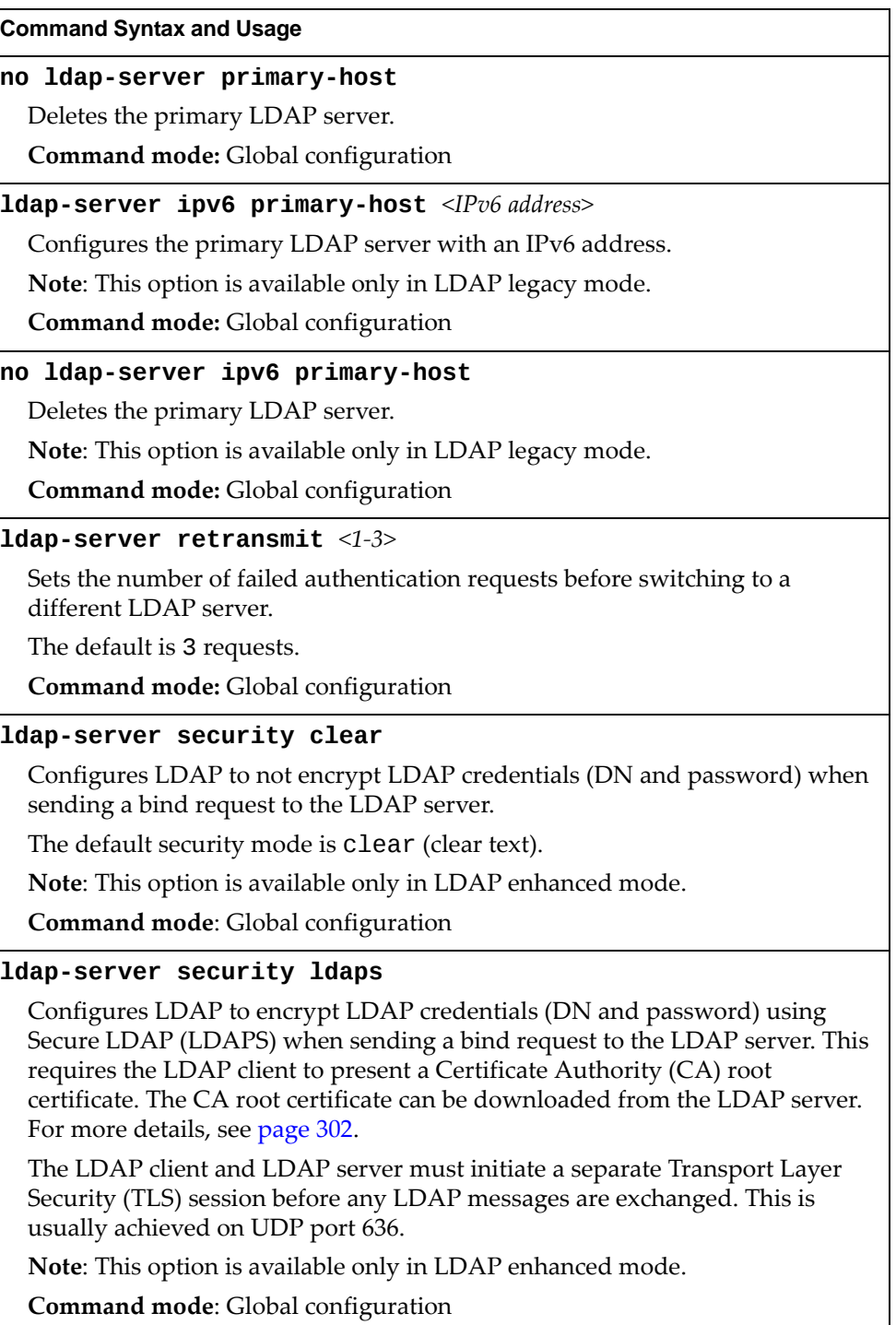

**Table 139.** *LDAP Server Configuration Options (continued)*

**Command Syntax and Usage** 

### **ldapserver security starttls**

Configures LDAP to encrypt LDAP credentials (DN and password) using Start Transport Layer Security (StartTLS) when sending a bind request to the LDAP server. This requires the LDAP client to present a Certificate Authority (CA) root certificate. The CA root certificate can be downloaded from the LDAP server. For more details, see [page 302.](#page-301-0)

The LDAP client and LDAP server do not need to initiate a separate TLS session before any LDAP messages are exchanged. StartTLS encrypts a non‐encrypted LDAP connection by wrapping it with TLS at any time during or after the connection has been established. Thus, there is no need to use a separate port for encrypted LDAP communication.

**Note**: This option is available only in LDAP enhanced mode.

**Command mode**: Global configuration

### **[no] ldapserver security mutual**

Enables or disables LDAP to request the LDAP server to also provide its own Certificate Authority (CA) root certificate for authentication by the LDAP client. The LDAP server and the LDAP client both compare the other's CA root certificate against their own. If both certificates match, the authentication succeeds. If either certificate does not match, the authentication fails.

**Note**: This option is available only in LDAP enhanced mode.

**Command mode**: Global configuration

## **[no] ldapserver srv**

Enables or disables the switch to look up LDAP server information by retrieving a Service (SRV) record associated with LDAP from the configured Domain Name System (DNS). For more details on DNS, see ["Domain](#page-547-0) Name System [Configuration"](#page-547-0) on page 548.

**Note**: This option is available only in LDAP enhanced mode.

**Command mode**: Global configuration

### **ldapserver secondaryhost** *<IPv4 address>*

Configures the secondary LDAP server with an IPv4 address.

**Note**: This option is available only in LDAP legacy mode.

**Command mode:** Global configuration

### **no ldapserver secondaryhost**

Deletes the secondary LDAP server.

**Command mode:** Global configuration

## **ldapserver ipv6 secondaryhost** *<IPv6 address>*

Configures the secondary LDAP server with an IPv6 address.

**Note**: This option is available only in LDAP legacy mode.

**Command mode:** Global configuration

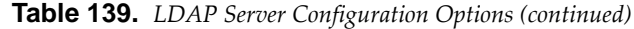

**Command Syntax and Usage** 

### **no ldapserver ipv6 secondaryhost**

Deletes the secondary LDAP server.

**Note**: This option is available only in LDAP legacy mode.

**Command mode:** Global configuration

### **ldapserver timeout** *<4‐15>*

Sets the amount of time, in seconds, before a LDAP server authentication attempt is considered to have failed.

The default is 5 seconds.

**Command mode:** Global configuration

### **show ldapserver**

Displays the current LDAP server parameters. For more details, see [page 50.](#page-49-0) **Command mode:** All except User EXEC

<span id="page-332-0"></span>Typical RDNs include the following:

- dc (domain component). For example: dc=lenovo,dc=com
- cn (common name). For example: cn=John Smith
- ou (organization unit name). For example: ou=development
- o (organization name). For example: o=Lenovo
- street (street name). For example: street=Baker
- 1 (locality name). For example: l=London
- st (state or province name). For example: st=London
- c (country name). For example: c=England
- uid (user ID). For example: uid=329800735698586629295641978511506172918

# **NTP Server Configuration**

These commands allow you to synchronize the switch clock to a Network Time Protocol (NTP) server. By default, this option is disabled.

**Table 140.** *NTP Server Configuration Options*

| <b>Command Syntax and Usage</b>                                                                                         |
|----------------------------------------------------------------------------------------------------|
| [no] ntp enable                                                                                                    |
| Enables or disables the NTP synchronization service.                                                                    |
| Command mode: Global configuration                                                                                      |
| ntp interval $<5-44640$                                                                                                 |
| Specifies the interval, that is, how often, in minutes, to re-synchronize the<br>switch clock with the NTP server.      |
| The default value is 1440.                                                                                              |
| Command mode: Global configuration                                                                                      |
| ntp ipv6 primary-server <ipv6 address=""></ipv6>                                                                        |
| Prompts for the IPv6 address of the primary NTP server to which you want to<br>synchronize the switch clock.            |
| Command mode: Global configuration                                                                                      |
| no ntp ipv6 primary-server                                                                                              |
| Deletes the IPv6 primary NTP server.                                                                                    |
| Command mode: Global configuration                                                                                      |
| ntp ipv6 secondary-server <ipv6 address=""></ipv6>                                                                      |
| Prompts for the IPv6 address of the secondary NTP server to which you want<br>to synchronize the switch clock.          |
| <b>Command mode:</b> Global configuration                                                                               |
| no ntp ipv6 secondary-server                                                                                            |
| Deletes the IPv6 secondary NTP server.                                                                                  |
| Command mode: Global configuration                                                                                      |
| ntp primary-server <hostname address="" ip="" or=""></hostname>                                                         |
| Prompts for the IP address or host name of the primary NTP server to which<br>you want to synchronize the switch clock. |
| Command mode: Global configuration                                                                                      |
| no ntp primary-server                                                                                                   |
| Deletes the primary NTP server.                                                                                         |
| Command mode: Global configuration                                                                                      |

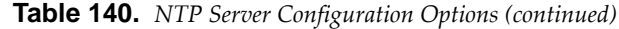

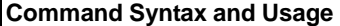

**ntp offset** *<0‐86400>*

Configures the minimum offset in seconds between the switch clock and the NTP server that triggers a system log message.

The default value is 300 seconds.

**Command mode:** Global configuration

## **no ntp offset**

Resets the NTP offset to the default 300 seconds value.

**Command mode:** Global configuration

**ntp secondaryserver** *<hostname or IP address>*

Prompts for the IP address or host name of the secondary NTP server to which you want to synchronize the switch clock.

**Command mode:** Global configuration

#### **no ntp secondaryserver**

Deletes the secondary NTP server.

**Command mode:** Global configuration

## **ntp source loopback** *<1‐5>*

Sets the NTP source loopback interface.

**Command mode:** Global configuration

### **no ntp source loopback**

Deletes all NTP source loopback interface.

**Command mode:** Global configuration

### **[no] ntp synclogs**

Enables or disables informational logs for NTP synchronization failures. Default setting is enabled.

**Command mode:** Global configuration

#### **show ntp**

Displays the current NTP service settings.

**Command mode:** All

# **System SNMP Configuration**

Enterprise NOS supports SNMP‐based network management. In SNMP model of network management, a management station (client/manager) accesses a set of variables known as MIBs (Management Information Base) provided by the managed device (agent). If you are running an SNMP network management station on your network, you can manage the switch using the following standard SNMP MIBs:

- MIB II (RFC 1213)
- Ethernet MIB (RFC 1643)
- Bridge MIB (RFC 1493)

An SNMP agent is a software process on the managed device that listens on UDP port 161 for SNMP messages. Each SNMP message sent to the agent contains a list of management objects to retrieve or to modify.

SNMP parameters that can be modified include:

- System name
- System location
- System contact
- Use of the SNMP system authentication trap function
- Read community string
- Write community string
- Trap community strings

**Table 141.** *System SNMP Options*

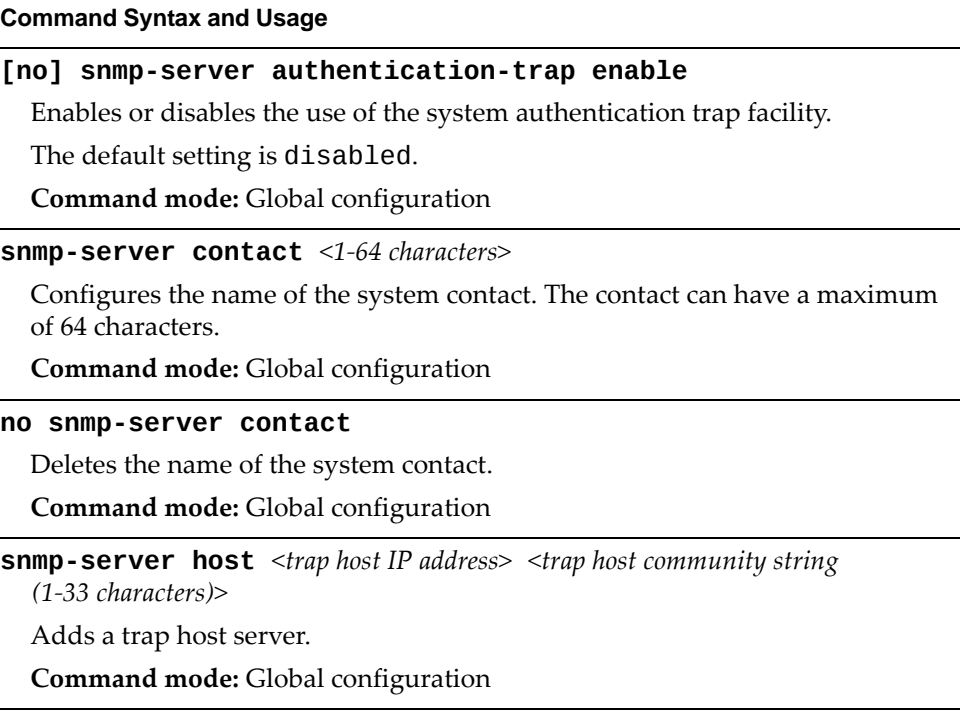

**Table 141.** *System SNMP Options (continued)*

**no snmpserver host** *<trap host IP address>* Removes the trap host server. **Command mode:** Global configuration **[no] snmpserver linktrap [port]** *<port alias or number>* **enable** Enables or disables the sending of SNMP link up and link down traps for a specific system port. The default setting is disabled. **Command mode:** Global configuration **snmpserver location** *<1‐64 characters>* Configures the name of the system location. The location can have a maximum of 64 characters. **Command mode:** Global configuration **no snmpserver location** Deletes the name of the system location. **Command mode:** Global configuration **snmpserver name** *<1‐64 characters>* Configures the name for the system. The name can have a maximum of 64 characters. **Command mode:** Global configuration **no snmpserver name** Deletes the name of the system. **Command mode:** Global configuration **snmpserver readcommunity** *<1‐32 characters>* Configures the SNMP read community string. The read community string controls SNMP "get" access to the switch. It can have a maximum of 32 characters. The default read community string is *public*. **Command mode:** Global configuration **[no] snmpserver readcommunityadditional** *<1‐32 characters>* Adds or removes an additional SNMP read community string. Up to 7 additional read community strings are supported. **Command mode:** Global configuration **snmpserver timeout** *<1‐30>* Sets the timeout value for the SNMP state machine, in minutes. **Command mode:** Global configuration **Command Syntax and Usage**

**Table 141.** *System SNMP Options (continued)*

**Command Syntax and Usage**

**snmpserver trapsource {***<IP interface number>***|loopback** *<1‐5>***}**

Configures the source interface for SNMP traps.

**Command mode:** Global configuration

**no snmpserver trapsource [loopback]**

Deletes all source interfaces for SNMP traps. The loopback option only removes the loopback source interfaces.

**Command mode:** Global configuration

**snmpserver writecommunity** *<1‐32 characters>*

Configures the SNMP write community string. The write community string controls SNMP "set" access to the switch. It can have a maximum of 32 characters.

The default write community string is *private*.

**Command mode:** Global configuration

**[no] snmpserver writecommunityadditional** *<1‐32 characters>*

Adds or removes an additional SNMP write community string. Up to 7 additional write community strings are supported.

**Command mode:** Global configuration

**show snmpserver**

Displays the current SNMP configuration.

**Command mode:** All

## **SNMPv3 Configuration**

SNMP version 3 (SNMPv3) is an extensible SNMP Framework that supplements the SNMPv2 Framework by supporting the following:

- a new SNMP message format
- security for messages
- access control
- remote configuration of SNMP parameters

For more details on the SNMPv3 architecture please refer to RFC3411 to RFC3418.

**Table 142.** *SNMPv3 Configuration Options*

#### **snmpserver access** *<1‐32>*

This command allows you to specify access rights. The View‐based Access Control Model defines a set of services that an application can use for checking access rights of the user. You need access control when you have to process retrieval or modification request from an SNMP entity. To view command options, see [page 343.](#page-342-0)

**Command mode:** Global configuration

**snmpserver community** *<1‐16>*

The community table contains objects for mapping community strings and version‐independent SNMP message parameters. To view command options, see [page 345.](#page-344-0)

**Command mode:** Global configuration

```
snmpserver group <1‐17>
```
A group maps the user name to the access group names and their access rights needed to access SNMP management objects. A group defines the access rights assigned to all names that belong to a particular group. To view command options, see [page 344.](#page-343-0)

**Command mode:** Global configuration

### **snmpserver notify** *<1‐16>*

A notification application typically monitors a system for particular events or conditions, and generates Notification‐Class messages based on these events or conditions. To view command options, see [page 348.](#page-347-0)

**Command mode:** Global configuration

**snmpserver targetaddress** *<1‐16>*

This command allows you to configure destination information, consisting of a transport domain and a transport address. This is also termed as transport endpoint. The SNMP MIB provides a mechanism for performing source address validation on incoming requests, and for selecting community strings based on target addresses for outgoing notifications. To view command options, see [page 346.](#page-345-0)

**Command mode:** Global configuration

**Table 142.** *SNMPv3 Configuration Options (continued)*

### **snmpserver targetparameters** *<1‐16>*

This command allows you to configure SNMP parameters, consisting of message processing model, security model, security level, and security name information. There may be multiple transport endpoints associated with a particular set of SNMP parameters, or a particular transport endpoint may be associated with several sets of SNMP parameters. To view command options, see [page 347](#page-346-0).

**Command mode:** Global configuration

**snmpserver user** *<1‐17>*

This command allows you to create a user security model (USM) entry for an authorized user. You can also configure this entry through SNMP. To view command options, see [page 341](#page-340-0).

**Command mode:** Global configuration

```
snmpserver view <1‐128>
```
This command allows you to create different MIB views. To view command options, see [page 342](#page-341-0).

**Command mode:** Global configuration

```
show snmpserver v3
```
Displays the current SNMPv3 configuration.

**Command mode:** All

## <span id="page-340-0"></span>*User Security Model Configuration*

You can make use of a defined set of user identities using this Security Model. An SNMP engine must have the knowledge of applicable attributes of a user.

These commands help you create a user security model entry for an authorized user. You need to provide a security name to create the USM entry.

**Table 143.** *User Security Model Configuration Options*

## **snmpserver user** *<1‐17>* **authenticationprotocol {md5|sha|none} authenticationpassword**

This command allows you to configure the authentication protocol and password.

The authentication protocol can be HMAC‐MD5‐96 or HMAC‐SHA‐96 for compatibility mode, HMAC‐SHA‐96 for security strict mode or none.

The default algorithm is none.

MD5 authentication protocol is not available in security strict mode if you do not select SNMPv3 account backward compatibility.

When you configure an authentication algorithm, you must provide a password, otherwise you will get an error message during validation. This command allows you to create or change your password for authentication.

**Command mode:** Global configuration

**snmpserver user** *<1‐17>* **name** *<1‐32 characters>*

This command allows you to configure a string that represents the name of the user. This is the login name that you need in order to access the switch.

**Command mode:** Global configuration

## **snmpserver user** *<1‐17>* **privacyprotocol {des|aes|none} privacypassword**

This command allows you to configure the type of privacy protocol and the privacy password.

The privacy protocol protects messages from disclosure. The options are:

- des (CBC‐DES Symmetric Encryption Protocol)
- aes (AES‐128 Advanced Encryption Standard Protocol)
- none

If you specify des as the privacy protocol, then make sure that you have selected one of the authentication protocols (MD5 or HMAC‐SHA‐96). In security strict mode, if you do not select SNMPv3 account backward compatibility, only des privacy protocol is supported.

If you specify aes as the privacy protocol, make sure that you have selected HMAC‐SHA‐96 authentication protocol.

If you select none as the authentication protocol, you will get an error message.

You can create or change the privacy password.

**Command mode:** Global configuration

**Table 143.** *User Security Model Configuration Options*

| <b>Command Syntax and Usage</b>             |
|---------------------------------------------|
| no snmp-server user $\langle 1-1/2 \rangle$ |
| Deletes the USM user entries.               |
| Command mode: Global configuration          |
| show snmp-server v3 user $<1-17>$           |
| Displays the USM user entries.              |
| Command mode: All                           |

# <span id="page-341-0"></span>*SNMPv3 View Configuration*

Note that the first five default vacmViewTreeFamily entries cannot be removed, and their names cannot be changed.

**Table 144.** *SNMPv3 View Configuration Options*

| <b>Command Syntax and Usage</b>                                                                                                    |
|----------------------------------------------------------------------------------------------------|
| snmp-server view <1-128> mask <1-32 characters>                                                                                                    |
| This command defines the bit mask, which in combination with the<br>corresponding tree defines a family of view subtrees.                                                                                        |
| Command mode: Global configuration                                                                                                    |
| snmp-server view <1-128> name <1-32 characters>                                                                                                    |
| This command defines the name for a family of view subtrees.                                                                                                    |
| Command mode: Global configuration                                                                                                    |
| snmp-server view <1-128> tree <1-63 characters>                                                                                                    |
| This command defines MIB tree, which when combined with the<br>corresponding mask defines a family of view subtrees.                                                                                             |
| <b>Command mode:</b> Global configuration                                                                                                    |
| $s$ nmp-server view < $1$ - $128>$ type {included excluded}                                                                                                    |
| This command indicates whether the corresponding instances of<br>vacmViewTreeFamilySubtree and vacmViewTreeFamilyMask that<br>define a family of view subtrees are included in or excluded from the MIB<br>view. |
| Command mode: Global configuration                                                                                                    |
| no snmp-server view <1-128>                                                                                                    |
| Deletes the vacmViewTreeFamily group entry.                                                                                                    |
| Command mode: Global configuration                                                                                                    |
| show snmp-server $v3$ view $<1-128>$                                                                                                    |
| Displays the current vacmViewTreeFamily configuration.                                                                                                    |
| Command mode: All                                                                                                    |

# <span id="page-342-0"></span>*View-based Access Control Model Configuration*

The view-based Access Control Model defines a set of services that an application can use for checking access rights of the user. Access control is needed when the user has to process SNMP retrieval or modification request from an SNMP entity.

**Table 145.** *View‐based Access Control Model Options*

| <b>Command Syntax and Usage</b>                                                                                                    |
|----------------------------------------------------------------------------------------------------|
| snmp-server access <1-32> level {noAuthNoPriv authNoPriv <br> authPriv}                                                                                                    |
| Defines the minimum level of security required to gain access rights.                                                                                                    |
| o noAuthNoPriv means that the SNMP message will be sent without<br>authentication and without using a privacy protocol.                                                                   |
| o authNoPriv means that the SNMP message will be sent with<br>authentication but without using a privacy protocol.                                                                        |
| o authPriv means that the SNMP message will be sent both with<br>authentication and using a privacy protocol.                                                                             |
| Command mode: Global configuration                                                                                                    |
| snmp-server access <1-32> name <1-32 characters>                                                                                                    |
| Defines the name of the group.                                                                                                    |
| Command mode: Global configuration                                                                                                    |
| snmp-server access <1-32> notify-view <1-32 characters>                                                                                                    |
| Defines a notify view name that allows you notify access to the MIB view.                                                                                                    |
| Command mode: Global configuration                                                                                                    |
| snmp-server access <1-32> read-view <1-32 characters>                                                                                                    |
| Defines a read view name that allows you read access to a particular MIB view.<br>If the value is empty or if there is no active MIB view having this value then no<br>access is granted. |
| Command mode: Global configuration                                                                                                    |
| snmp-server access <1-32> security {usm snmpv1 snmpv2}                                                                                                    |
| Allows you to select the security model to be used.                                                                                                    |
| <b>Command mode:</b> Global configuration                                                                                                    |
| snmp-server access <1-32> write-view <1-32 characters>                                                                                                    |
| Defines a write view name that allows you write access to the MIB view. If the<br>value is empty or if there is no active MIB view having this value then no<br>access is granted.        |
| <b>Command mode:</b> Global configuration                                                                                                    |
|                                                                                                    |

**Table 145.** *View‐based Access Control Model Options (continued)*

**Command Syntax and Usage**

**no snmpserver access** *<1‐32>*

Deletes the View‐based Access Control entry.

**Command mode:** Global configuration

**show snmpserver v3 access** *<1‐32>*

Displays the View‐based Access Control configuration.

**Command mode:** All

# <span id="page-343-0"></span>*SNMPv3 Group Configuration*

The following table describes the SNMPv3 Group commands.

**Table 146.** *SNMPv3 Group Configuration Options*

| <b>Command Syntax and Usage</b>                                                                                                    |
|----------------------------------------------------------------------------------------------------|
| snmp-server group $\langle 1$ -17> group-name $\langle 1$ -32 characters>                                                                                  |
| The name for the access group as defined in the following command:<br>snmp-server access <1-32> name <1-32 <i>characters</i> > on page 341.                |
| <b>Command mode:</b> Global configuration                                                                                                    |
| $s$ nmp-server group $\langle 1$ -17 $\rangle$ security $\{u s m   s n m p v 1   s n m p v 2\}$                                                            |
| Defines the security model.                                                                                                    |
| <b>Command mode:</b> Global configuration                                                                                                    |
| snmp-server group $\langle 1$ -17> user-name $\langle 1$ -32 characters>                                                                                   |
| Sets the user name as defined in the following command:<br>snmp-server user $\langle 1-17 \rangle$ name $\langle 1-32 \rangle$ characters $>$ on page 341. |
| <b>Command mode:</b> Global configuration                                                                                                    |
| no snmp-server group $<1-17>$                                                                                                    |
| Deletes the vacmSecurityToGroup entry.                                                                                                    |
| <b>Command mode:</b> Global configuration                                                                                                    |
| show snmp-server v3 group $<1-17>$                                                                                                    |
| Displays the current vacmSecurityToGroup configuration.                                                                                                    |
| Command mode: All                                                                                                    |

# <span id="page-344-0"></span>*SNMPv3 Community Table Configuration*

These commands are used for configuring the community table entry. The configured entry is stored in the community table list in the SNMP engine. This table is used to configure community strings in the Local Configuration Datastore (LCD) of SNMP engine.

**Table 147.** *SNMPv3 Community Table Configuration Options*

| <b>Command Syntax and Usage</b>                                                                                                    |
|----------------------------------------------------------------------------------------------------|
| $s$ nmp-server community <1-16> index <1-32 characters>                                                                                        |
| Allows you to configure the unique index value of a row in this table.                                                                         |
| Command string: Global configuration                                                                                                    |
| $s$ nmp-server community <1-16> name <1-32 characters>                                                                                         |
| Defines the user name as defined in the following command:<br>snmp-server user $\langle 1$ -17> name $\langle 1$ -32 characters> on page 341.  |
| Command string: Global configuration                                                                                                    |
| snmp-server community <1-16> tag <1-255 characters>                                                                                            |
| Allows you to configure a tag. This tag specifies a set of transport endpoints to<br>which a command responder application sends an SNMP trap. |
| Command mode: Global configuration                                                                                                    |
| snmp-server community <1-16> user-name <1-32 characters>                                                                                       |
| Defines a readable string that represents the corresponding value of an SNMP<br>community name in a security model.                            |
| Command mode: Global configuration                                                                                                    |
| no snmp-server community $<1-16>$                                                                                                    |
| Deletes the community table entry.                                                                                                    |
| Command mode: Global configuration                                                                                                    |
| show snmp-server v3 community $<1-16>$                                                                                                    |
| Displays the community table configuration.                                                                                                    |
| Command mode: All                                                                                                    |

# <span id="page-345-0"></span>*SNMPv3 Target Address Table Configuration*

These commands are used to configure the target transport entry. The configured entry is stored in the target address table list in the SNMP engine. This table of transport addresses is used in the generation of SNMP messages.

**Table 148.** *Target Address Table Configuration Options*

| <b>Command Syntax and Usage</b>                                                                                                    |
|----------------------------------------------------------------------------------------------------|
| ${\sf snmp}$ -server target-address <1-16> address <ip address=""><br/><math>name &lt;1-32 characters</math></ip>                                                             |
| Allows you to configure the locally arbitrary, but unique identifier, target<br>address name associated with this entry.                                                      |
| Command mode: Global configuration                                                                                                    |
| ${\sf snmp}$ -server target-address <1-16> address6 <ipv6 address=""><br/><math>name &lt;1-32 characters</math></ipv6>                                                        |
| Allows you to configure the locally arbitrary, but unique identifier, target IPv6<br>address name associated with this entry.                                                 |
| Command mode: Global configuration                                                                                                    |
| $s$ nmp-server target-address <1-16> name <1-32 characters><br>address <transport address="" ip=""></transport>                                                               |
| Configures a transport IPv4 address that can be used in the generation of<br>SNMP traps.                                                                                      |
| Command mode: Global configuration                                                                                                    |
| snmp-server target-address <1-16> name <1-32 characters><br>address6 <transport address="" ipv6=""></transport>                                                               |
| Configures a transport IPv6 address that can be used in the generation of<br>SNMP traps. IPv6 addresses are not displayed in the configuration, but they<br>do receive traps. |
| Command mode: Global configuration                                                                                                    |
| ${\tt snmp}$ -server target-address $<1$ -16> parameters-name<br>$\leq$ 1-32 characters>                                                                                      |
| Defines the name as defined in the following command:<br>snmp-server target-parameters <1-16> name <1-32 characters> on<br>page 347.                                          |
| Command mode: Global configuration                                                                                                    |
| <b>snmp-server target-address</b> <1-16> port <tcp <math="" port="" range="">(1-65535)&gt;</tcp>                                                                              |
| Allows you to configure a transport address port that can be used in the<br>generation of SNMP traps.                                                                         |
| Command mode: Global configuration                                                                                                    |
| snmp-server target-address <1-16> taglist <1-255 characters>                                                                                                    |
| Allows you to configure a list of tags that are used to select target addresses for<br>a particular operation.                                                                |
| Command mode: Global configuration                                                                                                    |

**Table 148.** *Target Address Table Configuration Options (continued)*

**Command Syntax and Usage**

**no snmpserver targetaddress** *<1‐16>*

Deletes the Target Address Table entry.

**Command mode:** Global configuration

**show snmpserver v3 targetaddress** *<1‐16>*

Displays the current Target Address Table configuration.

**Command mode:** All

# <span id="page-346-0"></span>*SNMPv3 Target Parameters Table Configuration*

You can configure the target parameters entry and store it in the target parameters table in the SNMP engine. This table contains parameters that are used to generate a message. The parameters include the message processing model (for example: SNMPv3, SNMPv2c, SNMPv1), the security model (for example: USM), the security name and the security level (noAuthnoPriv, authNoPriv or authPriv).

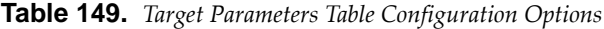

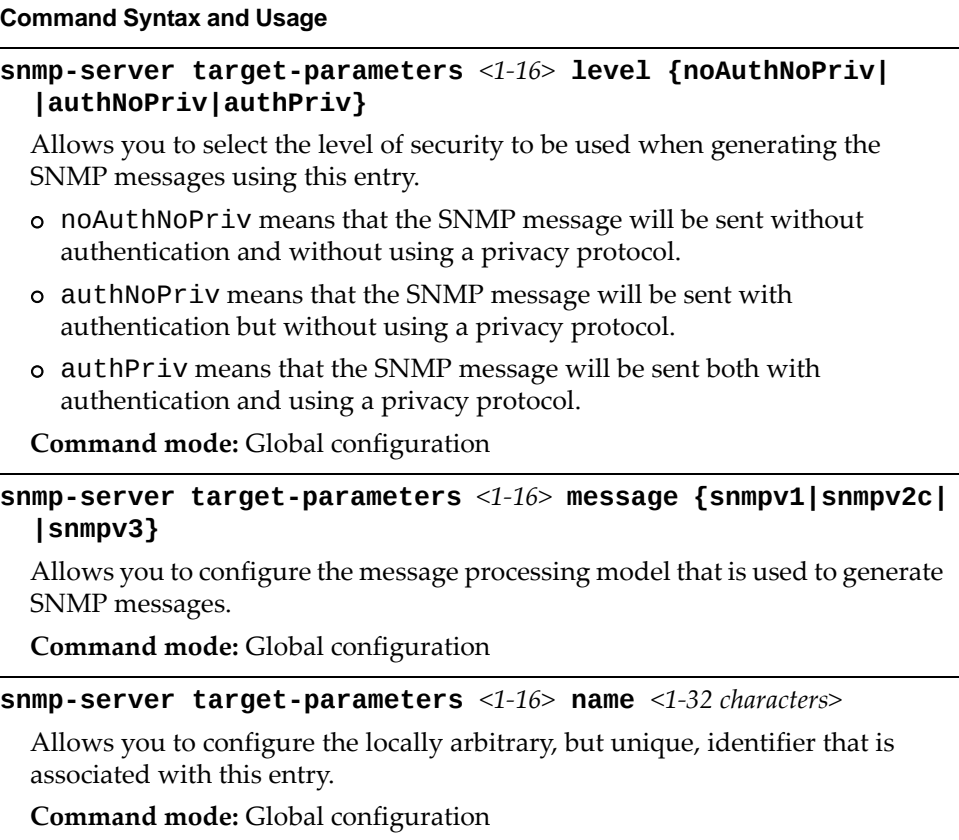

**Table 149.** *Target Parameters Table Configuration Options (continued)*

**Command Syntax and Usage**

**snmpserver targetparameters** *<1‐16>* **security {usm|snmpv1| |snmpv2}**

Allows you to select the security model to be used when generating the SNMP messages.

**Command mode:** Global configuration

```
snmpserver targetparameters <1‐16> username <1‐32 characters>
```
Defines the name that identifies the user in the USM table [\(page 341\)](#page-340-0) on whose behalf the SNMP messages are generated using this entry.

**Command mode:** Global configuration

**no snmpserver targetparameters** *<1‐16>*

Deletes the targetParamsTable entry.

**Command mode:** Global configuration

**show snmpserver v3 targetparameters** *<1‐16>*

Displays the current targetParamsTable configuration.

**Command mode:** All

# <span id="page-347-0"></span>*SNMPv3 Notify Table Configuration*

SNMPv3 uses Notification Originator to send out traps. A notification typically monitors a system for particular events or conditions and generates Notification‐Class messages based on these events or conditions.

**Table 150.** *Notify Table Options*

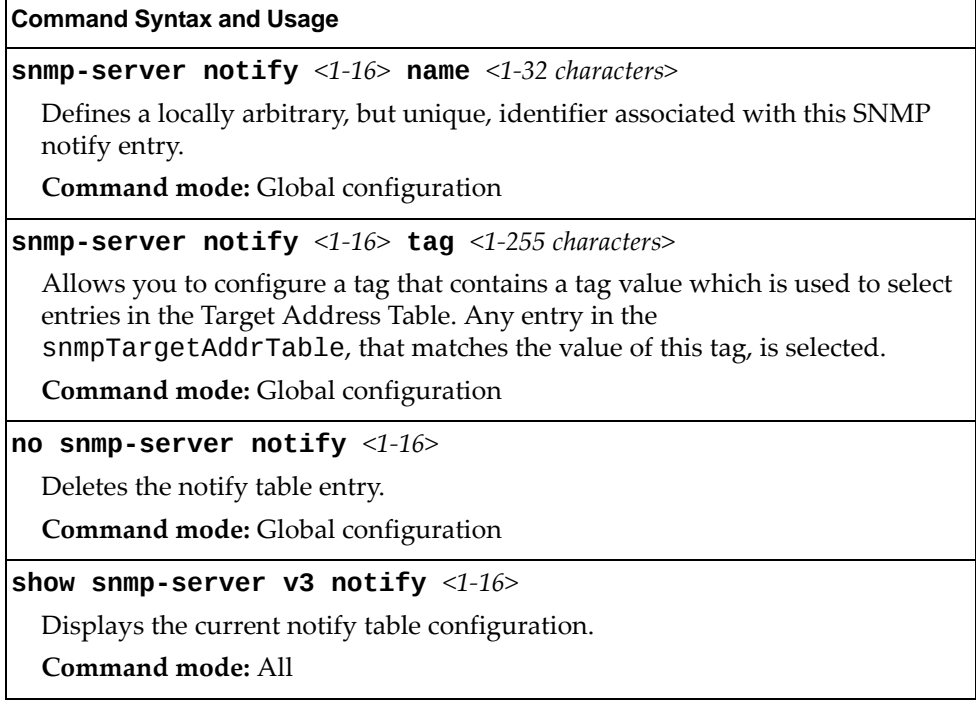

# **System Access Configuration**

The following table describes the System Access commands.

**Table 151.** *System Access Configuration Options*

| <b>Command Syntax and Usage</b>                                                                                              |
|----------------------------------------------------------------------------------------------------|
| [no] access http enable                                                                                                    |
| Enables or disables HTTP (Web) access to the Browser-Based Interface.                                                        |
| The default settings is enabled.                                                                                             |
| Command mode: Global configuration                                                                                           |
| access http port <tcp (1-65535)="" number="" port=""></tcp>                                                                  |
| Sets the switch port used for serving switch Web content.                                                                    |
| The default is HTTP port 80.                                                                                                 |
| <b>Command mode:</b> Global configuration                                                                                    |
| default access http port                                                                                                    |
| Resets the HTTP port to the default port number - 80.                                                                        |
| Command mode: Global configuration                                                                                           |
| access snmp {read-only read-write}                                                                                           |
| Enables read-only/write-read SNMP access.                                                                                    |
| Command mode: Global configuration                                                                                           |
| no access snmp                                                                                                    |
| Disables SNMP access.                                                                                                    |
| <b>Command mode:</b> Global configuration                                                                                    |
| [no] access telnet enable                                                                                                    |
| Enables or disables Telnet access.                                                                                           |
| The default setting is enabled.                                                                                              |
| <b>Command mode:</b> Global configuration                                                                                    |
| access telnet port <tcp (1-65535)="" number="" port=""></tcp>                                                                |
| Sets an optional Telnet server port number for cases where the server listens<br>for Telnet sessions on a non-standard port. |
| <b>Command mode:</b> Global configuration                                                                                    |
| default access telnet port                                                                                                   |
| Resets the Telnet server port to the default port number - 23.                                                               |
| Command mode: Global configuration                                                                                           |
| access tftp-port <tcp (1-65535)="" number="" port=""></tcp>                                                                  |
| Sets the TFTP port for the switch.                                                                                           |
| The default is port 69.                                                                                                    |
| Command mode: Global configuration                                                                                           |

**Table 151.** *System Access Configuration Options (continued)*

**Command Syntax and Usage** 

**default access tftpport**

Resets the TFTP port to the default port number ‐ 69.

**Command mode:** Global configuration

### **[no] access tsbbi enable**

Enables or disables Telnet/SSH configuration through the Browser‐Based Interface (BBI).

**Command mode:** Global configuration

## **[no] access userbbi enable**

Enables or disables user configuration access through the Browser‐Based Interface (BBI).

**Command mode:** Global configuration

### **show access**

Displays the current system access parameters.

**Command mode:** All

## *Management Network Configuration*

These commands are used to define IP address ranges which are allowed to access the switch for management purposes.

**Table 152.** *Management Network Configuration Options*

| <b>Command Syntax and Usage</b>                                                                                                    |
|----------------------------------------------------------------------------------------------------|
| [no] access management-network <mgmt address="" ipv4="" network=""><br/><mgmt ipv4="" netmask="" network=""></mgmt></mgmt>                                                                                                    |
| Adds or removes a defined network through which switch access is allowed<br>via Telnet, SNMP or the Enterprise NOS browser-based interface. A range of<br>IPv4 addresses is produced when used with a network mask address. Specify<br>an IPv4 address and mask address in dotted-decimal notation. |
| <b>Note:</b> If you configure the management network without including the switch<br>interfaces, the configuration causes the Firewall Load Balancing health checks<br>to fail and creates a "Network Down" state on the network.                                                                   |
| <b>Command mode:</b> Global configuration                                                                                                    |
| [no] access management-network <mgmt address="" ipv4="" network=""><br/><mgmt ipv4="" netmask="" network=""> {snmp-ro snmp-rw}</mgmt></mgmt>                                                                                                    |
| Adds or removes a defined IPv4 network through which SNMP read-only or<br>SNMP read/write switch access is allowed. Specify an IPv4 address and mask<br>address in dotted-decimal notation.                                                                                                    |
| <b>Command mode:</b> Global configuration                                                                                                    |

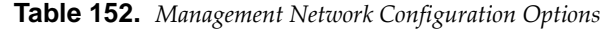

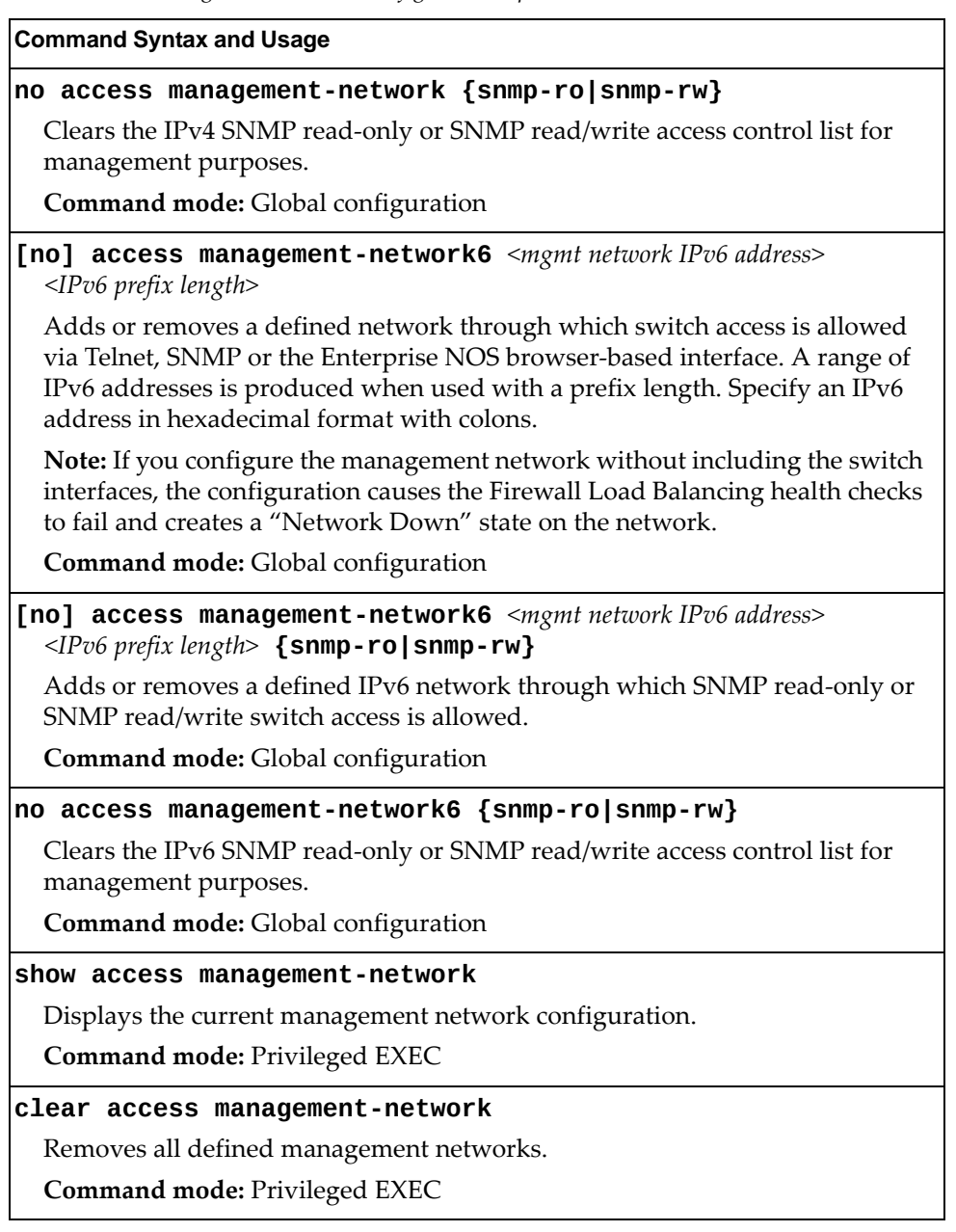

# *NETCONF Configuration*

This menu allows you to configure support for Network Configuration Protocol (NETCONF), which provides mechanisms to install, manipulate and delete the configuration of network devices. NETCONF is described in RFC 4741.

**Table 153.** *NETCONF Configuration Options*

| <b>Command Syntax and Usage</b>                                              |
|------------------------------------------------------------------------------|
| [no] access netconf enable                                                   |
| Enables or disables NETCONF access to the switch.                            |
| <b>Command mode:</b> Global configuration                                    |
| access netconf timeout $\langle 30 - 3600 \rangle$                           |
| Configures the timeout value for NETCONF sessions, in seconds.               |
| The default value is 300 seconds.                                            |
| <b>Command mode:</b> Global configuration                                    |
| default access netconf timeout                                               |
| Resets the timeout value for NETCONF sessions to the default of 300 seconds. |
| <b>Command mode:</b> Global configuration                                    |
| show access                                                                  |
| Displays the current configuration.                                          |
| Command mode: All                                                            |

# *NETCONF over SSH Configuration*

This menu allows you to enable NETCONF access over Secure Shell (SSH). NETCONF over SSH is described in RFC 4742.

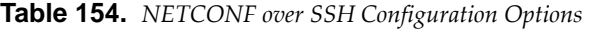

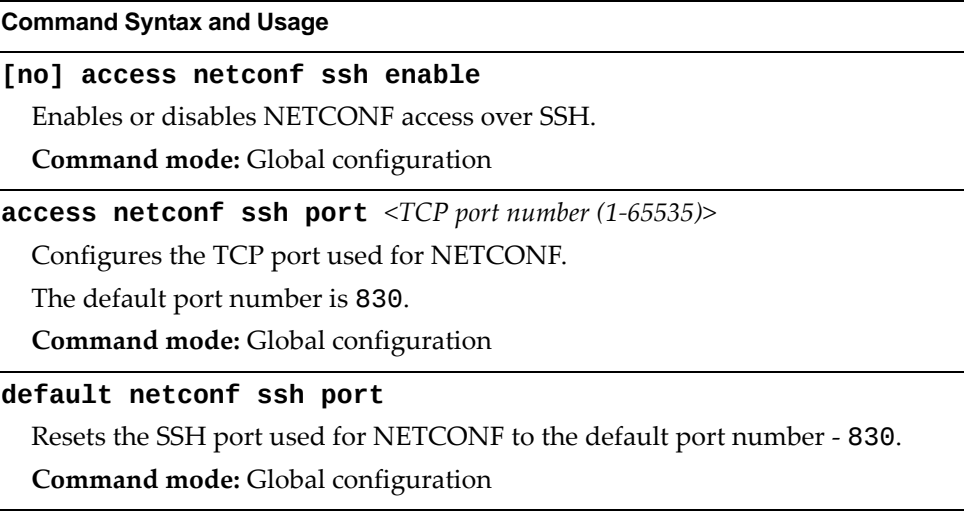

# **User Access Control Configuration**

The following table describes user‐access control commands.

**Note:** Passwords can be a maximum of 64 characters.

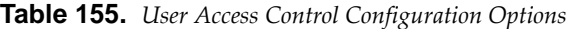

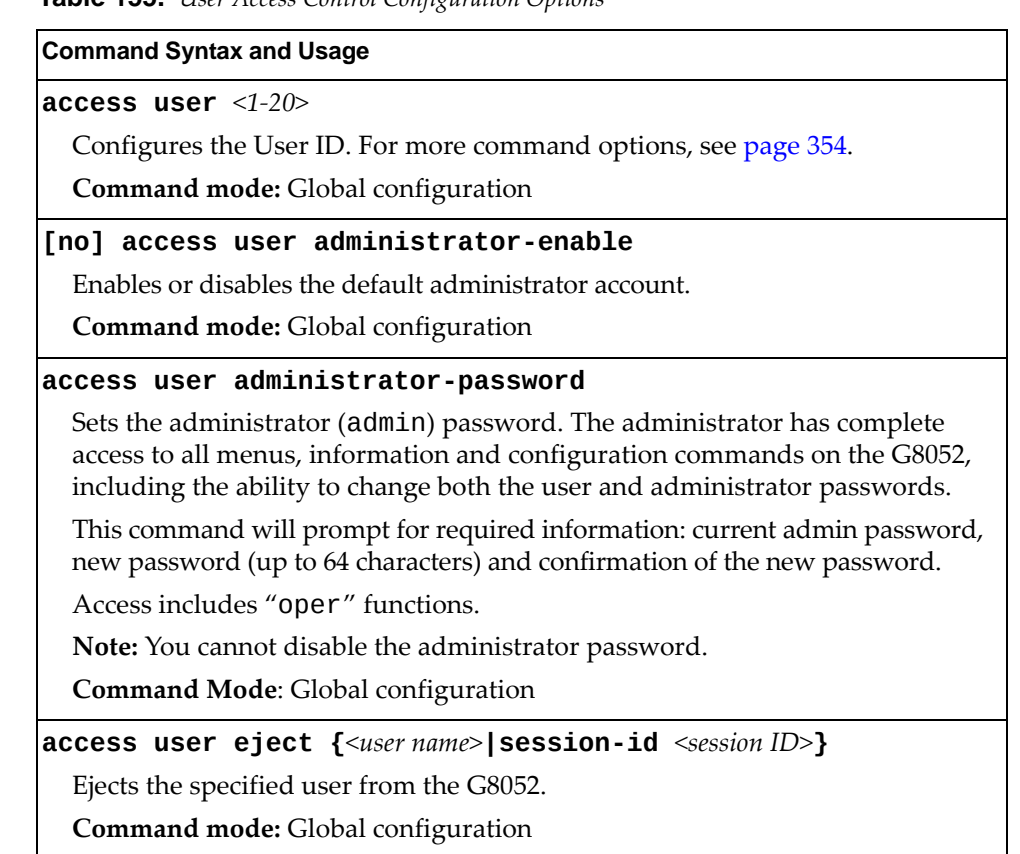

## **access user operatorpassword**

Sets the operator (oper) password. The operator manages all functions of the switch. The operator can view all switch information and statistics and can reset ports.

This command will prompt for required information: current admin password, new password (up to 64 characters) and confirmation of the new password.

**Note:** To disable the operator account, set the password to null (no password). The default setting is disabled (no password).

**Command Mode**: Global configuration

## **access user userpassword**

Sets the user (user) password. The user has no direct responsibility for switch management. The user view switch status information and statistics, but cannot make any configuration changes.

This command will prompt for required information: current admin password, new password (up to 64 characters) and confirmation of the new password.

**Note:** To disable the user account, set the password to null (no password).

**Command Mode**: Global configuration

**Table 155.** *User Access Control Configuration Options*

**Command Syntax and Usage** 

**show access user**

Displays the current user status.

**Command mode:** Privileged EXEC

**clear line** *<1‐12>*

Ejects the user with the corresponding session ID from the G8052.

**Command mode:** Privileged EXEC

# <span id="page-353-0"></span>*System User ID Configuration*

The following table describes the System User ID commands.

**Table 156.** *User ID Configuration Options*

| <b>Command Syntax and Usage</b>                                                                                                    |
|----------------------------------------------------------------------------------------------------|
| [no] access user $\langle 1-20 \rangle$ enable                                                                                                    |
| Enables or disables the user ID.                                                                                                    |
| Command mode: Global configuration                                                                                                    |
| $access$ user $\langle 1-20 \rangle$ level {user operator administrator}                                                                                                    |
| Sets the Class-of-Service to define the user's authority level. Enterprise NOS<br>defines these levels as: User, Operator and Administrator, with User being the<br>most restricted level. |
| <b>Command mode:</b> Global configuration                                                                                                    |
| $ access user <1-20> name <1-64 characters>$                                                                                                    |
| Defines the user name of maximum eight characters.                                                                                                    |
| <b>Command mode:</b> Global configuration                                                                                                    |
| access user $\langle 1-20 \rangle$ password                                                                                                    |
| Sets the user (user) password. This command will prompt for required<br>information: current admin password, new password (up to 64 characters) and<br>confirmation of the new password.   |
| Command mode: Global configuration                                                                                                    |
| no access user $<1-20>$                                                                                                    |
| Deletes the user ID.                                                                                                    |
| <b>Command mode:</b> Global configuration                                                                                                    |
| show access user                                                                                                    |
| Displays the current user ID configuration.                                                                                                    |
| <b>Command mode: Privileged EXEC</b>                                                                                                    |

# *Strong Password Configuration*

The following table describes the Strong Password commands.

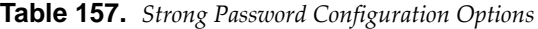

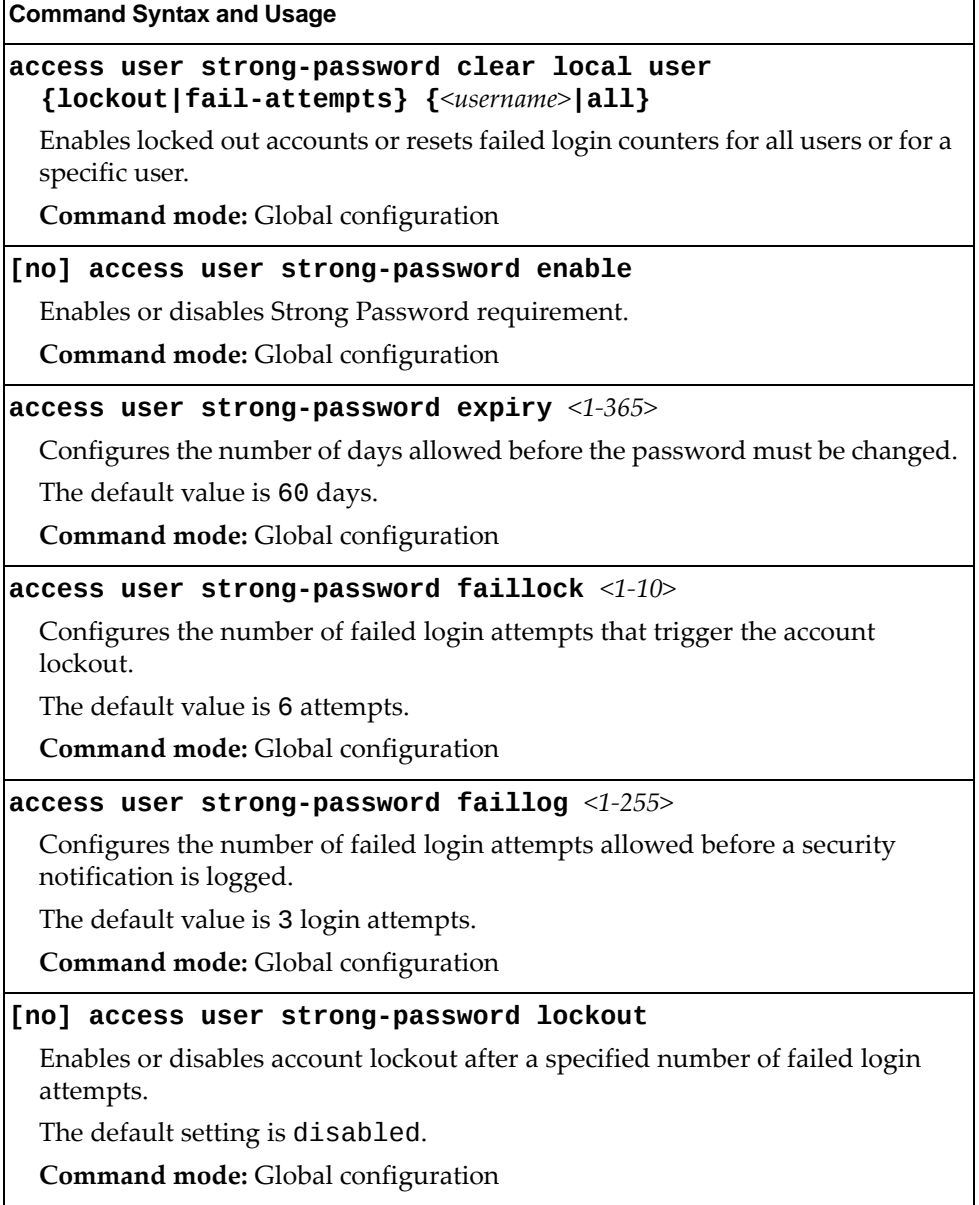

**Table 157.** *Strong Password Configuration Options*

**Command Syntax and Usage**

**access user strongpassword warning** *<1‐365>*

Configures the number of days before password expiration, that a warning is issued to users.

The default value is 15 days.

**Command mode:** Global configuration

### **show access user strongpassword**

Displays the current Strong Password configuration.

**Command mode:** Privileged EXEC

## *HTTPS Access Configuration*

The following table describes the HTTP Access commands.

**Table 158.** *HTTPS Access Configuration Options*

### **Command Syntax and Usage**

#### **[no] access https enable**

Enables or disables BBI access (Web access) using HTTPS.

**Command mode:** Global configuration

#### **access https generatecertificate**

Allows you to generate a certificate to connect to the SSL to be used during the key exchange. A default certificate is created when HTTPS is enabled for the first time. The user can create a new certificate defining the information that they want to be used in the various fields. For example:

- Country Name (2 letter code): CA
- State or Province Name (full name): Ontario
- Locality Name (for example, city): Ottawa
- Organization Name (for example, company): Lenovo
- Organizational Unit Name (for example, section): Operations
- Common Name (for example, user's name): Mr Smith
- Email (for example, email address): info@lenovo.com

You will be asked to confirm if you want to generate the certificate. It will take approximately 30 seconds to generate the certificate. Then the switch will restart SSL agent.

**Command mode:** Global configuration

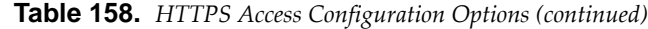

#### **Command Syntax and Usage**

### **access https generatecsr**

Allows you to generate a CSR (Certificate Signing Request) to connect to the SSL to be used during the key exchange. A default certificate is created when HTTPS is enabled for the first time. The user can create a new certificate defining the information that they want to be used in the various fields. For example:

- Country Name (2 letter code): CA
- State or Province Name (full name): Ontario
- Locality Name (for example, city): Ottawa
- Organization Name (for example, company): Lenovo
- Organizational Unit Name (for example, section): Operations
- Common Name (for example, user's name): Mr Smith
- Email (for example, email address): info@lenovo.com

Unlike the **generatecertificate** command, this command will generate a certificate request that needs to be signed by a certificate authority (CA) recognized by both parties.

**Command mode:** Global configuration

### **access https savecertificate**

Allows the client or the Web browser to accept the certificate and save the certificate to Flash to be used when the switch is rebooted.

**Command mode:** Global configuration

### **access https deletecertificate**

Deletes the current certificate from the flash memory.

**Command mode:** Global configuration

**access https port** *<TCP port number (1‐65535)>*

Defines the HTTPS Web server port number.

The default port is 443.

**Command mode:** Global configuration

### **default access https port**

Resets the HTTPS port to the default port number ‐ 443.

**Command mode:** Global configuration

## **copy {tftp|sftp} cacert**

Enables you to import a certificate authority root certificate using TFTP/SFTP. **Command mode:** Global configuration

## **copy tftp cacert address** *<hostname or server IP address>*  **filename** *<server‐filename>*

Enables you to import a certificate authority root certificate using TFTP.

**Command mode:** Global configuration

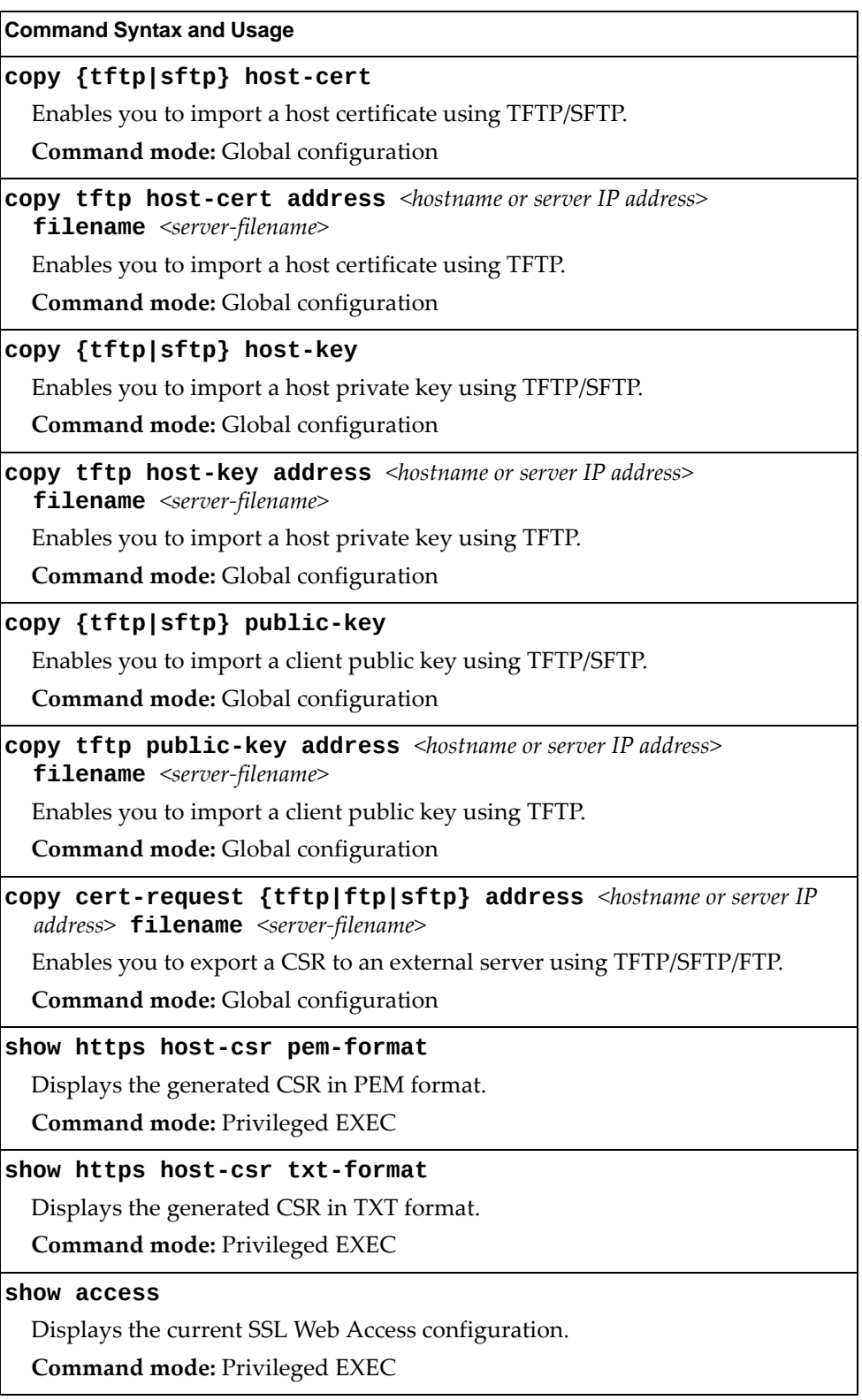

**Table 158.** *HTTPS Access Configuration Options (continued)*

# **Custom Daylight Saving Time Configuration**

Use these commands to configure custom Daylight Saving Time. The DST is defined by two rules, the start rule and end rule. The rules specify the dates when the DST starts and finishes. These dates are represented as specific calendar dates or as relative offsets in a month (for example, 'the second Sunday of September').

Relative offset example: 2070901 = Second Sunday of September, at 1:00 a.m.

Calendar date example: 0070901 = September 7, at 1:00 a.m.

**Table 159.** *Custom DST Options*

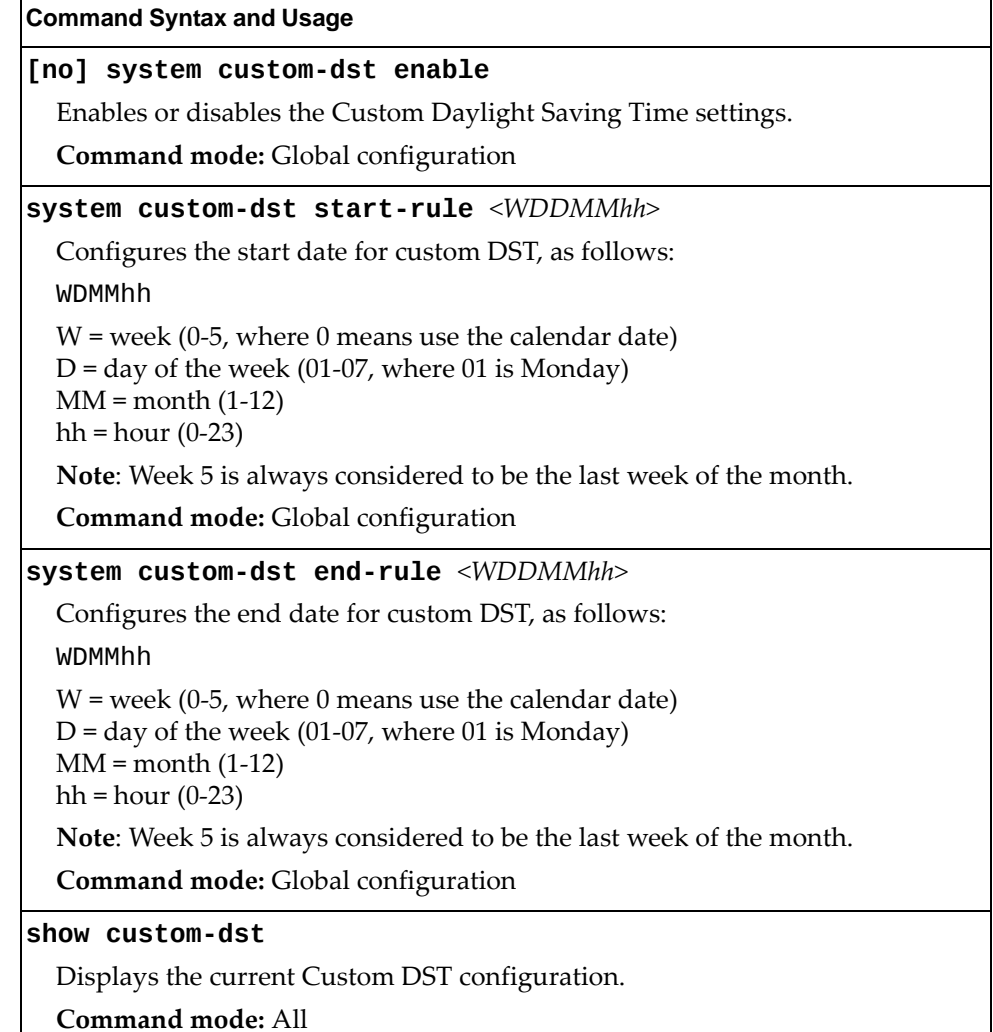

# **sFlow Configuration**

Enterprise NOS supports sFlow version 5. sFlow is a sampling method used for monitoring high speed switched networks. Use these commands to configure the sFlow agent on the switch.

**Table 160.** *sFlow Configuration Options*

| <b>Command Syntax and Usage</b>                                 |
|-----------------------------------------------------------------|
| [no] sflow enable                                               |
| Enables or disables the sFlow agent.                            |
| <b>Command mode:</b> Global configuration                       |
| <b>sflow port</b> < <i>UDP</i> port number $(1-65000)$ >        |
| Configures the UDP port for the sFlow server.                   |
| The default value is 6343.                                      |
| Command mode: Global configuration                              |
| default sflow port                                              |
| Resets the sFlow server port to the default port number - 6343. |
| <b>Command mode:</b> Global configuration                       |
| sflow server <ip address=""></ip>                               |
| Defines the sFlow server address and interface port.            |
| <b>Command mode:</b> Global configuration                       |
| no sflow server                                                 |
| Deletes the sFlow server address.                               |
| <b>Command mode:</b> Global configuration.                      |
| show sflow                                                      |
| Displays sFlow configuration parameters.                        |
| Command mode: All                                               |
# *sFlow Port Configuration*

Use the following commands to configure the sFlow port on the switch.

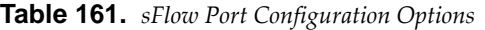

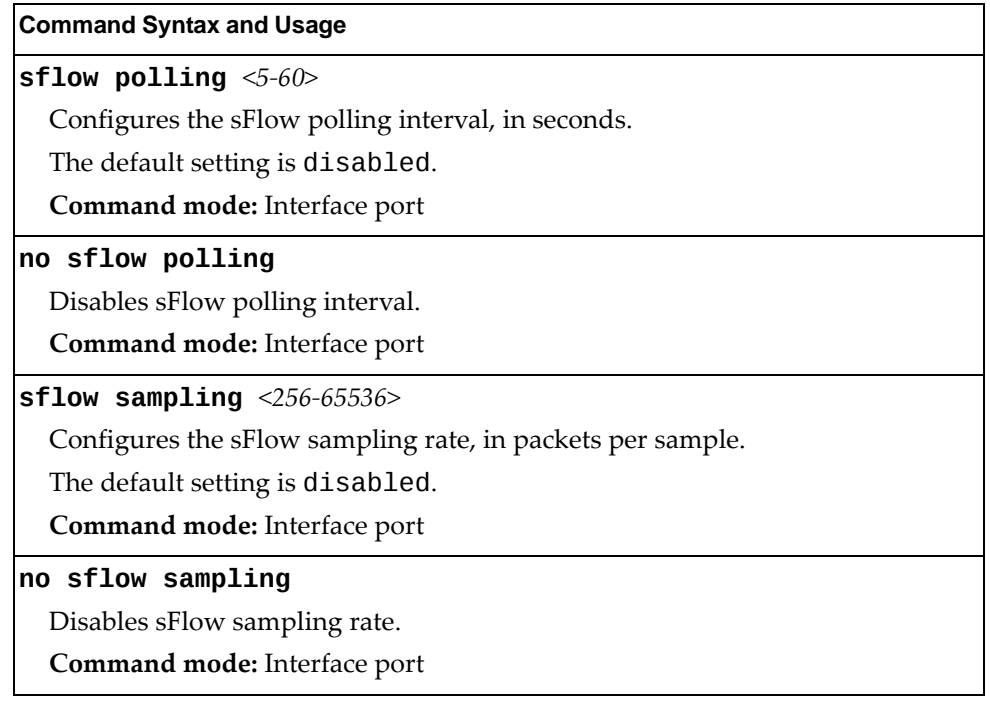

# **Server Port Configuration**

Use these commands to define a list of server ports. Ports that are not configured as server ports are considered to be uplink ports. VMready learns Virtual Machine information only from server ports.

**Table 162.** *Server Port Configuration Options*

| <b>Command Syntax and Usage</b>                                      |
|----------------------------------------------------------------------|
| [no] system server-ports port <port alias="" number="" or=""></port> |
| Adds or removes one or more ports to the list of server ports.       |
| Command mode: Global configuration                                   |
| show system server-ports                                             |
| Displays the current server port configuration.                      |
| Command mode: All                                                    |

# **Port Configuration**

Use the Port Configuration commands to configure settings for interface ports.

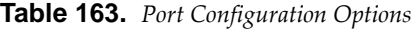

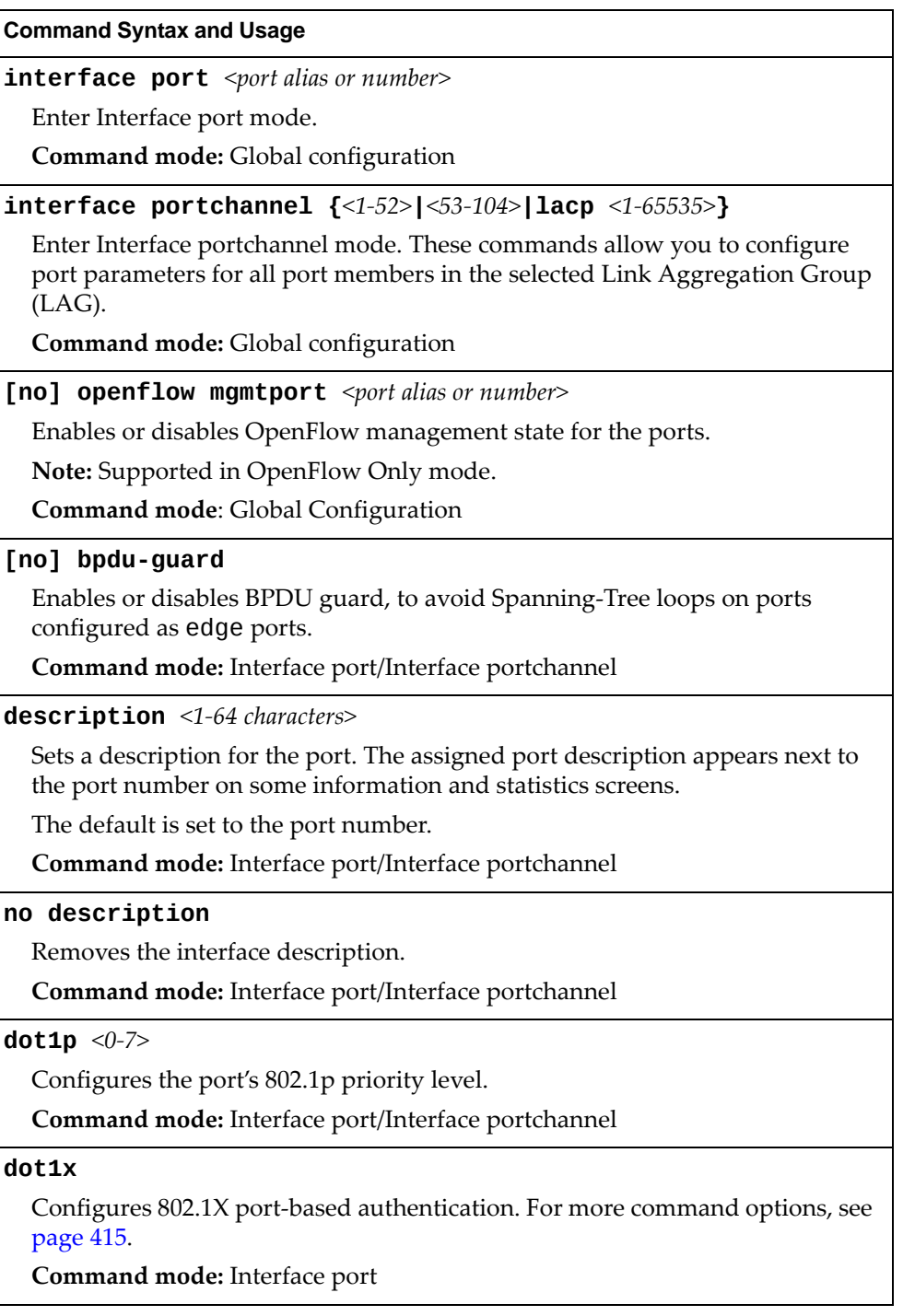

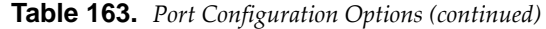

**Command Syntax and Usage**

**[no] dscpmarking**

Enables or disables DSCP re‐marking on a port.

**Command mode:** Interface port/Interface portchannel

### **[no] floodblocking**

Enables or disables port Flood Blocking. When enabled, unicast and multicast packets with unknown destination MAC addresses are blocked from the port. **Command mode:** Interface port/Interface portchannel

### **ip dhcp snooping limit rate** *<1‐2048>*

Configures the maximum number of DHCP packets allowed per second.

**Command mode:** Interface port

### **no ip dhcp snooping limit rate**

Unlimits the maximum number of DHCP packets allowed per second.

**Command mode:** Interface port

### **[no] ip dhcp snooping trust**

Configures this port as a trusted port for DHCP packets from the server.

**Command mode:** Interface port

### **[no] learning**

Enables or disables FDB learning on the port.

**Command mode:** Interface port/Interface portchannel

### **[no] macaddresstable macnotification**

Enables or disables MAC Address Notification. With MAC Address Notification enabled, the switch generates a syslog message when a MAC address is added or removed from the MAC address table.

**Command mode:** Interface port/Interface portchannel

**portchannel distribution trunkmemberindex** *<1‐8>*

Enables static traffic distribution on the selected port index of the output Link Aggregation Group (LAG).

**Command mode:** Interface port

### **portchannel minlinks** *<1‐8>*

Set the minimum number of links for the LACP LAG to which this port belongs. If the specified minimum number of ports are not available, the Link Aggregation Group (LAG) is placed in the down state.

**Command mode:** Interface port

### **[no] rmon**

Enables or disables Remote Monitoring (RMON) on the current port.

**Command mode:** Interface port/Interface portchannel

#### **Command Syntax and Usage**

#### **shutdown**

Disables the port. (To temporarily disable a port without changing its configuration attributes, refer to ["Temporarily](#page-369-0) Disabling a Port" on page 370.)

**Command mode:** Interface port/Interface portchannel

#### **no shutdown**

Enables the port.

**Command mode:** Interface port/Interface portchannel

### **stormcontrol {broadcast|multicast|unicast} level rate**  *<0‐2097151>*

Limits the available bandwidth for broadcast, multicast or unicast messages to the specified value.

**Command mode:** Interface port/Interface portchannel

### **no stormcontrol {broadcast|multicast|unicast}**

Sets the port to forward all broadcast, multicast or unicast packets.

**Command mode:** Interface port/Interface portchannel

#### **[no] switchport**

Enables or disables routing on a port.

**Command mode:** Interface port/Interface portchannel

#### **switchport access vlan** *<VLAN ID (1‐4094)>*

Configures the associated VLAN used in access mode. Default value is 1 for all ports.

**Command mode:** Interface port/Interface portchannel

#### **no switchport access vlan**

Resets the access VLAN to its default value.

**Command mode:** Interface port/Interface portchannel

### **switchport mode {access|trunk|privatevlan}**

Configures the port's trunking mode:

- access allows association to a single VLAN
- trunk automatically adds the port to all created VLANs. To configure a specific allowed VLAN range for the port use the command: **switchport trunk allowed vlan**
- o private-vlan allows association to a private VLAN

Default mode is access.

**Note**: When switching from access to trunk mode, the port inherits the access VLAN as the trunk Native‐VLAN.

**Note**: When switching from trunk to access mode, the port inherits the trunk Native‐VLAN as the access VLAN.

**Command mode:** Interface port/Interface portchannel

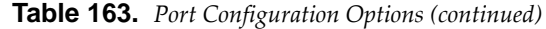

**Command Syntax and Usage**

#### **no switchport mode privatevlan**

Removes private‐VLAN mode from the port.

**Command mode:** Interface port/Interface portchannel

#### **[no] switchport privatevlan hostassociation** *<primary VLAN ID (2‐4094)> <secondary VLAN ID (2‐4094)>*

Enables or disables the private VLAN association on a secondary port.

**Command mode:** Interface port/Interface portchannel

**[no] switchport privatevlan mapping** *<primary VLAN ID (2‐4094)>*

Enables or disables private VLAN mapping on a port in promiscuous mode. **Command mode:** Interface port/Interface portchannel

**switchport trunk allowed vlan** *<VLAN ID (1‐4094)>*

Configures the allowed VLANs in trunk mode for the current port or portchannel. If the allowed range does not have any existing VLANs, the lowest-numbered VLAN is created and becomes the Native-VLAN. If the allowed range contains an existing VLAN(s), but the Native‐VLAN is not in the allowed range, the Native‐VLAN is changed to the lowest‐numbered existing VLAN. If a new VLAN is created and it is part of the allowed VLAN range, the port will also be added to that VLAN.

**Command mode:** Interface port/Interface portchannel

### **switchport trunk allowed vlan {add|remove}** *<VLAN ID (1‐4094)>*

Updates the associated VLANs in trunk mode.

- add enables the VLAN range in addition to the current configuration. If any VLAN in the range does not exist, it will not be created and enabled automatically. If a new VLAN is created and it is part of the allowed VLAN range, the port will also be added to that VLAN.
- remove eliminates the VLAN range from the current configuration. If the Native‐VLAN is in the specified range, the smallest available VLAN from the remaining range will become the new Native‐VLAN. If the remaining range does not have any existing VLANs, the lowest-numbered VLAN is created and becomes the Native‐VLAN.

**Note:** The remaining VLAN range must contain at least one VLAN.

**Command mode:** Interface port/Interface portchannel

### **switchport trunk allowed vlan {all|none}**

Updates the associated VLANs in trunk mode.

- all associates the port to all existing regular VLANs and to any other VLAN that gets created afterwards.
- none removes the port from all currently associated VLANs and assigns the port to the default VLAN (VLAN 1 for all ports).

**Command mode:** Interface port/Interface portchannel

**Table 163.** *Port Configuration Options (continued)*

**Command Syntax and Usage**

### **no switchport trunk allowed vlan**

Assigns the port to all available data VLANs.

**Command mode:** Interface port/Interface portchannel

#### **switchport trunk native vlan** *<VLAN ID (1‐4094)>*

Configures the Port VLAN ID (PVID) or Native‐VLAN used to carry untagged traffic in trunk mode. If the VLAN does not exist, it is automatically created. The VLAN must be present in the port's allowed VLAN range. The default value is 1 for all ports.

**Command mode:** Interface port/Interface portchannel

#### **[no] tagpvidingress**

Enables or disables tagging the ingress frames with the port's VLAN ID. When enabled, the Native VLAN (PVID) tag is inserted into untagged and 802.1Q single‐tagged ingress frames as outer VLAN ID.

The default setting is disabled.

**Command mode**: Interface port/Interface portchannel

### **[no] tagskipegress**

Enables or disables egress VLAN tag enforcement to be skipped.

**Note**: STP must be globally disabled on the switch and all VLANs must be assigned to the default STG.

**Command mode**: Interface port/Interface portchannel

### **[no] tagskipingress**

Enables or disables ingress VLAN tag enforcement to be skipped.

**Command mode**: Interface port/Interface portchannel

### **[no] vlan dot1q tag native**

Disables or enables VLAN tag persistence. When disabled, the VLAN tag is removed at egress from packets whose VLAN tag matches the port PVID/Native‐vlan.

The default setting is disabled.

**Note:** In global configuration mode, this is an operational command used to set the VLAN tag persistence on all ports currently tagged at the moment of execution. VLAN tag persistence will not be set automatically for ports tagged afterwords. Also, as an operational command, it will not be dumped into the configuration file.

**Command mode:** Global configuration/Interface port/Interface portchannel

**show interface port** *<port alias or number>* 

Displays the specified port's parameters.

**Command mode:** All

### **Port Error Disable and Recovery Configuration**

The Error Disable and Recovery feature allows the switch to automatically disable a port if an error condition is detected on the port. The port remains in the error-disabled state until it is re-enabled manually, or re-enabled automatically by the switch after a timeout period has elapsed. The error‐disabled state of a port does not persist across a system reboot.

**Table 164.** *Port Error Disable Options*

| <b>Command Syntax and Usage</b>                                                               |  |
|-----------------------------------------------------------------------------------------------|--|
| [no] errdisable recovery                                                                      |  |
| Enables or disables automatic error-recovery for the port. The default setting is<br>enabled. |  |
| Note: Error-recovery must be enabled globally before port-level commands<br>become active.    |  |
| Command mode: Interface port/Interface portchannel                                            |  |
| show interface port <port alias="" number="" or=""> errdisable</port>                         |  |
| Displays the specified port's Error Disable parameters.                                       |  |
| Command mode: All                                                                             |  |

### *Port Link Flap Dampening Configuration*

The following table describes the Port Link Flap Dampening commands.

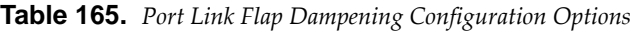

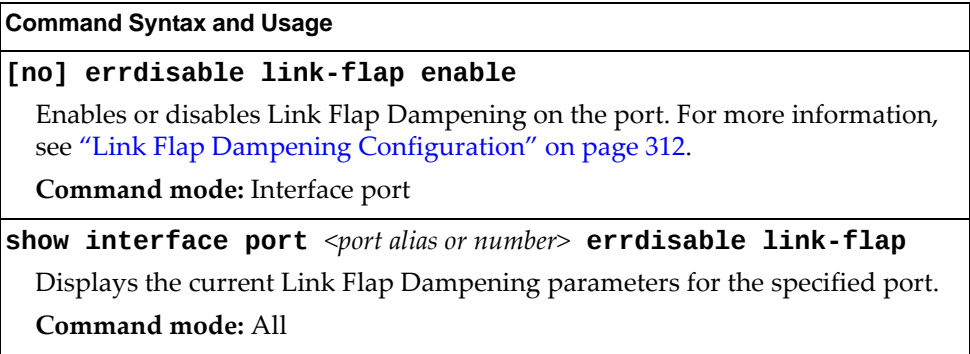

# **Port Link Configuration**

Use these commands to configure link‐level parameters for the port/portchannel.

**Table 166.** *Port Link Configuration Options*

| <b>Command Syntax and Usage</b>                                                       |
|---------------------------------------------------------------------------------------|
| [no] auto                                                                             |
| Enables or disables auto-negotiation.                                                 |
| Command mode: Interface port/Interface portchannel                                    |
| duplex {full half auto}                                                               |
| Sets the operating mode. The choices include:                                         |
| o Auto negotiation (default)                                                          |
| o Half-duplex                                                                         |
| o Full-duplex                                                                         |
| Note: Data ports are fixed at full duplex.                                            |
| Command mode: Interface port/Interface portchannel                                    |
| flowcontrol {receive send} {on off}                                                   |
| Turns flow control receiving or transmiting on or off.                                |
| Command mode: Interface port/Interface portchannel                                    |
| no flowcontrol                                                                        |
| Disables flow control on the current port.                                            |
| Command mode: Interface port/Interface portchannel                                    |
| speed {10 100 1000 auto}                                                              |
| Sets the link speed. Some options are not valid on all ports. The choices<br>include: |
| o 10 Mbps                                                                             |
| o 100 Mbps                                                                            |
| o 1000 Mbps                                                                           |
| o auto (auto negotiate port speed)                                                    |
| Command mode: Interface port/Interface portchannel                                    |
| show interface port <port alias="" number="" or=""></port>                            |
| Displays the specified port's parameters.                                             |
| Command mode: All                                                                     |

### <span id="page-369-0"></span>**Temporarily Disabling a Port**

To temporarily disable a port without changing its stored configuration attributes, enter the following command at any prompt:

RS G8052(config)# **interface port** *<port alias or number>* **shutdown**

Because this configuration sets a temporary state for the port, you do not need to use a save operation. The port state will revert to its original configuration when the RackSwitch G8052 is rebooted. See the "Operations [Commands"](#page-614-0) on page 615 for other operations‐level commands.

# **UniDirectional Link Detection Configuration**

UDLD commands are described in the following table.

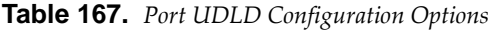

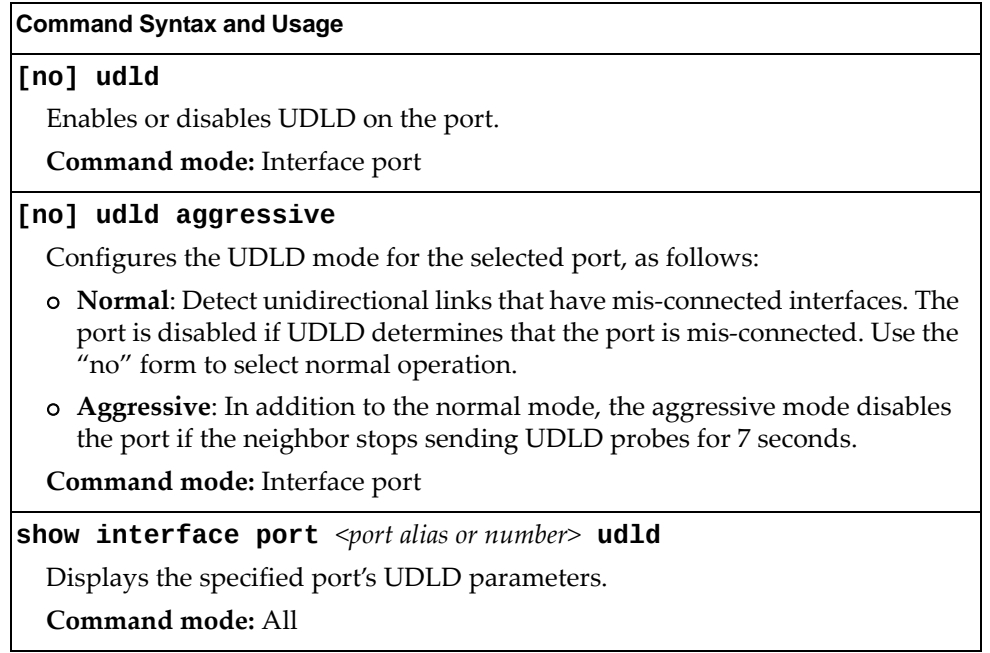

### **Port OAM Configuration**

Operation, Administration, and Maintenance (OAM) protocol allows the switch to detect faults on the physical port links. OAM is described in the IEEE 802.3ah standard. OAM Discovery commands are described in the following table.

**Table 168.** *Port OAM Configuration Options*

| <b>Command Syntax and Usage</b>                                                                                                    |
|----------------------------------------------------------------------------------------------------|
| [no] oam                                                                                                    |
| Enables or disables OAM discovery on the current port.                                                                                                    |
| Command mode: Interface port                                                                                                    |
| [no] oam passive                                                                                                    |
| Enables or disables OAM discovery passive mode. In passive mode, the<br>current port allows its peer link to initiate OAM discovery. If OAM determines<br>that the port is in an anomalous condition, the port is disabled. |
| Command mode: Interface port                                                                                                    |
| show interface port <port alias="" number="" or=""> oam</port>                                                                                                    |
| Displays the specified port's OAM parameters.                                                                                                    |
| Command mode: All                                                                                                    |

# <span id="page-372-0"></span>**Port ACL Configuration**

The following table describes the Port ACL commands.

```
Table 169. Port ACL Configuration Options
```
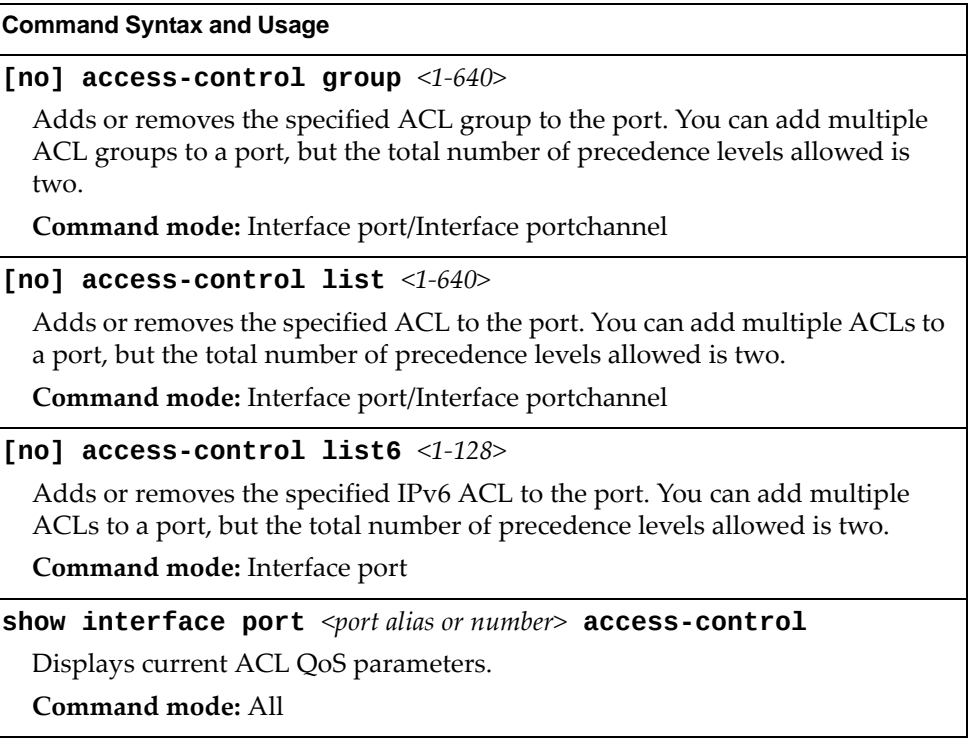

# <span id="page-373-0"></span>**Port WRED Configuration**

These commands allow you to configure Weighted Random Early Detection (WRED) parameters for a selected port. For global WRED configuration, see "Weighted Random Early Detection [Configuration"](#page-382-0) on page 383.

**Table 170.** *Port WRED Options*

| <b>Command Syntax and Usage</b>                                                                                                    |
|----------------------------------------------------------------------------------------------------|
| [no] random-detect enable                                                                                                    |
| Enables or disables Random Detection and avoidance.                                                                                                    |
| Command mode: Interface port                                                                                                    |
| [no] random-detect ecn enable                                                                                                    |
| Enables or disables Explicit Congestion Notification (ECN). When ECN is on,<br>the switch marks the ECN bit of the packet (if applicable) instead of dropping<br>the packet. ECN-aware devices are notified of the congestion and those<br>devices can take corrective actions. |
| <b>Note:</b> ECN functions only on TCP traffic.                                                                                                    |
| Command mode: Interface port                                                                                                    |
| show interface port <port alias="" number="" or=""> random-detect</port>                                                                                                    |
| Displays current Random Detection and avoidance parameters.                                                                                                    |
| <b>Command mode: All</b>                                                                                                    |

### *Port WRED Transmit Queue Configuration*

Use this menu to define WRED thresholds for the port's transmit queues. Set each threshold between 1% and 100%. When the average queue size grows beyond the minimum threshold, packets begin to be dropped. When the average queue size reaches the maximum threshold, all packets are dropped. The probability of packet‐drop between the thresholds is defined by the drop rate.

**Table 171.** *Port WRED Transmit Queue Options*

| <b>Command Syntax and Usage</b>                                                                                               |
|----------------------------------------------------------------------------------------------------|
| [no] random-detect transmit-queue $\langle 0-7 \rangle$ enable                                                                |
| Enables or disables the WRED transmit queue configuration.                                                                    |
| <b>Command mode:</b> Interface port                                                                                           |
| random-detect transmit-queue <0-7> tcp min-threshold <1-100><br>$max-threshold$ <1-100> drop-rate <1-100>                     |
| Configures the WRED thresholds for TCP traffic.                                                                               |
| Command mode: Interface port                                                                                                  |
| no random-detect transmit-queue $<\!\!\theta\!\!-\!\!7\!\!>$ tcp                                                              |
| Clears the WRED configuration for TCP traffic.                                                                                |
| <b>Command mode:</b> Interface port                                                                                           |
| $\vert$ random-detect transmit-queue < $0$ -7> non-tcp<br>$min-threshold <1-100>$ max-threshold $<1-100>$ drop-rate $<1-100>$ |
| Configures the WRED thresholds for non-TCP traffic.                                                                           |
| <b>Command mode:</b> Interface port                                                                                           |
| $ $ no random-detect transmit-queue < $0$ -7> non-tcp                                                                         |
| Clears the WRED configuration for non-TCP traffic.                                                                            |
| Command mode: Interface port                                                                                                  |

# **Stacking Configuration**

A *stack* is a group of switches that work together as a unified system. The network views a stack of switches as a single entity, identified by a single network IP address. The Stacking Configuration commands are used to configure a stack and to define the Backup interface.

The Stacking Configuration commands are available only after Stacking is enabled and the switch is rebooted. For details, see ["Stacking](#page-623-0) Boot Options" on page 624.

**Note:** The following commands are available only on the master switch.

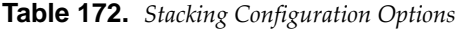

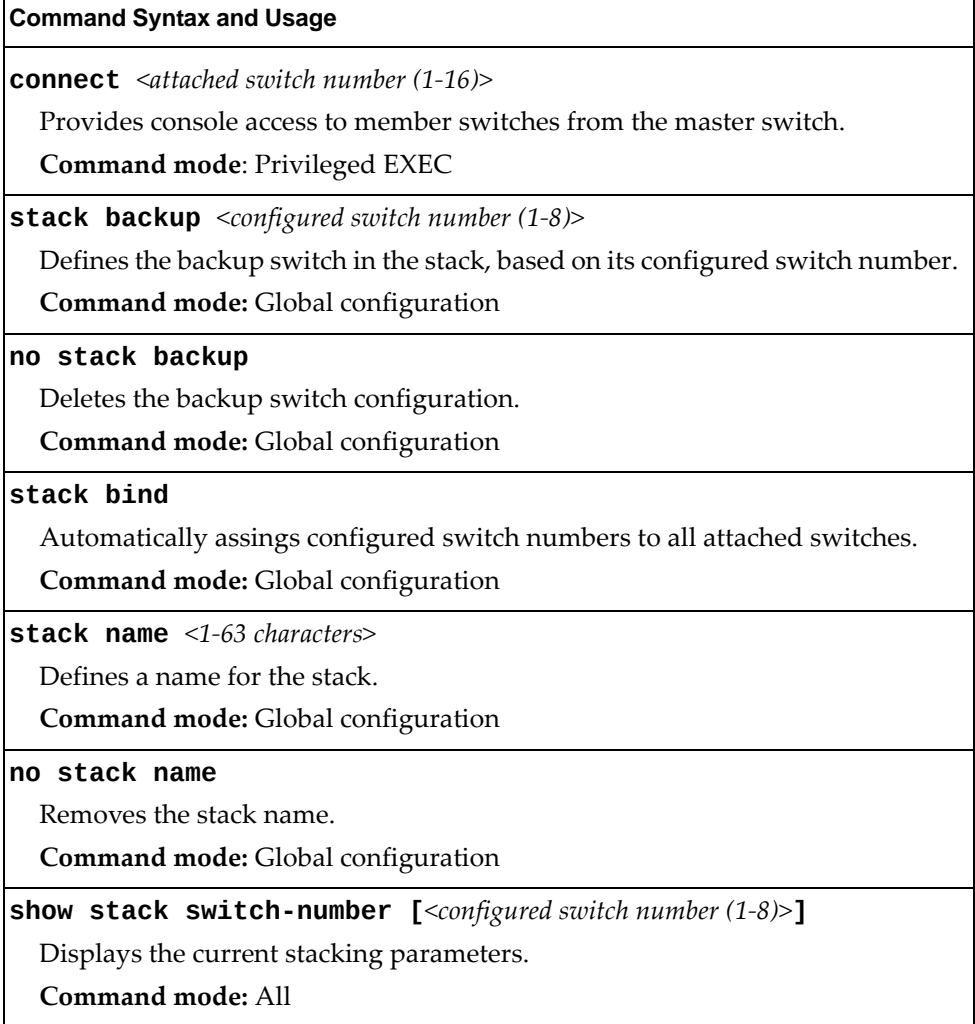

# **Stacking Switch Configuration**

The following table describes the Stacking Switch commands.

**Note:** The following commands are available only on the master switch.

**Table 173.** *Stacking Switch Options*

| <b>Command Syntax and Usage</b>                                                                                                    |
|----------------------------------------------------------------------------------------------------|
| <b>stack switch-number</b> <configured (1-8)="" number="" switch=""> <b>bind</b><br/><math>\leq</math>attached switch number (1-16)</configured> |
| Binds the selected switch to the stack, based on its attached switch number.                                                                     |
| Note: Binding the switch to a stack resets port numbering.                                                                                       |
| Command mode: Global configuration                                                                                                    |
| stack switch-number <configured (1-8)="" number="" switch=""> description<br/><math>&lt;1-63</math> characters&gt;</configured>                  |
| Sets a description for the configured switch.                                                                                                    |
| Command mode: Global configuration                                                                                                    |
| no stack switch-number $\leq$ configured switch number (1-8)> description                                                                        |
| Deletes the description of the configured switch.                                                                                                |
| Command mode: Global configuration                                                                                                    |
| <b>stack switch-number</b> <configured <math="" number="" switch="">(1-8)&gt; mac <mac address=""></mac></configured>                            |
| Binds the selected switch to the stack, based on its MAC address.                                                                                |
| Note: Binding the switch to a stack resets port numbering.                                                                                       |
| Command mode: Global configuration                                                                                                    |
| no stack switch-number <configured (1-8)="" number="" switch=""></configured>                                                                    |
| Deletes the selected switch from the stack.                                                                                                    |
| <b>Command mode:</b> Global configuration                                                                                                    |
| show stack attached-switches                                                                                                    |
| Displays the current stacking switch parameters.                                                                                                 |
| <b>Command mode: All</b>                                                                                                    |

# **Quality of Service Configuration**

Quality of Service (QoS) commands configure the 802.1p priority value and DiffServ Code Point value of incoming packets. This allows you to differentiate between various types of traffic, and provide different priority levels.

### **802.1p Configuration**

This feature provides the G8052 the capability to filter IP packets based on the 802.1p bits in the packetʹs VLAN header. The 802.1p bits specify the priority that you should give to the packets while forwarding them. The packets with a higher (non‐zero) priority bits are given forwarding preference over packets with numerically lower priority bits value.

**Table 174.** *802.1p Configuration Options*

| <b>Command Syntax and Usage</b>                                                                                                    |
|----------------------------------------------------------------------------------------------------|
| <b>qos transmit-queue mapping</b> <priority <math="">(0-7)&gt; <cosq <math="" number="">(0-7)&gt;</cosq></priority>                                                                                                    |
| Maps the 802.1p priority to the Class of Service queue (COSq) priority. Enter<br>the 802.1p priority value, followed by the Class of Service queue that handles<br>the matching traffic.<br>Command mode: Global configuration |
| default qos transmit-queue mapping                                                                                                    |
| Resets the 802.1p packet priority mapping to its default values.                                                                                                    |
| Command mode: Global configuration                                                                                                    |
| qos transmit-queue number-cos $\{2 8\}$                                                                                                    |
| Sets the number of Class of Service queues (COSq) for switch ports.<br>Depending on the numcos setting, the valid COSq range for the priq and<br>qweight commands is as follows:                                               |
| o If numcos is 2 (the default), the COSq range is 0-1.                                                                                                    |
| o If numcos is $8$ , the COSq range is 0-7.                                                                                                    |
| You must apply, save and reboot the switch to activate the new configuration.                                                                                                    |
| Note: Not available in stacking.                                                                                                    |
| Command mode: Global configuration                                                                                                    |
| default qos transmit-queue number-cos                                                                                                    |
| Resets the number of Class of Service queues (COSq) for switch ports to the<br>default value of 2.                                                                                                    |
| Note: Not available in stacking.                                                                                                    |
| Command mode: All                                                                                                    |
| qos transmit-queue weight-cos < $COSq$ number (0-7)> <weight (0-15)=""></weight>                                                                                                    |
| Configures the weight of the selected Class of Service queue (COSq). Enter the<br>queue number, followed by the scheduling weight.<br>Command mode: Global configuration                                                       |
|                                                                                                    |

**Table 174.** *802.1p Configuration Options*

**Command Syntax and Usage**

### **default qos transmitqueue weight**

Resets the weights of Class of Service queues to their default values.

**Command mode:** Global configuration

### **show qos transmitqueue**

Displays the current 802.1p parameters.

**Command mode:** All

# **DSCP Configuration**

These commands map the DiffServ Code Point (DSCP) value of incoming packets to a new value or to an 802.1p priority value.

**Table 175.** *DSCP Configuration Options*

| <b>Command Syntax and Usage</b>                                                                                                    |
|----------------------------------------------------------------------------------------------------|
| <b>qos dscp dot1p-mapping</b> < $DSCP$ (0-63)> <priority (0-7)=""></priority>                                                             |
| Maps the DiffServ Code point value to an 802.1p priority value. Enter the<br>DSCP value, followed by the corresponding 802.1p value.      |
| <b>Command mode:</b> Global configuration                                                                                                 |
| <b>qos dscp dscp-mapping</b> $\langle DSCP (0-63) \rangle$ $\langle new DSCP (0-63) \rangle$                                              |
| Maps the initial DiffServ Code Point (DSCP) value to a new value. Enter the<br>DSCP value of incoming packets, followed by the new value. |
| <b>Command mode:</b> Global configuration                                                                                                 |
| [no] qos dscp re-marking                                                                                                    |
| Globally enables or disables DSCP re-marking.                                                                                             |
| <b>Command mode:</b> Global configuration                                                                                                 |
| show qos dscp                                                                                                    |
| Displays the current DSCP parameters.                                                                                                    |
| Command mode: All                                                                                                    |

### **Control Plane Protection**

These commands allow you to limit the number of selected protocol packets received by the control plane (CP) of the switch. These limits help protect the CP from receiving too many protocol packets in a given time period.

**Table 176.** *Control Plane Protection Options*

| <b>Command Syntax and Usage</b>                                                                                                    |
|----------------------------------------------------------------------------------------------------|
| qos protocol-packet-control packet-queue-map<br>$<$ packet queue number (0-47)> $<$ packet type>                                                                                                    |
| Configures a packet type to associate with each packet queue number. Enter a<br>queue number, followed by the packet type. You may map multiple packet<br>types to a single queue. The following packet types are allowed: |
| o 802.1x (IEEE 802.1x packets)                                                                                                    |
| o application-cri-packets (critical packets of applications)                                                                                                    |
| o arp-bcast (ARP broadcast packets)                                                                                                    |
| o arp-ucast (ARP unicast reply packets)                                                                                                    |
| o bgp (BGP packets)                                                                                                    |
| o bpdu (Spanning Tree Protocol packets)                                                                                                    |
| o cisco-bpdu (Cisco STP packets)                                                                                                    |
| o dest-unknown (packets with destination not yet learned)                                                                                                    |
| o dhcp (DHCP packets)                                                                                                    |
| o ecp (ECP packets)                                                                                                    |
| o icmp (ICMP packets)                                                                                                    |
| o icmp6 (ICMP6 packets)                                                                                                    |
| o igmp (IGMP packets)                                                                                                    |
| o ipv4-miscellaneous (IPv4 packets with IP options and TTL exception)                                                                                                    |
| o ipv6-nd (IPv6 Neighbor Discovery packets)                                                                                                    |
| o lacp (LACP/Link Aggregation protocol packets)                                                                                                    |
| o 11dp (LLDP packets)                                                                                                    |
| o of low-cntrler (Packets hit OpenFlow send-to-controller filter)                                                                                                    |
| o of low-default (Packets hit OpenFlow default filter)                                                                                                    |
| o of low-mgmt (Packets hit OpenFlow management filter)                                                                                                    |
| o OSpf (OSPF packets)                                                                                                    |
| o 0Spf3 (OSPF3 Packets)                                                                                                    |
| o pim (PIM packets)                                                                                                    |
| o rip (RIP packets)                                                                                                    |
| o system (system protocols, such as tftp, ftp, telnet, ssh)                                                                                                    |
| o udld (UDLD packets)                                                                                                    |
| o vlag (VLAG packets)                                                                                                    |
| o vrrp (VRRP packets)                                                                                                    |
| Command mode: Global configuration                                                                                                    |
| no qos protocol-packet-control packet-queue-map <packet type=""></packet>                                                                                                    |
| Clears the selected packet type from its associated packet queue.                                                                                                    |
| Command mode: Global configuration                                                                                                    |

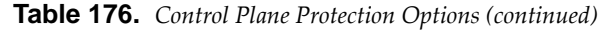

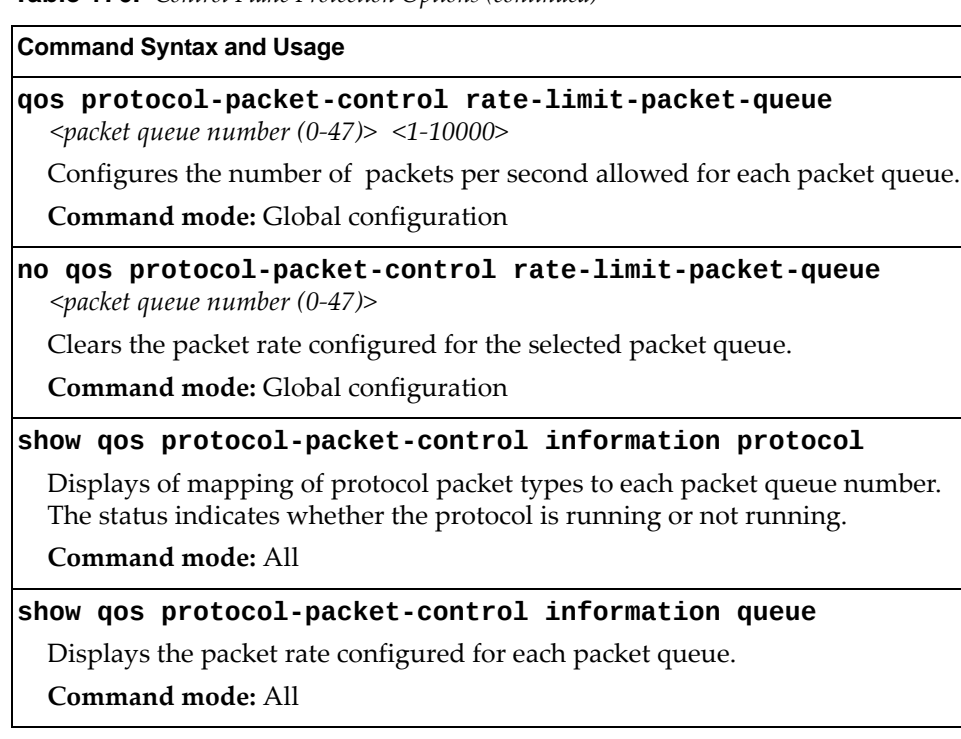

### <span id="page-382-0"></span>**Weighted Random Early Detection Configuration**

Weighted Random Early Detection (WRED) provides congestion avoidance by pre‐emptively dropping packets before a queue becomes full. The G8052 implementation of WRED defines TCP and non-TCP traffic profiles on a per-port, per COS queue basis. For each port, you can define a transmit‐queue profile with thresholds that define packet‐drop probability.

These commands allow you to configure global WRED parameters. For port WRED commands, see "Port WRED [Configuration"](#page-373-0) on page 374.

**Table 177.** *WRED Configuration Options*

#### **Command Syntax and Usage**

#### **[no] qos randomdetect ecn enable**

Enables or disables Explicit Congestion Notification (ECN). When ECN is on, the switch marks the ECN bit of the packet (if applicable) instead of dropping the packet. ECN‐aware devices are notified of the congestion and those devices can take corrective actions.

**Note**: ECN functions only on TCP traffic.

**Command mode:** Global configuration

#### **[no] qos randomdetect enable**

Enables or disables Random Detection and avoidance.

**Command mode:** Global configuration

#### **show qos randomdetect**

Displays current Random Detection and avoidance parameters.

**Command mode:** All

# **WRED Transmit Queue Configuration**

The following table describes the WRED Transmit Queue commands.

```
Table 178. WRED Transmit Queue Options
```
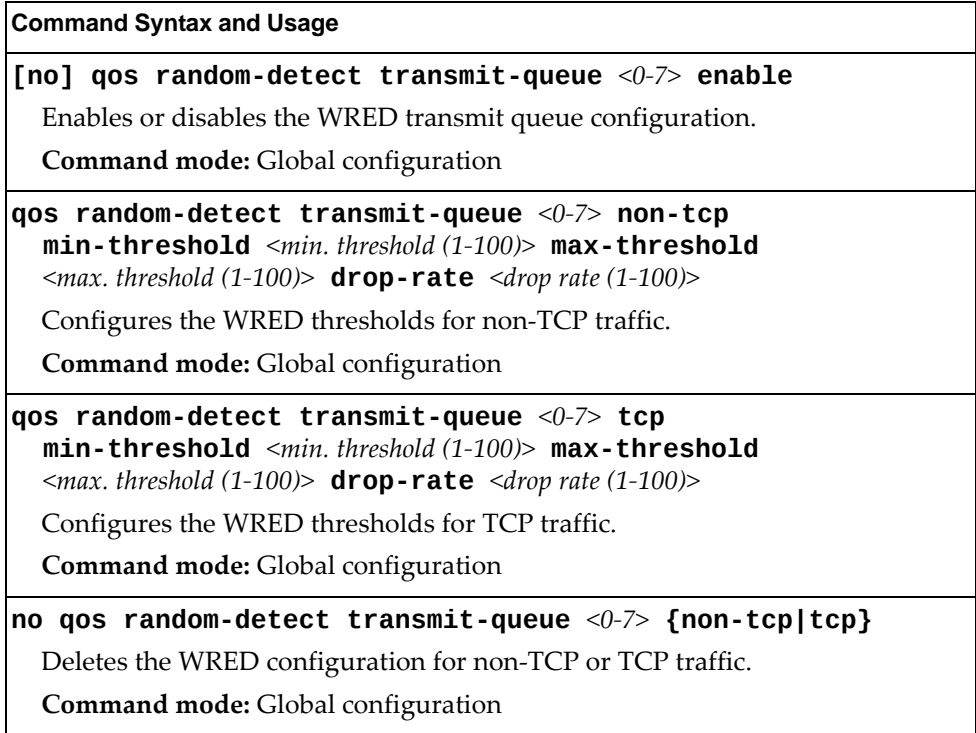

# **Access Control Configuration**

Use these commands to create Access Control Lists. ACLs define matching criteria used for IP filtering and Quality of Service functions.

For information about assigning ACLs to ports, see "Port ACL [Configuration"](#page-372-0) on [page 373](#page-372-0).

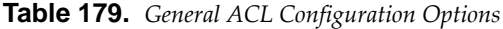

**Command Syntax and Usage**

**accesscontrol group** *<1‐640>*

Configures an ACL Group. To view command options, see [page 404.](#page-403-0)

**Command mode:** Global configuration

**accesscontrol list** *<1‐640>*

Configures an Access Control List. To view command options, see [page 386.](#page-385-0)

**Command mode:** Global configuration

**accesscontrol list6** *<1‐128>*

Configures an IPv6 Access Control List. To view command options, see [page 396](#page-395-0).

**Command mode:** Global configuration

**accesscontrol macl** *<1‐128>*

Configures an Access Control List. To view command options, see [page 405.](#page-404-0)

**Command mode:** Global configuration

**accesscontrol vmap** *<1‐128>*

Configures an ACL VLAN map. To view command options, see [page 408](#page-407-0).

**Command mode:** Global configuration

**show accesscontrol**

Displays the current ACL parameters.

**Command mode:** All

# <span id="page-385-0"></span>**Access Control List Configuration**

These commands allow you to define filtering criteria for each Access Control List (ACL).

**Table 180.** *ACL Configuration Options*

| <b>Command Syntax and Usage</b>                                                                                                    |  |
|----------------------------------------------------------------------------------------------------|--|
| $access-control$ list $\langle 1-640 \rangle$ action {permit deny <br>$ set-priority <0-7>$ }                                                                                     |  |
| Configures a filter action for packets that match the ACL definitions. You can<br>choose to permit (pass) or deny (drop) packets or set the 802.1p priority level.                |  |
| Command mode: Global configuration                                                                                                    |  |
| access-control list <1-640> action redirect {port <port<br><math>number</math>&gt; portchannel &lt;1-52&gt;}</port<br>                                                            |  |
| Configures the redirection of packets that match the ACL definitions. You can<br>choose to redirect packets either through an ethernet port or a Link<br>Aggregation Group (LAG). |  |
| Command mode: Global configuration                                                                                                    |  |
| $access$ -control list <1-640> egress-port port <port alias="" number="" or=""></port>                                                                                            |  |
| Configures the ACL to function on egress packets.                                                                                                    |  |
| Command mode: Global configuration                                                                                                    |  |
| no access-control list $<1-640>$ egress-port                                                                                                    |  |
| Disables the ACL to function on egress packets.                                                                                                    |  |
| <b>Command mode:</b> Global configuration                                                                                                    |  |
| [no] access-control list $<1-640>$ log                                                                                                    |  |
| Enables or disables logging for the Access Control List.                                                                                                    |  |
| Note: Enabling the LOG feature neutralizes ACL deny filter actions for Telnet<br>and SSH traffic that is addressed to the switch's Layer 3 interfaces.                            |  |
| <b>Command mode:</b> Global configuration                                                                                                    |  |
| [no] access-control list $\langle 1-\delta 40 \rangle$ statistics                                                                                                    |  |
| Enables or disables the statistics collection for the Access Control List.                                                                                                    |  |
| <b>Command mode:</b> Global configuration                                                                                                    |  |
| default access-control list $<1-640>$                                                                                                    |  |
| Resets the ACL parameters to their default values.                                                                                                    |  |
| Command mode: Global configuration                                                                                                    |  |
| show access-control list $<1-640>$                                                                                                    |  |
| Displays the current ACL parameters.                                                                                                    |  |
| <b>Command mode: All</b>                                                                                                    |  |

### *ACL Mirroring Configuration*

These commands allow you to define port mirroring for an ACL. Packets that match the ACL are mirrored to the destination interface.

**Table 181.** *ACL Port Mirroring Options*

| <b>Command Syntax and Usage</b>                                                  |
|----------------------------------------------------------------------------------|
| $access-control$ list <1-640> mirror port <port alias="" number="" or=""></port> |
| Configures the destination to which packets that match this ACL are mirrored.    |
| <b>Command mode:</b> Global configuration                                        |
| no access-control list $<1-640>$ mirror                                          |
| Removes all mirrored packets.                                                    |
| <b>Command mode:</b> Global configuration                                        |
| show access-control list $<1-640>$ mirror                                        |
| Displays the current port mirroring parameters for the ACL.                      |
| Command mode: All                                                                |

### *Ethernet Filtering Configuration*

These commands allow you to define Ethernet matching criteria for an ACL.

**Table 182.** *Ethernet Filtering Configuration Options*

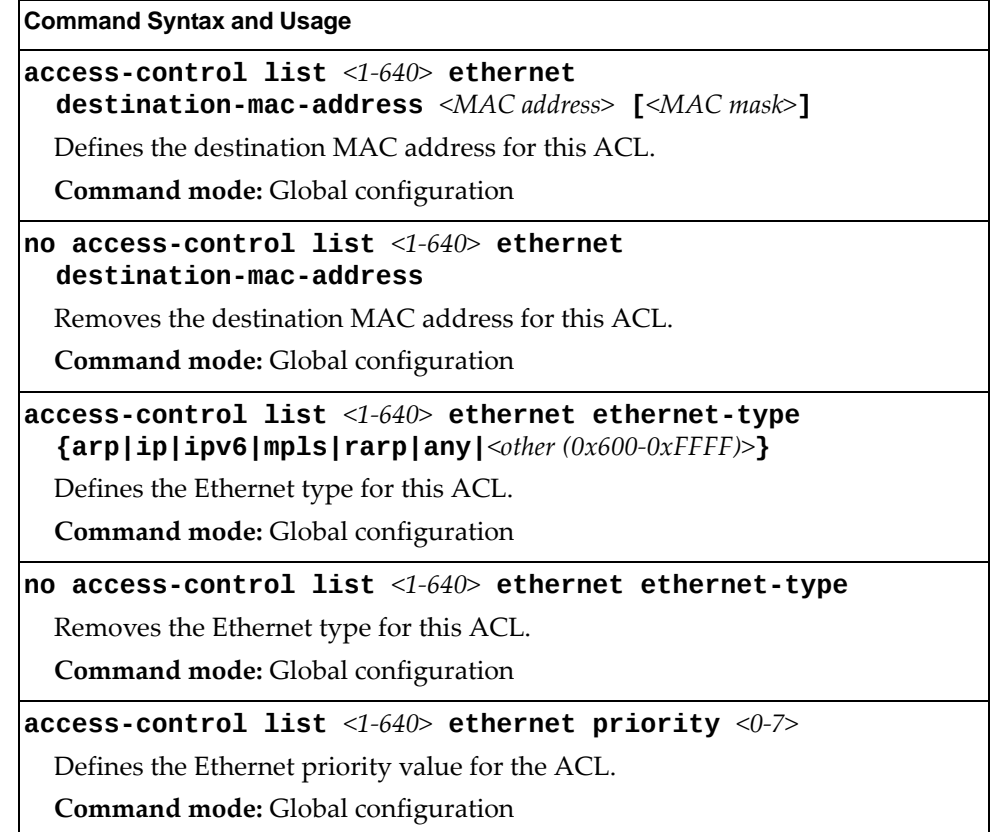

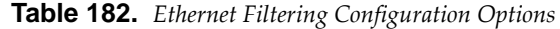

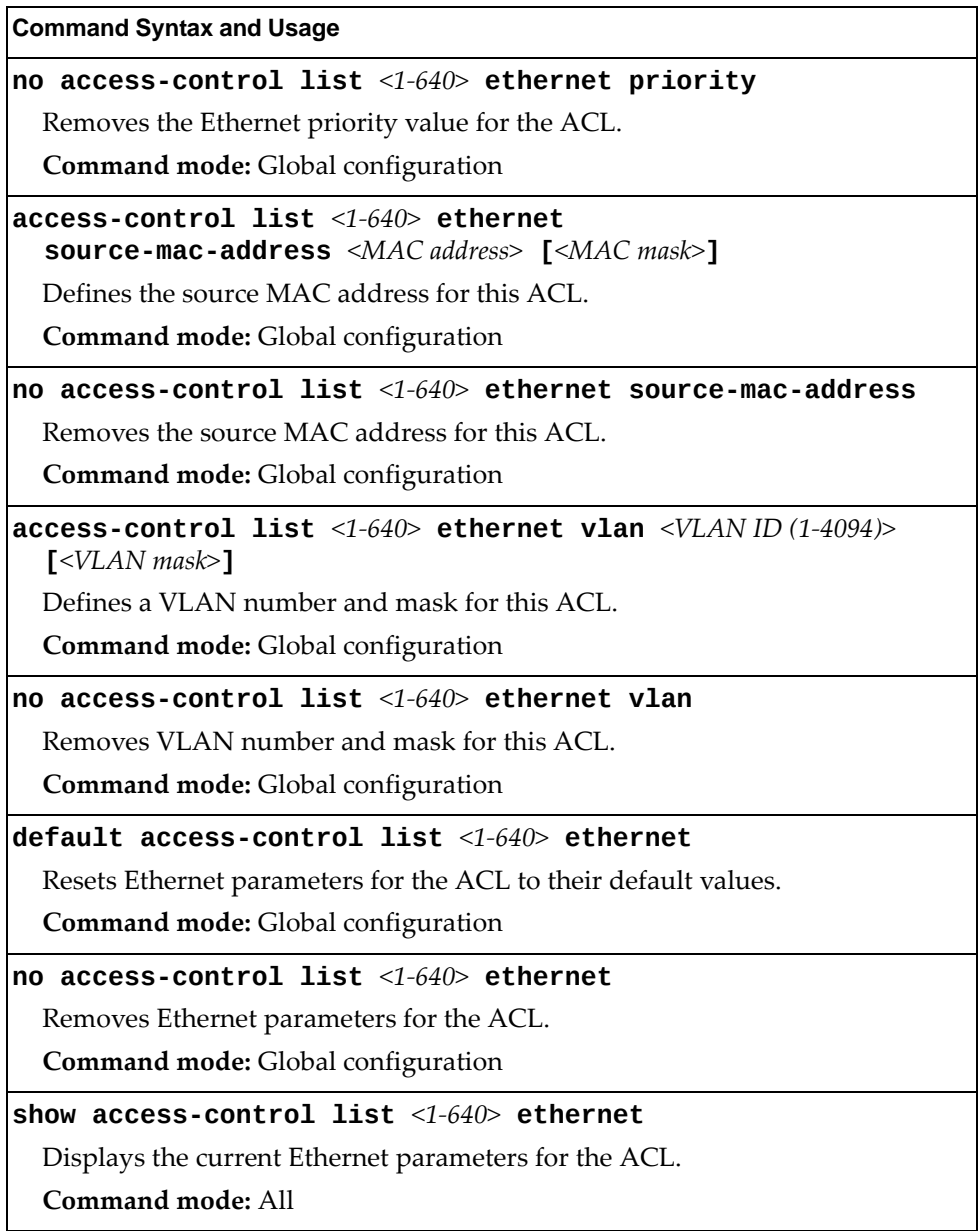

# *IPv4 Filtering Configuration*

These commands allow you to define IPv4 matching criteria for an ACL.

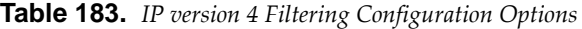

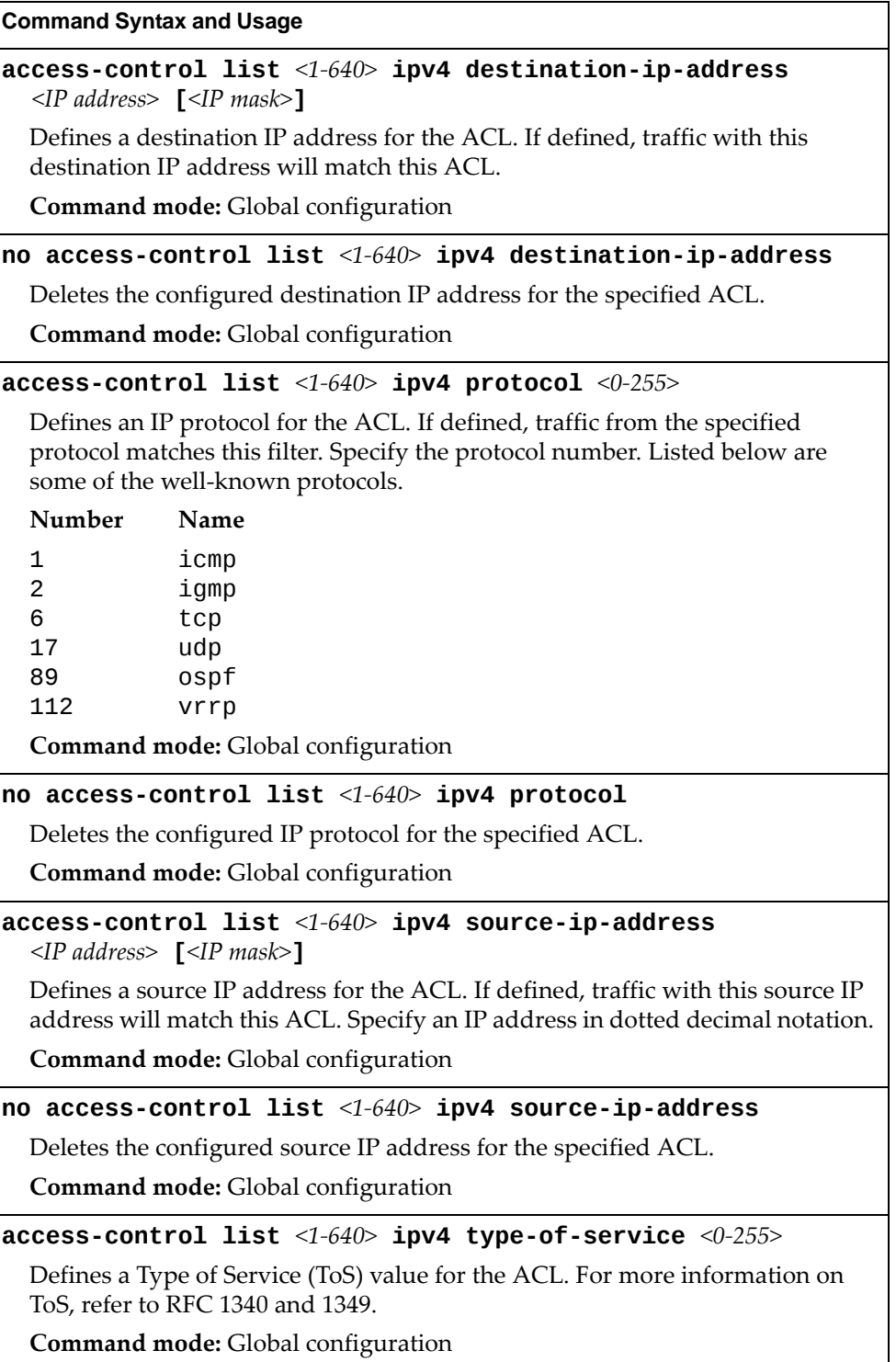

**Table 183.** *IP version 4 Filtering Configuration Options*

**Command Syntax and Usage**

**no accesscontrol list** *<1‐640>* **ipv4 typeofservice**

Deletes the configured Type of Service (ToS) value for the specified ACL. **Command mode:** Global configuration

**default accesscontrol list** *<1‐640>* **ipv4**

Resets the IPv4 parameters for the ACL to their default values.

**Command mode:** Global configuration

```
show accesscontrol list <1‐640> ipv4
```
Displays the current IPv4 parameters.

**Command mode:** All

### *TCP/UDP Filtering Configuration*

These commands allow you to define TCP/UDP matching criteria for an ACL.

**Table 184.** *TCP/UDP Filtering Configuration Options*

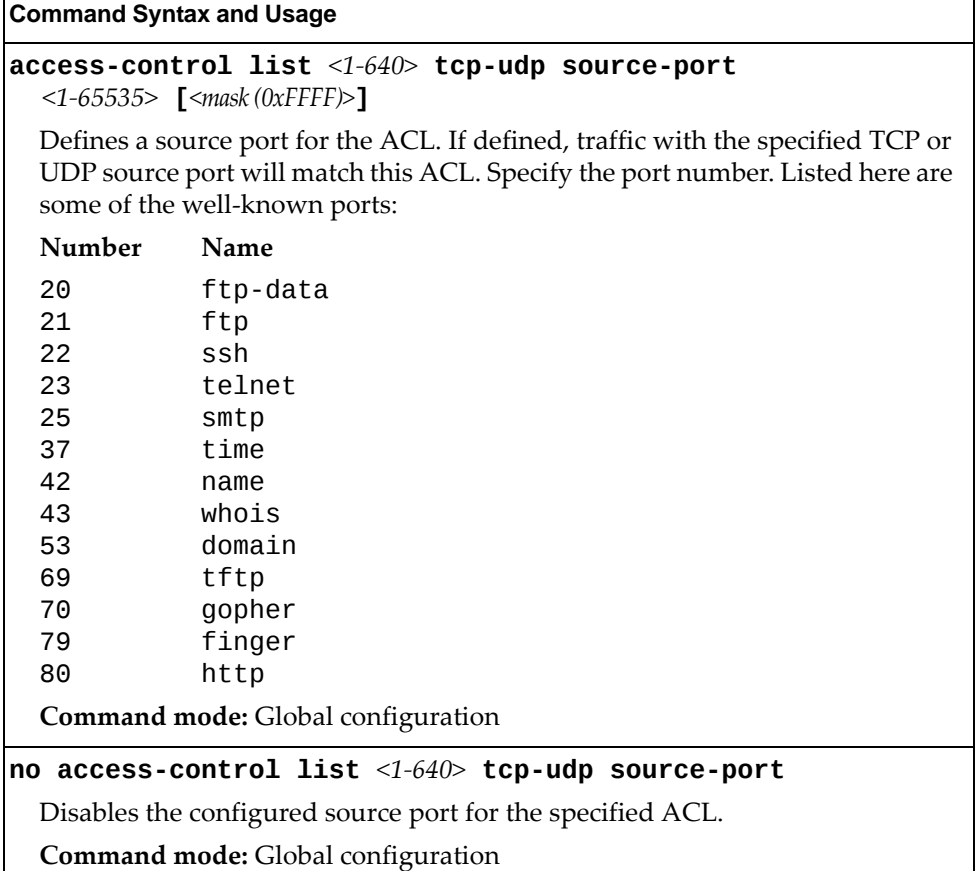

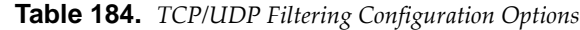

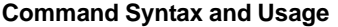

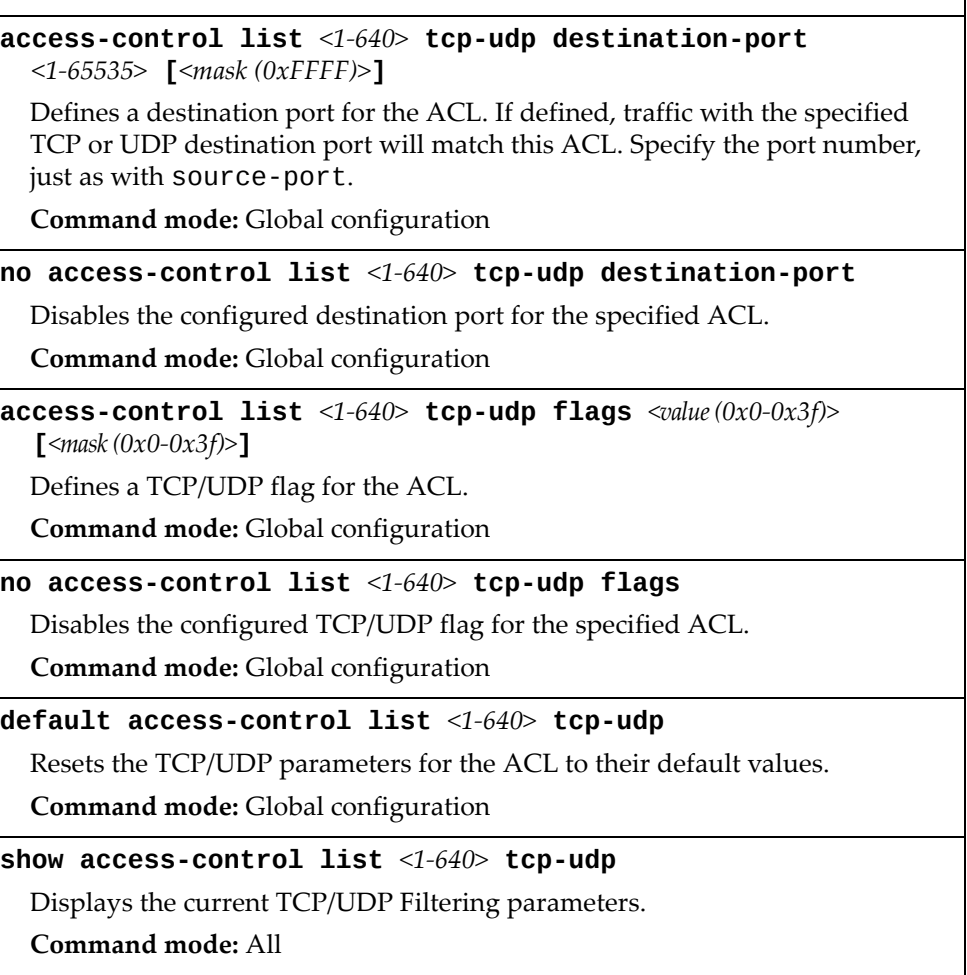

# *Packet Format Filtering Configuration*

These commands allow you to define Packet Format matching criteria for an ACL.

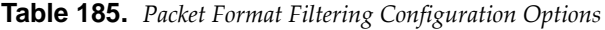

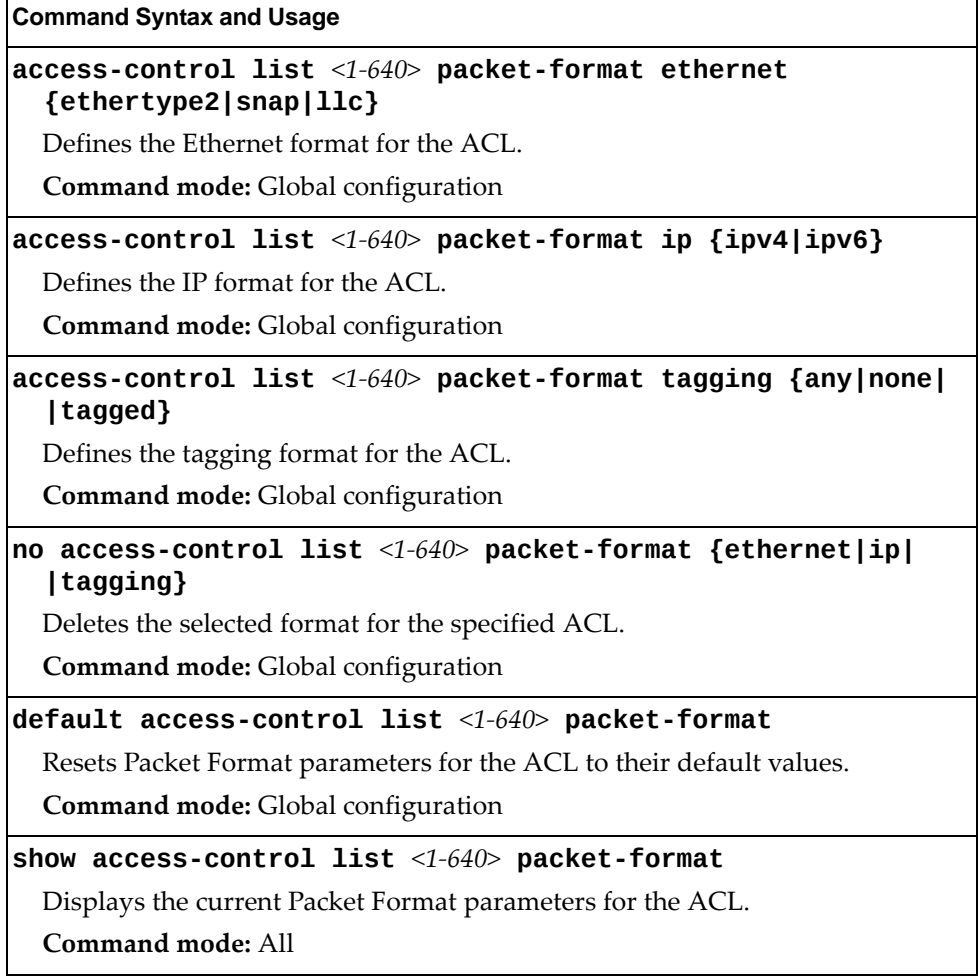

# *ACL Metering Configuration*

These commands define the Access Control profile for the selected ACL.

**Table 186.** *ACL Metering Configuration Options*

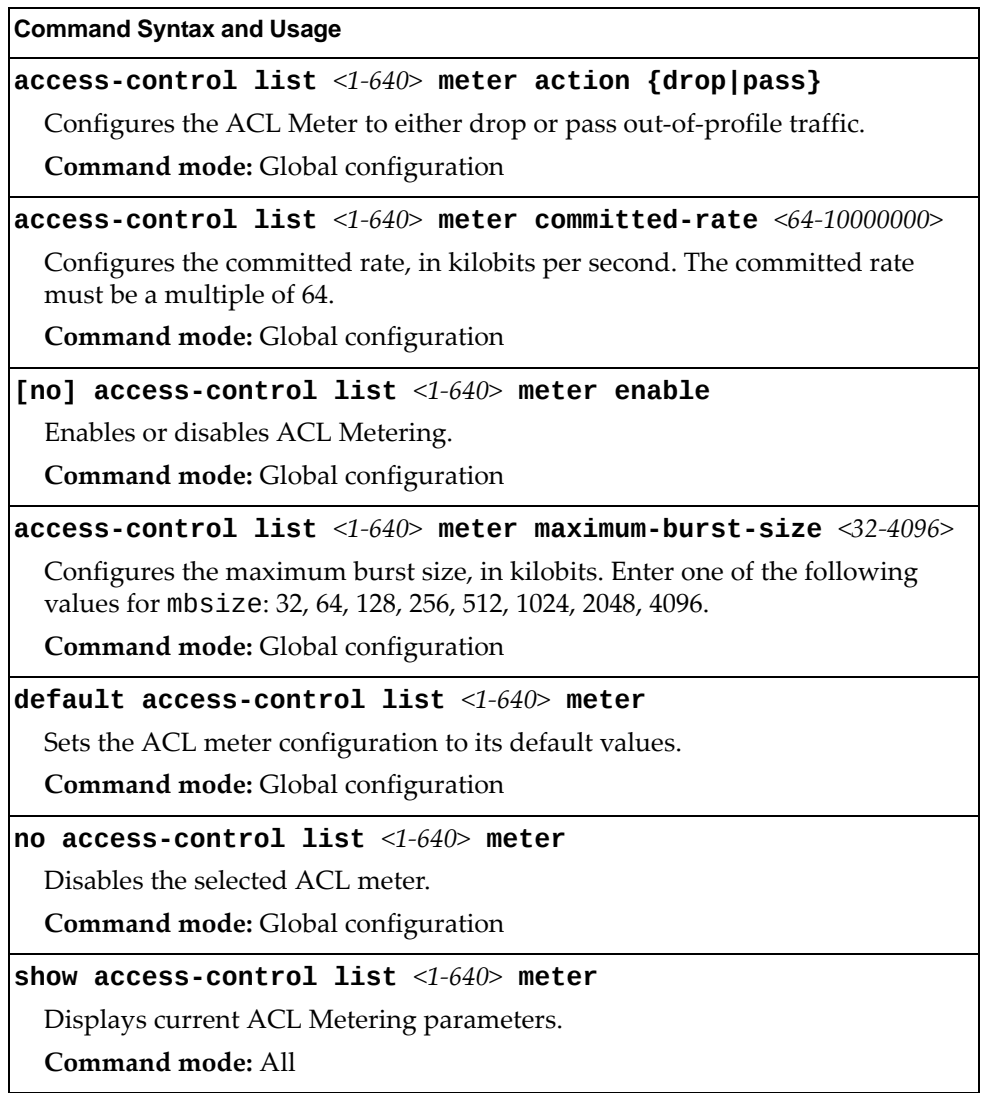

### *ACL Re-Mark Configuration*

You can choose to re-mark IP header data for the selected ACL. You can configure different re‐mark values, based on whether packets fall within the ACL Metering profile, or out of the ACL Metering profile.

**Table 187.** *ACL Re‐Marking Configuration Options*

| <b>Command Syntax and Usage</b>                                 |  |
|-----------------------------------------------------------------|--|
| $default$ access-control list $\langle 1 - 640 \rangle$ re-mark |  |
| Sets the ACL re-mark parameters to their default values.        |  |
| Command mode: Global configuration                              |  |
| show access-control list $<1-640>$ re-mark                      |  |
| Displays current re-mark parameters.                            |  |
| Command mode: All                                               |  |

### Re-Marking In-Profile Configuration

The following table displays Re‐Marking In‐Profile configuration commands:

**Table 188.** *ACL Re‐Marking In‐Profile Options*

| <b>Command Syntax and Usage</b>                                                                                                    |
|----------------------------------------------------------------------------------------------------|
| $access-control$ list <1-640> re-mark dot1p <0-7>                                                                                                    |
| Re-marks the 802.1p value. The value is the priority bits information in the<br>packet structure.                                                                           |
| <b>Command mode:</b> Global configuration                                                                                                    |
| no access-control list $<1-640>$ re-mark dot1p                                                                                                    |
| Disables the use of 802.1p priority for in-profile traffic.                                                                                                    |
| <b>Command mode:</b> Global configuration                                                                                                    |
| access-control list <1-640> re-mark in-profile dscp <0-63>                                                                                                    |
| Re-marks the DSCP value for in-profile traffic.                                                                                                    |
| <b>Command mode:</b> Global configuration                                                                                                    |
| no access-control list $\langle 1\textrm{-}640\rangle$ re-mark in-profile [dscp]                                                                                            |
| Deletes the re-mark in-profile configuration. The dscp option only disables<br>the use of DSCP for in-profile traffic.                                                      |
| Command mode: Global configuration                                                                                                    |
| [no] access-control list $\langle 1-640 \rangle$ re-mark use-tos-precedence                                                                                                 |
| Enables or disables mapping of TOS (Type of Service) priority to 802.1p<br>priority for in-profile packets. When enabled, the TOS value is used to set the<br>802.1p value. |
| <b>Command mode:</b> Global configuration                                                                                                    |

### Re-Marking Out-Profile Configuration

The following table displays Re‐Marking Out‐Profile configuration commands:

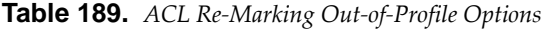

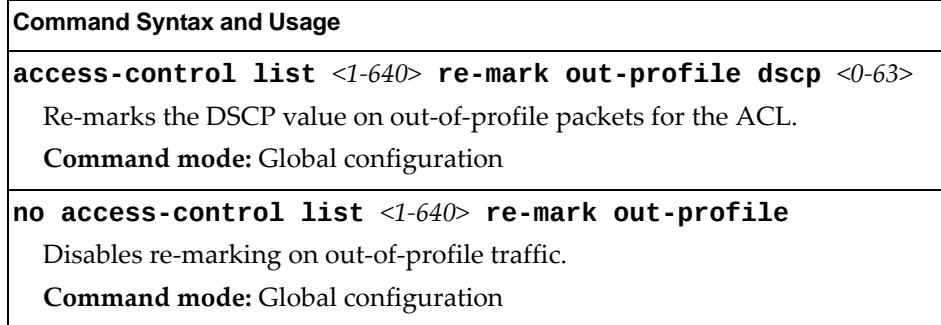

# <span id="page-395-0"></span>**ACL IPv6 Configuration**

These commands allow you to define filtering criteria for each IPv6 Access Control List (ACL).

**Table 190.** *IPv6 ACL Options*

| <b>Command Syntax and Usage</b>                                                                                                    |
|----------------------------------------------------------------------------------------------------|
| $access-control$ list6 <1-128> action {permit deny <br>$ set-priority <0-7>$ }                                                                                                    |
| Configures a filter action for packets that match the ACL definitions. You can<br>choose to permit (pass) or deny (drop) packets or set the 802.1p priority level.                |
| Command mode: Global configuration                                                                                                    |
| access-control list6 <1-128> action redirect {port <port<br><math>number</math>&gt; portchannel &lt;1-52&gt;}</port<br>                                                           |
| Configures the redirection of packets that match the ACL definitions. You can<br>choose to redirect packets either through an ethernet port or a Link<br>Aggregation Group (LAG). |
| Command mode: Global configuration                                                                                                    |
| access-control list6 <1-128> egress-port port <port alias="" number="" or=""></port>                                                                                              |
| Configures the ACL to function on egress packets.                                                                                                    |
| <b>Command mode:</b> Global configuration                                                                                                    |
| no access-control list6 <1-128> egress-port port                                                                                                    |
| Disables the ACL to function on egress packets.                                                                                                    |
| Command mode: Global configuration                                                                                                    |
| [no] access-control list6 $\langle 1-128 \rangle$ log                                                                                                    |
| Enables or disables Access Control List logging.                                                                                                    |
| <b>Command mode:</b> Global configuration                                                                                                    |
| [no] access-control list6 <1-128> statistics                                                                                                    |
| Enables or disables the statistics collection for the Access Control List.                                                                                                    |
| Command mode: Global configuration                                                                                                    |
| default access-control list6 <1-128>                                                                                                    |
| Resets the ACL parameters to their default values.                                                                                                    |
| <b>Command mode:</b> Global configuration                                                                                                    |
| show access-control list6 <1-128>                                                                                                    |
| Displays the current ACL parameters.                                                                                                    |
| <b>Command mode: All</b>                                                                                                    |
# *IPv6 Filtering Configuration*

These commands allow you to define IPv6 matching criteria for an ACL.

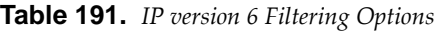

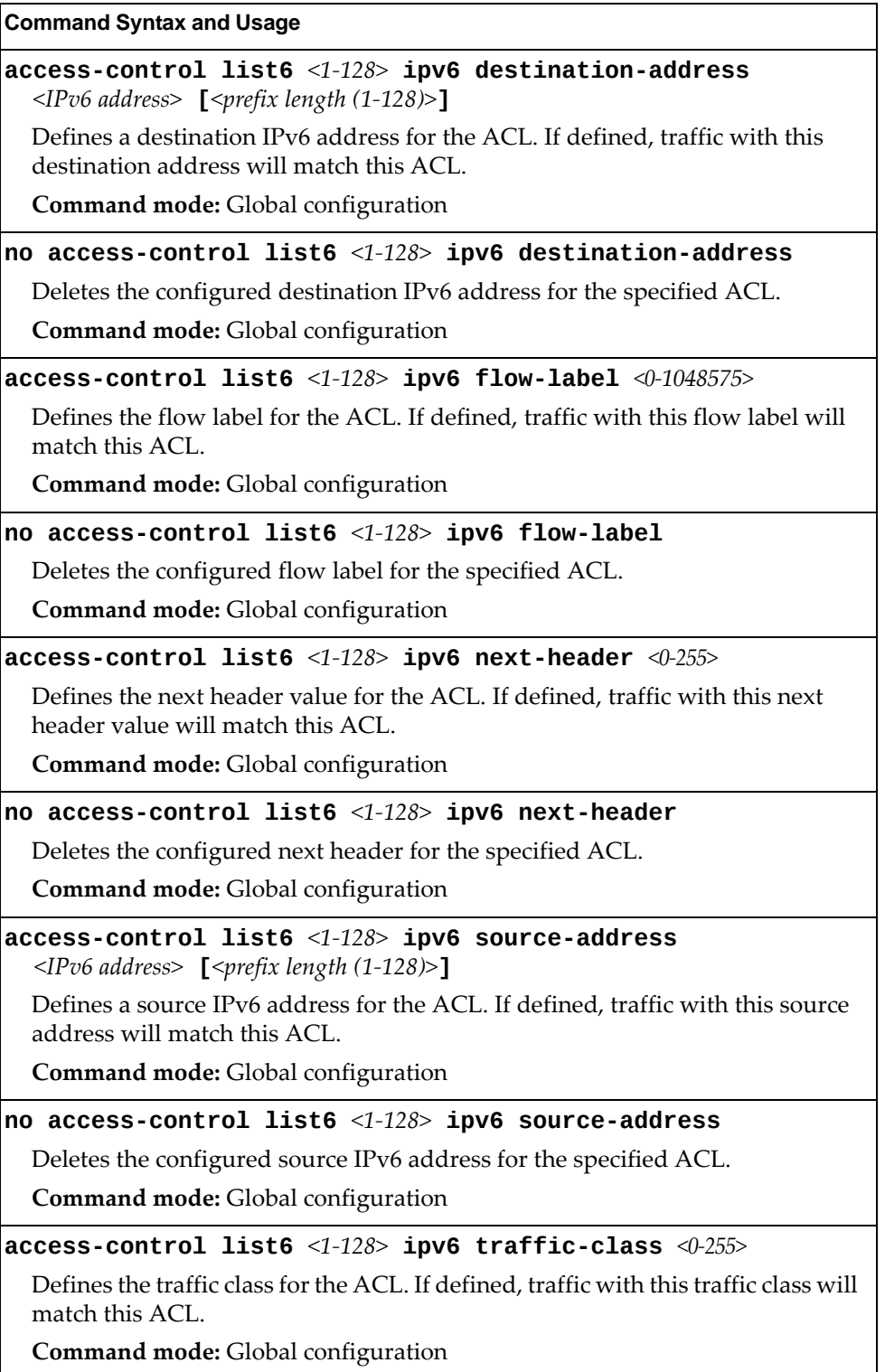

**Table 191.** *IP version 6 Filtering Options*

**Command Syntax and Usage**

**no accesscontrol list6** *<1‐128>* **ipv6 trafficclass**

Deletes the configured traffic class for the specified ACL.

**Command mode:** Global configuration

**default accesscontrol list6** *<1‐128>* **ipv6**

Resets the IPv6 parameters for the ACL to their default values.

**Command mode:** Global configuration

**show accesscontrol list6** *<1‐128>* **ipv6**

Displays the current IPv6 parameters.

**Command mode:** All

## *IPv6 TCP/UDP Filtering Configuration*

These commands allows you to define TCP/UDP matching criteria for an ACL.

**Table 192.** *IPv6 ACL TCP/UDP Filtering Options*

**Command Syntax and Usage**

**accesscontrol list6** *<1‐128>* **tcpudp sourceport**  *<source port number (1‐65535)>* **[***<mask (0xFFFF)>***]**

Defines a source port for the ACL. If defined, traffic with the specified TCP or UDP source port will match this ACL. Specify the port number. Listed here are some of the well-known ports:

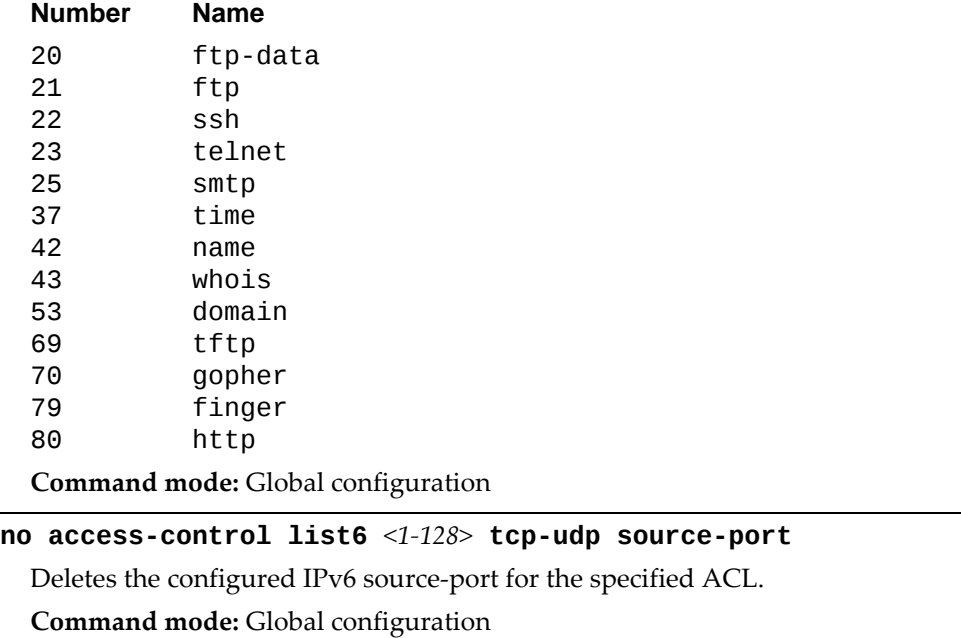

**Table 192.** *IPv6 ACL TCP/UDP Filtering Options*

**Command Syntax and Usage**

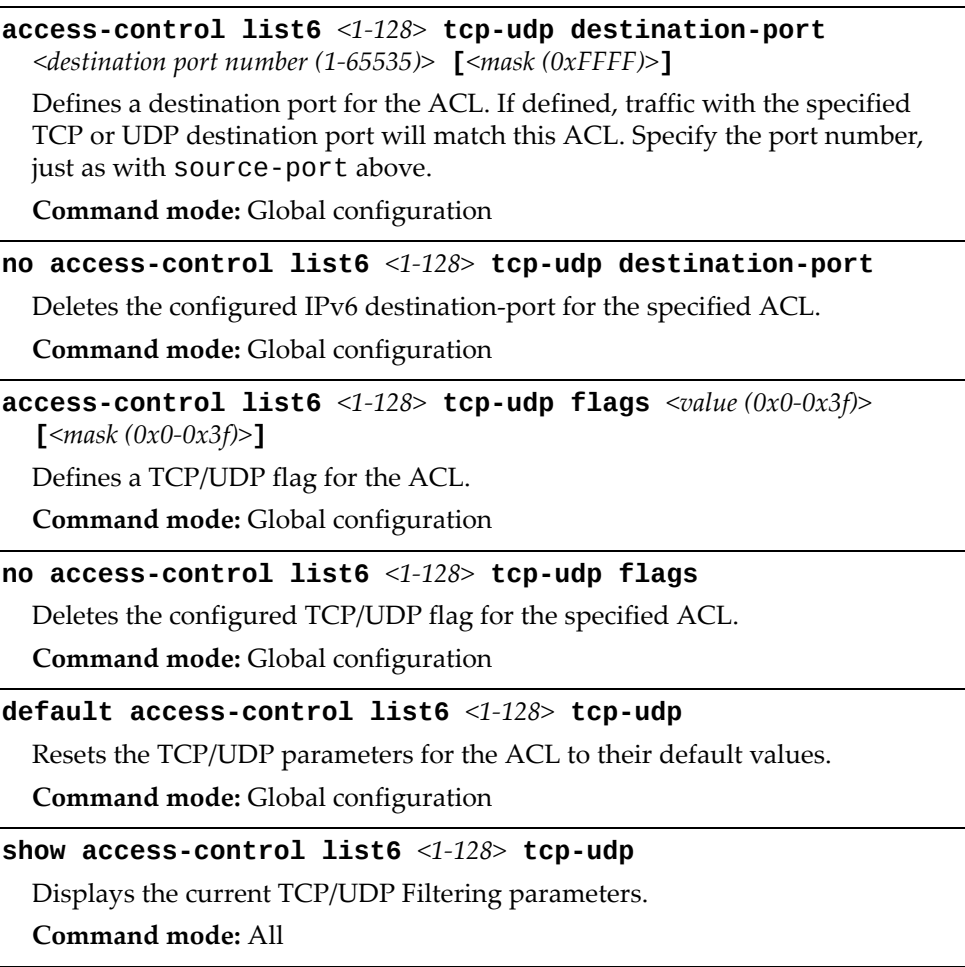

# *IPv6 Re-Mark Configuration*

You can choose to re-mark IP header data for the selected ACL. You can configure different re‐mark values, based on whether packets fall within the ACL metering profile, or out of the ACL metering profile.

**Table 193.** *IPv6 Re‐Marking In‐Profile Options*

| <b>Command Syntax and Usage</b><br>default access-control list6 $\langle 1-128 \rangle$ re-mark<br>Sets the ACL re-mark parameters to their default values.<br><b>Command mode:</b> Global configuration<br>show access-control list6 $\langle 1$ -128> re-mark<br>Displays current re-mark parameters.<br>Command mode: All |  |
|----------------------------------------------------------------------------------------------------|--|
|                                                                                                    |  |
|                                                                                                    |  |
|                                                                                                    |  |
|                                                                                                    |  |
|                                                                                                    |  |
|                                                                                                    |  |
|                                                                                                    |  |

## IPv6 Re-Marking In-Profile Configuration

The following table displays IPv6 Re‐Marking In‐Profile configuration commands:

**Table 194.** *IPv6 ACL Re‐Marking In‐Profile Options*

```
Command Syntax and Usage
accesscontrol list6 <1‐128> remark dot1p <0‐7>
  Re‐marks the 802.1p value. The value is the priority bits information in the
  packet structure.
  Command mode: Global configuration
no accesscontrol6 list6 <1‐128> remark dot1p
  Disables the use of 802.1p priority for in‐profile traffic.
  Command mode: Global configuration
accesscontrol list6 <1‐128> remark inprofile dscp <0‐63>
  Re‐marks the DSCP value for in‐profile traffic.
  Command mode: Global configuration
no accesscontrol list6 <1‐128> remark inprofile [dscp]
  Deletes the re-mark in-profile configuration. The dscp option only disables
  the use of DSCP for in‐profile traffic.
  Command mode: Global configuration
[no] accesscontrol list6 <1‐128> remark usetosprecedence
  Enables or disables mapping of TOS (Type of Service) priority to 802.1p
  priority for in‐profile packets. When enabled, the TOS value is used to set the
  802.1p value.
  Command mode: Global configuration
```
## IPv6 Re-Marking Out-Profile Configuration

The following table displays IPv6 Re‐Marking Out‐Profile configuration commands:

**Table 195.** *IPv6 ACL Re‐Marking Out‐of‐Profile Options*

| <b>Command Syntax and Usage</b>                                     |
|---------------------------------------------------------------------|
| access-control list6 <1-128> re-mark out-profile dscp <0-63>        |
| Re-marks the DSCP value on out-of-profile packets for the ACL.      |
| <b>Command mode:</b> Global configuration                           |
| no access-control list6 $\langle 1-128 \rangle$ re-mark out-profile |
| Disables re-marking on out-of-profile traffic.                      |
| Command mode: Global configuration                                  |
| show access-control list6 $<1-128>$ re-mark                         |
| Displays current re-mark parameters.                                |
| Command mode: All                                                   |

# *IPv6 Metering Configuration*

These commands define the Access Control profile for the selected ACL.

**Table 196.** *IPv6 Metering Options*

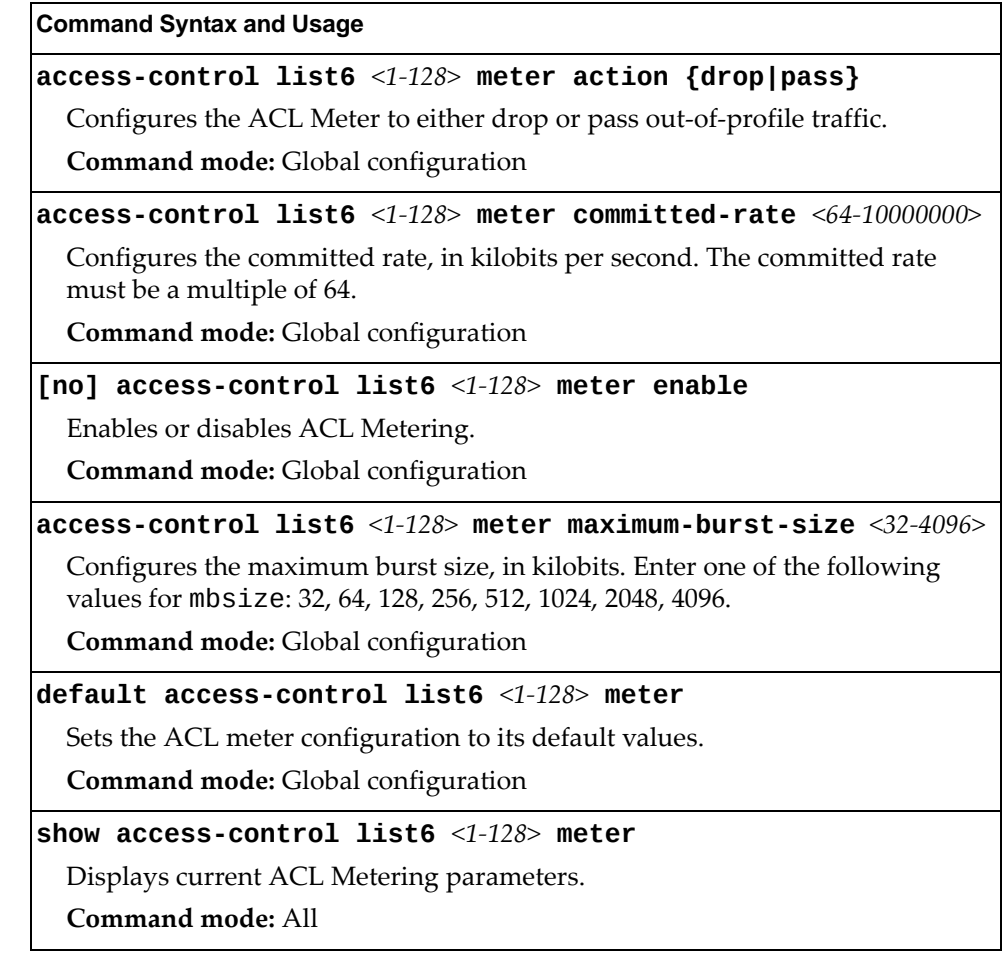

# **ACL Log Configuration**

These commands allow you to define filtering criteria for each IPv6 Access Control List (ACL) log.

**Table 197.** *ACL Log Configuration Options*

| <b>Command Syntax and Usage</b>                                     |  |  |
|---------------------------------------------------------------------|--|--|
| [no] access-control list $<1-640>$ log                              |  |  |
| Enables or disables Access Control List logging.                    |  |  |
| <b>Command mode:</b> Global configuration                           |  |  |
| [no] access-control list6 $\langle 1$ -128> log                     |  |  |
| Enables or disables IPv6 Access Control List logging.               |  |  |
| Command mode: Global configuration                                  |  |  |
| $access-control$ log interval $\leq -600$                           |  |  |
| Sets the filter log displaying interval in seconds.                 |  |  |
| The default setting is 300 seconds.                                 |  |  |
| Command mode: Global configuration                                  |  |  |
| access-control log rate-limit <1-1000>                              |  |  |
| Sets the filter log queue rate limit in packets per second (pps).   |  |  |
| The default settings is 10 pps.                                     |  |  |
| Command mode: Global configuration                                  |  |  |
| default access-control log [interval rate-limit]                    |  |  |
| Resets the specified filter log parameters to their default values. |  |  |
| Command mode: Global configuration                                  |  |  |
| show access-control log                                             |  |  |
| Displays the current ACL log parameters.                            |  |  |
| <b>Command mode: All</b>                                            |  |  |

# **ACL Group Configuration**

These commands allow you to compile one or more ACLs into an ACL group. Once you create an ACL group, you can assign the ACL group to one or more ports.

**Table 198.** *ACL Group Configuration Commands*

| <b>Command Syntax and Usage</b>                                    |
|--------------------------------------------------------------------|
| [no] access-control group $\langle 1$ -640> list $\langle 1$ -640> |
| Adds or removes the selected IPv4 ACL to the ACL group.            |
| <b>Command mode:</b> Global configuration                          |
| [no] access-control group $<1-640>$ list6 $<1-128>$                |
| Adds or removes the selected IPv6 ACL to the ACL group.            |
| <b>Command mode:</b> Global configuration                          |
| show access-control group $<1-640>$                                |
| Displays the current ACL group parameters.                         |
| Command mode: All                                                  |

# **Management ACL Configuration**

These commands allow you to define filtering criteria for each management ACL (MACL).

# *MACL IPv4 Filtering Configuration*

These commands allow you to define IPv4 matching criteria for an MACL.

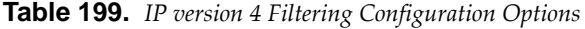

#### **Command Syntax and Usage**

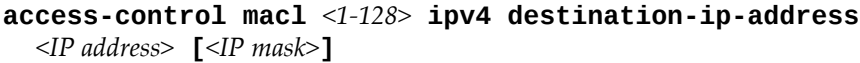

Defines a destination IP address for the MACL. If defined, traffic with this destination IP address will match this MACL.

**Command mode:** Global configuration

### **no accesscontrol macl** *<1‐128>* **ipv4 destinationipaddress**

Deletes the configured destination IP address for the specified MACL.

**Command mode:** Global configuration

**accesscontrol macl** *<1‐128>* **ipv4 protocol** *<0‐255>*

Defines an IP protocol for the MACL. If defined, traffic from the specified protocol matches this filter. Specify the protocol number. Listed below are some of the well-known protocols.

## **Number Name**

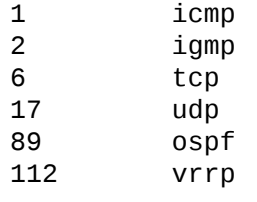

**Command mode:** Global configuration

**no accesscontrol macl** *<1‐128>* **ipv4 protocol**

Deletes the configured IP protocol for the specified MACL.

**Command mode:** Global configuration

## **accesscontrol macl** *<1‐128>* **ipv4 sourceipaddress**

*<IP address>* **[***<IP mask>***]**

Defines a source IP address for the MACL. If defined, traffic with this source IP address will match this MACL. Specify an IP address in dotted decimal notation.

**Command mode:** Global configuration

### **no accesscontrol macl** *<1‐128>* **ipv4 sourceipaddress**

Deletes the configured source IP address for the specified MACL.

**Command mode:** Global configuration

**Table 199.** *IP version 4 Filtering Configuration Options*

**Command Syntax and Usage**

**no accesscontrol macl** *<1‐128>* **ipv4**

Removes all the IPv4 parameters for the specified MACL.

**Command mode:** Global configuration

**show accesscontrol macl** *<1‐128>* **ipv4**

Displays the current IPv4 parameters.

**Command mode:** All

# *MACL TCP/UDP Filtering Configuration*

These commands allow you to define TCP/UDP matching criteria for an MACL.

**Table 200.** *TCP/UDP Filtering Configuration Options*

| <b>Command Syntax and Usage</b>                                                                                                    |                                                                                                    |  |  |
|----------------------------------------------------------------------------------------------------|----------------------------------------------------------------------------------------------------|--|--|
| $access-control$ macl $\langle 1-128 \rangle$ tcp-udp source-port<br>$\langle 1 - 65535 \rangle$ [ $\langle mask (0xFFF) \rangle$ ]                                                                   |                                                                                                    |  |  |
| Defines a source port for the MACL. If defined, traffic with the specified TCP<br>or UDP source port will match this MACL. Specify the port number. Listed<br>below are some of the well-known ports: |                                                                                                    |  |  |
| Number                                                                                                    | Name                                                                                                    |  |  |
| 20<br>21<br>22<br>23<br>25<br>37<br>42<br>43<br>53<br>69<br>70<br>79<br>80                                                                                                    | ftp-data<br>ftp<br>ssh<br>telnet<br>smtp<br>time<br>name<br>whois<br>domain<br>tftp<br>gopher<br>finger<br>http                                                                                  |  |  |
|                                                                                                    | Command mode: Global configuration                                                                                                    |  |  |
|                                                                                                    | no access-control macl $\langle 1\textrm{-}128\rangle$ tcp-udp source-port                                                                                                    |  |  |
| Deletes the configured source port for the specified MACL.                                                                                                    |                                                                                                    |  |  |
|                                                                                                    | <b>Command mode:</b> Global configuration                                                                                                    |  |  |
| $access-control$ macl <1-128> tcp-udp destination-port<br>$\langle 1 - 65535 \rangle$ [ $\langle mask (0xFFF) \rangle$ ]                                                                              |                                                                                                    |  |  |
|                                                                                                    | Defines a destination port for the MACL. If defined, traffic with the specified<br>TCP or UDP destination port will match this MACL. Specify the port number,<br>just as with source-port above. |  |  |
|                                                                                                    | <b>Command mode:</b> Global configuration                                                                                                    |  |  |

**Table 200.** *TCP/UDP Filtering Configuration Options*

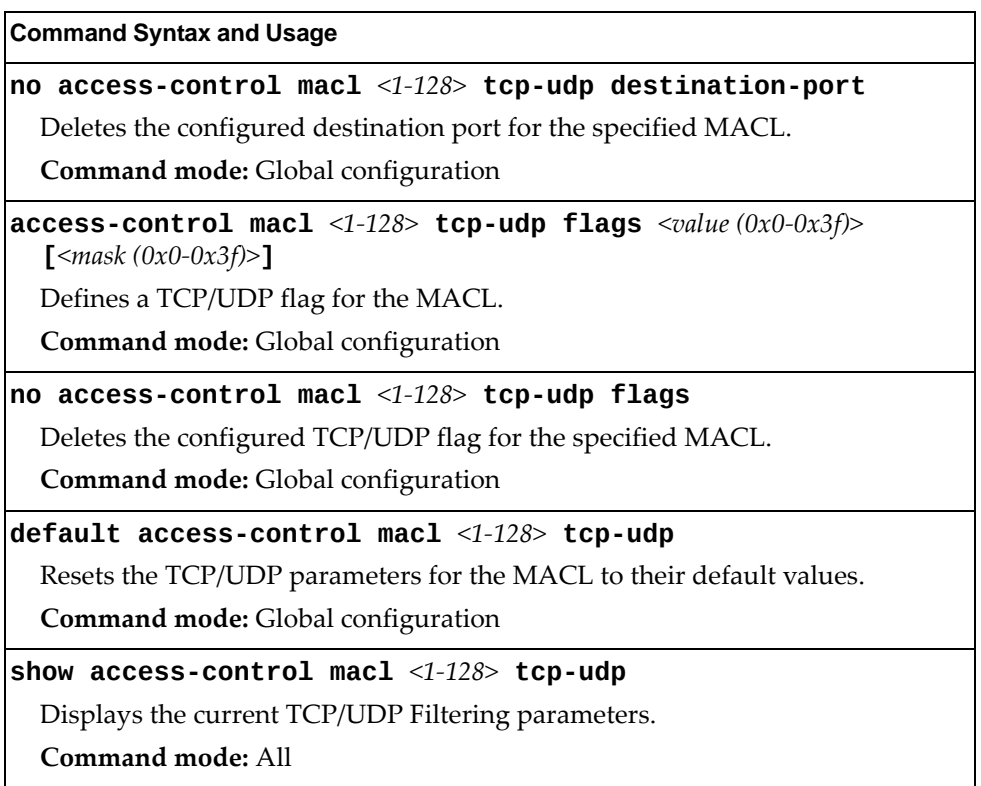

## **VMAP Configuration**

A VLAN Map is an Access Control List (ACL) that can be assigned to a VLAN or a VM group instead of a port. In a virtualized environment where Virtual Machines move between physical servers, VLAN Maps allow you to create traffic filtering and metering policies associated with a VM's VLAN.

For more information about VLAN Map configuration commands, see ["Access](#page-385-0) Control List [Configuration"](#page-385-0) on page 386.

For more information about assigning VLAN Maps to a VLAN, see ["VLAN](#page-458-0) [Configuration"](#page-458-0) on page 459.

For more information about assigning VLAN Maps to a VM group, see ["VM](#page-581-0) Group [Configuration"](#page-581-0) on page 582.

The following table lists the general VMAP configuration commands.

**Table 201.** *VMAP Configuration Options*

| <b>Command Syntax and Usage</b>                                                                                                    |
|----------------------------------------------------------------------------------------------------|
| $access$ -control vmap <1-128> action {permit deny set-priority<br>$<0$ -7>}                                                                                           |
| Configures a filter action for packets that match the VMAP definitions. You<br>can choose to permit (pass) or deny (drop) packets or set the 802.1p priority<br>level. |
| <b>Command mode:</b> Global configuration                                                                                                    |
| $access$ -control vmap <1-128> action redirect {port <port dias="" or<br=""><math>number</math>&gt; portchannel &lt;1-104&gt;}</port>                                  |
| Configures the switch to redirect traffic that matches the VMAP definitions to<br>a specific port or Link Aggregation Group (LAG).                                     |
| Command mode: Global configuration                                                                                                    |
| $access-control$ vmap <1-128> egress-port <port alias="" number="" or=""></port>                                                                                       |
| Configures the VMAP to function on egress packets.                                                                                                    |
| Command mode: Global configuration                                                                                                    |
| no access-control vmap $\langle 1$ -128> egress-port                                                                                                    |
| Disables the VMAP to function on egress packets.                                                                                                    |
| Command mode: Global configuration                                                                                                    |
| $access-control$ vmap $<1-128$ ethernet<br>destination-mac-address <mac address=""> [<mac mask="">]</mac></mac>                                                        |
| Defines the destination MAC address for the VMAP.                                                                                                    |
| <b>Command mode:</b> Global configuration                                                                                                    |
| no access-control vmap $\langle 1$ -128> ethernet<br>destination-mac-address                                                                                           |
| Removes the destination MAC address for the specified VMAP.                                                                                                    |
| <b>Command mode:</b> Global configuration                                                                                                    |

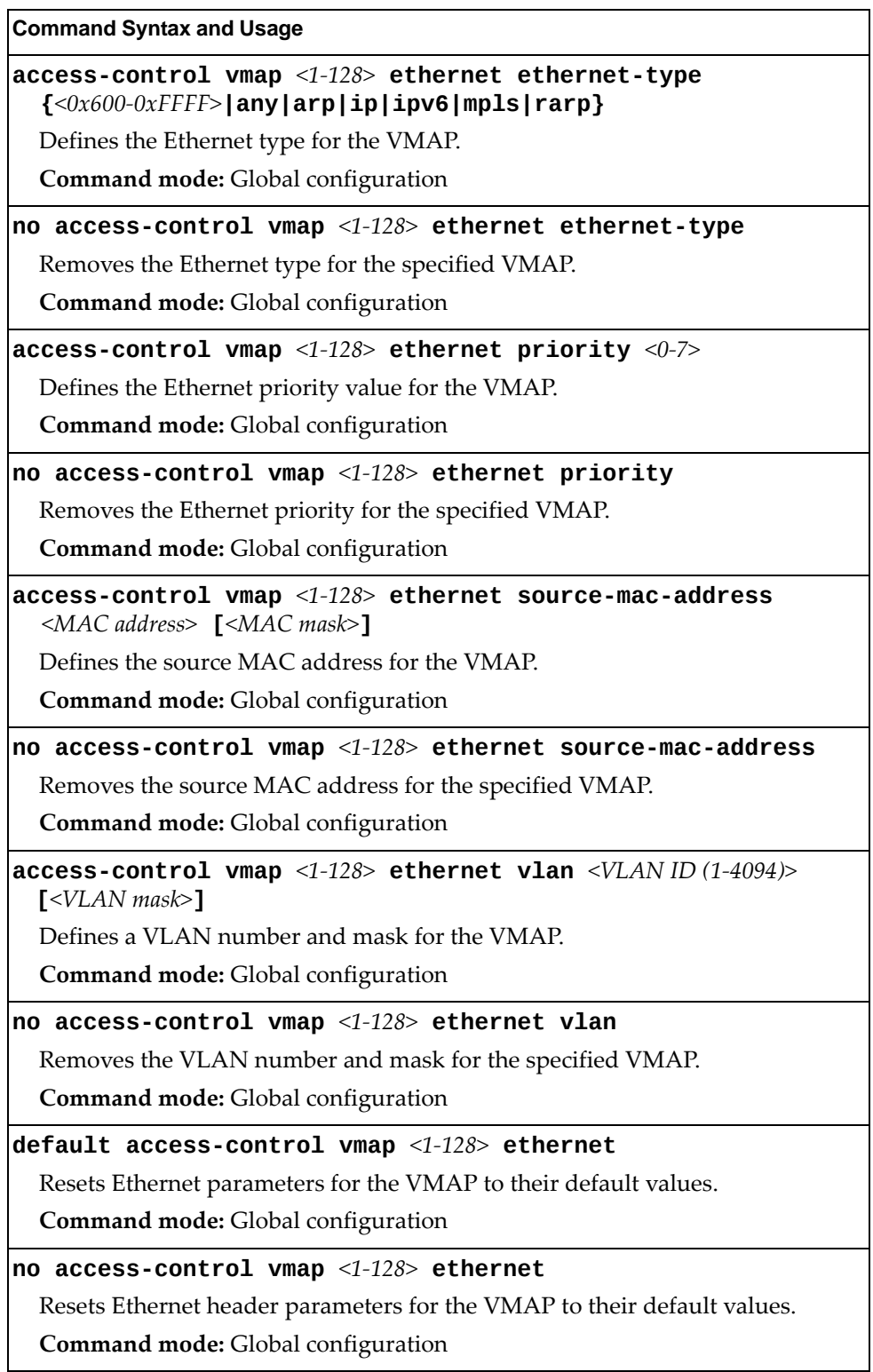

**Table 201.** *VMAP Configuration Options*

| <b>Command Syntax and Usage</b>                                                                            |
|----------------------------------------------------------------------------------------------------|
| $access-control$ vmap $\langle 1-128 \rangle$ ipv4 destination-ip-address                                  |
| $\langle$ IPv4 address> [ $\langle$ IPv4 mask>]                                                            |
| Enables filtering of VMAP statistics collection based on destination IP address.                           |
| Command mode: Global configuration                                                                         |
| no access-control vmap $\langle 1$ -128> ipv4 destination-ip-address                                       |
| Disables filtering of VMAP statistics collection based on destiantion IP<br>address.                       |
| Command mode: Global configuration                                                                         |
| $access-control$ vmap <1-128> ipv4 protocol <0-255>                                                        |
| Enables filtering of VMAP statistics collection based on protocol.                                         |
| Command mode: Global configuration                                                                         |
| no access-control vmap $\langle 1-128 \rangle$ ipv4 protocol                                               |
| Disables filtering of VMAP statistics collection based on protocol.                                        |
| Command mode: Global configuration                                                                         |
| $access-control$ vmap < $1-128>$ ipv4 source-ip-address<br>$\langle$ IPv4 address> [ $\langle$ IPv4 mask>] |
| Enables filtering of VMAP statistics collection based on source IP address.                                |
| Command mode: Global configuration                                                                         |
| no access-control vmap $\langle 1-128 \rangle$ ipv4 source-ip-address                                      |
| Disables filtering of VMAP statistics collection based on source IP address.                               |
| Command mode: Global configuration                                                                         |
| $access-control$ vmap <1-128> ipv4 type-of-service <0-255>                                                 |
| Enables filtering of VMAP statistics collection based on type of service.                                  |
| Command mode: Global configuration                                                                         |
| no access-control vmap <1-128> ipv4 type-of-service                                                        |
| Disables filtering of VMAP statistics collection based on type of service.                                 |
| Command mode: Global configuration                                                                         |
| default access-control vmap $<1-128>$ ipv4                                                                 |
| Resets the IPv4 parameters for the VMAP to their default values.                                           |
| Command mode: Global configuration                                                                         |
| $access-control$ vmap <1-128> meter action {drop pass}                                                     |
| Sets VMAP port metering to drop or pass out-of-profile traffic.                                            |
| Command mode: Global configuration                                                                         |
| access-control vmap <1-128> meter committed-rate <64-10000000>                                             |
| Sets the VMAP port metering control rate in kilobits per second.                                           |
| Command mode: Global configuration                                                                         |

**[no] accesscontrol vmap** *<1‐128>* **meter enable** Enables or disables VMAP port metering. **Command mode:** Global configuration **accesscontrol vmap** *<1‐128>* **meter maximumburstsize** *<32‐4096>* Sets the VMAP port metering maximum burst size in kilobits. The following eight values are allowed: 32, 64, 128, 256, 512, 1024, 2048 or 4096. **Command mode:** Global configuration **default accesscontrol vmap** *<1‐128>* **meter** Resets the VMAP meter configuration to its default values. **Command mode:** Global configuration **accesscontrol vmap** *<1‐128>* **mirror port** *<port alias or number>* Sets the specified port as the mirror target. **Command mode:** Global configuration **no accesscontrol vmap** *<1‐128>* **mirror** Disables VMAP mirroring. **Command mode:** Global configuration **accesscontrol vmap** *<1‐128>* **packetformat ethernet {ethernettype2|llc|snap}** Sets to filter the specified ethernet packet format type. **Command mode:** Global configuration **accesscontrol vmap** *<1‐128>* **packetformat ip {ipv4|ipv6}** Sets to filter the specified IP packet format type. **Command mode:** Global configuration **accesscontrol vmap** *<1‐128>* **packetformat tagging {any|none| |tagged}** Sets to filter the based on packet tagging. The options are: any: Filter tagged & untagged packets none: Filter only untagged packets tagged: Filter only tagged packets **Command mode:** Global configuration **no accesscontrol vmap** *<1‐128>* **packetformat {ethernet|ip| |tagging}** Disables filtering based on the specified packet format. **Command mode:** Global configuration **Command Syntax and Usage**

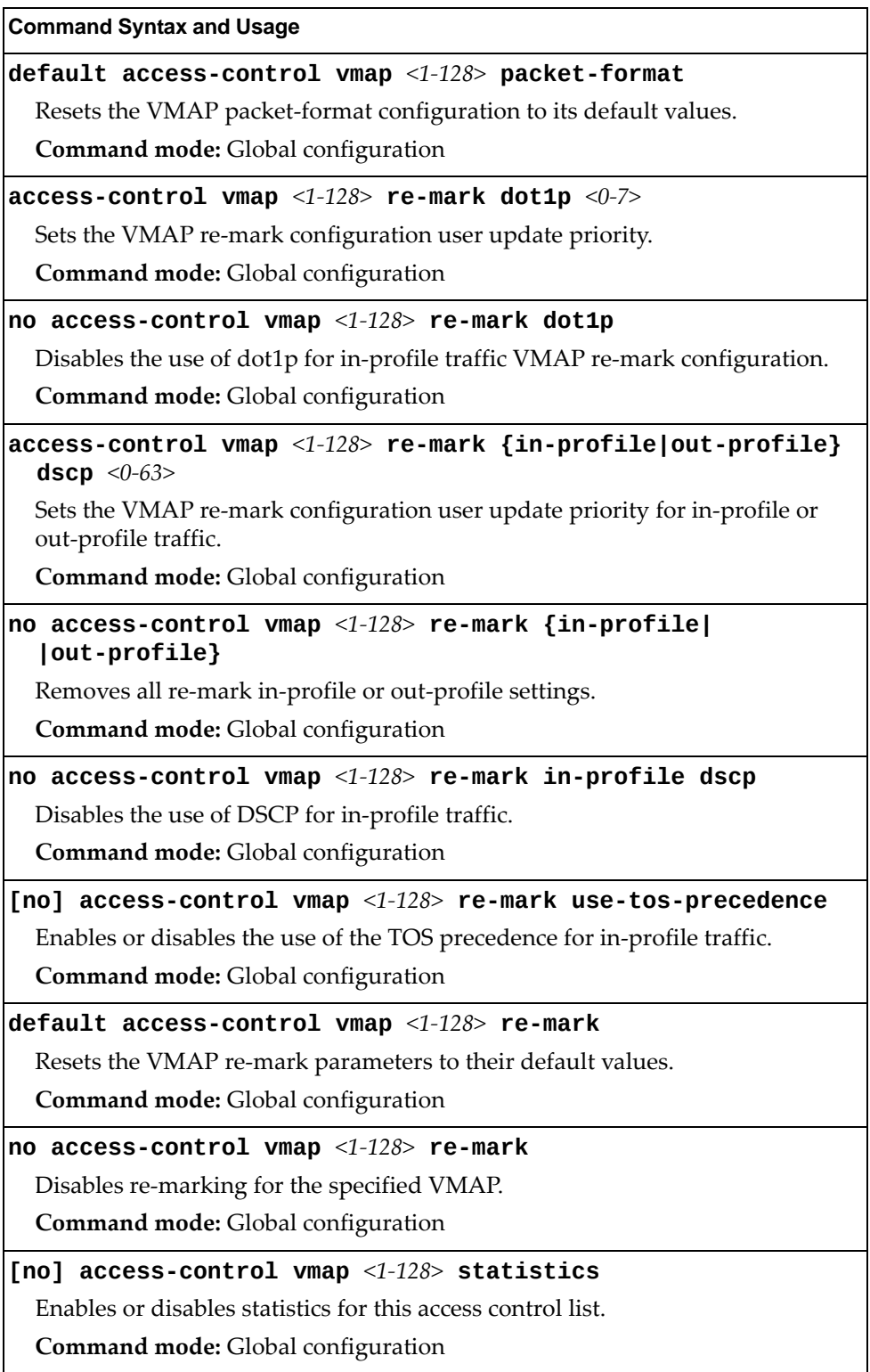

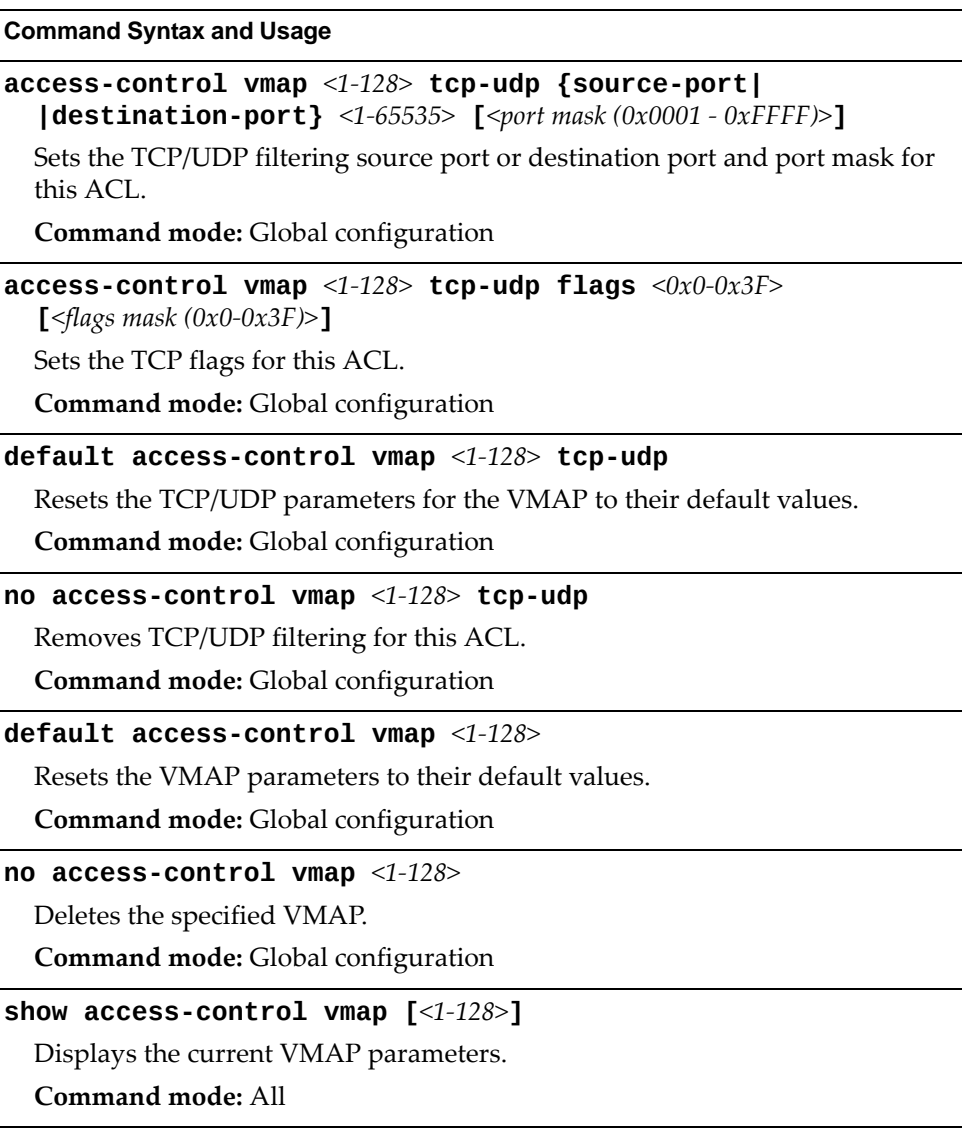

# **Port Mirroring**

Port Mirroring is disabled by default. For more information about port mirroring on the G8052, see "Appendix A: Troubleshooting" in the *Lenovo RackSwitch G8052 Application Guide for Lenovo Enterprise Network Operating System 8.4*.

Port Mirroring commands are used to configure, enable and disable the monitor port. When enabled, network packets being sent and/or received on a target port are duplicated and sent to a monitor port. By attaching a network analyzer to the monitor port, you can collect detailed information about your network performance and usage.

**Table 202.** *Port Mirroring Configuration Options*

**Command Syntax and Usage**

### **[no] portmirroring enable**

Enables or disables port mirroring.

**Command mode:** Global configuration

## **show portmirroring**

Displays current settings of the mirrored and monitoring ports.

**Command mode:** All

# **Port-Mirroring Configuration**

The following table describes the Port Mirroring commands.

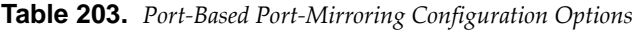

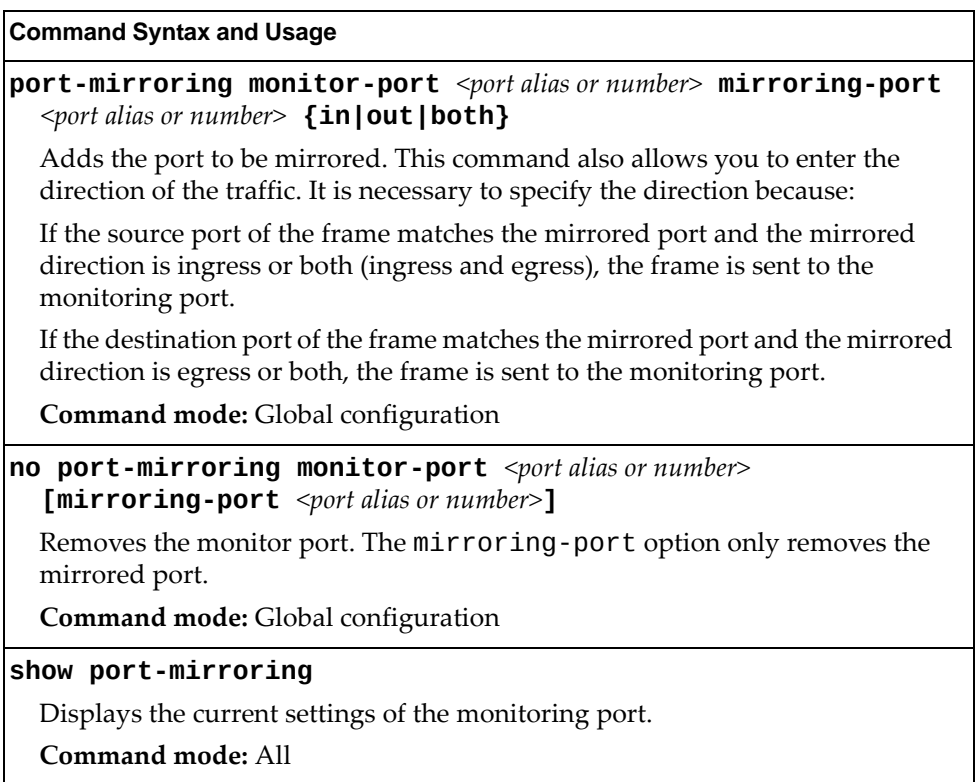

# **Layer 2 Configuration**

The following table describes basic Layer 2 Configuration commands. The following sections provide more detailed information and commands.

**Table 204.** *Layer 2 Configuration Commands*

#### **Command Syntax and Usage**

**vlan** *<VLAN ID (1‐4094)>*

Enter VLAN configuration mode. If the specified VLAN(s) doesn't exist, it will be created. To view command options, see [page 459](#page-458-0).

**Command mode:** Global configuration

### **show layer2**

Displays current Layer 2 parameters.

**Command mode:** All

## **802.1X Configuration**

These commands allow you to configure the G8052 as an IEEE 802.1X Authenticator, to provide port‐based network access control.

**Table 205.** *802.1x Configuration Options*

| <b>Command Syntax and Usage</b>      |  |
|--------------------------------------|--|
| [no] dot1x enable                    |  |
| Globally enables or disables 802.1X. |  |
| Command mode: Global configuration   |  |
| show dot1x                           |  |
| Displays current 802.1X parameters.  |  |
| Command mode: All                    |  |

The following sections describe the 802.1x configuration options:

- "802.1X Global [Configuration"](#page-415-0) on page 416
- "802.1X Guest VLAN [Configuration"](#page-417-0) on page 418
- "802.1X Port [Configuration"](#page-418-0) on page 419

# <span id="page-415-0"></span>*802.1X Global Configuration*

The global 802.1X commands allow you to configure parameters that affect all ports in the switch.

**Table 206.** *802.1X Global Configuration Options*

| <b>Command Syntax and Usage</b>                                                                                                    |  |  |  |
|----------------------------------------------------------------------------------------------------|--|--|--|
| dot1x max-request $<1-10>$                                                                                                    |  |  |  |
| Sets the maximum number of times the authenticator retransmits an<br>EAP-Request packet to the supplicant (client).                                                                                            |  |  |  |
| The default value is 2.                                                                                                    |  |  |  |
| Command mode: Global configuration                                                                                                    |  |  |  |
| dot1x mode {force-unauthorized auto force-authorized}                                                                                                    |  |  |  |
| Sets the type of access control for all ports:                                                                                                    |  |  |  |
| o force-unauthorized - the port is unauthorized unconditionally.                                                                                                    |  |  |  |
| o auto - the port is unauthorized until it is successfully authorized by the<br>RADIUS server.                                                                                                    |  |  |  |
| o force-authorized - the port is authorized unconditionally, allowing all<br>traffic.                                                                                                    |  |  |  |
| The default value is <code>force-authorized</code> .                                                                                                    |  |  |  |
| Command mode: Global configuration                                                                                                    |  |  |  |
| dot1x quiet-time $<0$ -65535>                                                                                                    |  |  |  |
| Sets the time, in seconds, the authenticator waits before transmitting an<br>EAP-Request/Identity frame to the supplicant (client) after an authentication<br>failure in the previous round of authentication. |  |  |  |
| The default value is 60 seconds.                                                                                                    |  |  |  |
| Command mode: Global configuration                                                                                                    |  |  |  |
| [no] dot1x re-authenticate                                                                                                    |  |  |  |
| Sets the re-authentication status to on or off.                                                                                                    |  |  |  |
| The default value is off.                                                                                                    |  |  |  |
| Command mode: Global configuration                                                                                                    |  |  |  |
| dot1x re-authentication-interval $\langle 1 - 604800 \rangle$                                                                                                    |  |  |  |
| Sets the time, in seconds, the authenticator waits before re-authenticating a<br>supplicant (client) when periodic re-authentication is enabled.                                                               |  |  |  |
| The default value is 3600 seconds.                                                                                                    |  |  |  |
| Command mode: Global configuration                                                                                                    |  |  |  |

**Table 206.** *802.1X Global Configuration Options (continued)*

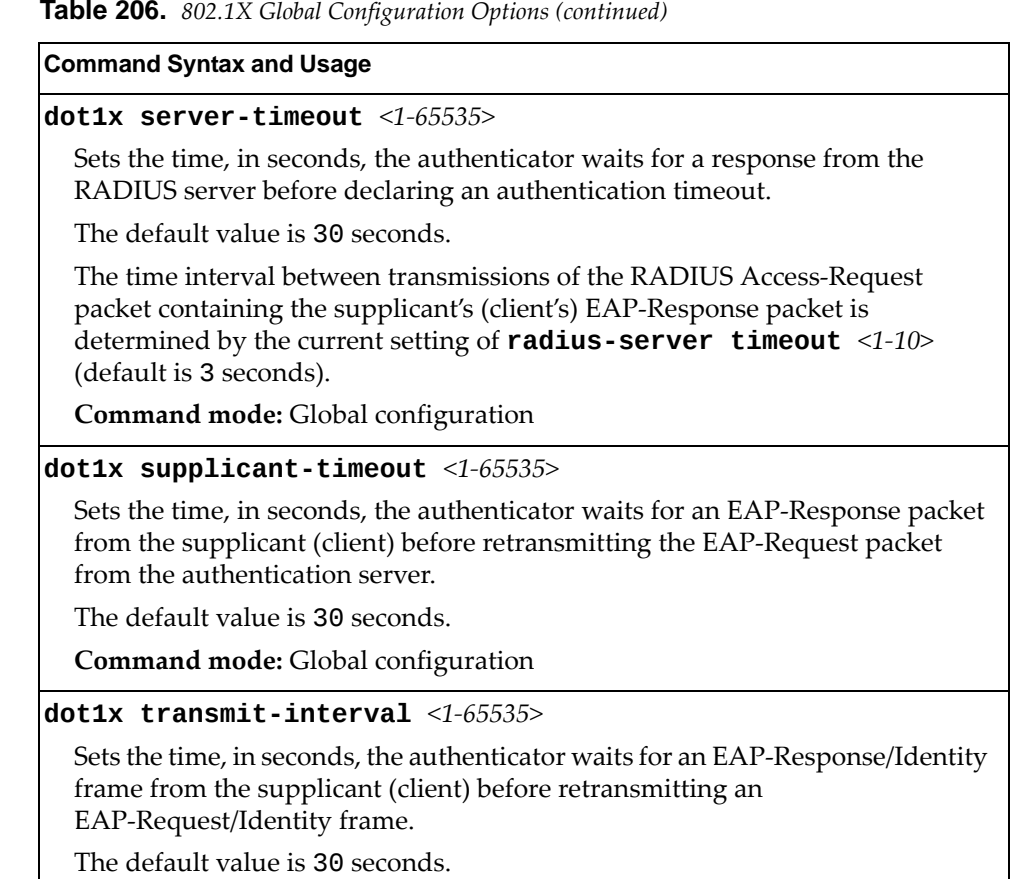

**Command mode:** Global configuration

## **[no] dot1x vlanassign**

Sets the dynamic VLAN assignment status to on or off.

The default value is off.

**Command mode:** Global configuration

## **default dot1x**

Resets the global 802.1X parameters to their default values.

**Command mode:** Global configuration

## **show dot1x**

Displays current global 802.1X parameters.

**Command mode:** All

# <span id="page-417-0"></span>*802.1X Guest VLAN Configuration*

The 802.1X Guest VLAN commands allow you to configure a Guest VLAN for unauthenticated ports. The Guest VLAN provides limited access to switch functions.

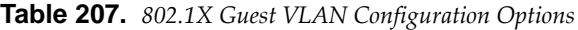

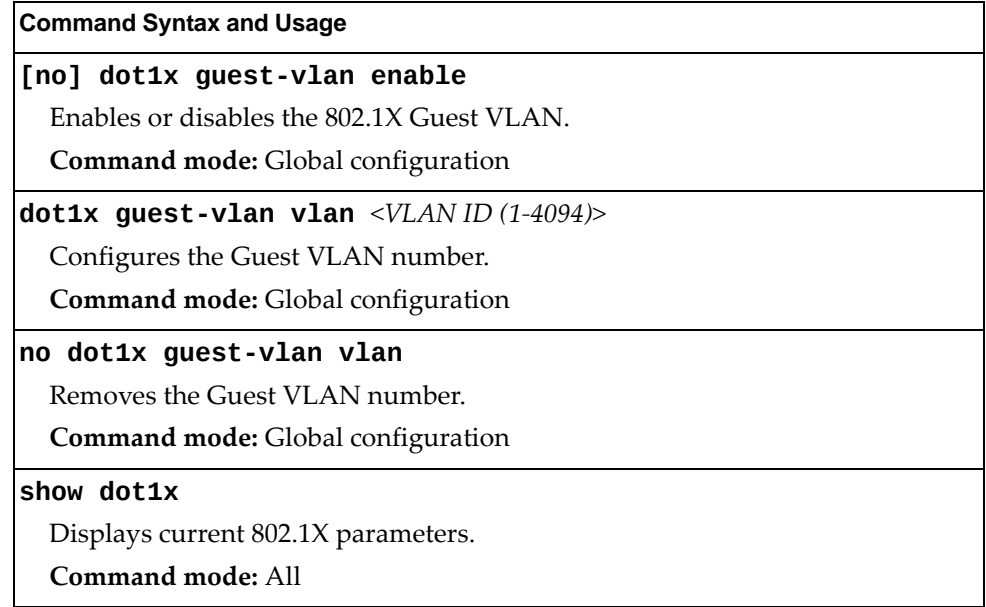

# <span id="page-418-0"></span>*802.1X Port Configuration*

The 802.1X port commands allows you to configure parameters that affect the selected port in the switch. These settings override the global 802.1X parameters.

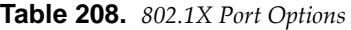

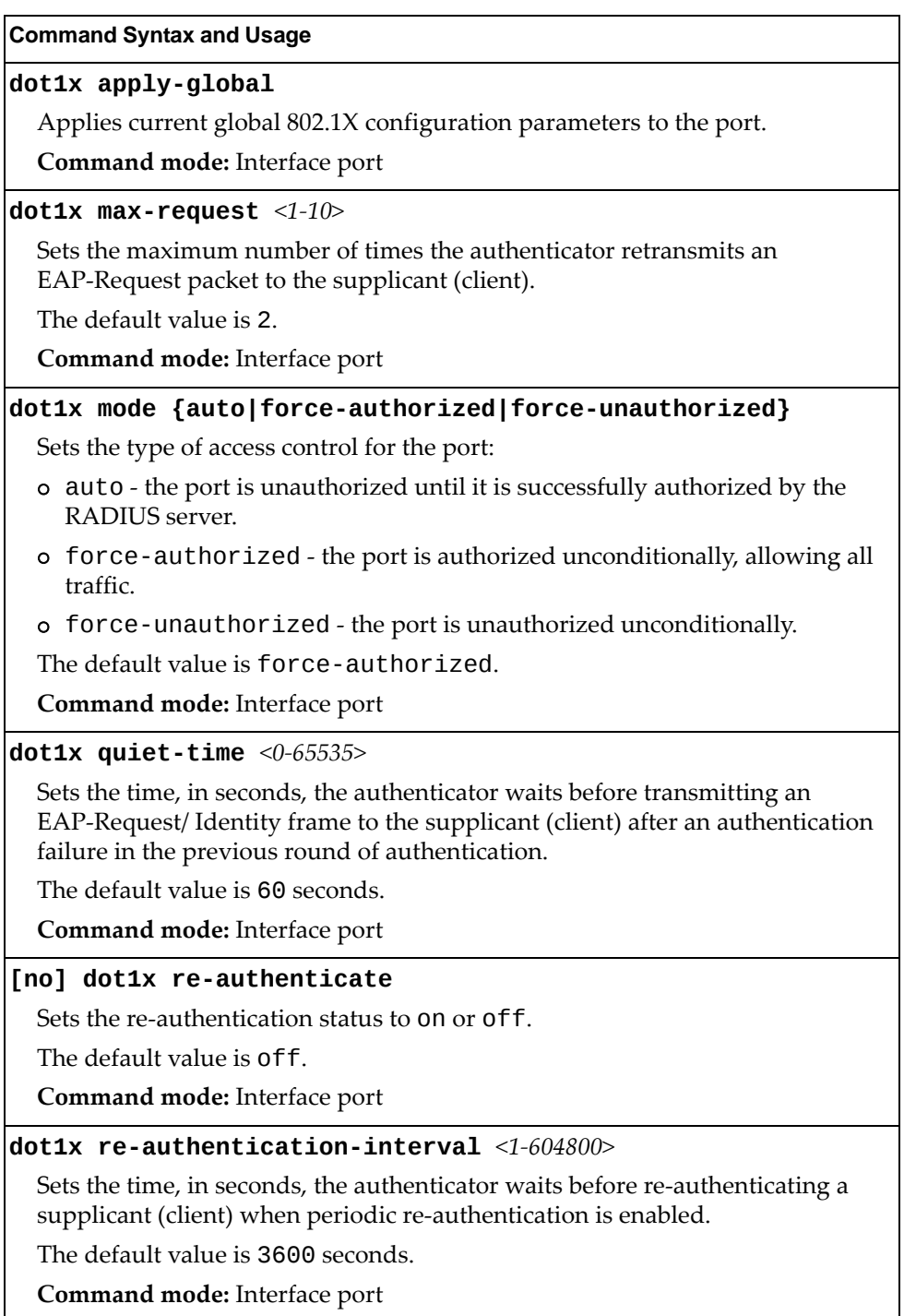

**Table 208.** *802.1X Port Options (continued)*

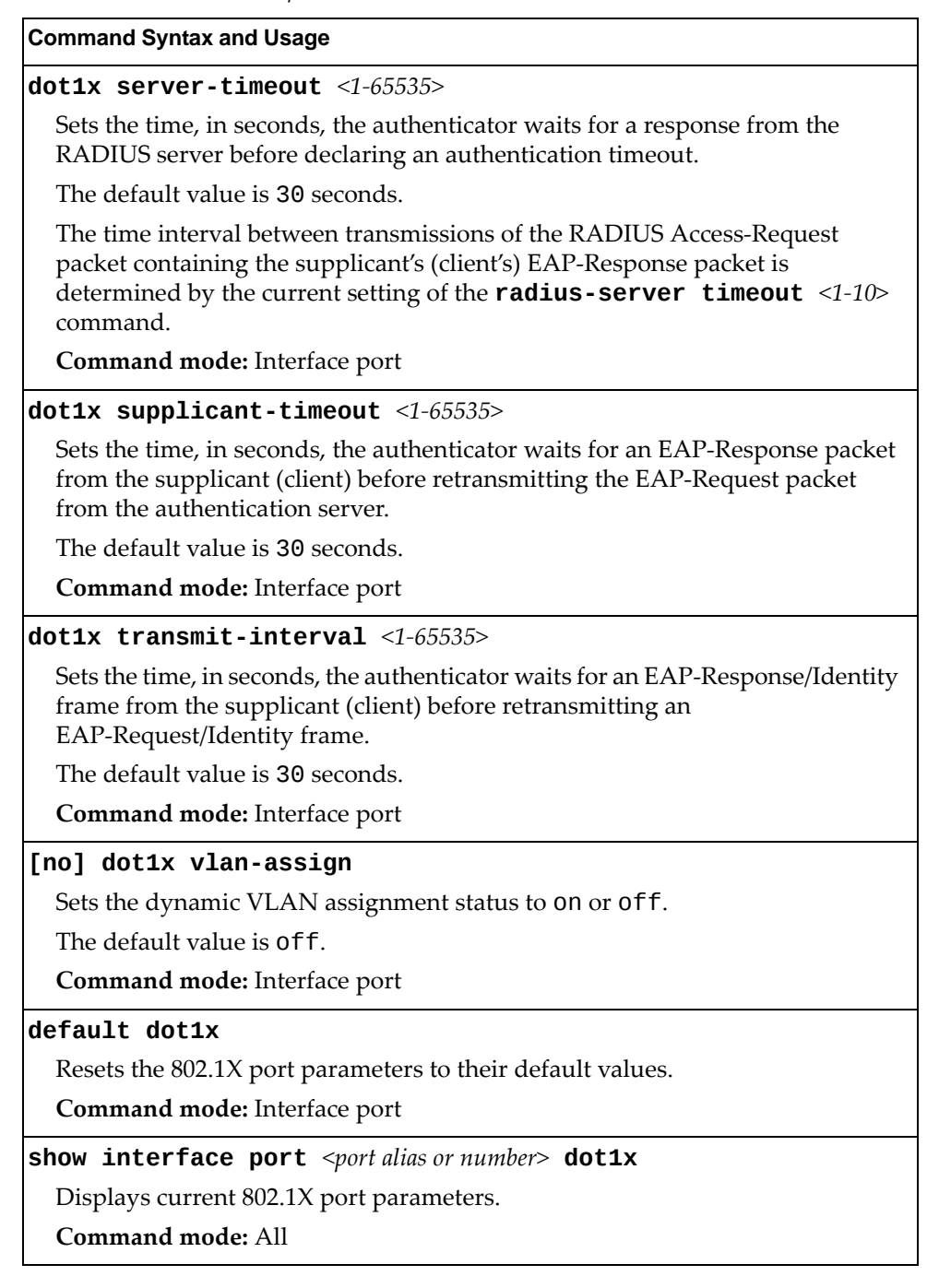

# **Spanning Tree Configuration**

Enterprise NOS supports the IEEE 802.1D (2004) Rapid Spanning Tree Protocol (RSTP), the IEEE 802.1Q (2003) Multiple Spanning Tree Protocol (MSTP), and Per VLAN Rapid Spanning Tree Protocol (PVRST). The Spanning Tree Protocol (STP) is used to prevent loops in the network topology.

Up to 256 Spanning Tree Groups can be configured on the switch (STG 256 is reserved for management). By default, 128 STGs are configured (STG 128 is reserved for management).

**Note:** When VRRP is used for active/active redundancy, STG must be enabled.

**Table 209.** *Spanning Tree Configuration Options*

#### **Command Syntax and Usage**

### **spanningtree loopguard**

Enables STP loop guard. STP loop guard prevents ports from forwarding traffic if no BPDUs are received. Ports are placed into a loop‐inconsistent blocking state until a BPDU is received.

**Command mode:** Global configuration

## **spanningtree mode [disable|mst|pvrst|rstp]**

Selects and enables Multiple Spanning Tree mode (mst), Per VLAN Rapid Spanning Tree mode (pvrst) or Rapid Spanning Tree mode (rstp).

The default mode is PVRST.

When you select the disable option, the switch globally turns Spanning Tree off. All ports are placed into forwarding state. Any BPDU's received are flooded.

**Command mode:** Global configuration

### **[no] spanningtree pvstcompatibility**

Enables or disables VLAN tagging of Spanning Tree BPDUs.

The default setting is enabled.

**Command mode:** Global configuration

### **[no] spanningtree stgauto**

Enables or disables VLAN Automatic STG Assignment (VASA). When enabled, each time a new VLAN is configured, the switch will automatically assign the new VLAN its own STG. Conversely, when a VLAN is deleted, if its STG is not associated with any other VLAN, the STG is returned to the available pool.

### **Notes**:

- When using VASA, a maximum number of 127 automatically assigned STGs is supported.
- VASA applies only to PVRST mode.

**Command mode:** Global configuration

**Table 209.** *Spanning Tree Configuration Options (continued)*

**Command Syntax and Usage**

#### **spanningtree guard loop**

Enables STP loop guard. STP loop guard prevents the port from forwarding traffic if no BPDUs are received. The port is placed into a loop‐inconsistent blocking state until a BPDU is received.

**Command mode:** Interface port/Interface portchannel

#### **spanningtree guard root**

Enables STP root guard. STP root guard enforces the position of the root bridge. If the bridge receives a superior BPDU, the port is placed into a root‐inconsistent state (listening).

**Command mode:** Interface port/Interface portchannel

#### **spanningtree guard none**

Disables STP loop guard and root guard.

**Command mode:** Interface port/Interface portchannel

#### **no spanningtree guard**

Sets the Spanning Tree guard parameters to their default values.

**Command mode:** Interface port/Interface portchannel

#### **[no] spanningtree linktype {p2p|shared|auto}**

Defines the type of link connected to the port, as follows:

- auto: Configures the port to detect the link type, and automatically match its settings.
- p2p: Configures the port for Point‐To‐Point protocol.
- shared: Configures the port to connect to a shared medium (usually a hub).

The default link type is auto.

**Command mode:** Interface port/Interface portchannel

### **[no] spanningtree portfast**

Enables or disables this port as portfast or edge port. An edge port is not connected to a bridge and can begin forwarding traffic as soon as the link is up. Configures server ports as edge ports (enabled).

**Note**: After you configure the port as an edge port, you must disable the port and then re‐enable the port for the change to take effect.

**Command mode:** Interface port/Interface portchannel

#### **[no] spanningtree pvstprotection**

Configures PVST Protection on the selected port. If the port receives any PVST+/PVRST BPDUs it becomes error disabled. PVST Protection works only in MSTP mode.

The default setting is disabled.

**Note**: Not available in stacking.

**Command mode:** Interface port/Interface portchannel

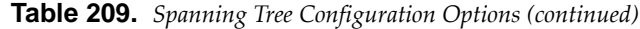

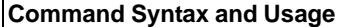

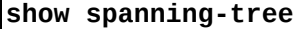

Displays Spanning Tree information, including the status (on or off), Spanning Tree mode (RSTP, PVRST or MSTP) and VLAN membership.

In addition to seeing if STG is enabled or disabled, you can view the following STG bridge information:

- o Priority
- Hello interval
- Maximum age value
- Forwarding delay
- Aging time

You can also see the following port-specific STG information:

- Port alias and priority
- Cost
- State
- **Command mode:** All

#### **show spanningtree root**

Displays the Spanning Tree configuration on the root bridge for each STP instance. For details, see [page 81.](#page-80-0)

**Command mode:** All

#### **show spanningtree blockedports**

Lists the ports blocked by each STP instance.

**Command mode:** All

### **show spanningtree [vlan** *<VLAN ID (1‐4094)>***] bridge**

Displays Spanning Tree bridge information. For details, see [page 80](#page-79-0).

**Command mode:** All

# *MSTP Configuration*

**Note:** Up to 32 Spanning Tree Groups can be configured in MSTP mode. MSTP is turned off by default and the default STP mode is PVRST.

**Table 210.** *Multiple Spanning Tree Configuration Options*

**Table 210.** *Multiple Spanning Tree Configuration Options (continued)*

|         | <b>Command Syntax and Usage</b>                                                                                                    |
|---------|----------------------------------------------------------------------------------------------------|
|         | spanning-tree mst max-hops $4-60$                                                                                                    |
|         | Configures the maximum number of bridge hops a packet may traverse before<br>it is dropped.                                                                                                  |
|         | The default value is 20 hops.                                                                                                    |
|         | Command mode: Global configuration                                                                                                    |
|         | $instance <0-32>$ vlan $\langle VLANID(1-4094)\rangle$                                                                                                    |
|         | Map the specified VLANs to the Spanning Tree instance. If a VLAN does not<br>exist, it is not created automatically.                                                                         |
| MSTP.   | Note: This command becomes visible only when the spanning tree mode is                                                                                                    |
|         | <b>Command mode: MST configuration</b>                                                                                                    |
|         | no instance <0-32> vlan $\{$ <vlan (1-4094)="" id="">   all}</vlan>                                                                                                    |
|         | Remove the specified VLANs or all VLANs from the Spanning Tree instance.                                                                                                    |
|         | Command mode: MST configuration                                                                                                    |
|         | name <1-32 characters>                                                                                                    |
|         | Configures a name for the MSTP region. All devices within an MSTP region<br>must have the same region name.                                                                                  |
|         | Command mode: MST configuration                                                                                                    |
| no name |                                                                                                    |
|         | Clears the name of the MSTP region.                                                                                                    |
|         | Command mode: MST configuration                                                                                                    |
|         | revision $\langle$ 0-65535>                                                                                                    |
|         | Configures a revision number for the MSTP region. The revision is used as a<br>numerical identifier for the region. All devices within an MSTP region must<br>have the same revision number. |
|         | Command mode: MST configuration                                                                                                    |
|         | no revision                                                                                                    |
|         | Resets the revision number for the MSTP region.                                                                                                    |
|         | Command mode: MST configuration                                                                                                    |

Restores a Spanning Tree instance or range of instances to default configuration.

**Command mode:** Global configuration

**Table 210.** *Multiple Spanning Tree Configuration Options (continued)*

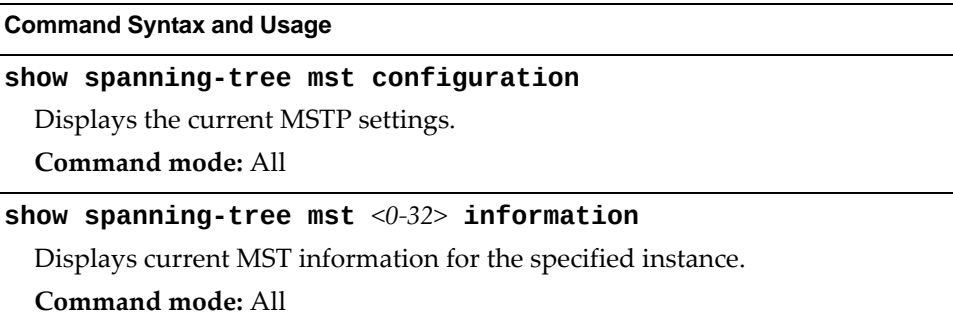

## MSTP Port Configuration

MSTP port parameters are used to modify MSTP operation on an individual port basis. MSTP parameters do not affect operation of RSTP/PVRST. For each port, RSTP/PVRST/MSTP is turned on by default.

**Table 211.** *MSTP Port Configuration Options*

| <b>Command Syntax and Usage</b>                                                                                                    |
|----------------------------------------------------------------------------------------------------|
| spanning-tree mst < $0-32$ > cost < $0-200000000$                                                                                                    |
| Configures the port path cost for the specified MSTP instance. The port path<br>cost is used to help determine the designated port for a segment. Port path cost<br>is based on the port speed, and is calculated as follows:                                                                                                   |
| o $100Mbps = 200000$                                                                                                    |
| o $1Gbps = 20000$                                                                                                    |
| o $10Gbps = 2000$                                                                                                    |
| The default value of $\theta$ (zero) indicates that the default path cost will be<br>computed for an auto negotiated link speed.                                                                                                    |
| Command mode: Interface port/Interface portchannel                                                                                                    |
| [no] spanning-tree mst $<0-32>$ enable                                                                                                    |
| Enables or disables the specified MSTP instance on the port.                                                                                                    |
| Command mode: Interface port/Interface portchannel                                                                                                    |
| $spanning\text{-}tree\ \textsf{mst}\ \textsf{<}0\text{-}32\textsf{>} \ \textsf{port-priority}\ \textsf{<}0\text{-}240\textsf{>}$                                                                                                    |
| Configures the port priority for the specified MSTP instance. The port priority<br>helps determine which bridge port becomes the designated port. In a network<br>topology that has multiple bridge ports connected to a single segment, the port<br>with the lowest port priority becomes the designated port for the segment. |
| The range is 0 to 240, in steps of 16 $(0, 16, 32)$ and the default is 128.                                                                                                    |
| Command mode: Interface port/Interface portchannel                                                                                                    |

**Table 211.** *MSTP Port Configuration Options (continued)*

#### **Command Syntax and Usage**

### **spanningtree mst hellotime** *<1‐10>*

Configures the port Hello time.The Hello time specifies how often the bridge transmits a configuration bridge protocol data unit (BPDU). Any bridge that is not the root bridge uses the root bridge Hello value.

The range is 1 to 10 seconds and the default is 2 seconds.

**Command mode:** Interface port/Interface portchannel

**show interface port** *<port alias or number>* **spanningtree mstp cist**

Displays the current CIST port configuration.

**Command mode:** All

# *RSTP/PVRST Configuration*

The following table describes the commands used to configure the Rapid Spanning Tree (RSTP) and Per VLAN Rapid Spanning Tree Protocol (PVRST) protocols.

**Table 212.** *RSTP/PVRST Configuration Options*

| <b>Command Syntax and Usage</b>                                                                                                    |
|----------------------------------------------------------------------------------------------------|
| [no] spanning-tree stp $<1-256>$ enable                                                                                                    |
| Globally enables or disables Spanning Tree Protocol.                                                                                                    |
| STG is turned on by default.                                                                                                    |
| Command mode: Global configuration                                                                                                    |
| spanning-tree stp <1-256> vlan <vlan <math="" id="">(1-4094)&gt;</vlan>                                                                                                    |
| Associates a VLAN with a Spanning Tree Group and requires a VLAN ID as a<br>parameter. If the VLAN does not exist, it will be created automatically, but it<br>will not be enabled by default. |
| Command mode: Global configuration                                                                                                    |
| no spanning-tree stp <1-256> vlan $\{ \text{all}\}$                                                                                                    |
| Breaks the association between a specified VLAN or all VLANs and a<br>Spanning Tree Group and requires a VLAN ID as a parameter.                                                               |
| Command mode: Global configuration                                                                                                    |
| default spanning-tree stp $<1-256>$                                                                                                    |
| Restores a Spanning Tree instance to its default configuration.                                                                                                    |
| Command mode: Global configuration                                                                                                    |
| show spanning-tree stp $<1-256>$                                                                                                    |
| Displays current Spanning Tree Protocol parameters for the specified<br>Spanning Tree Group. See page 75 for details about the information<br>parameter.                                       |
| Command mode: All                                                                                                    |

## Bridge RSTP/PVRST Configuration

Spanning Tree bridge parameters affect the global STG operation of the switch. STG bridge parameters include:

- Bridge priority
- Bridge hello time
- Bridge maximum age
- Forwarding delay

When configuring STG bridge parameters, the following formulas must be used:

- 2 × (*forwarding delay* ‐ 1) > *bridge maximum age*
- 2 × (*bridge hello time* + 1) < *bridge maximum age*

**Table 213.** *Bridge Spanning Tree Configuration Options*

#### **Command Syntax and Usage**

#### **spanningtree stp** *<1‐256>* **bridge forwarddelay** *<4‐30>*

Configures the bridge forward delay parameter. The forward delay parameter specifies the amount of time that a bridge port has to wait before it changes from the discarding and learning states to the forwarding state.

The range is 4 to 30 seconds and the default is 15 seconds.

**Note:** This command does not apply to MSTP.

**Command mode:** Global configuration

#### **no spanningtree stp** *<1‐256>* **bridge forwarddelay**

Resets the bridge forward delay parameter to its default value of 15 seconds.

**Command mode:** Global configuration

### **spanningtree stp** *<1‐256>* **bridge hellotime** *<1‐10>*

Configures the bridge Hello time.The Hello time specifies how often the bridge transmits a configuration bridge protocol data unit (BPDU). Any bridge that is not the root bridge uses the root bridge Hello value.

The range is 1 to 10 seconds and the default is 2 seconds.

**Note:** This command does not apply to MSTP.

**Command mode:** Global configuration

#### **no spanningtree stp** *<1‐256>* **bridge hellotime**

Resets the birdge Hello time to its default value of 2 seconds.

**Command mode:** Global configuration

### **spanningtree stp** *<1‐256>* **bridge maximumage** *<6‐40>*

Configures the bridge maximum age. The maximum age parameter specifies the maximum time the bridge waits without receiving a configuration bridge protocol data unit before it re configures the STG network.

The range is 6 to 40 seconds and the default is 20 seconds.

**Note:** This command does not apply to MSTP.

**Command mode:** Global configuration

**Table 213.** *Bridge Spanning Tree Configuration Options*

**Command Syntax and Usage**

**no spanningtree stp** *<1‐256>* **bridge maximumage**

Resets the bridge maximum age to its default value of 20 seconds.

**Command mode:** Global configuration

**spanningtree stp** *<1‐256>* **bridge priority** *<0‐65535>*

Configures the bridge priority. The bridge priority parameter controls which bridge on the network is the STG root bridge. To make this switch the root bridge, configure the bridge priority lower than all other switches and bridges on your network. The lower the value, the higher the bridge priority. Enter the value in multiples of 4096. Non‐multiples are automatically rounded up to the closest valid priority.

The default value is 32768.

**Command mode:** Global configuration

#### **no spanningtree stp** *<1‐256>* **bridge priority**

Resets the bridge priority to its default value of 32768.

**Command mode:** Global configuration

**show spanningtree [vlan** *<VLAN ID (1‐4094)>***] bridge**

Displays the current Spanning Tree parameters either globally or for a specific VLAN. See [page 80](#page-79-0) for sample output.

**Command mode:** All

## RSTP/PVRST Port Configuration

By default, Spanning Tree is turned off for management ports, and turned on for data ports. STG port parameters include:

- Port priority
- Port path cost

**Table 214.** *Spanning Tree Port Options*

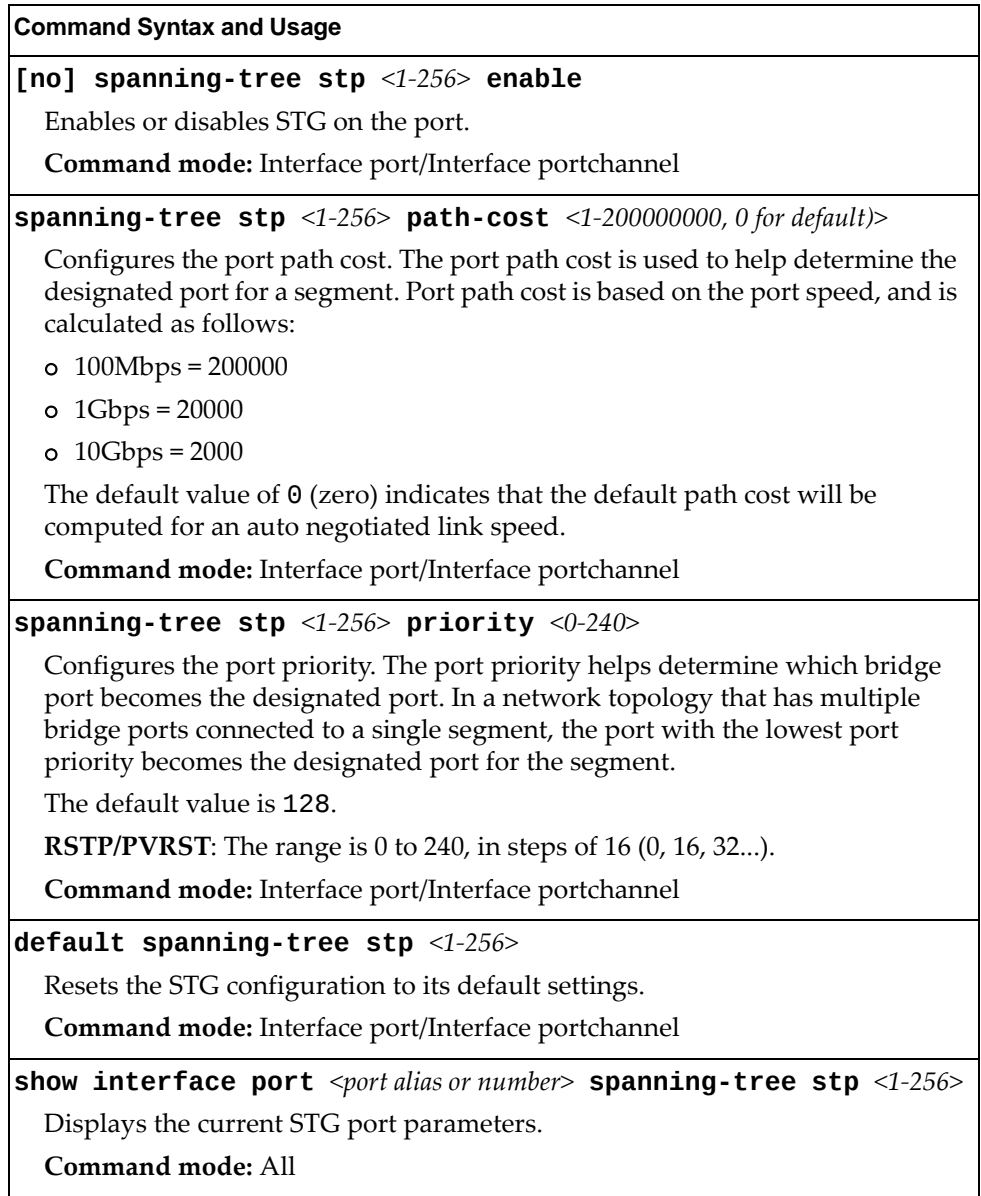

# **Forwarding Database Configuration**

Use the following commands to configure the Forwarding Database (FDB).

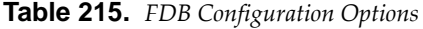

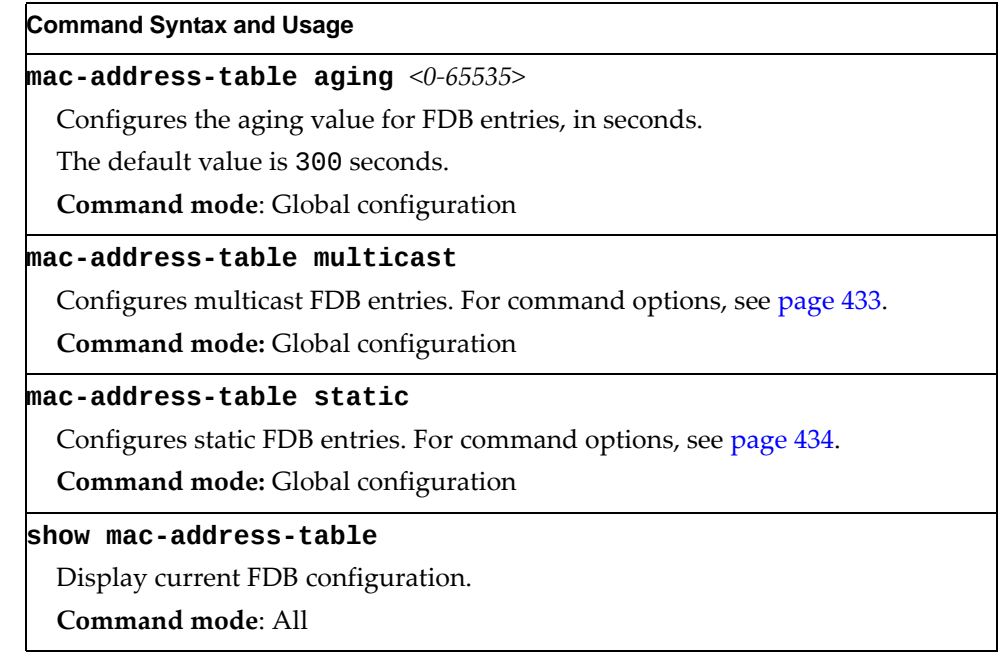
### *Static Multicast MAC Configuration*

The following options are available to control the forwarding of known and unknown multicast packets:

- All multicast packets are flooded to the entire VLAN. This is the default switch behavior.
- Known multicast packets are forwarded only to those ports specified. Unknown multicast packets are flooded to the entire VLAN. To configure this option, define the Multicast MAC address for the VLAN and specify ports that are to receive multicast packets (**macaddresstable multicast**).
- Known multicast packets are forwarded only to those ports specified. Unknown multicast packets are dropped. To configure this option:
	- Define the Multicast MAC address for the VLAN and specify ports that are to receive multicast packets (**macaddresstable multicast**).
	- Enable Flood Blocking on ports that are not to receive multicast packets (**interface port** *<port alias or number>*) (**floodblocking**).

Use the following commands to configure static Multicast MAC entries in the Forwarding Database (FDB).

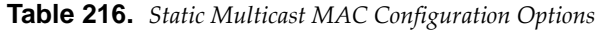

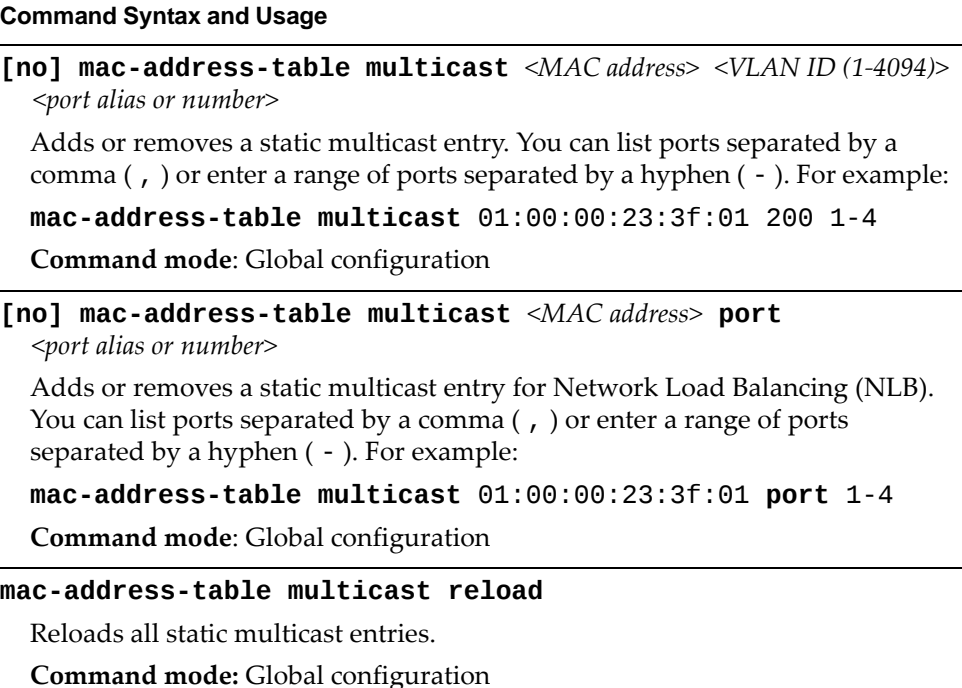

**Table 216.** *Static Multicast MAC Configuration Options*

| <b>Command Syntax and Usage</b>                                                                                                    |
|----------------------------------------------------------------------------------------------------|
| no mac-address-table multicast all [interface port<br>$\epsilon$ <port alias="" number="" or="">   mac <math>\epsilon</math>MAC address&gt;   v1an <math>\epsilon</math>VLAN ID (1-4094)&gt;]</port> |
| Deletes all static multicast entries.                                                                                                    |
| o interface port deletes all static multicast entries that use the specified<br>port                                                                                                    |
| o mac deletes all static multicast entries that use the specified MAC address                                                                                                    |
| o vlan deletes all static multicast entries that use the specified vlan                                                                                                    |
| <b>Command mode:</b> Global configuration                                                                                                    |
| show mac-address-table multicast                                                                                                    |
| Display the current static multicast entries.                                                                                                    |
| Command mode: All                                                                                                    |

## *Static FDB Configuration*

Use the following commands to configure static entries in the Forwarding Database (FDB).

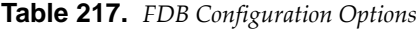

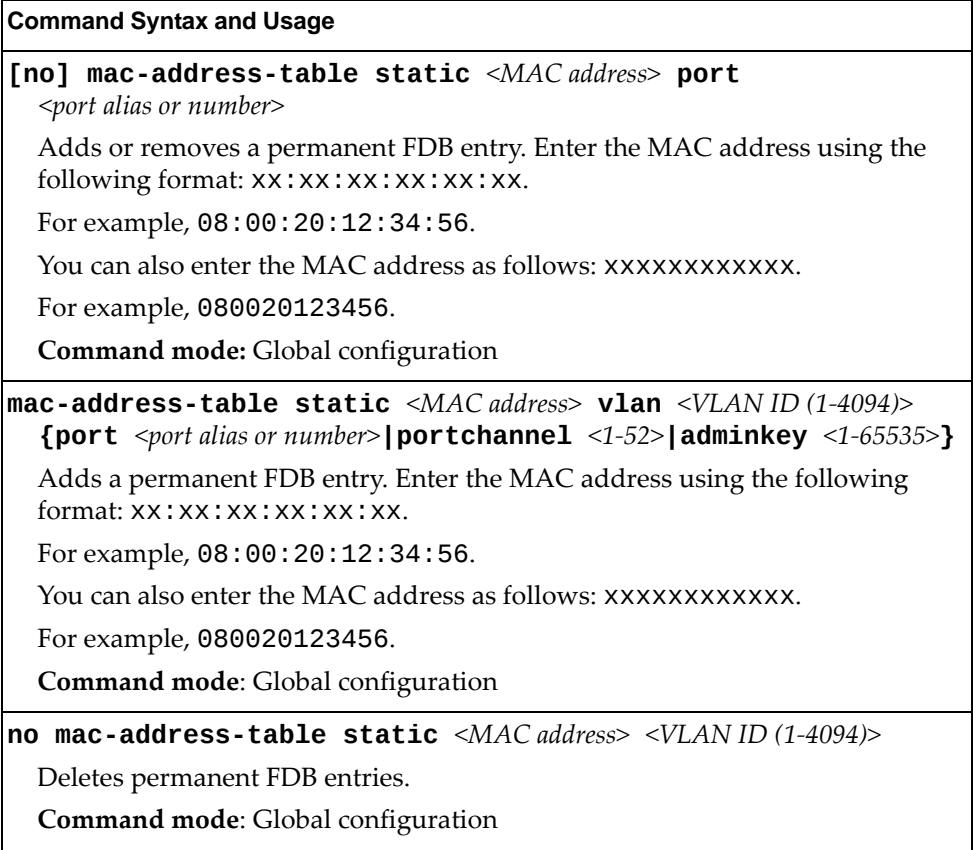

**Table 217.** *FDB Configuration Options*

| <b>Command Syntax and Usage</b>                                                                                                    |
|----------------------------------------------------------------------------------------------------|
| no mac-address-table static all [mac $\leq MAC$ address>]<br><b>vlan</b> <vlan <math="" id="">(1-4094)&gt;]</vlan>                                          |
| Deletes all permanent FBD entries.                                                                                                    |
| o mac deletes all permanent entries that use the specified MAC address                                                                                      |
| o vlan deletes all permanent entries that use the specified vlan                                                                                            |
| <b>Command mode:</b> Global configuration                                                                                                    |
| no mac-address-table static all interface {port<br>$\langle$ <port alias="" number="" or="">   portchannel &lt;1-52&gt;   adminkey &lt;1-65535&gt; }</port> |
| Deletes all permanent FBD entries that use the specified port, Link<br>Aggregation Group (LAG) or LACP admin key.                                           |
| Command mode: Global configuration                                                                                                    |
| show mac-address-table                                                                                                    |
| Display current FDB configuration.                                                                                                    |
| Command mode: All                                                                                                    |

# **ECP Configuration**

Use the following commands to configure Edge Control Protocol (ECP).

```
Table 218. ECP Configuration Options
```
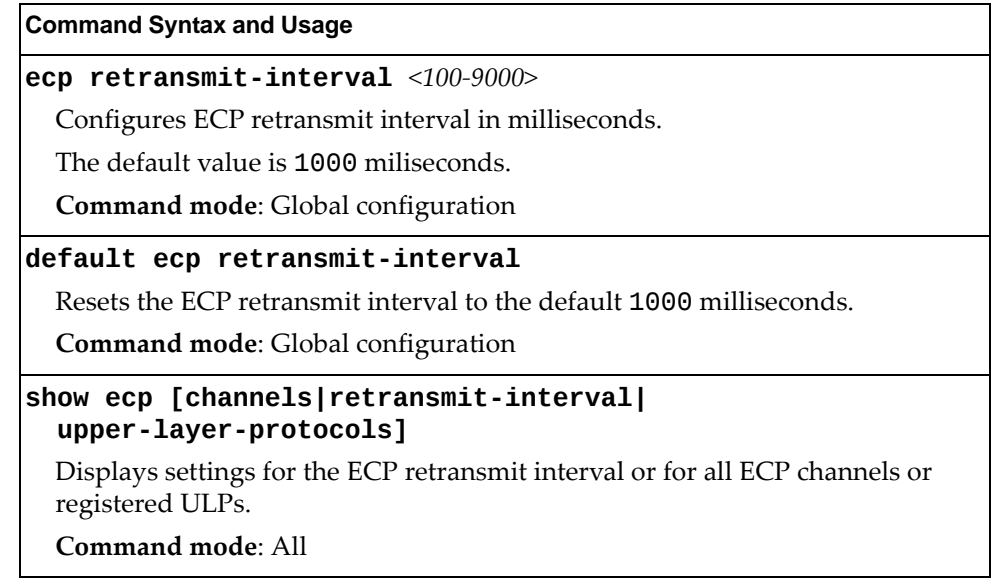

# **LLDP Configuration**

Use the following commands to configure Link Layer Detection Protocol (LLDP).

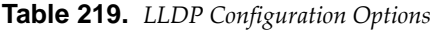

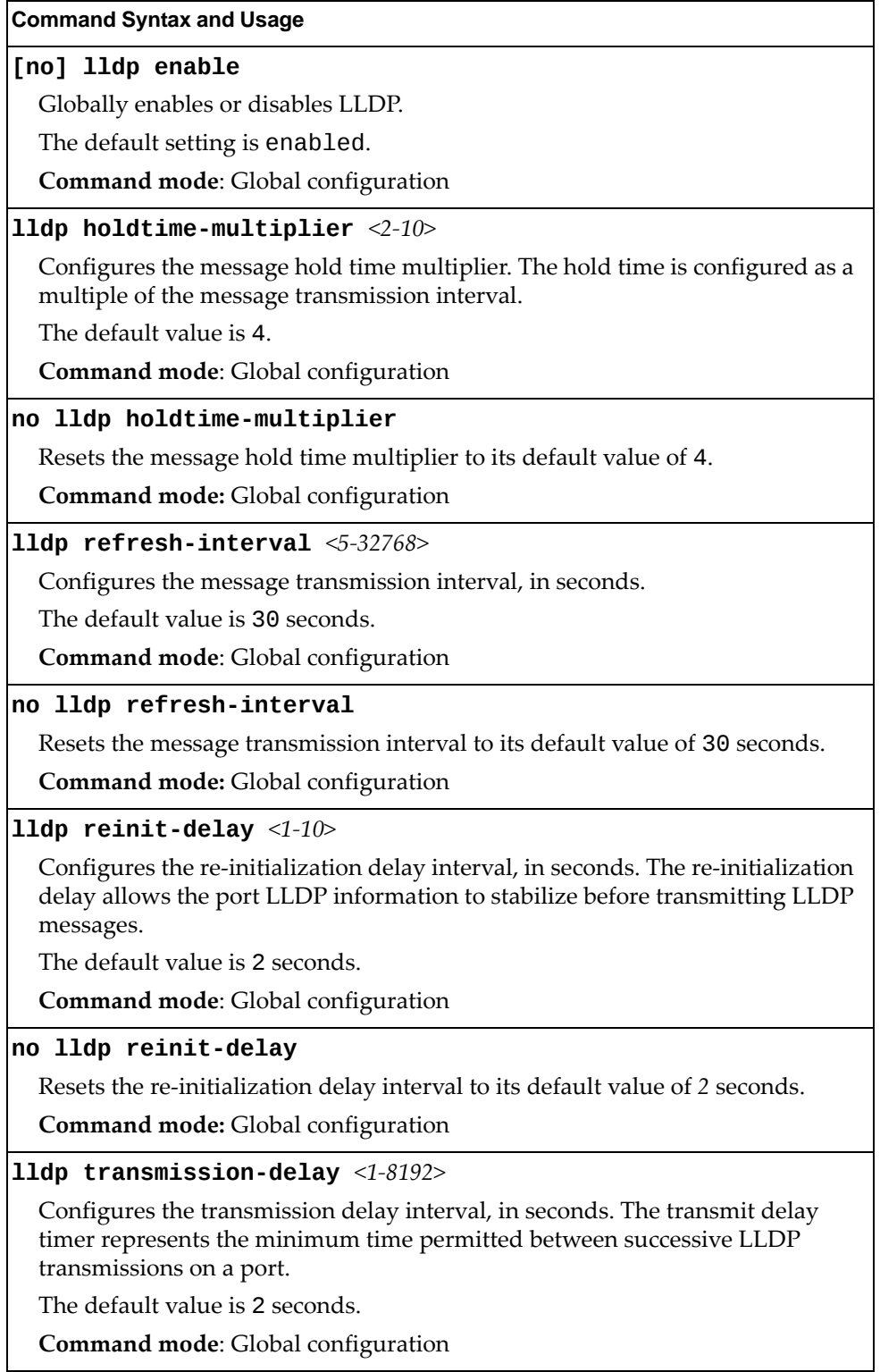

**Table 219.** *LLDP Configuration Options (continued)*

**no lldp transmissiondelay** Resets the transmission delay interval to its default value of 2 seconds. **Command mode:** Global configuration **lldp trapnotificationinterval** *<1‐3600>* Configures the trap notification interval, in seconds. The default value is 5 seconds. **Command mode**: Global configuration **no lldp trapnotificationinterval** Resets the trap notification interval to its default value of 5 seconds. **Command mode:** Global configuration **show lldp [port [***<port alias or number>***]]** Display current LLDP configuration. **Command mode**: All **Command Syntax and Usage**

### *LLDP Port Configuration*

Use the following commands to configure LLDP port options.

**Table 220.** *LLDP Port Options*

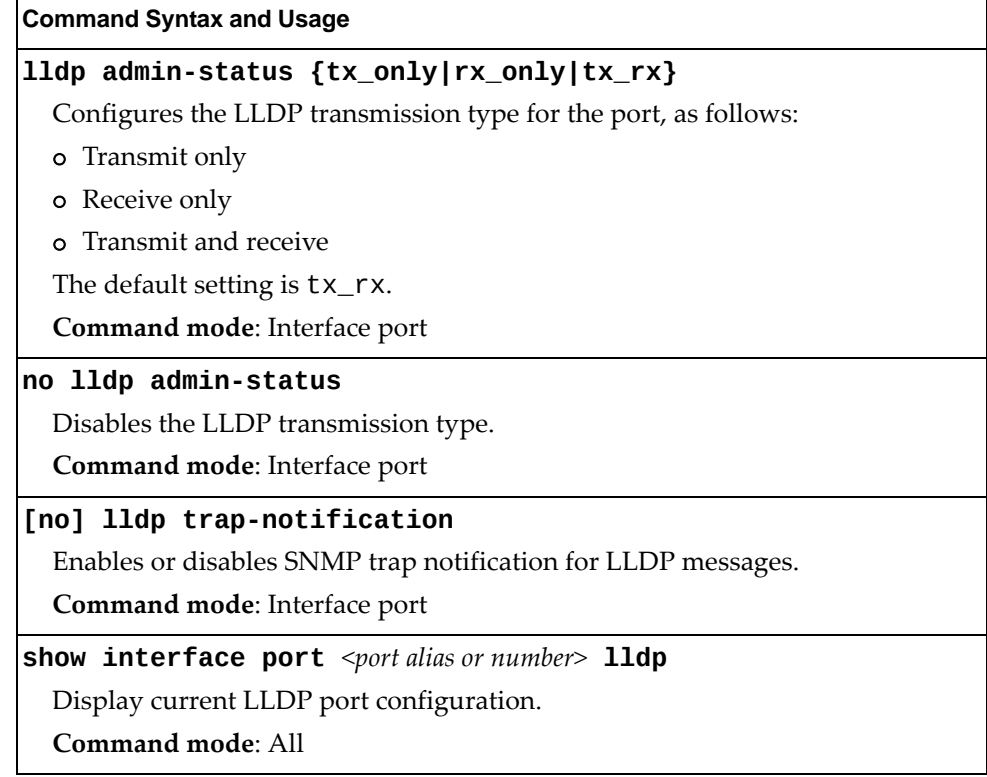

## *LLDP Optional TLV configuration*

Use the following commands to configure LLDP port TLV (Type, Length, Value) options for the selected port.

**Table 221.** *Optional TLV Options*

| <b>Command Syntax and Usage</b>                                     |
|---------------------------------------------------------------------|
| [no] lldp tlv all                                                   |
| Enables or disables all optional TLV information types.             |
| Command mode: Interface port                                        |
| [no] lldp tlv framesz                                               |
| Enables or disables the Maximum Frame Size information type.        |
| Command mode: Interface port                                        |
| [no] lldp tlv linkaggr                                              |
| Enables or disables the Link Aggregation information type.          |
| Command mode: Interface port                                        |
| [no] lldp tlv macphy                                                |
| Enables or disables the MAC/Phy Configuration information type.     |
| Command mode: Interface port                                        |
| [no] lldp tlv mgmtaddr                                              |
| Enables or disables the Management Address information type.        |
| Command mode: Interface port                                        |
| [no] lldp tlv portdesc                                              |
| Enables or disables the Port Description information type.          |
| Command mode: Interface port                                        |
| [no] lldp tlv portprot                                              |
| Enables or disables the Port and VLAN Protocol ID information type. |
| Command mode: Interface port                                        |
| [no] lldp tlv portvid                                               |
| Enables or disables the Port VLAN ID information type.              |
| Command mode: Interface port                                        |
| [no] lldp tlv powermdi                                              |
| Enables or disables the Power via MDI information type.             |
| Command mode: Interface port                                        |
| [no] lldp tlv protid                                                |
| Enables or disables the Protocol ID information type.               |
| Command mode: Interface port                                        |

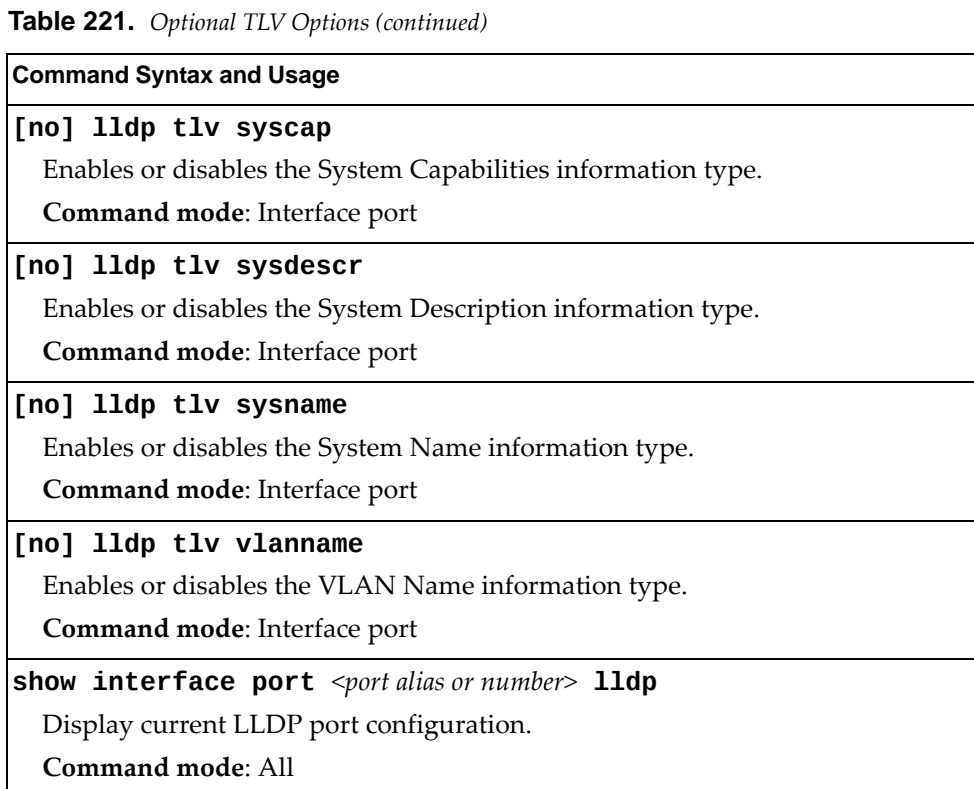

### **Link Aggregation Group (LAG) Configuration**

Link Aggregation Groups (LAGs) can provide super‐bandwidth connections between RackSwitch G8052s or other aggregation capable devices. A *LAG* is a group of ports that act together, combining their bandwidth to create a single, larger port. Two types of aggregation are available: static LAGs (portchannels) and dynamic LACP LAGs (portchannels).

The two types of aggregation can be configured using the following portchannel ranges:

- static LAGs: 1-52
- LACP LAGs: 53-104

Up to 52 static LAGs can be configured on the G8052, with the following restrictions:

- Any physical switch port can belong to no more than one LAG.
- Up to 8 ports can belong to the same LAG.
- You must configure all ports in a LAG with the same properties (speed, duplex, flow control, STG, VLAN and so on).
- Aggregation from non-Lenovo devices must comply with  $Cisco<sup>®</sup>$ EtherChannel<sup>®</sup> technology.

By default, each LAG is empty and disabled.

**Table 222.** *LAG Configuration Options*

| <b>Command Syntax and Usage</b>                                                                                                    |
|----------------------------------------------------------------------------------------------------|
| [no] portchannel $\langle 1$ -52> enable                                                                                                    |
| Enables or disables the current LAG.                                                                                                    |
| <b>Command mode:</b> Global configuration                                                                                                    |
| <b>portchannel</b> <1-52> <b>port</b> < <i>port alias or number</i> > [enable]                                                                                                    |
| Adds a physical port or ports to the current LAG. You can add several ports,<br>with each port separated by a comma (, ) or a range of ports, separated by a<br>dash (-). The enable option also enables the current LAG. |
| <b>Command mode:</b> Global configuration                                                                                                    |
| <b>no portchannel</b> $\langle 1$ -52> <b>port</b> $\langle$ <i>port alias or number&gt;</i>                                                                                                    |
| Removes a physical port or ports from the current LAG.                                                                                                    |
| <b>Command mode:</b> Global configuration                                                                                                    |
| no portchannel $<1-52>$                                                                                                    |
| Removes the current LAG configuration.                                                                                                    |
| <b>Command mode:</b> Global configuration                                                                                                    |
| show portchannel $\langle 1 - 52 \rangle$                                                                                                    |
| Displays current LAG parameters.                                                                                                    |
| <b>Command mode: All</b>                                                                                                    |

### *Link Aggregation Group (LAG) Hash Configuration*

Use the following commands to configure Link Aggregation Group (LAG) hash settings for the G8052. The LAG hash settings affect both static LAGs and LACP LAGs.

To achieve the most even traffic distribution, select options that exhibit a wide range of values for your particular network. You may use the configuration settings listed in [Table 223](#page-441-0) combined with the hash parameters listed in [Table 224](#page-442-0) and [Table 225.](#page-443-0)

<span id="page-441-0"></span>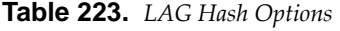

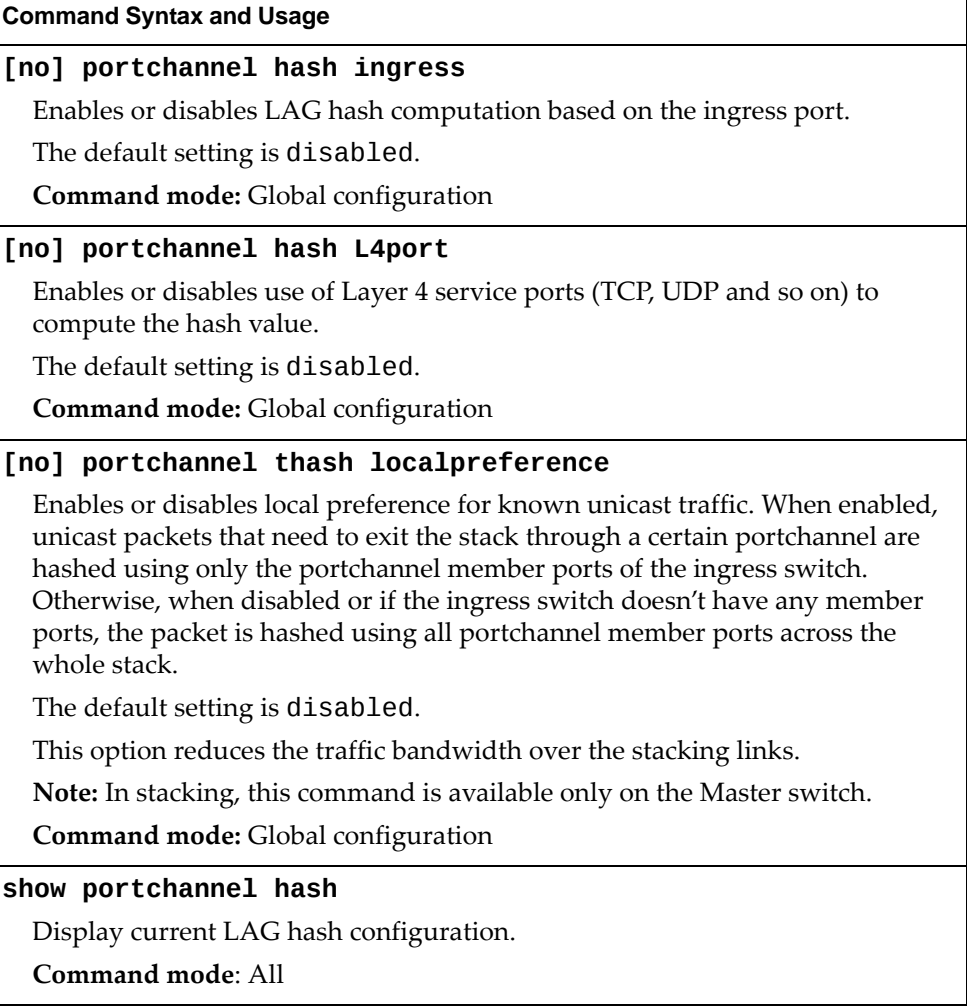

### *Link Aggregation Group (LAG) Hash Settings*

Link Aggregation Group (LAG) hash parameters are set globally for the G8052. You can enable one or two parameters, to configure any of the following valid combinations:

- SMAC (source MAC only)
- DMAC (destination MAC only)
- SIP (source IP only)
- DIP (destination IP only)
- SIP + DIP (source IP and destination IP)
- SMAC + DMAC (source MAC and destination MAC)

Use the following commands to configure LAG hash parameters for the G8052.

<span id="page-442-0"></span>**Table 224.** *LAG Hash Settings*

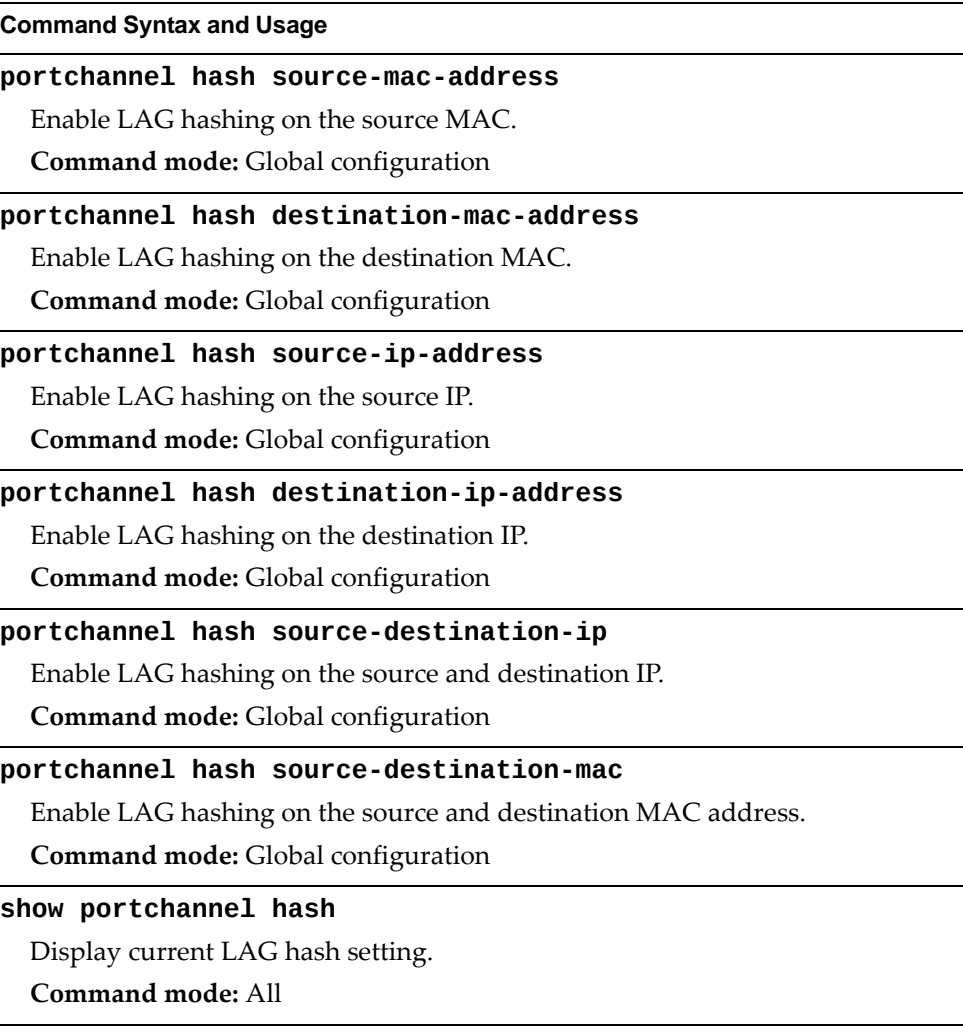

### *Static In-Port Hash Settings*

Use the following commands to configure static in‐port Link Aggregation Group (LAG) hash parameters for the G8052.

<span id="page-443-0"></span>**Table 225.** *Static In‐Port Hash Parameters*

| <b>Command Syntax and Usage</b>                                                              |
|----------------------------------------------------------------------------------------------|
| [no] portchannel hash static-distribution in-port<br>{portchannel <1-52> lacp-key <1-65535>} |
| Enables or disables static in-port hash settings for the selected LAG.                       |
| <b>Command mode:</b> Global configuration                                                    |
| port-channel distribution trunk-member-index $<1-8>$                                         |
| Enables static traffic distribution on the selected port index of the output LAG.            |
| <b>Command mode:</b> Interface port                                                          |
| no portchannel distribution                                                                  |
| Disables static traffic distribution.                                                        |
| <b>Command mode:</b> Interface port                                                          |
| show portchannel hash                                                                        |
| Display current LAG hash settings.                                                           |
| Command mode: All                                                                            |

## **Virtual Link Aggregation Group (vLAG) Configuration**

Virtual Link Aggregation Groups (vLAGs) allow you to enhance redundancy and prevent implicit loops without using STP. The vLAG acts as a single virtual entity for the purpose of establishing a multi‐port Link Aggregation Group (LAG).

**Table 226.** *vLAG Configuration Options*

| Enables or disables vLAG on the selected LACP admin key. LACP LAGs<br>formed with this <i>admin key</i> will be included in the vLAG configuration.<br>Command mode: Global configuration<br>Sets the duration in seconds of the auto-recovery timer. This timer configures<br>how log after boot-up configuration load, the switch can assume the Primary<br>role from an unresponsive ISL peer and bring up the vLAG ports.<br>The default value is 300 seconds.<br>Command mode: Global configuration<br>Sets the auto-recovery timer to the default 300 seconds duration.<br>Command mode: Global configuration<br>Enables or disables vLAG globally.<br><b>Command mode:</b> Global configuration<br>Enables or disables the periodic check of the aging status of synchronized<br>Forwarding Database (FDB) entries. When a MAC address is marked for<br>removal from the FDB table, the entry is reinstalled instead.<br>The default setting is enabled.<br>Note: This option takes effect only if the aging value for FDB entries is set to 40<br>seconds or more. For more details on FDB aging, see page 432.<br><b>Command mode:</b> Global configuration<br>Enables or disables the forwarding of packets intended for the switch's vLAG<br>peer. If a packet is received by the switch, but has the MAC address of its<br>vLAG peer, it will be locally forwarded without crossing the vLAG<br>inter-switch link (ISL), thus avoiding the loss of traffic.<br>If the vLAG peer gateway is disabled, packets addressed to the vLAG peer are<br>sent across the ISL and then dropped by the vLAG peer.<br>The default settings is disabled.<br>Note: The vLAG peer gateway must be configured on both vLAG peers.<br>Command mode: Global configuration |                                                     |
|----------------------------------------------------------------------------------------------------|-----------------------------------------------------|
|                                                                                                    | <b>Command Syntax and Usage</b>                     |
|                                                                                                    | [no] vlag adminkey $\langle$ 1-65535> enable        |
|                                                                                                    |                                                     |
|                                                                                                    |                                                     |
|                                                                                                    | vlag auto-recovery $<\!\!240\!\!\cdot\!\!3600\!\!>$ |
|                                                                                                    |                                                     |
|                                                                                                    |                                                     |
|                                                                                                    |                                                     |
|                                                                                                    | no vlag auto-recovery                               |
|                                                                                                    |                                                     |
|                                                                                                    |                                                     |
|                                                                                                    | [no] vlag enable                                    |
|                                                                                                    |                                                     |
|                                                                                                    |                                                     |
|                                                                                                    | [no] vlag mac-address-table refresh                 |
|                                                                                                    |                                                     |
|                                                                                                    |                                                     |
|                                                                                                    |                                                     |
|                                                                                                    |                                                     |
|                                                                                                    | [no] vlag peer-gateway                              |
|                                                                                                    |                                                     |
|                                                                                                    |                                                     |
|                                                                                                    |                                                     |
|                                                                                                    |                                                     |
|                                                                                                    |                                                     |

**Table 226.** *vLAG Configuration Options*

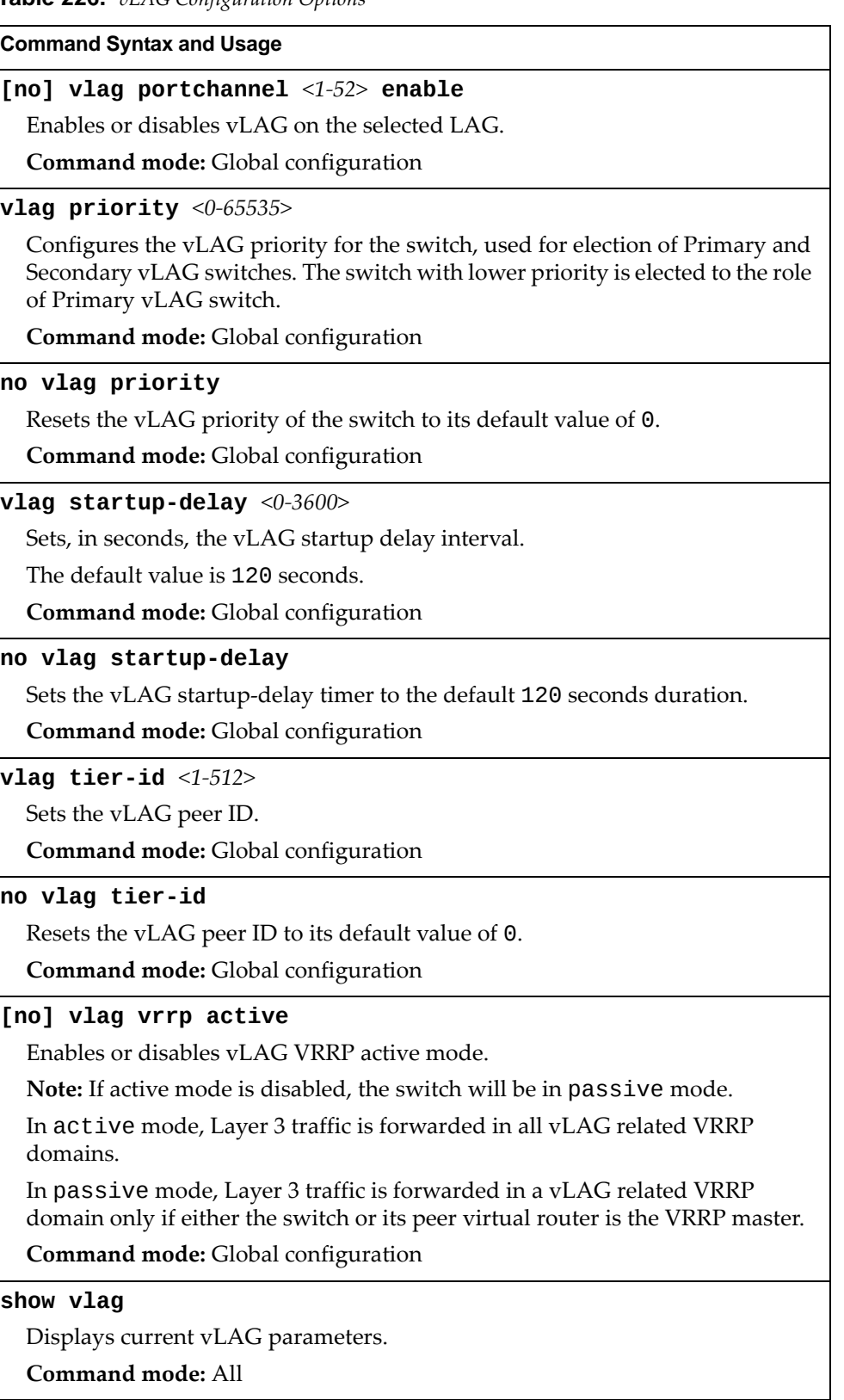

## *vLAG Health Check Configuration*

These commands enable you to configure a way to check the health status of the vLAG peer.

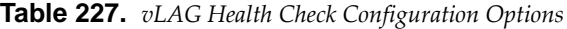

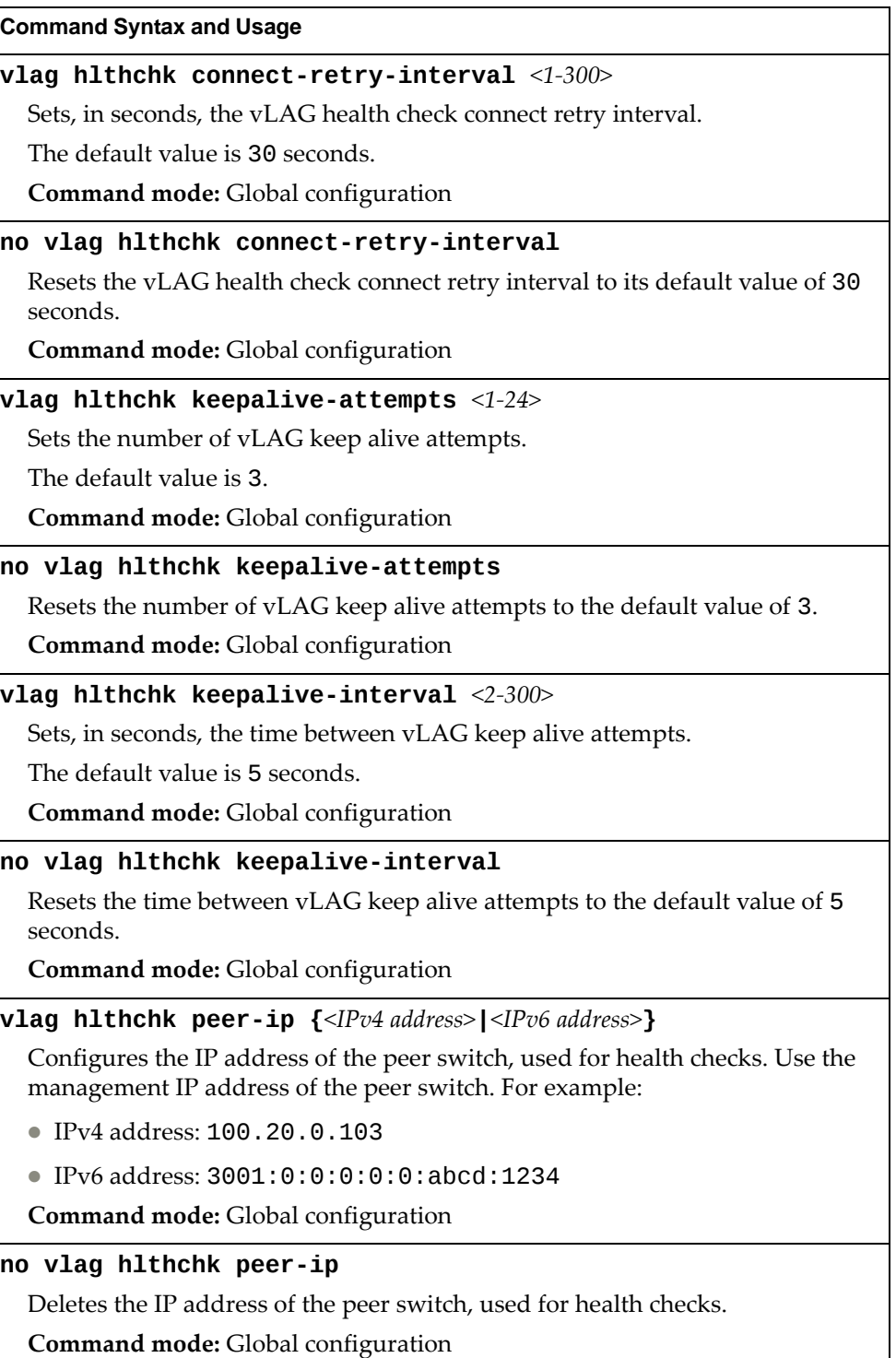

## *vLAG ISL Configuration*

These commands allow you to configure a dedicated inter‐switch link (ISL) for synchronization between vLAG peers.

**Table 228.** *vLAG ISL Configuration Options*

| <b>Command Syntax and Usage</b>                                                                                                    |
|----------------------------------------------------------------------------------------------------|
| vlag isl adminkey $<1-65535>$                                                                                                    |
| Enables vLAG Inter-Switch Link (ISL) on the selected LACP <i>admin key</i> . LACP<br>Link Aggregation Groups (LAGs) formed with this <i>admin key</i> will be included<br>in the ISL. |
| <b>Command mode:</b> Global configuration                                                                                                    |
| no vlag isl adminkey                                                                                                    |
| Disables vLAG Inter-Switch Link (ISL) for LACP admin keys.                                                                                                    |
| Command mode: Global configuration                                                                                                    |
| vlag isl portchannel $<1-52>$                                                                                                    |
| Enables vLAG Inter-Switch Link (ISL) on the selected LAG.                                                                                                    |
| <b>Command mode:</b> Global configuration                                                                                                    |
| no vlag isl portchannel                                                                                                    |
| Disables vLAG Inter-Switch Link (ISL) for LAGs.                                                                                                    |
| <b>Command mode:</b> Global configuration                                                                                                    |
| show vlag isl                                                                                                    |
| Displays current vLAG Inter-Switch Link (ISL) parameters.                                                                                                    |
| Command mode: All                                                                                                    |

## **Link Aggregation Control Protocol Configuration**

Use the following commands to configure Link Aggregation Control Protocol (LACP) for the G8052.

**Table 229.** *Link Aggregation Control Protocol Options*

| <b>Command Syntax and Usage</b>                                                                                                    |
|----------------------------------------------------------------------------------------------------|
| $\texttt{lacp}$ system-priority <1-65535>                                                                                                    |
| Defines the priority value for the G8052. Lower numbers provide higher<br>priority.                                                                                                    |
| The default value is 32768.                                                                                                    |
| Command mode: Global configuration                                                                                                    |
| default lacp system-priority                                                                                                    |
| Resets the priority value for the switch to its default value of 32768.                                                                                                    |
| Command mode: Global configuration                                                                                                    |
| lacp timeout {short long}                                                                                                    |
| Defines the timeout period before invalidating LACP data from a remote<br>partner. Choose short (3 seconds) or long (90 seconds).                                                                                                    |
| The default value is long.                                                                                                    |
| Note: To reduce LACPDU processing, use a timeout value of long. If your<br>G8052's CPU utilization rate remains at 100% for periods of 90 seconds or<br>more, consider using static Link Aggregation Groups (LAGs) instead of LACP.                                                                                                    |
| Command mode: Global configuration                                                                                                    |
| default lacp timeout                                                                                                    |
| Resets the timeout period before invalidating LACP data from a remote<br>partner to its default value of long.                                                                                                    |
| <b>Command mode:</b> Global configuration                                                                                                    |
| default lacp                                                                                                    |
| Resets the LACP system configuration to its default values.                                                                                                    |
| Command mode: Global configuration                                                                                                    |
| $\text{portchannel}$ <53-104> $\text{lacp}$ key <1-65535>                                                                                                    |
| Enables a static LACP LAG. In this mode, ports sharing the same LACP admin<br>key can form a single LAG, with the specified LAG ID. The active LAG is<br>picked based on the ports which occupy first the LAG ID. Member ports that<br>cannot join this LAG are prohibited from forming secondary LACP groups.<br>Instead, they are set in a suspended state where they discard all non-LACP<br>traffic. |
| Command mode: Global configuration                                                                                                    |
| no portchannel $<$ 53-104>                                                                                                    |
| Deletes a static LACP LAG.                                                                                                    |

**Command mode:** Global configuration

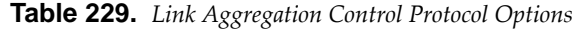

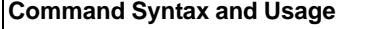

**no lacp** *<1‐65535>*

Deletes a selected LACP LAG, based on its *admin key*. This command is equivalent to disabling LACP on each of the ports configured with the same *admin key*.

**Command mode:** Global configuration

**show lacp**

Display current LACP configuration.

**Command mode:** All

#### *LACP Port Configuration*

Use the following commands to configure Link Aggregation Control Protocol (LACP) for the selected port.

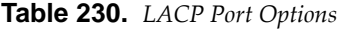

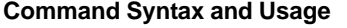

**lacp key** *<1‐65535>*

Set the *admin key* for this port. Only ports with the same *admin key* and *oper key* (operational state generated internally) can form a LACP LAG group.

**Command mode:** Interface port/Interface portchannel

#### **default lacp key**

Resets the LACP admin key of the port to the default value.

**Command mode:** Interface port/Interface portchannel

#### **lacp mode {off|active|passive}**

Set the LACP mode for this port, as follows:

- off turns LACP off for this port. You can use this port to manually configure a static LAG.
- active turns LACP on and set this port to active. Active ports initiate LACPDUs.
- passive turns LACP on and set this port to passive. Passive ports do not initiate LACPDUs, but respond to LACPDUs from active ports.

The default value is off.

**Command mode:** Interface port/Interface portchannel

#### **default lacp mode**

Resets the LACP mode of the port to its default value.

**Command mode:** Interface port/Interface portchannel

#### **Table 230.** *LACP Port Options*

#### **Command Syntax and Usage**

**lacp priority** *<1‐65535>*

Sets the priority value for the selected port. Lower numbers provide higher priority.

The default value is 32768.

**Command mode:** Interface port/Interface portchannel

#### **default lacp priority**

Resets the priority value for the port to its default value of 32768.

**Command mode:** Interface port/Interface portchannel

#### **lacp suspendindividual**

Sets the port in LACP suspended state if it does not receive LACPDUs anymore.

**Note:** The default value is suspended for all switch ports.

**Command mode:** Interface port/Interface portchannel

#### **no lacp suspendindividual**

Sets the port in LACP individual state if it does not receive LACPDUs anymore.

**Command mode:** Interface port/Interface portchannel

#### **default lacp suspendindividual**

Resets the LACP state of the port to its default value.

**Command mode:** Interface port/Interface portchannel

#### **default lacp**

Resets the LACP port configuration to its default values.

**Command mode:** Interface port/Interface portchannel

**portchannel minlinks** *<1‐8>*

Set the minimum number of links for the LACP LAG to which this port belongs. If the specified minimum number of ports are not available, the LAG is placed in the down state.

**Command mode:** Interface port/Interface portchannel

#### **default portchannel minlinks**

Restores the minimum number of links for this port to its default value.

**Command mode:** Interface port/Interface portchannel

#### **show interface port** *<port alias or number>* **lacp**

Displays the current LACP configuration for this port.

**Command mode:** All

### **Layer 2 Failover Configuration**

Use these commands to configure Layer 2 Failover. For more information about Layer 2 Failover, see "High Availability" in the *Lenovo RackSwitch G8052 Application Guide for Lenovo Enterprise Network Operating System 8.4*.

**Table 231.** *Layer 2 Failover Configuration Options*

| <b>Command Syntax and Usage</b>                |  |
|------------------------------------------------|--|
| [no] failover enable                           |  |
| Globally enables or disables Layer 2 Failover. |  |
| Command mode: Global configuration             |  |
| show failover trigger                          |  |
| Displays current Layer 2 Failover parameters.  |  |
| Command mode: All                              |  |

### *Failover Trigger Configuration*

The following table describes the Failover Trigger commands.

**Table 232.** *Failover Trigger Configuration Options*

```
Command Syntax and Usage
[no] failover trigger <1‐8> enable
  Enables or disables the Failover trigger.
  Command mode: Global configuration
failover trigger <1‐8> limit <0‐1024>
  Configures the minimum number of operational links allowed within each
  trigger before the trigger initiates a failover event. If you enter a value of zero
  (0), the switch triggers a failover event only when no links in the trigger are
  operational.
  Command mode: Global configuration
no failover trigger <1‐8>
  Deletes the Failover trigger.
  Command mode: Global configuration
show failover trigger <1‐8>
  Displays the current failover trigger settings.
  Command mode: All
```
## *Failover Manual Monitor Port Configuration*

Use these commands to define the port link(s) to monitor. The Manual Monitor Port configuration accepts any non-management port.

**Table 233.** *Failover Manual Monitor Port Options*

| <b>Command Syntax and Usage</b>                                                                                                    |
|----------------------------------------------------------------------------------------------------|
| [no] failover trigger $<1-8>$ mmon monitor adminkey $<1-65535>$                                                                            |
| Adds or removes an LACP <i>admin key</i> to the Manual Monitor Port<br>configuration. LACP Link Aggregation Groups (LAGs) formed with this |
| admin key will be included in the Manual Monitor Port configuration.                                                                       |
| <b>Command mode:</b> Global configuration                                                                                                  |
| [no] failover trigger $<1-8>$ mmon monitor member<br><port alias="" number="" or=""></port>                                                |
| Adds or removes the selected port to the Manual Monitor Port configuration.                                                                |
| <b>Command mode:</b> Global configuration                                                                                                  |
| [no] failover trigger <1-8> mmon monitor portchannel <1-52>                                                                                |
| Adds or removes the selected LAG to the Manual Monitor Port configuration.                                                                 |
| <b>Command mode:</b> Global configuration                                                                                                  |
| show failover trigger $<1-8>$                                                                                                    |
| Displays the current Failover settings.                                                                                                    |
| Command mode: All                                                                                                    |

## *Failover Manual Monitor Control Configuration*

Use these commands to define the port link(s) to control. The Manual Monitor Control configuration accepts any non‐management port.

**Table 234.** *Failover Manual Monitor Control Options*

| <b>Command Syntax and Usage</b>                                                                                                    |
|----------------------------------------------------------------------------------------------------|
| [no] failover trigger $<1-8>$ mmon control adminkey $<1-65535>$                                                                                                    |
| Adds or removes an LACP <i>admin key</i> to the Manual Monitor Control<br>configuration. LACP Link Aggregation Groups (LAGs) formed with this<br>admin key will be included in the Manual Monitor Control configuration. |
| <b>Command mode:</b> Global configuration                                                                                                    |
| [no] failover trigger $<1-8>$ mmon control member<br><port alias="" number="" or=""></port>                                                                                                    |
| Adds or removes the selected port to the Manual Monitor Control<br>configuration.                                                                                                    |
| Command mode: Global configuration                                                                                                    |
| [no] failover trigger <1-8> mmon control portchannel <1-52>                                                                                                    |
| Adds or removes the selected LAG to the Manual Monitor Control<br>configuration.                                                                                                    |
| Command mode: Global configuration                                                                                                    |
| show failover trigger $<1-8>$                                                                                                    |
| Displays the current Failover settings.                                                                                                    |
| Command mode: All                                                                                                    |

### **Hot Links Configuration**

Use these commands to configure Hot Links. For more information about Hot Links, see "Hot Links" in the *Lenovo RackSwitch G8052 Application Guide for Lenovo Enterprise Network Operating System 8.4*.

**Table 235.** *Hot Links Configuration Options*

#### **Command Syntax and Usage**

#### **[no] hotlinks bpdu**

Enables or disables flooding of Spanning‐Tree BPDUs on the active Hot Links interface when the interface belongs to a Spanning Tree group that is globally turned off. This feature can prevent unintentional loop scenarios (for example, if two uplinks come up at the same time).

The default setting is disabled.

**Command mode:** Global configuration

#### **[no] hotlinks enable**

Globally enables or disables Hot Links.

**Command mode:** Global configuration

#### **[no] hotlinks fdbupdate**

Enables or disables FDB Update, which allows the switch to send FDB and MAC update packets over the active interface.

The default value is disabled.

**Command mode:** Global configuration

#### **hotlinks fdbupdaterate** *<10‐200>*

Configures the FDB Update rate in packets per second.

**Command mode:** Global configuration

#### **show hotlinks**

Displays current Hot Links parameters.

**Command mode:** All

## *Hot Links Trigger Configuration*

The following table describes the Hot Links Trigger commands.

**Table 236.** *Hot Links Trigger Configuration Options*

| <b>Command Syntax and Usage</b>                                                                                                    |
|----------------------------------------------------------------------------------------------------|
| [no] hotlinks trigger $<1-25>$ enable                                                                                                  |
| Enables or disables the Hot Links trigger.                                                                                             |
| <b>Command mode:</b> Global configuration                                                                                              |
| hotlinks trigger $<1-25>$ forward-delay $<0-3600>$                                                                                     |
| Configures the Forward Delay interval, in seconds.                                                                                     |
| The default value is 1 second.                                                                                                    |
| Command mode: Global configuration                                                                                                    |
| <b>hotlinks trigger</b> $\langle 1-25 \rangle$ name $\langle 1-32 \rangle$ characters>                                                 |
| Defines a name for the Hot Links trigger.                                                                                              |
| <b>Command mode:</b> Global configuration                                                                                              |
| no hotlinks trigger $<1-25$ name                                                                                                    |
| Removes the name of the specified Hot Links trigger.                                                                                   |
| Command mode: Global configuration                                                                                                    |
| [no] hotlinks trigger $\langle 1-25 \rangle$ preemption                                                                                |
| Enables or disables pre-emption, which allows the Master interface to<br>transition to the Active state whenever it becomes available. |
| The default setting is enabled.                                                                                                    |
| Command mode: Global configuration                                                                                                    |
| no hotlinks trigger $<1-25>$                                                                                                    |
| Deletes the Hot Links trigger.                                                                                                    |
| Command mode: Global configuration                                                                                                    |
| show hotlinks trigger $<1-25>$                                                                                                    |
| Displays the current Hot Links trigger settings.                                                                                       |
| Command mode: All                                                                                                    |

## *Hot Links Master Configuration*

Use the following commands to configure the Hot Links Master interface.

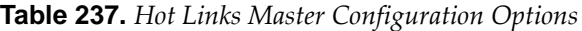

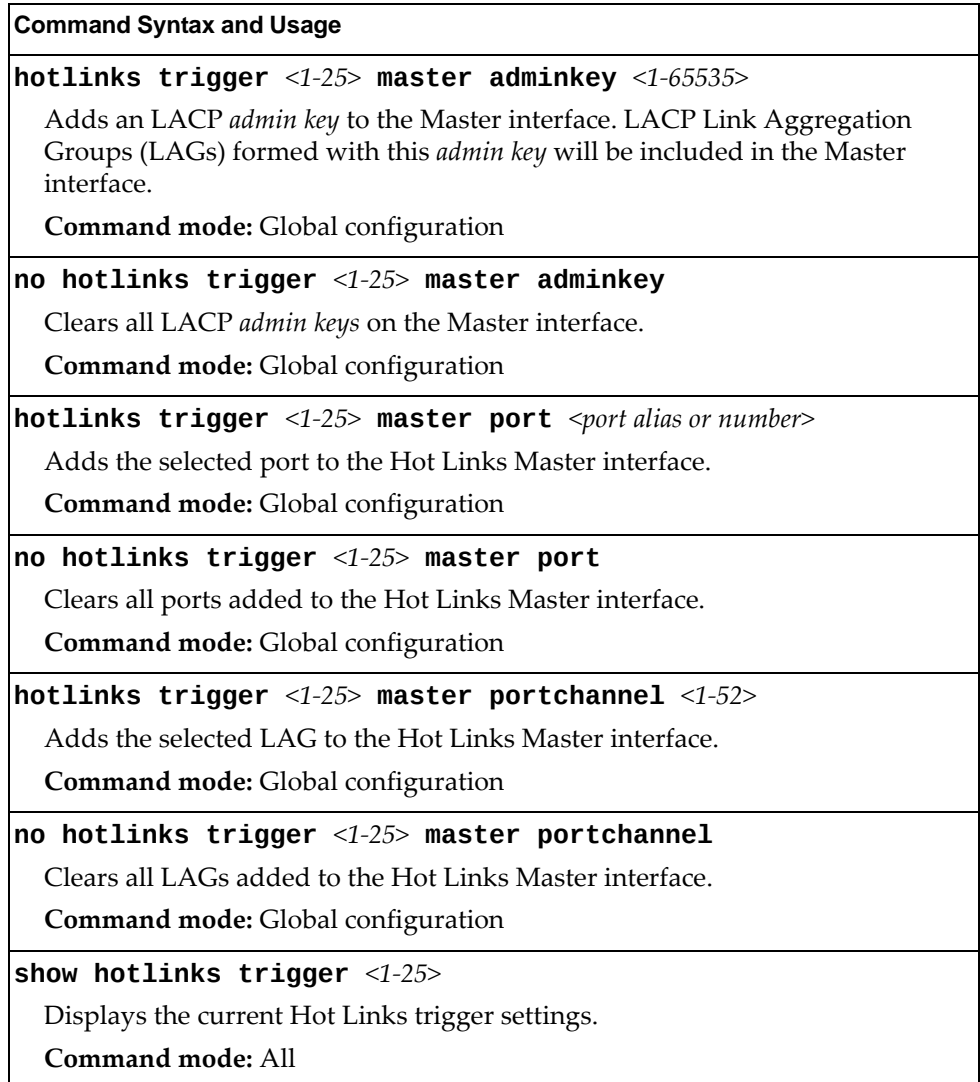

## *Hot Links Backup Configuration*

Use the following commands to configure the Hot Links Backup interface.

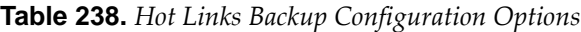

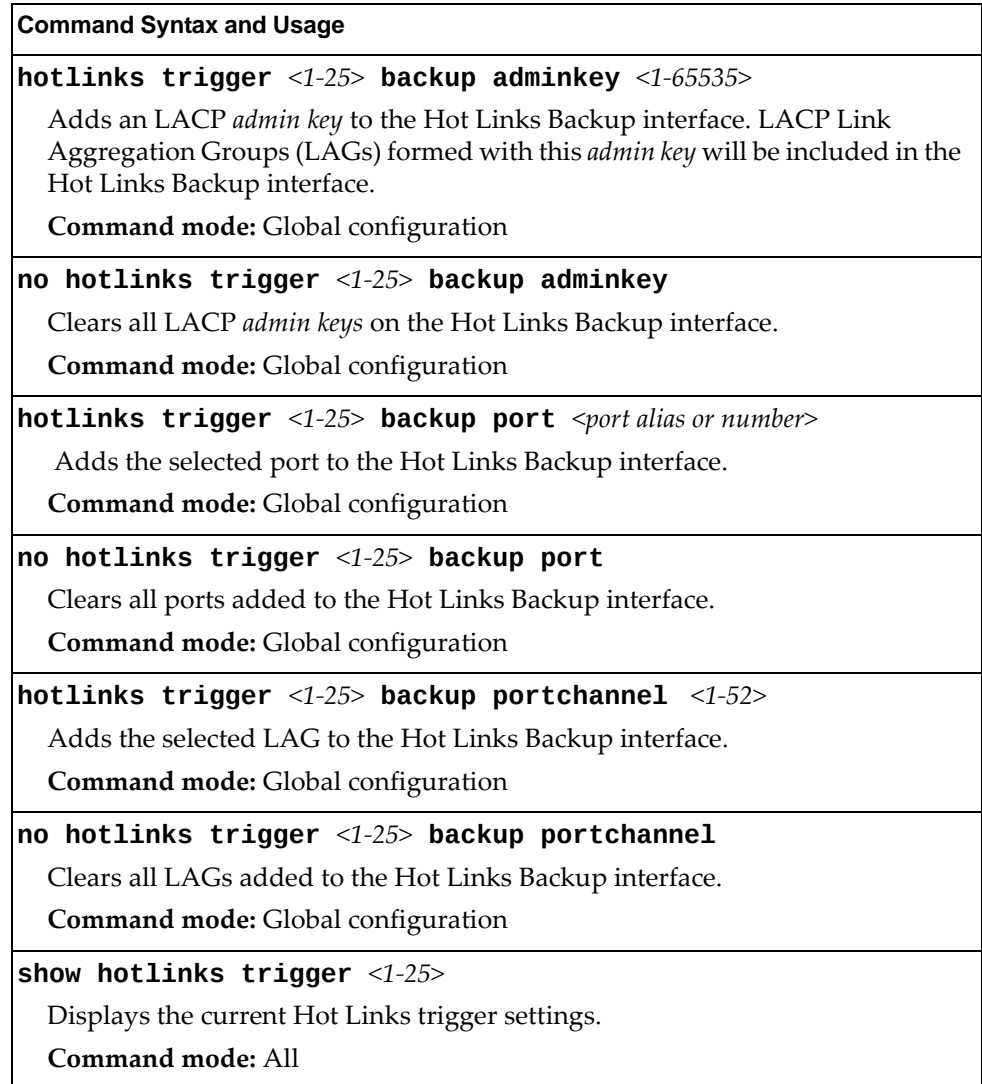

### **VLAN Configuration**

These commands configure VLAN attributes, change the status of each VLAN, change the port membership of each VLAN, and delete VLANs.

By default, VLAN 1 is the only VLAN configured on the switch. All ports are members of VLAN 1 by default. Up to 2048 VLANs can be configured on the G8052.

VLANs can be assigned any number between 1 and 4094.

**Table 239.** *VLAN Configuration Options*

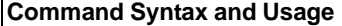

**vlan** *<VLAN ID (1‐4094)>*

Enter VLAN configuration mode. If the specified VLAN(s) doesn't exist, it will be created.

**Command mode:** Global configuration

**name** *<1‐32 characters>*

Assigns a name to the VLAN or changes the existing name.

The default VLAN name is the first one.

**Command mode:** VLAN

**no name**

Removes the assigned name from the current VLAN.

**Command mode:** VLAN

**protocolvlan** *<protocol number (1‐8)>*

Configures the Protocol‐based VLAN (PVLAN). For command options, see [page 460](#page-459-0).

**Command mode:** VLAN

#### **shutdown**

Disables local traffic on the specified VLAN.

The default setting is enabled (**no shutdown**).

**Command mode:** VLAN

#### **no shutdown**

Enables local traffic on the specified VLAN.

This is the default setting.

**Command mode:** VLAN

#### **stg** *<1‐256>*

Assigns a VLAN to a Spanning Tree Group.

**Note**: For MST no VLAN assignation is required. VLANs are mapped from CIST.

**Command mode:** VLAN

**Table 239.** *VLAN Configuration Options*

**Command Syntax and Usage**

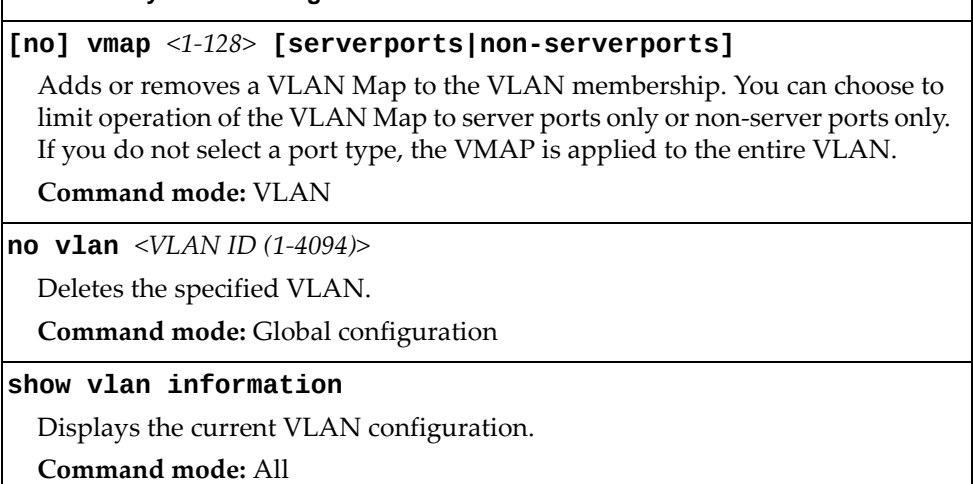

**Note:** All ports must belong to at least one VLAN. Any port which is removed from a VLAN and which is not a member of any other VLAN is automatically added to default VLAN 1. You cannot remove a port from VLAN 1 if the port has no membership in any other VLAN. Also, you cannot add a port to more than one VLAN unless the port has VLAN tagging turned on.

### <span id="page-459-0"></span>*Protocol-Based VLAN Configuration*

Use the following commands to configure Protocol‐based VLAN for the selected VLAN.

**Table 240.** *Protocol VLAN Configuration Options*

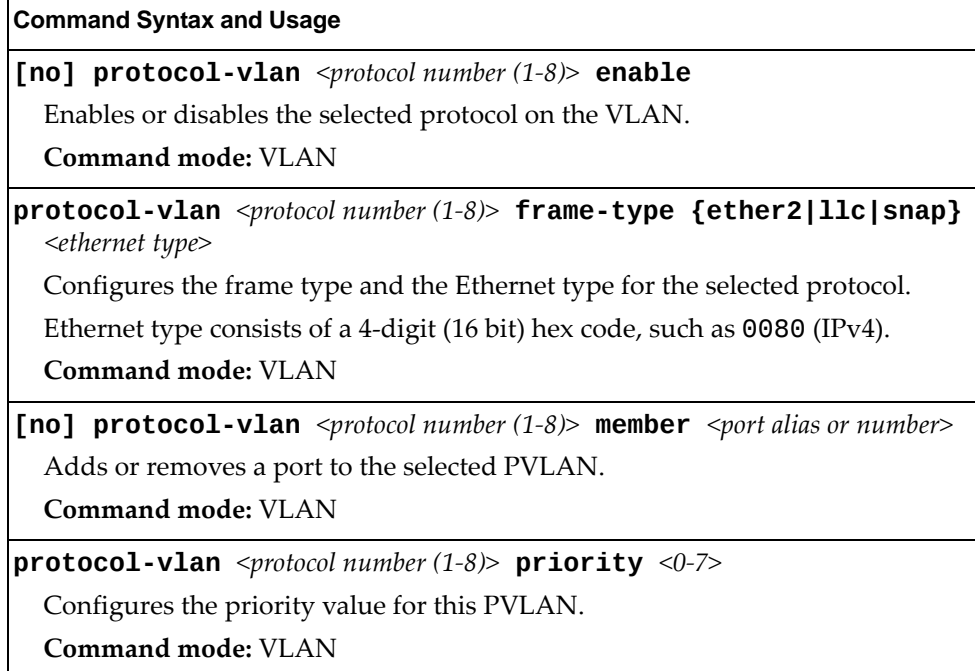

| <b>Command Syntax and Usage</b>                                                                                       |                                                                       |  |
|----------------------------------------------------------------------------------------------------|-----------------------------------------------------------------------|--|
| $protocol-vlan$ <protocol <math="" number="">(1-8)&gt; <math>protocol</math> <protocol type=""></protocol></protocol> |                                                                       |  |
| Selects a pre-defined protocol, as follows:                                                                           |                                                                       |  |
| o decEther2:                                                                                                    | DEC Local Area Transport                                              |  |
| o ipv4Ether2:                                                                                                    | Internet IP (IPv4)                                                    |  |
| o ipv6Ether2:                                                                                                    | IPv6                                                                  |  |
| o ipx802.2:                                                                                                    | Novell IPX 802.2                                                      |  |
| o ipx802.3:                                                                                                    | Novell IPX 802.3                                                      |  |
| o ipxEther2:                                                                                                    | Novell IPX                                                            |  |
| o ipxSnap:                                                                                                    | <b>Novell IPX SNAP</b>                                                |  |
| o netbios:                                                                                                    | NetBIOS 802.2                                                         |  |
| o rarpEther2:                                                                                                    | <b>Reverse ARP</b>                                                    |  |
| $o$ sna802.2:                                                                                                    | SNA 802.2                                                             |  |
| o snaEther2:                                                                                                    | IBM SNA Service on Ethernet                                           |  |
| o vinesEther2:                                                                                                    | <b>Banyan VINES</b>                                                   |  |
| o xnsEther2:                                                                                                    | XNS Compatibility                                                     |  |
| Command mode: VLAN                                                                                                    |                                                                       |  |
| <port alias="" number="" or=""></port>                                                                                | [no] protocol-vlan <protocol (1-8)="" number=""> tag-pvlan</protocol> |  |
| Adds or removes a port that will be tagged by the selected protocol on this<br>VLAN.                                  |                                                                       |  |
| <b>Command mode: VLAN</b>                                                                                             |                                                                       |  |
|                                                                                                    | no $protocol-value$ $\gamma$ <i>erotocol number</i> (1-8)>            |  |
| Deletes the selected protocol configuration from the VLAN.                                                            |                                                                       |  |
| Command mode: VLAN                                                                                                    |                                                                       |  |
| show $protocol-vlan$ $protocol number (1-8)$                                                                          |                                                                       |  |
| Displays current parameters for the selected PVLAN.                                                                   |                                                                       |  |
| Command mode: All                                                                                                    |                                                                       |  |

**Table 240.** *Protocol VLAN Configuration Options (continued)*

# *Private VLAN Configuration*

Use the following commands to configure Private VLANs.

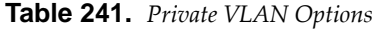

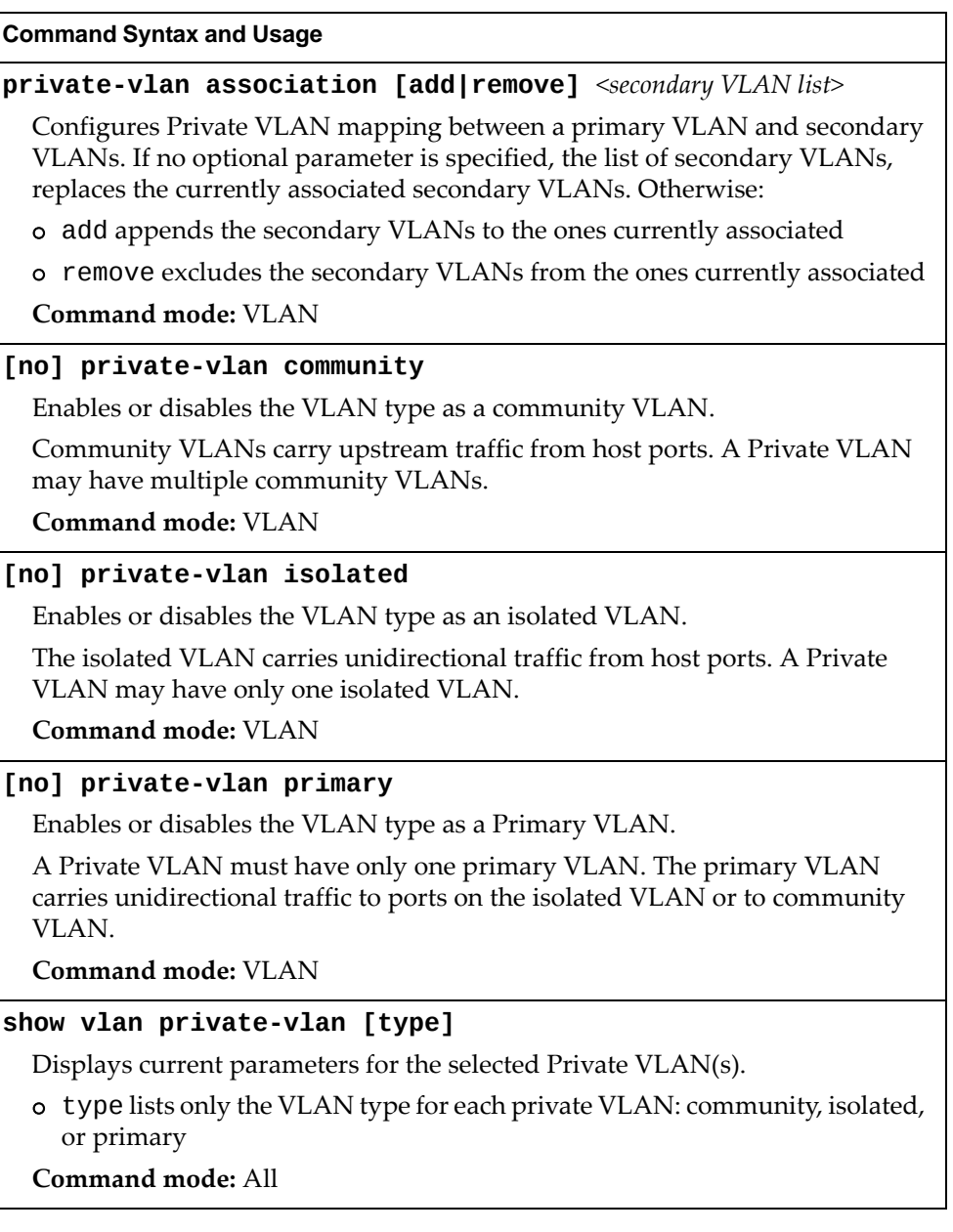

### *Flooding VLAN Configuration Menu*

The following table describes the Flooding VLAN commands.

**Table 242.** *Flooding VLAN Menu Options*

#### **Command Syntax and Usage**

#### **[no] flood**

Enables or disables the switch to flood unregistered IP multicast traffic to all ports.

The default setting is enabled.

**Note:** If none of the IGMP hosts reside on the VLAN of the streaming server for a IPMC group, you must enable IGMP flooding to ensure that multicast data is forwarded across the VLANs for that IPMC group.

**Command mode**: VLAN

#### **[no] cpu**

Enables or disables the switch to forward unregistered IP multicast traffic to the MP, which adds an entry in the IPMC table, as follows:

- If no Mrouter is present, drop subsequent packets with same IPMC.
- If a Mrouter is present, forward subsequent packets to the Mrouter(s) on the ingress VLAN.

The default setting is enabled.

**Note**: If both flood and cpu are disabled, the switch drops all unregistered IPMC traffic.

**Command mode**: VLAN

#### **[no] optflood**

Enables or disables optimized flooding. When enabled, optimized flooding avoids packet loss during the learning period.

The default setting is disabled.

**Command mode**: VLAN

**show vlan** *<VLAN ID (1‐4094)>* **information**

Displays the current flooding parameters for the selected VLAN.

**Command mode**: All

# **Layer 3 Configuration**

The following table describes basic Layer 3 Configuration commands. The following sections provide more detailed information and commands.

**Table 243.** *Layer 3 Configuration Commands*

| <b>Command Syntax and Usage</b>                                                                                     |  |  |
|----------------------------------------------------------------------------------------------------|--|--|
| interface ip $<1-128>$                                                                                              |  |  |
| Configures the IP Interface. The G8052 supports up to 128 IP interfaces. To<br>view command options, see page 466.  |  |  |
| Command mode: Global configuration                                                                                  |  |  |
| ip pim component $<1-2>$                                                                                            |  |  |
| Enters Protocol Independent Multicast (PIM) component configuration mode.<br>To view command options, see page 563. |  |  |
| Command mode: Global configuration                                                                                  |  |  |
| ip router-id <ip address=""></ip>                                                                                   |  |  |
| Sets the router ID.                                                                                                 |  |  |
| <b>Command mode:</b> Global configuration                                                                           |  |  |
| no ip router-id                                                                                                    |  |  |
| Removes the router ID.                                                                                              |  |  |
| <b>Command mode:</b> Global configuration                                                                           |  |  |
| route-map $<1-255>$                                                                                                 |  |  |
| Enters IP Route Map mode. To view command options, see page 480.                                                    |  |  |
| <b>Command mode:</b> Global configuration                                                                           |  |  |
| router bgp                                                                                                    |  |  |
| Enters Border Gateway Protocol (BGP) configuration mode. To view<br>command options, see page 518.                  |  |  |
| <b>Command mode:</b> Global configuration                                                                           |  |  |
| router ospf                                                                                                    |  |  |
| Enters OSPF configuration mode. To view command options, see page 491.                                              |  |  |
| Command mode: Global configuration                                                                                  |  |  |
| ipv6 router ospf                                                                                                    |  |  |
| Enters OSPFv3 configuration mode. To view command options, see page 501.                                            |  |  |
| Command mode: Global configuration                                                                                  |  |  |
| router rip                                                                                                    |  |  |
| Enters the Routing Interface Protocol (RIP) configuration mode. To view<br>command options, see page 487.           |  |  |
| Command mode: Global configuration                                                                                  |  |  |

**Table 243.** *Layer 3 Configuration Commands (continued)*

#### **Command Syntax and Usage**

#### **router vrrp**

Enters Virtual Router Redundancy (VRRP) configuration mode. To view command options, see [page 552.](#page-551-0)

**Command mode:** Global configuration

#### **show ip information**

Displays all IP information.

**Command mode:** All

#### **show layer3**

Dumps all Layer 3 switch information available (10K or more, depending on your configuration).

If you want to capture dump data to a file, set your communication software on your workstation to capture session data before issuing the dump commands.

**Command mode:** All

## <span id="page-465-0"></span>**IP Interface Configuration**

The G8052 supports up to 128 IP interfaces. Each IP interface represents the switch on an IP subnet on your network.The interface option is disabled by default.

**Table 244.** *IP Interface Configuration Options*

| <b>Command Syntax and Usage</b>                                                                                                    |  |  |
|----------------------------------------------------------------------------------------------------|--|--|
| interface ip $<1-128>$                                                                                                    |  |  |
| Enter IP interface mode.                                                                                                    |  |  |
| Command mode: Global configuration                                                                                                    |  |  |
| [no] enable                                                                                                    |  |  |
| Enables or disables this IP interface.                                                                                                    |  |  |
| <b>Command mode:</b> Interface IP                                                                                                    |  |  |
| ip address $\langle IP \text{ address} \rangle$ [ $\langle IP \text{ networks} \rangle$ ] [enable]                                                                                                    |  |  |
| Configures the IP address of the switch interface, using dotted decimal<br>notation. The enable option also enables the IP interface.                                                                                         |  |  |
| Command mode: Interface IP                                                                                                    |  |  |
| $ip$ netmask $\langle IP$ netmask>                                                                                                    |  |  |
| Configures the IP subnet address mask for the interface, using dotted decimal<br>notation.                                                                                                    |  |  |
| <b>Command mode:</b> Interface IP                                                                                                    |  |  |
| ipv6 address <ipv6 address=""> [<ipv6 length="" prefix=""> [anycast]] [enable]</ipv6></ipv6>                                                                                                    |  |  |
| Configures the IPv6 address of the switch interface, using hexadecimal format<br>with colons. The any cast option configures the IPv6 address as an IPv6<br>anycast address. The enable option also enables the IP interface. |  |  |
| <b>Command mode:</b> Interface IP                                                                                                    |  |  |
| ipv6 prefixlen < $IPv6$ prefix length $(1-128)$ >                                                                                                    |  |  |
| Configures the subnet IPv6 prefix length. The default value is 0 (zero).                                                                                                    |  |  |
| Command mode: Interface IP                                                                                                    |  |  |
| ipv6 secaddr6 address <ipv6 address=""> <ipv6 length="" prefix=""> [anycast]</ipv6></ipv6>                                                                                                    |  |  |
| Configures the secondary IPv6 address of the switch interface, using<br>hexadecimal format with colons. The any cast option configures the<br>secondary IPv6 address as an IPv6 anycast address.                              |  |  |
| Command mode: Interface IP                                                                                                    |  |  |
| no ipv6 secaddr6 address                                                                                                    |  |  |
| Removes the secondary IPv6 address.                                                                                                    |  |  |
| Command mode: Global configuration                                                                                                    |  |  |

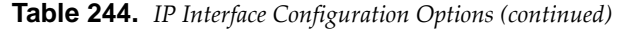

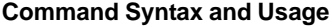

#### **[no] ipv6 unreachables**

Enables or disables sending of ICMP Unreachable messages.

The default setting is enabled.

**Command mode:** Interface IP

#### **[no] ip6host**

Enables or disables the IPv6 Host Mode on this interface.

The default setting is disabled for data interfaces, and enabled for the management interface.

**Command mode:** Interface IP

#### **[no] relay**

Enables or disables the BOOTP relay on this interface.

The default setting is enabled.

**Command mode:** Interface IP

**vlan** *<VLAN ID (1‐4094)>*

Configures the VLAN number for this interface. Each interface can belong to one VLAN.

**IPv4**: Each VLAN can contain multiple IPv4 interfaces.

**IPv6**: Each VLAN can contain only one IPv6 interface.

**Note**: Assigning VLANs only applies to in‐band management IP interfaces 1 and 2. Default is VLAN 1 if not configured.

**Command mode:** Interface IP

**no interface ip** *<1‐128>*

Removes this IP interface.

**Command mode:** Global configuration

**show interface ip [***<1‐128>***]**

Displays the current interface settings.

**Command mode:** All

# **IPv6 Neighbor Discovery Configuration**

The following table describes the IPv6 Neighbor Discovery configuration commands.

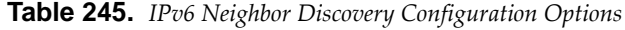

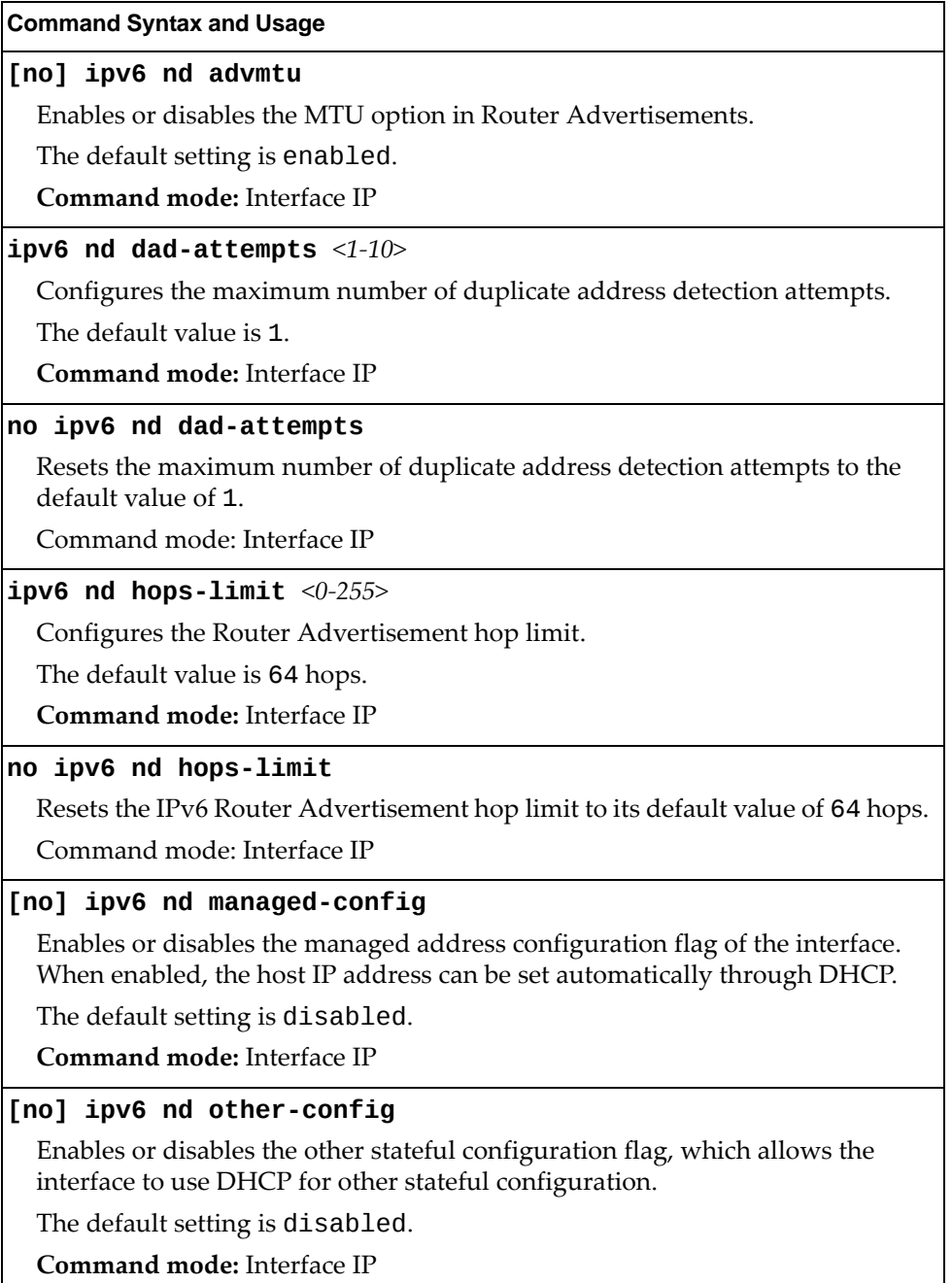
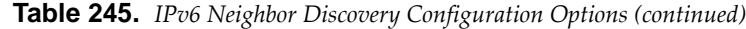

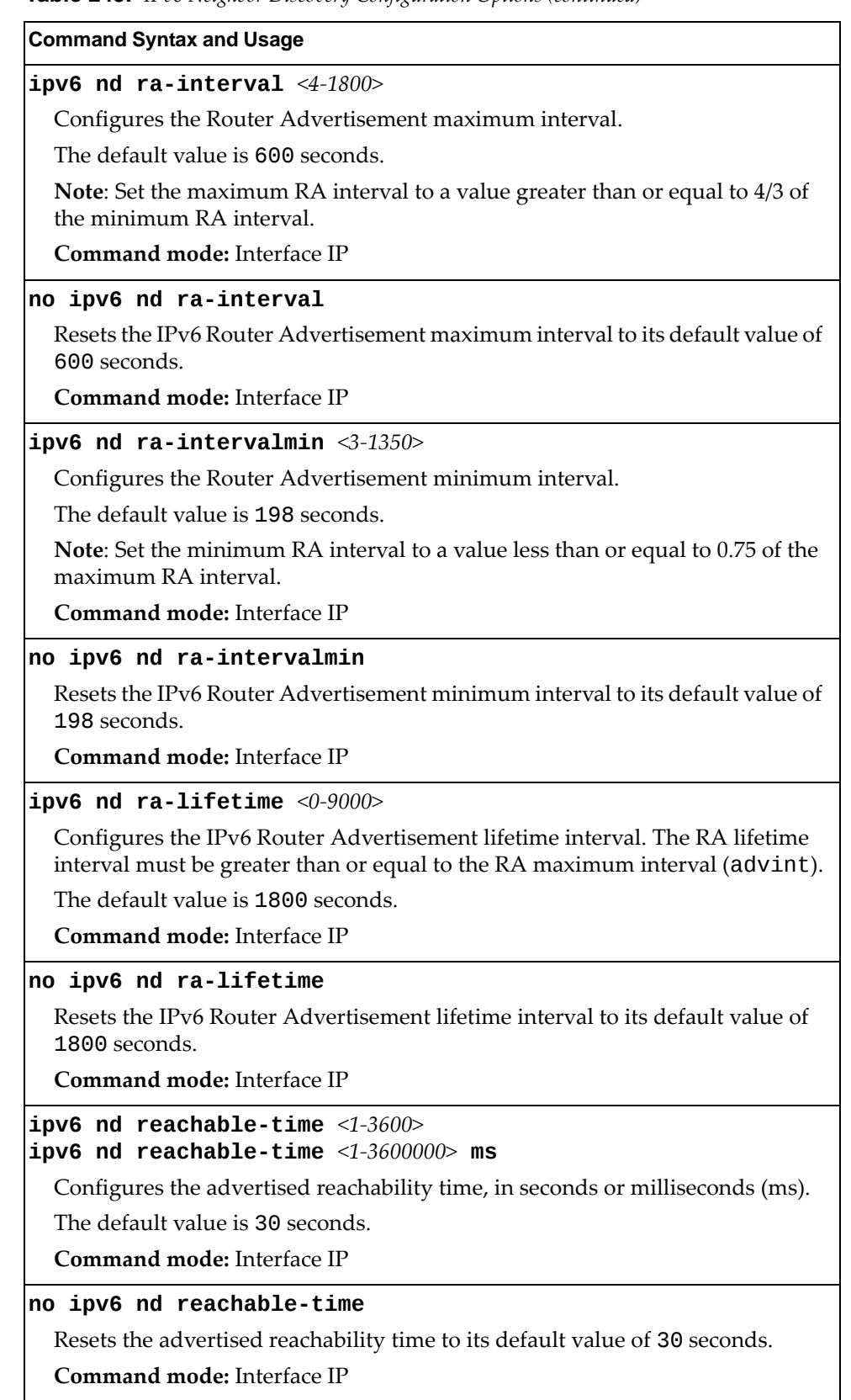

**Table 245.** *IPv6 Neighbor Discovery Configuration Options (continued)*

| <b>Command Syntax and Usage</b>                                                            |
|--------------------------------------------------------------------------------------------|
| $ipv6$ nd retransmit-time $<0$ -4294967><br>ipv6 nd retransmit-time $<0$ -4294967295> ms   |
| Configures the Router Advertisement re-transmit timer, in seconds or<br>milliseconds (ms). |
| The default value is 1 second.                                                             |
| <b>Command mode:</b> Interface IP                                                          |
| no ipv6 nd retransmit-time                                                                 |
| Resets the Router Advertisement re-transmit timer to its default value of 1<br>second.     |
| Command mode: Interface IP                                                                 |
| [no] ipv6 nd suppress-ra                                                                   |
| Enables or disables IPv6 Router Advertisements on the interface.                           |
| The default setting is disabled (suppress Router Advertisements).                          |
| <b>Command mode:</b> Interface IP                                                          |

## **Default Gateway Configuration**

The switch can be configured with up to four IPv4 gateways, as follows:

Gateway 1, 2, 3 and 4: data traffic

This option is disabled by default.

**Table 246.** *IPv4 Default Gateway Options*

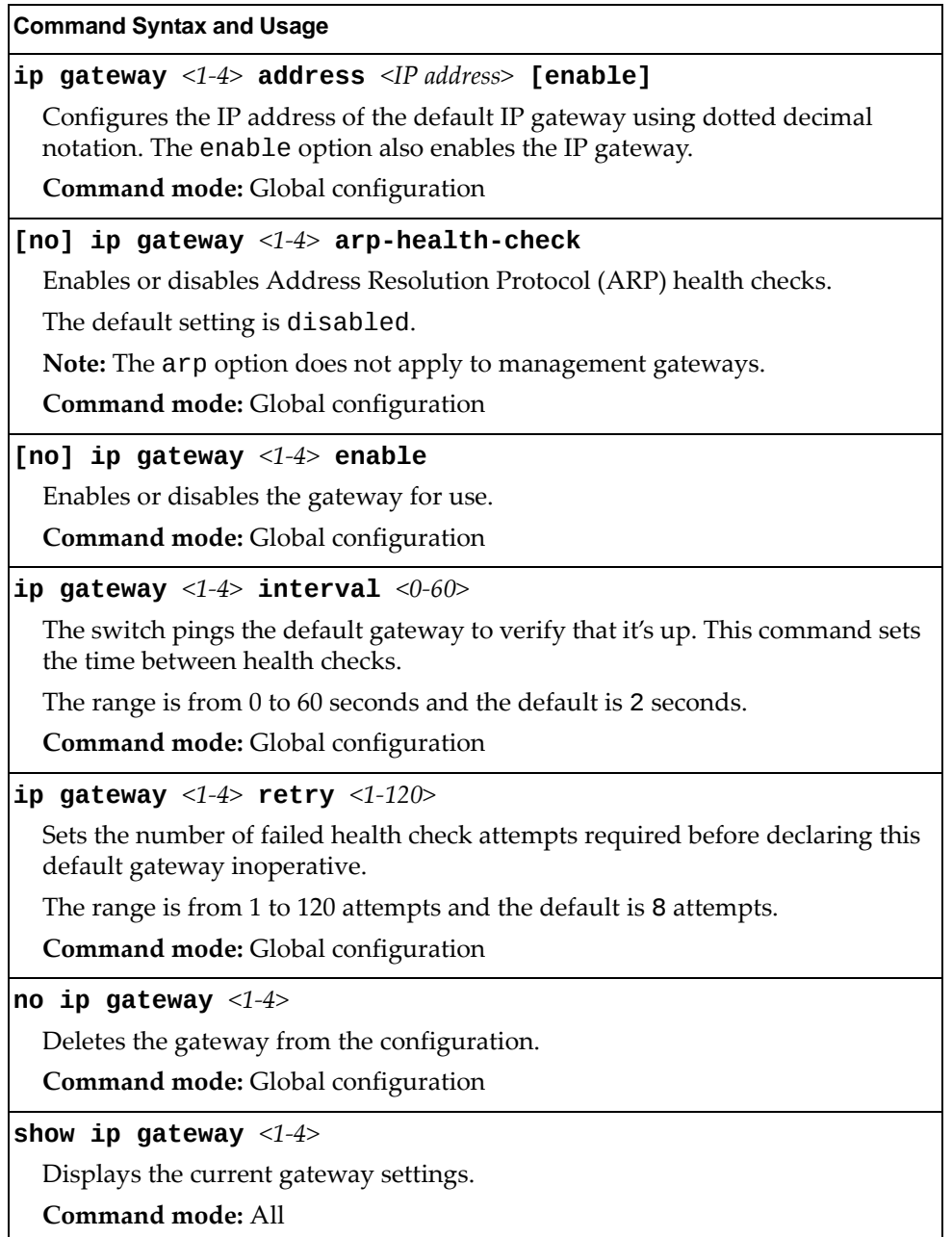

# **IPv4 Static Route Configuration**

Up to 128 IPv4 static routes can be configured.

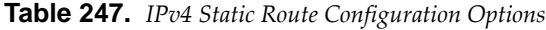

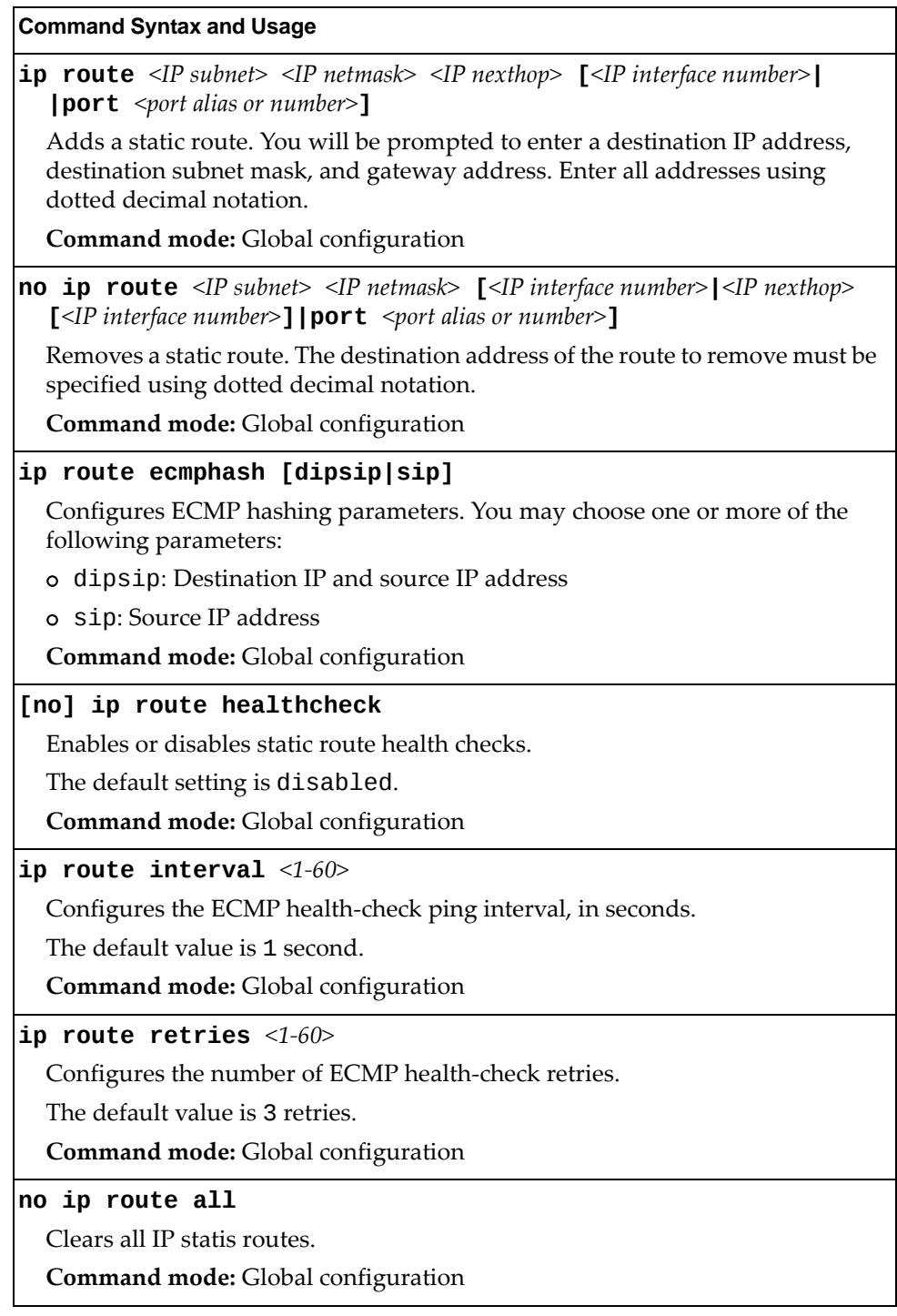

| <b>Command Syntax and Usage</b>                                        |
|------------------------------------------------------------------------|
| no ip route destination-address $\langle IP \text{ addresses} \rangle$ |
| Clears all IP static routes with this destination.                     |
| <b>Command mode:</b> Global configuration                              |
| no ip route gateway $\langle IP\rangle$ address>                       |
| Clears all IP static routes that use this gateway.                     |
| <b>Command mode:</b> Global configuration                              |
| no ip route interface <ip interface="" number=""></ip>                 |
| Clears all IP static routes that use the specified IP interface.       |
| <b>Command mode:</b> Global configuration                              |
| no ip route port <port alias="" number="" or=""></port>                |
| Clears all IP static routes that use the specified port.               |
| <b>Command mode:</b> Global configuration                              |
| show ip route static                                                   |
| Displays the current IP static routes.                                 |
| Command mode: All                                                      |

**Table 247.** *IPv4 Static Route Configuration Options (continued)*

## **IP Multicast Route Configuration**

The following table describes the IP Multicast (IPMC) route commands.

**Note:** Before you can add an IPMC route, IGMP must be turned on, IGMP Snooping/Relay must be enabled, and the required VLANs must be added to IGMP Snooping/Relay.

**Table 248.** *IP Multicast Route Configuration Commands*

| <b>Command Syntax and Usage</b>                                                                                                    |
|----------------------------------------------------------------------------------------------------|
| [no] ip mroute <ipmc destination=""> <vlan <math="" id="">(1-4094)&gt;<br/><math>\leq</math> port alias or number&gt; <math>[</math>{primary backup host} <math>[</math> <math>\leq</math> virtual router ID&gt;]]</vlan></ipmc> |
| Adds or removes a static multicast route. The destination address, VLAN and<br>member port of the route must be specified.                                                                                                    |
| Command mode: Global configuration                                                                                                    |
| [no] ip mroute $\langle$ IP address> $\langle$ VLAN ID (1-4094)> portchannel $\langle$ 1-52><br>[{primary backup host} [ <virtual id="" router="">]]</virtual>                                                                   |
| Adds or removes a static multicast route. The destination address, VLAN, and<br>member Link Aggregation Group (LAG) of the route must be specified.                                                                              |
| Command mode: Global configuration                                                                                                    |
| [no] ip mroute $\langle IP \text{ address} \rangle$ $\langle VLAN \text{ ID } (1-4094) \rangle$ adminkey $\langle 1-65535 \rangle$<br>[{primary backup host} [ <virtual id="" router="">]]</virtual>                             |
| Adds or removes a static multicast route. The destination address, VLAN, and<br>LACP admin key of the route must be specified.                                                                                                   |
| <b>Command mode:</b> Global configuration                                                                                                    |
| no ip mroute all                                                                                                    |
| Removes all the static multicast routes configured.                                                                                                    |
| <b>Command mode:</b> Global configuration                                                                                                    |
| show ip mroute                                                                                                    |
| Displays the current IP multicast routes.                                                                                                    |
| Command mode: All                                                                                                    |

### **ARP Configuration**

Address Resolution Protocol (ARP) is a protocol used by the Internet Protocol (IP), specifically IPv4. ARP resolves a physical address from an IP address. ARP queries machines on the local network for their physical addresses. ARP also maintains IP to physical address pairs in its cache memory. In any IP communication, the ARP cache is consulted to see if the IP address of the computer or the router is present in the ARP cache. Then the corresponding physical address is used to send a packet.

**Table 249.** *ARP Configuration Options*

| <b>Command Syntax and Usage</b>                                                                                                    |
|----------------------------------------------------------------------------------------------------|
| ip arp rearp $\langle 2-120 \rangle$                                                                                                    |
| Defines re-ARP period, in minutes, for entries in the switch arp table. When<br>ARP entries reach this value the switch will re-ARP for the address to attempt<br>to refresh the ARP cache. |
| The default value is 5 minutes.                                                                                                    |
| Command mode: Global configuration                                                                                                    |
| show [ip] arp                                                                                                    |
| Displays the current ARP configurations.                                                                                                    |

**Command mode:** All

### *ARP Static Configuration*

Static ARP entries are permanent in the ARP cache and do not age out like the ARP entries that are learned dynamically. Static ARP entries enable the switch to reach the hosts without sending an ARP broadcast request to the network. Static ARPs are also useful to communicate with devices that do not respond to ARP requests. Static ARPs can also be configured on some gateways as a protection against malicious ARP Cache corruption and possible DOS attacks.

**Table 250.** *ARP Static Configuration Options*

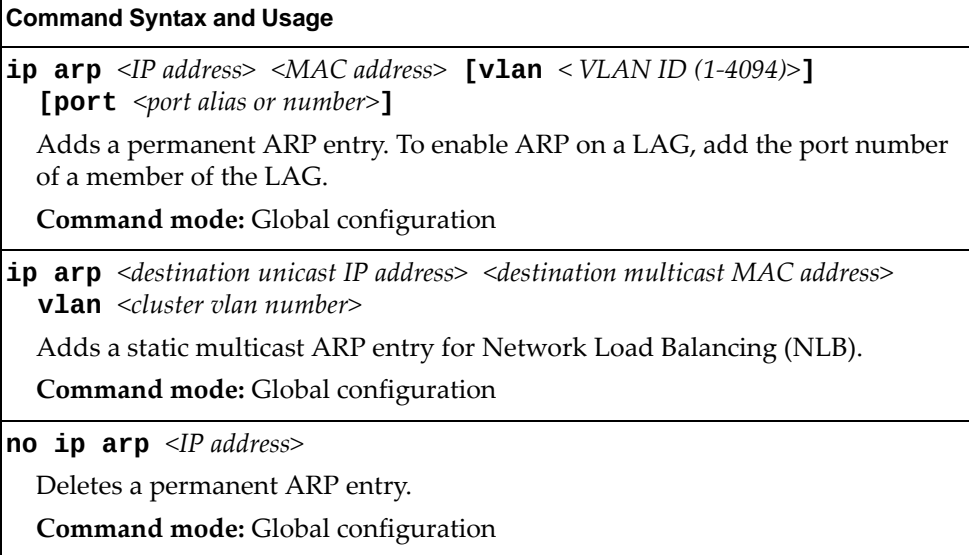

**Table 250.** *ARP Static Configuration Options*

**Command Syntax and Usage**

**no ip arp all [ip** *<IP interface number>***|interface port** *<port alias or number>***|vlan** *<VLAN ID (1‐4094)>***]**

Deletes all static ARP entries or just the ARP entries that use a specific IP interface, port or vlan.

**Command mode:** Global configuration

#### **show [ip] arp static**

Displays current static ARP configuration.

**Command mode:** All

### *Dynamic ARP Inspection Configuration*

Dynamic ARP Inspection (DAI) is a security feature that enables the device to intercept and examine all ARP request and response packets in a subnet and discard those packets with invalid IP to MAC address bindings.

DAI uses information gathered by DHCP Snooping to validate ARP information that travels through ports marked as being not trusted.

**Table 251.** *Dynamic ARP Inspection Configuration Options*

| <b>Command Syntax and Usage</b>                                                                                          |
|----------------------------------------------------------------------------------------------------|
| [no] ip arp inspection vlan $\langle VLAN \, ID \, (1-4094) \rangle$                                                     |
| Enables or disables DAI on the selected VLANs.                                                                           |
| Command mode: Global configuration                                                                                       |
| [no] ip arp inspection trust                                                                                             |
| Configures the current port to be a DAI trusted port. On a DAI trusted port, all<br>ARP packets skip the security check. |
| The default settings is untrusted.                                                                                       |
| Note: Configuring trusted interfaces as being untrusted can result in a loss of<br>connectivity.                         |
| Command mode: Interface port                                                                                             |
| [no] logging log arp-inspection                                                                                          |
| Enables or disables logging for DAI.                                                                                     |
| The default setting is enabled.                                                                                          |
| Command mode: Global configuration                                                                                       |
| show ip arp inspection                                                                                                   |
| Displays the current DAI configuration settings. For mode details, see page 96.                                          |
| Command mode: All                                                                                                    |

# **IP Forwarding Configuration**

The following table describes the IP Forwarding commands.

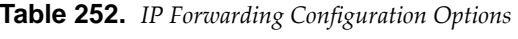

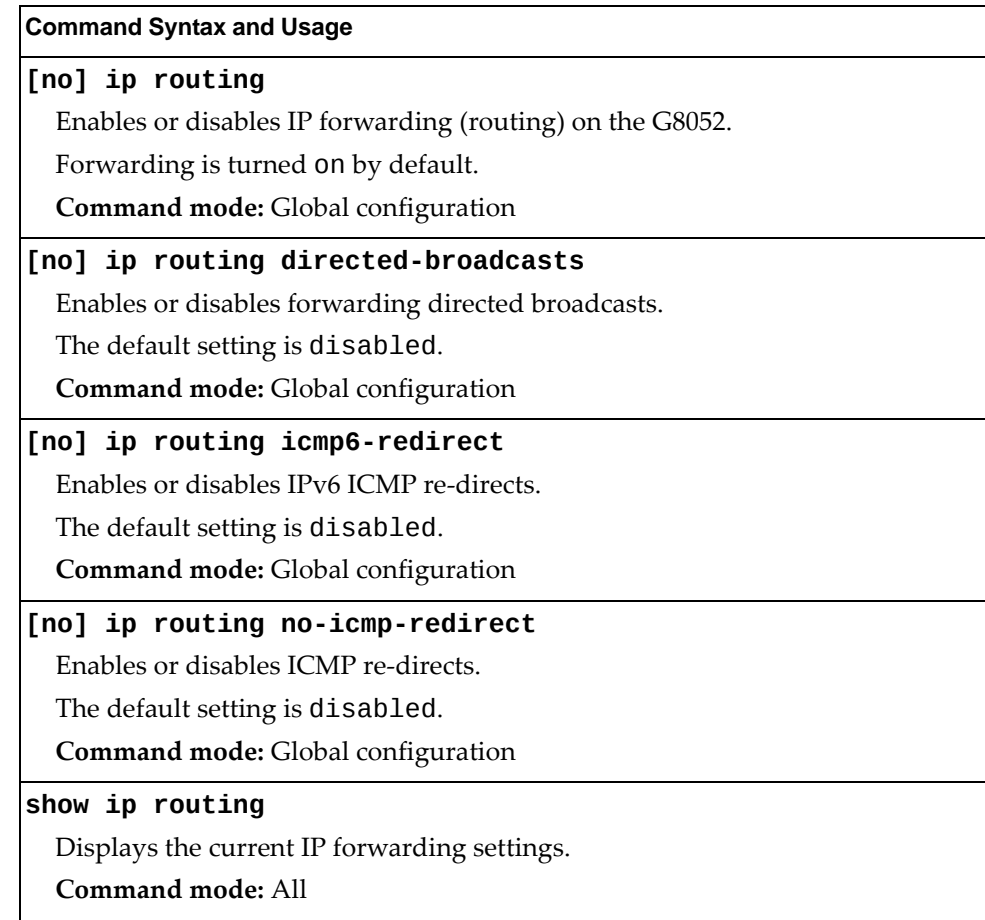

# <span id="page-478-0"></span>**Network Filter Configuration**

The following table describes the Network Filter commands.

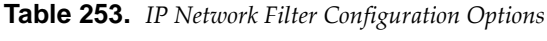

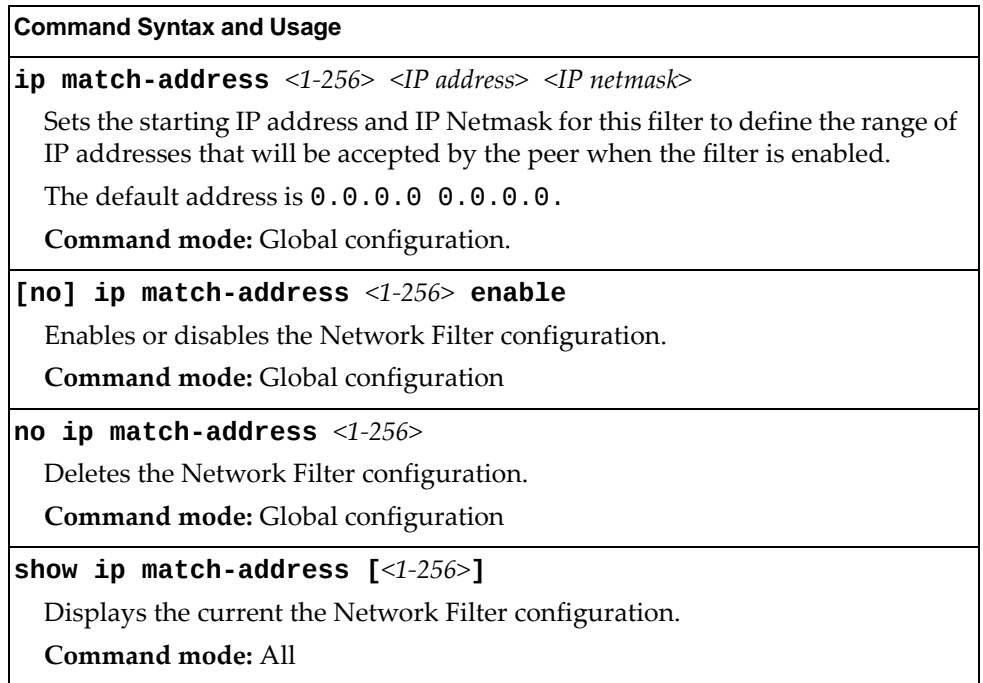

## **Routing Map Configuration**

Routing maps control and modify routing information.

**Note:** The *map number (1‐255)* represents the routing map you wish to configure.

**Table 254.** *Routing Map Configuration Options*

| <b>Command Syntax and Usage</b>                                                                                                    |
|----------------------------------------------------------------------------------------------------|
| route-map $\langle$ 1-255>                                                                                                    |
| Enter route map configuration mode.                                                                                                    |
| Command mode: Global configuration                                                                                                    |
| $\texttt{access-list} \hspace{0.1cm} \texttt{<} 1\text{-}32\text{-}$                                                                                     |
| Configures the Access List. For more information, see page 483.                                                                                          |
| <b>Command mode: Route map</b>                                                                                                    |
| as-path-list $<\!\!1\!\!-\!\!8\!\!>$                                                                                                    |
| Configures the Autonomous System (AS) Filter. For more information, see<br>page 486.                                                                     |
| Command mode: Route map                                                                                                    |
| as-path-preference $<\!\!1\!\!-\!\!65535\!\!>$                                                                                                    |
| Sets the AS path preference of the matched route. You can configure up to 32<br>path preferences.                                                        |
| Command mode: Route map                                                                                                    |
| no as-path-preference                                                                                                    |
| Removes the AS path preference of the current route map.                                                                                                 |
| Command mode: Route map                                                                                                    |
| [no] enable                                                                                                    |
| Enables or disables the route map.                                                                                                    |
| Command mode: Route map                                                                                                    |
| $\texttt{local-preference} < 0.4294967294 >$                                                                                                    |
| Sets the local preference of the matched route, which affects both inbound and<br>outbound directions. The path with the higher preference is preferred. |
| <b>Command mode: Route map</b>                                                                                                    |
| no local-preference                                                                                                    |
| Removes the local preference of the current route map.                                                                                                   |
| Command mode: Route map                                                                                                    |
| <code>metric</code> <1-4294967294>                                                                                                    |
| Sets the metric of the matched route.                                                                                                    |
| <b>Command mode: Route map</b>                                                                                                    |

#### **Table 254.** *Routing Map Configuration Options (continued)*

#### **Command Syntax and Usage**

#### **no metric**

Removes the configured metric of the current route map.

**Command mode:** Route map

#### **metrictype {1|2}**

Assigns the type of OSPF metric.

 Type 1—External routes are calculated using both internal and external metrics.

Type 2—External routes are calculated using only the external metrics.

Type 1 routes are preffered over Type 2.

The default is Type 1.

**Command mode:** Route map

#### **no metrictype**

Removes the OSPF metric of the current route map.

**Command mode:** Route map

#### **precedence** *<1‐255>*

Sets the precedence of the route map. The smaller the value, the higher the precedence.

The default value is 10.

**Command mode:** Route map

#### **set community [***<community string>***|none]**

Sets the BGP community attribute. Enter up to 32 communities strings using the format, aa:nn. For example, 12:34. Valid strings are from 0:0 to 65535:65535. The none option removes the community attribute from prefix that passed the route‐map.

**Command mode:** Route map

#### **no set community**

Removes the BGP community attribute from the route map configuration.

**Command mode:** Route map

#### **weight** *<0‐65534>*

Sets the weight of the route map.

**Command mode:** Route map

#### **no weight**

Deletes the weight of the current route map.

**Command mode:** Route map

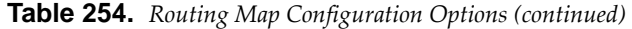

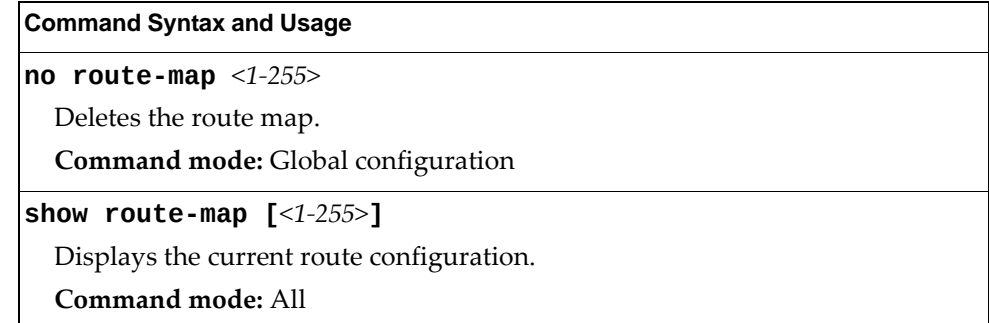

## <span id="page-482-0"></span>*IP Access List Configuration*

Use the following commands to configure an access list statement on the current route‐map.

**Note:** The *access list number* (1‐32) represents the IP access list you wish to configure.

**Table 255.** *IP Access List Configuration Options*

| <b>Command Syntax and Usage</b>                                                                |
|------------------------------------------------------------------------------------------------|
| $access-list < 1-32> action$ {permit deny}                                                     |
| Permits or denies action for the access list.                                                  |
| <b>Command mode: Route map</b>                                                                 |
| [no] $access-list <1.32> enable$                                                               |
| Enables or disables the access list.                                                           |
| Command mode: Route map                                                                        |
| [no] access-list <1-32> match-access-control <1-640>                                           |
| Sets the network filter number.                                                                |
| Command mode: Route map                                                                        |
| [no] $access-list <1-32> match-address <1-256>$                                                |
| Sets the network filter number. See "Network Filter Configuration" on<br>page 479 for details. |
| Command mode: Route map                                                                        |
| $access-list <1.32>$ metric <1-4294967294>                                                     |
| Sets the metric value in the AS-External (ASE) LSA.                                            |
| <b>Command mode: Route map</b>                                                                 |
| $no$ access-list <1-32> metric                                                                 |
| Removes the current metric value for the specified access list.                                |
| Command mode: Route map                                                                        |
| no $access-list <1.32>$                                                                        |
| Deletes the access list.                                                                       |
| <b>Command mode: Route map</b>                                                                 |
| show route-map $<1-255>$ access-list $<1-32>$                                                  |
| Displays the current Access List configuration.                                                |
| Command mode: All                                                                              |

## *Policy-Based Routing Configuration*

Use the following commands to set up policy‐based routing.

**Note:** Multiple access lists can be entered separated by a comma (for example, " $2,5,17$ "); a range of access lists can be entered using a hyphen (such as " $2$ - $23$ ").

**Table 256.** *IP Next Hop Configuration Options*

| <b>Command Syntax and Usage</b>                                                                                                    |
|----------------------------------------------------------------------------------------------------|
| [no] set ip dscp <0-63> [access-list <1-32>]                                                                                                    |
| Sets the IP DSCP value in the IP header for packets that match route map<br>policy.                                                                                                    |
| Command mode: Route map                                                                                                    |
| [no] set ip next-hop < $IP$ addresses> [access-list < $1-32$ >]                                                                                                    |
| Sets the IP addresses for the next-hop to which packets are forwarded for each<br>specified access list. When multiple addresses are specified they are<br>prioritized in the order in which they are entered. Each next-hop must be an<br>adjacent router.                                                                                                    |
| Use the no form of the command to remove the entry.                                                                                                    |
| <b>Command mode: Route map</b>                                                                                                    |
| [no] set ip next-hop verify-availability <ip address=""><br/><math>\leq</math>sequence (1-255)&gt; [arp icmp] [interval <math>\leq</math>1-60&gt;] [retry <math>\leq</math>1-3&gt;]<br/>[access-list <math>&lt;1-32&gt;</math>]</ip>                                                                                                    |
| Performs health-checking on and inserts the next hop IP address at the<br>specified place (sequence) in the specified access list using ARP or ICMP as the<br>tracking protocol. If not successful, the command will retry the health check at<br>regular intervals of the specified number of seconds for the number of retries<br>specified by retry. Use the no form of the command to remove the entry. |
| Default values are $arp, 2 seconds, and 3 retries.$                                                                                                    |
| Note: This command overrides the "set ip next-hop <ip address="">"<br/>command.</ip>                                                                                                    |
| <b>Command mode: Route map</b>                                                                                                    |
| [no] set ip precedence <precedence value=""> [access-list &lt;1-32&gt;]</precedence>                                                                                                    |
| Sets the IP precedence value in the IP header for packets that match route map<br>policy. You can choose a precendence value between 0 and 7 or one of the<br>following:                                                                                                    |
| o routine sets routine precedence                                                                                                    |
| o priority sets priority precedence (1)                                                                                                    |
| immediate sets immediate precedence (2)<br>o                                                                                                    |
| flash sets flash precedence (3)<br>o                                                                                                    |
| flash-overrride sets flash override precedence (4)<br>o                                                                                                    |
| o Critical sets critical precedence (5)                                                                                                    |
| internet sets internetwork control precedence (6)<br>o                                                                                                    |
| o network sets network precedence (7)                                                                                                    |
| Command mode: Route map                                                                                                    |

**Table 256.** *IP Next Hop Configuration Options*

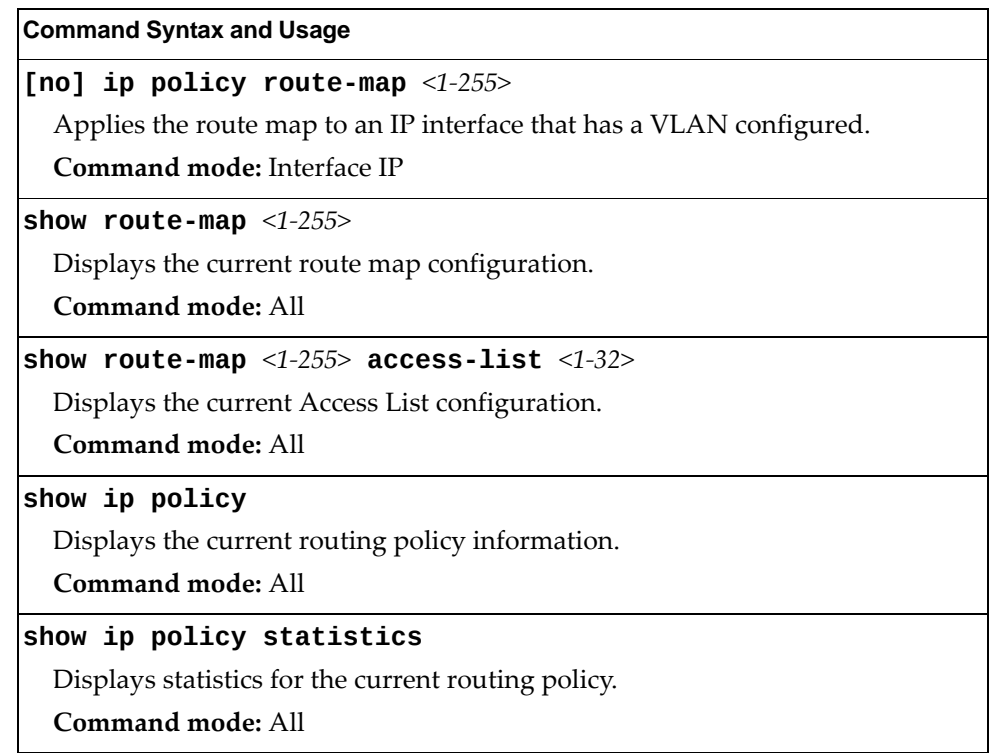

## <span id="page-485-0"></span>*Autonomous System Filter Path Configuration*

**Note:** The *path number* represents the AS path you wish to configure.

**Table 257.** *AS Filter Configuration Options*

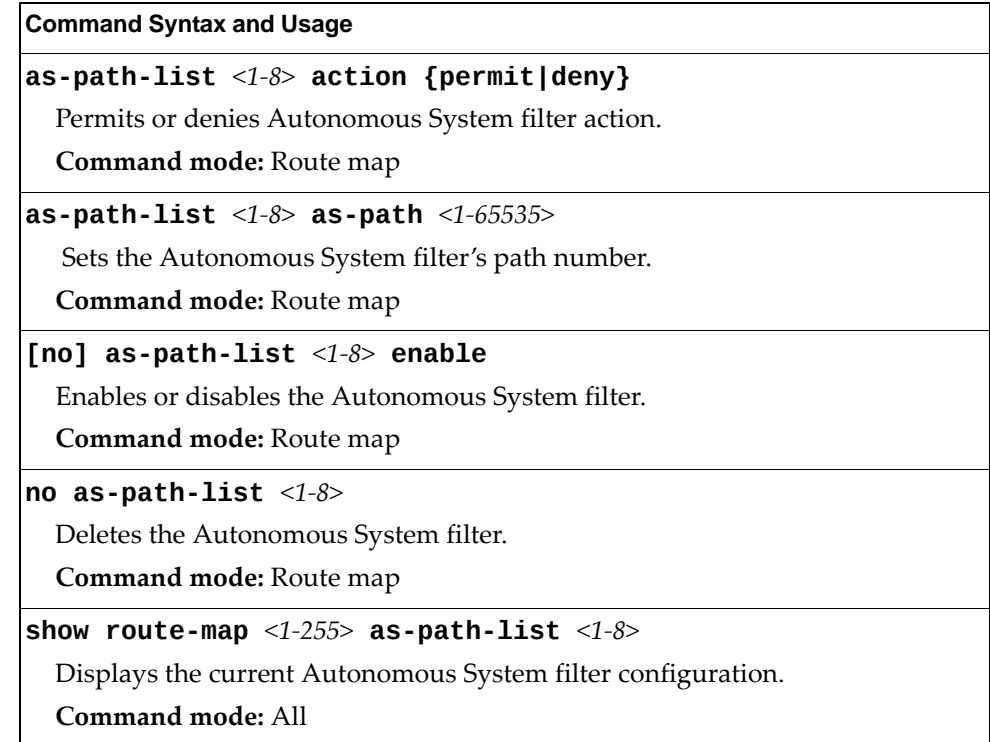

## **Routing Information Protocol Configuration**

RIP commands are used for configuring Routing Information Protocol parameters. This option is turned off by default.

**Table 258.** *Routing Information Protocol Options*

| <b>Command Syntax and Usage</b>                                             |
|-----------------------------------------------------------------------------|
| router rip                                                                  |
| Enter Router RIP configuration mode.                                        |
| Command mode: Global configuration                                          |
| [no] enable                                                                 |
| Globally enables or disables RIP.                                           |
| <b>Command mode: Router RIP</b>                                             |
| [no] redistribute {ebgp eospf fixed ibgp ospf static}                       |
| Configures RIP route distribution. To view command options, see page 490.   |
| <b>Command mode: Router RIP</b>                                             |
| timers update $\langle 1$ -120>                                             |
| Configures the time interval for sending for RIP table updates, in seconds. |
| The default value is 30 seconds.                                            |
| <b>Command mode: Router RIP</b>                                             |
| show ip rip                                                                 |
| Displays the current RIP configuration.                                     |
| <b>Command mode: All</b>                                                    |

## *RIP Interface Configuration*

The RIP Interface commands are used for configuring Routing Information Protocol parameters for the selected interface.

**Note:** Do not configure RIP version 1 parameters if your routing equipment uses RIP version 2.

**Table 259.** *RIP Interface Options*

| <b>Command Syntax and Usage</b>                                                                                                    |
|----------------------------------------------------------------------------------------------------|
| ip rip authentication key <password></password>                                                                                            |
| Configures the authentication key password.                                                                                                |
| Command mode: Interface IP                                                                                                    |
| no ip rip authentication key                                                                                                    |
| Removes the authentication key password.                                                                                                   |
| Command mode: Interface IP                                                                                                    |
| ip rip authentication type password $<$ password>                                                                                          |
| Configures the authentication type.                                                                                                    |
| The default is none.                                                                                                    |
| Command mode: Interface IP                                                                                                    |
| no ip rip authentication type                                                                                                    |
| Removes the authentication type.                                                                                                    |
| Command mode: Interface IP                                                                                                    |
| ip rip default-action {listen supply both}                                                                                                 |
| When enabled, the switch accepts RIP default routes from other routers, but<br>gives them lower priority than configured default gateways. |
| The default value is none.                                                                                                    |
| Command mode: Interface IP                                                                                                    |
| no ip rip default-action                                                                                                    |
| Configures the switch to reject RIP default routes.                                                                                        |
| Command mode: Interface IP                                                                                                    |
| [no] ip rip enable                                                                                                    |
| Enables or disables RIP on the current interface.                                                                                          |
| Command mode: Interface IP                                                                                                    |
| [no] ip rip listen                                                                                                    |
| When enabled, the switch learns routes from other routers.                                                                                 |
| The default value is enabled.                                                                                                    |
| <b>Command mode:</b> Interface IP                                                                                                    |

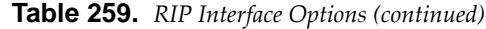

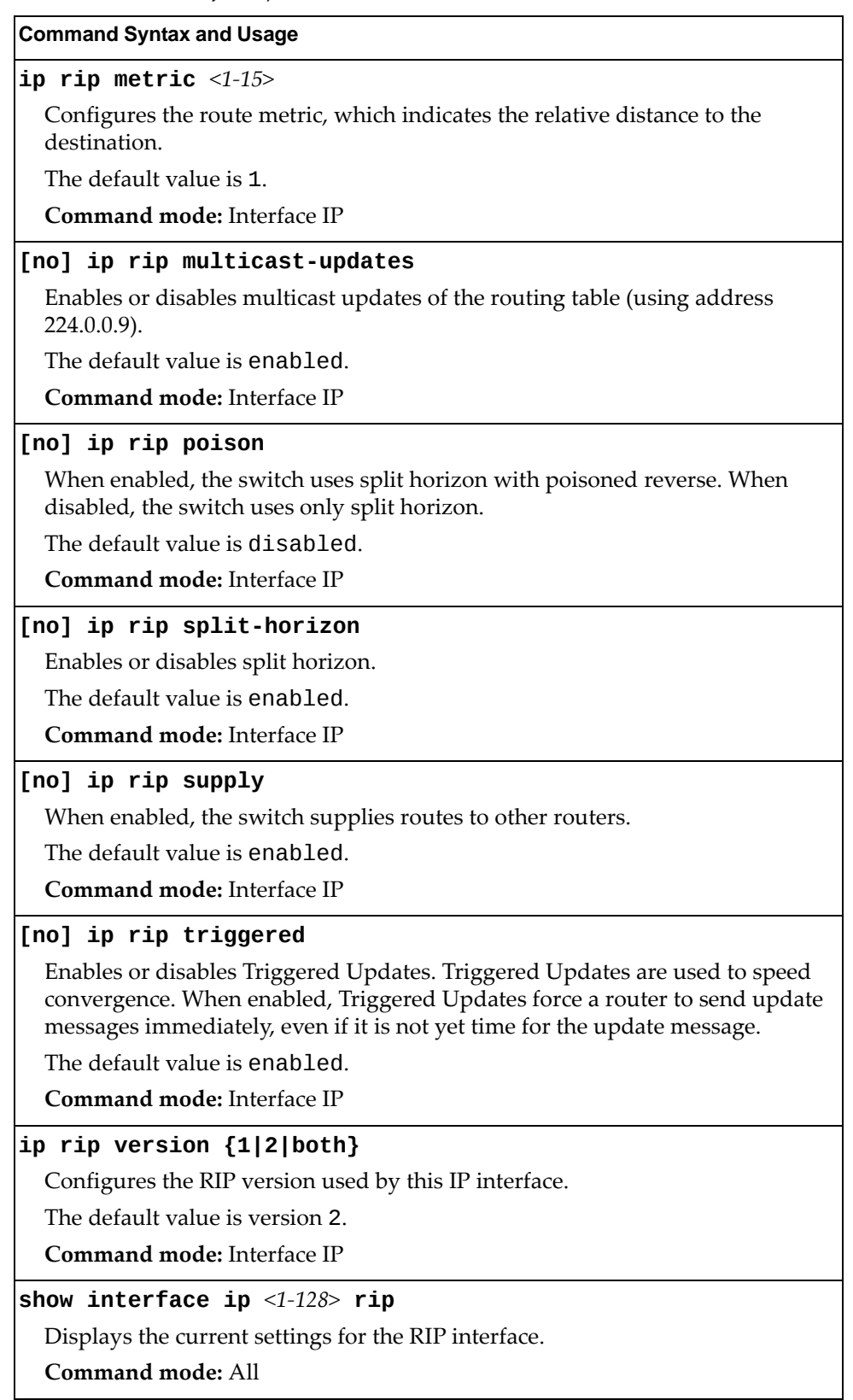

### <span id="page-489-0"></span>*RIP Route Redistribution Configuration*

The following table describes the RIP Route Redistribution commands.

**Table 260.** *RIP Redistribution Options*

#### **Command Syntax and Usage**

#### **[no] redistribute {fixed|static|ospf|eospf|ebgp|ibgp} {***<1‐255>***|all}**

Adds or removes selected routing maps to the RIP route redistribution list. To add specific route maps, enter routing map numbers, separated by a comma(,). To add or remove all 255 route maps, type all.

The routes of the redistribution protocol matched by the route maps in the route redistribution list will be redistributed.

**Command mode:** Router RIP

#### **redistribute {fixed|static|ospf|eospf|ebgp|ibgp} export** *<metric number (1‐15)>*

Exports the routes of this protocol in which the metric and metric type are specified.

**Command mode:** Router RIP

#### **no redistribute {fixed|static|ospf|eospf|ebgp|ibgp} export**

Stops exporting the routes of the specified protocol.

**Command mode:** Router RIP

#### **show ip rip redistribute**

Displays the current RIP route redistribute configuration.

**Command mode:** All

# **Open Shortest Path First Configuration**

The following table describes the OSPF commands.

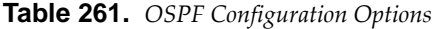

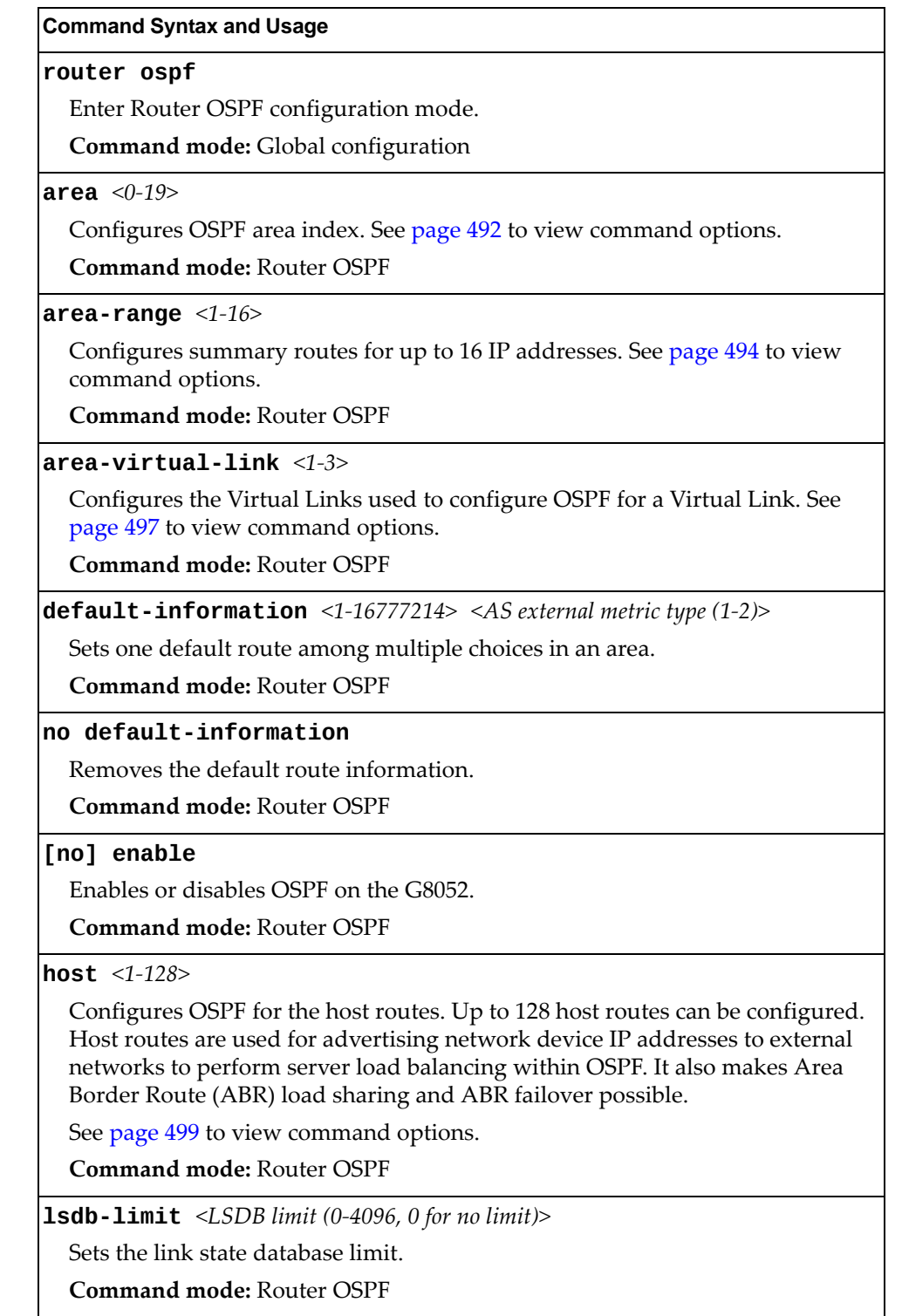

**Table 261.** *OSPF Configuration Options (continued)*

**Command Syntax and Usage**

**messagedigestkey** *<key ID (1‐255)>* **md5key** *<text string>*

Assigns a string to MD5 authentication key.

**Command mode:** Router OSPF

**no messagedigestkey** *<key ID (1‐255)>*

Removes the MD5 authentication key.

**Command mode:** Router OSPF

**redistribute {fixed|static|rip|ebgp|ibgp}**

Configures OSPF route redistribution. See [page 500](#page-499-0) to view command options. **Command mode:** Router OSPF

**show ip ospf**

Displays the current OSPF configuration settings.

**Command mode:** All

### <span id="page-491-0"></span>*Area Index Configuration*

The following table describes the Area Index commands.

**Table 262.** *Area Index Configuration Options*

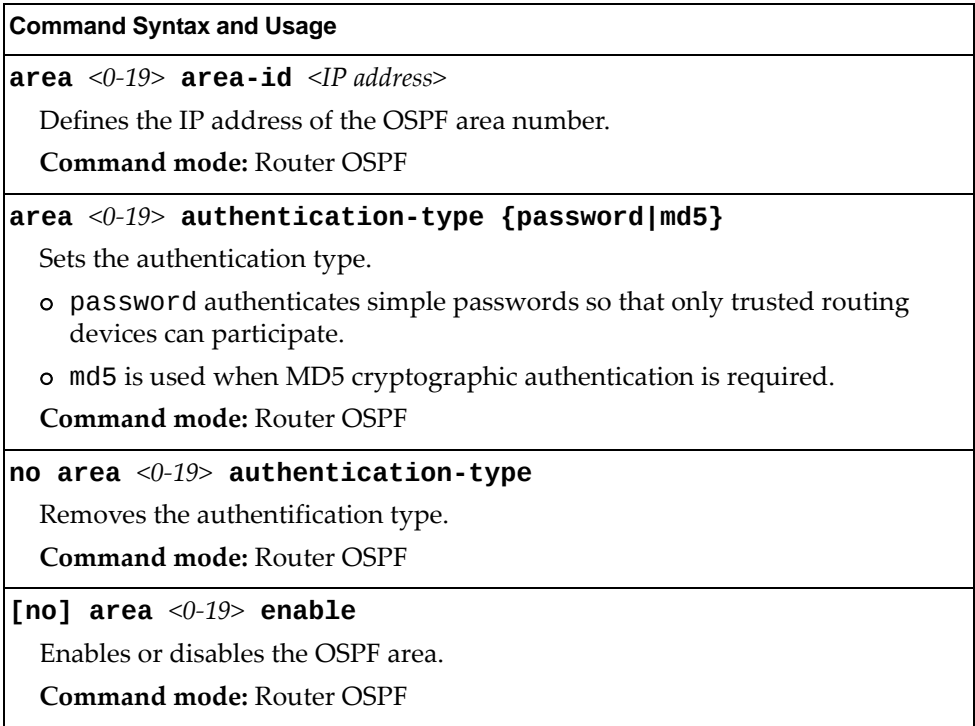

**Table 262.** *Area Index Configuration Options (continued)*

**Command Syntax and Usage**

#### **area** *<0‐19>* **spfinterval** *<1‐255>*

Configures the minimum time interval, in seconds, between two successive SPF (shortest path first) calculations of the shortest path tree using the Dijkstra's algorithm.

The default value is 10 seconds.

**Command mode:** Router OSPF

**area** *<0‐19>* **stubmetric** *<1‐65535>*

Configures a stub area to send a numeric metric value. All routes received via that stub area carry the configured metric to potentially influencing routing decisions.

Metric value assigns the priority for choosing the switch for default route.

**Command mode:** Router OSPF

#### **area** *<0‐19>* **type {transit|stub|nssa}**

Defines the type of area. For example, when a virtual link has to be established with the backbone, the area type must be defined as transit.

- transit area**:** allows area summary information to be exchanged between routing devices. Any area that is not a stub area or NSSA is considered to be transit area.
- stub area**:** is an area where external routing information is not distributed. Typically, a stub area is connected to only one other area.
- nssa**:** Not‐So‐Stubby Area (NSSA) is similar to stub area with additional capabilities. For example, routes originating from within the NSSA can be propagated to adjacent transit and backbone areas.

**Command mode:** Router OSPF

**no area** *<0‐19>*

Deletes the OSPF area.

**Command mode:** Router OSPF

**show ip ospf area** *<0‐19>*

Displays the current OSPF configuration.

**Command mode:** All

# <span id="page-493-0"></span>*OSPF Summary Range Configuration*

The following table describes the OSPF Summary Range commands.

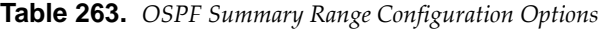

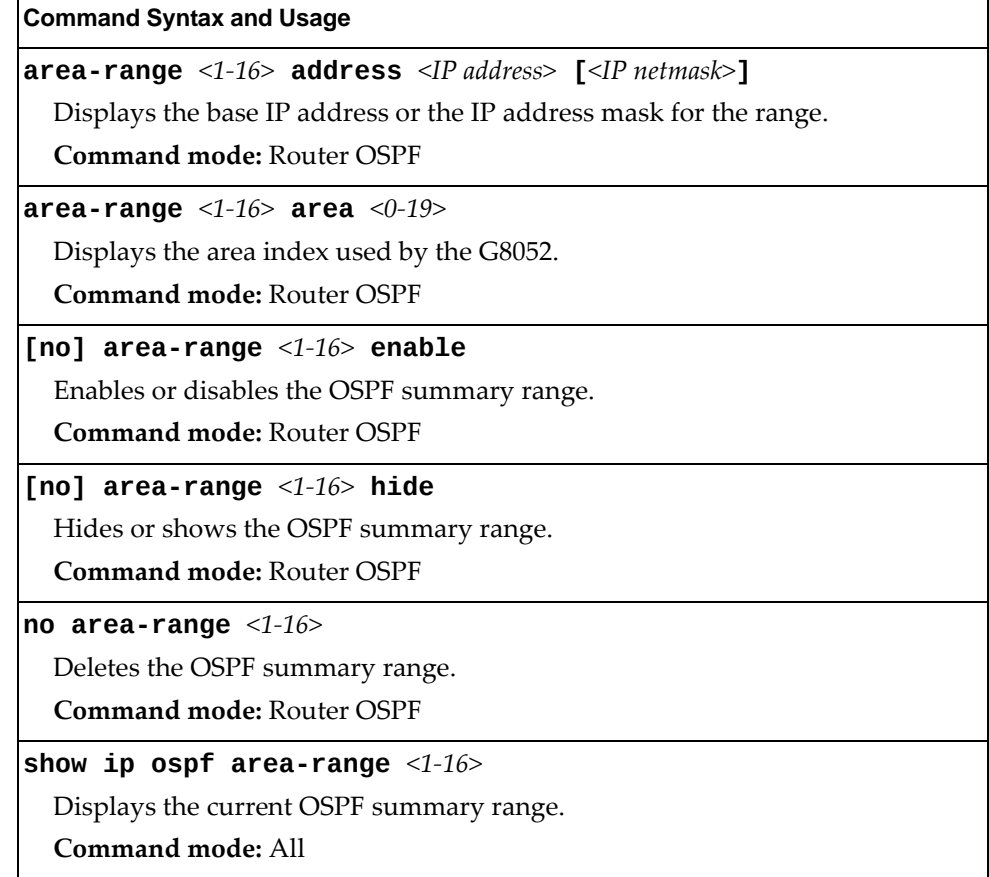

# *OSPF Interface Configuration*

The following table describes the OSPF Interface commands.

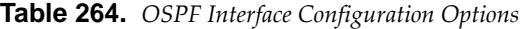

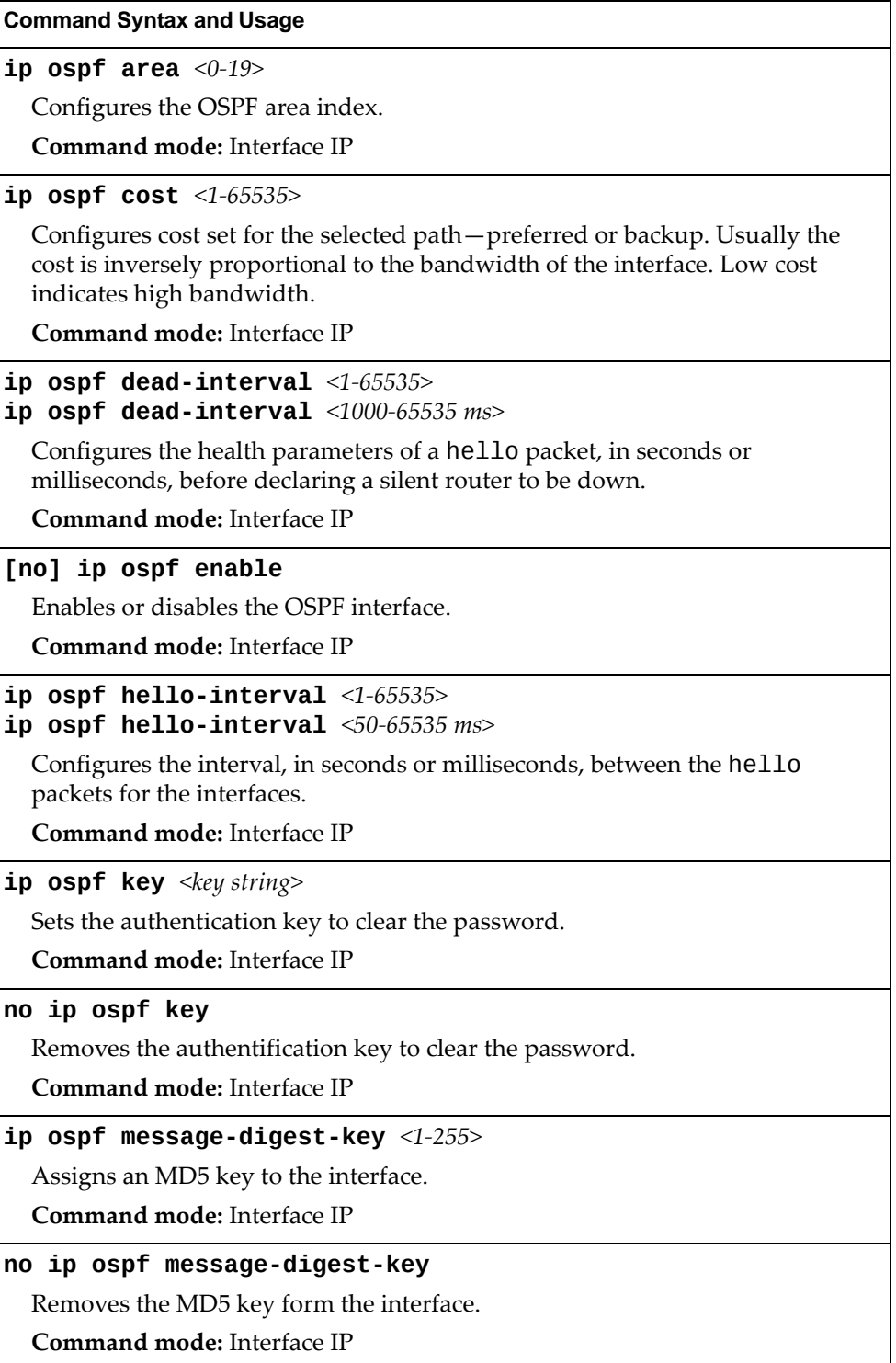

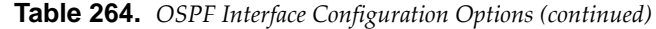

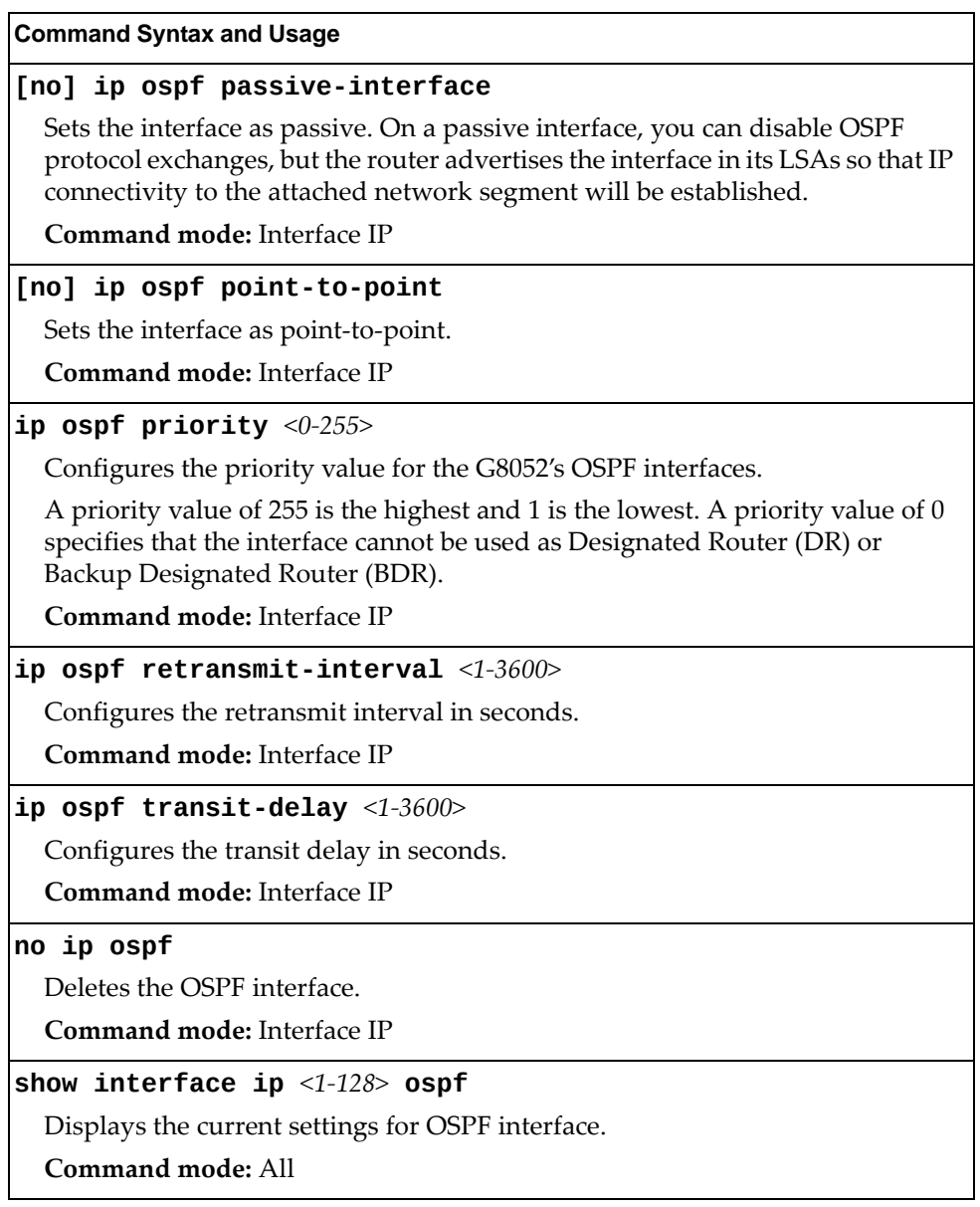

# <span id="page-496-0"></span>*OSPF Virtual Link Configuration*

The following table describes the OSPF Virtual Link commands.

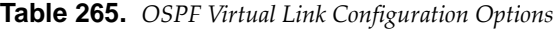

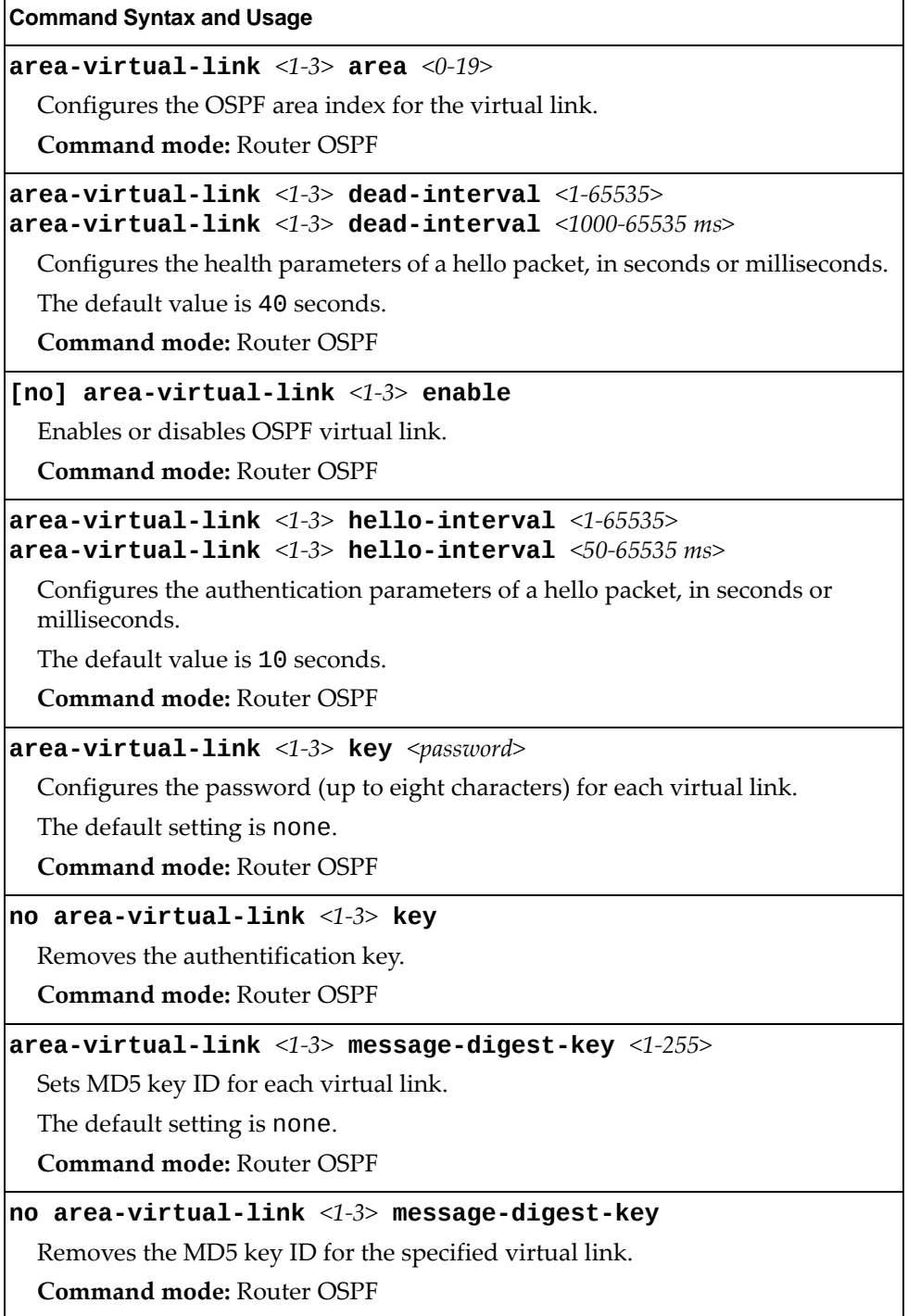

| <b>Command Syntax and Usage</b>                         |
|---------------------------------------------------------|
| $area-virtual-link <1-3> neighbor-router $              |
| Configures the router ID of the virtual neighbor.       |
| The default value is 0.0.0.0.                           |
| <b>Command mode: Router OSPF</b>                        |
| $area-virtual-link <1-3> return min-tinterval <1-3600>$ |
| Configures the retransmit interval, in seconds.         |
| The default value is 5 seconds.                         |
| <b>Command mode: Router OSPF</b>                        |
| $area-virtual-link <1-3> transit-delay <1-3600>$        |
| Configures the delay in transit, in seconds.            |
| The default value is 1 second.                          |
| <b>Command mode: Router OSPF</b>                        |
| no area-virtual-link $<1-3>$                            |
| Deletes OSPF virtual link.                              |
| <b>Command mode: Router OSPF</b>                        |
| show ip ospf area-virtual-link $<1-3>$                  |
| Displays the current OSPF virtual link settings.        |
| Command mode: All                                       |

**Table 265.** *OSPF Virtual Link Configuration Options (continued)*

# <span id="page-498-0"></span>*OSPF Host Entry Configuration*

The following table describes the OSPF Host Entry commands.

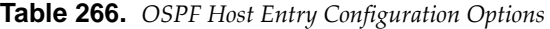

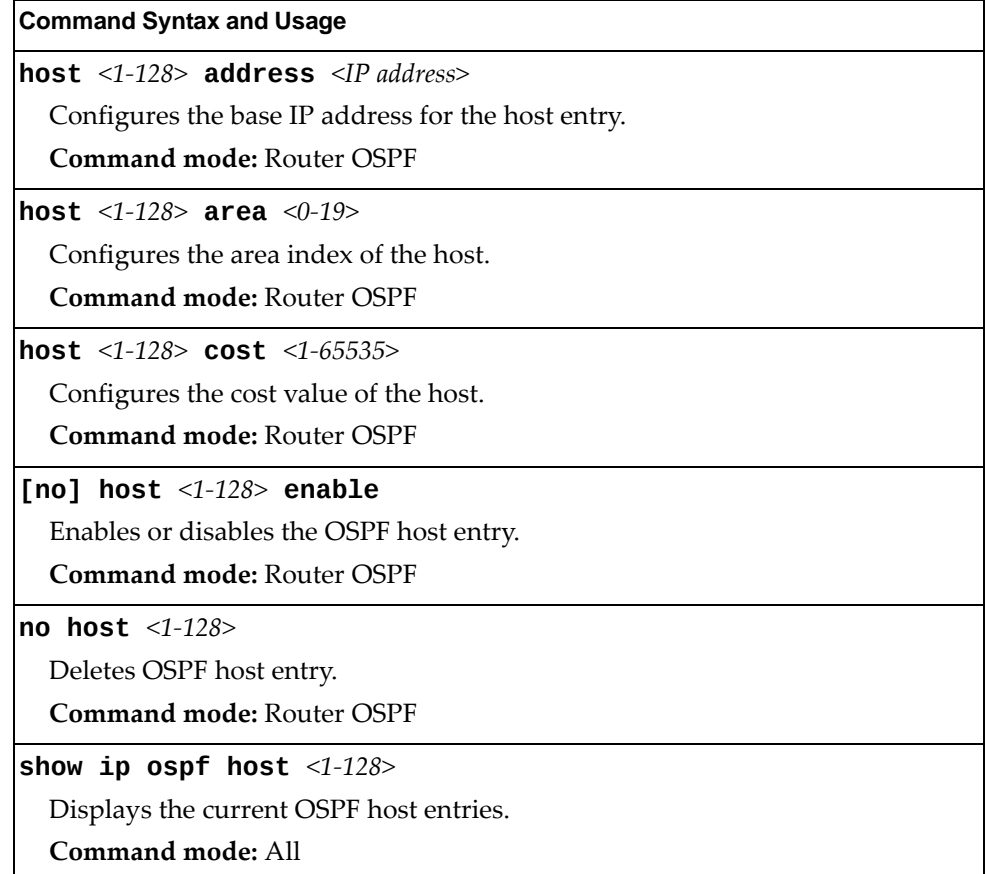

### <span id="page-499-0"></span>*OSPF Route Redistribution Configuration*

The following table describes the OSPF Route Redistribution commands.

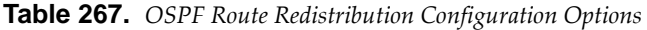

#### **Command Syntax and Usage**

#### **[no] redistribute {fixed|static|rip|ebgp|ibgp}** *<1‐255>*

Adds or removes selected routing map to the rmap list.

This option adds a route map to the route redistribution list. The routes of the redistribution protocol matched by the route maps in the route redistribution list will be redistributed.

**Command mode:** Router OSPF

#### **redistribute {fixed|static|rip|ebgp|ibgp} export** *<metric (1‐16777214)> <AS external metric type (1‐2)>*

Exports the routes of this protocol as external OSPF AS‐external LSAs in which

the metric and metric type are specified.

**Command mode:** Router OSPF

### **no redistribute {fixed|static|rip|ebgp|ibgp} export**

Stops exporting the routes of the protocol.

**Command mode:** Router OSPF

#### **show ip ospf redistribute**

Displays the current route map settings.

**Command mode:** All

### *OSPF MD5 Key Configuration*

The following table describes the OSPF MD5 Key commands.

**Table 268.** *OSPF MD5 Key Options*

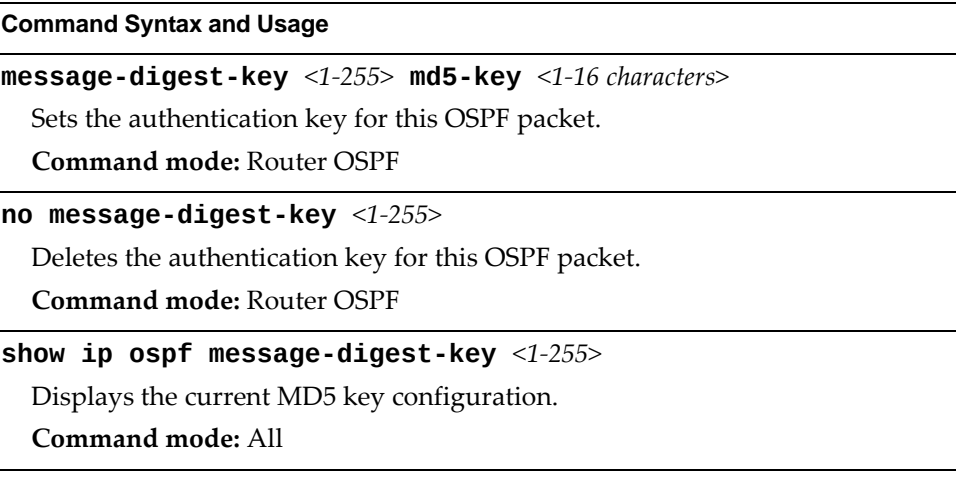

# **Open Shortest Path First Version 3 Configuration**

The following table describes the OSPFv3 commands.

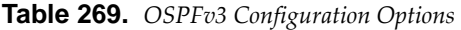

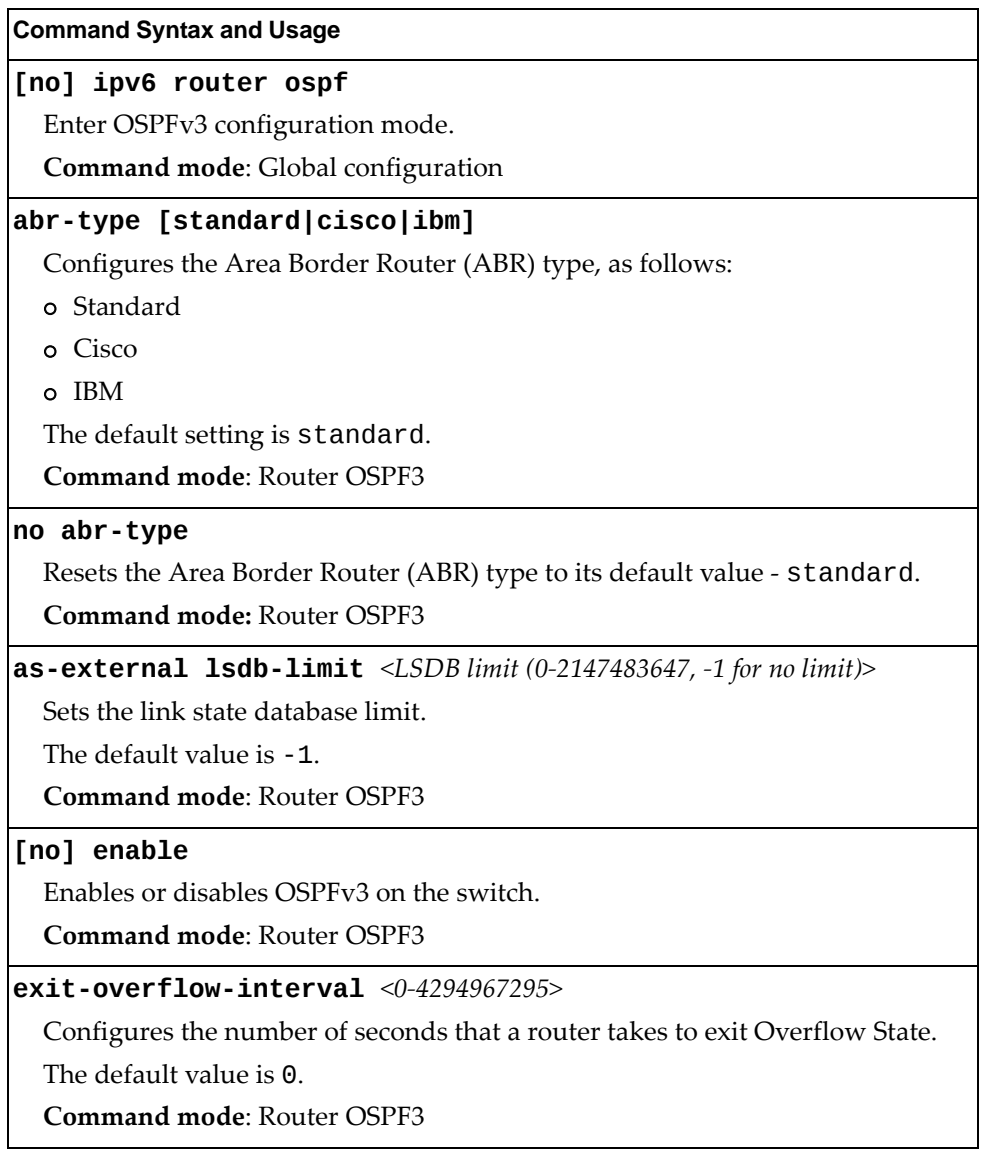

**Table 269.** *OSPFv3 Configuration Options (continued)*

| <b>Command Syntax and Usage</b>                                                                                                    |  |
|----------------------------------------------------------------------------------------------------|--|
| $neighbour < 1-256>$ {address <ipv6 address=""> interface &lt;1-128&gt; <br/><math> priority &lt;0-255&gt;</math>}</ipv6>                                                                                                    |  |
| Configures directly reachable routers over non-broadcast networks. This is<br>required for non-broadcast multiple access (NBMA) networks and optional for<br>Point-to-Multipoint networks.                                                                    |  |
| o address configures the neighbor's IPv6 address.                                                                                                    |  |
| o interface configures the OSPFv3 interface used for the neighbor entry.                                                                                                    |  |
| o priority configures the priority value used for the neighbor entry. A<br>priority value of 255 is the highest and 1 is the lowest. A priority value of 0<br>specifies that the neighbor cannot be used as Designated Router or Backup<br>Designated Router. |  |
| The default value is 1.                                                                                                    |  |
| Command mode: Router OSPF3                                                                                                    |  |
| [no] neighbor $\langle 1-256 \rangle$ enable                                                                                                    |  |
| Enables or disables the specified neighbor.                                                                                                    |  |
| Command mode: Router OSPF3                                                                                                    |  |
| no neighbor $\langle 1-256 \rangle$                                                                                                    |  |
| Deletes the neighbor entry.                                                                                                    |  |
| Command mode: Router OSPF3                                                                                                    |  |
| [no] nssaAsbrDfRtTrans                                                                                                    |  |
| Enables or disables setting of the P-bit in the default Type 7 LSA generated by<br>an NSSA internal ASBR.                                                                                                    |  |
| The default setting is disabled.                                                                                                    |  |
| Command mode: Router OSPF3                                                                                                    |  |
| reference-bandwidth $<0-4294967295>$                                                                                                    |  |
| Configures the reference bandwidth, in kilobits per second, used to calculate<br>the default interface metric.                                                                                                    |  |
| The default value is 100, 000.                                                                                                    |  |
| Command mode: Router OSPF3                                                                                                    |  |
| router-id $\langle IPv4 \text{ address} \rangle$                                                                                                    |  |
| Defines the router ID.                                                                                                    |  |
| Command mode: Router OSPF3                                                                                                    |  |

**Table 269.** *OSPFv3 Configuration Options (continued)*

**Command Syntax and Usage**

**timers spf** *<SPF delay (0‐65535)> <SPF hold time (0‐65535)>*

Configures the number of seconds that SPF calculation is delayed after a topology change message is received.

The default value is 5 seconds.

Configures the number of seconds between SPF calculations.

The default value is 10 seconds.

**Command mode**: Router OSPF3

#### **no timers spf**

Resets the SPF timers to their default values ‐ SPF delay to 5 seconds and SPF hold time to 10 seconds.

**Command mode:** Router OSPF3

**show ipv6 ospf**

Displays the current OSPF configuration settings.

**Command mode**: All

### *OSPFv3 Area Index Configuration*

The following table describes the OSPFv3 Area Index commands.

**Table 270.** *OSPFv3 Area Index Configuration Options*

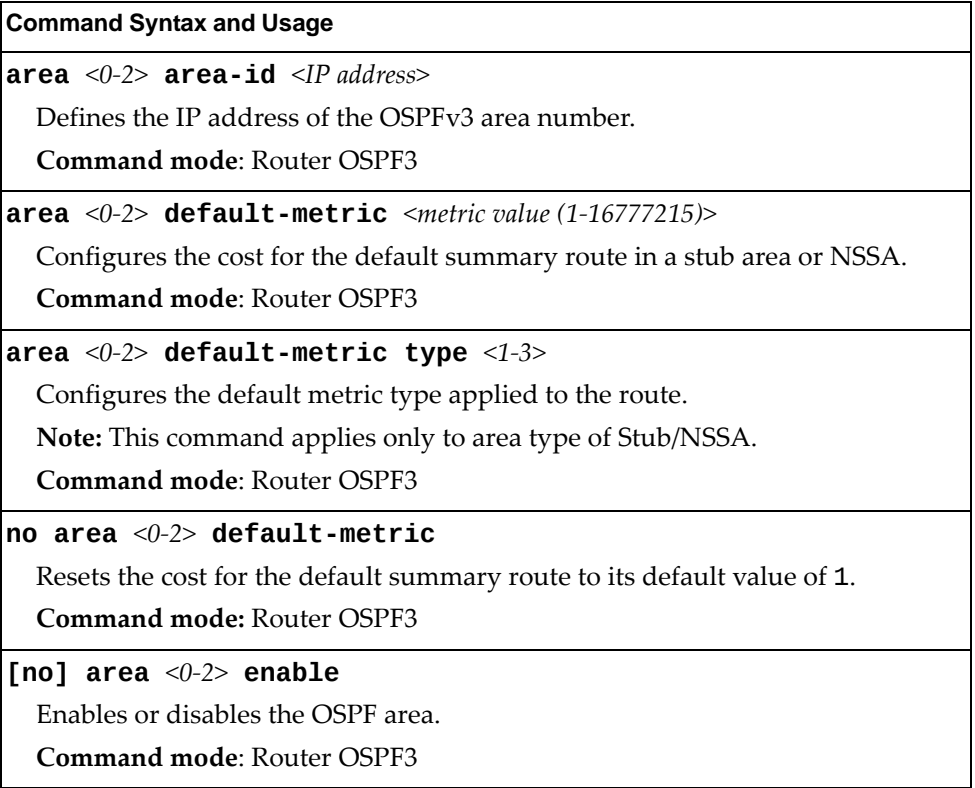

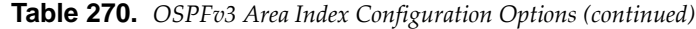

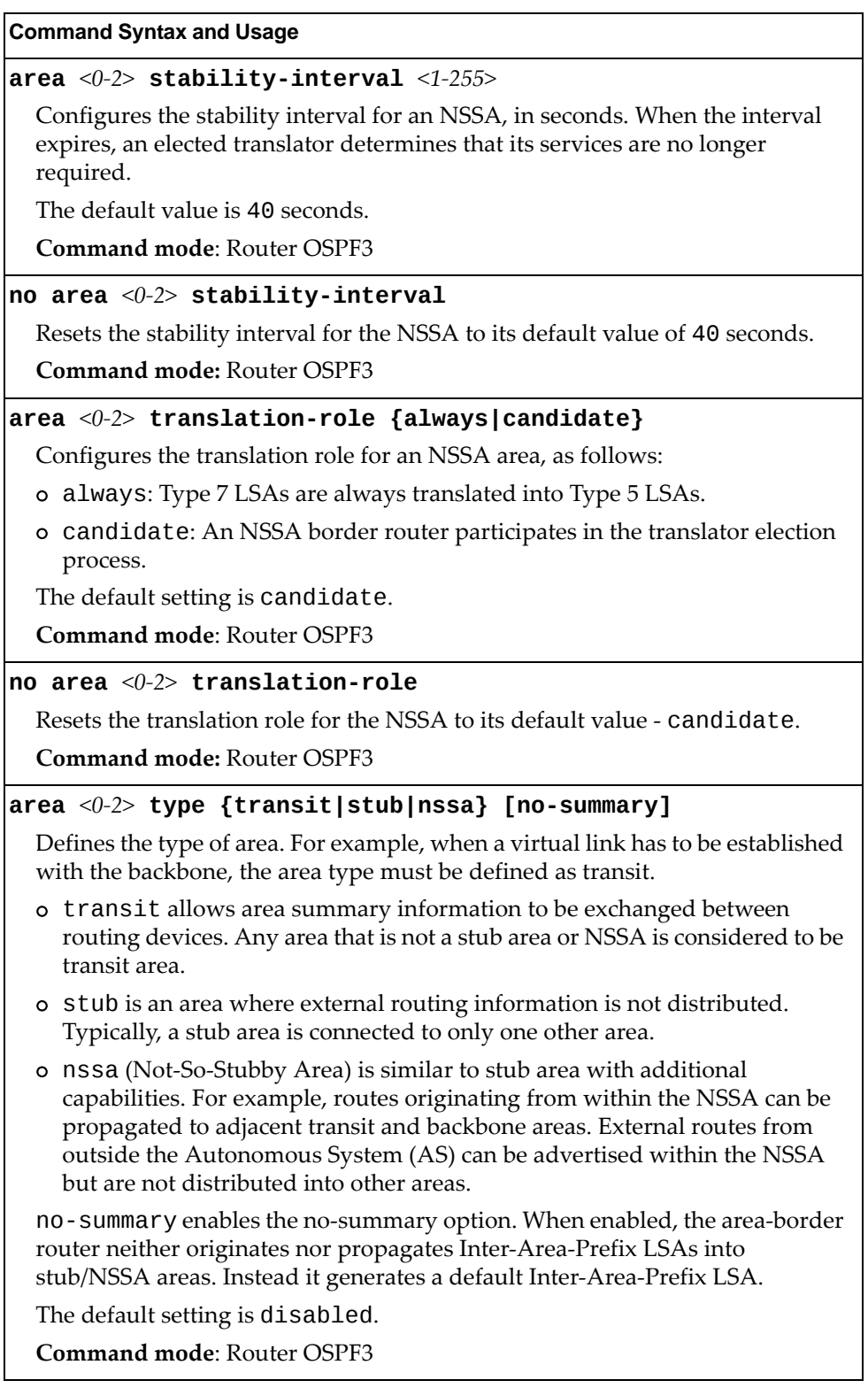
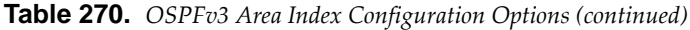

### **Command Syntax and Usage**

**no area** *<0‐2>*

Deletes the OSPF area.

**Command mode**: Router OSPF3

### **show ipv6 ospf {areas|area** *<0‐2>***}**

Displays the current OSPFv3 area configuration.

**Command mode**: All

## *OSPFv3 Summary Range Configuration*

The following table describes the OSPFv3 Summary Range commands.

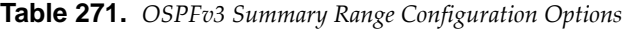

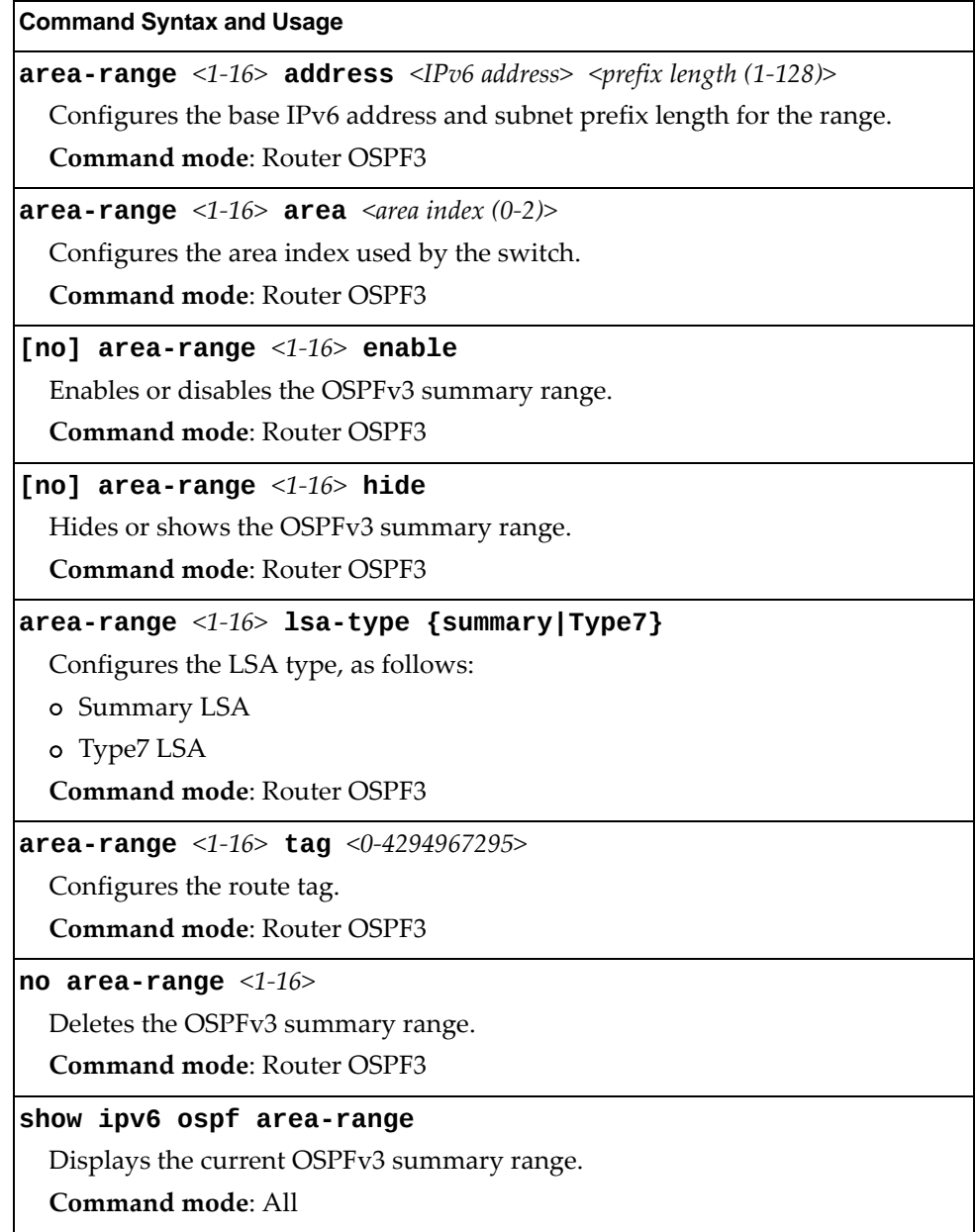

п

## *OSPFv3 AS-External Range Configuration*

The following table describes the OSPFv3 AS‐External Range commands.

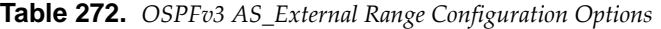

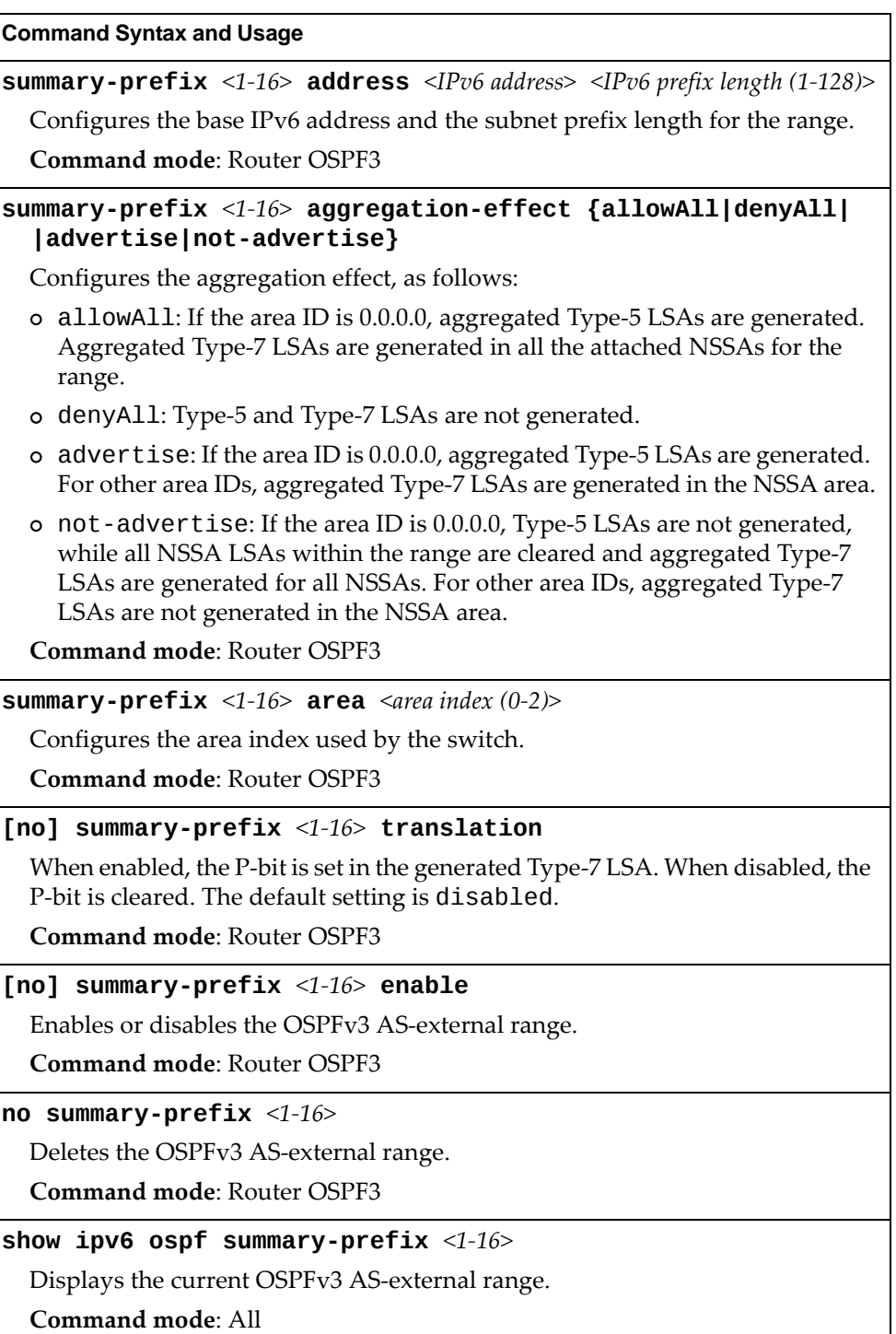

# *OSPFv3 Interface Configuration*

The following table describes the OSPFv3 Interface commands.

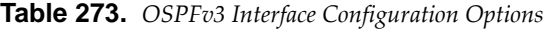

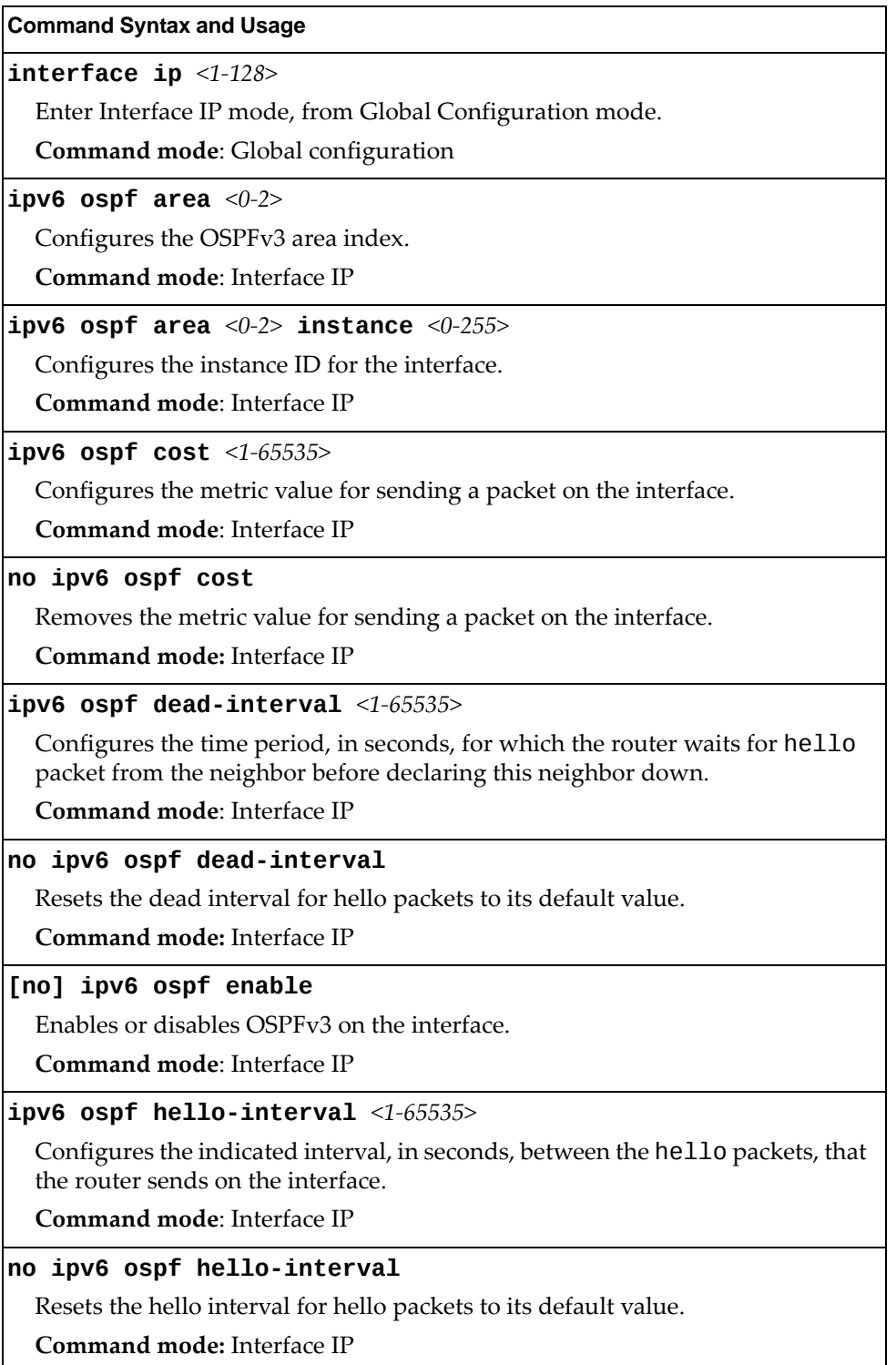

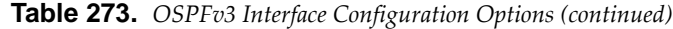

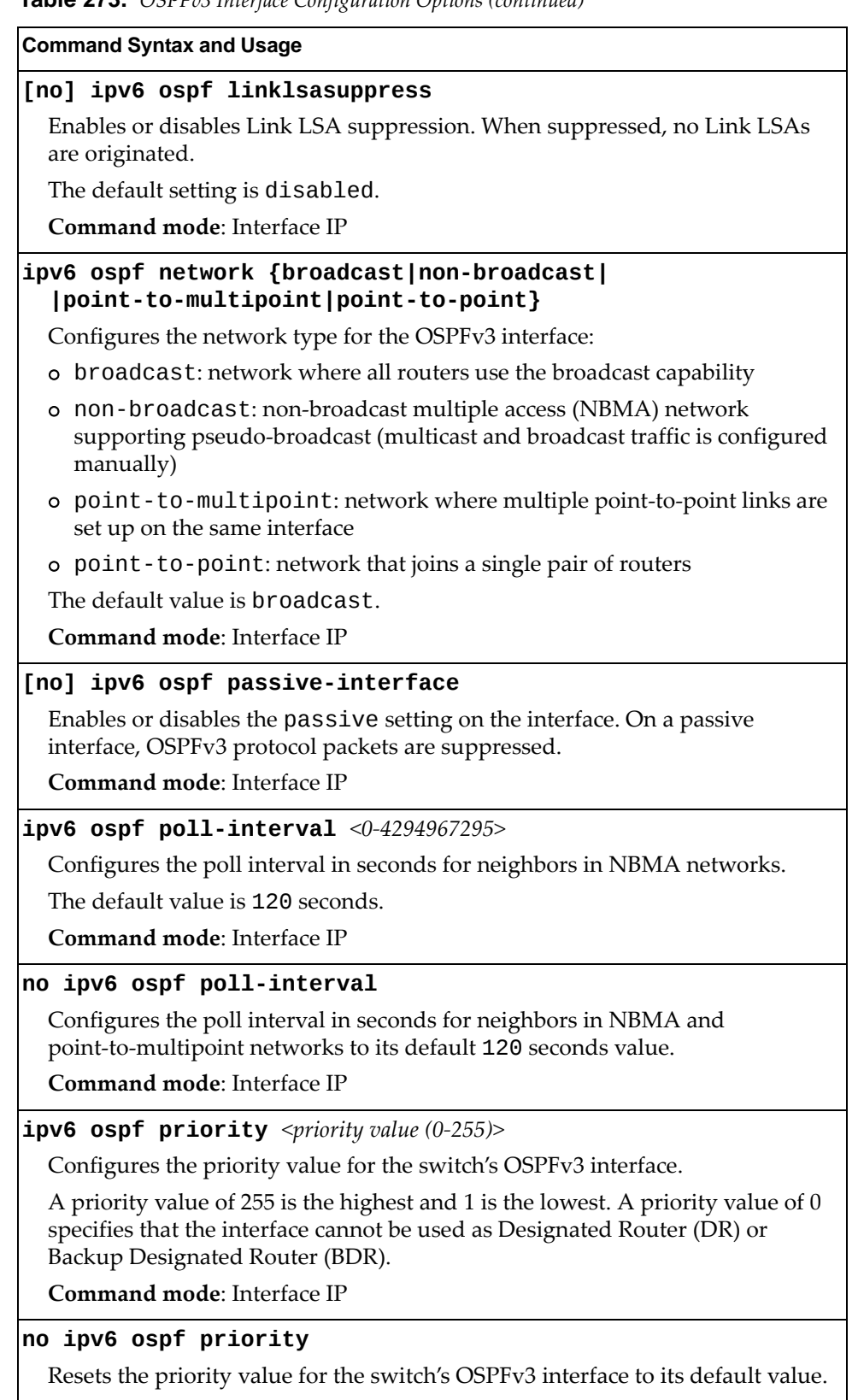

**Command mode:** Interface IP

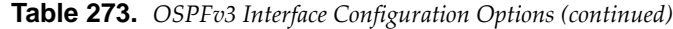

**Command Syntax and Usage**

#### **ipv6 ospf retransmitinterval** *<1‐1800>*

Configures the interval in seconds, between LSA retransmissions for adjacencies belonging to interface.

**Command mode**: Interface IP

### **no ipv6 ospf retransmitinterval**

Resets the interval between LSA retransmissions for adjacencies belonging to the current interface to its default value.

**Command mode:** Interface IP

**ipv6 ospf transmitdelay** *<1‐1800>*

Configures the estimated time, in seconds, taken to transmit LS update packet over this interface.

**Command mode**: Interface IP

#### **no ipv6 ospf transmitdelay**

Resets the estimated time taken to transmit LS update packet over the current interface to its default value.

**Command mode:** Interface IP

### **no ipv6 ospf**

Deletes OSPFv3 from interface.

**Command mode**: Interface IP

#### **show ipv6 ospf interface**

Displays the current settings for OSPFv3 interface.

**Command mode**: All

## *OSPFv3 over IPSec Configuration*

The following table describes the OSPFv3 over IPsec Configuration commands.

**Table 274.** *Layer 3 IPsec Configuration Options*

| <b>Command Syntax and Usage</b>                                                                                                    |
|----------------------------------------------------------------------------------------------------|
| ipv6 ospf authentication ipsec enable                                                                                                    |
| Enables IPsec.                                                                                                    |
| <b>Command mode:</b> Interface IP                                                                                                    |
| ipv6 ospf authentication ipsec spi <256-4294967295> {md5 sha1}<br><authentication (hexadecimal)="" key=""></authentication>                            |
| Configures the Security Parameters Index (SPI), algorithm, and authentication<br>key for the Authentication Header (AH). The algorithms supported are: |
| o MD5 (hexadecimal key length is 32)                                                                                                    |
| o SHA1 (hexadecimal key length is 40)                                                                                                    |
| <b>Command mode:</b> Interface IP                                                                                                    |
| no ipv6 ospf authentication ipsec spi <256-4294967295>                                                                                                 |
| Disables the specified Authentication Header (AH) SPI.                                                                                                 |
| <b>Command mode: Interface IP</b>                                                                                                    |
| ipv6 ospf authentication ipsec default                                                                                                    |
| Resets the Authentication Header (AH) configuration to default values.                                                                                 |
| <b>Command mode: Interface IP</b>                                                                                                    |
| ipv6 ospf encryption ipsec enable                                                                                                    |
| Enables OSPFv3 encryption for this interface.                                                                                                    |
| <b>Command mode:</b> Interface IP                                                                                                    |

**Table 274.** *Layer 3 IPsec Configuration Options (continued)*

| <b>TUDIO 21 T.</b> Lager 5 II see Composition Options (communica)                                                                                                    |
|----------------------------------------------------------------------------------------------------|
| <b>Command Syntax and Usage</b>                                                                                                    |
| ipv6 ospf encryption ipsec spi $<256-4294967295>$ esp<br>{3des   aes-cbc   null} <encryption (hexadecimal)="" key=""> {md5   sha1   none}<br/><authentication (hexadecimal)="" key=""></authentication></encryption> |
| Configures the Security Parameters Index (SPI), encryption algorithm,<br>authentication algorithm, and authentication key for the Encapsulating<br>Security Payload (ESP). The ESP algorithms supported are:         |
| o 3des (hexadecimal key length is 48)                                                                                                    |
| o aes-cbc (hexadecimal key length is 32)                                                                                                    |
| o null means ESP with no encryption.                                                                                                    |
| The authentication algorithms supported are:                                                                                                    |
| o md5 (hexadecimal key length is 32)                                                                                                    |
| o sha1 (hexadecimal key length is 40)                                                                                                    |
| o none means ESP with no authentication.                                                                                                    |
| Note: If the encryption algorithm is null, the authentication algorithm must be<br>either MD5 or SHA1. If an encryption algorithm is specified (3DES or<br>AES-CBC), the authentication algorithm can be none.       |
| Command mode: Interface IP                                                                                                    |
| no ipv6 ospf encryption ipsec spi <256-4294967295>                                                                                                    |
| Disables the specified Encapsulating Security Payload (ESP) SPI.                                                                                                    |
| Command mode: Interface IP                                                                                                    |
| ipv6 ospf encryption ipsec default                                                                                                    |
| Resets the Encapsulating Security Payload (ESP) configuration to default<br>values.                                                                                                    |
| Command mode: Interface IP                                                                                                    |

# *OSPFv3 Virtual Link Configuration*

The following table describes the OSPFv3 Virtual Link commands.

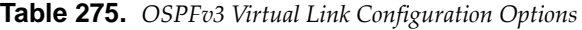

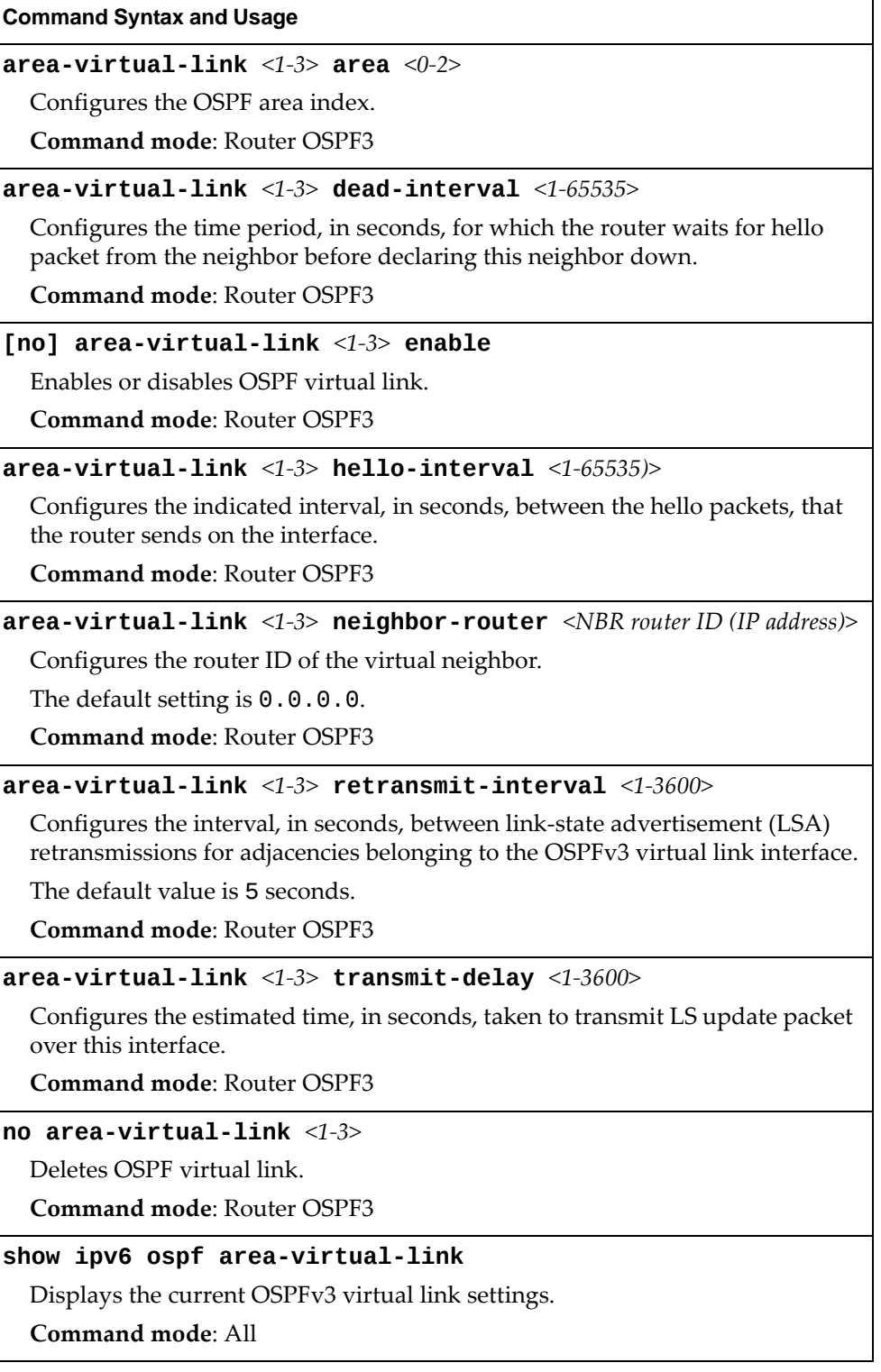

## *OSPFv3 over IPSec for Virtual Link Configuration*

The following table describes the OSPFv3 over IPsec for Virtual Link Configuration commands.

**Table 276.** *Layer 3 IPsec Configuration Options*

| <b>Command Syntax and Usage</b>                                                                                                    |
|----------------------------------------------------------------------------------------------------|
| $area-virtual-link \langle 1-3 \rangle authentication ipsec enable$                                                                                                    |
| Enables OSPFv3 IPsec authentication.                                                                                                    |
| <b>Command mode: Router OSPF3</b>                                                                                                    |
| area-virtual-link <1-3> authentication ipsec spi<br><256-4294967295> {md5 <md5 key="">   sha1 <sha1 key="">}</sha1></md5>                                                                                                    |
| Configures the OSPFv3 security parameter index authentication.                                                                                                    |
| <b>Command mode: Router OSPF3</b>                                                                                                    |
| no area-virtual-link $<1-3>$ authentication ipsec spi<br>$<$ 256-4294967295>                                                                                                    |
| Removes the specified OSPFv3 Security Parameters Index (SPI).                                                                                                    |
| <b>Command mode: Router OSPF3</b>                                                                                                    |
| area-virtual-link <1-3> authentication ipsec default                                                                                                    |
| Resets the IPsec Authentication Header (AH) to its default values.                                                                                                    |
| <b>Command mode: Router OSPF3</b>                                                                                                    |
| area-virtual-link <1-3> encryption ipsec enable                                                                                                    |
| Enables OSPFv3 IPsec encryption.                                                                                                    |
| Command mode: Router OSPF3                                                                                                    |
| $area-virtual-link <1-3> encryption ipsec spi <256-4294967295>$<br>esp {3des   aes-cbc   null} <encryption (hexadecimal)="" key=""><br/>{md5   sha1   none} <authentication (hexadecimal)="" key=""></authentication></encryption> |
| Configures the Security Parameters Index (SPI), encryption algorithm,<br>authentication algorithm, and authentication key for the Encapsulating<br>Security Payload (ESP). The ESP algorithms supported are:                       |
| o 3des (hexadecimal key length is 48)                                                                                                    |
| o aes-cbc (hexadecimal key length is 32)                                                                                                    |
| o null means ESP with no encryption.                                                                                                    |
| The authentication algorithms supported are:                                                                                                    |
| md5 (hexadecimal key length is 32)                                                                                                    |
| sha1 (hexadecimal key length is 40)                                                                                                    |
| none means ESP with no authentication.                                                                                                    |
| Note: If the encryption algorithm is null, the authentication algorithm must be<br>either MD5 or SHA1. If an encryption algorithm is specified (3DES or<br>AES-CBC), the authentication algorithm can be none.                     |
| <b>Command mode: Router OSPF3</b>                                                                                                    |

**Table 276.** *Layer 3 IPsec Configuration Options (continued)*

**Command Syntax and Usage**

**no areavirtuallink** *<1‐3>* **encryption ipsec spi** *<256‐4294967295>* Disables the specified Encapsulating Security Payload (ESP) SPI. **Command mode:** Router OSPF3

**areavirtuallink** *<1‐3>* **encryption ipsec default**

Resets the IPsec encryption configuration to its default values. **Command mode:** Router OSPF3

**show ipv6 ospf areavirtuallink**

Displays the current OSPFv3 virtual link settings.

**Command mode**: All

### *OSPFv3 Host Entry Configuration*

The following table describes the OSPFv3 Host Entry commands.

**Table 277.** *OSPFv3 Host Entry Configuration Options*

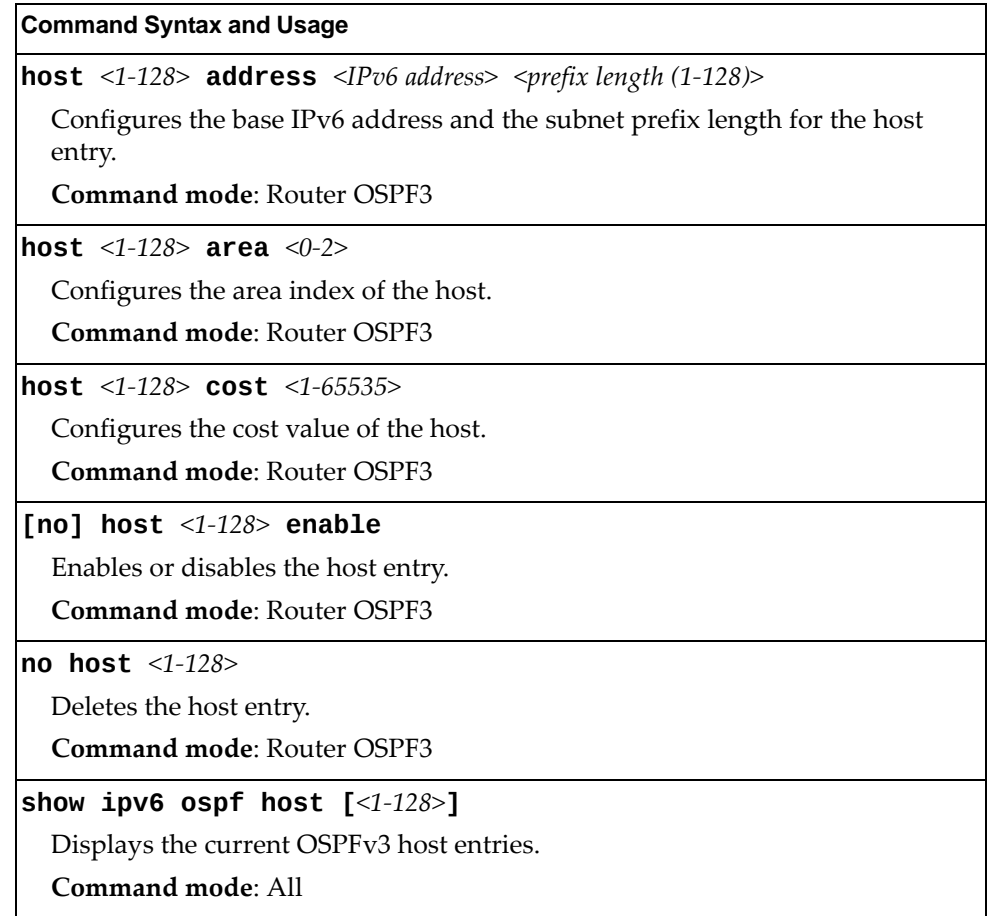

## *OSPFv3 Redistribute Entry Configuration*

The following table describes the OSPFv3 Redistribute Entry commands.

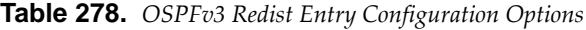

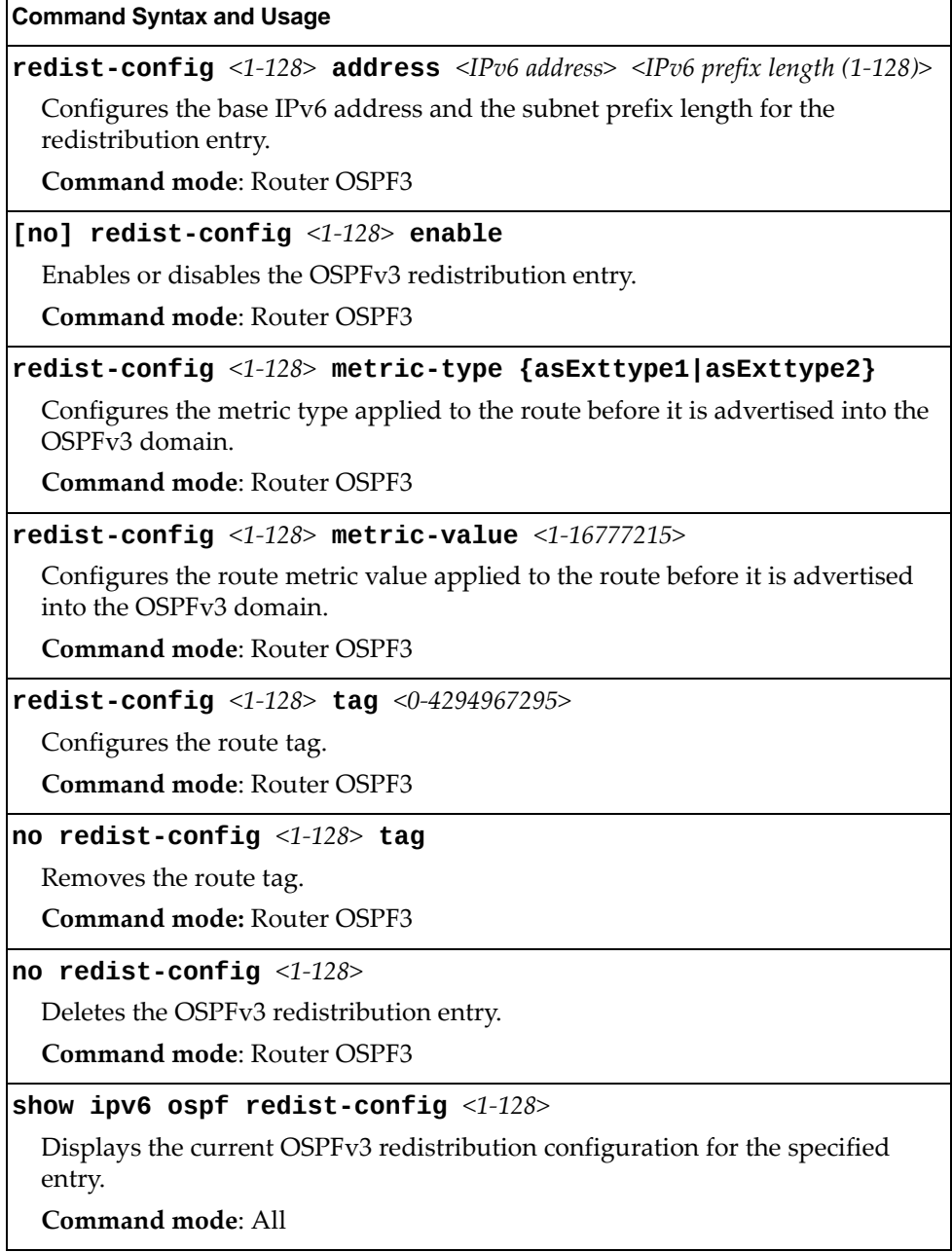

# *OSPFv3 Redistribute Configuration*

The following table describes the OSPFv3 Redistribute commands.

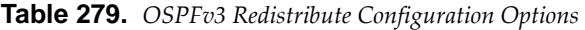

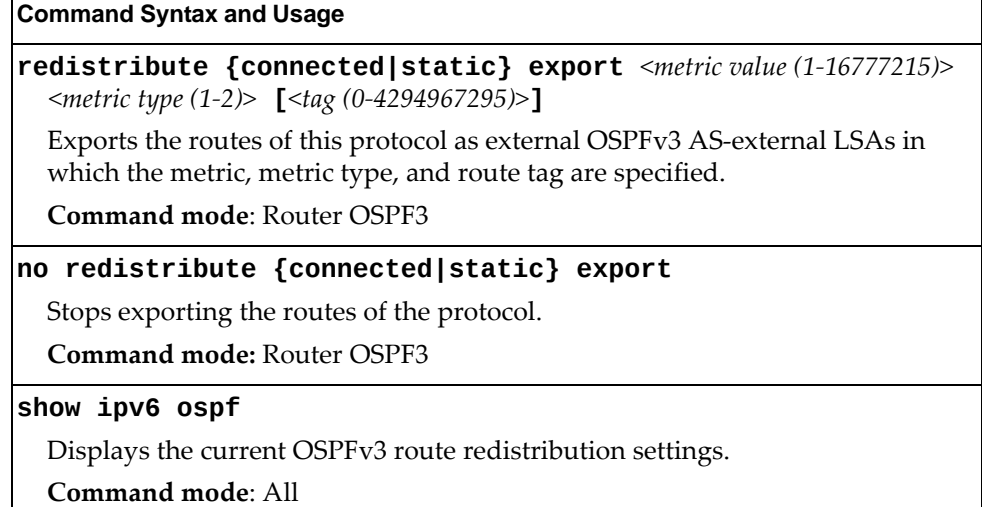

### **Border Gateway Protocol Configuration**

Border Gateway Protocol (BGP) is an Internet protocol that enables routers on a network to share routing information with each other and advertise information about the segments of the IP address space they can access within their network with routers on external networks. BGP allows you to decide what is the "best" route for a packet to take from your network to a destination on another network, rather than simply setting a default route from your border router(s) to your upstream provider(s). You can configure BGP either within an autonomous system or between different autonomous systems. When run within an autonomous system, it's called internal BGP (iBGP). When run between different autonomous systems, it's called external BGP (eBGP). BGP is defined in RFC 1771.

BGP commands enable you to configure the switch to receive routes and to advertise static routes, fixed routes and virtual server IP addresses with other internal and external routers. In the current Enterprise NOS implementation, the RackSwitch G8052 does not advertise BGP routes that are learned from one iBGP *speaker* to another iBGP *speaker*.

BGP is turned off by default.

**Note:** Fixed routes are subnet routes. There is one fixed route per IP interface.

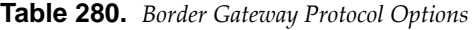

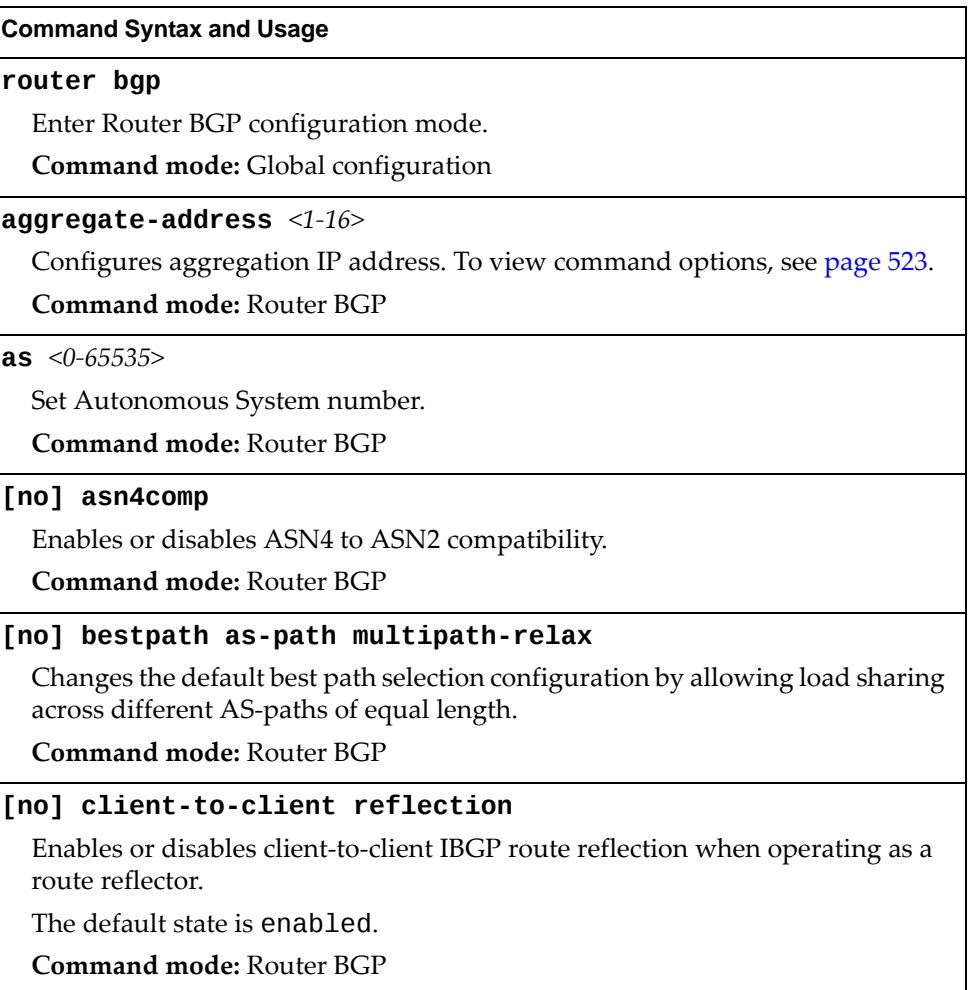

**Table 280.** *Border Gateway Protocol Options (continued)*

#### **Command Syntax and Usage**

**clusterid** *<IP address>*

Specifies the router's Cluster ID used when operating as a route reflector. Route reflectors that are part of the same cluster (assigned to the same group of clients) must use identical Cluster IDs.

**Command mode:** Router BGP

#### **no clusterid**

Removes the router's Cluster ID.

**Command mode:** Router BGP

**dscp** *<0‐63>*

Set the DSCP marking value.

**Command mode:** Router BGP

#### **[no] enable**

Globally enables or disables BGP.

**Command mode:** Router BGP

**localpreference** *<0‐4294967294>*

Sets the local preference. The path with the higher value is preferred.

When multiple peers advertise the same route, use the route with the shortest AS path as the preferred route if you are using eBGP, or use the local preference if you are using iBGP.

**Command mode:** Router BGP

**maximumpaths [ibgp]** *<1‐5>*

Set maximum paths allowed for an external route.

ibgp will set the maximum paths allowed for an internal route.

By default, BGP will install only one path to the IP routing table.

**Command mode:** Router BGP

### **no maximumpaths [ibgp]**

Resets the maximum paths allowed for an external route to its default value of 1. The ibgp option resets the maximum paths allowed for an internal route.

**Command mode:** Router BGP

**neighbor** *<peer number (1‐12)>*

Configures each BGP *peer.* Each border router, within an autonomous system, exchanges routing information with routers on other external networks. To view command options, see [page 520.](#page-519-0)

**Command mode:** Router BGP

**Table 280.** *Border Gateway Protocol Options (continued)*

**Command Syntax and Usage**

#### **[no] set ip nexthop peeraddress**

Applied on output, sets the next-hop of the advertised matching routes to the current peer address of the local router. Applied on input, sets the next-hop of the received matching routes to the neighbor address, overriding other existing next‐hops.

Use the no form of the command to remove the entry.

**Command mode:** Route map

#### **show ip bgp**

Displays the current BGP configuration.

**Command mode:** All

### <span id="page-519-0"></span>*BGP Peer Configuration*

Use these commands to configure BGP peers, which are border routers that exchange routing information with routers on internal and external networks. The peer option is disabled by default.

**Table 281.** *BGP Peer Configuration Options*

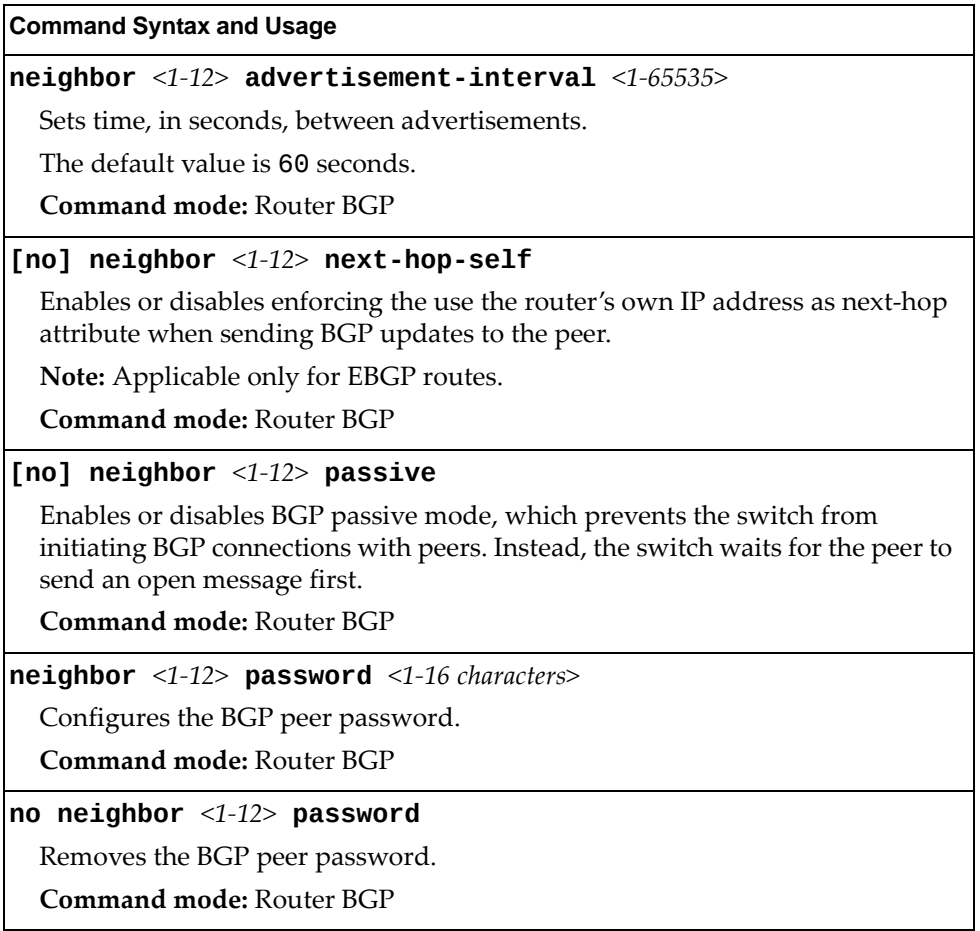

| <b>Table 281.</b> BGP Peer Configuration Options (continuea)                                                                                                |  |
|----------------------------------------------------------------------------------------------------|--|
| <b>Command Syntax and Usage</b>                                                                                                    |  |
| $neighbour < 1-12>$ redistribute                                                                                                    |  |
| Configures BGP neighbor redistribution. To view command options, see<br>page 524.                                                                           |  |
| <b>Command mode: Router BGP</b>                                                                                                    |  |
| neighbor <1-12> remote-address <ip address=""></ip>                                                                                                    |  |
| Defines the IP address for the specified peer (border router), using dotted<br>decimal notation.                                                            |  |
| The default address is 0.0.0.0.                                                                                                    |  |
| <b>Command mode: Router BGP</b>                                                                                                    |  |
| neighbor $<1-12>$ remote-as $<1-65535>$                                                                                                    |  |
| Sets the remote autonomous system number for the specified peer.                                                                                            |  |
| <b>Command mode: Router BGP</b>                                                                                                    |  |
| $neighbour < 1-12>$ retry-interval $\langle 1-65535 \rangle$                                                                                                |  |
| Sets connection retry interval, in seconds.                                                                                                    |  |
| The default value is 120 seconds.                                                                                                    |  |
| <b>Command mode: Router BGP</b>                                                                                                    |  |
| neighbor $\langle 1-12 \rangle$ route-map $\{in   out\}$ $\langle 1-255 \rangle$                                                                            |  |
| Adds route map into in-route or out-route map list.                                                                                                    |  |
| <b>Command mode: Router BGP</b>                                                                                                    |  |
| no neighbor <1-12> route-map {in out} $\{\langle 1-255 \rangle   \text{all}\}$                                                                              |  |
| Removes all route maps or a specific route map from in-route or out-route<br>map list.                                                                      |  |
| <b>Command mode: Router BGP</b>                                                                                                    |  |
| neighbor <1-12> route-origination-interval <1-65535>                                                                                                    |  |
| Sets the minimum time between route originations, in seconds.                                                                                               |  |
| The default value is 15 seconds.                                                                                                    |  |
| <b>Command mode: Router BGP</b>                                                                                                    |  |
| [no] neighbor $<1-12>$ route-reflector-client                                                                                                    |  |
| Enables or disables the peer as a route reflector client. Configuring route<br>reflector clients, implicitly sets up the local router as a route reflector. |  |
| <b>Command mode: Router BGP</b>                                                                                                    |  |
| [no] neighbor $<1-12>$ send-community                                                                                                    |  |
| Enables or disables sending a community attribute to a BGP neighbor.                                                                                        |  |
| <b>Command mode: Router BGP</b>                                                                                                    |  |

**Table 281.** *BGP Peer Configuration Options (continued)*

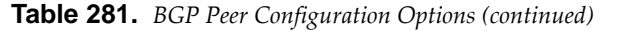

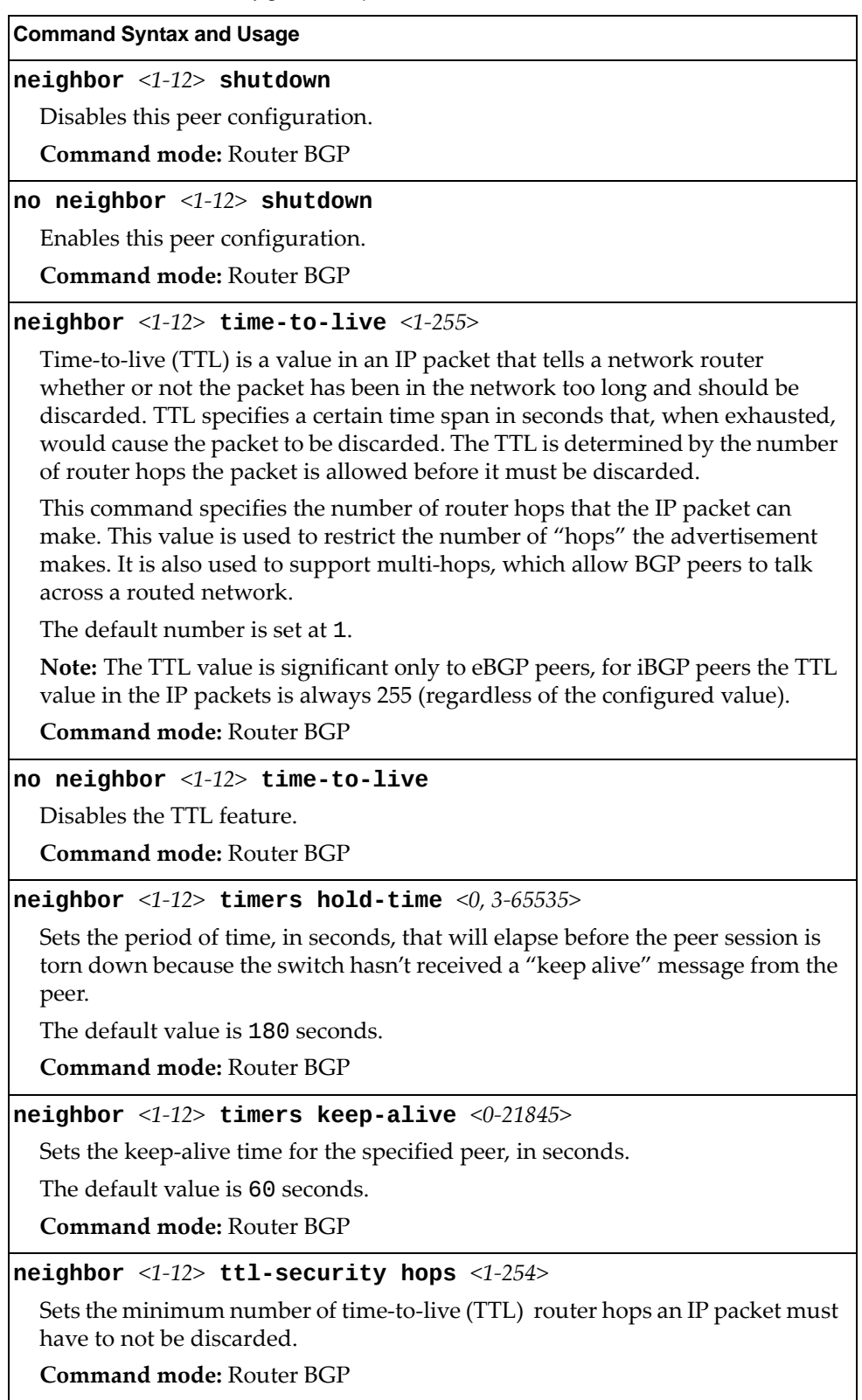

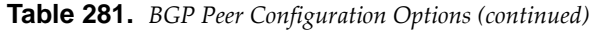

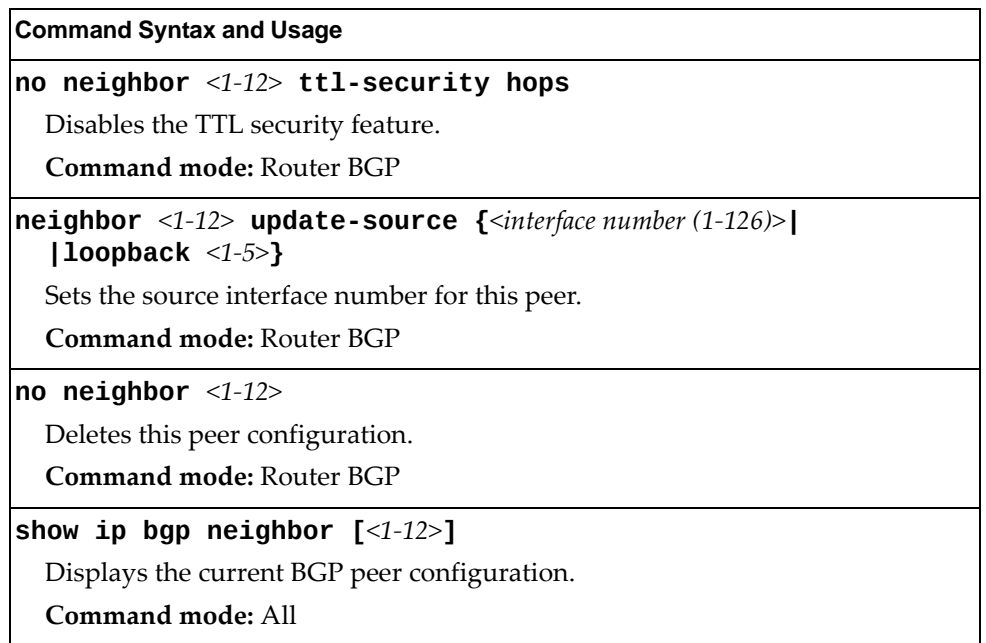

## <span id="page-522-0"></span>*BGP Aggregation Configuration*

These commands enable you to configure BGP aggregation to specify the routes/range of IP destinations a peer router accepts from other peers. All matched routes are aggregated to one route, in order to reduce the size of the routing table. By default, the first aggregation number is enabled and the rest are disabled.

**Table 282.** *BGP Aggregation Configuration Options*

| <b>Command Syntax and Usage</b>                                                                |
|------------------------------------------------------------------------------------------------|
| aggregate-address <1-16> <ip address=""> <ip netmask=""></ip></ip>                             |
| Defines the starting subnet IP address for this aggregation, using dotted<br>decimal notation. |
| The default address is 0.0.0.0.                                                                |
| <b>Command mode: Router BGP</b>                                                                |
| [no] aggregate-address $\langle 1{\text -}16 \rangle$ enable                                   |
| Enables or disables this BGP aggregation.                                                      |
| <b>Command mode: Router BGP</b>                                                                |
| no aggregate-address $<1-16>$                                                                  |
| Deletes this BGP aggregation.                                                                  |
| <b>Command mode: Router BGP</b>                                                                |
| show ip bgp aggregate-address $[<1-16>]$                                                       |
| Displays the current BGP aggregation configuration.                                            |
| Command mode: All                                                                              |

## <span id="page-523-0"></span>*BGP Neighbor Redistribution Configuration*

This menu enables you to redistribute routes learned from various routing information sources into BGP.

**Table 283.** *BGP Neighbor Redistribution Configuration Options*

| <b>Command Syntax and Usage</b>                                                                                                    |
|----------------------------------------------------------------------------------------------------|
| neighbor <1-12> redistribute default-action {import <br> originate redistribute}                                                                                                    |
| Sets default route action. Defaults routes can be configured as follows:                                                                                                    |
| o import: Import these routes.                                                                                                    |
| o originate: The switch sends a default route to peers if it does not have<br>any default routes in its routing table.                                                                                                    |
| o redistribute: Default routes are either configured through default<br>gateway or learned through other protocols and redistributed to peer. If the<br>routes are learned from default gateway configuration, you have to enable<br>static routes since the routes from default gateway are static routes.<br>Similarly, if the routes are learned from a certain routing protocol, you have<br>to enable that protocol. |
| Command mode: Router BGP                                                                                                    |
| no neighbor $\langle 1-12 \rangle$ redistribute default-action                                                                                                    |
| Disables the default route action configuration.                                                                                                    |
| <b>Command mode: Router BGP</b>                                                                                                    |
| neighbor <1-12> redistribute default-metric <1-4294967294>                                                                                                    |
| Sets default metric of advertised routes.                                                                                                    |
| <b>Command mode: Router BGP</b>                                                                                                    |
| no neighbor $\langle 1-12 \rangle$ redistribute default-metric                                                                                                    |
| Disables the default metric configuration of advertised routes.                                                                                                    |
| <b>Command mode: Router BGP</b>                                                                                                    |
| [no] neighbor <1-12> redistribute {fixed ospf rip static}                                                                                                    |
| Enables or disables advertising fixed, OSPF, RIP or static routes.                                                                                                    |
| Command mode: Router BGP                                                                                                    |
| show ip bgp neighbor $<1-12>$ redistribute                                                                                                    |
| Displays current redistribution configuration.                                                                                                    |
| Command mode: All                                                                                                    |

## **MLD Global Configuration**

The following table describes the commands used to configure global MLD parameters.

**Table 284.** *MLD Global Configuration Commands*

| <b>Command Syntax and Usage</b>                    |  |
|----------------------------------------------------|--|
| ipv6 mld                                           |  |
| Enter MLD global configuration mode.               |  |
| <b>Command mode:</b> Global configuration          |  |
| [no] enable                                        |  |
| Globally enables or disables MLD.                  |  |
| <b>Command mode: MLD Configuration</b>             |  |
| default                                            |  |
| Resets MLD parameters to their default values.     |  |
| <b>Command mode: MLD Configuration</b>             |  |
| show ipv6 mld                                      |  |
| Displays the current MLD configuration parameters. |  |
| <b>Command mode: All</b>                           |  |

# **MLD Interface Configuration**

The following table describes the commands used to configure MLD parameters for an interface.

**Table 285.** *MLD Interface Configuration Commands*

| <b>Command Syntax and Usage</b>                                                                    |
|----------------------------------------------------------------------------------------------------|
| [no] ipv6 mld dmrtr enable                                                                         |
| Enables or disables dynamic Mrouter learning on the interface. The default<br>setting is disabled. |
| Command mode: Interface IP                                                                         |
| [no] ipv6 mld enable                                                                               |
| Enables or disables the selected MLD interface.                                                    |
| <b>Command mode:</b> Interface IP                                                                  |
| ipv6 mld llistnr $<1-32>$                                                                          |
| Configures the Last Listener query interval, in seconds.                                           |
| The default value is 1 second.                                                                     |
| <b>Command mode: Interface IP</b>                                                                  |
| no ipv6 mld llistnr                                                                                |
| Resets the Last Listener query interval to its default value of 1 second.                          |
| Command mode: Interface IP                                                                         |
| ipv6 mld qintrval $<2-65535>$                                                                      |
| Configures the interval for MLD Query Reports, in seconds.                                         |
| The default value is 125 seconds.                                                                  |
| <b>Command mode:</b> Interface IP                                                                  |
| no ipv6 mld qintrval                                                                               |
| Resets the interval for MLD Query Reports to its default value of 125 seconds.                     |
| Command mode: Interface IP                                                                         |
| ipv6 mld qri < $1000 - 65535$ >                                                                    |
| Configures the interval for MLD Query Response Reports, in miliseconds.                            |
| The default value is 10,000 milliseconds.                                                          |
| Command mode: Interface IP                                                                         |
| no ipv6 mld qri                                                                                    |
| Resets the interval for MLD Query Response Reports to its default value of<br>10,000 milliseconds. |
| Command mode: Interface IP                                                                         |

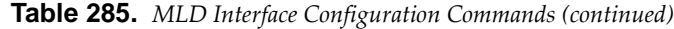

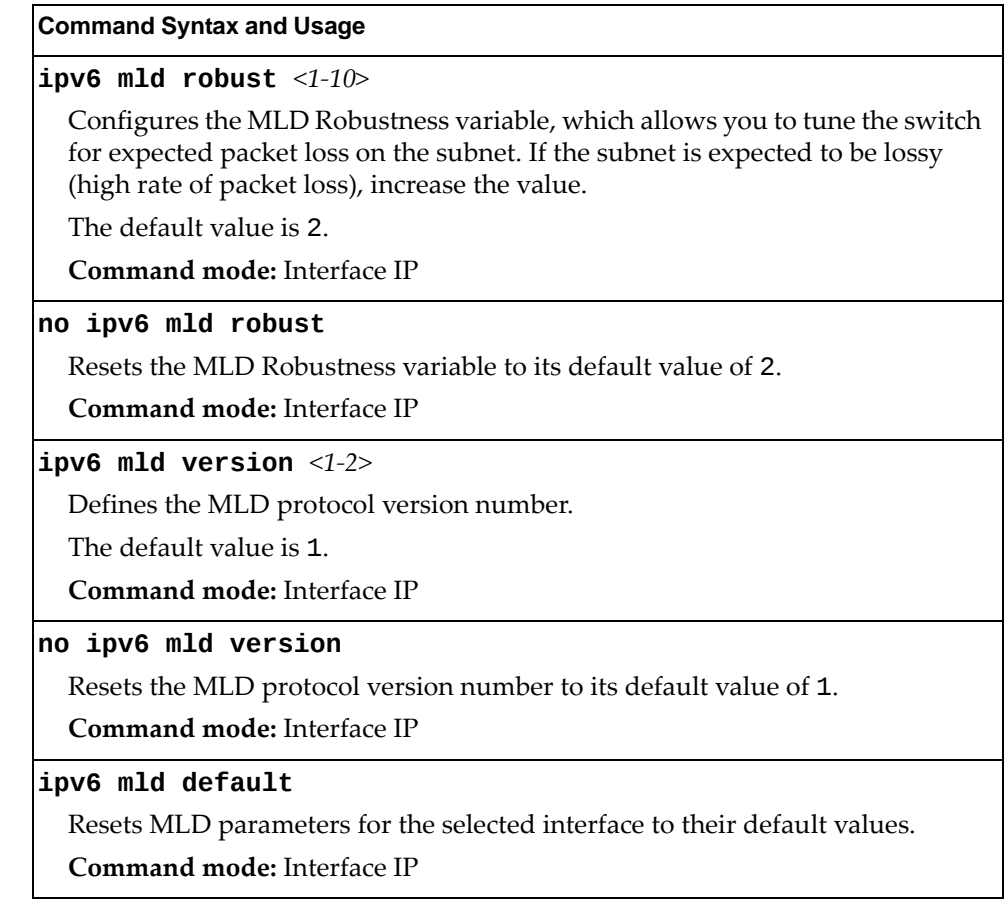

### **IGMP Configuration**

The following table describes the commands used to configure basic IGMP parameters.

**Table 286.** *IGMP Configuration Options*

| <b>Command Syntax and Usage</b>                         |
|---------------------------------------------------------|
| [no] ip igmp aggregate                                  |
| Enables or disables IGMP Membership Report aggregation. |
| <b>Command mode:</b> Global configuration               |
| [no] ip igmp enable                                     |
| Globally enables or disables IGMP.                      |
| <b>Command mode:</b> Global configuration               |
| show ip igmp                                            |
| Displays the current IGMP configuration parameters.     |
| Command mode: All                                       |

The following sections describe the IGMP configuration options.

- "IGMP Snooping [Configuration"](#page-528-0) on page 529
- "IGMP Relay [Configuration"](#page-530-0) on page 531
- "IGMP Relay Multicast Router [Configuration"](#page-531-0) on page 532
- "IGMP Static Multicast Router [Configuration"](#page-532-0) on page 533
- "IGMP Filtering [Configuration"](#page-533-0) on page 534
- "IGMP Advanced [Configuration"](#page-535-0) on page 536
- "IGMP Querier [Configuration"](#page-536-0) on page 537

### <span id="page-528-0"></span>*IGMP Snooping Configuration*

IGMP Snooping allows the switch to forward multicast traffic only to those ports that request it. IGMP Snooping prevents multicast traffic from being flooded to all ports. The switch learns which server hosts are interested in receiving multicast traffic, and forwards it only to ports connected to those servers.

The following table describes the commands used to configure IGMP Snooping.

**Table 287.** *IGMP Snooping Configuration Options*

| <b>Command Syntax and Usage</b>                                                                                                    |
|----------------------------------------------------------------------------------------------------|
| [no] ip igmp snoop enable                                                                                                    |
| Enables or disables IGMP Snooping.                                                                                                    |
| <b>Command mode:</b> Global configuration                                                                                                    |
| [no] ip igmp snoop mrouter-timeout $<1-600>$                                                                                                    |
| Configures the timeout value for IGMP Membership Queries (mrouter). Once<br>the timeout value is reached, the switch removes the multicast router from its<br>IGMP table, if the proper conditions are met. |
| The range is from 1 to 600 seconds. The default is 255 seconds.                                                                                                    |
| Command mode: Global configuration                                                                                                    |
| [no] ip igmp snoop port $\leq$ port alias or number>                                                                                                    |
| Adds or removes the selected port to/from IGMP Snooping.                                                                                                    |
| Command mode: Global configuration                                                                                                    |
| [no] ip igmp snoop source-ip <ip address=""></ip>                                                                                                    |
| Configures the source IP address used as a proxy for IGMP Group Specific<br>Queries.                                                                                                    |
| Command mode: Global configuration                                                                                                    |
| ip igmp snoop vlan < $VLAN$ ID $(1-4094)$ >                                                                                                    |
| Adds the selected VLAN(s) to IGMP Snooping.                                                                                                    |
| Command mode: Global configuration                                                                                                    |
| no ip igmp snoop vlan $\{ \text{all}\}$                                                                                                    |
| Removes all VLANs or just the specified VLAN(s) from IGMP Snooping.                                                                                                    |
| Command mode: Global configuration                                                                                                    |
| default ip igmp snoop                                                                                                    |
| Resets IGMP Snooping parameters to their default values.                                                                                                    |
| Command mode: Global configuration                                                                                                    |
| show ip igmp snoop                                                                                                    |
| Displays the current IGMP Snooping parameters.                                                                                                    |
| Command mode: All                                                                                                    |

# *IGMPv3 Configuration*

The following table describes the commands used to configure IGMP version 3.

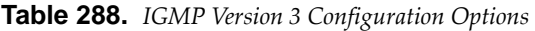

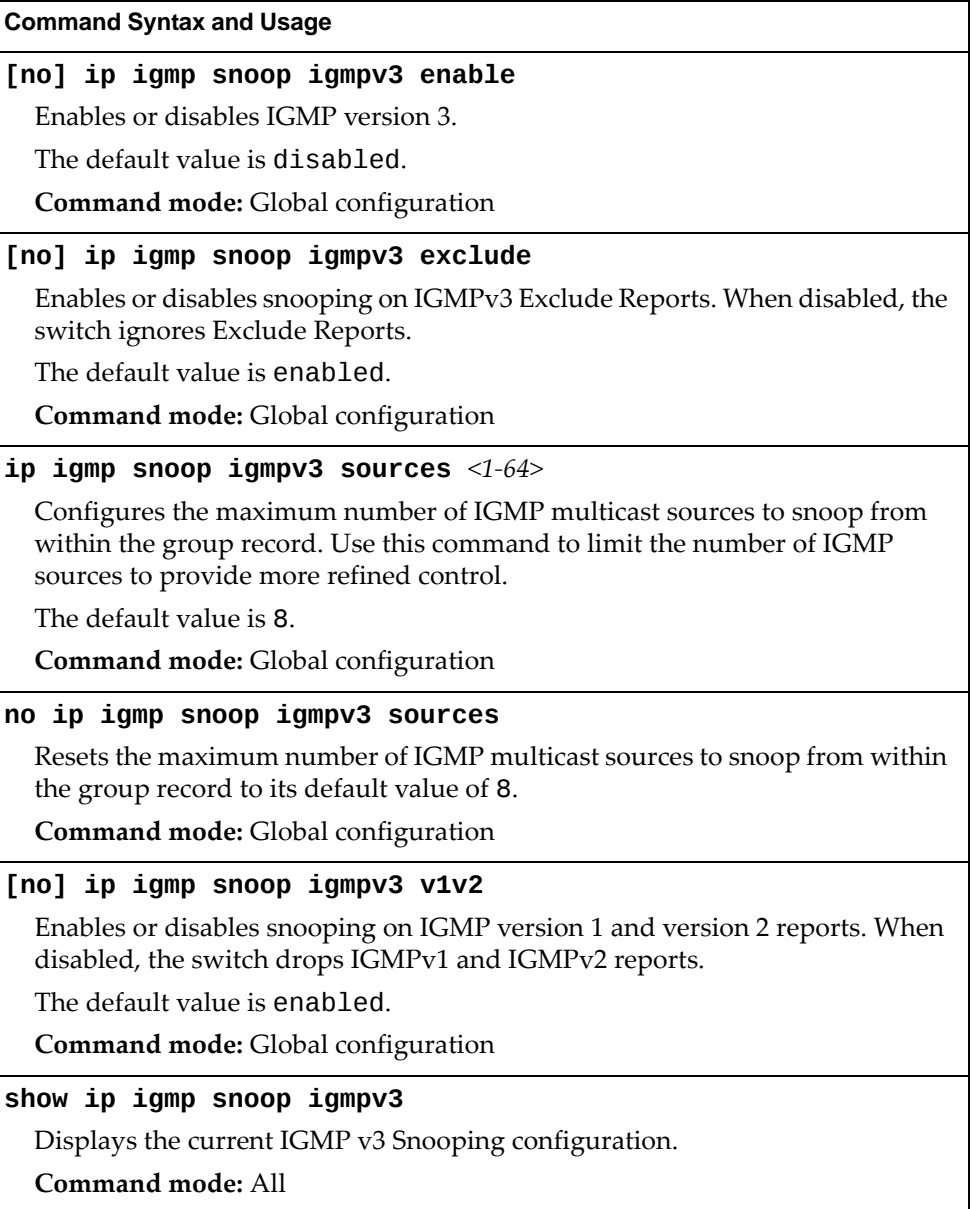

## <span id="page-530-0"></span>*IGMP Relay Configuration*

When you configure IGMP Relay, also configure the IGMP Relay multicast routers.

The following table describes the commands used to configure IGMP Relay.

**Table 289.** *IGMP Relay Configuration Options*

| <b>Command Syntax and Usage</b>                                                             |
|---------------------------------------------------------------------------------------------|
| [no] ip igmp relay enable                                                                   |
| Enables or disables IGMP Relay.                                                             |
| <b>Command mode:</b> Global configuration                                                   |
| ip igmp relay report $<0-150>$                                                              |
| Configures the interval between unsolicited Join reports sent by the switch, in<br>seconds. |
| The default value is 10.                                                                    |
| <b>Command mode:</b> Global configuration                                                   |
| ip igmp relay vlan < $VLANID$ (1-4094)>                                                     |
| Adds the VLAN or range of VLANs to the list of IGMP Relay VLANs.                            |
| Command mode: Global configuration                                                          |
| no ip igmp relay vlan $\{ \text{all}\}$                                                     |
| Removes all VLANs or just the specified VLAN from the list of IGMP Relay<br>VLANs.          |
| <b>Command mode:</b> Global configuration                                                   |
| show ip igmp relay                                                                          |
| Displays the current IGMP Relay configuration.                                              |
| Command mode: All                                                                           |

## <span id="page-531-0"></span>*IGMP Relay Multicast Router Configuration*

The following table describes the commands used to configure multicast routers for IGMP Relay.

**Table 290.** *IGMP Relay Mrouter Configuration Options*

| <b>Command Syntax and Usage</b>                                                                              |
|----------------------------------------------------------------------------------------------------|
| ip igmp relay mrouter <1-2> address <ip address=""></ip>                                                     |
| Configures the IP address of the IGMP multicast router used for IGMP Relay.                                  |
| Command mode: Global configuration                                                                           |
| ip igmp relay mrouter $<1-2>$ attempt $<1-128>$                                                              |
| Configures the number of successful ping attempts required before the switch<br>declares this Mrouter is up. |
| The default value is 5.                                                                                      |
| Command mode: Global configuration                                                                           |
| [no] ip igmp relay mrouter $<1-2>$ enable                                                                    |
| Enables or disables the multicast router.                                                                    |
| Command mode: Global configuration                                                                           |
| ip igmp relay mrouter < $1-2$ > interval < $1-60$ >                                                          |
| Configures the time interval between ping attempts to the upstream Mrouters,<br>in seconds.                  |
| The default value is 2.                                                                                      |
| Command mode: Global configuration                                                                           |
| ip igmp relay mrouter $<1-2>$ retry $<1-120>$                                                                |
| Configures the number of failed ping attempts required before the switch<br>declares this Mrouter is down.   |
| The default value is 4.                                                                                      |
| Command mode: Global configuration                                                                           |
| ip igmp relay mrouter < $1-2$ > version < $1-2$ >                                                            |
| Configures the IGMP version (1 or 2) of the multicast router.                                                |
| Command mode: Global configuration                                                                           |
| no ip igmp relay mrouter $<1-2>$                                                                             |
| Deletes the multicast router from IGMP Relay.                                                                |
| <b>Command mode:</b> Global configuration                                                                    |
| show ip igmp relay                                                                                           |
| Displays the current IGMP Relay configuration.                                                               |
| <b>Command mode: All</b>                                                                                     |

### <span id="page-532-0"></span>*IGMP Static Multicast Router Configuration*

The following table describes the commands used to configure a static multicast router.

**Note:** When static Mrouters are used, the switch continues learning dynamic Mrouters via IGMP snooping. However, dynamic Mrouters may not replace static Mrouters. If a dynamic Mrouter has the same port and VLAN combination as a static Mrouter, the dynamic Mrouter is not learned.

**Table 291.** *IGMP Static Multicast Router Configuration Options*

| <b>Command Syntax and Usage</b> |  |
|---------------------------------|--|
|---------------------------------|--|

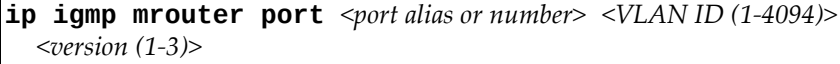

Selects a port/VLAN combination on which the static multicast router is connected, and configures the IGMP version of the multicast router.

**Command mode:** Global configuration

**no ip igmp** mrouter {port *<port alias or number>*  $\langle \text{VLAN ID (1-4094)} \rangle$ *<version (1‐3)>***|all}**

Removes all static multicast routers or a specific static multicast router from the selected port/VLAN combination.

**Command mode:** Global configuration

#### **clear ip igmp mrouter**

Clears the dynamic multicast router port table.

**Command mode:** Privileged EXEC

**show ip igmp mrouter**

Displays the current IGMP Multicast Router parameters.

**Command mode:** All

## <span id="page-533-0"></span>*IGMP Filtering Configuration*

The following table describes the commands used to configure an IGMP filter.

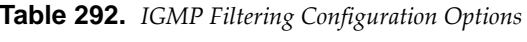

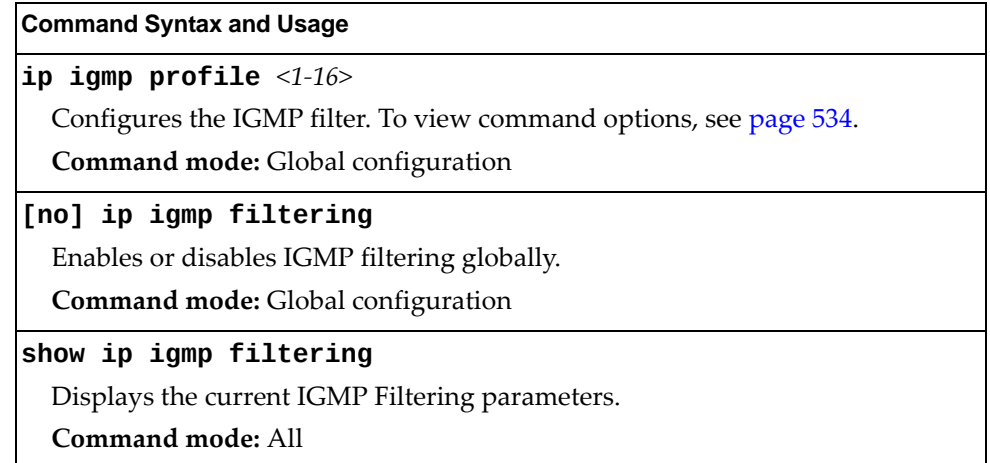

### <span id="page-533-1"></span>IGMP Filter Definition

The following table describes the commands used to define an IGMP filter.

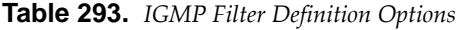

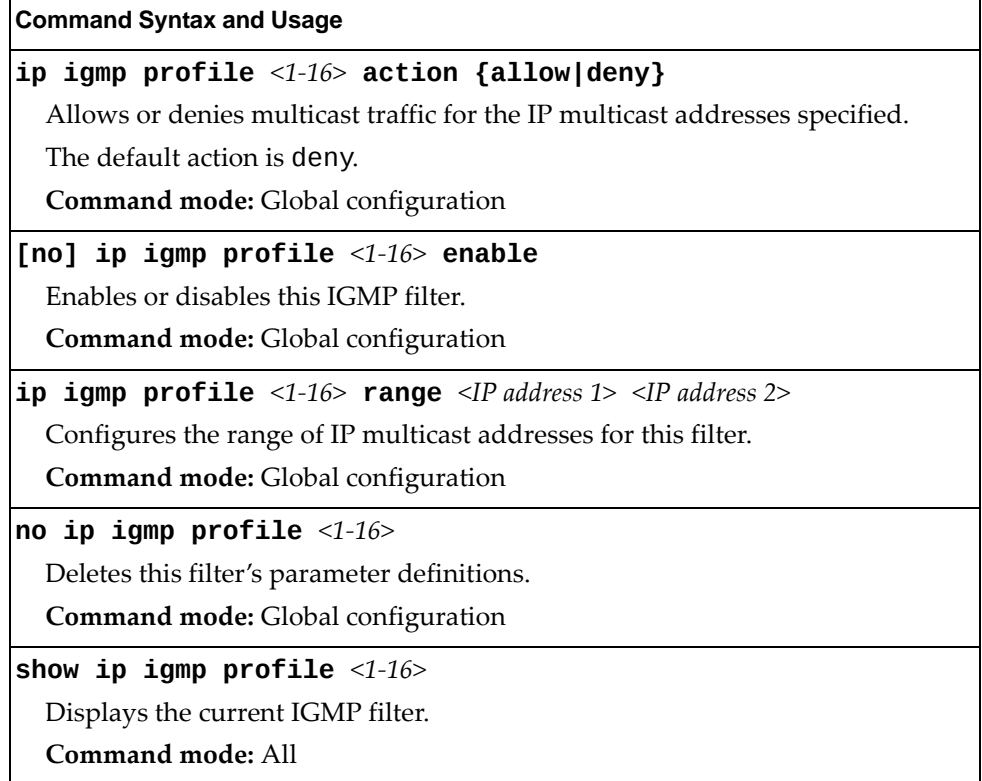

### IGMP Filtering Port Configuration

The following table describes the commands used to configure a port for IGMP filtering.

**Table 294.** *IGMP Filter Port Configuration Options*

| <b>Command Syntax and Usage</b>                                           |  |
|---------------------------------------------------------------------------|--|
| [no] ip igmp filtering                                                    |  |
| Enables or disables IGMP filtering on this port.                          |  |
| <b>Command mode:</b> Interface port                                       |  |
| [no] ip igmp profile $<1-16>$                                             |  |
| Adds or removes an IGMP filter to this port.                              |  |
| Command mode: Interface port                                              |  |
| show interface port <port alias="" number="" or=""> igmp-filtering</port> |  |
| Displays the current IGMP filter parameters for this port.                |  |
| Command mode: All                                                         |  |

# <span id="page-535-0"></span>*IGMP Advanced Configuration*

The following table describes the commands used to configure advanced IGMP parameters.

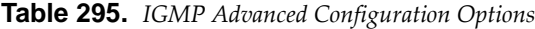

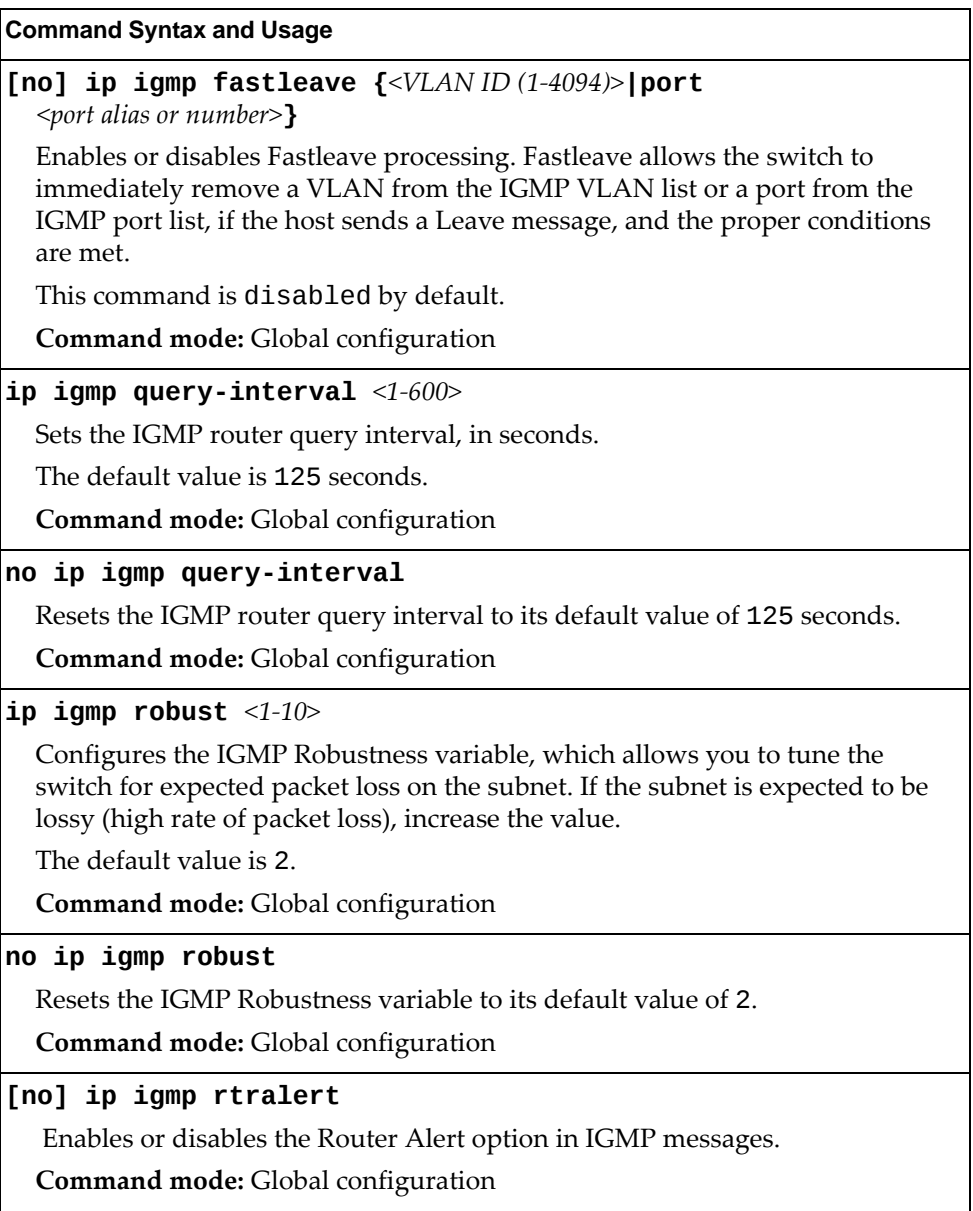

**Table 295.** *IGMP Advanced Configuration Options (continued)*

**Command Syntax and Usage**

```
ip igmp timeout <1‐255>
```
Configures the timeout value for IGMP Membership Reports (host). Once the timeout value is reached, the switch removes the host from its IGMP table, if the conditions are met.

The range is from 1 to 255 seconds. The default is 10 seconds.

**Command mode:** Global configuration

#### **no ip igmp timeout**

Resets the timeout value for IGMP Membership Reports (host) to its default value of 10 seconds.

**Command mode:** Global configuration

### <span id="page-536-0"></span>*IGMP Querier Configuration*

The following table describes the commands used to configure IGMP Querier.

**Table 296.** *IGMP Querier Configuration Options*

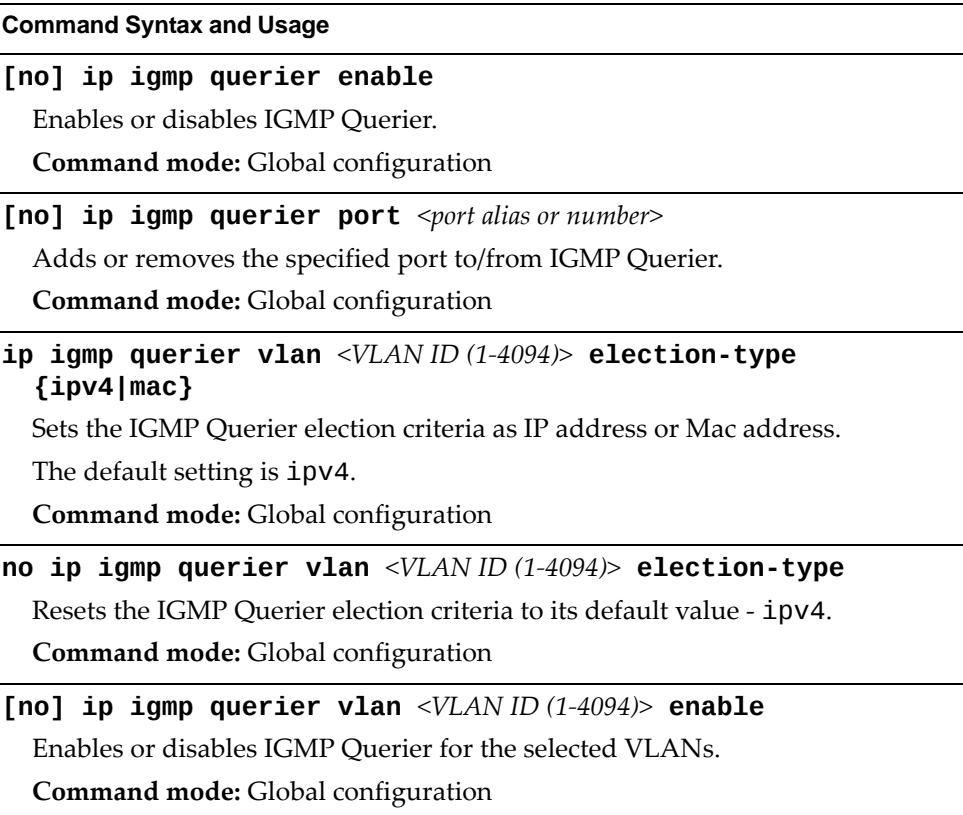

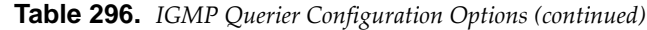

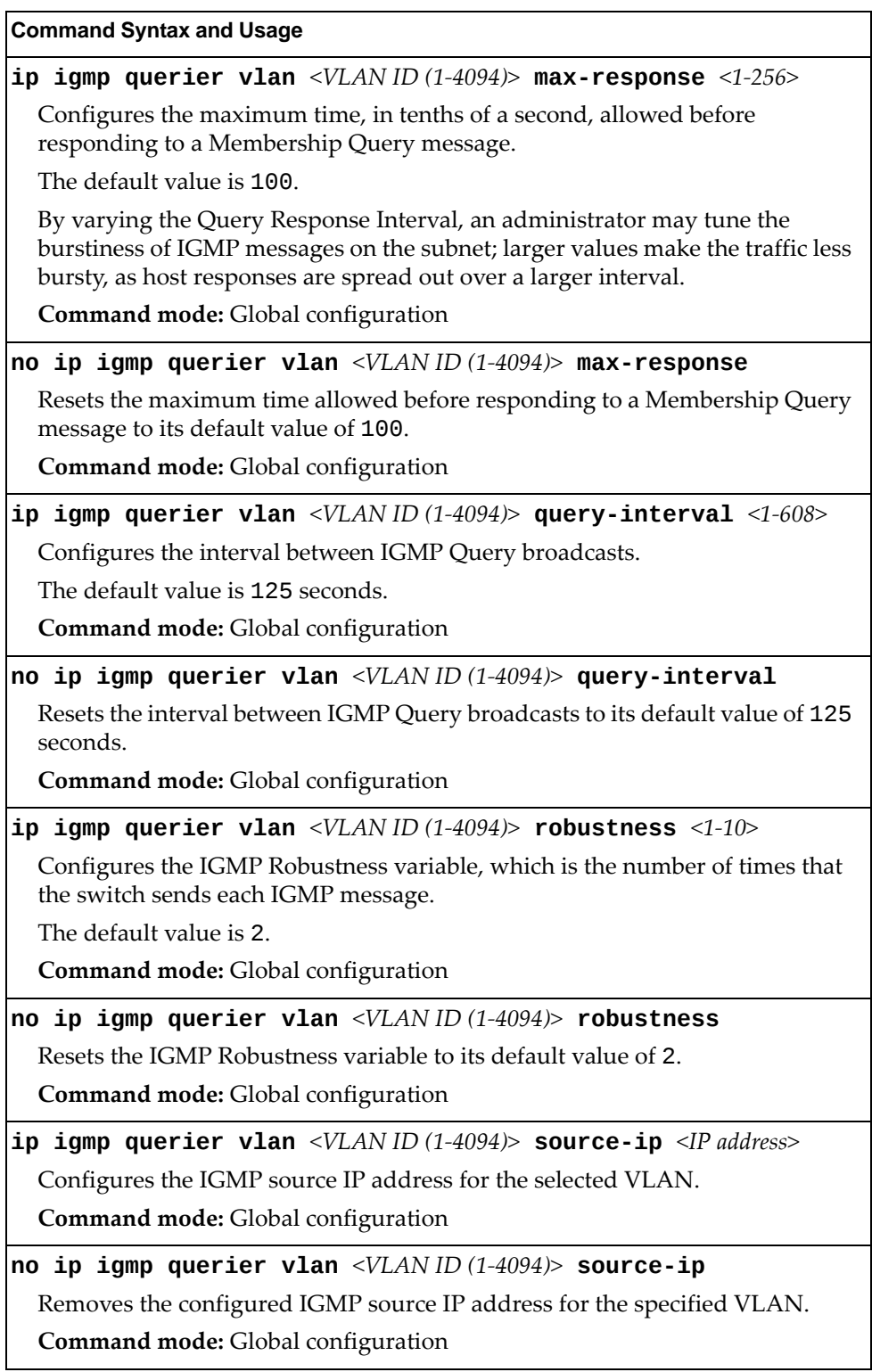

**Table 296.** *IGMP Querier Configuration Options (continued)*

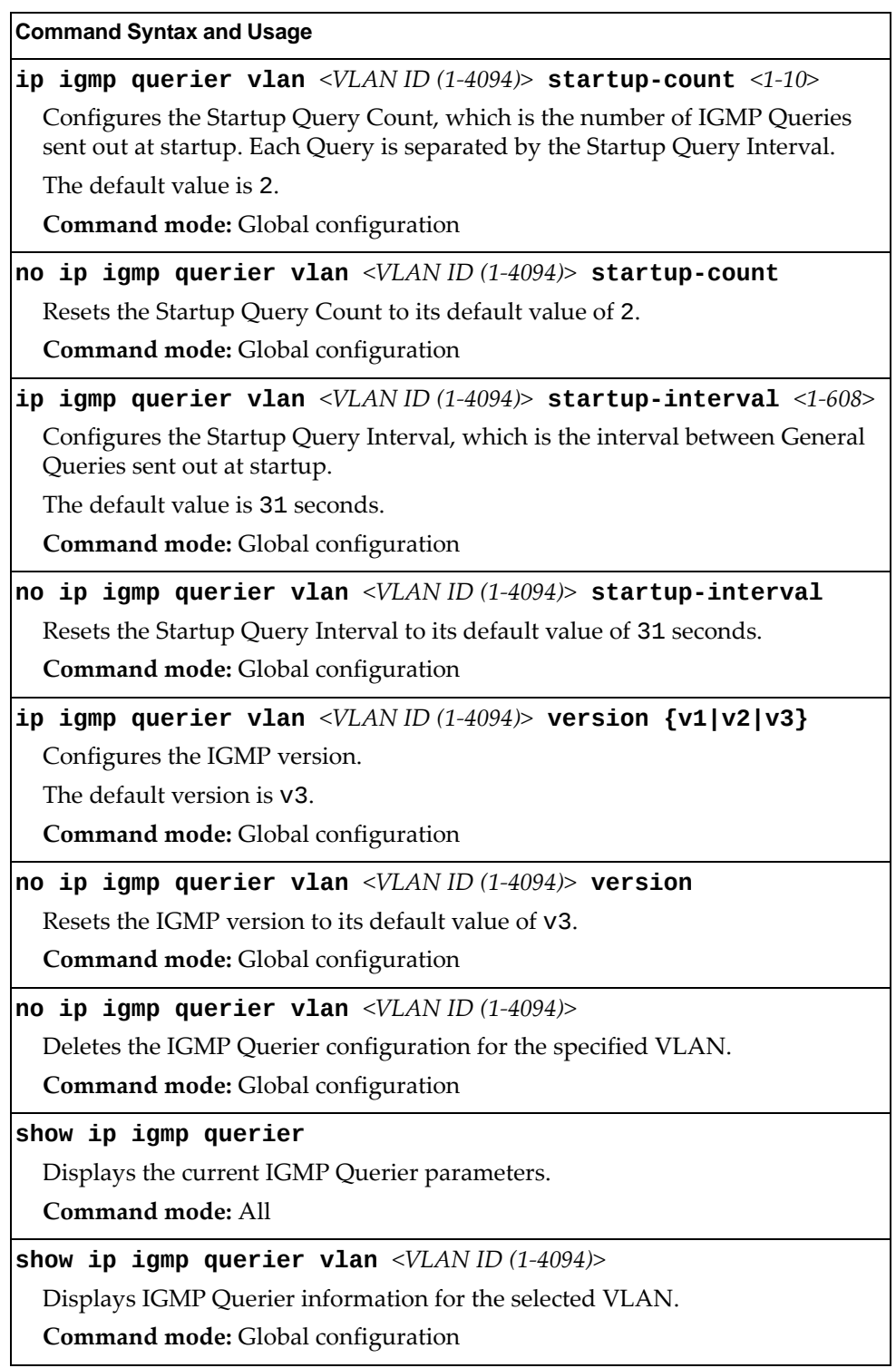

## **IKEv2 Configuration**

The following table describes the commands used to configure IKEv2.

```
Table 297. IKEv2 Options
```
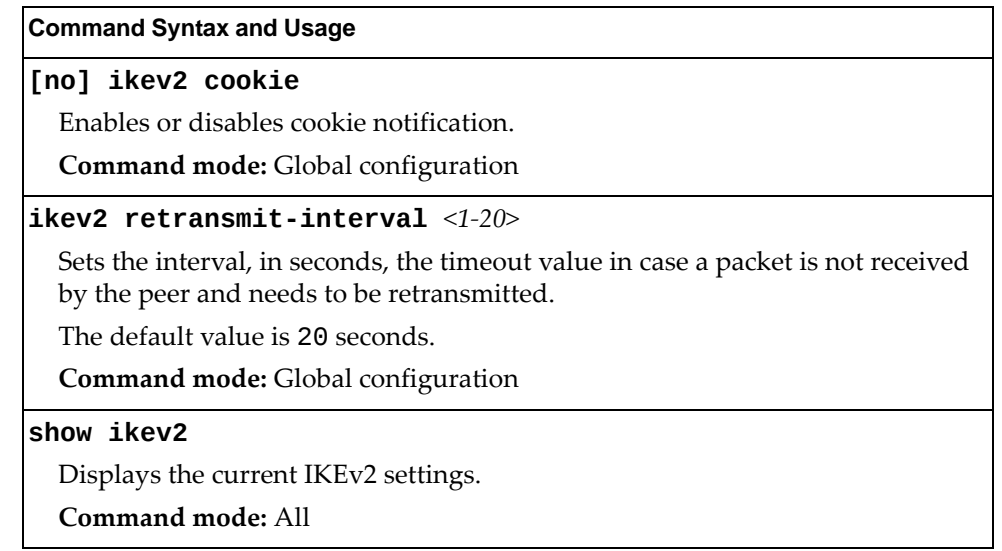

### *IKEv2 Preshare Key Configuration*

The following table describes the commands used to configure IKEv2 preshare keys.

**Table 298.** *IKEv2 Preshare Key Options*
## *IKEv2 Proposal Configuration*

The following table describes the commands used to configure an IKEv2 proposal.

IKEv2 proposal includes an encryption algorithm (cipher), an authentication algorithm type and a Diffie‐Hellman (DH) group, which determines the strength of the key used in the key exchange process. Higher DH group numbers are more secure but require additional time to compute the key.

**Table 299.** *IKEv2 Proposal Options* 

| <b>Command Syntax and Usage</b>                     |
|-----------------------------------------------------|
| ikev2 proposal                                      |
| Enter IKEv2 proposal mode.                          |
| Command mode: Global configuration                  |
| encryption {3des aes-cbc}                           |
| Configures IKEv2 encryption mode.                   |
| The default value is 3des.                          |
| Command mode: IKEv2 proposal                        |
| group 24                                            |
| Configures the DH group.                            |
| The default group is 2.                             |
| Command mode: IKEv2 proposal                        |
| integrity sha1                                      |
| Configures the IKEv2 authentication algorithm type. |
| The default value is sha1.                          |
| Command mode: IKEv2 proposal                        |
| show ikev2 proposal                                 |
| Displays the current IKEv2 Proposal configuration.  |
| Command mode: All                                   |

# *IKEv2 Identification Configuration*

The following table describes the commands used to configure IKEv2 identification.

**Table 300.** *IKEv2 Identification Options*

| <b>Command Syntax and Usage</b>                                                                            |
|----------------------------------------------------------------------------------------------------|
| ikev2 identity local address                                                                               |
| Configures the switch to use the supplied IPv6 address as identification.                                  |
| <b>Command mode:</b> Global configuration                                                                  |
| <b>ikev2 identity local fqdn</b> <1-32 characters>                                                         |
| Configures the switch to use the fully-qualified domain name (such as<br>"example.com") as identification. |
| <b>Command mode:</b> Global configuration                                                                  |
| ikev2 identity local email $\leq 1-32$ characters>                                                         |
| Configures the switch to use the supplied email address (such as<br>"xyz@example.com") as identification.  |
| <b>Command mode:</b> Global configuration                                                                  |
| show ikev2 identity                                                                                        |
| Displays the current IKEv2 identification settings.                                                        |
| Command mode: All                                                                                          |

### **IPsec Configuration**

The following table describes the commands used to configure IPsec.

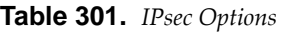

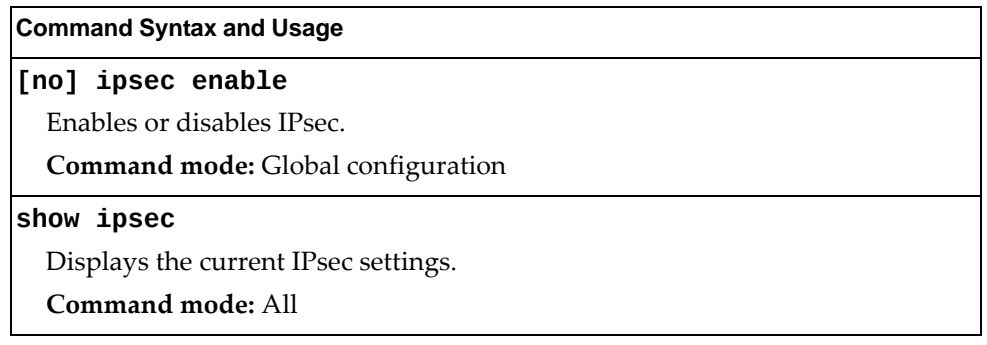

### *IPsec Transform Set Configuration*

The following table describes the commands used to configure IPsec transforms.

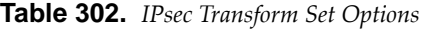

```
Command Syntax and Usage
ipsec transformset <1‐10> {ahsha1|esp3des|espaescbc|
    |espnull|espsha1}
  Sets the AH or ESP authentication, encryption, or integrity algorithm. The
  available algorithms are as follows:
  o ah-sha1
  o esp-3des
  o esp-aes-cbc
  o esp-null
  o esp-sha1
  Command mode: Global configuration
ipsec transformset <1‐10> transport {ahsha1|esp3des|
    |espaescbc|espnull|espsha1}
  Sets transport mode and the AH or ESP authentication, encryption, or
  integrity algorithm.
  Command mode: Global configuration
ipsec transformset <1‐10> tunnel {ahsha1|esp3des|
    |espaescbc|espnull|espsha1}
  Sets tunnel mode and the AH or ESP authentication, encryption, or integrity
  algorithm.
  Command mode: Global configuration
```
**Table 302.** *IPsec Transform Set Options (continued)*

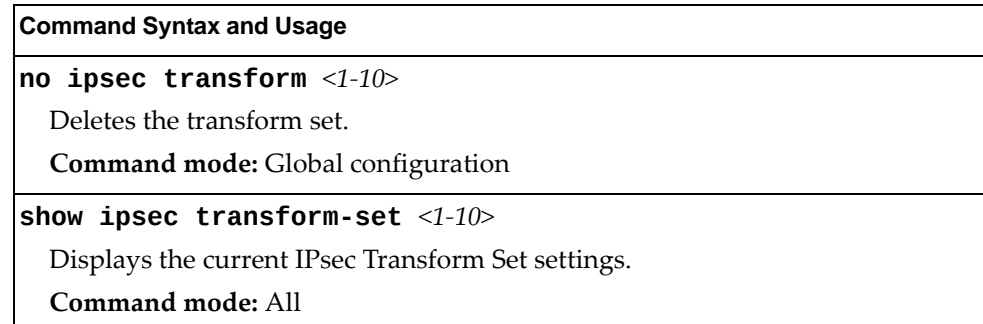

# *IPsec Traffic Selector Configuration*

The following table describes the commands used to configure an IPsec traffic selector.

**Table 303.** *IPsec Traffic Selector Options*

| <b>Command Syntax and Usage</b>                                                                                                    |
|----------------------------------------------------------------------------------------------------|
| ipsec traffic-selector <1-10> {permit deny}<br>$\{\text{any} \text{icmp }[\text{&ICMPv6 type (0-255)>}]\text{[ccp]} \{&\text{&IPV6 address>} \text{any}\}$ |
| Sets the traffic-selector to permit or deny the specified type of traffic.                                                                                 |
| Command mode: Global configuration                                                                                                    |
| no ipsec traffic-selector $\langle 1-10 \rangle$                                                                                                    |
| Resets the specified traffic selector to its default values.                                                                                               |
| Command mode: Global configuration                                                                                                    |
| show ipsec traffic-selector $[\langle 1-10 \rangle]$                                                                                                    |
| Displays IPsec traffic selector information.                                                                                                    |
| Command mode: All                                                                                                    |

# *IPsec Dynamic Policy Configuration*

The following table describes the commands used to configure an IPsec dynamic policy.

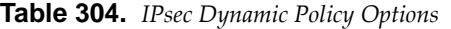

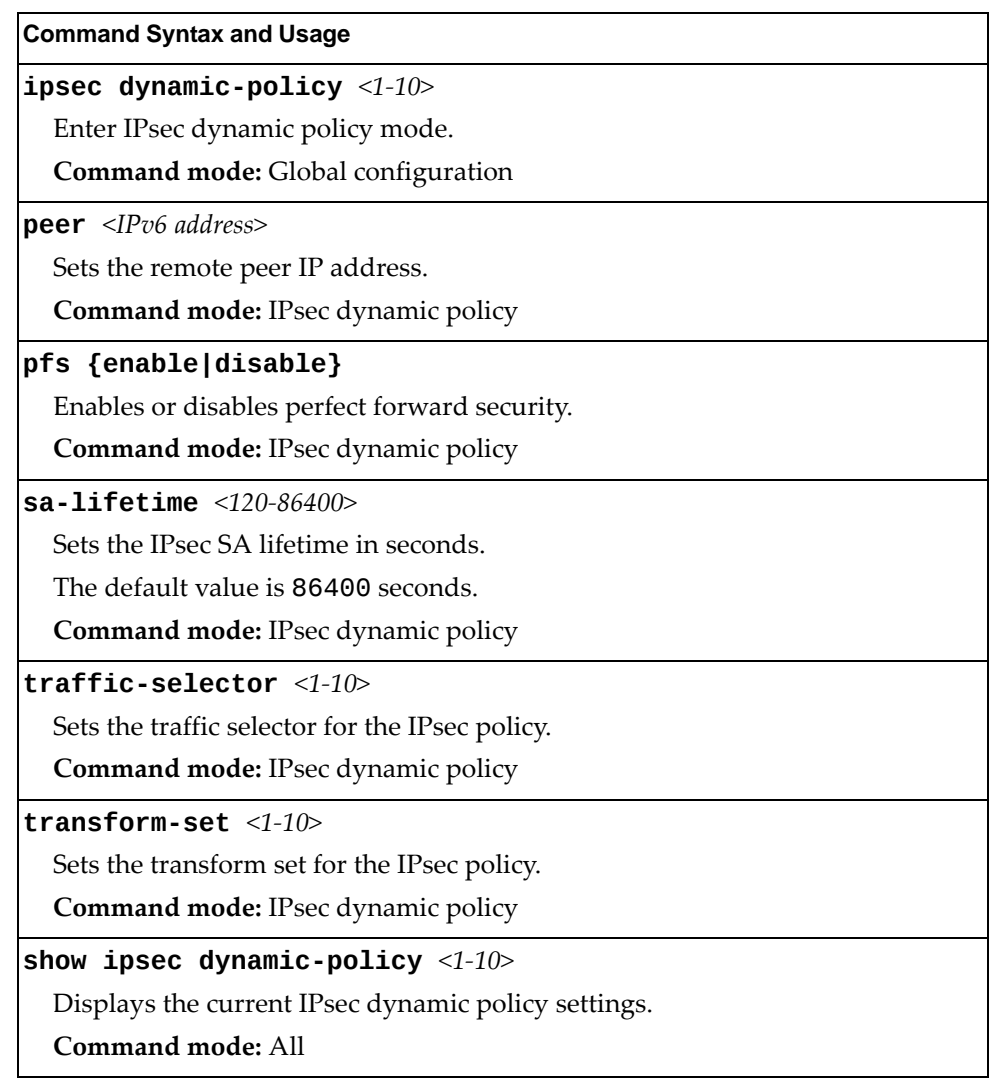

# *IPsec Manual Policy Configuration*

The following table describes the commands used to configure an IPsec manual policy.

**Table 305.** *IPsec Manual Policy Options*

| <b>Command Syntax and Usage</b>                                                                                                    |
|----------------------------------------------------------------------------------------------------|
| ipsec manual-policy $<1-10>$                                                                                                    |
| Enter IPsec manual policy mode.                                                                                                    |
| Command mode: Global configuration                                                                                                    |
| <b>in-ah auth-key</b> <key (hexadecimal)="" code=""></key>                                                                                                    |
| Sets inbound Authentication Header (AH) authenticator key.                                                                                                    |
| Note: For manual policies, when peering with a third-party device, key<br>lengths are fixed to 20 characters for SHA1.                                                       |
| Command mode: IPsec manual policy                                                                                                    |
| in-ah spi <256-4294967295>                                                                                                    |
| Sets the inbound Authentication Header (AH) Security Parameter Index (SPI).                                                                                                  |
| Note: For manual policies, when peering with a third-party device, key<br>lengths are fixed to 20 characters for SHA1.                                                       |
| <b>Command mode: IPsec manual policy</b>                                                                                                    |
| in-esp {auth-key cipher-key} <key (hexadecimal)="" code=""></key>                                                                                                    |
| Sets the inbound Encapsulating Security Payload (ESP) authenticator key or<br>cipher key.                                                                                    |
| Note: For manual policies, when peering with a third-party device, key<br>lengths are fixed to 8 characters for DES and to 24 characters for 3DES and<br>AES-CBC encryption. |
| Command mode: IPsec manual policy                                                                                                    |
| in-esp spi < $256-4294967295>$                                                                                                    |
| Sets the inbound Encapsulating Security Payload (ESP) Security Parameter<br>Index (SPI).                                                                                     |
| Note: For manual policies, when peering with a third-party device, key<br>lengths are fixed to 20 characters for SHA1.                                                       |
| Command mode: IPsec manual policy                                                                                                    |
| <b>out-ah auth-key</b> <key (hexadecimal)="" code=""></key>                                                                                                    |
| Sets the outbound Authentication Header (AH) authenticator key.                                                                                                    |
| Note: For manual policies, when peering with a third-party device, key<br>lengths are fixed to 20 characters for SHA1.                                                       |
| Command mode: IPsec manual policy                                                                                                    |

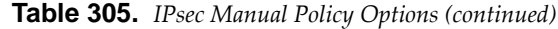

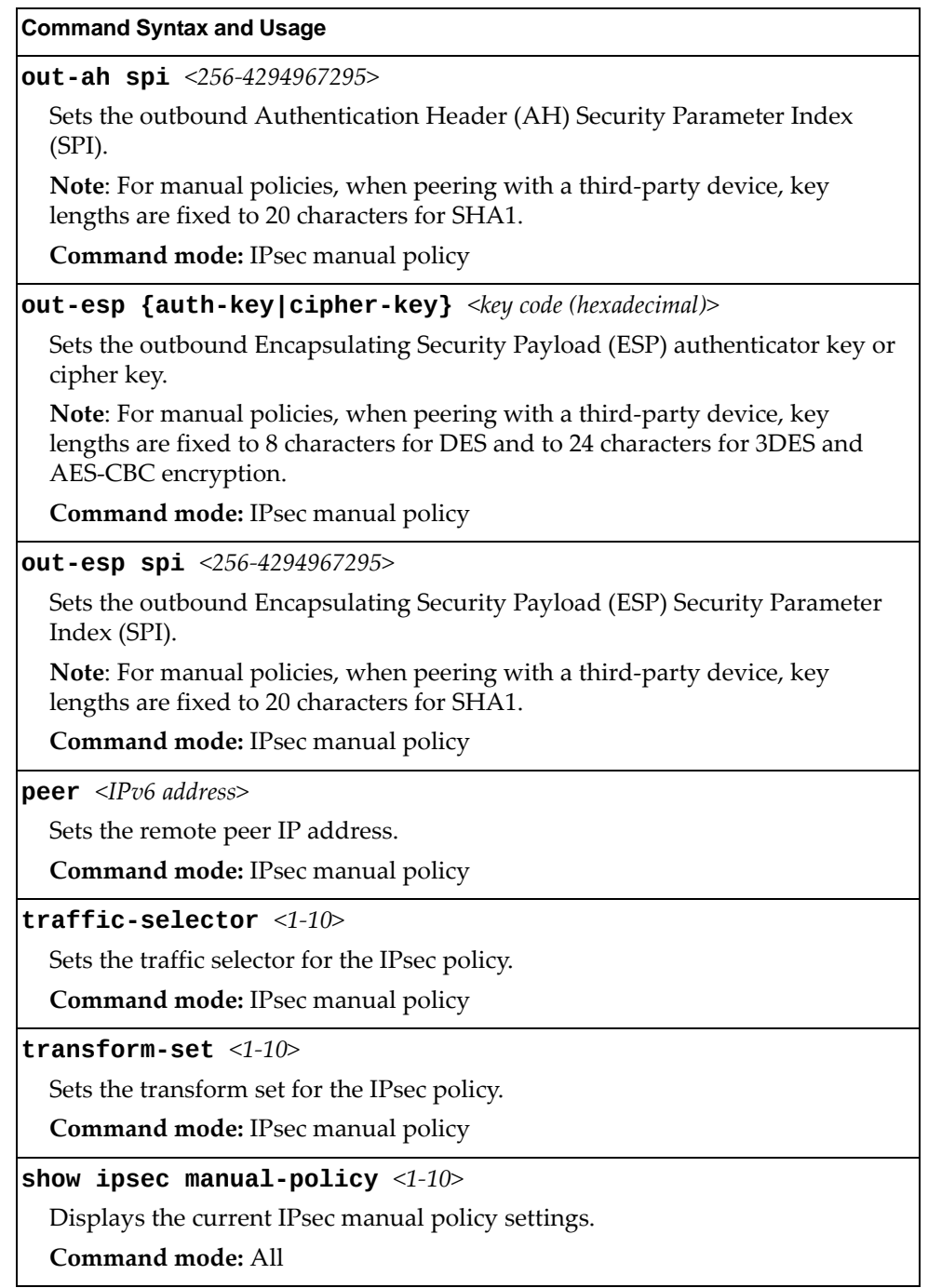

## **Domain Name System Configuration**

The Domain Name System (DNS) commands are used for defining the primary and secondary DNS servers on your local network, and for setting the default domain name served by the switch services. DNS parameters must be configured prior to using hostname parameters with the ping, traceroute, and tftp commands.

**Table 306.** *Domain Name Service Options*

| <b>Command Syntax and Usage</b>                                                                                                    |
|----------------------------------------------------------------------------------------------------|
| ip dns domain-name $\leq 1$ -191 characters>                                                                                                    |
| Sets the default domain name used by the switch. For example:<br>mycompany.com                                                                                                    |
| Command mode: Global configuration                                                                                                    |
| no ip dns domain-name                                                                                                    |
| Removes the domain name used by the switch.                                                                                                    |
| <b>Command mode:</b> Global configuration                                                                                                    |
| ip dns primary-server $\langle IPv4 \text{ address} \rangle$                                                                                                    |
| You are prompted to set the IPv4 address for your primary DNS server, using<br>dotted decimal notation.                                                                                      |
| Command mode: Global configuration                                                                                                    |
| no ip dns primary-server                                                                                                    |
| Removes the IPv4 primary DNS server.                                                                                                    |
| <b>Command mode:</b> Global configuration                                                                                                    |
| ip dns secondary-server $\langle IPv4 \text{ address} \rangle$                                                                                                    |
| You are prompted to set the IPv4 address for your secondary DNS server,<br>using dotted decimal notation. If the primary DNS server fails, the configured<br>secondary will be used instead. |
| Command mode: Global configuration                                                                                                    |
| no ip dns secondary-server                                                                                                    |
| Removes the IPv4 secondary DNS server.                                                                                                    |
| Command mode: Global configuration                                                                                                    |
| ip dns ipv6 primary-server [ <ipv6 address="">]</ipv6>                                                                                                    |
| You are prompted to set the IPv6 address for your primary DNS server, using<br>hexadecimal format with colons.                                                                               |
| <b>Command mode:</b> Global configuration                                                                                                    |
| no ip dns ipv6 primary-server                                                                                                    |
| Removes the IPv6 primary DNS server.                                                                                                    |
| Command mode: Global configuration                                                                                                    |

**Table 306.** *Domain Name Service Options*

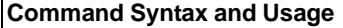

 $\overline{1}$ 

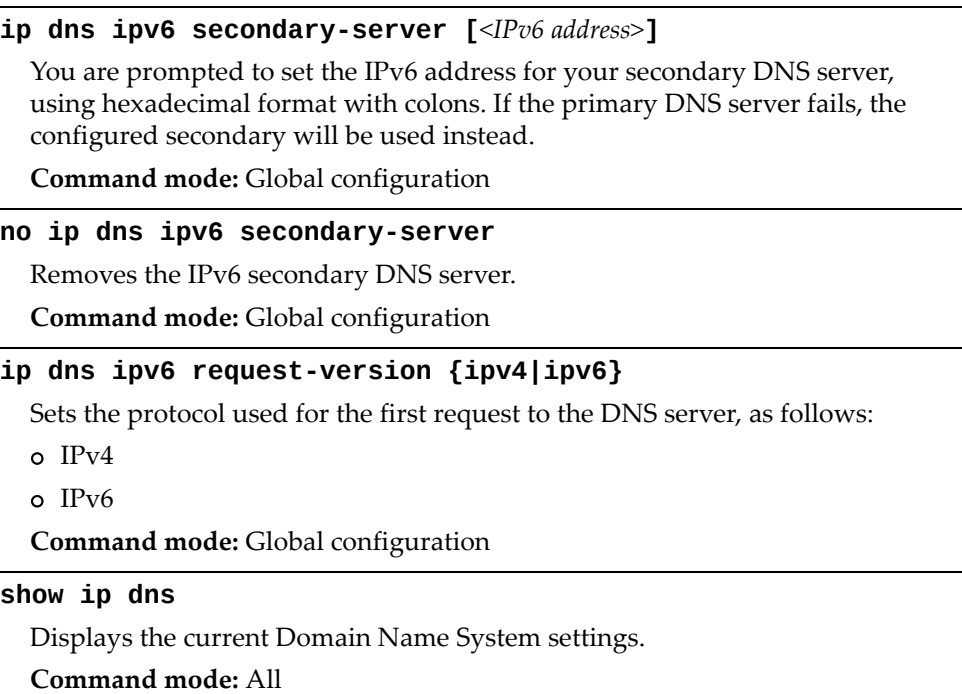

## **Bootstrap Protocol Relay Configuration**

The Bootstrap Protocol (BOOTP) Relay commands are used to allow hosts to obtain their configurations from a Dynamic Host Configuration Protocol (DHCP) server. The BOOTP configuration enables the switch to forward a client request for an IP address to DHCP/BOOTP servers with IP addresses that have been configured on the G8052.

BOOTP relay is turned off by default.

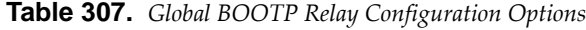

**Command Syntax and Usage**

**[no] ip bootprelay enable**

Globally enables or disables BOOTP relay.

**Command mode:** Global configuration

**ip bootprelay server** *<1‐5>* **address** *<IP address>*

Sets the IP address of the selected global BOOTP server.

**Command mode:** Global configuration

**no ip bootprelay server** *<1‐5>*

Removes the specified BOOTP server.

**Command mode:** Global configuration

### *BOOTP Relay Broadcast Domain Configuration*

This menu allows you to configure a BOOTP server for a specific broadcast domain, based on its associated VLAN.

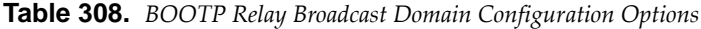

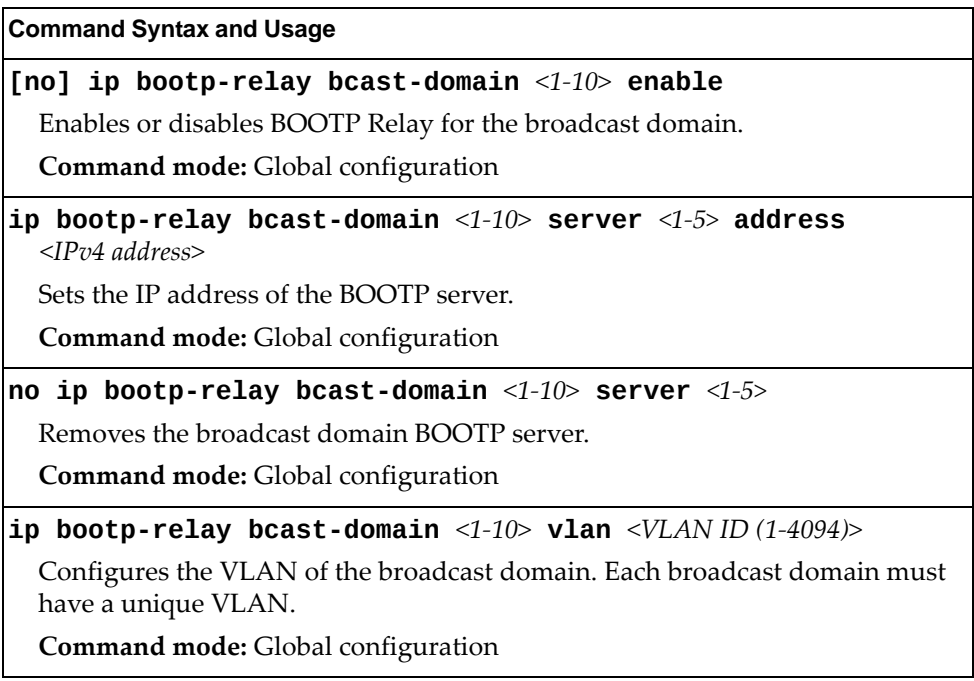

**Table 308.** *BOOTP Relay Broadcast Domain Configuration Options (continued)*

**Command Syntax and Usage**

**no ip bootprelay bcastdomain** *<1‐10>*

Deletes the selected broadcast domain configuration.

**Command mode:** Global configuration

**show ip bootprelay**

Displays the current parameters for the BOOTP Relay broadcast domain. **Command mode:** All

### *Option 82 Configuration*

These commands allow you to configure DHCP option 82 information. The switch can use the following DHCP option 82 sub‐options to allocate server addresses.

- Circuit ID: Identifies the host name or MAC addresses of the switch making the DHCP request.
- Remote ID: Identifies the port that receives the DHCP request.

DHCP Relay Agent (Option 82) is defined in RFC 3046.

**Table 309.** *Option 82 Configuration Options*

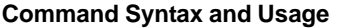

#### **[no] ip bootprelay information enable**

Enables or disables BOOTP Option 82.

**Command mode:** Global configuration

#### **ip bootprelay information policy {keep|drop|replace}**

Configures the DHCP re‐forwarding policy, as follows:

- keep: Retains requests that contain relay information if the option 82 information is also present.
- drop: Discards requests that contain relay information if the option 82 information is also present.
- replace: Replaces the relay information in requests that also contain option 82 information.

**Command mode:** Global configuration

**no ip bootprelay information policy**

Removes the DHCP re‐forwarding policy.

**Command mode:** Global configuration

#### **show ip bootprelay**

Displays the current BOOTP Option 82 parameters.

**Command mode:** All

### **VRRP Configuration**

Virtual Router Redundancy Protocol (VRRP) support on the G8052 provides redundancy between routers in a LAN. This is accomplished by configuring the same virtual router IP address and ID number on each participating VRRP-capable routing device. One of the virtual routers is then elected as the master, based on a number of priority criteria, and assumes control of the shared virtual router IP address. If the master fails, one of the backup virtual routers will assume routing authority and take control of the virtual router IP address.

By default, VRRP is disabled. Enterprise NOS has extended VRRP to include virtual servers as well, allowing for full active/active redundancy between switches. For more information on VRRP, see the "High Availability" chapter in the *Lenovo RackSwitch G8052 Application Guide for Lenovo Enterprise Network Operating System 8.4.*

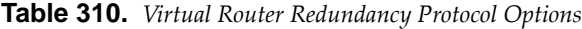

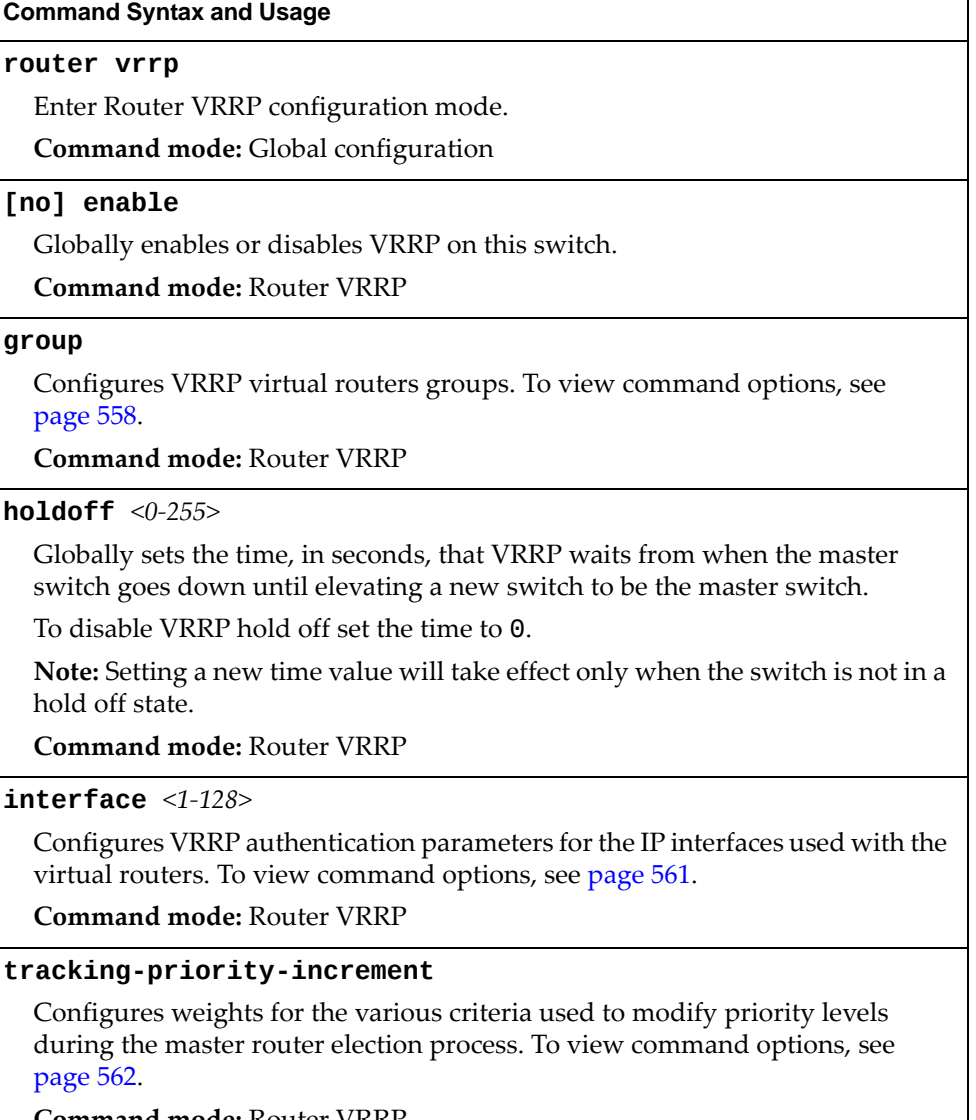

**Command mode:** Router VRRF

**Table 310.** *Virtual Router Redundancy Protocol Options*

**Command Syntax and Usage**

**virtualrouter** *<1‐128>*

Configures virtual routers for the switch. To view command options, see [page 554](#page-553-0).

**Command mode:** Router VRRP

**show ip vrrp**

Displays the current VRRP parameters.

**Command mode:** All

### <span id="page-553-0"></span>*Virtual Router Configuration*

These commands are used for configuring virtual routers for this switch. A virtual router is defined by its virtual router ID and an IP address. On each VRRP‐capable routing device participating in redundancy for this virtual router, a virtual router will be configured to share the same virtual router ID and IP address.

Virtual routers are disabled by default.

**Table 311.** *VRRP Virtual Router Configuration Options*

| <b>Command Syntax and Usage</b> |  |  |  |
|---------------------------------|--|--|--|
|---------------------------------|--|--|--|

```
virtualrouter <1‐128> address <IP address>
```
Defines the IP address for this virtual router using dotted decimal notation. This is used in conjunction with the preceding VRID to configure the same virtual router on each participating VRRP device.

The default address is 0.0.0.0.

**Command mode:** Router VRRP

#### **[no] virtualrouter** *<1‐128>* **enable**

Enables or disables this virtual router.

**Command mode:** Router VRRP

#### **[no] virtualrouter** *<1‐128>* **fastadvertise**

Enables or disables Fast Advertisements. When enabled, the VRRP master advertisements interval is calculated in units of centiseconds, instead of seconds. For example, if adver is set to 1 and fadver is enabled, master advertisements are sent every 10 miliseconds.

When you disable fast advertisement, the advertisement interval is set to the default value of 1 second. To support Fast Advertisements, set the interval between 20‐100 centiseconds.

**Command mode:** Router VRRP

**virtualrouter** *<1‐128>* **interface** *<IP interface number>*

Selects a switch IP interface. If the IP interface has the same IP address as the address option, this switch is considered the "owner" of the defined virtual router. An owner has a special priority of 255 (highest) and will always assume the role of master router, even if it must pre‐empt another virtual router which has assumed master routing authority. This pre‐emption occurs even if the preem option below is disabled.

The default value is 1.

**Command mode:** Router VRRP

**Table 311.** *VRRP Virtual Router Configuration Options (continued)*

**Command Syntax and Usage**

#### **[no] virtualrouter** *<1‐128>* **preemption**

Enables or disables master preemption. When enabled, if this virtual router is in backup mode but has a higher priority than the current master, this virtual router will preempt the lower priority master and assume control. Note that even when preemption is disabled, this virtual router will always pre‐empt any other master if this switch is the owner (the IP interface address and virtual router addr are the same).

By default, this option is enabled.

**Command mode:** Router VRRP

#### **virtualrouter** *<1‐128>* **priority** *<1‐254>*

Defines the election priority bias for this virtual server. During the master router election process, the routing device with the highest virtual router priority number wins. If there is a tie, the device with the highest IP interface address wins. If this virtual router's IP address is the same as the one used by the IP interface, the priority for this virtual router will automatically be set to 255 (highest).

When priority tracking is used, this base priority value can be modified according to a number of performance and operational criteria.

The priority value can be any integer between 1 and 254. The default value is 100.

**Command mode:** Router VRRP

#### **virtualrouter** *<1‐128>* **timers advertise** *<1‐255>*

Defines the time interval between VRRP master advertisements. This can be any integer between 1 and 255 seconds.

The default value is 1.

**Command mode:** Router VRRP

#### **virtualrouter** *<1‐128>* **timers preemptdelaytime** *<0‐255>*

Configures the preempt delay interval (in seconds). This timer is configured on the virtual router and prevents the switch from transitioning back to Master state until the preempt delay interval has expired. Ensure that the interval is long enough for OSPF or other routing protocols to converge.

The default is 0 seconds.

**Command mode:** Router VRRP

#### **virtualrouter** *<1‐128>* **track**

Enables the priority system used when electing the master router from a pool of virtual routers. To view command options, see [page 557](#page-556-0).

**Command mode:** Router VRRP

**Table 311.** *VRRP Virtual Router Configuration Options (continued)*

**Command Syntax and Usage**

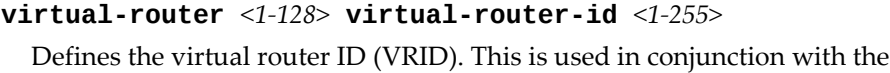

[no] virtual-router *<VRID>* address *<IP address>* command below to define a virtual router on this switch. To create a pool of VRRP‐enabled routing devices which can provide redundancy to each other, each participating VRRP device must be configured with the same virtual router.

The VRID for standard virtual routers (where the virtual router IP address is not the same as any virtual server) can be any integer between 1 and 128.

The default value is 1.

**Note:** All VRID values must be unique within the VLAN to which the virtual router's IP interface belongs.

**Command mode:** Router VRRP

**no virtualrouter** *<1‐128>*

Deletes this virtual router from the switch configuration.

**Command mode:** Router VRRP

#### **show ip vrrp virtualrouter** *<1‐128>*

Displays the current configuration information for this virtual router.

**Command mode:** All

### <span id="page-556-0"></span>*Virtual Router Priority Tracking Configuration*

These commands are used for modifying the priority system used when electing the master router from a pool of virtual routers. Various tracking criteria can be used to bias the election results. Each time one of the tracking criteria is met, the priority level for the virtual router is increased by an amount defined through the VRRP Tracking commands.

Criteria are tracked dynamically, continuously updating virtual router priority levels when enabled. If the virtual router preemption option is enabled, this virtual router can assume master routing authority when its priority level rises above that of the current master.

Some tracking criteria apply to standard virtual routers, otherwise called "virtual interface routers." A virtual *server* router is defined as any virtual router whose IP address is the same as any configured virtual server IP address.

**Table 312.** *VRRP Priority Tracking Configuration Options*

| <b>Command Syntax and Usage</b>                                                                                                    |
|----------------------------------------------------------------------------------------------------|
| [no] virtual-router <1-128> track interfaces                                                                                                    |
| When enabled, the priority for this virtual router will be increased for each<br>other IP interface active on this switch. An IP interface is considered active<br>when there is at least one active port on the same VLAN. This helps elect the<br>virtual routers with the most available routes as the master. |
| This command is disabled by default.                                                                                                    |
| <b>Command mode: Router VRRP</b>                                                                                                    |
| [no] virtual-router $\langle 1-128 \rangle$ track ports                                                                                                    |
| When enabled, the priority for this virtual router will be increased for each<br>active port on the same VLAN. A port is considered "active" if it has a link and<br>is forwarding traffic. This helps elect the virtual routers with the most<br>available ports as the master.                                  |
| This command is disabled by default.                                                                                                    |
| <b>Command mode: Router VRRP</b>                                                                                                    |
| [no] virtual-router <1-128> track virtual-routers                                                                                                    |
| When enabled, the priority for this virtual router will be increased for each<br>virtual router in master mode on this switch. This is useful for making sure<br>that traffic for any particular client/server pairing are handled by the same<br>switch, increasing routing and load balancing efficiency.       |
| This command is disabled by default.                                                                                                    |
| <b>Command mode: Router VRRP</b>                                                                                                    |
| show ip vrrp virtual-router $\langle 1$ -128> track                                                                                                    |
| Displays the current configuration for priority tracking for this virtual router.                                                                                                    |
| Command mode: All                                                                                                    |

## <span id="page-557-0"></span>*Virtual Router Group Configuration*

Virtual Router Group commands are used for associating all virtual routers into a single logical virtual router, which forces all virtual routers on the G8052 to either be master or backup as a group. A virtual router is defined by its virtual router ID and an IP address. On each VRRP‐capable routing device participating in redundancy for this virtual router, a virtual router will be configured to share the same virtual router ID and IP address.

**Note:** This option is required to be configured only when using at least two G8052s in a hot‐standby failover configuration, where only one switch is active at any time.

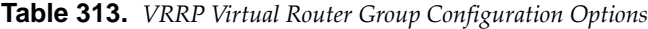

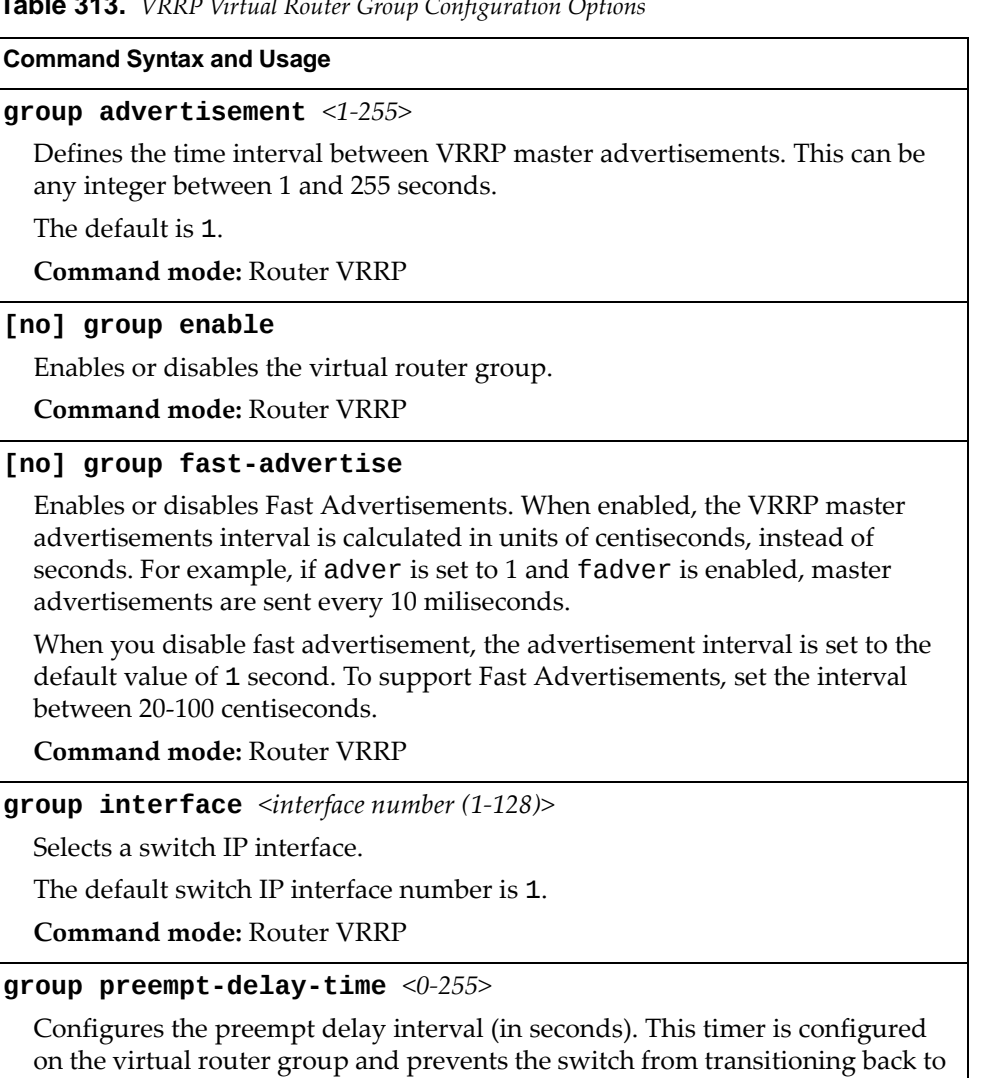

Master state until the preempt delay interval has expired. Ensure that the interval is long enough for OSPF or other routing protocols to converge.

The default value is 0 seconds.

**Command mode:** Router VRRP

**Table 313.** *VRRP Virtual Router Group Configuration Options (continued)*

#### **Command Syntax and Usage**

#### **[no] group preemption**

Enables or disables master pre‐emption. When enabled, if the virtual router group is in backup mode but has a higher priority than the current master, this virtual router will pre‐empt the lower priority master and assume control. Note that even when preemption is disabled, this virtual router will always pre‐empt any other master if this switch is the owner (the IP interface address and virtual router address are the same).

The default setting is enabled.

**Command mode:** Router VRRP

#### **group priority** *<1‐254>*

Defines the election priority bias for this virtual router group. During the master router election process, the routing device with the highest virtual router priority number wins. If there is a tie, the device with the highest IP interface address wins. If this virtual router's IP address (addr) is the same as the one used by the IP interface, the priority for this virtual router will automatically be set to 255 (highest).

This can be any integer between 1 and 254. The default value is 100.

When priority tracking is used, this base priority value can be modified according to a number of performance and operational criteria.

**Command mode:** Router VRRP

#### **group track**

Enables the priority system used when electing the master router from a pool of virtual router groups. To view command options, see [page 560.](#page-559-0)

**Command mode:** Router VRRP

#### **group virtualrouterid** *<1‐255>*

Defines the virtual router ID (VRID).

The VRID for standard virtual routers (where the virtual router IP address is not the same as any virtual server) can be any integer between 1 and 255. All VRID values must be unique within the VLAN to which the virtual router's IP interface (see interface) belongs.

The default virtual router ID is 1.

**Command mode:** Router VRRP

#### **no group**

Deletes the virtual router group from the switch configuration.

**Command mode:** Router VRRP

#### **show ip vrrp group**

Displays the current configuration information for the virtual router group. **Command mode:** All

#### <span id="page-559-0"></span>Virtual Router Group Priority Tracking Configuration

**Note:** If *Virtual Router Group Tracking* is enabled, then the tracking option will be available only under *group* option. The tracking setting for the other individual virtual routers will be ignored.

**Table 314.** *Virtual Router Group Priority Tracking Configuration Options*

#### **Command Syntax and Usage**

#### **[no] group track interfaces**

When enabled, the priority for this virtual router will be increased for each other IP interface active on this switch. An IP interface is considered active when there is at least one active port on the same VLAN. This helps elect the virtual routers with the most available routes as the master.

This command is disabled by default.

**Command mode:** Router VRRP

#### **[no] group track ports**

When enabled, the priority for this virtual router will be increased for each active port on the same VLAN. A port is considered "active" if it has a link and is forwarding traffic. This helps elect the virtual routers with the most available ports as the master.

This command is disabled by default.

**Command mode:** Router VRRP

**show ip vrrp group track**

Displays the current configuration for priority tracking for this virtual router. **Command mode:** All

# <span id="page-560-0"></span>*VRRP Interface Configuration*

These commands are used for configuring VRRP authentication parameters for the IP interfaces used with the virtual routers.

**Note:** The *interface* represents the IP interface on which authentication parameters must be configured.

**Table 315.** *VRRP Interface Options*

| <b>Command Syntax and Usage</b>                                                                                                    |
|----------------------------------------------------------------------------------------------------|
| $interface <1-128>$ authentication {password none}                                                                                                    |
| Defines the type of authentication that will be used:                                                                                                    |
| o none (no authentication)                                                                                                    |
| o password (password authentication).                                                                                                    |
| <b>Command mode: Router VRRP</b>                                                                                                    |
| $\texttt{interface}$ <1-128> password <password></password>                                                                                                    |
| Defines a plain text password up to eight characters long. This password will<br>be added to each VRRP packet transmitted by this interface when password<br>authentication is chosen (see interface authentication above). |
| <b>Command mode: Router VRRP</b>                                                                                                    |
| no interface $<1-128>$ password                                                                                                    |
| Resets the configured password to its default value.                                                                                                    |
| <b>Command mode: Router VRRP</b>                                                                                                    |
| no interface $<$ 1-128>                                                                                                    |
| Clears the authentication configuration parameters for this IP interface. The IP<br>interface itself is not deleted.                                                                                                    |
| <b>Command mode: Router VRRP</b>                                                                                                    |
| show ip vrrp interface $<1-128>$                                                                                                    |
| Displays the current configuration for this IP interface's authentication<br>parameters.                                                                                                    |
| Command mode: All                                                                                                    |
|                                                                                                    |

### <span id="page-561-0"></span>*VRRP Tracking Configuration*

These commands are used for setting weights for the various criteria used to modify priority levels during the master router election process. Each time one of the tracking criteria is met (see "VRRP Virtual Router Priority Tracking Commands" on [page 557](#page-556-0)), the priority level for the virtual router is increased by a defined amount.

**Table 316.** *VRRP Tracking Configuration Options*

| <b>Command Syntax and Usage</b>                                                                                     |
|----------------------------------------------------------------------------------------------------|
|                                                                                                    |
| tracking-priority-increment interfaces $<0$ -254>                                                                   |
| Defines the priority increment value for active IP interfaces detected on this<br>switch.                           |
| The default value is 2.                                                                                             |
| <b>Command mode: Router VRRP</b>                                                                                    |
| tracking-priority-increment ports <0-254>                                                                           |
| Defines the priority increment value for active ports on the virtual router's<br>VLAN.                              |
| The default value is 2.                                                                                             |
| <b>Command mode: Router VRRP</b>                                                                                    |
| tracking-priority-increment virtual-routers <0-254>                                                                 |
| Defines the priority increment value (0 through 254) for virtual routers in<br>master mode detected on this switch. |
| The default value is 2.                                                                                             |
| <b>Command mode: Router VRRP</b>                                                                                    |
| show ip vrrp tracking-priority-increment                                                                            |
| Displays the current configuration of priority tracking increment values.                                           |
| Command mode: All                                                                                                   |

**Note:** These priority tracking options only define increment values. These options do not affect the VRRP master router election process until options under the VRRP Virtual Router Priority Tracking Commands (see [page 557](#page-556-0)) are enabled.

# **Protocol Independent Multicast Configuration**

The following table describes the PIM commands.

**Table 317.** *PIM Configuration Options*

| <b>Command Syntax and Usage</b>                                       |
|-----------------------------------------------------------------------|
| ip pim component $<1-2>$                                              |
| Enter PIM component mode.                                             |
| Command mode: Global configuration                                    |
| no ip pim component $<$ 2>                                            |
| Deletes the PIM component.                                            |
| Command mode: Global configuration                                    |
| [no] ip pim enable                                                    |
| Globally enables or disables PIM.                                     |
| Command mode: Global configuration                                    |
| [no] ip pim pmbr enable                                               |
| Enables or disables PIM border router.                                |
| The default setting is disabled.                                      |
| Command mode: Global configuration                                    |
| ip pim regstop-ratelimit-period <0-2147483647>                        |
| Configures the register stop rate limit, in seconds.                  |
| The default value is 5 seconds.                                       |
| Command mode: Global configuration                                    |
| default ip pim regstop-ratelimit-period                               |
| Reset the register stop rate limit to its default value of 5 seconds. |
| Command mode: Global configuration                                    |
| no ip pim regstop-ratelimit-period                                    |
| Disables the register stop rate limit.                                |
| Command mode: Global configuration                                    |
| [no] ip pim static-rp enable                                          |
| Enables or disables static RP configuration.                          |
| The default setting is disabled.                                      |
| Command mode: Global configuration                                    |

**Table 317.** *PIM Configuration Options*

**Command Syntax and Usage**

**default ip pim**

Resets the PIM configuration to its default values.

**Command mode:** Global configuration

**clear ip pim mroute**

Clears PIM multicast router entries.

**Command mode**: Privileged EXEC

## *PIM Component Configuration*

Use these commands to configure PIM components.

**Table 318.** *PIM Component Configuration Options*

| <b>Command Syntax and Usage</b>                                      |
|----------------------------------------------------------------------|
| ip pim component $<1-2>$                                             |
| Enter PIM component mode.                                            |
| Command mode: Global configuration                                   |
| mode {dense sparse}                                                  |
| Configures the operational mode of the PIM router (dense or sparse). |
| <b>Command mode: PIM Component</b>                                   |
| show ip pim component $[<1-2>]$                                      |
| Displays the current PIM component configuration settings.           |
| Command mode: All                                                    |

## *RP Candidate Configuration*

Use these commands to configure a PIM router Rendezvous Point (RP) candidate.

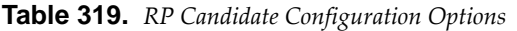

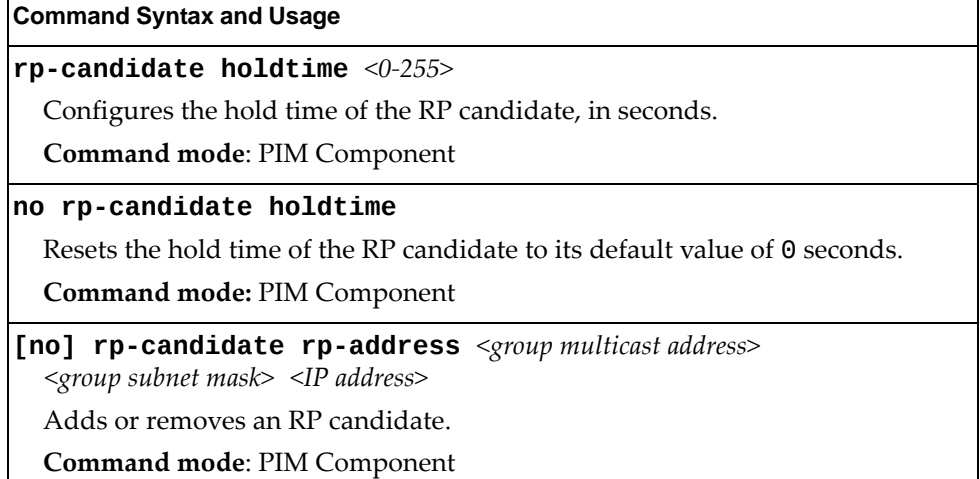

# *RP Static Configuration*

Use these commands to configure a static PIM router Rendezvous Point (RP).

**Table 320.** *RP Static Configuration Options*

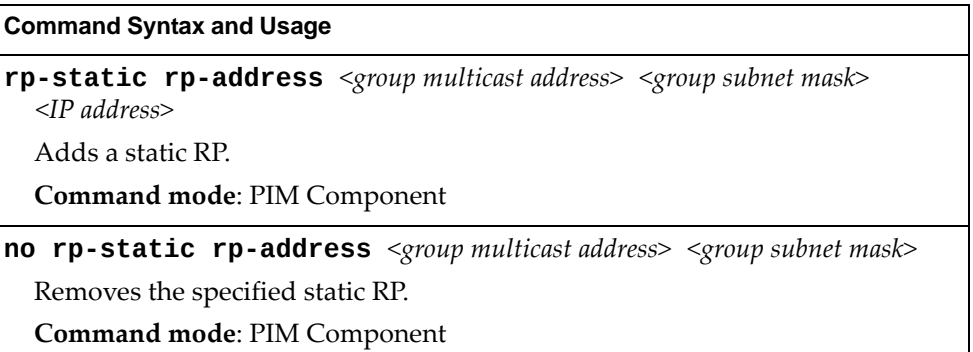

# *PIM Interface Configuration*

The following table describes the PIM Interface commands.

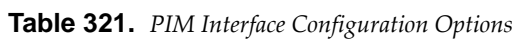

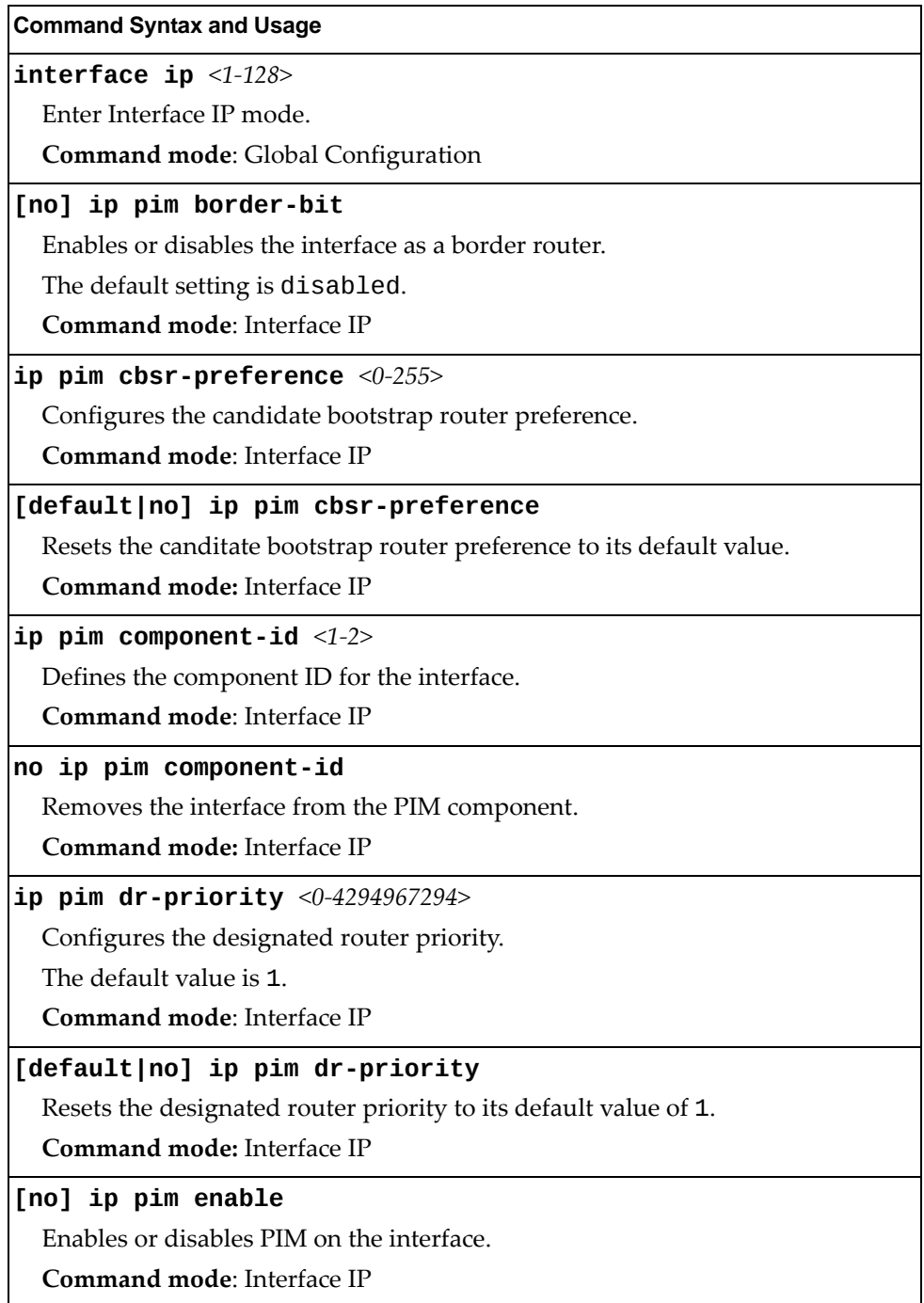

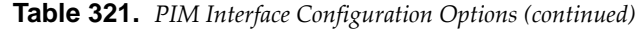

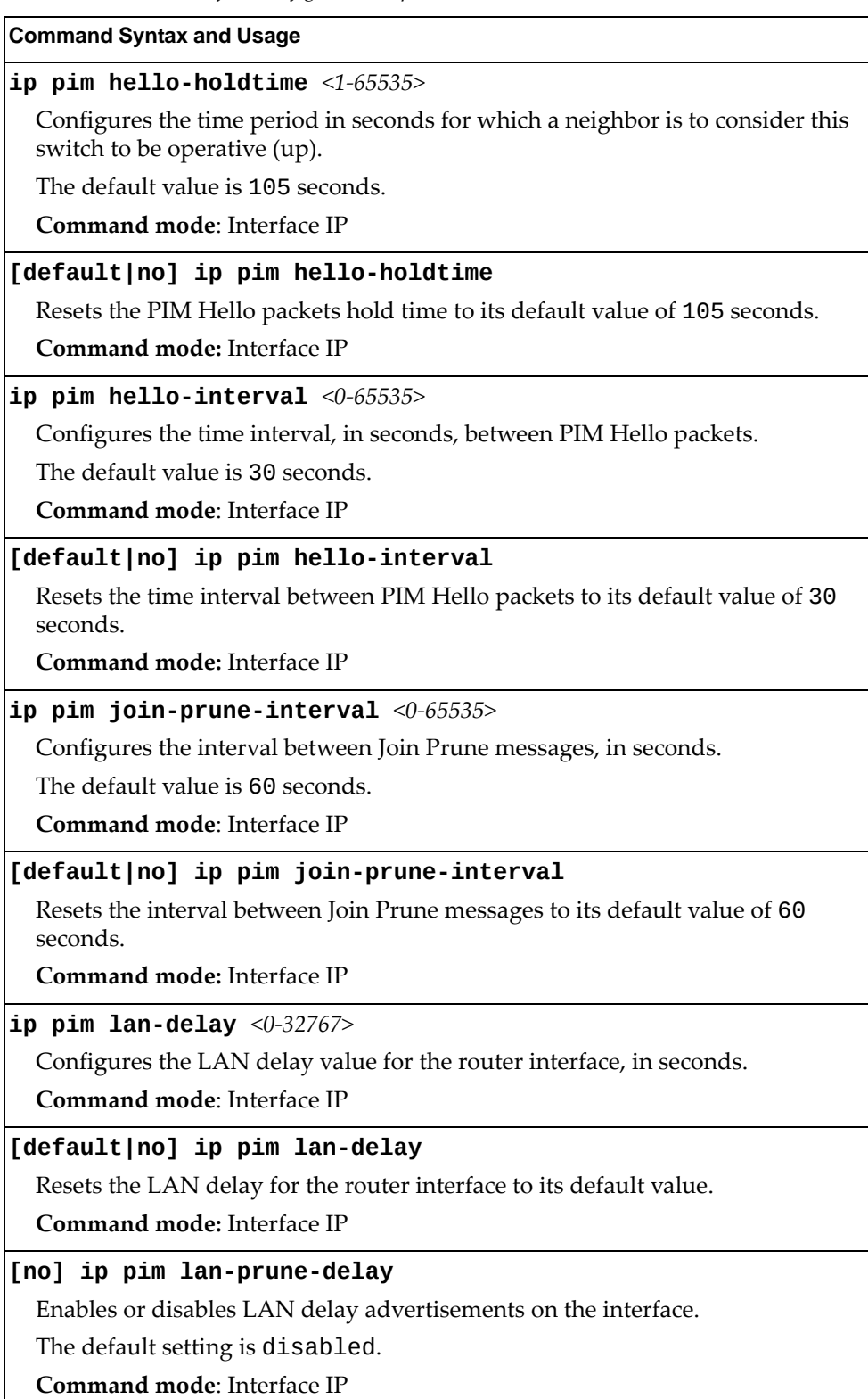

 $\overline{\phantom{a}}$ 

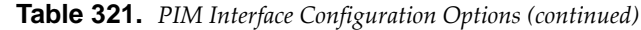

**Command Syntax and Usage**

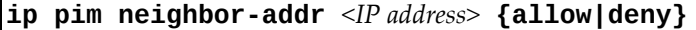

Allows or denies PIM access to the specified neighbor. You can configure a list of up to 24 neighbors that bypass the neighbor filter. Once you configure the interface to allow a neighbor, you can configure the interface to deny the neighbor.

**Command mode**: Interface IP

#### **[no] ip pim neighborfilter**

Enables or disables the PIM neighbor filter on the interface. When enabled, this interface does not accept any PIM neighbors, unless specifically permitted using the following command: **ip pim neighboraddr** *<IP address>*

**Command mode**: Interface IP

**ip pim overrideinterval** *<0‐65535>*

Configures the override interval for the router interface, in seconds.

**Command mode**: Interface IP

#### **[default|no] ip pim overrideinterval**

Resets the override interval for the router interface to its default value.

**Command mode:** Interface IP

#### **default ip pim**

Resets the PIM configuration on the interface to its default values.

**Command mode:** Interface IP

#### **show ip pim neighborfilters**

Displays the configured PIM neighbor filters.

**Command mode**: All

### **show ip pim interface [***<1‐128>***|detail|loopback** *<1‐5>***|port**

*<port alias or number>***]**

Displays the current PIM interface parameters.

**Command mode**: All

# **IPv6 Default Gateway Configuration**

The switch supports IPv6 default gateways.

The following table describes the IPv6 Default Gateway Configuration commands.

**Table 322.** *IPv6 Default Gateway Configuration Options*

| <b>Command Syntax and Usage</b>                                                                                                    |
|----------------------------------------------------------------------------------------------------|
| ip gateway6 address $\leq IPv6$ address> [enable]                                                                                                    |
| Configures the IPv6 address of the default gateway, in hexadecimal format<br>with colons (such as $3001:0:0:0:0:0:abcd:12$ ). The enable option also<br>enables the gateway. |
| Command mode: Global configuration                                                                                                    |
| [no] ip gateway6 enable                                                                                                    |
| Enables or disables the default gateway.                                                                                                    |
| Command mode: Global configuration                                                                                                    |
| no ip gateway6                                                                                                    |
| Deletes the default gateway.                                                                                                    |
| <b>Command mode:</b> Global configuration                                                                                                    |
| show ipv6 gateway6                                                                                                    |
| Displays the current IPv6 default gateway configuration.                                                                                                    |
| Command mode: All                                                                                                    |

## **IPv6 Static Route Configuration**

The following table describes the IPv6 static route configuration commands.

**Table 323.** *IPv6 Static Route Configuration Options*

| <b>Command Syntax and Usage</b>                                                                                                    |
|----------------------------------------------------------------------------------------------------|
| <b>ip route6</b> <ipv6 address=""> <ipv6 length="" prefix=""> <ipv6 address="" gateway=""><br/><math>\left[\right]</math> <interface (1-126)="" number=""><math>\left]</math></interface></ipv6></ipv6></ipv6> |
| Adds an IPv6 static route.                                                                                                    |
| <b>Command mode:</b> Global configuration                                                                                                    |
| <b>no ip route6</b> <ipv6 address=""> <ipv6 length="" prefix=""> <math>\llbracket</math><ip interface="" number=""></ip></ipv6></ipv6>                                                                         |
| Removes the selected route.                                                                                                    |
| <b>Command mode:</b> Global configuration                                                                                                    |
| no ip route6 [destination-address $\leq$ IPv6 address> gateway<br>$\le$ default IPv6 gateway address> <b> interface</b> $\leq$ IP interface number> <b> all]</b>                                               |
| Clears the selected IPv6 static routes.                                                                                                    |
| <b>Command mode:</b> Global configuration                                                                                                    |
| show ipv6 route static                                                                                                    |
| Displays the current static route configuration.                                                                                                    |
| Command mode: All                                                                                                    |

## **IPv6 Neighbor Discovery Cache Configuration**

The following table describes the IPv6 Neighbor Discovery cache configuration commands.

**Table 324.** *IPv6 Neighbor Discovery Cache Configuration Options*

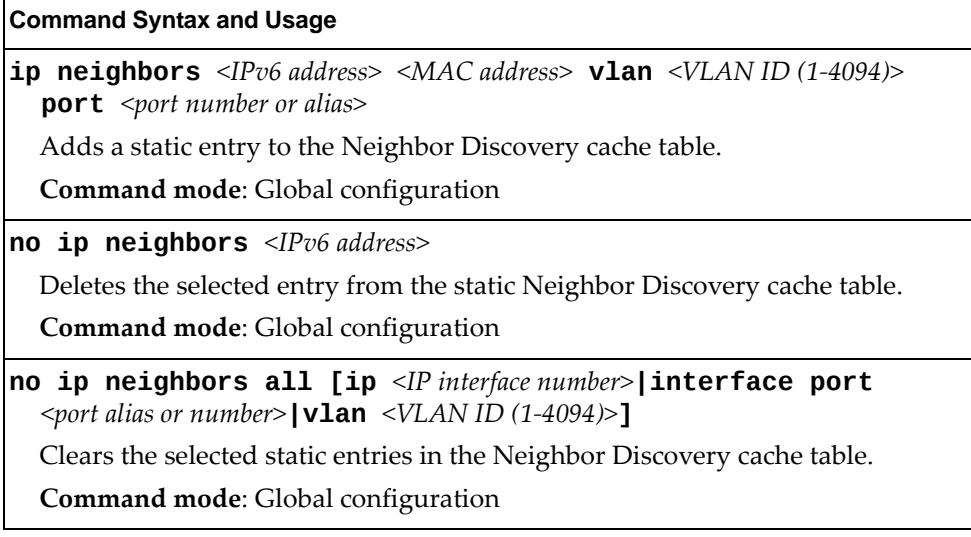

## **IPv6 Path MTU Configuration**

The following table describes the configuration options for Path MTU (Maximum Transmission Unit). The Path MTU cache can consume system memory and affect performance. These commands allow you to manage the Path MTU cache.

**Table 325.** *IPv6 Path MTU Options*

| <b>Command Syntax and Usage</b>                                                                                               |
|----------------------------------------------------------------------------------------------------|
| ip pmtu6 timeout ${0 \mid <10-100>}$                                                                                          |
| Sets the timeout value for Path MTU cache entries, in minutes. Enter 0 (zero) to<br>set the timeout to infinity (no timeout). |
| The default value is 10 minutes.                                                                                              |
| <b>Command mode:</b> Global configuration                                                                                     |
| clear ipv6 pmtu                                                                                                    |
| Clears all entries in the Path MTU cache.                                                                                     |
| <b>Command mode: Privileged EXEC</b>                                                                                          |
| show ipv6 pmtu                                                                                                    |
| Displays the current Path MTU configuration.                                                                                  |
| Command mode: All                                                                                                    |

### **IPv6 Neighbor Discovery Prefix Configuration**

The following table describes the Neighbor Discovery prefix configuration options. These commands allow you to define a list of prefixes to be placed in Prefix Information options in Router Advertisement messages sent from an interface.

**Table 326.** *IPv6 Neighbor Discovery Prefix Options*

| <b>Command Syntax and Usage</b>                                                                                                    |
|----------------------------------------------------------------------------------------------------|
| interface ip $\langle 1-128 \rangle$                                                                                                    |
| Enters Interface IP mode.                                                                                                    |
| <b>Command mode:</b> Global configuration                                                                                                    |
| ipv6 nd prefix <ipv6 prefix=""> <ipv6 length="" prefix=""> <math>[no\text{-}advertise]</math></ipv6></ipv6>                                                              |
| Adds a Neighbor Discovery prefix to the interface.                                                                                                    |
| The default setting is enabled.                                                                                                    |
| To disable the prefix and not advertise it in the Prefix Information options in<br>Router Advertisement messages sent from the interface use the<br>no-advertise option. |
| Additional prefix options are listed below.                                                                                                    |
| Command mode: Interface IP                                                                                                    |

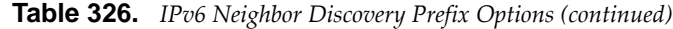

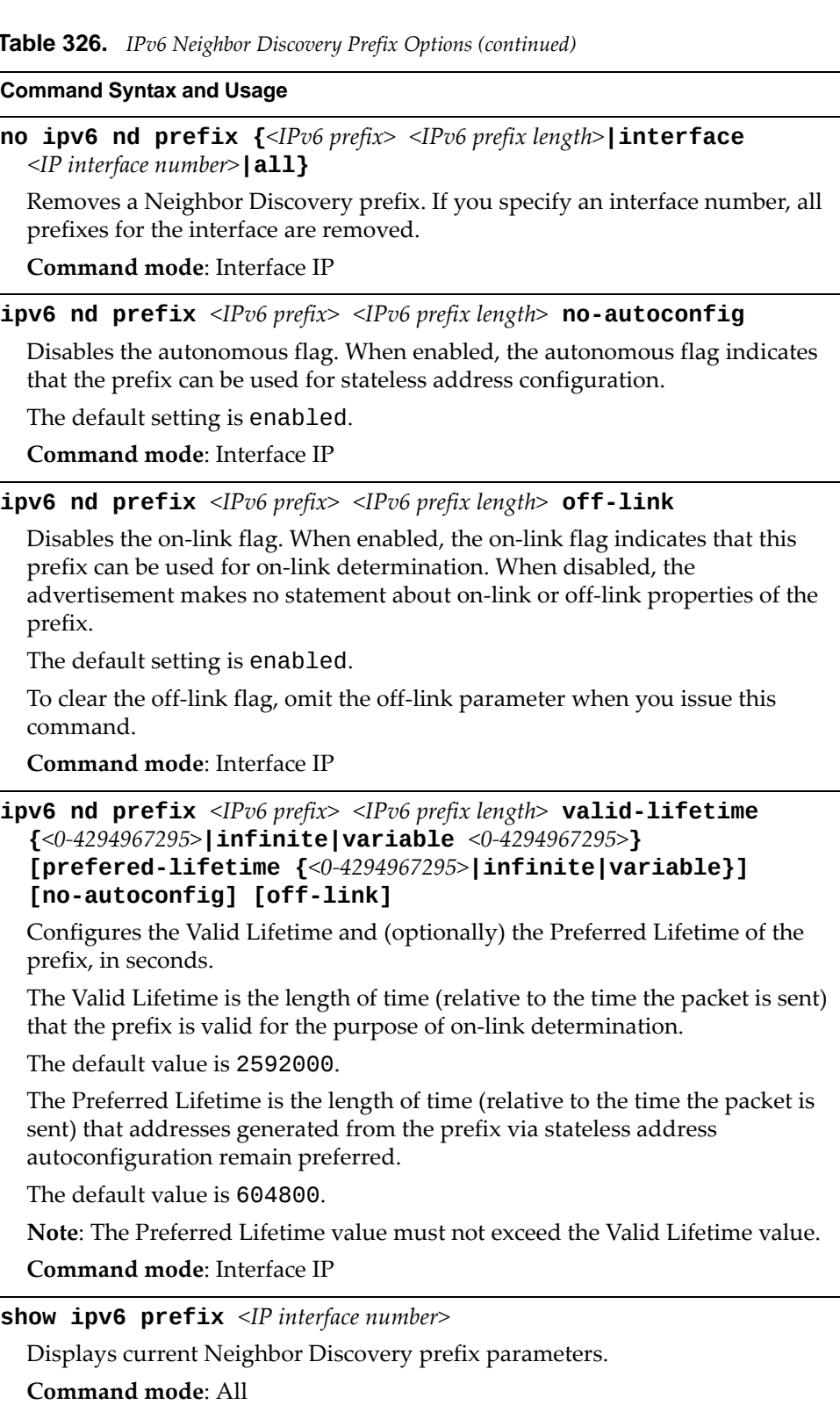

# **IPv6 Prefix Policy Table Configuration**

The following table describes the configuration options for the IPv6 Prefix Policy Table. The Prefix Policy Table allows you to override the default address selection criteria.

**Table 327.** *IPv6 Prefix Policy Table Options*

| <b>Command Syntax and Usage</b>                                |                                                                                                    |
|----------------------------------------------------------------|----------------------------------------------------------------------------------------------------|
| $<$ precedence (0-100) $>$ <label (0-100)<math="">&gt;</label> | [no] ip prefix-policy $\langle IPv6 prefix \rangle$ $\langle IPv6 prefix \rangle$ ength                                                                    |
|                                                                | Adds or removes a Prefix Policy Table entry. Enter the following parameters:                                                                               |
| o IPv6 address prefix                                          |                                                                                                    |
| o Prefix length                                                |                                                                                                    |
|                                                                | o Precedence: The precedence is used to sort destination addresses. Prefixes<br>with a higher precedence are sorted before those with a lower precedence.  |
|                                                                | o Label: The label allows you to select prefixes based on matching labels.<br>Source prefixes are coupled with destination prefixes if their labels match. |
| Command mode: Global configuration                             |                                                                                                    |
| show ip prefix-policy                                          |                                                                                                    |
| Displays the current Prefix Policy Table configuration.        |                                                                                                    |
| Command mode: All                                              |                                                                                                    |

# **IP Loopback Interface Configuration**

An IP loopback interface is not connected to any physical port. A loopback interface is always accessible over the network.

**Table 328.** *IP Loopback Interface Configuration Options*

| <b>Command Syntax and Usage</b>                                                                                                    |
|----------------------------------------------------------------------------------------------------|
| $\text{interface loopback}$ <1-5>                                                                                                    |
| Enter Interface loopback mode.                                                                                                    |
| Command mode: Global configuration                                                                                                    |
| no interface loopback $<1-5>$                                                                                                    |
| Deletes the selected loopback interface.                                                                                                   |
| Command mode: Global configuration                                                                                                    |
| [no] enable                                                                                                    |
| Enables or disables the loopback interface.                                                                                                |
| Command mode: Interface loopback                                                                                                    |
| ip address <ip address=""> [<subnet mask="">] [enable]</subnet></ip>                                                                       |
| Defines the loopback interface IP address. You can also specify its subnet<br>mask. The enable option also enables the loopback interface. |
| Command mode: Interface loopback                                                                                                    |
| ip netmask <subnet mask=""></subnet>                                                                                                    |
| Defines the loopback interface subnet mask.                                                                                                |
| Command mode: Interface loopback                                                                                                    |
| ip ospf area $<0-19>$                                                                                                    |
| Configures the OSPF area index used by the loopback interface.                                                                             |
| Command mode: Interface loopback                                                                                                    |
| [no] ip ospf enable                                                                                                    |
| Enables or disables OSPF for the loopback interface.                                                                                       |
| Command mode: Interface loopback                                                                                                    |
| no ip ospf                                                                                                    |
| Deletes the OSPF interface.                                                                                                    |
| Command mode: Interface loopback                                                                                                    |
| show interface loopback $<1-5>$                                                                                                    |
| Displays the current IP loopback interface parameters.                                                                                     |
| <b>Command mode: All</b>                                                                                                    |

# **DHCP Snooping**

DHCP Snooping provides security by filtering untrusted DHCP packets and by maintaining a binding table of trusted interfaces.

**Table 329.** *DHCP Snooping Options*

| <b>Command Syntax and Usage</b>                                                                                                    |
|----------------------------------------------------------------------------------------------------|
| [no] ip dhcp snooping                                                                                                    |
| Enables or disables DHCP Snooping.                                                                                                    |
| Command mode: Global configuration                                                                                                    |
| ip dhcp snooping binding <mac address=""> vlan <vlan (1-4094)="" id=""><br/><math>\langle</math>IP address&gt; port <math>\langle</math> port alias or number&gt; expiry <math>\langle</math>1-4294967295&gt;</vlan></mac> |
| Adds a manual entry to the binding table.                                                                                                    |
| Command mode: Global configuration                                                                                                    |
| no ip dhcp snooping binding { <mac address=""> all<br/>[interface port <port alias="" number="" or=""> vlan <vlan (1-4094)="" id="">]}</vlan></port></mac>                                                                 |
| Removes an entry from the binding table.                                                                                                    |
| Command mode: Global configuration                                                                                                    |
| [no] ip dhcp snooping information option-insert                                                                                                    |
| Enables or disables option 82 support for DHCP Snooping.                                                                                                    |
| When enabled, DHCP Snooping performs the following functions:                                                                                                    |
| o if a DHCP packet from a client contains option 82 information, the<br>information is retained.                                                                                                    |
| o when DHCP Snooping forwards a DHCP packet from a client, option 82<br>information is added to the packet.                                                                                                    |
| owhen DHCP snooping forward a DHCP packet from a server, option 82<br>information is removed from the packet.                                                                                                    |
| Command mode: Global configuration                                                                                                    |
| [no] ip dhcp snooping vlan < $VLAN$ ID $(1-4094)$ >                                                                                                    |
| Adds or removes the selected VLAN to DHCP Snooping. Member ports<br>participate in DHCP Snooping.                                                                                                    |
| Command mode: Global configuration                                                                                                    |
| show ip dhcp snooping                                                                                                    |
| Displays the current DHCP Snooping parameters.                                                                                                    |
| <b>Command mode: All</b>                                                                                                    |

# **Remote Monitoring Configuration**

Remote Monitoring (RMON) allows you to monitor traffic flowing through the switch. The RMON MIB is described in RFC 2819.

The following sections describe the Remote Monitoring (RMON) configuration options.

- "RMON History [Configuration"](#page-575-0) on page 576
- "RMON Event [Configuration"](#page-576-0) on page 577
- "RMON Alarm [Configuration"](#page-577-0) on page 578

## <span id="page-575-0"></span>**RMON History Configuration**

The following table describes the RMON History commands.

**Table 330.** *RMON History Configuration Options*

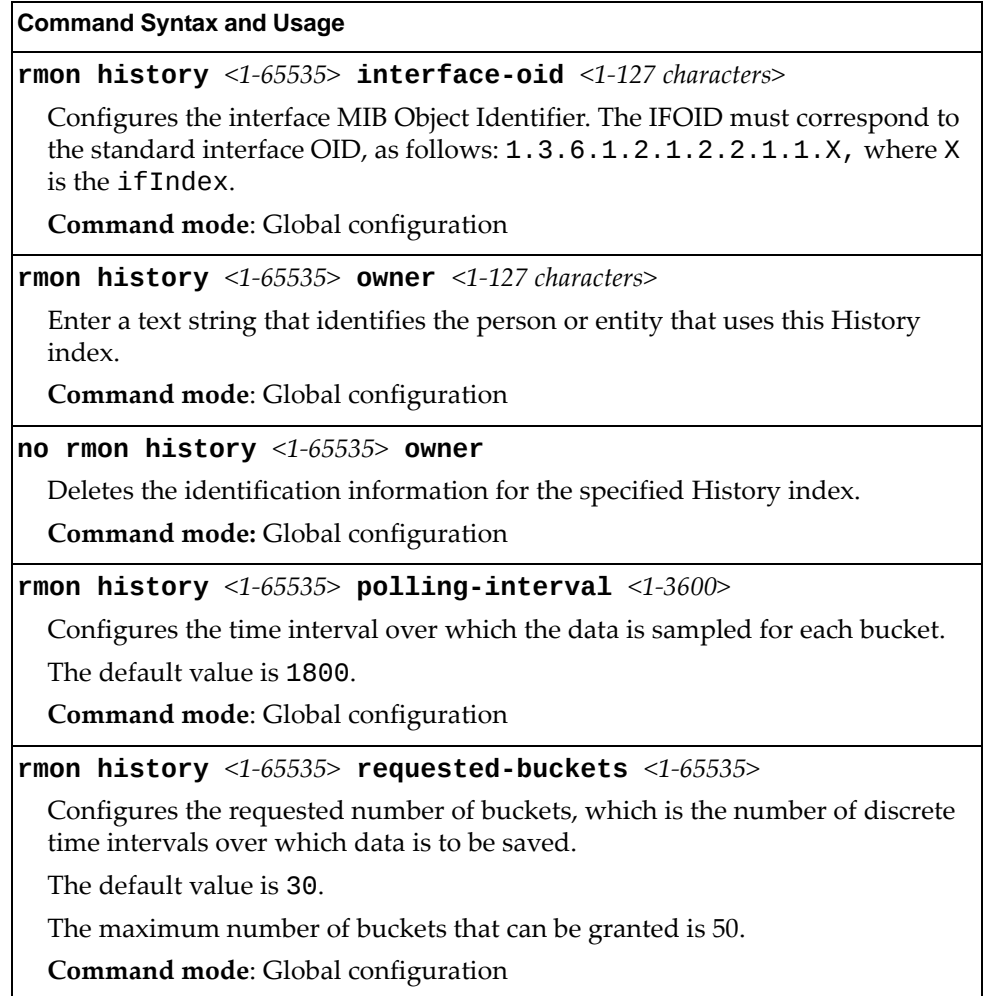
**Table 330.** *RMON History Configuration Options*

**Command Syntax and Usage**

**no rmon history** *<1‐65535>*

Deletes the selected History index.

**Command mode**: Global configuration

### **show rmon history**

Displays the current RMON History parameters.

**Command mode**: All

# **RMON Event Configuration**

The following table describes the RMON Event commands.

**Table 331.** *RMON Event Configuration Options*

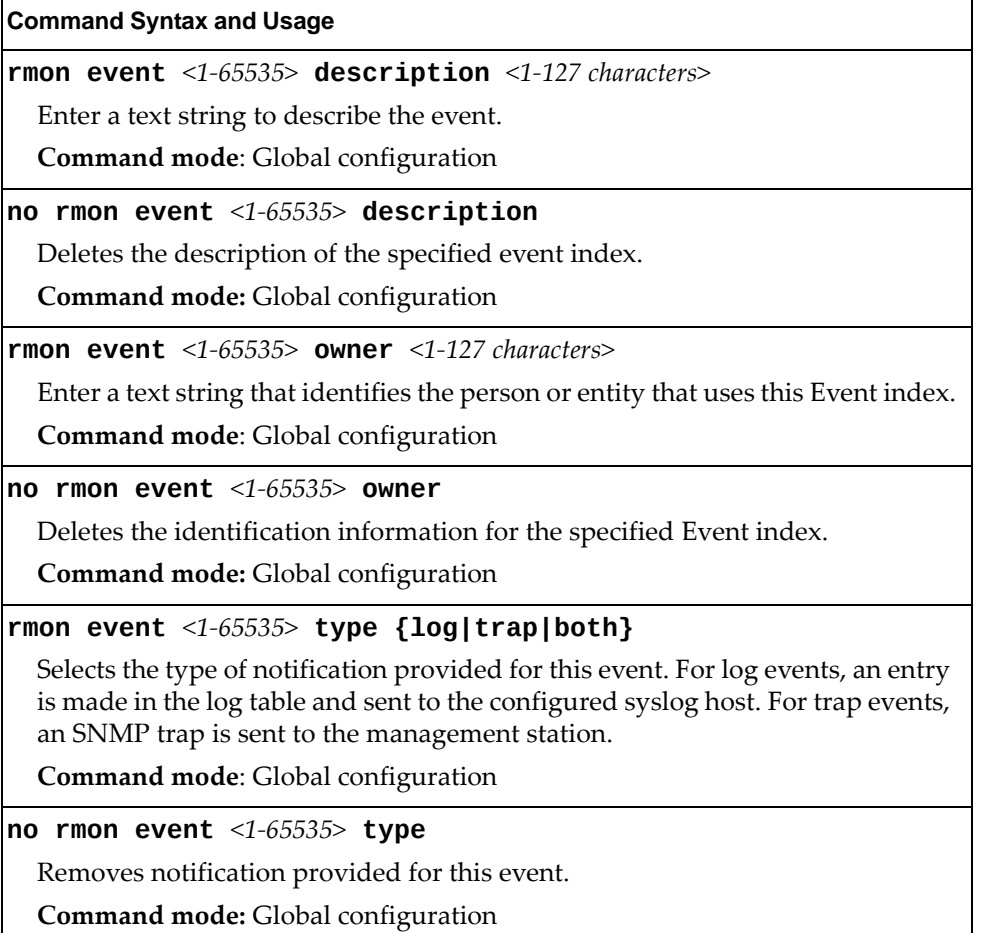

**Table 331.** *RMON Event Configuration Options*

**no rmon event** *<1‐65535>* Deletes the selected RMON Event index. **Command mode**: Global configuration **show rmon event** Displays the current RMON Event parameters. **Command mode**: All **Command Syntax and Usage**

## **RMON Alarm Configuration**

The alarm RMON group can track rising or falling values for a MIB object. The MIB object must be a counter, gauge, integer, or time interval. Each alarm index must correspond to an event index that triggers once the alarm threshold is crossed.

The following table describes the RMON alarm commands.

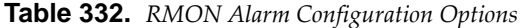

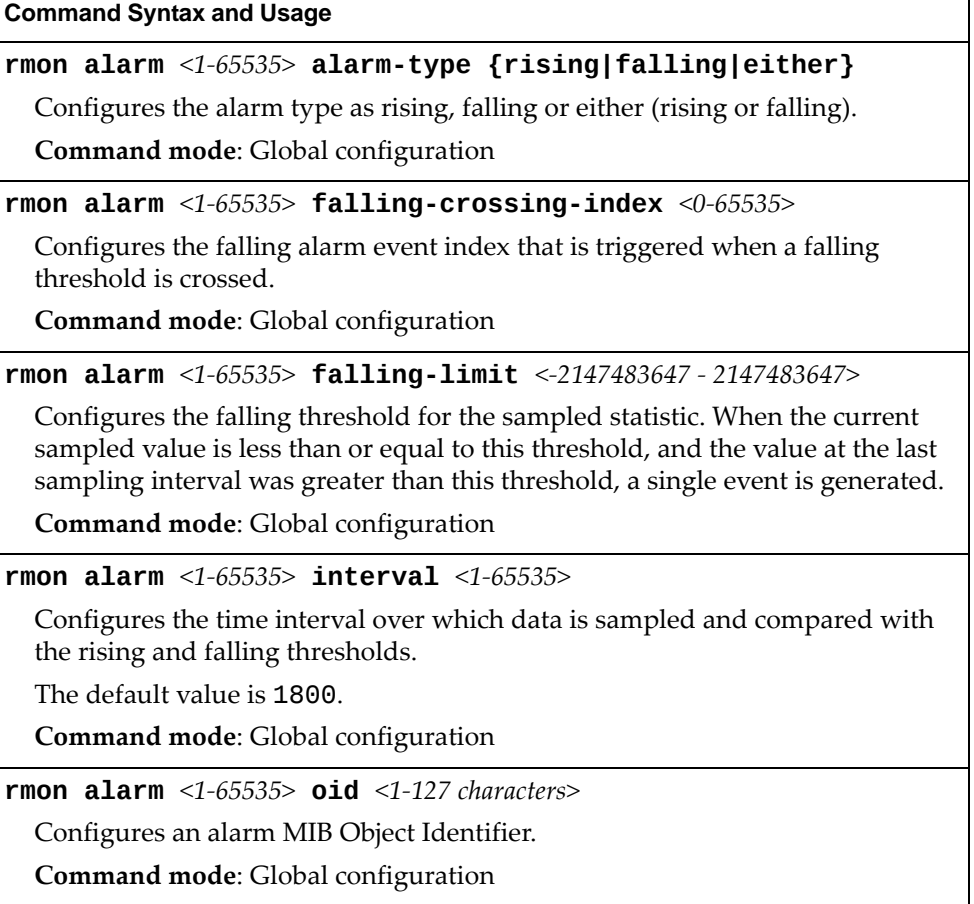

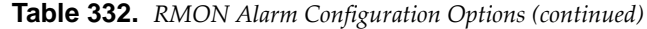

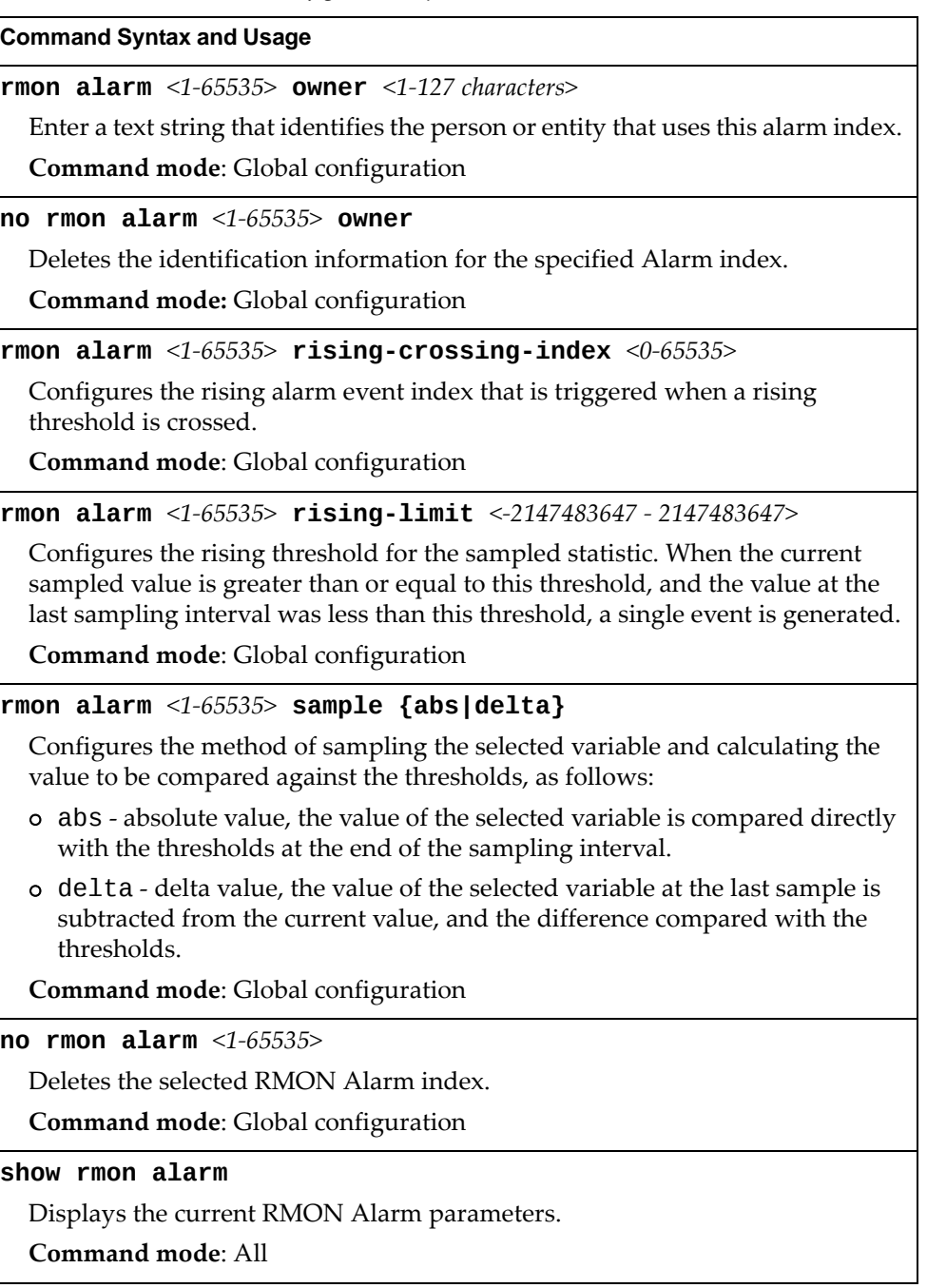

# **VMReady Configuration**

The following table describes the VMReady configuration options.

**Table 333.** *VMReady Configuration Options*

|  | <b>Command Syntax and Usage</b> |  |
|--|---------------------------------|--|
|--|---------------------------------|--|

## **[no] virt enable**

Enables or disables VMReady. Before you enable VMReady, you must define one or more server ports. See "Server Port [Configuration"](#page-361-0) on page 362.

**Note**: The no form of this command deletes all configured VM groups.

**Command mode**: Global configuration

## **show virt**

Displays the current virtualization parameters.

**Command mode**: All

## **VM Policy Bandwidth Management**

The following table describes the bandwidth management options for the selected VM. Use these commands to limit the bandwidth used by each VM.

**Table 334.** *VM Bandwidth Management Options*

| <b>Command Syntax and Usage</b>                                                                                                    |  |  |
|----------------------------------------------------------------------------------------------------|--|--|
| [no] virt vmpolicy vmbwidth { <mac address=""> <uuid> <name> <br/><math> \langle IP \text{ address}  \langle \text{index number} \rangle\}</math> bwctrl</name></uuid></mac>                                                                       |  |  |
| Enables or disables bandwidth control on the VM policy.                                                                                                    |  |  |
| <b>Command mode:</b> Global configuration                                                                                                    |  |  |
| <b>virt vmpolicy vmbwidth {<mac< b=""> address&gt;   <uuid>   <name>  <br/><math> &lt;</math>IP address&gt;<math> &lt;</math>index number&gt;<math>\}</math> rxrate &lt;0-10000000&gt; <max. (0-4096)="" burst=""></max.></name></uuid></mac<></b> |  |  |
| The first value configures Committed Rate—the amount of bandwidth<br>available to traffic transmitted from the switch to the VM, in kilobits per<br>second. Enter the value in multiples of 64.                                                    |  |  |
| The second values configures the maximum burst size, in kilobits. Enter one of<br>the following values: 0, 32, 64, 128, 256, 512, 1024, 2048 or 4096.                                                                                              |  |  |
| <b>Command mode:</b> Global configuration                                                                                                    |  |  |

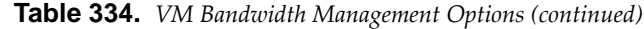

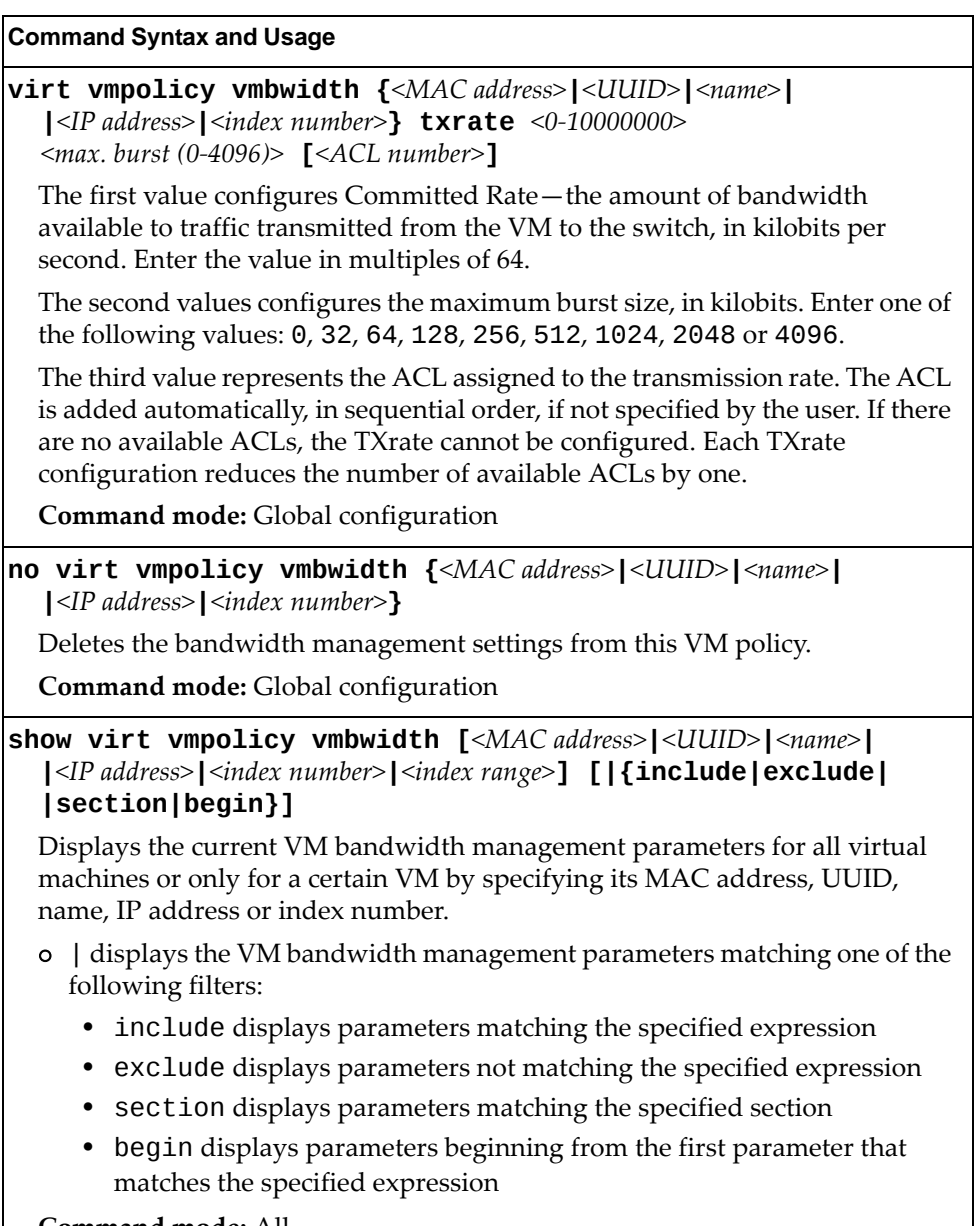

**Command mode:** All

# **VM Group Configuration**

The following table describes the VM group configuration options. A VM group is a collection of members, such as VMs, ports or Link Aggregation Groups (LAGs). Members of a VM group share certain properties, including VLAN membership, ACLs (VMAP), and VM profiles.

**Table 335.** *VM Group Configuration Options*

| <b>Command Syntax and Usage</b>                                                                                                   |
|----------------------------------------------------------------------------------------------------|
| [no] virt vmgroup $<1-1024>$ cpu                                                                                                  |
| Enables or disables sending unregistered IPMC traffic to the CPU.                                                                 |
| Command mode: Global configuration                                                                                                |
| [no] virt vmgroup <1-1024> flood                                                                                                  |
| Enables or disables the flooding of unregistered IPMC traffic.                                                                    |
| Command mode: Global configuration                                                                                                |
| [no] virt vmgroup <1-1024> key <1-65535>                                                                                          |
| Adds or removes an LACP admin key to/from the VM group. LACP LAGs<br>formed with this admin key will be included in the VM group. |
| Command mode: Global configuration                                                                                                |
| [no] virt vmgroup <1-1024> optflood                                                                                               |
| Enables or disables Optimized Flooding on the VM group.                                                                           |
| Command mode: Global configuration                                                                                                |
| [no] virt vmgroup < $1-1024$ > port <port alias="" number="" or=""></port>                                                        |
| Adds or removes the selected port to/from the VM group.                                                                           |
| Note: A port can be added to a VM group only if no VMs on that port are<br>members of the VM group.                               |
| Command mode: Global configuration                                                                                                |
| [no] virt vmgroup <1-1024> portchannel <1-52>                                                                                     |
| Adds or removes the selected LAG to/from the VM group.                                                                            |
| Command mode: Global configuration                                                                                                |
| <b>virt vmgroup</b> <1-1024> $\boldsymbol{profile}$ <profile (1-39="" characters)="" name=""></profile>                           |
| Adds the selected VM profile to the VM group.                                                                                     |
| Note: This command can only be used if the VM group is empty (that is, it only<br>has a profile assigned).                        |
| Command mode: Global configuration                                                                                                |
| no virt vmgroup $<1-1024>$ profile                                                                                                |
| Removes the VM profile assigned to the VM group.                                                                                  |
| Note: This command can only be used if the VM group is empty (only has the<br>profile assigned).                                  |
| Command mode: Global configuration                                                                                                |

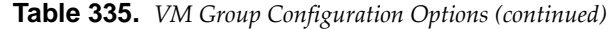

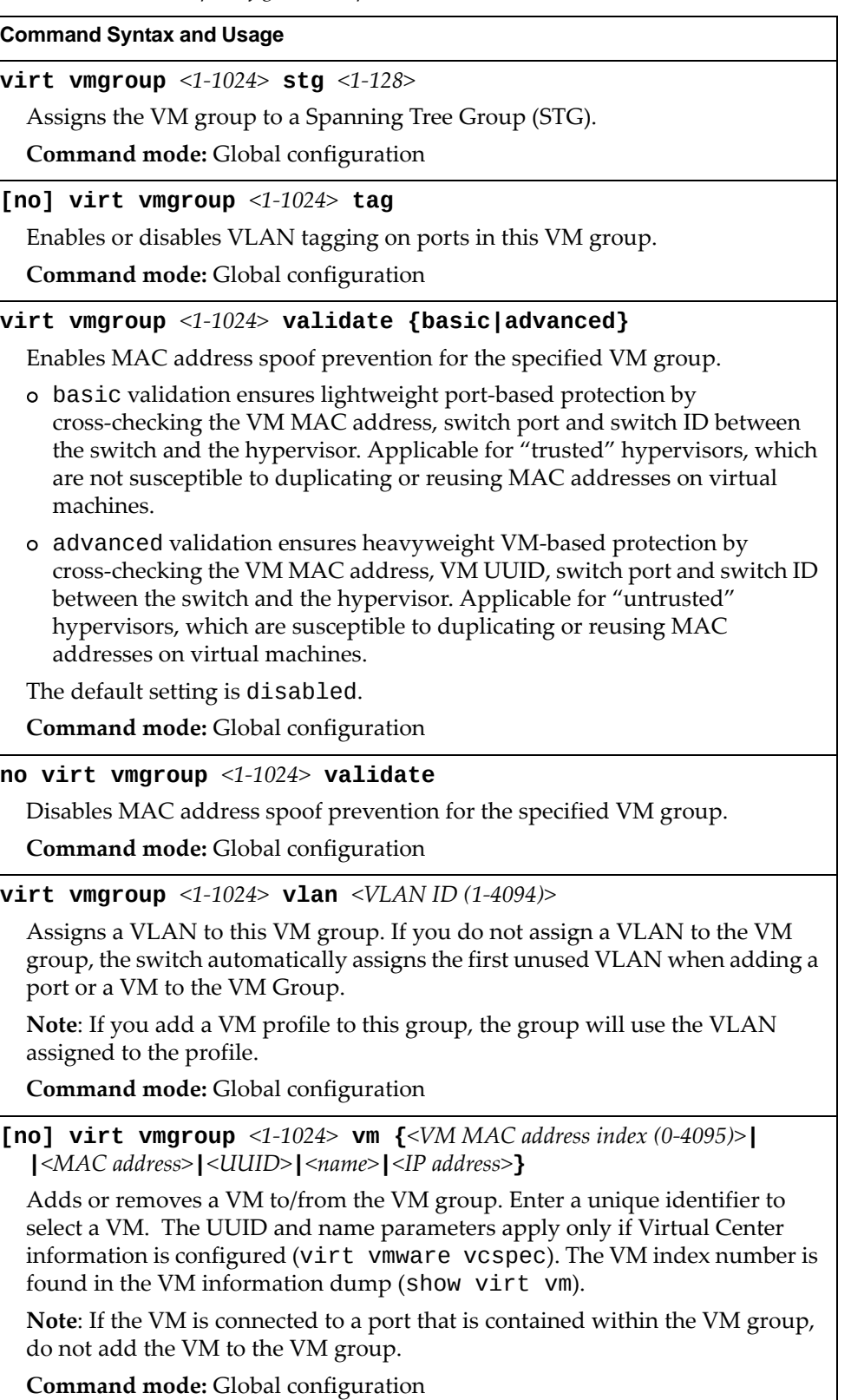

**Table 335.** *VM Group Configuration Options (continued)*

| <b>Command Syntax and Usage</b>                                                                                                    |  |  |
|----------------------------------------------------------------------------------------------------|--|--|
| [no] virt vmgroup <1-1024> vmap <1-128> [serverports]<br> non-serverports]                                                                                                    |  |  |
| Adds or removes the selected VLAN Map to/from this group. You can choose<br>to limit operation of the VLAN Map to server ports only or non-server ports<br>only. If you do not select a port type, the VMAP is applied to the entire VM<br>Group. |  |  |
| For more information about configuring VLAN Maps, see "VMAP<br>Configuration" on page 408.                                                                                                    |  |  |
| Command mode: Global configuration                                                                                                    |  |  |
| no virt vmgroup $<1-1024>$                                                                                                    |  |  |
| Deletes the VM group.                                                                                                    |  |  |
| Command mode: Global configuration                                                                                                    |  |  |
| show virt vmgroup $<1-1024>$                                                                                                    |  |  |
| Displays the current VM group parameters.                                                                                                    |  |  |
| Command mode: All                                                                                                    |  |  |

# **VM Check Configuration**

The following table describes the VM Check validation options used for MAC address spoof prevention.

**Table 336.** *VM Check Configuration Options*

| <b>Command Syntax and Usage</b>                                                                                                    |  |  |  |  |
|----------------------------------------------------------------------------------------------------|--|--|--|--|
| virt vmcheck acls max $<1-640$                                                                                                    |  |  |  |  |
| Configures the maximum number of ACLs that can be set up for MAC address<br>spoofing prevention in advanced validation mode.                             |  |  |  |  |
| The default value is 50.                                                                                                    |  |  |  |  |
| <b>Command mode:</b> Global configuration                                                                                                    |  |  |  |  |
| default virt vmcheck acls                                                                                                    |  |  |  |  |
| Sets to default maximum number of ACLs that can be set up for MAC address<br>spoofing prevention in advanced validation mode.                            |  |  |  |  |
| <b>Command mode:</b> Global configuration                                                                                                    |  |  |  |  |
| no virt vmcheck acls                                                                                                    |  |  |  |  |
| Disables ACL-based MAC address spoofing prevention in advanced<br>validation mode.                                                                       |  |  |  |  |
| Command mode: Global configuration                                                                                                    |  |  |  |  |
| virt vmcheck action advanced {acl link log}                                                                                                    |  |  |  |  |
| Sets up action taken when detecting MAC address spoofing in advanced<br>validation mode:                                                                 |  |  |  |  |
| o acl registers a syslog entry and installs an ACL to drop traffic incoming on<br>the corresponding switch port originating from the spoofed MAC address |  |  |  |  |
| o link registers a syslog entry and disables the corresponding switch port                                                                               |  |  |  |  |
| <b>o</b> log registers a syslog entry                                                                                                    |  |  |  |  |
| The default setting is acl.                                                                                                    |  |  |  |  |
| Command mode: Global configuration                                                                                                    |  |  |  |  |
| virt vmcheck action basic {link log}                                                                                                    |  |  |  |  |
| Sets up action taken when detecting MAC address spoofing in basic validation<br>mode:                                                                    |  |  |  |  |
| o link registers a syslog entry and disables the corresponding switch port                                                                               |  |  |  |  |
| <b>o</b> log registers a syslog entry                                                                                                    |  |  |  |  |
| The default setting is link.                                                                                                    |  |  |  |  |
| <b>Command mode:</b> Global configuration                                                                                                    |  |  |  |  |
| default virt vmcheck action {advanced basic}                                                                                                    |  |  |  |  |
| Sets to default action taken when detecting MAC address spoofing in<br>advanced or basic validation mode.                                                |  |  |  |  |
| Command mode: Global configuration                                                                                                    |  |  |  |  |

**Table 336.** *VM Check Configuration Options*

**Command Syntax and Usage**

**[no] virt vmcheck trust** *<port alias or number>*

Enables or disables trusted ports for VM communication.

By default, all ports are disabled.

**Command mode:** Global configuration

**show virt vmcheck**

Displays the current VM Check settings. See [page 170](#page-169-0) for sample output.

**Command mode**: All

# **VM Profile Configuration**

The following table describes the VM Profiles configuration options.

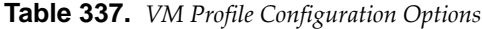

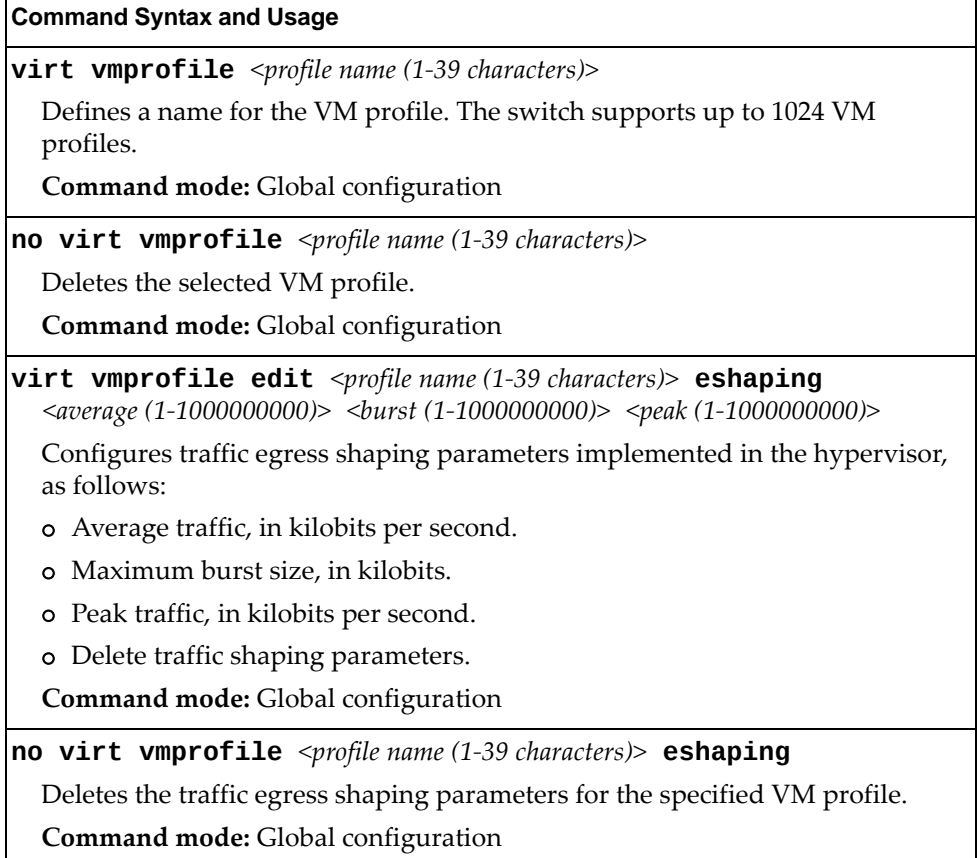

**Table 337.** *VM Profile Configuration Options*

| <b>Command Syntax and Usage</b>                                                                                                    |  |
|----------------------------------------------------------------------------------------------------|--|
| virt vmprofile edit <profile (1-39="" characters)="" name=""> shaping<br/><average (1-1000000000)=""> <br/>burst (1-1000000000)&gt; <peak (1-1000000000)=""></peak></average></profile> |  |
| Configures traffic shaping parameters implemented in the hypervisor, as<br>follows:                                                                                                    |  |
| o Average traffic, in kilobits per second.                                                                                                    |  |
| o Maximum burst size, in kilobits.                                                                                                    |  |
| o Peak traffic, in kilobits per second.                                                                                                    |  |
| o Delete traffic shaping parameters.                                                                                                    |  |
| Command mode: Global configuration                                                                                                    |  |
| no virt vmprofile <profile <math="" name="">(1-39 \text{ characters})&gt; shaping</profile>                                                                                             |  |
| Deletes the traffic shaping parameters for the specified VM profile.                                                                                                    |  |
|                                                                                                    |  |
| Command mode: Global configuration                                                                                                    |  |
| <vlan (1-4094)="" id=""></vlan>                                                                                                    |  |
| Assigns a VLAN to the VM profile.                                                                                                    |  |
| virt vmprofile edit <profile <math="" name="">(1-39 \text{ characters}) vlan<br/>Command mode: Global configuration</profile>                                                           |  |
| show virt vmprofile $[\leq$ profile name>]                                                                                                    |  |
| Displays the current VM Profile parameters.                                                                                                    |  |

# **VMWare Configuration**

The following table describes the VMware configuration options. When you configure the VMware Virtual Center, the VM Agent module in the switch can perform advanced functionality by communicating with the VMware management console. The Virtual Center provides VM and Host names, IP addresses, Virtual Switch and port group information. The VM Agent on the switch communicates with the Virtual Center to synchronize VM profiles between the switch and the VMware virtual switch.

**Table 338.** *VM Ware Configuration Options*

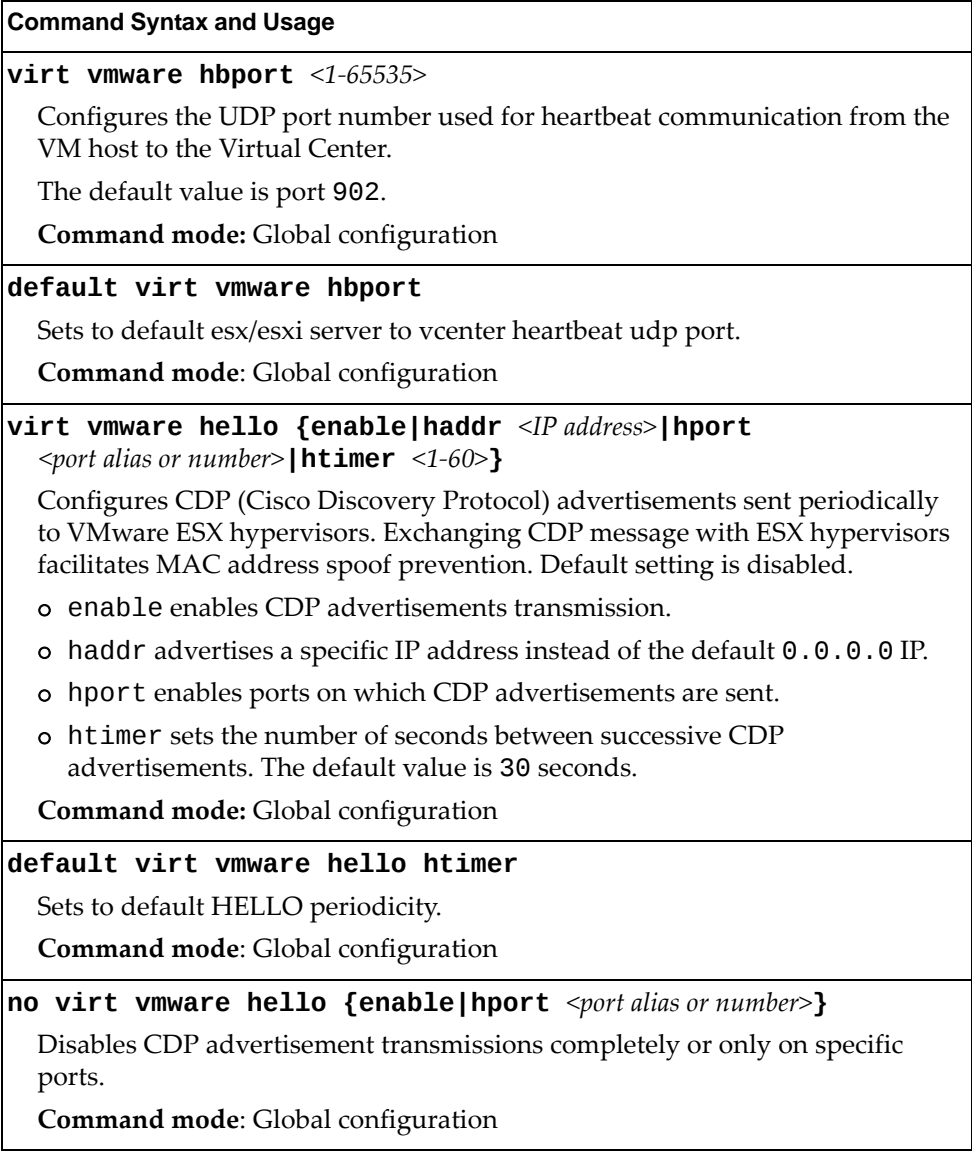

**Table 338.** *VM Ware Configuration Options*

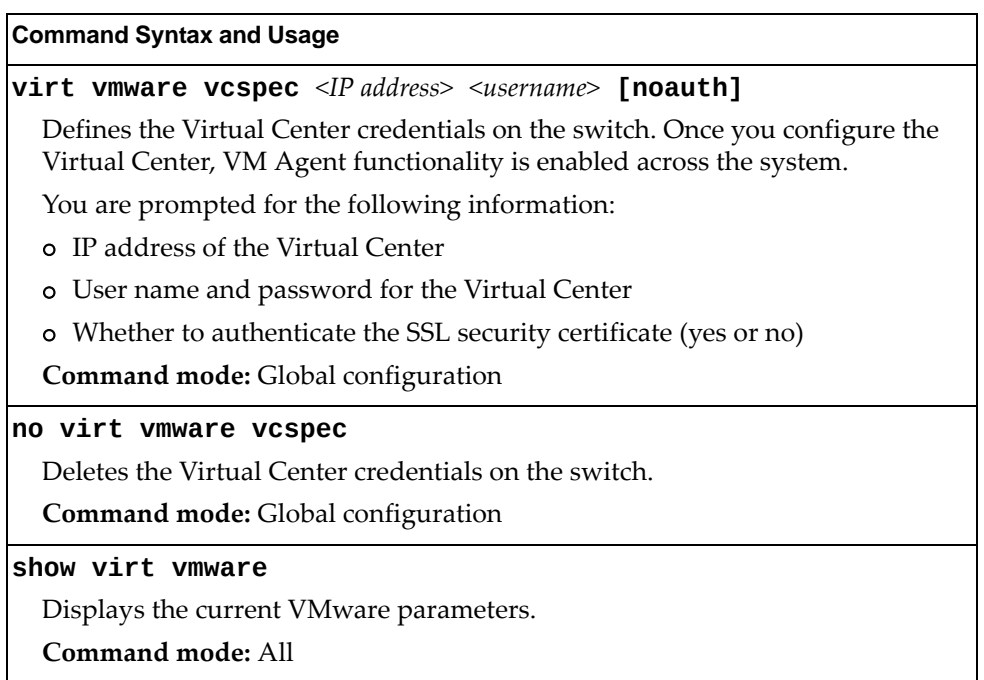

## **Miscellaneous VMReady Configuration**

You can pre‐configure MAC addresses as VM Organization Unique Identifiers (OUIs). These configuration commands are only available using the Enterprise NOS CLI and the Miscellaneous VMReady Configuration Menu. The following table describes the VMReady configuration options.

**Table 339.** *VMReady Configuration Options*

| <b>Command Syntax and Usage</b>                                                                    |  |  |
|----------------------------------------------------------------------------------------------------|--|--|
| [no] virt vmrmisc lmac                                                                             |  |  |
| Enables or disables the switch to treat locally administered MAC addresses as<br>VM <sub>s</sub> . |  |  |
| <b>Command mode:</b> Global configuration                                                          |  |  |
| <b>Virt vmrmisc oui</b> <3 byte VM MAC OUI> <vendor name=""></vendor>                              |  |  |
| Adds a MAC OUL                                                                                     |  |  |
| <b>Command mode:</b> Global configuration                                                          |  |  |
| no virt vmrmisc oui $\triangleleft$ byte VM MAC OUI>                                               |  |  |
| Removes a MAC OUL                                                                                  |  |  |
| <b>Command mode:</b> Global configuration                                                          |  |  |
| show virt oui                                                                                      |  |  |
| Displays all the configured MAC OUIs.                                                              |  |  |
| <b>Command mode: All</b>                                                                           |  |  |

# **Edge Virtual Bridge Configuration**

You can configure your switch to use Edge Virtual Bridging (EVB). The following table describes EVB configuration commands.

**Table 340.** *Edge Virtual Bridge Configuration Options*

| <b>Command Syntax and Usage</b>                                                                 |  |
|-------------------------------------------------------------------------------------------------|--|
| virt evb vsidb $\langle$ VSIDB number>                                                          |  |
| Enter Virtual Station Interface Database configuration mode. For more details,<br>see page 591. |  |
| <b>Command mode:</b> Global configuration                                                       |  |
| virt evb profile $\langle$ profile number>                                                      |  |
| Enter Virtual Station Interface Profile configuration mode. For more details,<br>see page 593.  |  |
| <b>Command mode:</b> Global configuration                                                       |  |
| show virt evb vsidb $\langle$ VSIDB number>                                                     |  |
| Displays the current Virtual Station Interface database information.                            |  |
| Command mode: All                                                                               |  |
| show virt evb profile [ <profile number="">]</profile>                                          |  |
| Displays the current EVB profile parameters.                                                    |  |
| Command mode: All                                                                               |  |

# <span id="page-590-0"></span>**Edge Virtual Bridge VSI Type Database Configuration**

The following table describes the EVB VSI Type Database configuration options.

**Table 341.** *Edge Virtual Bridge VSI Type Database Configuration Options*

| <b>Command Syntax and Usage</b>                                              |  |  |
|------------------------------------------------------------------------------|--|--|
| $virt$ evb vsidb <vsidb number=""></vsidb>                                   |  |  |
| Enter Virtual Station Interface Database configuration mode.                 |  |  |
| Command mode: Global configuration                                           |  |  |
| filename <file name=""></file>                                               |  |  |
| Sets the Virtual Station Interface Type database document name.              |  |  |
| <b>Command mode: VSI Database</b>                                            |  |  |
| no filename                                                                  |  |  |
| Deletes the Virtual Station Interface Type database document name.           |  |  |
| <b>Command mode: VSI Database</b>                                            |  |  |
| filepath $\langle$ file path>                                                |  |  |
| Sets the Virtual Station Interface Type database document path.              |  |  |
| <b>Command mode: VSI Database</b>                                            |  |  |
| no filepath                                                                  |  |  |
| Deletes the Virtual Station Interface Type database document path.           |  |  |
| <b>Command mode: VSI Database</b>                                            |  |  |
| <b>host</b> $\langle IP \text{ address} \rangle$                             |  |  |
| Sets the Virtual Station Interface Type database manager IP address.         |  |  |
| <b>Command mode: VSI Database</b>                                            |  |  |
| port <1-65534>                                                               |  |  |
| Sets the Virtual Station Interface Type database manager port.               |  |  |
| <b>Command mode: VSI Database</b>                                            |  |  |
| protocol {http https}                                                        |  |  |
| Sets the Virtual Station Interface Type database transport protocol.         |  |  |
| The default setting is HTTP.                                                 |  |  |
| <b>Command mode: VSI Database</b>                                            |  |  |
| update-interval $<5-300>$                                                    |  |  |
| Sets the Virtual Station Interface Type database update interval in seconds. |  |  |
| Command mode: VSI Database                                                   |  |  |
| [no] update-interval                                                         |  |  |
| Disables the Virtual Station Interface Type database periodic update.        |  |  |
| <b>Command mode: VSI Database</b>                                            |  |  |

**Table 341.** *Edge Virtual Bridge VSI Type Database Configuration Options (continued)*

| <b>Command Syntax and Usage</b>                                                          |  |  |
|------------------------------------------------------------------------------------------|--|--|
| no virt evb vsidb $\langle$ VSIDB number>                                                |  |  |
| Resets the Virtual Station Interface Type database information to the default<br>values. |  |  |
| <b>Command mode:</b> Global configuration                                                |  |  |
| show virt evb vsitypes [mgrid <0-255> typeid <1-16777215> <br>$\vert$ version <0-255>]   |  |  |
| Displays the current Virtual Station Interface Type database parameters.                 |  |  |
| Command mode: All                                                                        |  |  |
| show virt evb vsidb $\langle VSIDB$ number                                               |  |  |
| Displays the current Virtual Station Interface database information.                     |  |  |
| Command mode: All                                                                        |  |  |

# <span id="page-592-0"></span>**Edge Virtual Bridge VSI Type Profile Configuration**

The following table describes the Virtual Station Interface Type profile configuration options.

**Table 342.** *Edge Virtual Bridge VSI Type Profile Configuration Options*

| <b>Command Syntax and Usage</b>                                                                                  |
|----------------------------------------------------------------------------------------------------|
| virt evb profile <profile number=""></profile>                                                                   |
| Enter Virtual Station Interface type profile configuration mode.                                                 |
| <b>Command mode:</b> Global configuration                                                                        |
| [no] reflective-relay                                                                                            |
| Enables or disables VEPA mode (Reflective Relay capability).                                                     |
| <b>Command mode: EVB Profile</b>                                                                                 |
| [no] vsi-discovery                                                                                               |
| Enables or disables VSI Discovery (ECP and VDP).                                                                 |
| <b>Command mode: EVB Profile</b>                                                                                 |
| no virt evb profile <profile number=""></profile>                                                                |
| Deletes the specified EVB profile.                                                                               |
| Command mode: Global configuration                                                                               |
| evb profile $<1-16>$                                                                                             |
| Applies the specified EVB profile for the port. Automatically enables LLDP<br>EVB TLV on the corresponding port. |
| Command mode: Interface port                                                                                     |
| no evb profile                                                                                                   |
| Resets EVB profile for the port. Automatically disables LLDP EVB TLV on the<br>corresponding port.               |
| Command mode: Interface port                                                                                     |
| show virt evb profile $[$ <1-16>]                                                                                |
| Displays the current EVB profile parameters.                                                                     |
| <b>Command mode: All</b>                                                                                         |
| show virt evb profile ports                                                                                      |
| Displays all EVB profile parameters including ports.                                                             |
| Command mode: All                                                                                                |

# **OpenFlow Configuration**

OpenFlow is an open interface used to control the forwarding plane in compatible switches and routers remotely, from an external controller. The RackSwitch G8052 can function as either a Hybrid or OpenFlow‐only switch:

- In Hybrid mode (default), an OpenFlow pipeline can be set up to run in parallel to the normal Ethernet switching pipeline. The two pipelines are completely separate, each with its own dedicated ports and confined packet flows.
- In OpenFlow-only mode, the normal Ethernet switching capabilities are disabled, and the RackSwitch G8052 behaves as a pure OpenFlow switch.

The following table describes the OpenFlow configuration options.

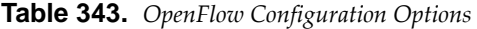

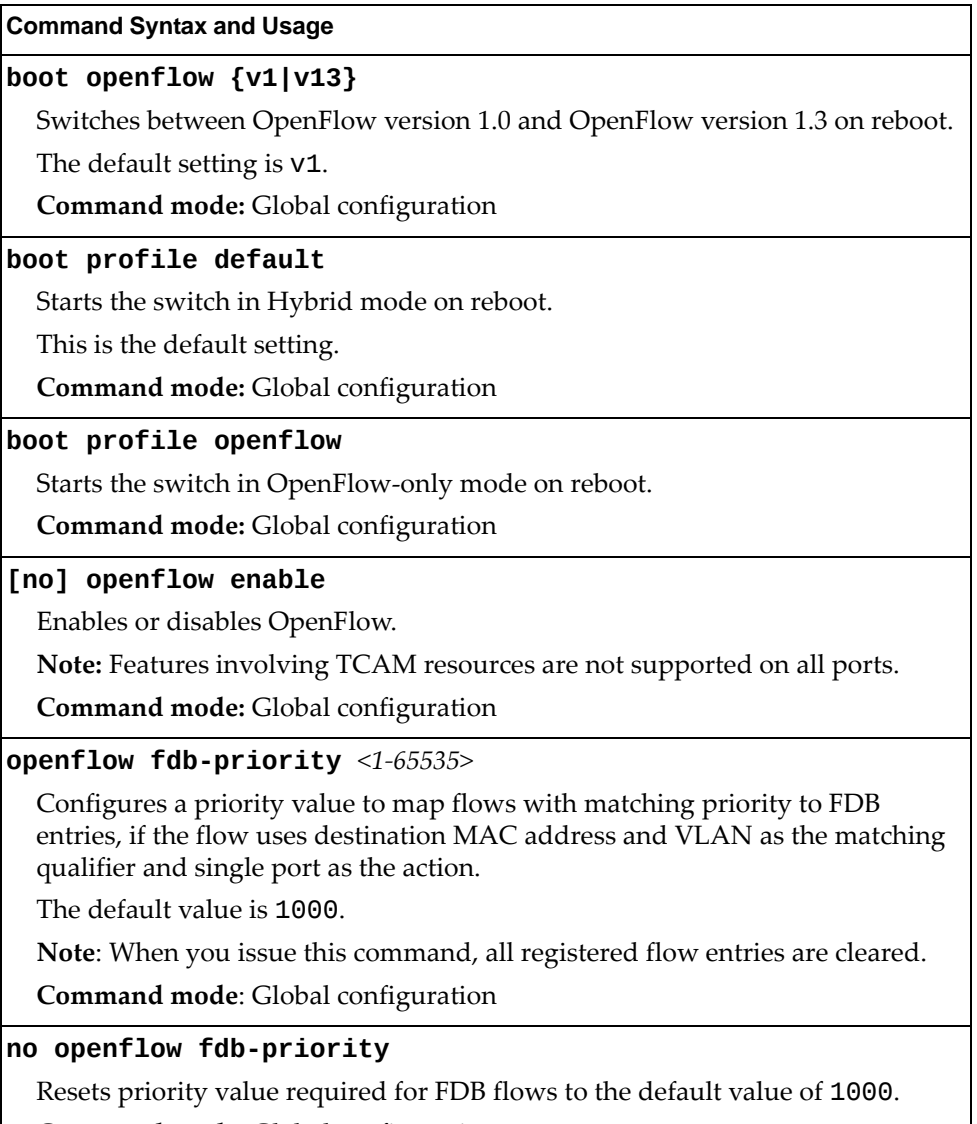

**Command mode:** Global configuration

**Table 343.** *OpenFlow Configuration Options (continued)*

**Command Syntax and Usage**

**openflow fdbtimeout** *<1‐300>*

Configures a time interval in seconds for periodically clearing dynamically learned FDB entries on edge ports.

The default value is disabled.

**Command mode**: Global configuration

#### **no openflow fdbtimeout**

Disables periodical clearing of dynamically learned FDB entries on edge ports. **Command mode**: Global configuration

### **[no] openflow mgmtport** *<port alias or number>*

Enables or disables OpenFlow management for the selected port. Use OpenFlow management ports to communicate with an OpenFlow Controller. In Hybrid mode, controllers can also connect to the switch using legacy ports.

**Note:** Supported only in OpenFlow Only mode.

The default setting is disabled.

**Command mode**: Global configuration

#### **openflow instance** *<1‐2>*

Enters OpenFlow Instance command mode for the specified instance ID.

**Command mode**: Global configuration

### **no openflow instance** *<1‐2>*

Deletes the instance and clears flow table and statistics for the specified instance ID.

**Command mode:** Global configuration

#### **[no] buffer**

Enables or disables buffering support for OpenFlow packets.

The default setting is disabled.

**Command mode**: OpenFlow Instance

#### **connectretry** *<1‐8>*

Configures the maximum number of attempts to establish connection to a controller, before assuming the controller is down.

The default value is 4.

**Command mode**: OpenFlow Instance

#### **no connectretry**

Resets the connect-retry value to 4.

**Command mode**: OpenFlow Instance

**controller** *<1‐4>* **address** *<IP address>*

Configures the IP address of the OpenFlow Controller.

**Command mode:** OpenFlow Instance

| <b>Command Syntax and Usage</b>                                                                                                   |
|----------------------------------------------------------------------------------------------------|
|                                                                                                    |
| controller <1-4> port < $TCP$ port number (1-65535)>                                                                              |
| Configures the TCP port used for communication with the Controller.                                                               |
| The default port is 6633.                                                                                                    |
| <b>Command mode: OpenFlow Instance</b>                                                                                            |
| no controller $<1-4>$                                                                                                    |
| Deletes the selected controller from the specified instance ID.                                                                   |
| <b>Command mode: OpenFlow Instance</b>                                                                                            |
| $dpid$ <hex string=""></hex>                                                                                                    |
| Applies an 8 byte Datapath ID to the instance, which uniquely identifies an<br>OpenFlow instance in an OpenFlow environment.      |
| The default value is the instance ID followed by the switch MAC.                                                                  |
| Note: The Datapath ID must be unique among the switches controlled by a<br>single OpenFlow controller.                            |
| <b>Command mode: OpenFlow Instance</b>                                                                                            |
| no dpid                                                                                                    |
| Resets the instance's Datapath ID to the default value (instance ID followed by<br>the switch MAC).                               |
| <b>Command mode: OpenFlow Instance</b>                                                                                            |
| echo-reply-timeout $<2-65535>$                                                                                                    |
| Configures the duration in seconds the switch will wait to receive an echo<br>reply from the controller, before assuming failure. |
| The default value is 15 seconds.                                                                                                  |
| Note: The echo-reply-timeout value must be lower than the<br>echo-request-interval value.                                         |
| <b>Command mode: OpenFlow Instance</b>                                                                                            |
| no echo-reply-timeout                                                                                                    |
| Resets the echo-reply-timeout to the default value of 15 seconds.                                                                 |
| Command mode: OpenFlow Instance                                                                                                   |
| echo-request-interval $<5-65535>$                                                                                                 |
| Configures the maximum duration in seconds the switch will keep sending<br>echo requests to a non-responsive controller.          |
| The default value is 30 seconds.                                                                                                  |
| Note: The echo-request-interval value must be higher than the<br>echo-reply-timeout value.                                        |
| <b>Command mode: OpenFlow Instance</b>                                                                                            |

**Table 343.** *OpenFlow Configuration Options (continued)*

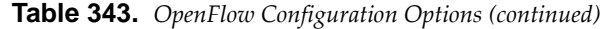

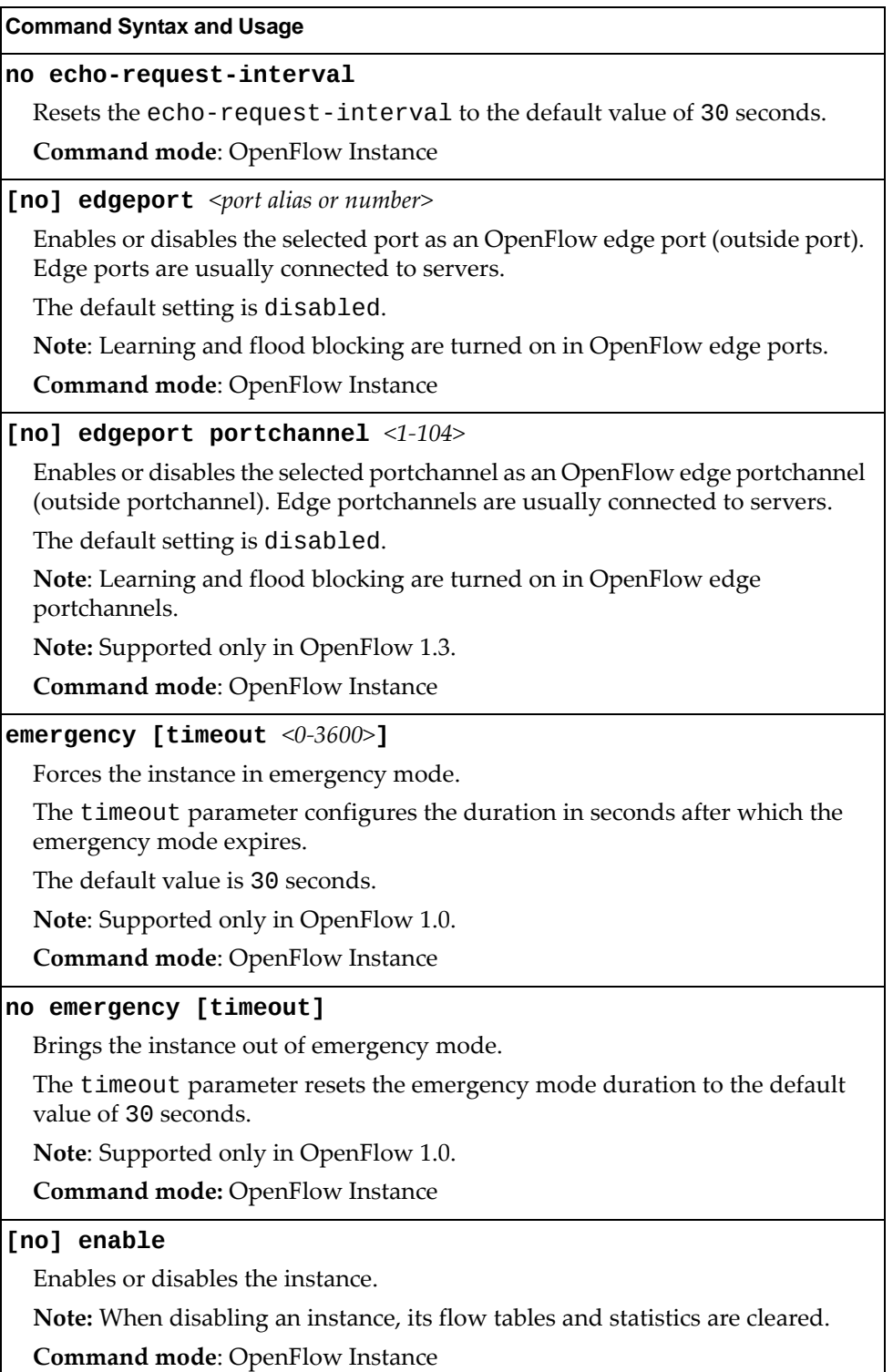

**Table 343.** *OpenFlow Configuration Options (continued)*

**Command Syntax and Usage**

**maxflowacl** *<0‐1500>*

**maxflowacl** *<0‐2000>*

Enables or disables the maximum flow ACL option, which ensures a dedicated maximum number of ACL flows are available for the instance. The maximum number of entries is 1500 in Hybrid mode and 2000 in OpenFlow Only mode. The total number of 1500/2000 entries is shared between instances.

By default, max-flow-acl is set to 0, allowing instances to dynamically access the available ACL flow slots until depletion.

**Note:** Setting  $max$ -flow-acl manually limits the number of ACL flow slots available for other instances by the corresponding value.

**Command mode**: OpenFlow Instance

#### **no maxflowacl**

Sets the instance's maximum number of ACL based flows to the default value of 0 (dynamic allocation).

**Command mode:** OpenFlow Instance

**maxflowmcastfdb** *<0‐1024>*

Enables or disables the maximum flow multicast FDB option, which ensures a dedicated maximum number of FDB multicast flows are available for the instance. The total number of entries is shared between instances.

By default,  $max$ -flow-mcast-fdb is set to  $0$ , allowing instances to dynamically access the available FDB multicast flow slots until depletion.

Note: Setting max-flow-mcast-fdb manually limits the number of FDB multicast flow slots available for other instances by the corresponding value.

**Command mode:** OpenFlow Instance

#### **no maxflowmcastfdb**

Sets the instance's maximum number of FDB based multicast flows to the default value of 0 (dynamic allocation).

**Command mode:** OpenFlow Instance

#### **maxflowucastfdb** *<0‐30976>*

Enables or disables the maximum flow unicast FDB option, which ensures a dedicated maximum number of FDB unicast flows available for the instance. The total number of entries is shared between instances.

By default,  $max$ -flow-ucast-fdb is set to 0, allowing instances to dynamically access the available FDB unicast flow slots until depletion.

Note: Setting max-flow-ucast-fdb manually limits the number of FDB unicast flow slots available for other instances by the corresponding value.

**Command mode:** OpenFlow Instance

**Table 343.** *OpenFlow Configuration Options (continued)*

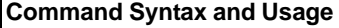

### **no maxflowucastfdb**

Sets the instance's maximum number of FDB based unicast flows to the default value of  $\Theta$  (dynamic allocation).

**Command mode:** OpenFlow Instance

**[no] member** *<port alias or number>*

Enables or disables port usage by the OpenFlow instance for data traffic. **Command mode**: OpenFlow Instance

**[no] member portchannel** *<1‐104>*

Enables or disables static portchannel or LACP usage by the OpenFlow instance for data traffic.

**Note**: Static portchannels and LACPs are supported only in OpenFlow 1.3.

**Command mode**: OpenFlow Instance

#### **minflowtimeout** *<1‐300>*

Sets the minimum number of seconds after which a flow can be cleared from the instance's tables.

The default value is 0, meaning controller provided values are used instead.

**Command mode**: OpenFlow Instance

### **no minflowtimeout**

Sets the number of seconds after which a flow can be cleared from the instance's tables to the default value of 0 (controller provided values).

**Command mode**: OpenFlow Instance

#### **mirrortocontroller cookie** *<0x0‐0xffffffffffffffff>*

Sets the flow cookie for packets sent to controller as a result of a mirror‐to‐controller setting (flow is set to output the packet to a controller in addition to another destination).

The default value is 0xffffffffffffffffff.

**Note**: Supported only in OpenFlow 1.3.

**Command mode**: OpenFlow Instance

### **no mirrortocontroller cookie**

Resets the mirror‐to‐controller flow cookie to the default value of 0xffffffffffffffff.

**Note**: Supported only in OpenFlow 1.3.

**Command mode**: OpenFlow Instance

| <b>Command Syntax and Usage</b>                                                                                                    |  |
|----------------------------------------------------------------------------------------------------|--|
|                                                                                                    |  |
| Sets the flow cookie for packets sent to controller as a result of a<br>send-to-controller setting (flow is set to output the packet only to a controller).      |  |
| The default value is 0xffffffffffffffffff.                                                                                                    |  |
| Note: Supported only in OpenFlow 1.3.                                                                                                    |  |
| Command mode: OpenFlow Instance                                                                                                    |  |
| no send-to-controller cookie                                                                                                    |  |
| Resets the send-to-controller flow cookie to the default value of<br>0xfffffffffffffffff.                                                                        |  |
| <b>Note:</b> Supported only in OpenFlow 1.3.                                                                                                    |  |
| <b>Command mode: OpenFlow Instance</b>                                                                                                    |  |
| static-table                                                                                                    |  |
| Configures static flows. For command options, see page 603.                                                                                                    |  |
| Command mode: OpenFlow Instance                                                                                                    |  |
|                                                                                                    |  |
| Sets the flow cookie for packets sent to controller as a result of a table-miss<br>setting (send input packets that don't match any flow entries to controller). |  |
| The default value is 0xfffffffffffffffffff.                                                                                                    |  |
| Note: Supported only in OpenFlow 1.3.                                                                                                    |  |
| Command mode: OpenFlow Instance                                                                                                    |  |
| no table-miss cookie                                                                                                    |  |
| Resets the table-miss flow cookie to the default value of<br>0xffffffffffffffffff.                                                                               |  |
| <b>Note:</b> Supported only in OpenFlow 1.3.                                                                                                    |  |
| <b>Command mode: OpenFlow Instance</b>                                                                                                    |  |
| [no] table-miss controller                                                                                                    |  |
| Sets or disables the table-miss flow entry to send packets unmatched by<br>any flow entries to the controller.                                                   |  |
| The default value is disabled, meaning packets unmatched by flow entries<br>are dropped.                                                                         |  |
| Note: Supported only in OpenFlow 1.3.                                                                                                    |  |
| Command mode: OpenFlow Instance                                                                                                    |  |
| [no] openflow fdb-aging                                                                                                    |  |
| Enables or disables periodical clearing of dynamically learned FDB entries on<br>a specific port.                                                                |  |
| The default value is disabled on OpenFlow edge ports.                                                                                                    |  |
| Command mode: Interface port/Interface portchannel                                                                                                    |  |

**Table 343.** *OpenFlow Configuration Options (continued)*

**Table 343.** *OpenFlow Configuration Options (continued)*

**Command Syntax and Usage**

### **[no] openflow staticstationmove**

Enables or disables forwarding frames that have source MAC addresses conflicting with entries in the static FDB table. This enables equal cost multi‐path routing and use cases where IPS and Firewall devices forward packets without changing the source MAC address.

The default value is disabled.

**Command mode**: Interface port/Interface portchannel

## **clear openflow {group|table [basic|emergency|dynamic| |static]}**

Clears OpenFlow data for all instances:

- The group option clears the OpenFlow 1.3 group table.
- The table option clears all basic and emergency OpenFlow tables in OpenFlow 1.0. In OpenFlow 1.3, clears the dynamic and static flow tables.
	- The basic option clears only the basic OpenFlow tables.
	- The emergency option clears only the emergency OpenFlow tables.
	- The dynamic option clears only the dynamic OpenFlow tables.
	- The static option clears only the static OpenFlow tables.

**Command mode:** Privileged EXEC

### **clear openflow instance** *<1‐2>* **{group|table** **[basic|emergency|dynamic|static]}**

Clears OpenFlow data for the specified instance ID:

- The group option clears the OpenFlow 1.3 group table.
- The table option clears all basic and emergency OpenFlow tables in OpenFlow 1.0. In OpenFlow 1.3, clears the dynamic and static flow tables.
	- The basic option clears only the basic OpenFlow table.
	- The emergency option clears only the emergency OpenFlow table.
	- The dynamic option clears only the emergency OpenFlow tables.
	- The static option clears only the static OpenFlow tables.

**Command mode:** Privileged EXEC

**Table 343.** *OpenFlow Configuration Options (continued)*

| <b>Command Syntax and Usage</b>                                                                                                    |
|----------------------------------------------------------------------------------------------------|
| show openflow [flow-allocation group information table]                                                                                                    |
| Displays the current OpenFlow configuration. For more information, see<br>page 149.                                                                                                    |
| o flow-allocation displays the configured, current and maximum<br>number of flows for all OpenFlow instances. For more information, see<br>page 151.                                                    |
| o group displays group information for all OpenFlow 1.3 instances. For more<br>information, see page 153.                                                                                               |
| o information displays the configuration for all OpenFlow instances. For<br>more information, see page 154.                                                                                             |
| o table displays the basic and emergency flow tables for all OpenFlow<br>instances in OpenFlow 1.0. In OpenFlow 1.3, displays the dynamic and<br>static flow tables. For more information, see page 156 |
| <b>Command mode: All</b>                                                                                                    |
| show openflow instance $\langle 1-2 \rangle$ [group information table]                                                                                                    |
| Displays OpenFlow information for the specified instance ID:                                                                                                    |
| o group displays group information per instance.                                                                                                    |
| o information displays the instance configuration.                                                                                                    |
| o table displays the basic and emergency flow tables per instancein<br>OpenFlow 1.0. In OpenFlow 1.3, displays the dynamic and static flow tables<br>per instance.                                      |
| <b>Command mode: All</b>                                                                                                    |

# <span id="page-602-0"></span>**Static Flows Configuration**

Static flows are ACL OpenFlow entries set up manually from the CLI by the administrator. Static flows cannot be deleted/modified by OpenFlow controllers and will continue to function when the switch goes into emergency mode. Even if they qualify as FDB entries based on their settings, static flows are always stored as ACL entries. A total of maximum 1000 static flows pool is shared between all OpenFlow instances.

The following table describes the static flow configuration options:

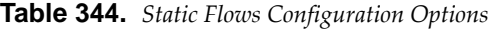

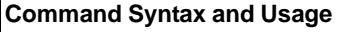

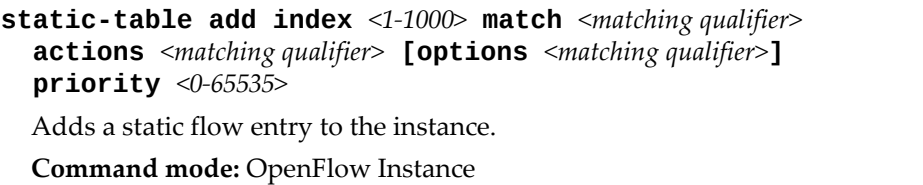

**statictable modify index** *<1‐1000>* **match** *<matching qualifier>*  **actions** *<matching qualifier>* **[options** *<matching qualifier>***] priority** *<0‐65535>* Overwrites a static flow entry. **Command mode:** OpenFlow Instance

**statictable remove index** *<1‐1000>*

Deletes a static flow entry.

**Command mode:** OpenFlow Instance

**clear openflow table static**

Deletes all static flow entries.

**Command mode:** Privileged EXEC

The following table describes the available matching qualifiers:

| Qualifier     | Value                                                          |
|---------------|----------------------------------------------------------------|
| ingress-port  | Port of instance                                               |
| src-mac       | Source MAC address                                             |
| dst-mac       | Destination MAC address                                        |
| vlan-id       | VLAN identifier (0-4095 + 65535 (untagged))                    |
| vlan-priority | 802.1p Priority Code Point (0-7)                               |
| $src-ip$      | Source IP address                                              |
| dst-ip        | Destination IP address                                         |
| src-port      | L4 source port $(0-65536)$                                     |
| dst-port      | L4 destination port (0-65535)                                  |
| ether-type    | "arp"/"0806" or "ip"/"0800" or (hex-value <= 65535)            |
| protocol      | "tcp" or "udp" or 0-255                                        |
| tos           | IP Type of Service (0-255)                                     |
| type          | "request" or "reply" (can be set only if ether type is<br>ARP) |
| all           | Applicable to all traffic                                      |

**Table 345.** *Static Flow Matching Qualifiers in OpenFlow 1.0*

**Table 346.** *Static Flow Matching Qualifiers in OpenFlow 1.3*

| Qualifier      | Value                                                               |
|----------------|---------------------------------------------------------------------|
| in-port        | switch input port                                                   |
| in-portchannel | switch input portchannel                                            |
| in-phy-port    | switch physical input port, valid only when in-port is<br>specified |
| eth-src        | source MAC address and mask                                         |
| eth-dst        | destination MAC address and mask                                    |
| vlan-vid       | VLAN identifier (0-4095 + 65535 (untagged))                         |
| vlan-pcp       | $802.1p(0-7)$                                                       |
| ipv4-src       | source IPv4 address and mask                                        |
| ipv4-dst       | destination IPv4 address and mask                                   |
| tcp-src        | TCP source port (0-65535)                                           |
| tcp-dst        | TCP destination port (0-65535)                                      |

| Qualifier   | Value                                                     |
|-------------|-----------------------------------------------------------|
| udp-src     | UDP source port (0-65535)                                 |
| udp-dst     | UDP destination port (0-65535)                            |
| icmpv4-type | ICMPv4 type                                               |
| icmpv4-code | ICMPv4 code                                               |
| eth-type    | "arp"/"0806" or "ip"/"0800" or (hex-value <= 65535)       |
| ip-proto    | "tcp" or "udp" or $0-255$                                 |
| ip-dscp     | IP DSCP (6 bits in ToS field)                             |
| arp-op      | "request" or "reply" (can be set only if eth-type is ARP) |
| all         | all qualifiers or any qualifier                           |

**Table 346.** *Static Flow Matching Qualifiers in OpenFlow 1.3*

The following table describes the available actions:

**Table 347.** *Static Flow Actions in OpenFlow 1.0*

| <b>Action</b>     | Value                                          |
|-------------------|------------------------------------------------|
| output            | "all","in-port","controller" or a valid port   |
| set-src-mac       | Change source MAC address                      |
| set-dst-mac       | Change destination MAC address                 |
| strip-vlan-id     | Remove VLAN identifier                         |
| set-vlan-priority | Set $802.1p$ priority code point value $(0-7)$ |
| set-nw-tos        | Set IP Type of Service (0-255)                 |
| drop              | Drop packet                                    |
| max-len           | Maximum length to send to controller           |

**Table 348.** *Static Flow Actions in OpenFlow 1.3*

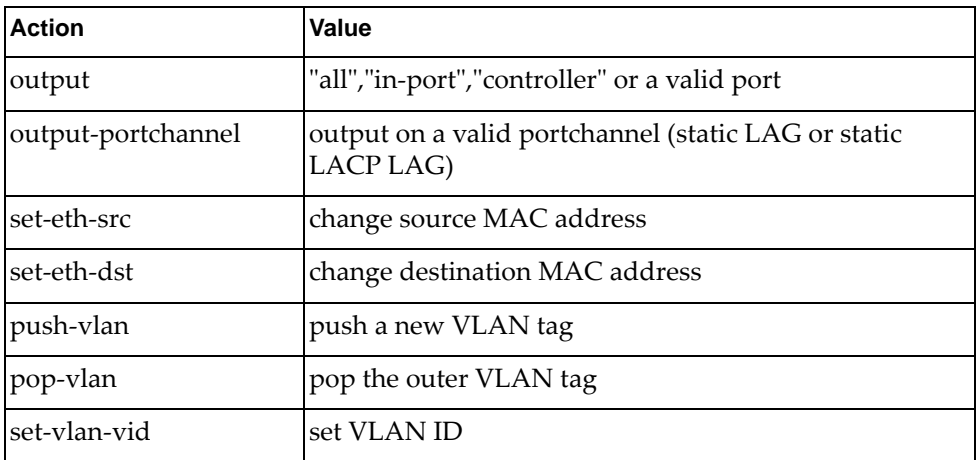

| <b>Action</b> | Value                                            |
|---------------|--------------------------------------------------|
| set-vlan-pcp  | set $802.1p$ priority $(0-7)$                    |
| set-ip-dscp   | set IP Differentiated Services Code Point (0-63) |
| drop          | drop the packet                                  |

**Table 348.** *Static Flow Actions in OpenFlow 1.3 (continued)*

# **Microburst Detection**

Microbursts are short peaks in data traffic that manifest as a sudden increase in the number of data packets transmitted over a specific millisecond‐level time frame, potentially overwhelming network buffers. Microburst detection allows users to analyze and mitigate microburst‐related incidents, thus preventing network congestion.

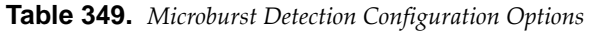

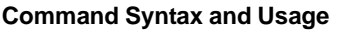

### **[no] microburst enable**

Enables or disables microburst detection.

The default setting is disabled.

**Command mode:** Global configuration

### **microburst interval** *<2‐10000>*

Configures microburst detection interval granularity in milliseconds.

The default setting is 5 miliseconds.

**Command mode:** Global configuration

**microburst portthreshold** *<port alias or number> <1‐32767>*

Configures the number of memory cells a port is allowed to access from the shared service pool. There is no dedicated number of memory cells for a port. If this threshold is reached, it means the port is congested and needs to access additional memory from the shared service pool.

The default value is 32767.

**Command mode:** Global configuration

### **show microburst microburststatus**

Displays microburst state and, if applicable, bursting time for each port.

**Command mode:** All

### **show microburst pktstats**

Displays memory cell usage for egress unicast and multicast packets, broken down by port and QoS queue.

**Command mode:** All

### **show microburst portlog**

Displays memory cell allocation and usage for ingress packets on each port. **Command mode:** All

# **Service Location Protocol Configuration**

Service Location Protocol (SLP) enables networked devices to request/announce services over a local area network without prior configuration. In an SLP environment, devices may have the following roles:

- User Agents (UA) are devices requesting services.
- Service Agents (SA) are devices providing services.
- Directory Agents (DA) are devices caching services provided by SAs. When present in an SLA setup, DAs mediate all communication between UAs and SAs.

When SLP is enabled, the RackSwitch G8052 behaves as a Service Agent providing systems management services.

**Table 350.** *Service Location Protocol Options*

| <b>Command Syntax and Usage</b>                                                                                           |
|----------------------------------------------------------------------------------------------------|
| [no] ip slp active-da-discovery enable                                                                                    |
| Enables or disables active directory agent discovery.                                                                     |
| The default value is disabled.                                                                                            |
| Note: In stacking, this command is available only on the Master switch.                                                   |
| Command mode: Global configuration                                                                                        |
| ip slp active-da-discovery-start-wait-time $\langle 1\text{-}10 \rangle$                                                  |
| Number of seconds to wait after enabling SLP before attempting active DA<br>discovery, if active DA discovery is enabled. |
| The default value is 3 seconds.                                                                                           |
| Note: In stacking, this command is available only on the Master switch.                                                   |
| Command mode: Global configuration                                                                                        |
| [no] ip slp enable                                                                                                    |
| Enables or disables SLP.                                                                                                  |
| The default value is disabled.                                                                                            |
| Note: In stacking, this command is available only on the Master switch.                                                   |
| Command mode: Global configuration                                                                                        |
| clear ip slp directory-agents                                                                                             |
| Clears directory agents discovered.                                                                                       |
| Note: In stacking, this command is available only on the Master switch.                                                   |
| Command mode: Privileged EXEC                                                                                             |
| show ip slp directory-agents                                                                                              |
| Displays DA information.                                                                                                  |
| <b>Command mode: All</b>                                                                                                  |

**Table 350.** *Service Location Protocol Options (continued)*

**show ip slp information** Displays SLP information. **Command mode**: All **show ip slp useragents** Displays UA information. **Command mode**: All **Command Syntax and Usage**

# **Configuration Dump**

The dump program writes the current switch configuration to the terminal screen. To start the dump program, at the prompt, enter:

RS G8052# **show runningconfig**

The configuration is displayed with parameters that have been changed from the default values. The screen display can be captured, edited, and placed in a script file, which can be used to configure other switches through a Telnet connection. When using Telnet to configure a new switch, paste the configuration commands from the script file at the command line prompt of the switch. The active configuration can also be saved or loaded via SFTP/FTP/TFTP, as described on [page 611.](#page-610-0)

# <span id="page-610-0"></span>**Saving the Active Switch Configuration**

When the **copy runningconfig** command is used, the switch's active configuration commands (as displayed using **show runningconfig**) will be uploaded to the specified script configuration file on the FTP/TFTP/SFTP server. To start the switch configuration upload, at the prompt, enter:

RS G8052# **copy runningconfig ftp**

or:

RS G8052# **copy runningconfig sftp**

or:

RS G8052# **copy runningconfig tftp**

The switch prompts you for the server address and filename.

**Note:** The output file is formatted with line‐breaks but no carriage returns—the file cannot be viewed with editors that require carriage returns (such as Microsoft Notepad).

**Note:** If the FTP/TFTP/SFTP server is running SunOS or the Solaris operating system, the specified configuration file must exist prior to executing the copy running-config command and must be writable (set with proper permission, and not locked by any application). The contents of the specified file will be replaced with the current configuration data.

# **Restoring the Active Switch Configuration**

When the **copy runningconfig** command is used, the active configuration will be replaced with the commands found in the specified configuration file. The file can contain a full switch configuration or a partial switch configuration.

To start the switch configuration download, at the prompt, enter:

RS G8052# **copy ftp runningconfig**

or:

RS G8052# **copy sftp runningconfig**

or:

RS G8052# **copy tftp runningconfig**

The switch prompts you for the server address and filename.
## <span id="page-612-0"></span>**USB Copy**

If a USB drive is inserted into the USB port, you can copy files from the switch to the USB drive, or from the USB drive to the switch. You also can boot the switch using software or configuration files found on the USB drive (see ["USB](#page-631-0) Boot [Configuration"](#page-631-0) on page 632).

### **Copy to USB**

Use the following command to copy a file from the switch to the USB drive:

**usbcopy tousb** *<filename>* **{active|boot|crashdump|image1|image2| |syslog}**

**Command mode**: Privileged EXEC

**Note:** Not available in stacking.

In this example, the active configuration file is copied to a directory on the USB drive:

RS G8052# **usbcopy tousb a\_folder/myconfig.cfg active**

### **Copy from USB**

Use the following command to copy a file from the USB drive to the switch:

**usbcopy fromusb** *<filename>* **{active|boot|image1|image2}**

**Command mode:** Privileged EXEC

**Note:** Not available in stacking.

In this example, the active configuration file is copied from a directory on the USB drive:

RS G8052# **usbcopy fromusb a\_folder/myconfig.cfg active**

The new file replaces the current file.

**Note:** Do not use two consecutive dot characters  $( \ldots )$ . Do not use a slash character ( / ) to begin a filename.

# **Chapter 5. Operations Commands**

Operations commands generally affect switch performance immediately, but do not alter permanent switch configurations. For example, you can use Operations commands to immediately disable a port (without the need to apply or save the change), with the understanding that when the switch is rebooted, the port returns to its normally configured operation.

These commands enable you to alter switch operational characteristics without affecting switch configuration.

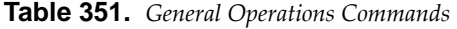

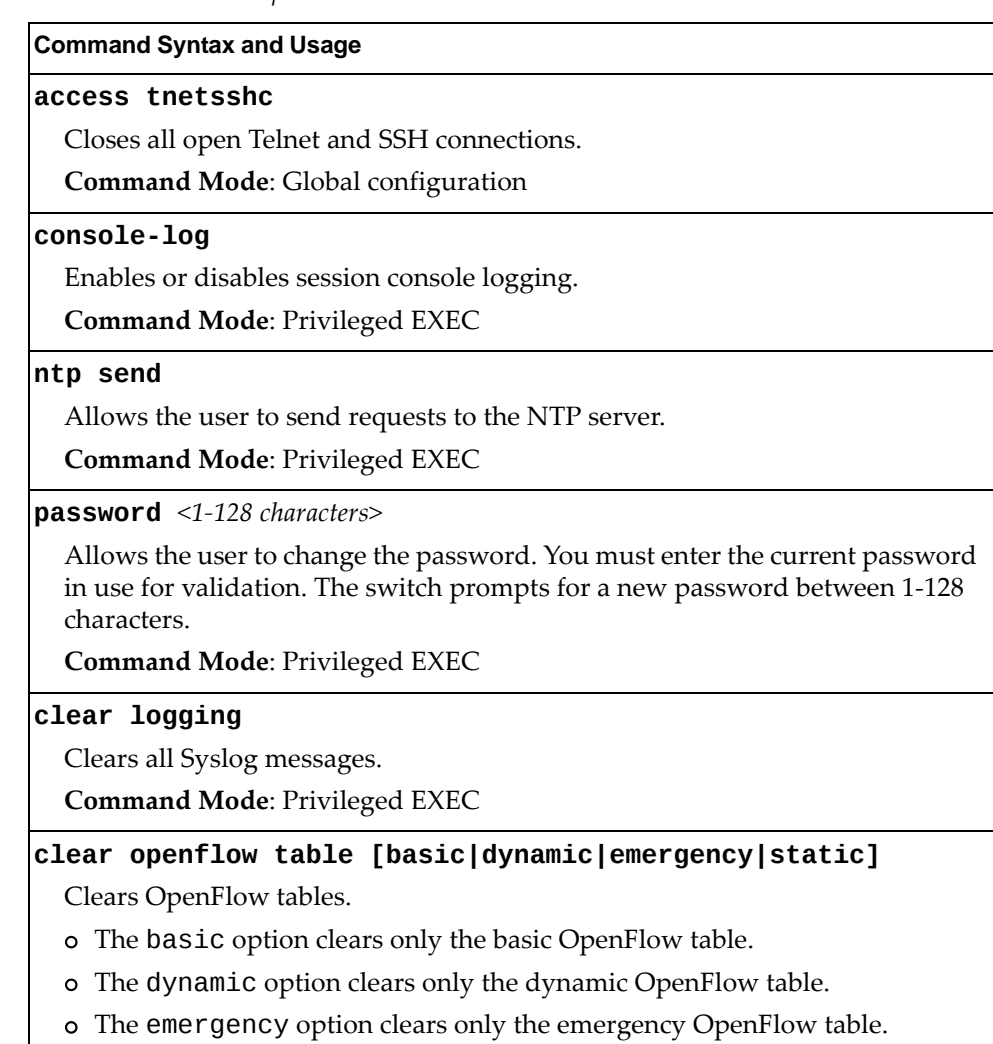

The static option clears only the static Openflow table.

**Command Mode**: Privileged EXEC

# **Operations-Level Port Commands**

Operations‐level port options are used for temporarily disabling or enabling a port, and for re‐setting the port.

**Table 352.** *Port Operations*

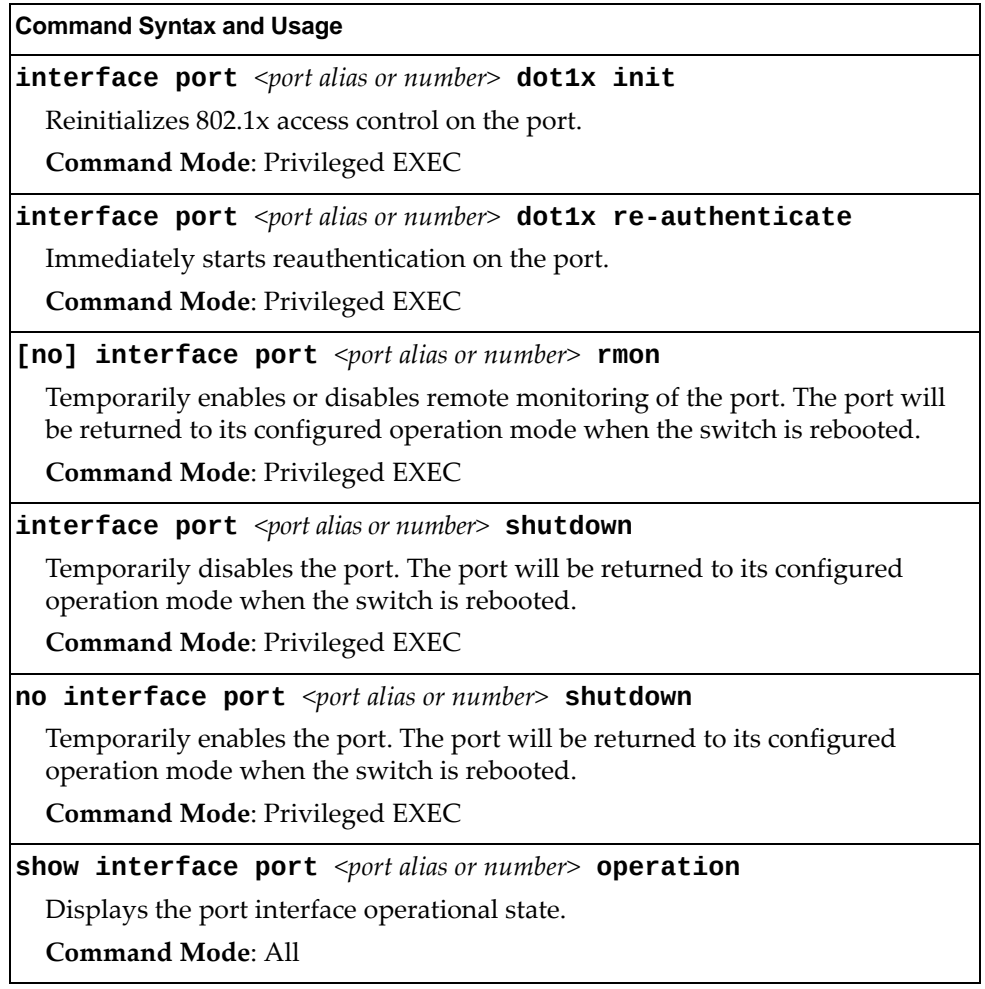

## **Operations-Level VRRP Commands**

VRRP operation commands are listed in the following table.

**Table 353.** *Virtual Router Redundancy Operations*

#### **Command Syntax and Usage**

#### **router vrrp backup group**

Forces the specified master virtual router on this switch into backup mode. This is generally used for passing master control back to a preferred switch once the preferred switch has been returned to service after a failure. When this command is executed, the current master gives up control and initiates a new election by temporarily advertising its own priority level as 0 (lowest). After the new election, the virtual router forced into backup mode by this command will resume master control in the following cases:

- This switch owns the virtual router (the IP addresses of the virtual router and its IP interface are the same).
- This switch's virtual router has a higher priority and preemption is enabled.
- There are no other virtual routers available to take master control.

**Command Mode**: Privileged EXEC

# **VMware Operations**

Use these commands to perform minor adjustments to the VMware operation. Use these commands to perform Virtual Switch operations directly from the switch. Note that these commands require the configuration of Virtual Center access information (**virt vmware vcspec**).

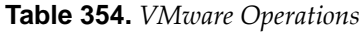

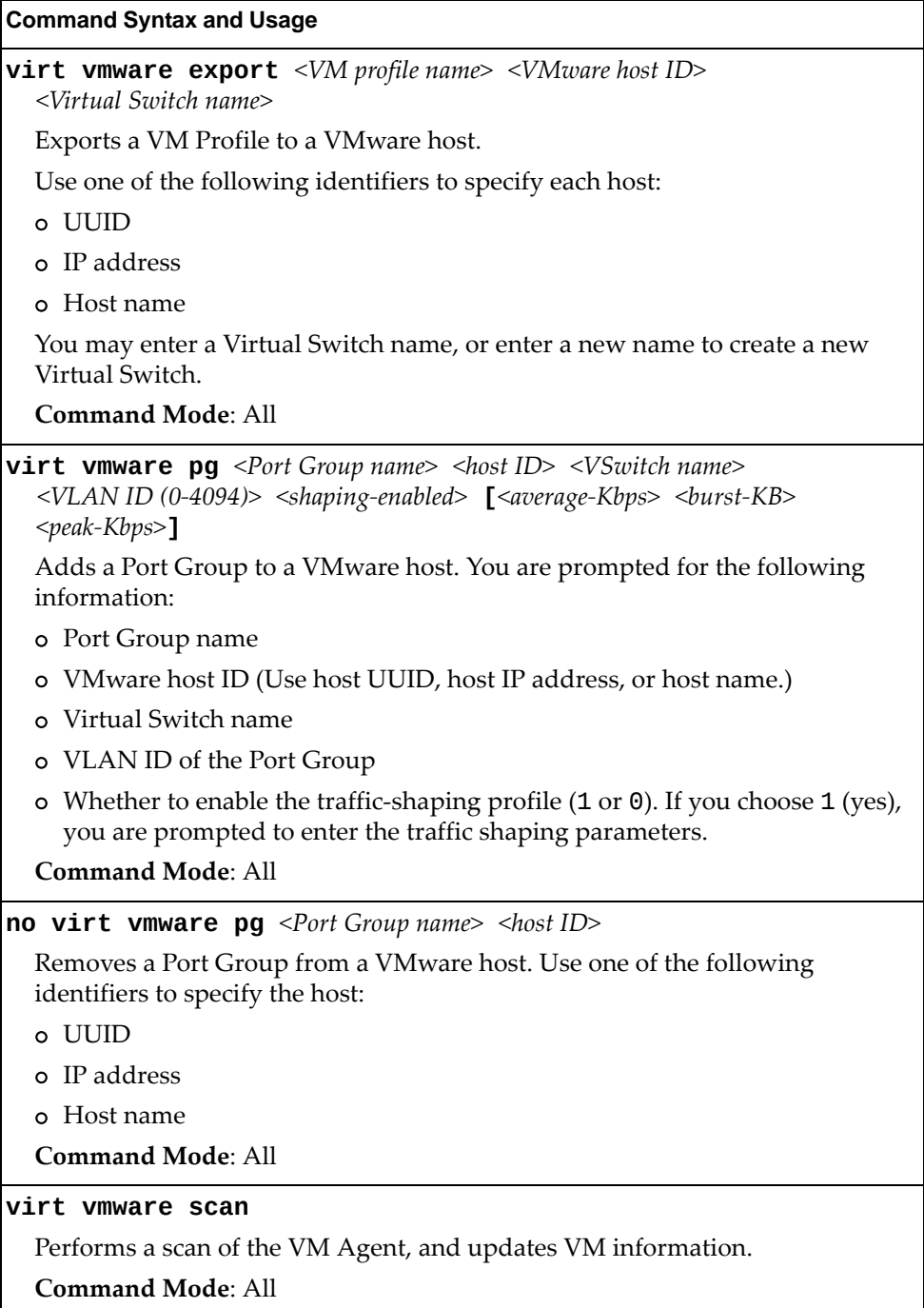

**Table 354.** *VMware Operations (continued)*

# **VMware Distributed Virtual Switch Operations**

Use these commands to administer a VMware Distributed Virtual Switch (dvSwitch).

**Table 355.** *VMware dvSwitch Operations (/oper/virt/vmware/dvswitch)*

| <b>Command Syntax and Usage</b>                                                                                                    |
|----------------------------------------------------------------------------------------------------|
| <b>virt vmware dvswitch add</b> <datacenter name=""> <dvswitch name=""><br/>[<dvswitch version="">]</dvswitch></dvswitch></datacenter>                                                                                                    |
| Adds the specified dvSwitch to the specified DataCenter.                                                                                                    |
| <b>Command Mode: All</b>                                                                                                    |
| virt vmware dvswitch addhost <dvswitch name=""> {<host uuid=""  <br=""><math>[host IP address   host name&gt;\n]</math></host></dvswitch>                                                                                                    |
| Adds the specified host to the specified dvSwitch. Use one of the following<br>identifiers to specify the host:                                                                                                    |
| o UUID                                                                                                    |
| o IP address                                                                                                    |
| o Host name                                                                                                    |
| <b>Command Mode: All</b>                                                                                                    |
| virt vmware dvswitch adduplink <dvswitch name=""> {<host uuid=""  <br=""><math> </math> host IP address <math> </math> host name&gt;<math>\}</math> <uplink name=""><br/>Adds the specified physical NIC to the specified dvSwitch uplink ports.</uplink></host></dvswitch> |
| <b>Command Mode: All</b>                                                                                                    |
| virt vmware dvswitch del <datacenter name=""> <dvswitch name=""></dvswitch></datacenter>                                                                                                    |
| Removes the specified dvSwitch from the specified DataCenter.                                                                                                    |
| <b>Command Mode: All</b>                                                                                                    |
| virt vmware dvswitch remhost <dvswitch name=""> {<host uuid=""  <br=""><math> </math> host IP address <math> </math> host name&gt;<math>\}</math></host></dvswitch>                                                                                                    |
| Removes the specified host from the specified dvSwitch. Use one of the<br>following identifiers to specify the host:                                                                                                    |
| o UUID                                                                                                    |
| o IP address                                                                                                    |
| o Host name                                                                                                    |
| <b>Command Mode: All</b>                                                                                                    |
| virt vmware dvswitch remuplink <dvswitch name=""> {<host uuid=""  <br=""><math> </math> host IP address <math> </math> host name&gt;<math>\}</math> <uplink name=""></uplink></host></dvswitch>                                                                             |
| Removes the specified physical NIC from the specified dvSwitch uplink ports.                                                                                                    |
| <b>Command Mode: All</b>                                                                                                    |

## **VMware Distributed Port Group Operations**

Use these commands to administer a VMware distributed port group.

**Table 356.** *VMware Distributed Port Group Operations (/oper/virt/vmware/dpg)*

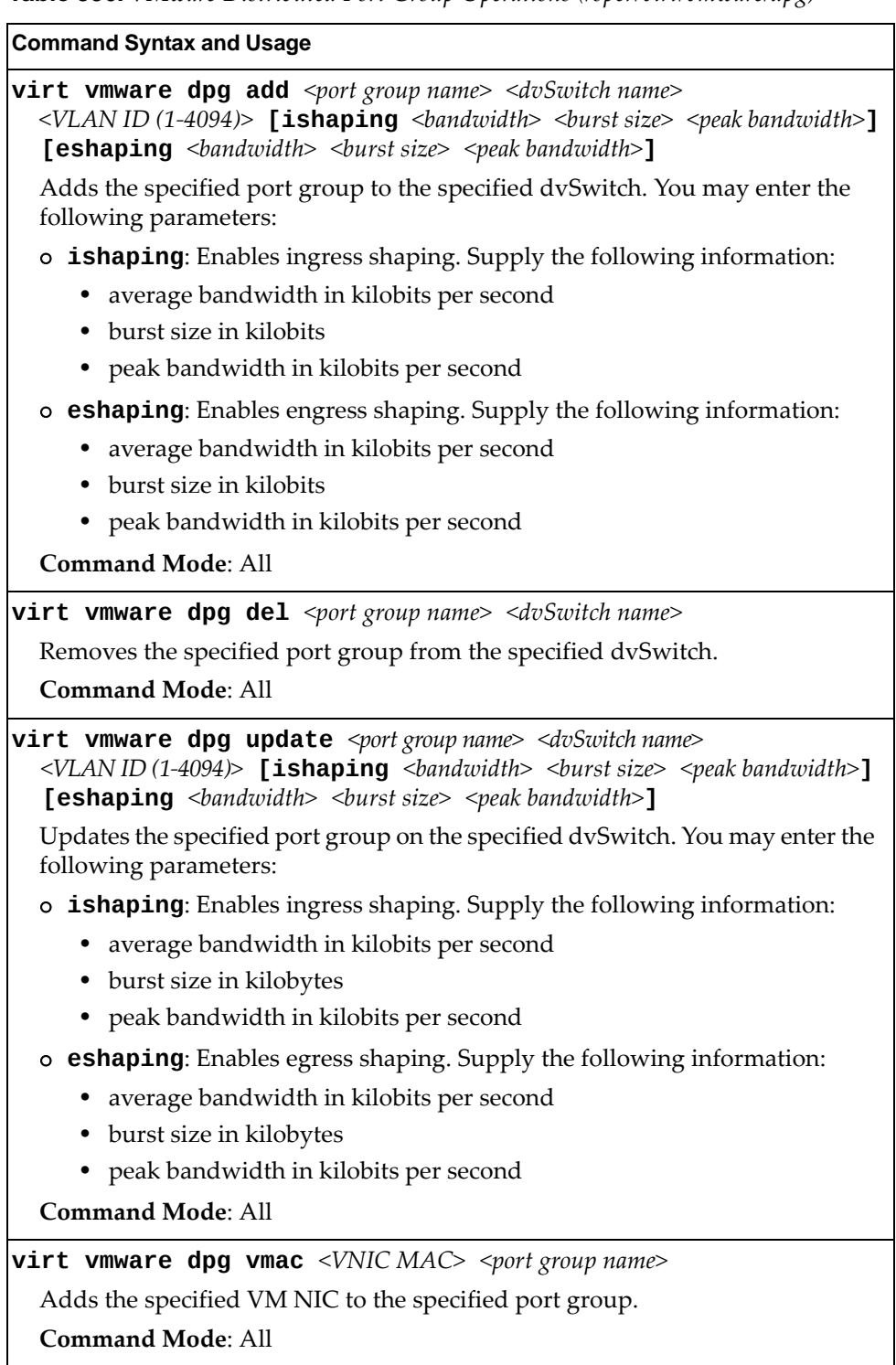

# **Edge Virtual Bridge Operations**

Edge Virtual Bridge operations commands are listed in the following table:

**Table 357.** *Edge Virtual Bridge Operations Commands*

| <b>Command Syntax and Usage</b>                                                                                                    |
|----------------------------------------------------------------------------------------------------|
| virt evb update vsidb <vsidb number=""></vsidb>                                                                                                 |
| Update VSI types from the VSI database.                                                                                                    |
| Command mode: All                                                                                                    |
| clear virt evb vsi [mac-address port <port alias="" number="" or="">]<br/><math> type-id &lt;1-16777215&gt;  vlan &lt;1-4094&gt;</math>]</port> |
| Clears VSI database associations.                                                                                                    |
| <b>Command mode: Privileged EXEC</b>                                                                                                    |
| clear virt evb vsidb [mgrid < $0$ -255> type-id < $1$ -16777215> <br>$ version < 255>$ ]                                                        |
| Clears local VSI types cache.                                                                                                    |
| <b>Command mode: Privileged EXEC</b>                                                                                                    |

# **Chapter 6. Boot Options**

To use the Boot Options commands, you must be logged in to the switch as the administrator. The Boot Options commands provide options for:

- Selecting a switch software image to be used when the switch on the next reboot
- Selecting a configuration block to be used when the switch on the next reboot
- Downloading or uploading a new software image to the switch via SFTP/FTP/TFTP

In addition to the Boot commands, you can use a Web browser or SNMP to work with switch image and configuration files. To use SNMP, refer to "Working with Switch Images and Configuration Files".

The boot options are discussed in the following sections.

## **Stacking Boot Options**

The Stacking Boot options are used to define the role of the switch in a stack: either as the Master that controls the stack or as a participating Member switch. Options are available for loading stack software to individual Member switches and to configure the VLAN that is reserved for inter‐switch stacking communications.

To enable Stacking on the G8052 you must load a stacking software image. Select the stacking image by using the **boot image** command (for details, see [page 636\)](#page-635-0) and reboot the switch. When the switch enters Stacking mode, the Stacking configuration menu appears. For more information, see ["Stacking](#page-376-0) Switch [Configuration"](#page-376-0) on page 377.

The following table lists the Boot Stacking command options.

**Table 358.** *Boot Stacking Options*

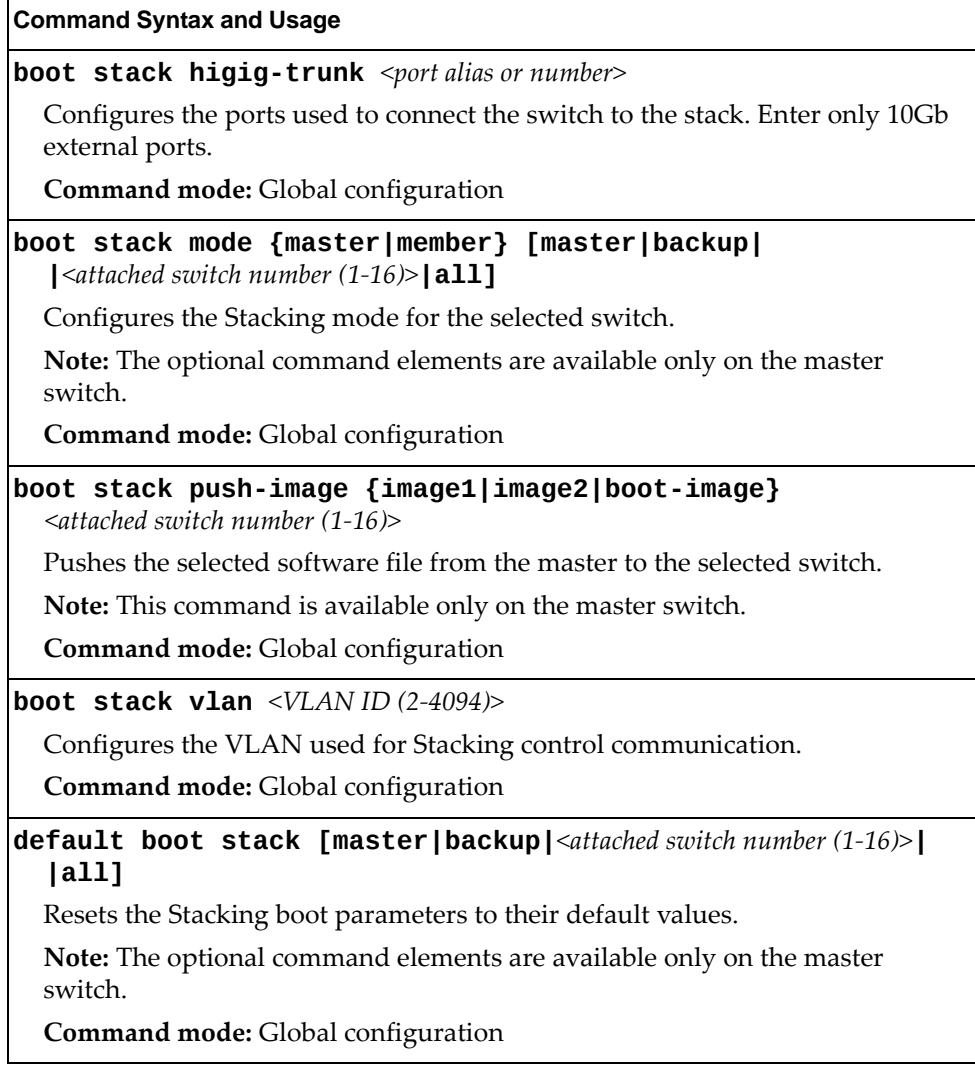

**Table 358.** *Boot Stacking Options (continued)*

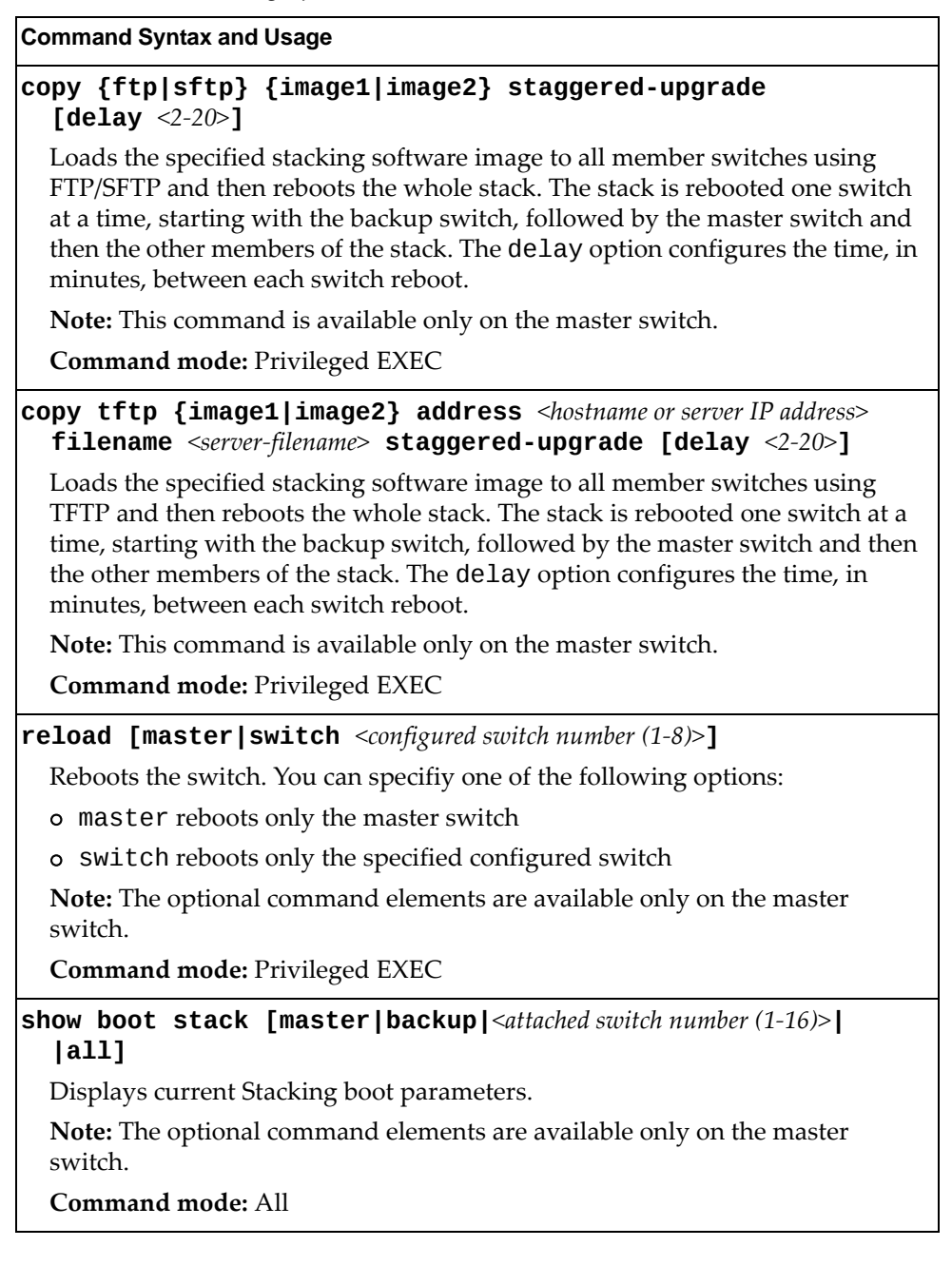

When in stacking mode, the following stand‐alone features are not supported:

- sFlow port monitoring
- Uni-Directional Link Detection (UDLD)
- Port flood blocking
- Storm control
- Routing Interface Protocol (RIP)
- Open Shortest Path First (OSPF)
- Open Shortest Path First version 3 (OSPFv3)
- Internet Protocol version 6 (IPv6)
- Virtual Router Redundancy Protocol (VRRP)
- Loopback Interfaces
- Router IDs
- Route maps
- Border Gateway Protocol (BGP)
- Static MAC address adding
- Static multicast
- Multiple Spanning Tree Protocol (MSTP) settings for CIST, Name, Rev, and Maxhop
- Internet Group Management Protocol (IGMP) Relay
- Internet Group Management Protocol version 3 (IGMPv3)
- IGMP Querier
- Multicast Listener Discovery (MLD)
- Microburst Detection
- Openflow
- Virtual Link Aggregation (VLAG)
- Static Link Aggregation Control Protocol (LACP)
- Spanning Tree Protocol (STP) Root Guard and Loop Guard
- Protocol VLAN
- Ethernet Operation, Administration, and Maintenance (OAM)
- Weighted Random Early Detection (WRED)
- Explicit Congestion Notification (ECN)

**Note:** The G8052 switch supports only 1024 VLANs in Stacking mode.

Switch menus and commands for unsupported features may be unavailable or may have no effect on switch operation.

## **Scheduled Reboot of the Switch**

This feature allows the switch administrator to schedule a reboot to occur at a particular time in future. This feature is particularly helpful if the user needs to perform switch upgrades during off‐peak hours. You can set the reboot time, cancel a previously scheduled reboot, and check the time of the current reboot schedule.

**Table 359.** *Scheduled Reboot Options*

| <b>Command Syntax and Usage</b>                                                          |
|------------------------------------------------------------------------------------------|
| <b>boot schedule</b> <day> <time (hh:mm)=""></time></day>                                |
| Configures the switch reboot time. The following options are valid for the day<br>value: |
| o monday                                                                                 |
| o tuesday                                                                                |
| o wednesday                                                                              |
| o thursday                                                                               |
| o friday                                                                                 |
| o saturday                                                                               |
| o sunday                                                                                 |
| <b>Command mode:</b> Global configuration                                                |
| no boot schedule                                                                         |
| Cancels the switch reboot time.                                                          |
| <b>Command mode:</b> Global configuration                                                |
| show boot                                                                                |
| Displays the current switch reboot schedule.                                             |
| <b>Command mode: All</b>                                                                 |

## **Netboot Configuration**

Netboot allows the switch to automatically download its configuration file overthe network during switch reboot and apply the new configuration. Upon reboot, the switch includes the following options in its DHCP requests:

- Option 66 (TFTP server address)
- Option 67 (file path)

If the DHCP server returns the information, the switch initiates a TFTP file transfer and loads the configuration file into the active configuration block. As the switch boots up, it applies the new configuration file. Note that the option 66 TFTP server address must be specified in IP‐address format (host name is not supported).

If DHCP is not enabled, or the DHCP server does not return the required information, the switch uses the manually‐configured TFTP server address and file path.

**Table 360.** *Netboot Options*

| <b>Command Syntax and Usage</b>                                                                                                    |
|----------------------------------------------------------------------------------------------------|
| <b>boot netboot cfgfile</b> <1-31 characters>                                                                                                    |
| Defines the file path for the configuration file on the TFTP server. For example:                                                                                                    |
| o /directory/sub/config.cfg                                                                                                    |
| <b>Command mode:</b> Global configuration                                                                                                    |
| no boot netboot cfgfile                                                                                                    |
| Removes the file path for the configuration file on the TFTP server.                                                                                                    |
| Command mode: Global configuration                                                                                                    |
| [no] boot netboot enable                                                                                                    |
| Enables or disables Netboot. When enabled, the switch boots into<br>factory-default configuration and attempts to download a new configuration<br>file.                                      |
| <b>Command mode:</b> Global configuration                                                                                                    |
| [no] boot netboot tftp <ip address=""></ip>                                                                                                    |
| Configures the IP address of the TFTP server used for manual configuration.<br>This server is used if DHCP is not enabled or if the DHCP server does not<br>return the required information. |
| Command mode: Global configuration                                                                                                    |
| show boot                                                                                                    |
| Displays the current Netboot parameters.                                                                                                    |
| Command mode: All                                                                                                    |

## **Security Policy Configuration**

The switch can be configured to use two different security modes:

- Legacy policy mode
- Secure policy mode

Legacy Policy mode allows the switch to use all communication protocols with no regards to the security level of the protocol.The switch will be able to use both protocols that encrypt and do not encrypt their communication across the network.

Secure Policy mode allows the switch to use only secure communication protocols. Protocols that are regarded as being insecure are disabled and cannot be run on the switch. The commands associated with such protocols are unavailable.

The following protocols are disabled and are not available on the switch if Secure Policy mode is enabled:

- HTTP
- LDAP Client
- SNMPv1 and SNMPv2
- Telnet Client and Telnet Server
- Telnet IPv6 Client and Telnet IPv6 Server
- FTP Client and FTP Server
- Radius Client
- TACACS+ Client
- Syslog Server

The following protocols are enabled and available on the switch if Secure Policy mode is enabled:

- **DHCP** Client
- DHCPv6 Client
- Syslog

The following protocols are disabled, but are available on the switch even if Secure Policy mode is enabled:

TFTP Server and TFTP Client (only for signed software images)

The following protocols are regarded as secure. They are enabled on the switch in both security modes and can be disabled:

- SCP Server
- SNMPv3 Client
- SFTP Client
- SSHv2 Client and SSHv2 Server
- HTTPS Server

The following protocols are regarded as secure. They are enabled on the switch in both security modes, but cannot be disabled:

- $\bullet$  NTP Client version 4
- LDAPS Client

The following protocols are unaffected by Secure Policy Mode:

- SLP Discovery
- $\bullet$  IKE
- IPSec
- Ping and Ping IPv6
- Traceroute and Traceroute IPv6
- bootp
- TFTP IPv6
- SNMPv3 IPv6

To configure the switch policy mode, use the following command:

**Table 361.** *Security Policy Configuration*

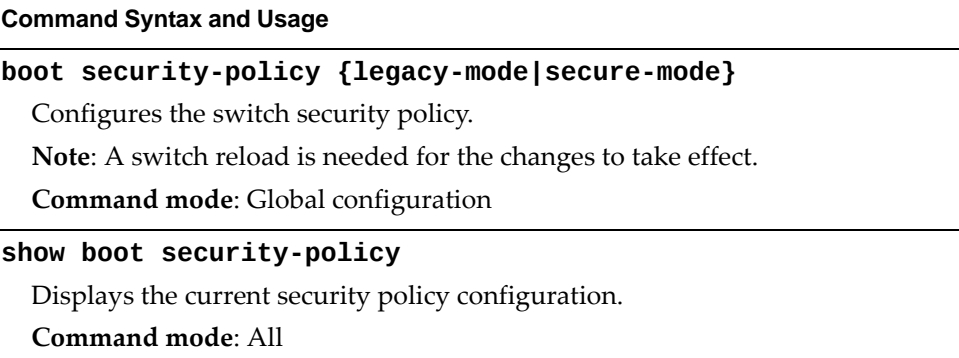

# **Machine Type Model Configuration**

This feature configures the switch Machine Type Model (MTM).

**Table 362.** *Machine Type Model Configuration*

#### **Command Syntax and Usage**

**boot mtm** *<MTM code>*

Configures the switch's machine type model (MTM) value. MTMs are applied on reboot and persist over firmware upgrades:

**Command mode**: Global configuration

## <span id="page-631-0"></span>**USB Boot Configuration**

USB Boot allows you to boot the switch with a software image file, boot file or configuration file that resides on a USB drive inserted into the USB port. Use the following command to enable or disable USB Boot:

**[no] boot usbboot enable**

**Command mode:** Global configuration

**Note:** Not available in stacking.

When enabled, the switch checks the USB port when it is rebooted. If a USB drive is inserted into the port, the switch checks the drive for software and image files. If a valid file is present on the USB drive, the switch loads the file and boots using the file.

The following list describes the valid file names and describes the switch behavior when it recognizes them. The file names must be exactly as shown or the switch will not recognize them.

- RSG8052\_Boot.img The switch replaces the current boot image with the new image and boots with the new image.
- RSG8052\_0S.img The switch boots with the new software image. The existing images are not affected.
- RSG8052\_replace1\_OS.img The switch replaces the current software image1 with the new image and boots with the new image.
- RSG8052\_replace2\_OS.img The switch replaces the current software image2 with the new image and boots with the new image.
- RSG8052.cfg

The switch boots with the new configuration file. The existing configuration files (active and backup) are not affected.

RSG8052\_replace.cfg

The switch replaces the active configuration file with the new file and boots with the new file. This file takes precedence over any other configuration files that may be present on the USB drive.

If more than one valid file is present, the switch loads all valid files and boots with them. For example, you may simultaneously load a new boot file, image file and configuration file from the USB drive.

The switch ignores any files that do not match the valid file names or that have the wrong format.

You also can copy files to and from the USB drive. See "USB Copy" on [page 613](#page-612-0).

To safely remove the USB device without corrupting any files, use the following command:

#### **system usbeject**

**Command mode:** Global configuration

**Note:** Not available in stacking.

# **Updating the Switch Software Image**

The switch software image is the executable code running on the RackSwitch G8052. A version of the image ships with the switch and comes pre‐installed on the device. As new versions of the image are released, you can upgrade the software running on your switch.

Use the following command to determine the current software version:

#### **show boot**

**Command mode:** All

Upgrading the software image on your switch requires the following:

- Loading the new image onto a SFTP, FTP, or TFTP server on your network
- Transferring the new image from the SFTP, FTP, or TFTP server to your switch
- Selecting the new software image to be loaded into switch memory the next time the switch is rebooted

### **Loading New Software to Your Switch**

The switch can store up to two different software images, called image1 and image2, as well as boot software, called boot. When you load new software, you must specify where it should be placed: either into image1, image2 or boot.

For example, if your active image is currently loaded into image1, you would probably load the new image software into image2. This lets you test the new software and reload the original active image (stored in image1), if needed.

To load a new software image to your switch, you need the following:

- The image or boot software loaded on a SFTP/FTP/TFTP server on your network
- The hostname or IP address of the SFTP/FTP/TFTP server
- The name of the new software image or boot file

**Note:** The DNS parameters must be configured if specifying hostnames.

When the above requirements are met, use the following procedure to download the new software to your switch.

1. In Privileged EXEC mode, enter the following command:

```
RS G8052# copy {ftp|tftp|sftp} {image1|image2|bootimage}
```
2. Enter the hostname or IP address of the SFTP, FTP or TFTP server.

Address or name of remote host: *<IP address or hostname>*

3. Enter the name of the new software file on the server.

Source file name: *<filename>*

The exact form of the name will vary by server. However, the file location is normally relative to the SFTP, FTP or TFTP directory (usually tftpboot).

4. Enter your username and password for the server, if applicable.

User name: {*<username>*|*<Enter>*}

5. The system prompts you to confirm your request.

Next, select a software image to run, as described in the following section.

### <span id="page-635-0"></span>**Selecting a Software Image to Run**

You can select which software image (image1 or image2) you want to run in switch memory for the next reboot.

1. In Global Configuration mode, enter:

RS G8052(config)# **boot image {image1|image2}**

2. Enter the name of the image you want the switch to use upon the next boot.

The system informs you of which image set to be loaded at the next reboot:

```
Next boot will use switch software image1 instead of image2.
```
### **Uploading a Software Image from Your Switch**

You can upload a software image from the switch to a SFTP, FTP or TFTP server.

1. In Privileged EXEC mode, enter:

RS G8052# **copy {image1|image2|bootimage} {ftp|tftp|sftp}**

2. Enter the name or the IP address of the SFTP, FTP or TFTP server:

Address or name of remote host: *<IP address or hostname>*

3. Enter the name of the file into which the image will be uploaded on the SFTP, FTP or TFTP server:

Destination file name: *<filename>*

4. Enter your username and password for the server, if applicable.

User name: {*<username>*|*<Enter>*}

5. The system then requests confirmation of what you have entered. To have the file uploaded, enter **Y**.

```
image2 currently contains Software Version 6.6.0
that was downloaded at  0:23:39 Thu Jan  3, 2011.
Upload will transfer image2 (2788535 bytes) to file "image1"
on FTP/TFTP server 1.90.90.95.
Confirm upload operation (y/n) ? y
```
# **Selecting a Configuration Block**

When you make configuration changes to the RackSwitch G8052, you must save the changes so that they are retained beyond the next time the switch is rebooted. When you perform a save operation, your new configuration changes are placed in the *active* configuration block. The previous configuration is copied into the *backup* configuration block.

There is also a *factory* configuration block. This holds the default configuration set by the factory when your RackSwitch G8052 was manufactured. Under certain circumstances, it may be desirable to reset the switch configuration to the default. This can be useful when a custom‐configured RackSwitch G8052 is moved to a network environment where it will be re‐configured for a different purpose.

In Global Configuration mode, use the following command to set which configuration block you want the switch to load the next time it is rebooted:

RS G8052(config)# **boot configurationblock {active|backup|factory}**

## **Setting an Entitlement Serial Number**

To improve customer technical support, your customer support representative can assign your switch an Entitlement Serial Number (ESN) at the time you request support. The ESN can be conveniently stored on the switch using the following command:

RS G8052(config)# **boot esn** *<Entitlement Serial Number>*

The ESN helps to locate your switch's identifying information when you call technical support for help in future.

### **Rebooting the Switch**

You can reboot the switch to make your software image file and configuration block changes occur.

**Note:** Rebooting the switch causes the Spanning Tree Group to restart. This process can be lengthy, depending on the topology of your network.

Enter the following command to reboot (reload) the switch:

RS G8052# **reload [nodump]**

You are prompted to confirm your request.

```
Reset will use software "image2" and the active config block.
>> Note that this will RESTART the Spanning Tree,
>> which will likely cause an interruption in network service.
Confirm reload (y/n) ?
```
**Note:** Before rebooting, the switch writes (saves) technical support information (backup-tech-support) in a local file to flash memory. The no-dump option skips this step, thereby decreasing the time needed for the switch to reboot. By default, the switch saves technical support information before rebooting.

Technical support information (backup‐tech‐support) can be uploaded to an external server using the following command:

#### **copy backuptechsupport {ftp|sftp|tftp}**

**Command mode:** Privileged EXEC

**Note:** Technical support information is stored in a compressed format. For details, see [page 647.](#page-646-0)

# **Changing the Switch Profile**

The Enterprise NOS software for the G8052 can be configured to operate in different modes for different deployment scenarios. The deployment profile changes some of the basic switch behavior, shifting switch resources to optimize capacity levels to meet the needs of different types of networks. For more information about deployment profiles, see the *Lenovo RackSwitch G8052 Application Guide for Lenovo Enterprise Network Operating System 8.4*.

To change the deployment profile, select the new profile and reboot the G8052. Use the following command to select a new profile:

#### RS G8052(config)# **boot profile {default|openflow}**

The following list describes the boot profile options:

- default deployment profile with balanced resources
- openflow OpenFlow Only deployment profile

## **Using the Boot Management Menu**

The Boot Management menu allows you to switch the software image, reset the switch to factory defaults or to recover from a failed software download.

You can interrupt the boot process and enter the Boot Management menu from the serial console port. When the system displays Memory Test, press **<Shift + B>**. The Boot Management menu appears.

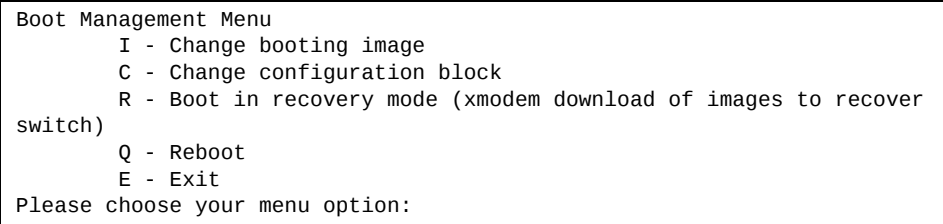

The Boot Management menu allows you to perform the following actions:

- To change the booting image, press **I** and follow the screen prompts.
- To change the configuration block, press **C** and follow the screen prompts.
- To boot in recovery mode press **R**. For more details see "Boot [Recovery](#page-641-0) Mode" on [page 642.](#page-641-0)
- To restart the boot process from the beginning, press **Q**.
- To exit the Boot Management menu, press **E**. The booting process continues.

### <span id="page-641-0"></span>**Boot Recovery Mode**

The Boot Recovery Mode allows you to recover from a failed software or boot image upgrade using XModem download.

To enter Boot Recovery Mode you must select "Boot in recovery mode" option from the Boot Management Menu by pressing **R**.

```
Entering Rescue Mode.
Please select one of the following options:
                 X) Use xmodem 1K to serial download an image
                 P) Physical presence (low security mode)
                 R) Reboot
                 E) Exit
Option? :
```
The Boot Recovery Mode menu allows you to perform the following actions:

- To recover from a failed software or boot image upgrade using XModem download, press **X** and follow the screen prompts. For more details, see ["Recovering](#page-642-0) from a Failed Image Upgrade using XModem Download" on [page 643](#page-642-0).
- To enable the loading of an unofficial image, press **P** and follow the screen prompts. For more details, see "Physical [Presence"](#page-644-0) on page 645.
- To restart the boot process from the beginning, press **R**.
- To exit Boot Recovery Mode menu, press **E**. The boot process continues.

### <span id="page-642-0"></span>**Recovering from a Failed Image Upgrade using XModem Download**

Use the following procedure to recover from a failed image upgrade.

1.Connect a PC to the serial port of the switch.

2.Open a terminal emulator program that supports Xmodem download (for example, HyperTerminal, SecureCRT, or PuTTY) and select the following serial port characteristics:

- o Speed: 9600 bps
- Data Bits: 8
- Stop Bits: 1
- Parity: None
- Flow Control: None

3.Boot the switch and access the Boot Management menu by pressing **<Shift + B>** while the Memory Test is in progress and the dots are being displayed.

- 4. Enter Boot Recovery Mode by selecting **R**. The Recovery Mode menu will appear.
- 5. Select **X** for Xmodem download. You will see the following display:

Running xmodem rescue.....

6. When you see the following message, change the Serial Port speed to 115200 bps:

Change the baud rate to 115200 bps and hit the <ENTER> key before initiating the download.

7. Press **<Enter>** to set the system into download accept mode. When the readiness meter displays (a series of "C" characters), start Xmodem on your terminal emulator. You will see a display similar to the following:

```
Waiting for the <Enter> key to be hit before the download can start...
CC
```
8. Select the image to download. Xmodem initiates the file transfer. When download is complete, you are asked to change the Serial Port speed back to 9600 bps:

Change the baud rate back to 9600 bps, hit the <ENTER> key

9. Press **<Enter>** to start installing the image. If the file is a software image, enter the image number:

Install image as image 1 or 2 (hit return to just boot image):

The image install will begin. After the procedure is complete, the Recovery Mode menu will be re‐displayed.

```
Extracting images ... Do *NOT* power cycle the switch.
Installing Root Filesystem:
Image signature verified.  100%
Installing Kernel:
Image signature verified.  100%
Installing Device Tree:
Image signature verified.  100%
Installing Boot Loader:  100%
Updating install log. File image installed from xmodem at 18:06:02 on
13 - 3 - 2015Please select one of the following options:
                X) Use xmodem 1K to serial download an image
                P) Physical presence (low security mode)
                R) Reboot
                E) Exit
Option? :
```
Boot image recovery is complete.

### <span id="page-644-0"></span>**Physical Presence**

Use the following procedure to enable the installation of unofficial images on the switch:

- 1. Connect a PC to the console port of the switch.
- 2. Open a terminal emulator program that supports Telnet protocol (for example, HyperTerminal, SecureCRT or PuTTY) and input the proper host name (IP address) and port to connect to the console port of the switch.
- 3. Boot the switch and access the Boot Management menu by pressing **<Shift + B>** while the Memory Test is in progress and the dots are being displayed.
- 4. Enter Boot Recovery Mode by selecting **R**. The Recovery Mode menu will appear.
- 5. To begin the Physical Presence procedure, select **P**. The following warning message will appear:

WARNING: the following test is used to determine physical presence and if completed will put the switch in low security mode.

6. You will be prompted for confirmation:

Do you wish to continue y/n?

7. A security test will be performed. The system location (blue) LED will blink a number of times between 1 and 12. Enter that number:

```
Hit a key to start the test. The blue location LED will blink a number of
times.
...........
How many times did the LED blink?
```
8. After entering the correct number, the Recovery Mode menu will re-appear. To install an unofficial image use the following procedure:

• XModem Download (for details, see [page 643\)](#page-642-0)

**Note:** You have three attempts to successfully complete the security test. After three incorrect attempts, the switch will reboot.

**Note:** After the test is completed, the switch will be put in low security mode. This mode will allow you to install unofficial images on the switch. To revert to normal security mode, you must reboot the switch or press **P** again in the Recovery Mode menu.

# **Chapter 7. Maintenance Commands**

<span id="page-646-0"></span>The maintenance commands are used to manage dump information and forward database information. They include debugging commands to help with troubleshooting.

Dump information contains internal switch state data that is written to flash memory on the RackSwitch G8052 after any one of the following occurs:

- The watchdog timer forces a switch reboot. The purpose of the watchdog timer is to reboot the switch if the switch software freezes.
- The switch detects a hardware or software problem that requires a reboot.

To use the maintenance commands, you must be logged in to the switch as the administrator.

**Table 363.** *General Maintenance Commands*

| <b>Command Syntax and Usage</b>                                                                                                    |
|----------------------------------------------------------------------------------------------------|
| copy flash-dump {tftp ftp sftp}                                                                                                    |
| Saves the system dump information via TFTP, SFTP or FTP. For details, see<br>page 665.                                                        |
| Command mode: Privileged EXEC                                                                                                    |
| copy <switch filename=""> tftp address <tftp address="" ip="" server=""><br/>filename <tftp filepath="" server=""></tftp></tftp></switch>     |
| Uploads a file via TFTP.                                                                                                    |
| <b>Command mode: Privileged EXEC</b>                                                                                                    |
| copy log {stfp tftp}                                                                                                    |
| Uploads the system log file (SYSLOG) via SFTP or TFTP.                                                                                        |
| Command mode: Privileged EXEC                                                                                                    |
| copy tech-support {ftp sftp}                                                                                                    |
| Uploads the technical support dump (tsdmp) to an external FTP/SFTP server.                                                                    |
| Command mode: Privileged EXEC                                                                                                    |
| copy tech-support tftp address <hostname address="" ip="" or="" server=""><br/><b>filename</b> <tftp filepath="" server=""></tftp></hostname> |
| Uploads the technical support dump (tsdmp) to an external TFTP server.                                                                        |
| Command mode: Privileged EXEC                                                                                                    |
| copy backup-tech-support {ftp sftp}                                                                                                    |
| Uploads the technical support information saved before a switch reboot<br>(backup-tech-support) to an external FTP/SFTP server.               |
| Note: Technical support information is stored in a compressed format.                                                                         |
| Command mode: Privileged EXEC                                                                                                    |

**Table 363.** *General Maintenance Commands (continued)*

**Command Syntax and Usage**

**copy backuptechsupport tftp address** *<hostname or server IP address>*  **filename** *<TFTP server filepath>*

Uploads the technical support information saved before a switch reboot (backup‐tech‐support) to an external TFTP server.

**Note**: Technical support information is stored in a compressed format.

**Command mode:** Privileged EXEC

#### **clear flashdump**

Clears dump information from flash memory.

**Command mode:** Privileged EXEC

#### **clear logging**

Clears the system log file (SYSLOG).

**Command mode:** Privileged EXEC

#### **show techsupport [l2|l3|link|port]**

Dumps all G8052 information, statistics and configuration. You can log the output (tsdmp) into a file. To filter the information, use the following options:

- l2 displays only Layer 2‐related information
- l3 displays only Layer 3‐related information
- link displays only link status‐related information
- port displays only port‐related information

**Command mode:** All except User EXEC
#### **Forwarding Database Maintenance**

The Forwarding Database commands can be used to view information and to delete a MAC address from the forwarding database or to clear the entire forwarding database. This is helpful in identifying problems associated with MAC address learning and packet forwarding decisions.

**Table 364.** *FDB Manipulation Options*

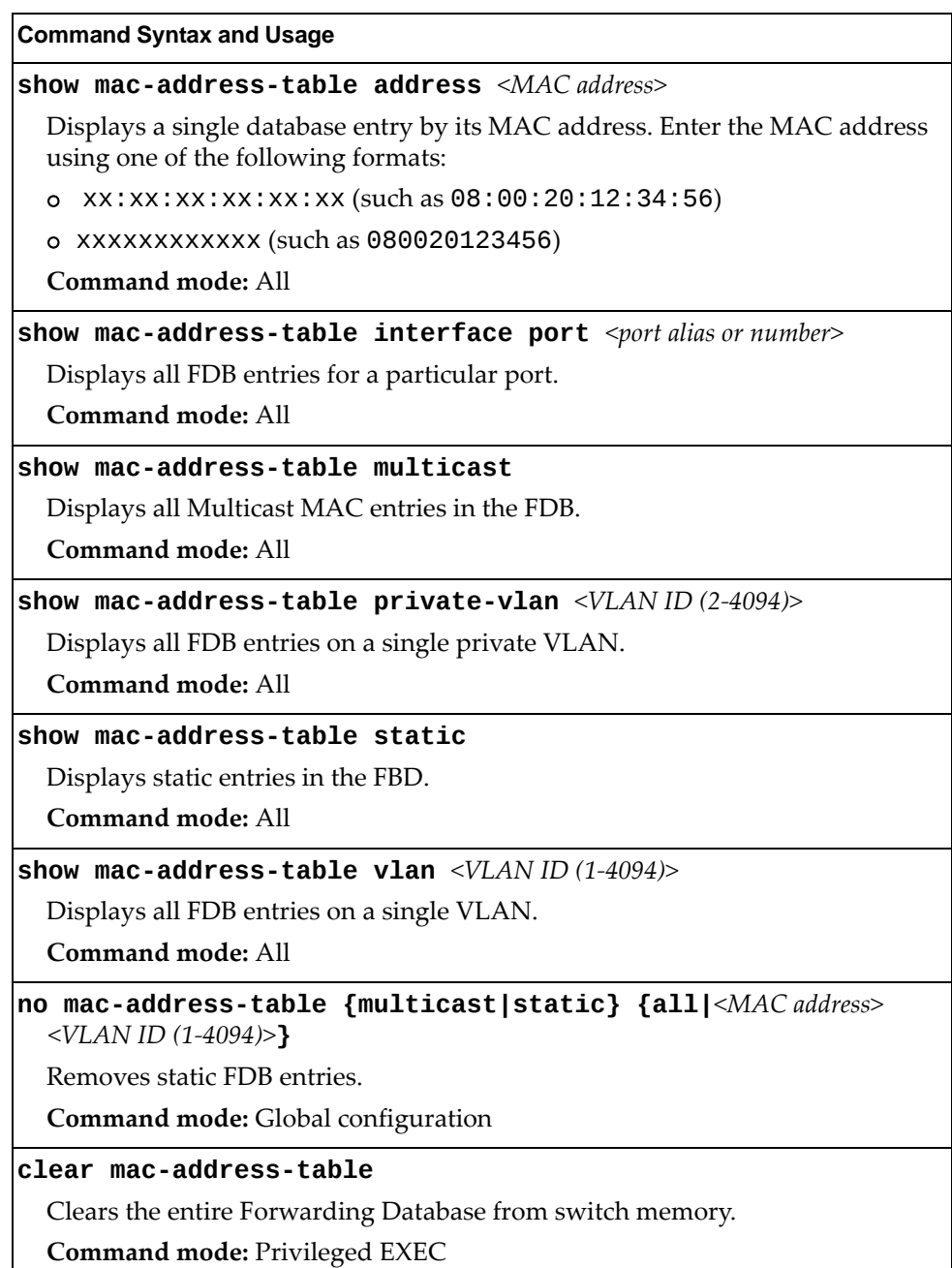

#### **Debugging Commands**

The Miscellaneous Debug Commands display trace buffer information about events that can be helpful in understanding switch operation. You can view the following information using the debug commands:

- Events traced by the Management Processor (MP)
- Events traced to a buffer area when a reboot occurs

If the switch reboots for any reason, the MP trace buffer is saved into the snap trace buffer area. The output from these commands can be interpreted by Technical Support personnel.

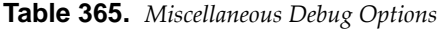

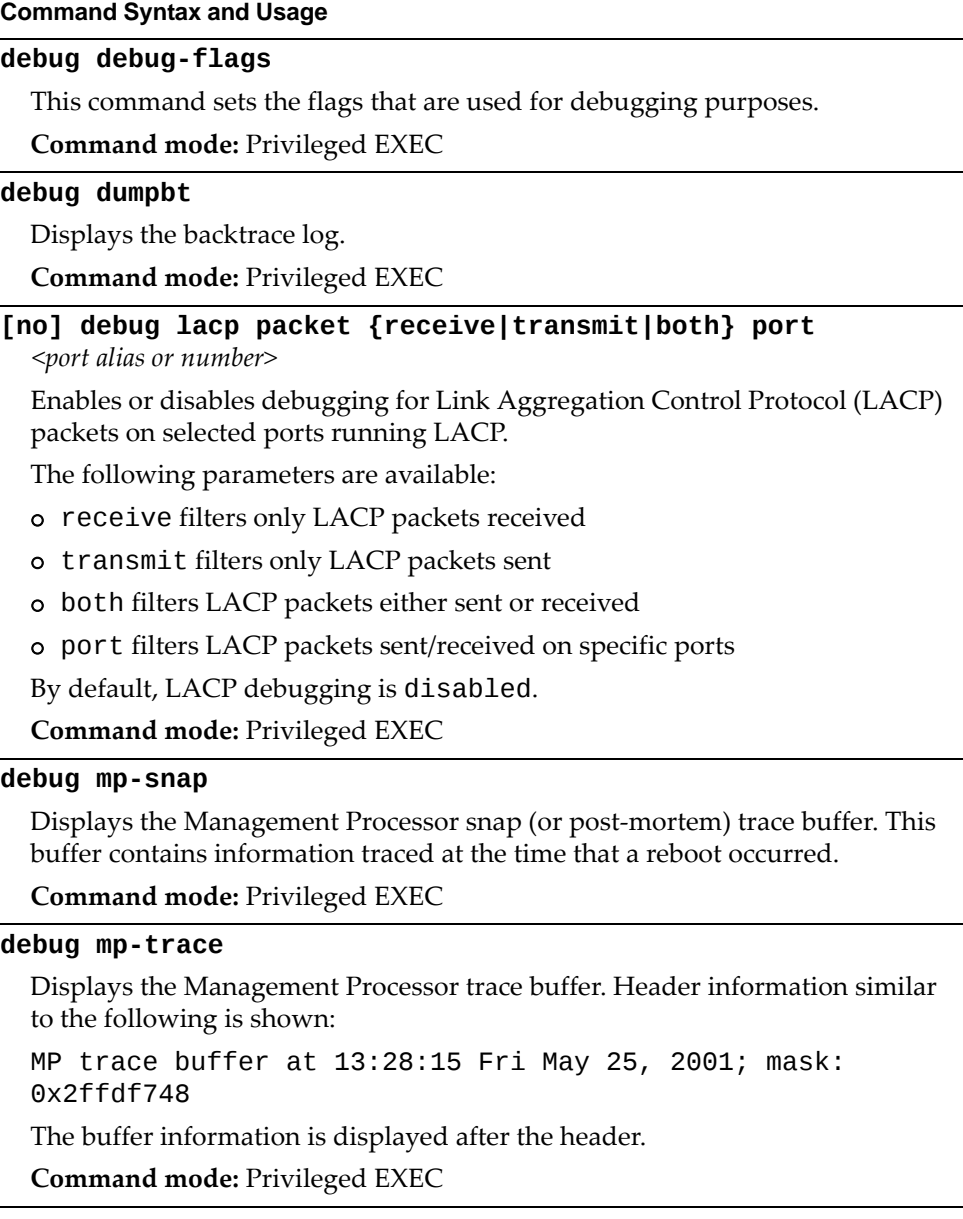

**Table 365.** *Miscellaneous Debug Options*

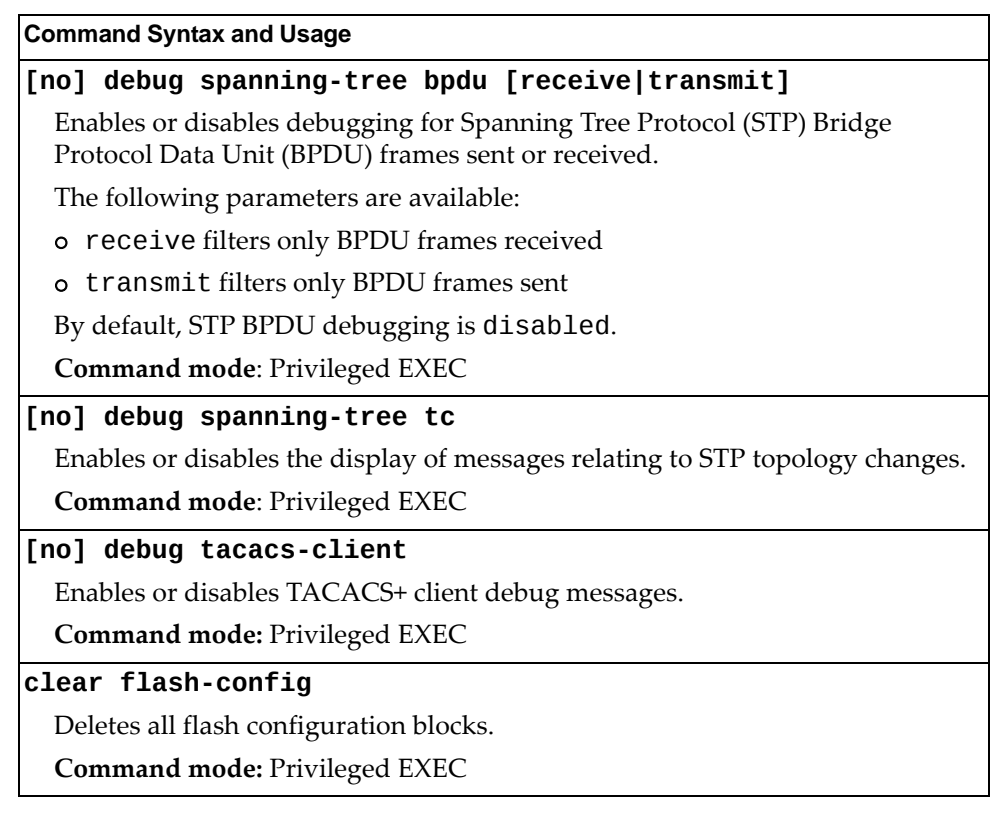

## **SSH Debugging**

The following table describes the SSH debugging commands.

**Table 366.** *SSH Debugging Options*

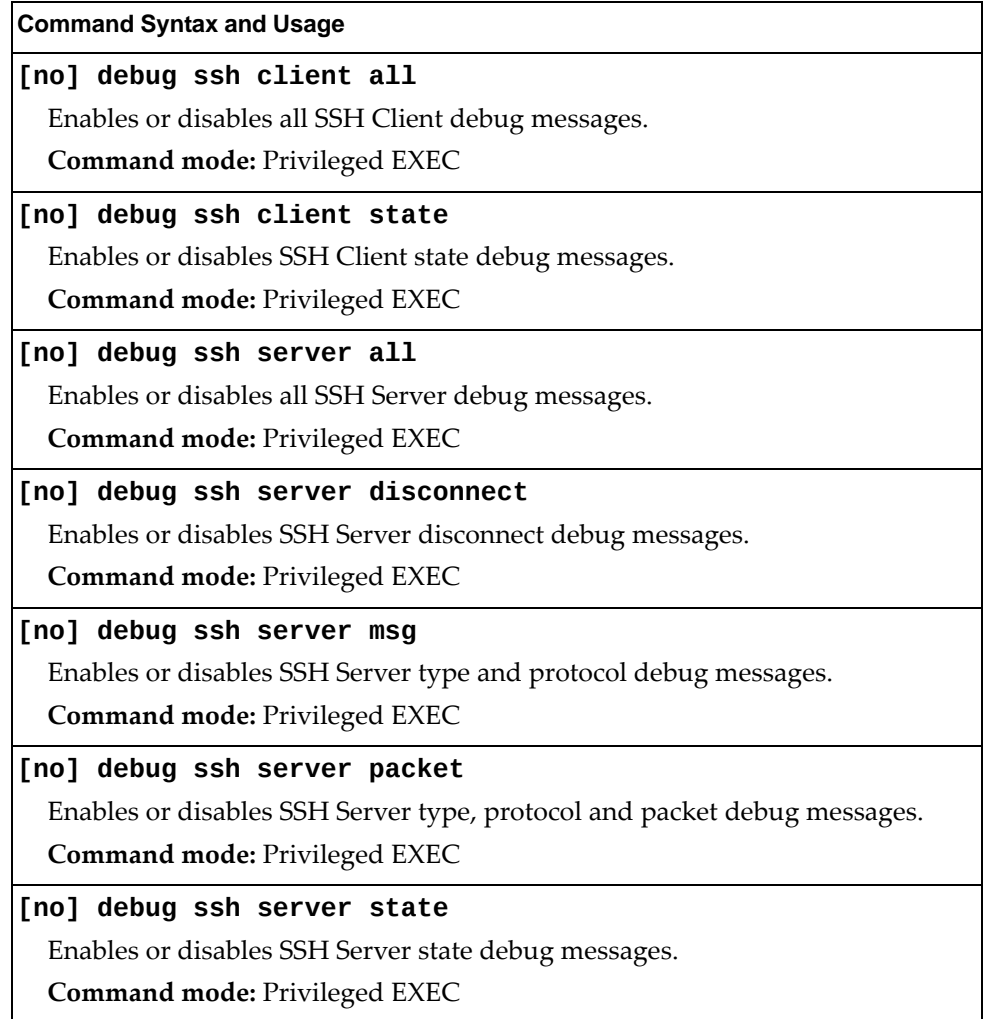

# **IPsec Debugging**

The following table describes the IPsec debugging commands.

**Table 367.** *IPsec Debugging Options*

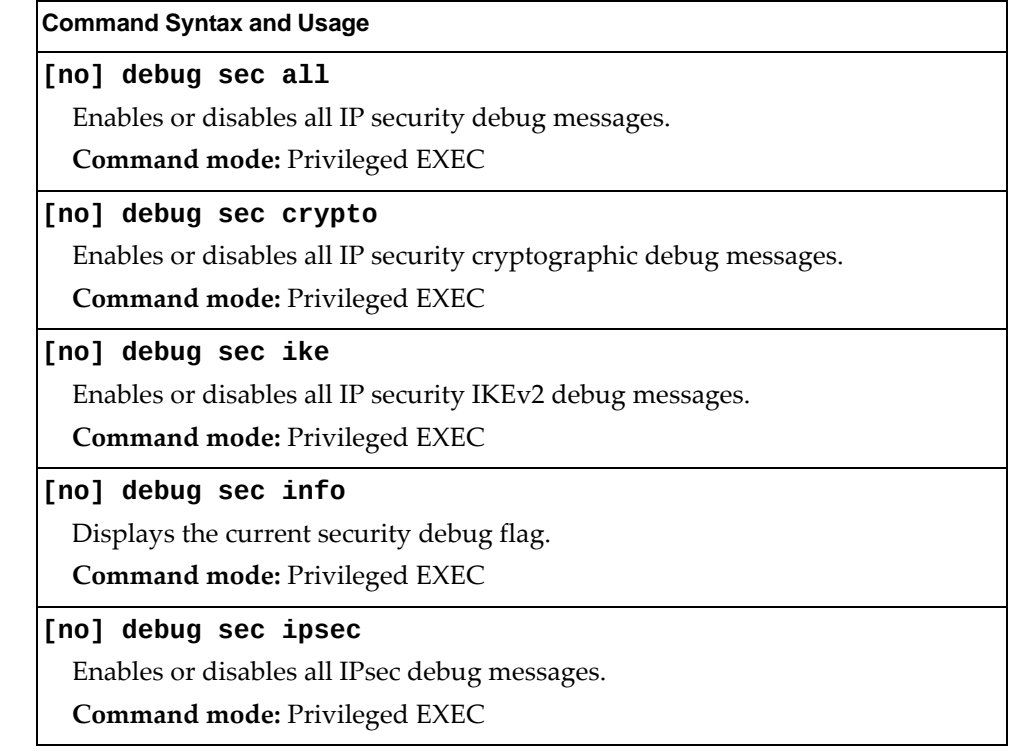

## **vLAG Debugging**

The following table describes vLAG debugging commands.

**Table 368.** *vLAG Debugging Options*

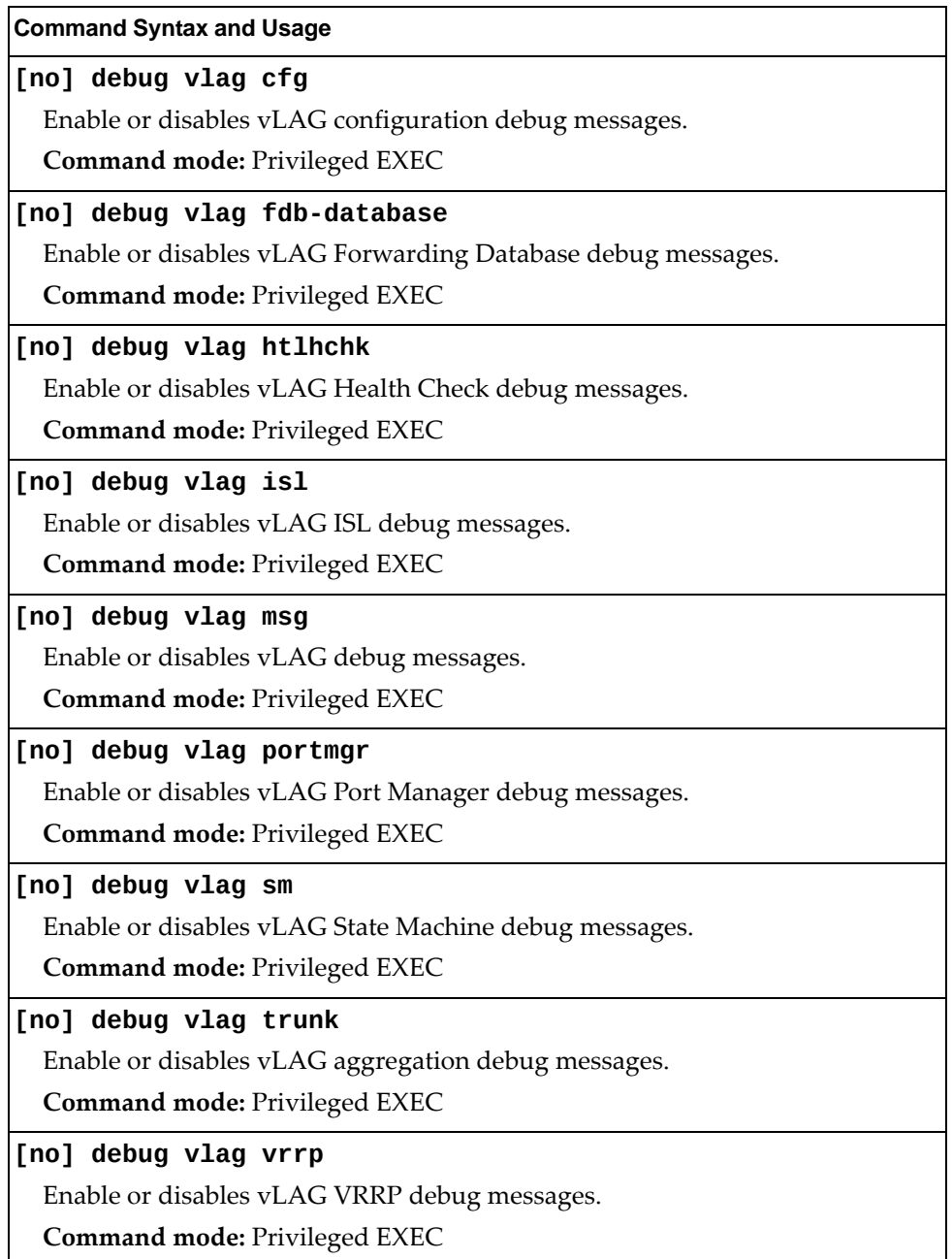

## **BGP Debugging**

The following table describes BGP debugging commands.

**Table 369.** *BGP Debugging Options*

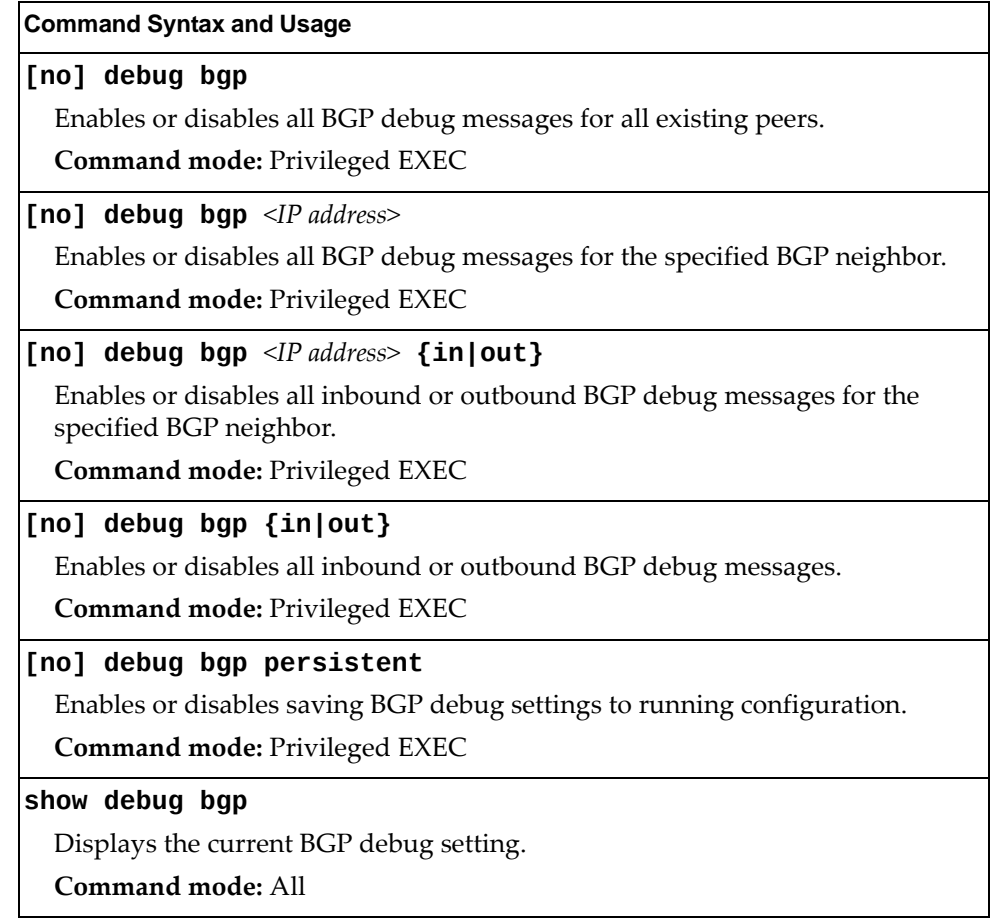

### **BGP Maintenance**

The following table describes the BGP information commands.

**Table 370.** *Border Gateway Protocol Maintenance Options*

| <b>Command Syntax and Usage</b>                                                                                                    |
|----------------------------------------------------------------------------------------------------|
| show ip bgp debugging [last]                                                                                                    |
| Displays all BGP debugging entries. If the last option is specified, displays<br>the results starting with the last entry first.                                                       |
| Command mode: All                                                                                                    |
| show ip bgp debugging $\langle IP\>address>$ [last]                                                                                                    |
| Displays all BGP debugging entries for the specified neighbor. If the last<br>option is specified, displays the results starting with the last entry first.                            |
| <b>Command mode: All</b>                                                                                                    |
| show ip bgp debugging $\langle IP \text{ address} \rangle$ ignored [last]                                                                                                    |
| Displays BGP information for routers that have been ignored by the specified<br>neighbor. If the last option is specified, displays the results starting with the<br>last entry first. |
| Command mode: All                                                                                                    |
| show ip bgp debugging <ip address=""> {in out} [last]</ip>                                                                                                    |
| Displays inbound or outbound BGP debugging updates for the specified<br>neighbor. If the last option is specified, displays the results starting with the<br>last entry first.         |
| Command mode: All                                                                                                    |
| show ip bgp debugging ignored [last]                                                                                                    |
| Shows all BGP information for routers that have been ignored. If the last<br>option is specified, displays the results starting with the last entry first.                             |
| <b>Command mode: All</b>                                                                                                    |
| show ip bgp debugging {in out} [last]                                                                                                    |
| Displays inbound or outbound BGP debugging updates. If the last option is<br>specified, displays the results starting with the last entry first.                                       |
| Command mode: All                                                                                                    |
| show ip bgp information                                                                                                    |
| Displays the BGP routing table.                                                                                                    |
| <b>Command mode: All</b>                                                                                                    |
| show ip bgp information $\langle IP \text{ address} \rangle$ $\langle \text{mask} \rangle$                                                                                             |
| Displays the BGP information related to the specified route.                                                                                                    |
| Command mode: All                                                                                                    |
| clear ip bgp debug-log                                                                                                    |
| Clears the entire BGP debug log from switch memory.                                                                                                    |
| <b>Command mode: Privileged EXEC</b>                                                                                                    |

# **LLDP Cache Manipulation**

The following table describes the LLDP cache manipulation commands.

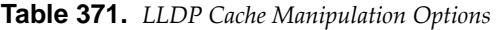

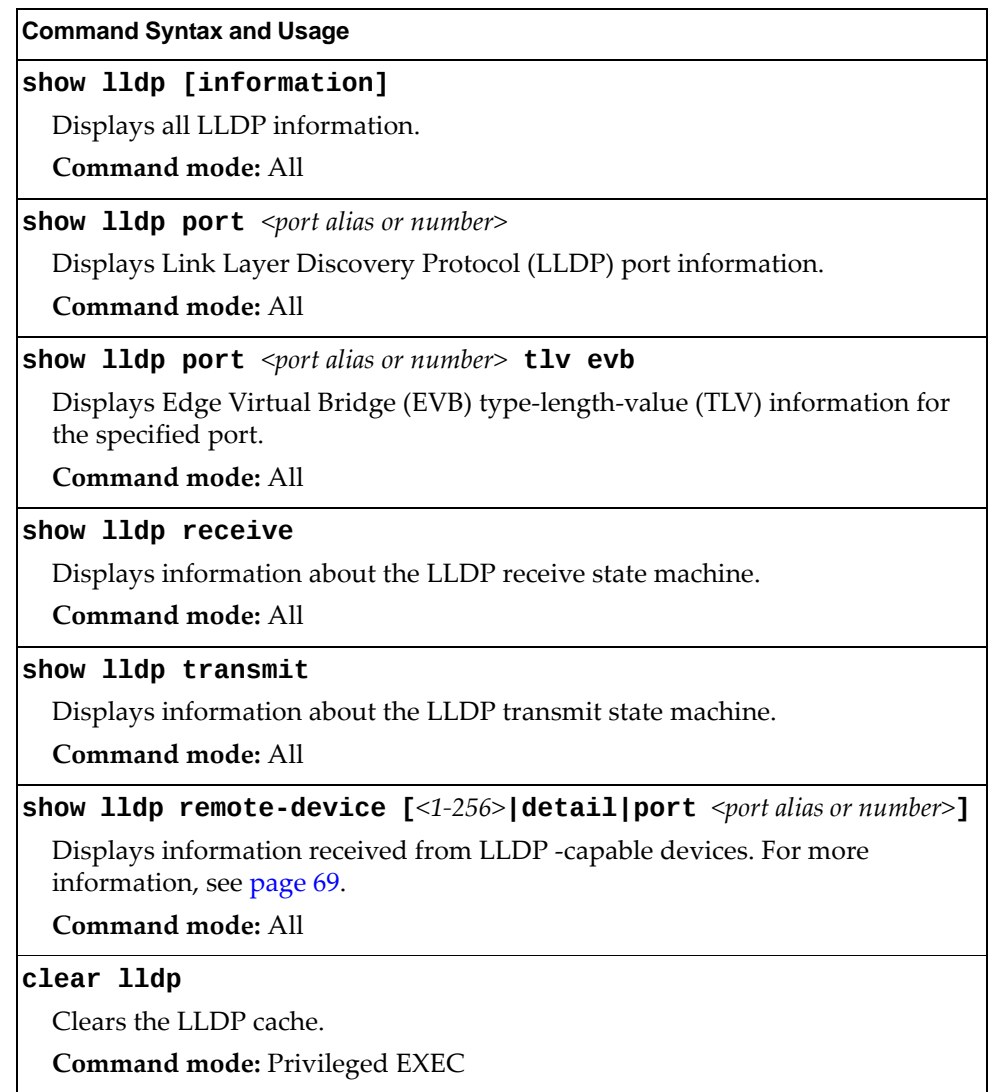

#### **ARP Cache Maintenance**

The following table describes the ARP cache maintenance commands.

**Table 372.** *Address Resolution Protocol Maintenance Options*

| <b>Command Syntax and Usage</b>                                                      |
|--------------------------------------------------------------------------------------|
| show [ip] arp                                                                        |
| Shows all ARP entries.                                                               |
| Command mode: All                                                                    |
| show [ip] $arp$ find $\langle IP \text{ address} \rangle$                            |
| Shows a single ARP entry by IP address.                                              |
| Command mode: All                                                                    |
| show [ip] arp interface port <port alias="" number="" or=""></port>                  |
| Shows ARP entries on selected ports.                                                 |
| Command mode: All                                                                    |
| show [ip] arp reply                                                                  |
| Shows the list of IP addresses which the switch will respond to for ARP<br>requests. |
| Command mode: All                                                                    |
| show [ip] arp vlan <vlan <math="" id="">(1-4094)&gt;</vlan>                          |
| Shows ARP entries on a single VLAN.                                                  |
| Command mode: All                                                                    |
| clear arp                                                                            |
| Clears the entire ARP list from switch memory.                                       |
| <b>Command mode: Privileged EXEC</b>                                                 |

**Note:** To display all or a portion of ARP entries currently held in the switch, you can also refer to "ARP Information" on [page 94](#page-93-0).

### **IP Route Manipulation**

The following table describes the IP route manipulation commands.

**Table 373.** *IP Route Manipulation Options*

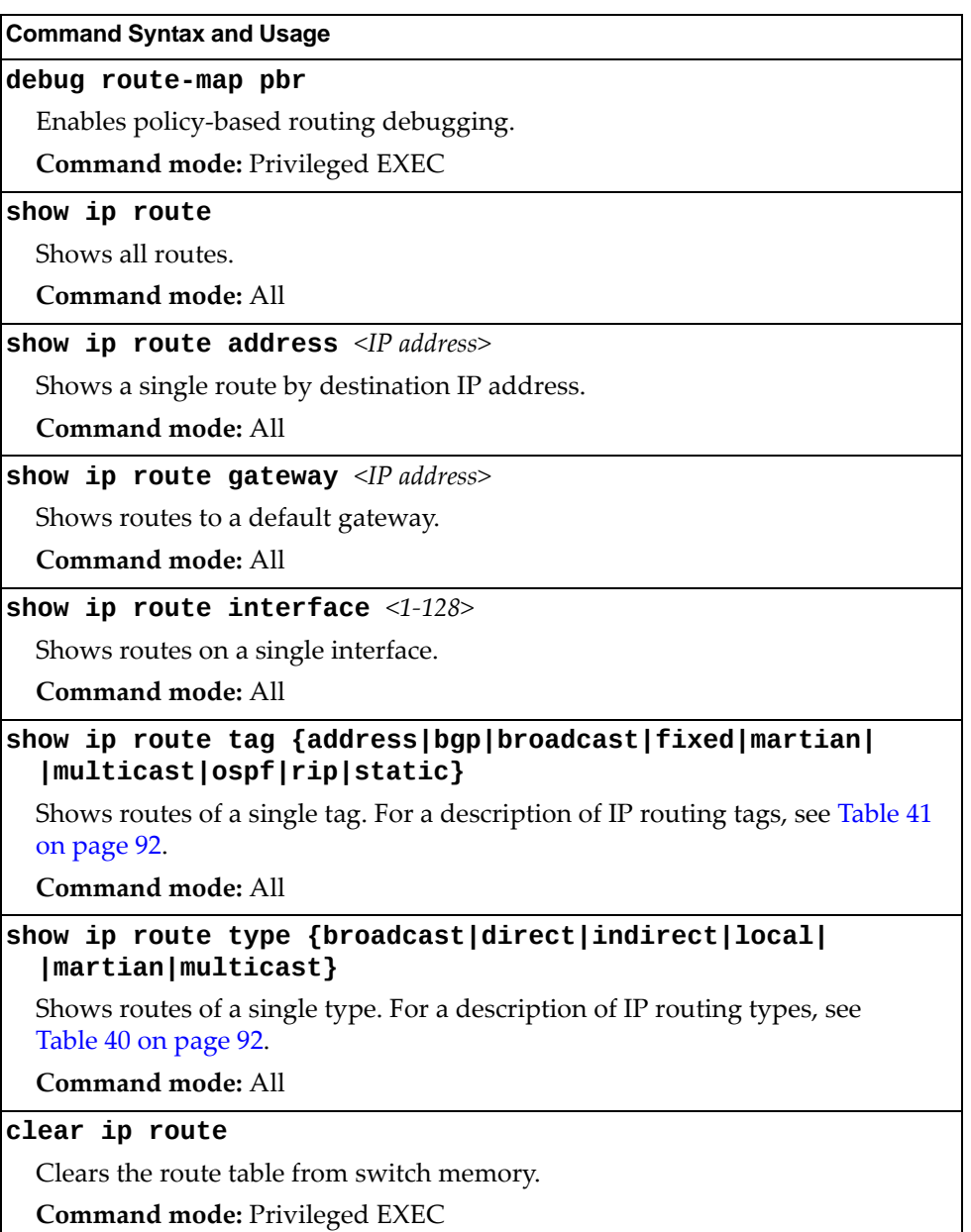

**Note:** To display all routes, you can also refer to "IP Routing [Information"](#page-90-0) on [page 91](#page-90-0).

### **IGMP Snooping Maintenance**

The following table describes the IGMP Snooping maintenance commands.

**Table 374.** *IGMP Multicast Group Maintenance Options*

| <b>Command Syntax and Usage</b>                                                    |
|------------------------------------------------------------------------------------|
| show ip igmp groups                                                                |
| Displays information for all multicast groups.                                     |
| <b>Command mode: All</b>                                                           |
| show ip igmp groups address $\langle IP \text{ address} \rangle$                   |
| Displays a single IGMP multicast group by its IP address.                          |
| <b>Command mode: All</b>                                                           |
| show ip igmp groups detail $\langle IP\>address>$                                  |
| Displays detailed information about a single IGMP multicast group.                 |
| Command mode: All                                                                  |
| show ip igmp groups interface port <port alias="" number="" or=""></port>          |
| Displays all IGMP multicast groups on selected ports.                              |
| Command mode: All                                                                  |
| show ip igmp groups portchannel <1-104>                                            |
| Displays all IGMP multicast groups on a single Link Aggregation Group<br>$(LAG)$ . |
| Command mode: All                                                                  |
| show ip igmp groups vlan < $VLAN$ ID $(1-4094)$ >                                  |
| Displays all IGMP multicast groups on a single VLAN.                               |
| Command mode: All                                                                  |
| clear ip igmp groups                                                               |
| Clears the IGMP group table.                                                       |
| Command mode: Privileged EXEC                                                      |

#### **IGMP Multicast Routers Maintenance**

The following table describes the maintenance commands for IGMP multicast routers (Mrouters).

**Table 375.** *IGMP Multicast Router Maintenance Commands*

| <b>Command Syntax and Usage</b>                                                                                                    |
|----------------------------------------------------------------------------------------------------|
| show ip igmp mrouter [dynamic interface portchannel static]                                                                                          |
| Displays information for all Mrouters, all dynamic/static Mrouter ports<br>installed or Mrouter ports specific to a specified interface/portchannel. |
| Command mode: All                                                                                                    |
| show ip igmp mrouter information                                                                                                    |
| Displays IGMP snooping information for all Mrouters.                                                                                                 |
| Command mode: All                                                                                                    |
| show ip igmp mrouter vlan < $VLAN$ ID $(1-4094)$ >                                                                                                   |
| Displays IGMP Mrouter information for a single VLAN.                                                                                                 |
| Command mode: All                                                                                                    |
| show ip igmp querier vlan < $VLAN$ ID $(1-4094)$ >                                                                                                   |
| Displays IGMP querier information for a single VLAN.                                                                                                 |
| <b>Command mode: All</b>                                                                                                    |
| show ip igmp relay                                                                                                    |
| Displays IGMP relay information.                                                                                                    |
| Command mode: All                                                                                                    |
| show ip igmp snoop igmpv3                                                                                                    |
| Displays IGMPv3 snooping information.                                                                                                    |
| <b>Command mode: All</b>                                                                                                    |
| clear ip igmp mrouter                                                                                                    |
| Clears the dynamic IGMP Mrouter port table.                                                                                                    |
| Command mode: Privileged EXEC                                                                                                    |

# **IPv6 Neighbor Cache Manipulation**

The following table describes the IPv6 Neighbor Cache manipulation commands.

**Table 376.** *IPv6 Neighbor Cache Manipulation Options*

| <b>Command Syntax and Usage</b>                                           |
|---------------------------------------------------------------------------|
| show ipv6 neighbors                                                       |
| Shows all IPv6 Neighbor Cache entries.                                    |
| <b>Command mode: All</b>                                                  |
| show ipv6 neighbors find $\langle IPv6\rangle$ address>                   |
| Shows a single IPv6 Neighbor Cache entry by IP address.                   |
| Command mode: All                                                         |
| show ipv6 neighbors interface port <port alias="" number="" or=""></port> |
| Shows IPv6 Neighbor Cache entries on a single port.                       |
| <b>Command mode: All</b>                                                  |
| show ipv6 neighbors static                                                |
| Shows static IPv6 Neighbor Cache entries.                                 |
| <b>Command mode: All</b>                                                  |
| show ipv6 neighbors vlan <vlan <math="" id="">(1-4094)&gt;</vlan>         |
| Shows IPv6 Neighbor Cache entries on a single VLAN.                       |
| <b>Command mode: All</b>                                                  |
| clear ipv6 neighbors                                                      |
| Clears all IPv6 Neighbor Cache entries from switch memory.                |
| <b>Command mode: Privileged EXEC</b>                                      |

### **IPv6 Route Maintenance**

The following table describes the IPv6 route maintenance commands.

**Table 377.** *IPv6 Route Maintenance Options*

| <b>Command Syntax and Usage</b>                                |
|----------------------------------------------------------------|
| show ipv6 route                                                |
| Shows all IPv6 routes.                                         |
| <b>Command mode: All</b>                                       |
| show ipv6 route address $\langle IPv6 \text{ address} \rangle$ |
| Show a single route by destination IP address.                 |
| <b>Command mode: All</b>                                       |
| show ipv6 route gateway <ipv6 address="" gateway=""></ipv6>    |
| Show routes to a single gateway.                               |
| Command mode: All                                              |
| show ipv6 route interface $<1-128>$                            |
| Show routes on a single IP interface.                          |
| <b>Command mode: All</b>                                       |
| show ipv6 route static                                         |
| Show static IPv6 routes.                                       |
| Command mode: All                                              |
| show ipv6 route summary                                        |
| Shows a summary of IPv6 route information.                     |
| Command mode: All                                              |
| show ipv6 route type {connected static ospf}                   |
| Show routes of a single type.                                  |
| <b>Command mode: All</b>                                       |
| clear ipv6 route                                               |
| Clears all IPv6 routes.                                        |
| Command mode: Privileged EXEC                                  |

### **Stacking Maintenance**

The following table describes Stacking maintenance commands.

**Table 378.** *Stacking Maintenance Options*

| <b>Command Syntax and Usage</b>                                                                                                    |
|----------------------------------------------------------------------------------------------------|
| show logging swn <configured <math="" number="" switch="">(1-8)&gt; [messages]<br/>[severity &lt;0-7&gt;] [reverse] [ {include exclude section <br/><math>\text{begin} \{\text{begin} \}</math></configured>                                   |
| Displays the current syslog settings for the specified configured switch,<br>followed by the most recent 2000 syslog messages.                                                                                                    |
| o messages displays the most recent 2000 syslog messages only                                                                                                    |
| o severity displays syslog messages of the specified severity level                                                                                                    |
| o reverse displays syslog messages starting with the most recent message                                                                                                    |
| o   displays syslog messages that match one of the following filters:                                                                                                    |
| include displays syslog messages that match the specified expression                                                                                                    |
| • exclude displays syslog messages that don't match the specified<br>expression                                                                                                    |
| • section displays syslog messages that match the specified section                                                                                                    |
| • begin displays syslog messages beginning from the first message that<br>matches the specified expression                                                                                                    |
| • head displays the oldest syslog messages for the specified value                                                                                                    |
| • last displays the most recent syslog messages for the specified value                                                                                                    |
| Note: This command is available only on the master switch.                                                                                                    |
| <b>Command mode: All</b>                                                                                                    |
| copy log swn $\leq$ configured switch number (1-8)> sftp                                                                                                    |
| Saves the system log file from the specified configured switch via SFTP.                                                                                                    |
| Note: This command is available only on the master switch.                                                                                                    |
| Command mode: All                                                                                                    |
| copy log swn <configured <math="" number="" switch="">(1-8) tftp [address<br/><hostname address="" ip="" or="" server="">] [filename <server-filename>]</server-filename></hostname></configured>                                              |
| Saves the system log file from the specified configured switch via TFTP.                                                                                                    |
| Note: This command is available only on the master switch.                                                                                                    |
| Command mode: All                                                                                                    |
| clear logging [master   backup   $\alpha$ tached switch number (1-16) >   all]                                                                                                    |
| Clears the system log file (SYSLOG) on the current switch. You can clear the<br>syslog from the master switch, the backup switch or any attached switch. The<br>all option will clear the system log files from all the switches in the stack. |
| Note: The optional command elements are available only on the master<br>switch.                                                                                                    |
| <b>Command mode: Privileged EXEC</b>                                                                                                    |

#### **TFTP, SFTP, or FTP System Dump Copy**

Use these commands to copy (save) the system dump to a TFTP, SFTP or FTP server.

**Note:** If the TFTP/FTP server is running SunOS or the Solaris operating system, the specified file must exist *prior* to executing the **copy flashdump tftp** command (or **copy flashdump sftp**) and must be writable (set with proper permission and not locked by any application). The contents of the specified file will be replaced with the current dump data.

To save dump information via TFTP, enter:

RS G8052# **copy flashdump tftp** *<server filename>*

You are prompted for the TFTP server IP address or hostname, and the *filename* of the target dump file.

To save dump information via SFTP, enter:

RS G8052# **copy flashdump sftp** *<server filename>*

You are prompted for the SFTP server IP address or hostname, and the *filename* of the target dump file.

To save dump information via FTP, enter:

```
RS G8052# copy flashdump ftp <server filename>
```
You are prompted for the FTP server IPv4 address or hostname, your *username* and *password*, and the *filename* of the target dump file.

#### **Clearing Dump Information**

To clear dump information from flash memory, enter:

RS G8052# **clear flashdump**

The switch clears the dump region of flash memory and displays the following message:

FLASH dump region cleared.

If the flash dump region is already clear, the switch displays the following message:

FLASH dump region is already clear.

#### **Unscheduled System Dumps**

If there is an unscheduled system dump to flash memory, the following message is displayed when you log on to the switch:

Note: A system dump exists in FLASH. The dump was saved at 13:43:22 Wednesday January 30, 2011. Use show flash-dump uuencode to extract the dump for analysis and clear flash-dump to clear the FLASH region. The region must be cleared before another dump can be saved.

### **Appendix A. Enterprise NOS System Log Messages**

The RackSwitch G8052 uses the following syntax when outputting system log (syslog) messages:

*<Time stamp> <IP/Hostname> <Log Label> <Thread ID>*:*<Message>*

The following parameters are used:

*<Timestamp>*

The time of the message event is displayed in the following format: *<month (3 characters)> <day> <hour (1‐24)>*:*<minute>*:*<second>* For example: Aug 19 14:20:30

*<IP/Hostname>*

The hostname is displayed when configured.

For example: 1.1.1.1

<*Log Label*>

The following types of log messages are recorded: LOG\_CRIT, LOG\_WARNING, LOG\_ALERT, LOG\_ERR, LOG\_NOTICE and LOG\_INFO.

*<Thread ID>*

This is the software thread that reports the log message.

For example:

stg, ip, console, telnet, vrrp, system, web server, ssh, bgp

*<Message>*: The log message

Following is a list of potential syslog messages. To keep this list as short as possible, only the *<Thread ID>* and *<Message>* are shown. The messages are sorted by *<Log Label>*.

Where the *<Thread ID>* is listed as mgmt, one of the following may be shown: console, telnet, web server or ssh.

# **LOG\_ALERT**

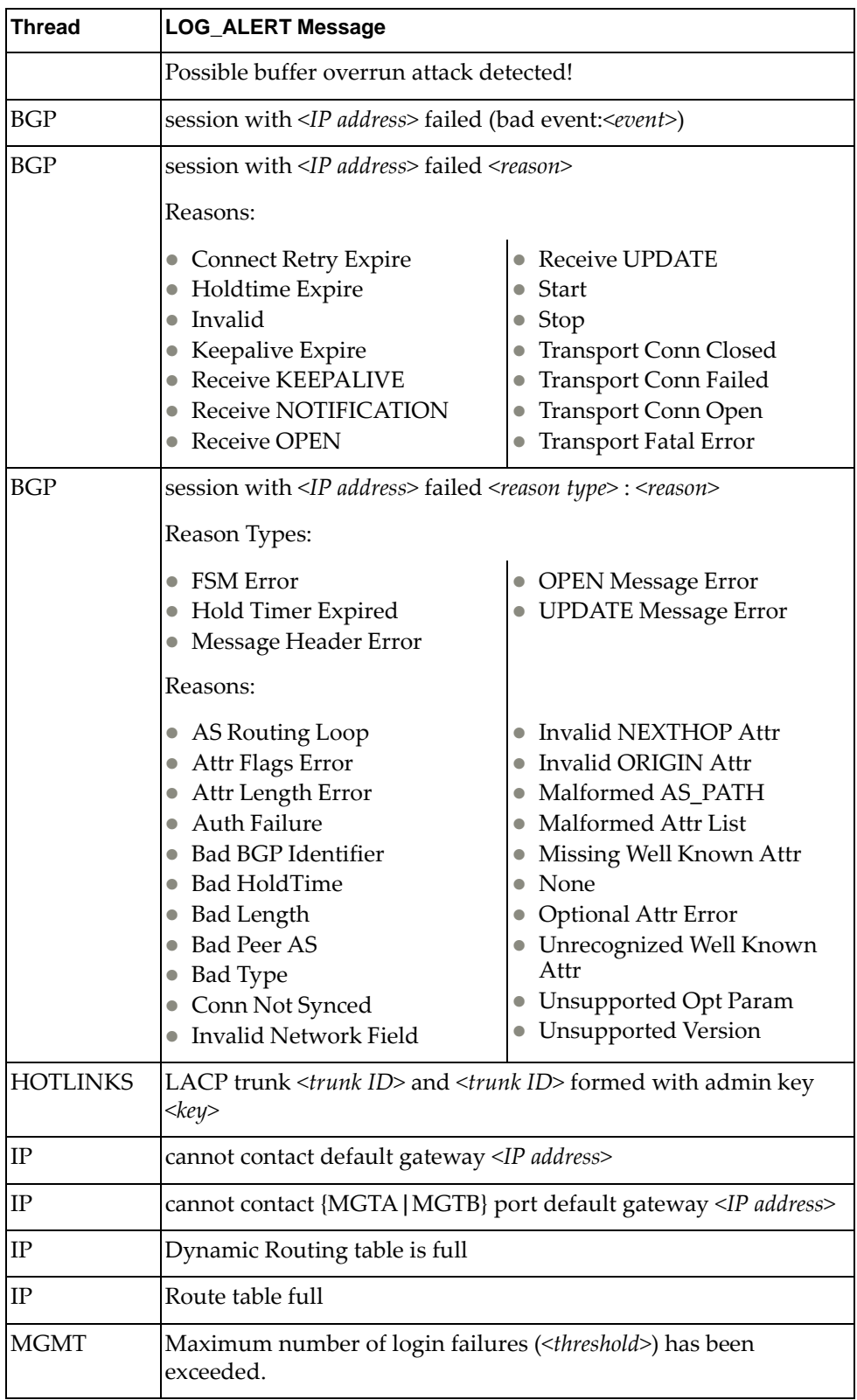

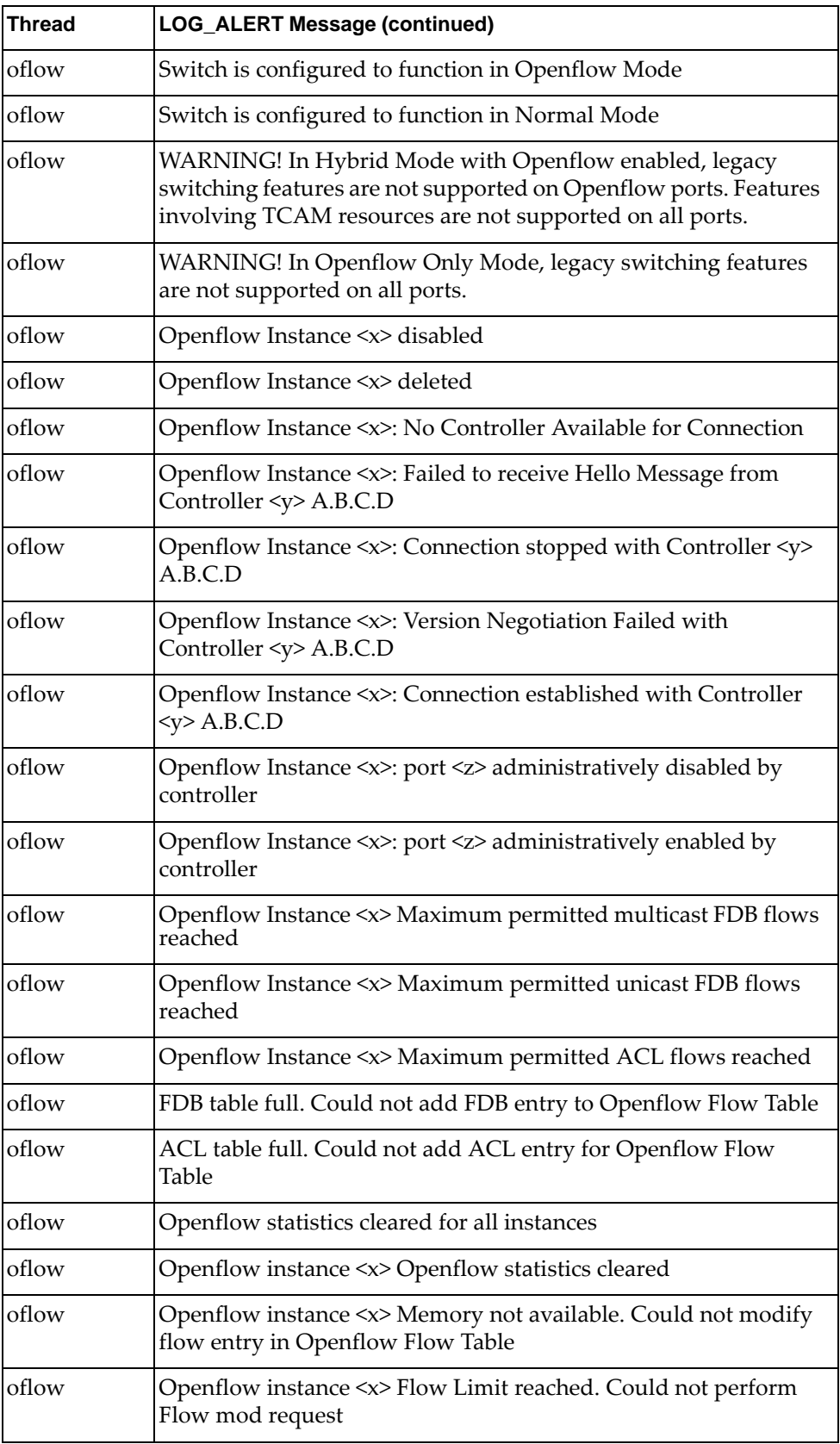

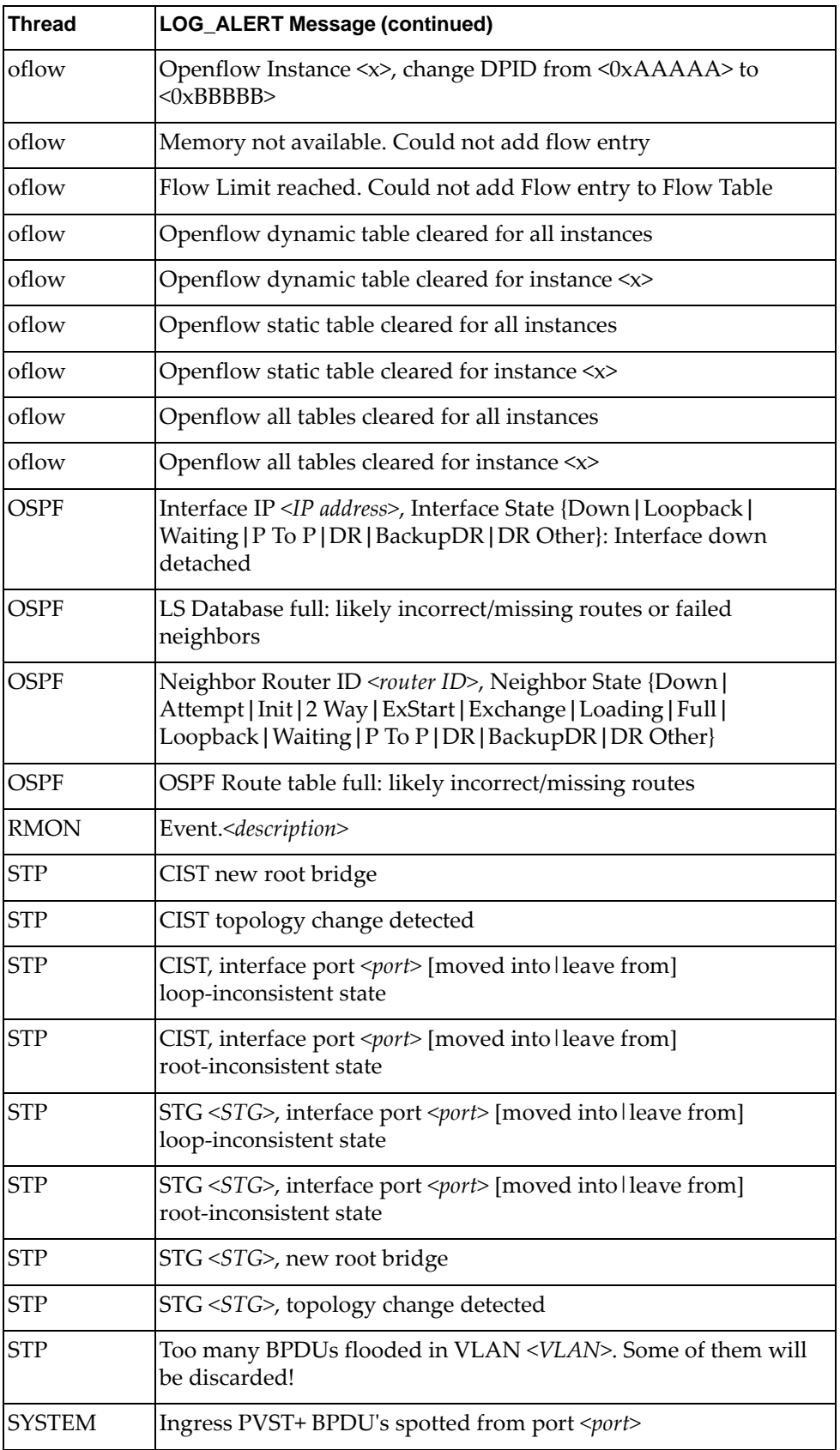

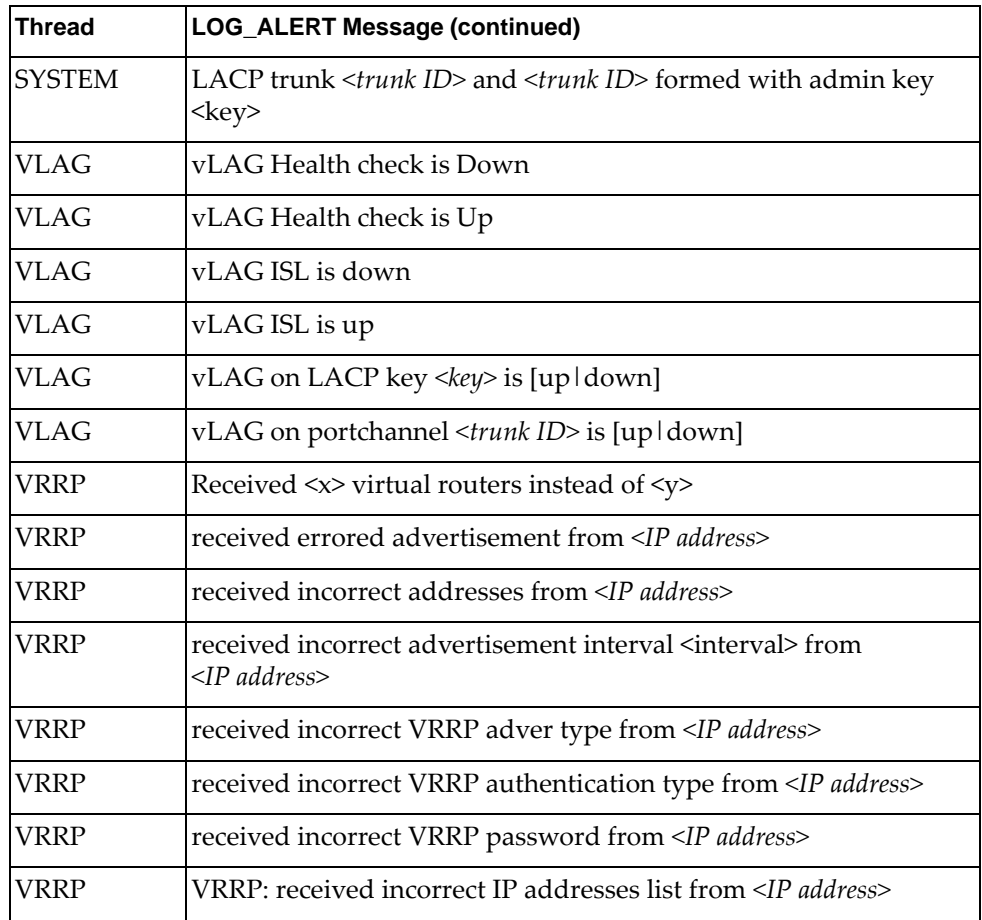

# **LOG\_CRIT**

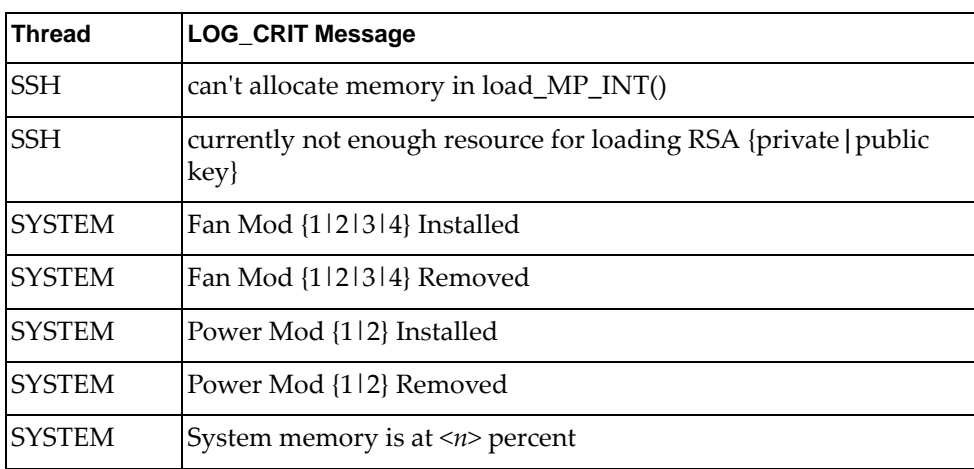

## **LOG\_ERR**

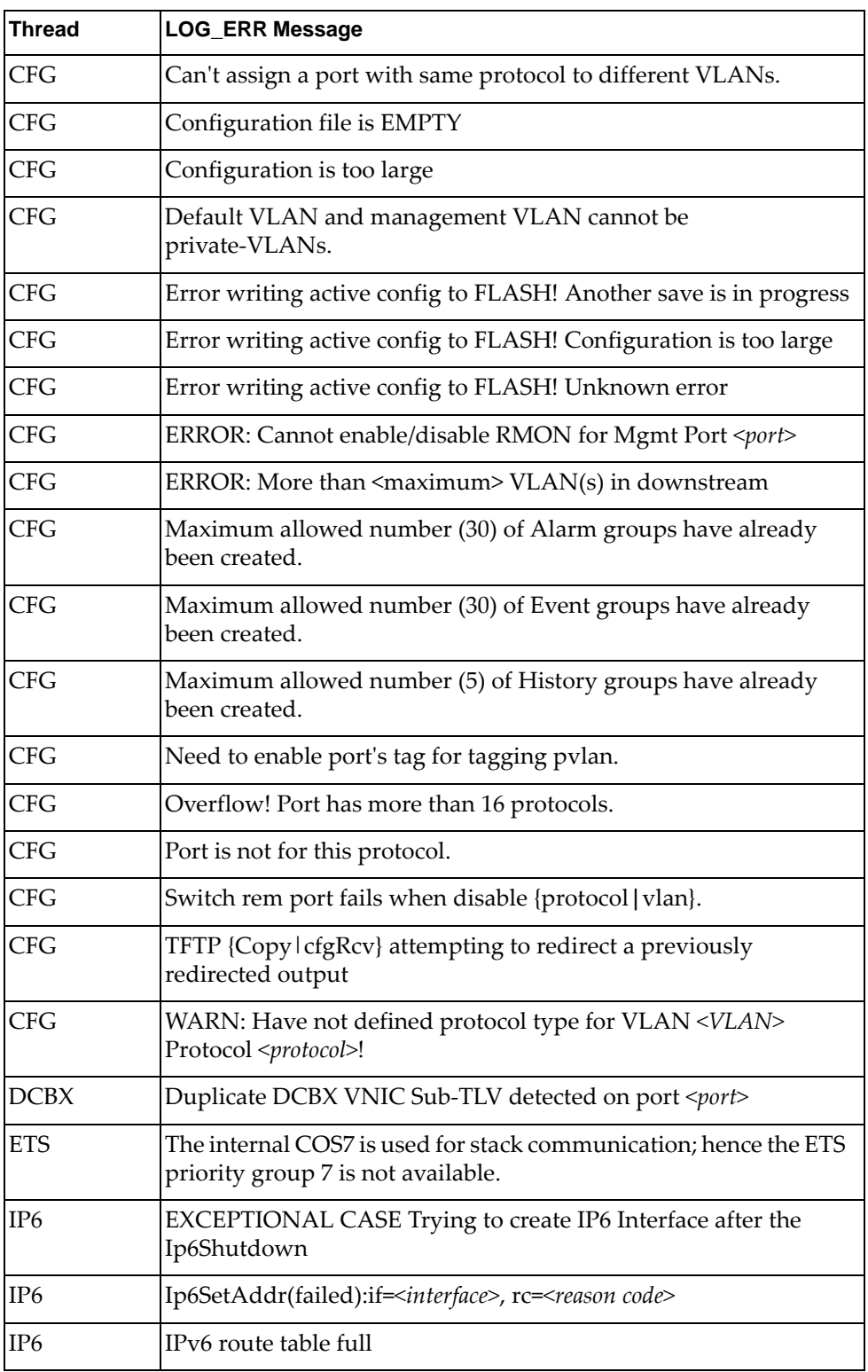

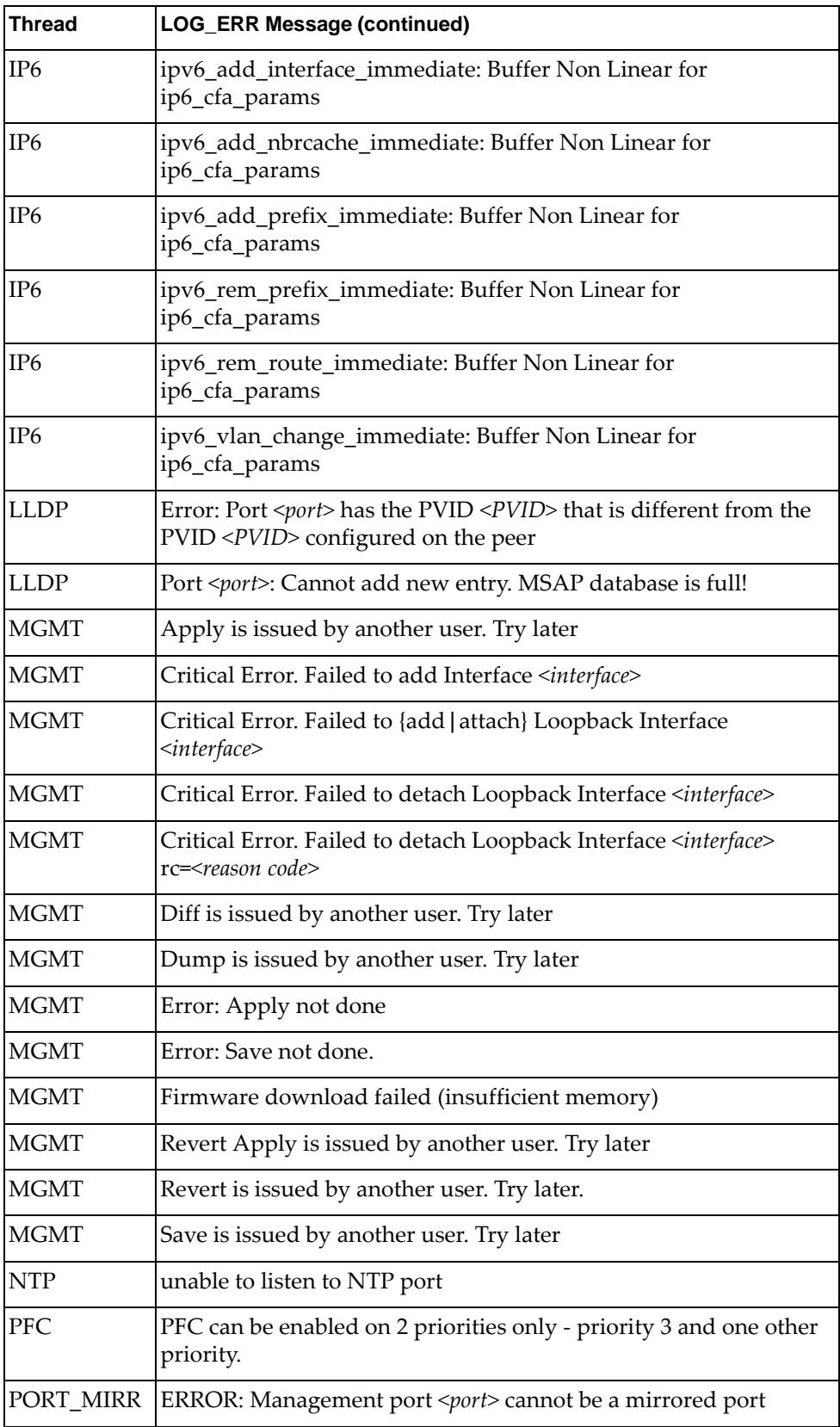

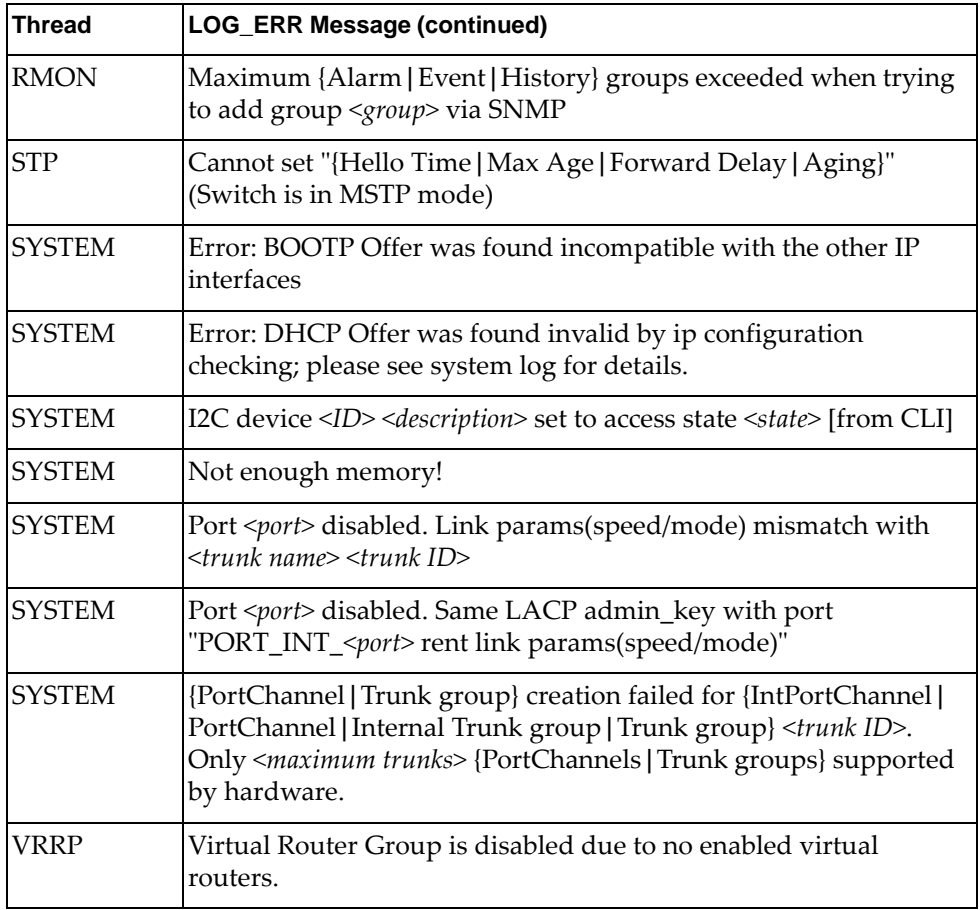

## **LOG\_INFO**

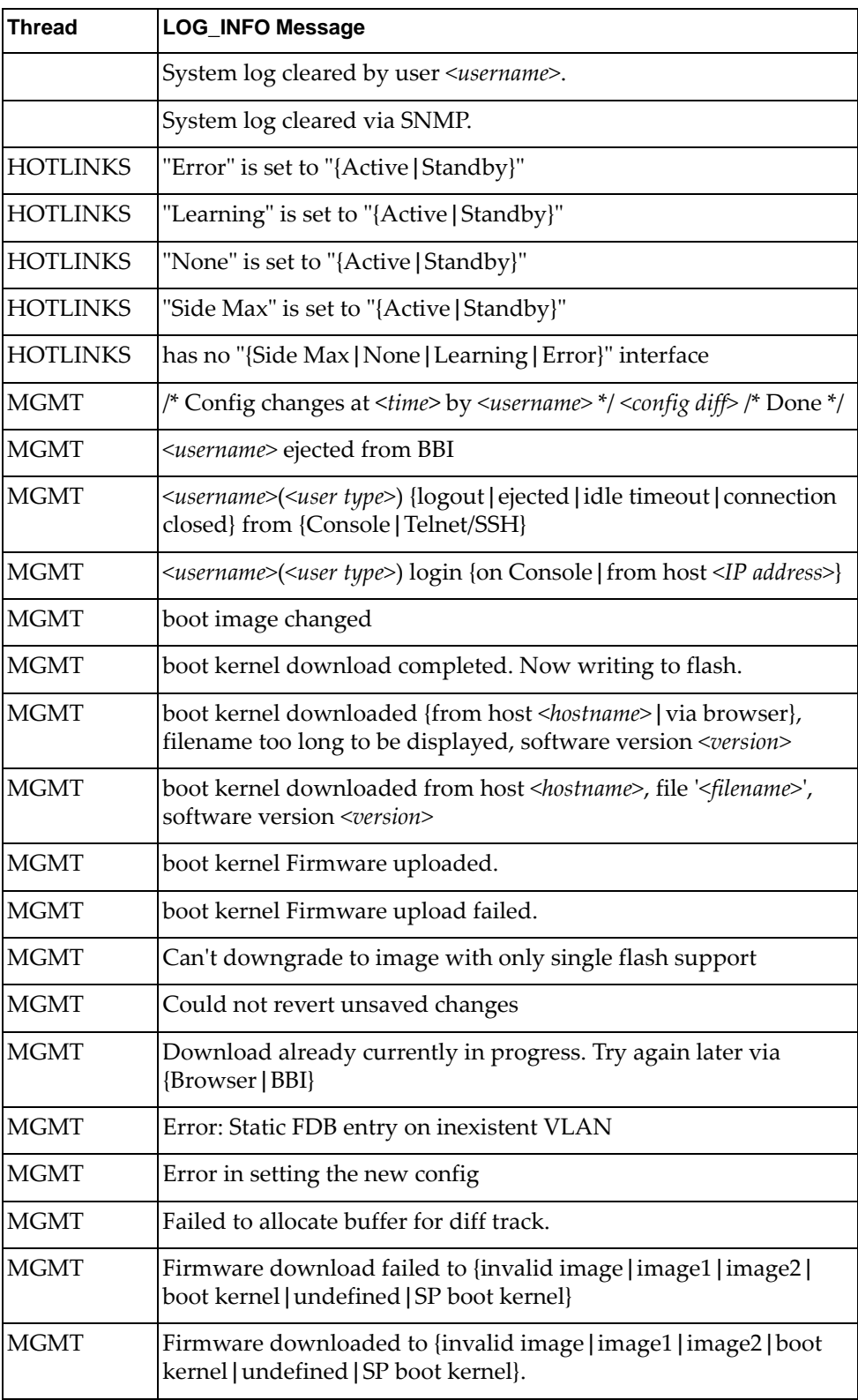

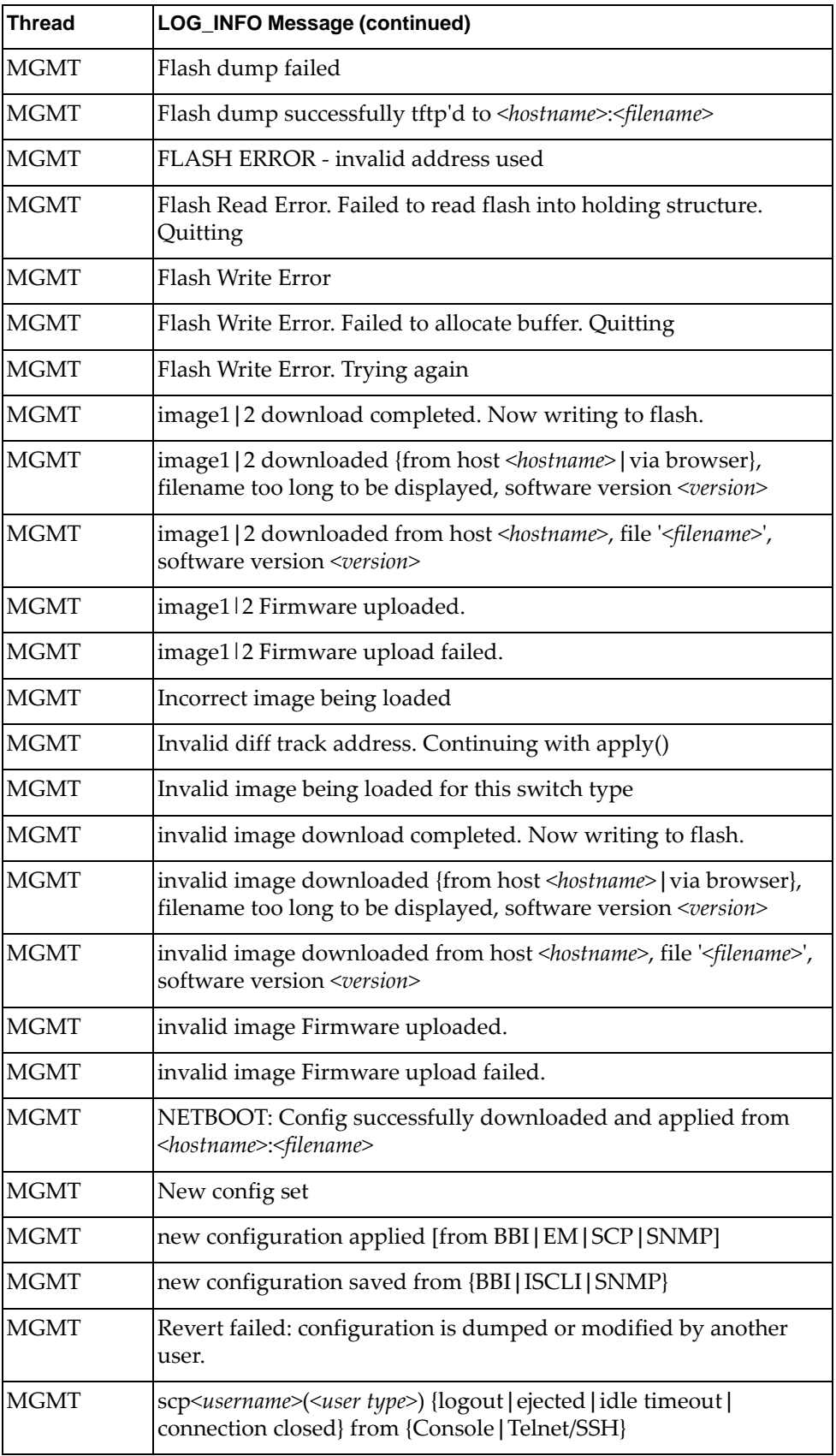

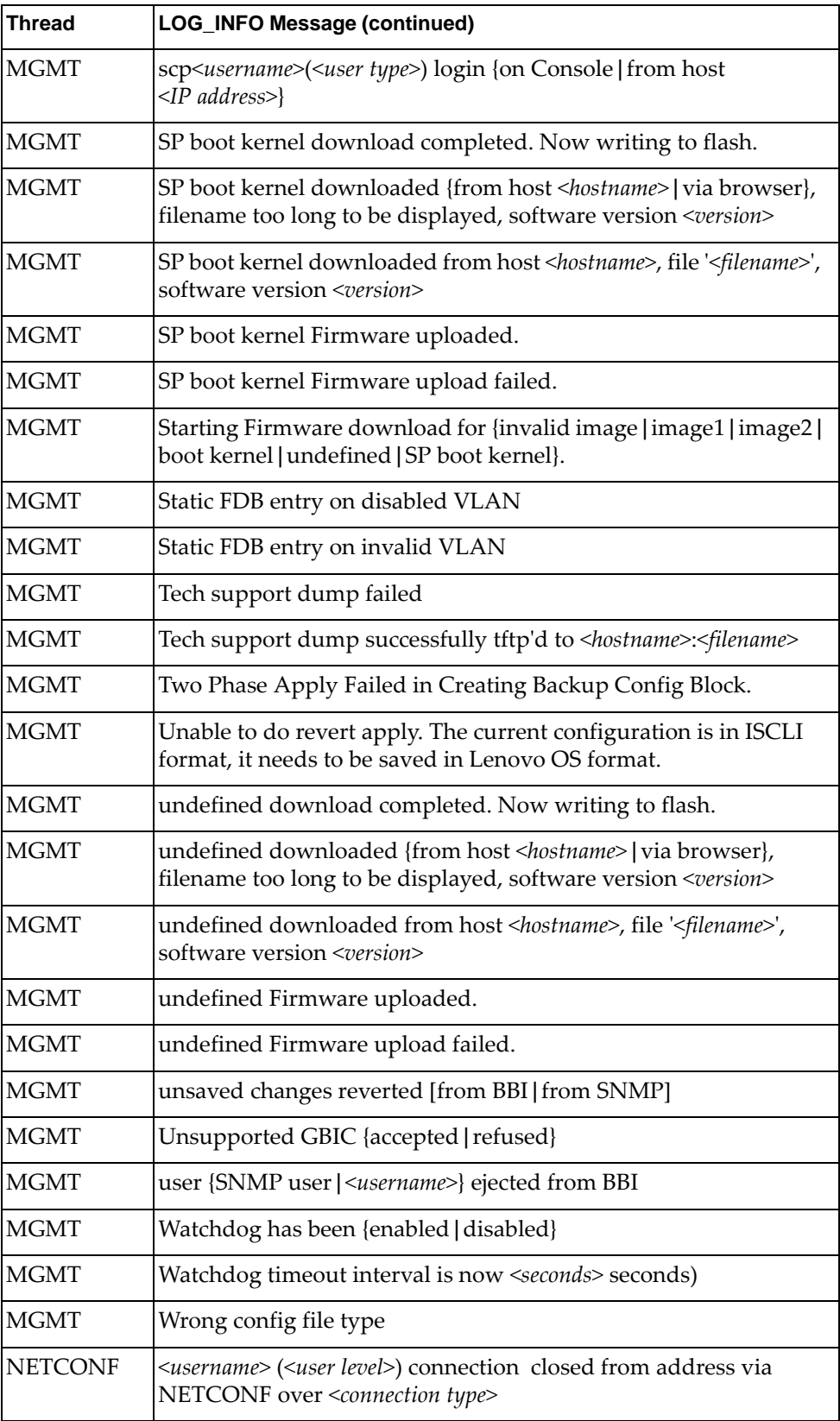

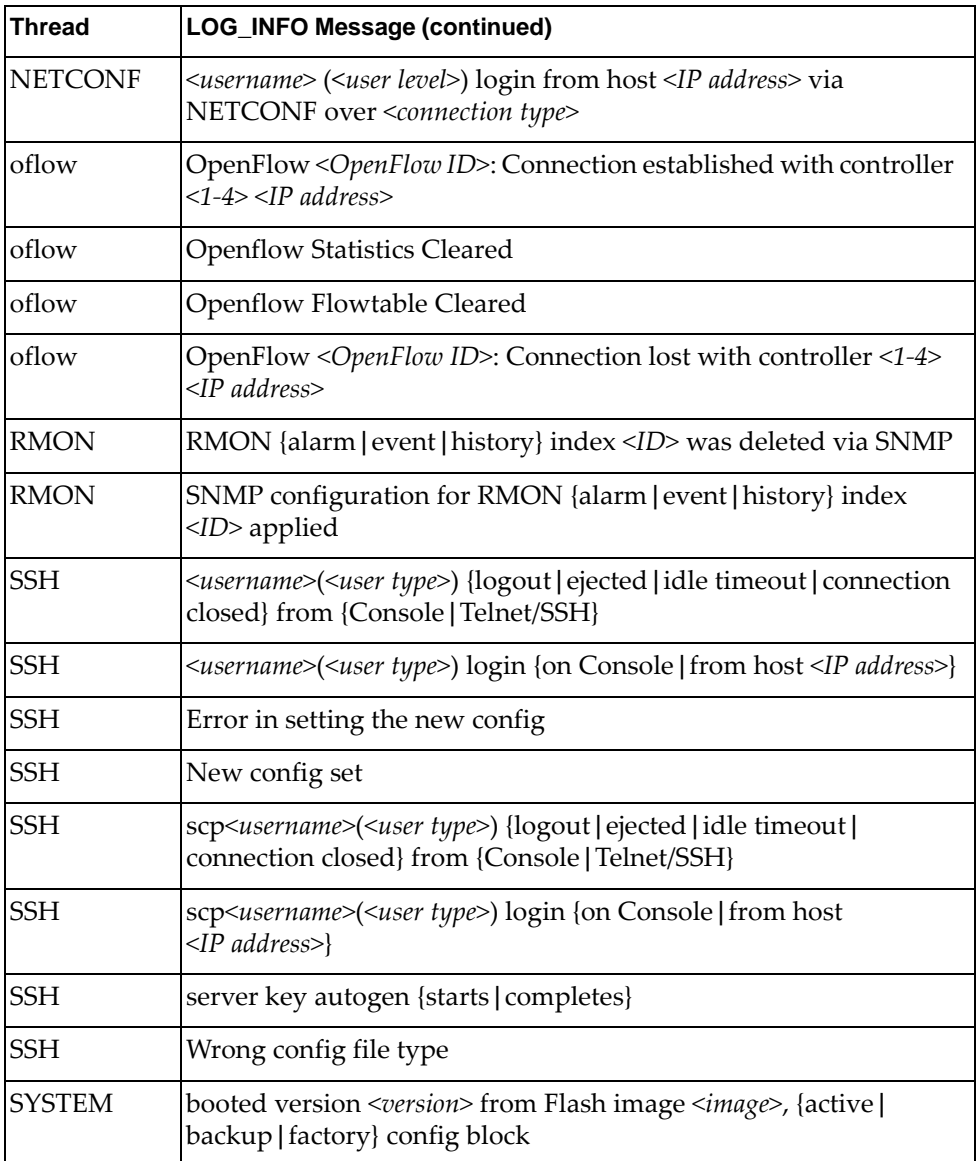

# **LOG\_NOTICE**

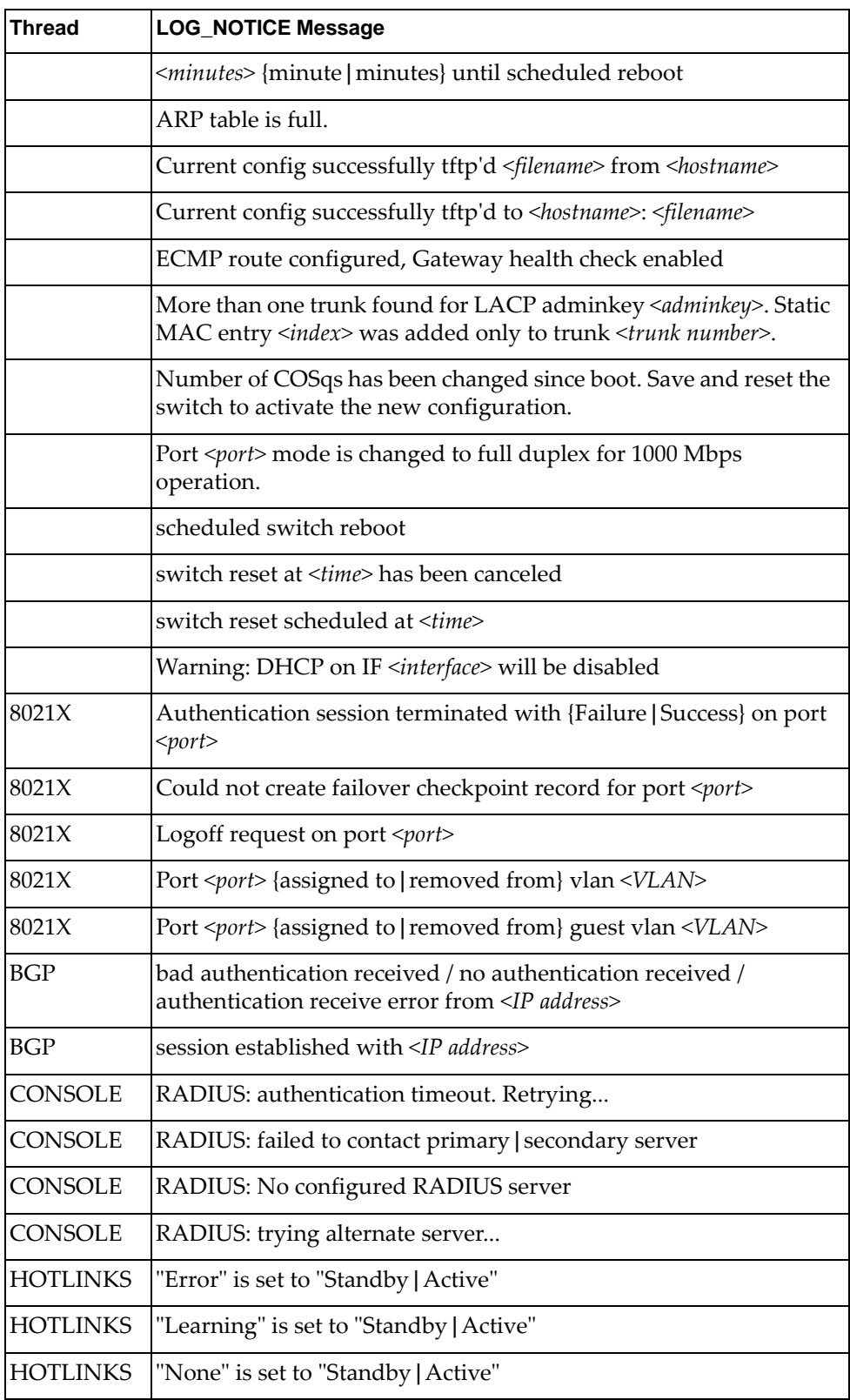

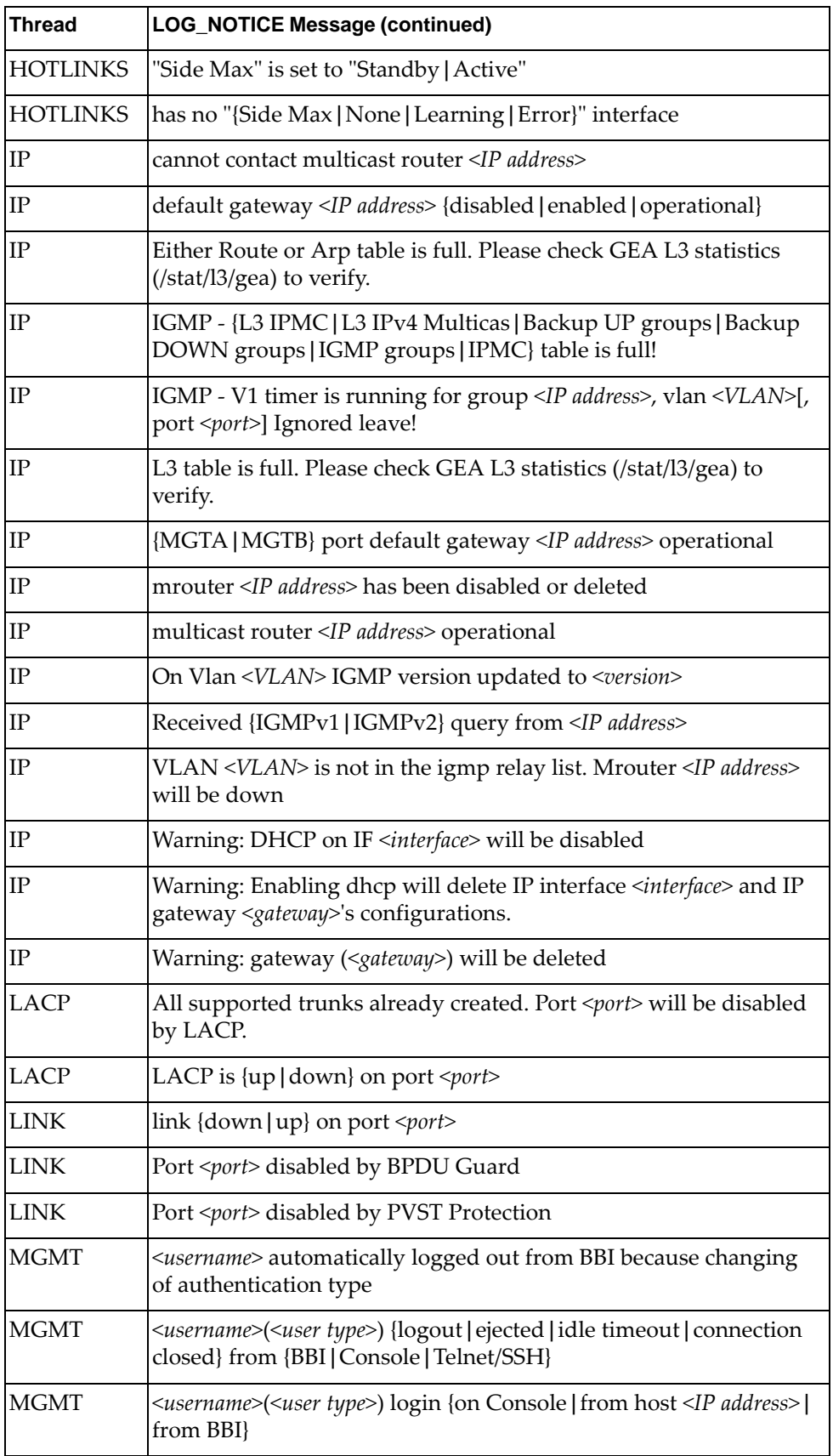

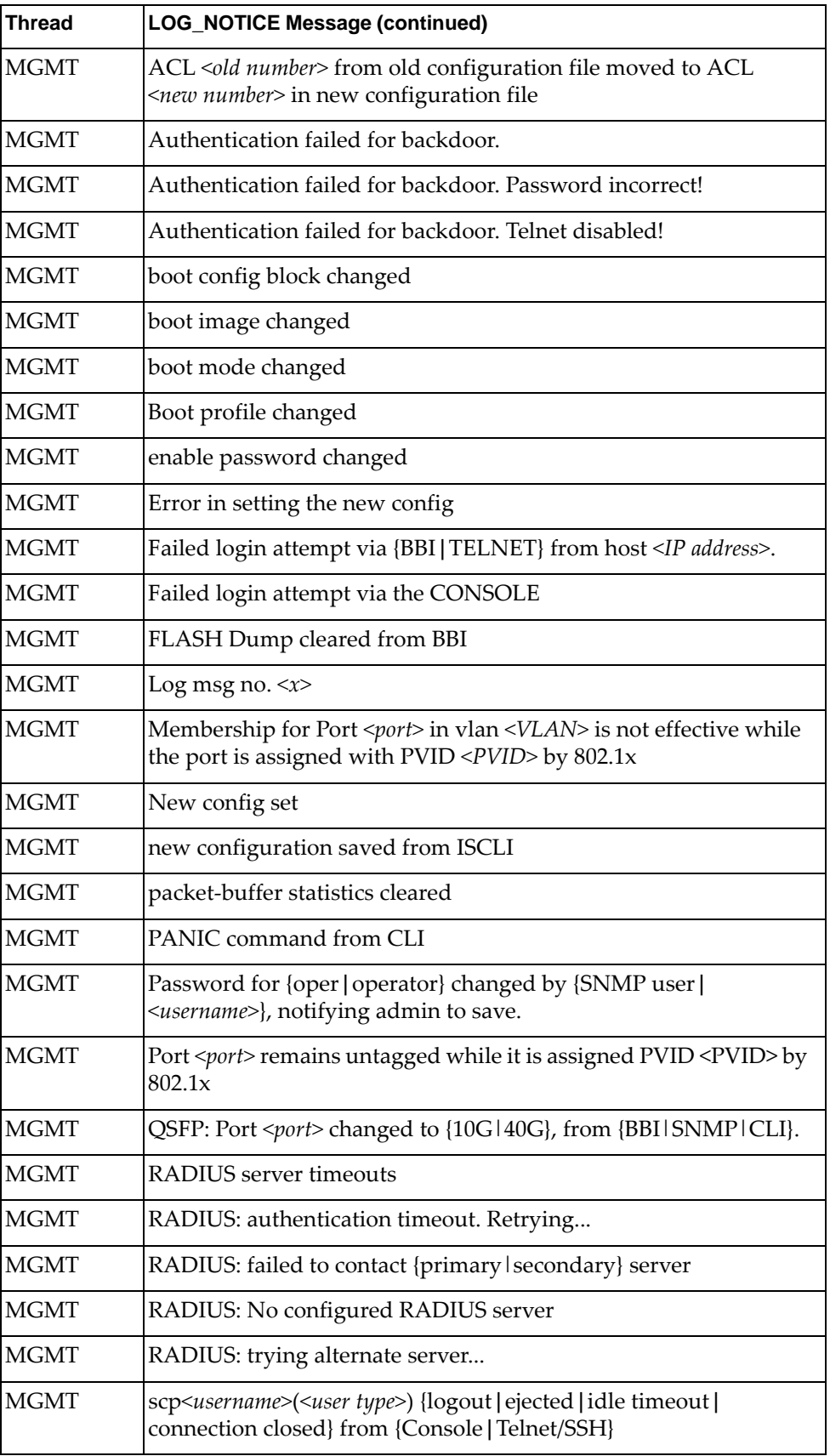
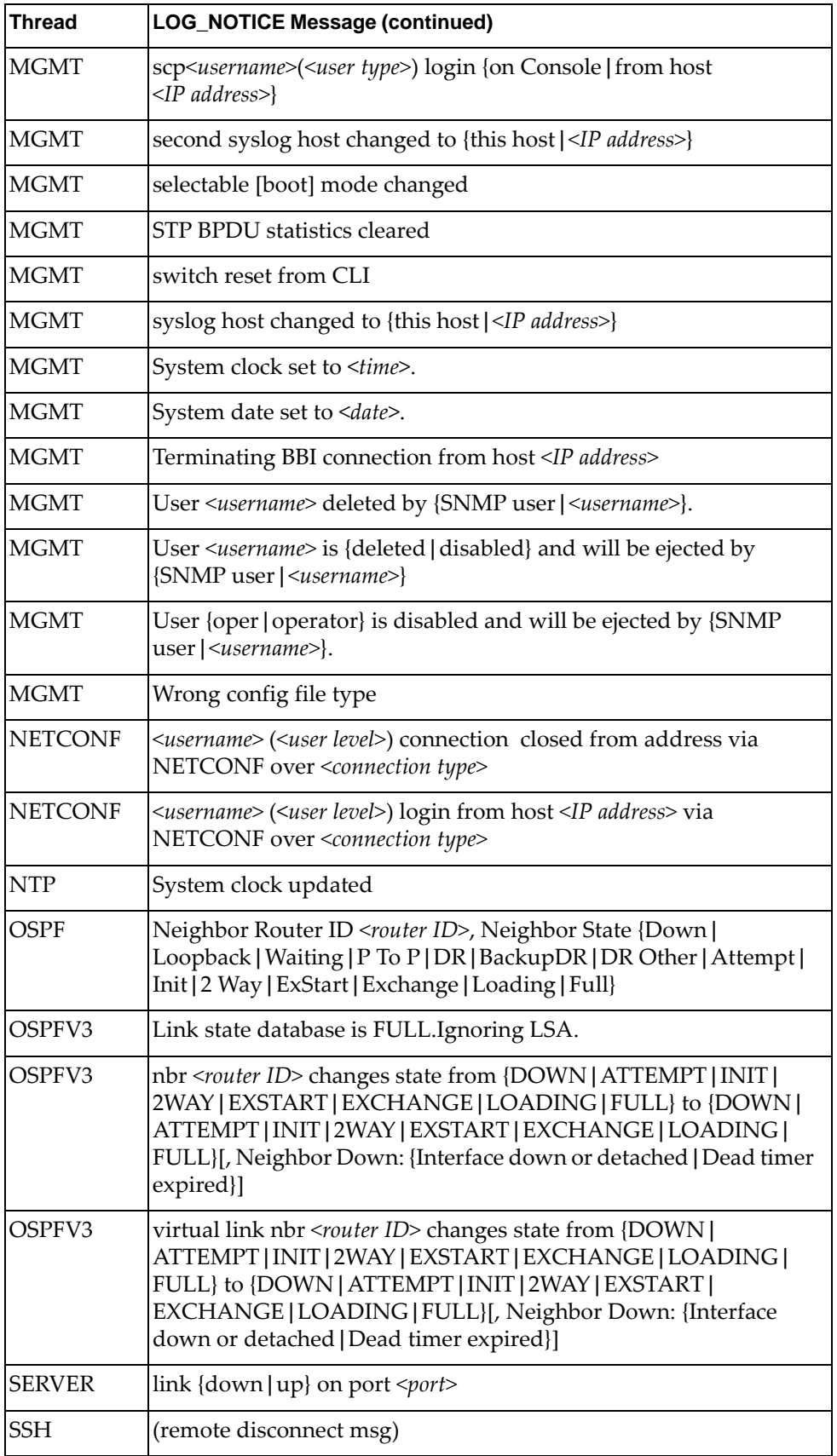

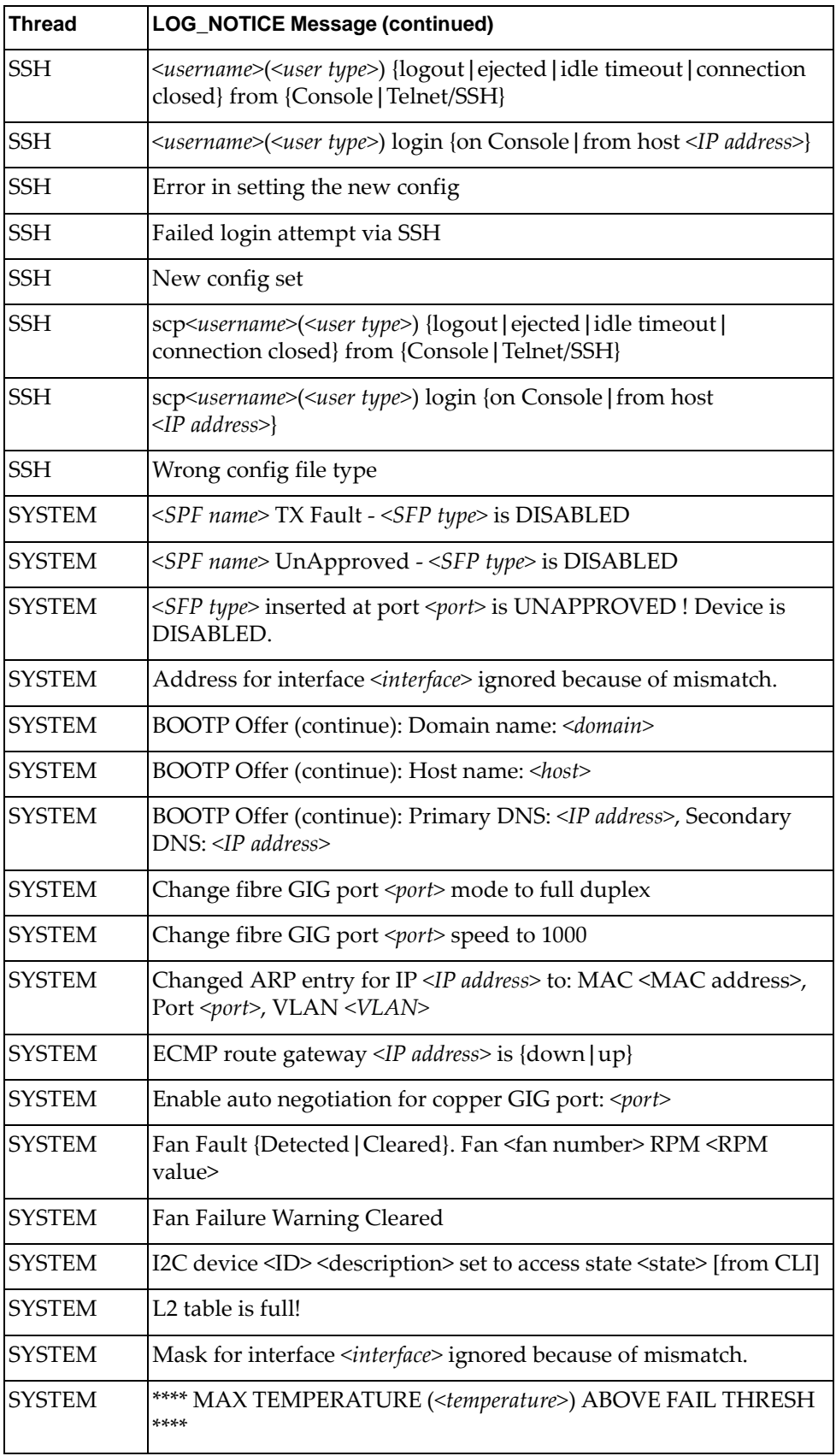

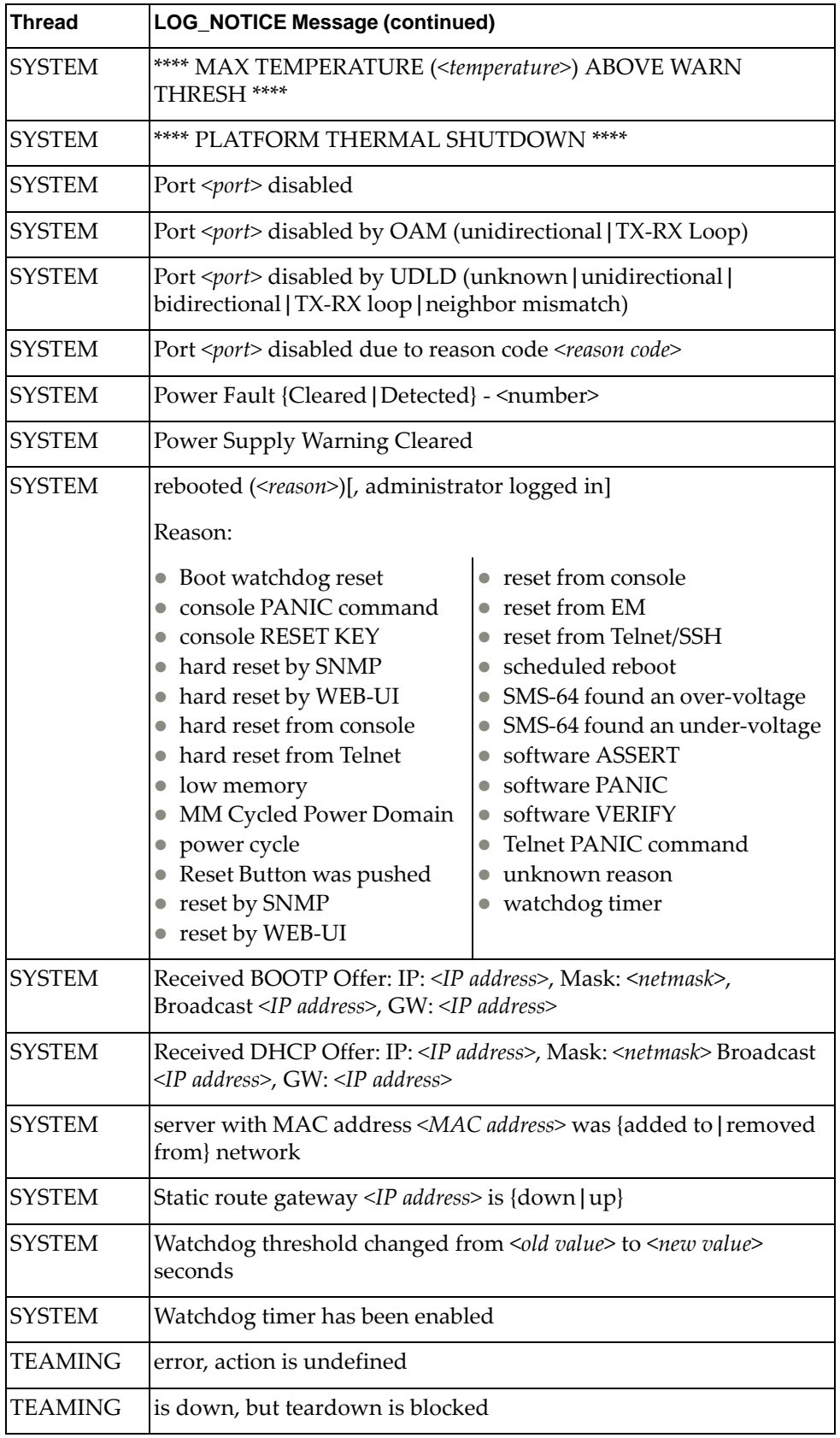

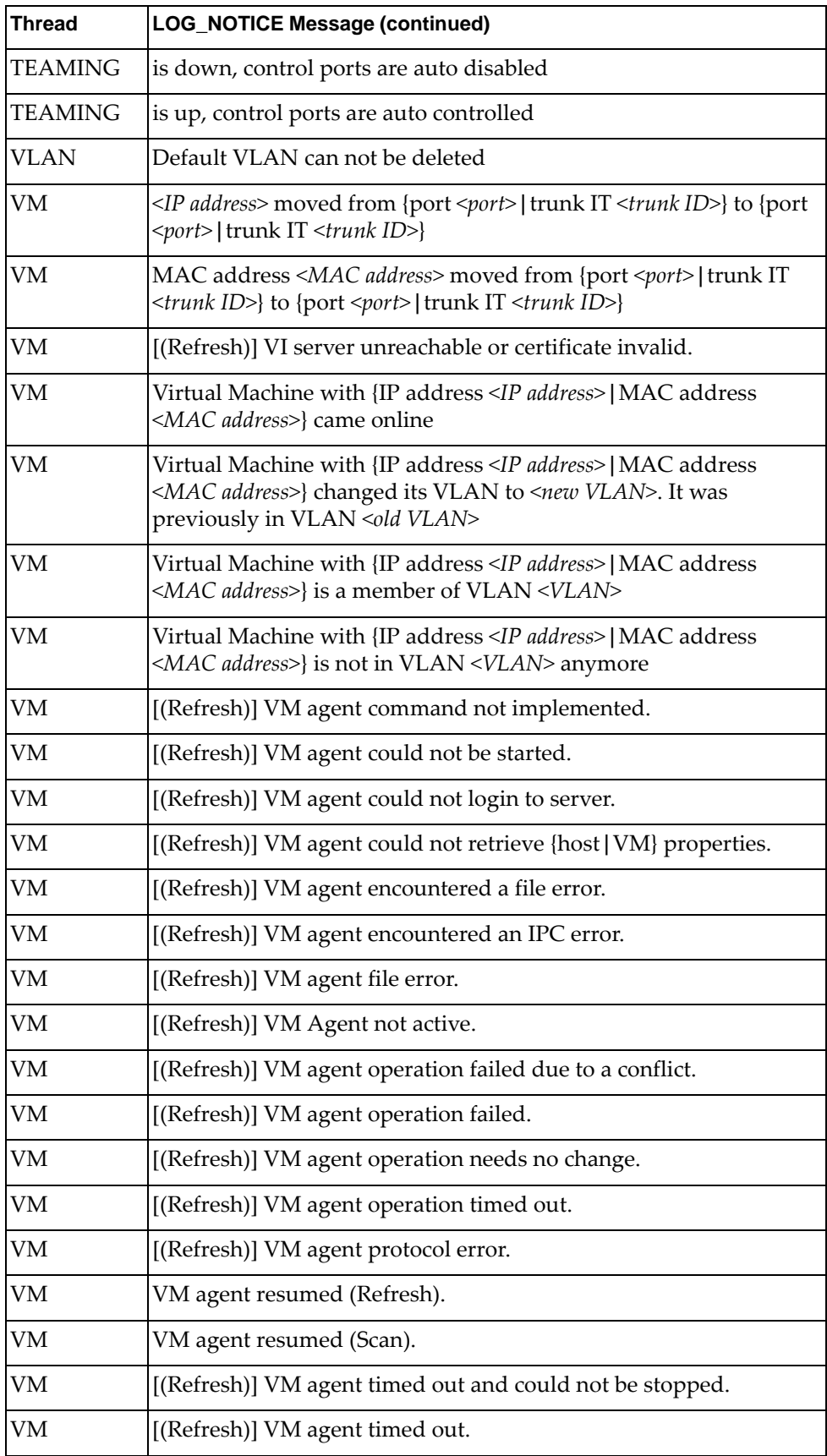

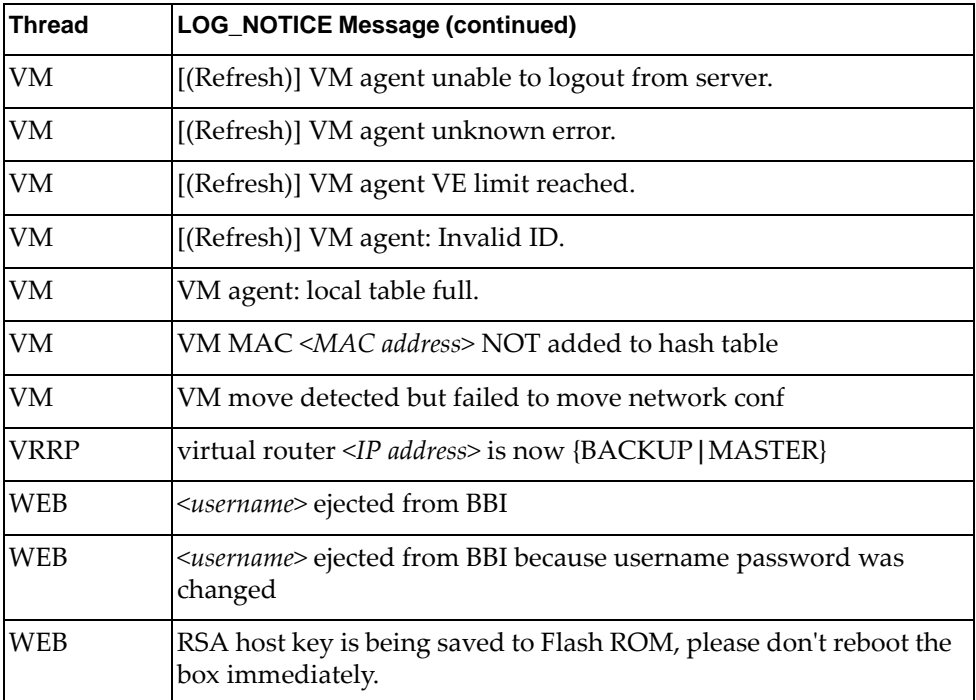

# **LOG\_WARNING**

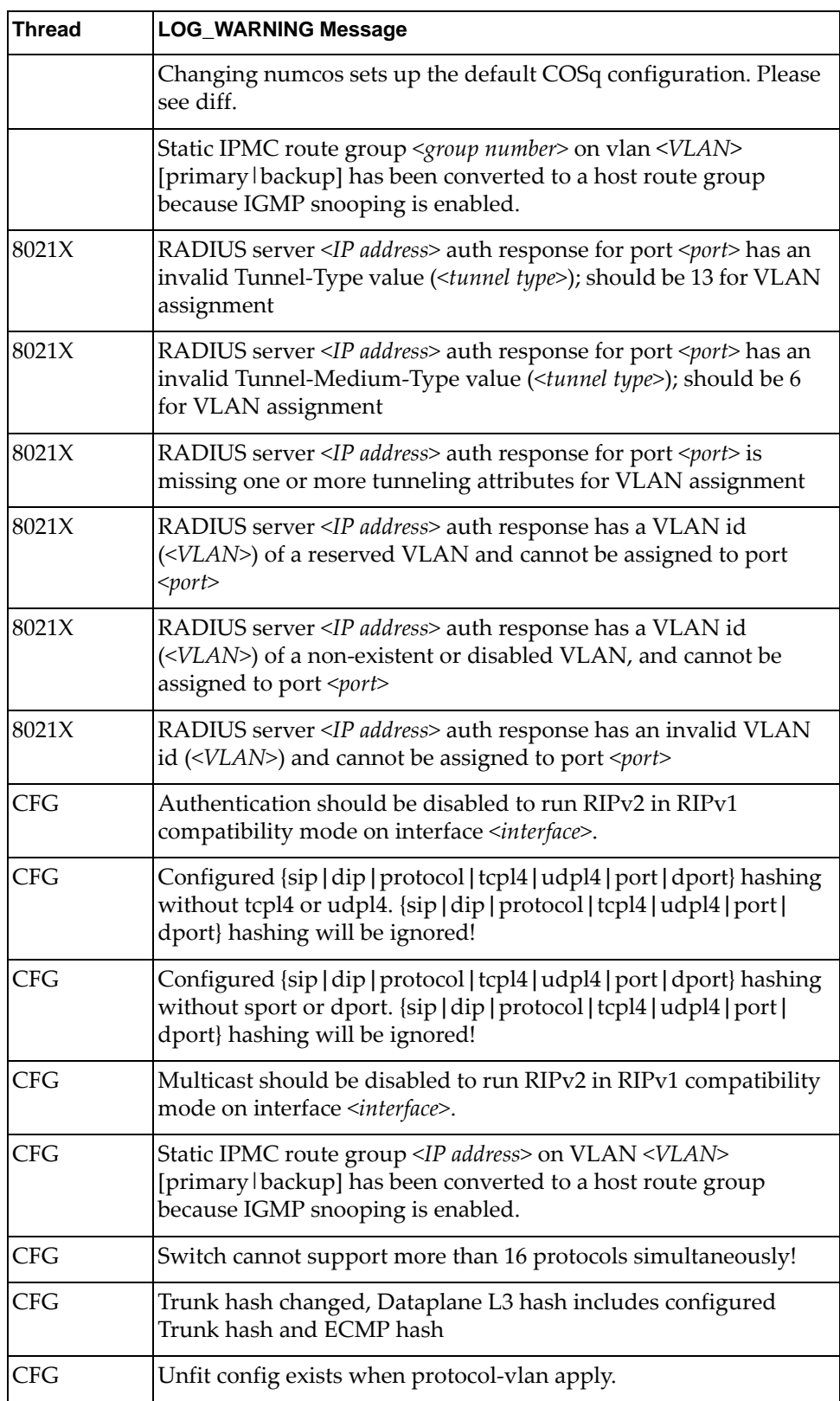

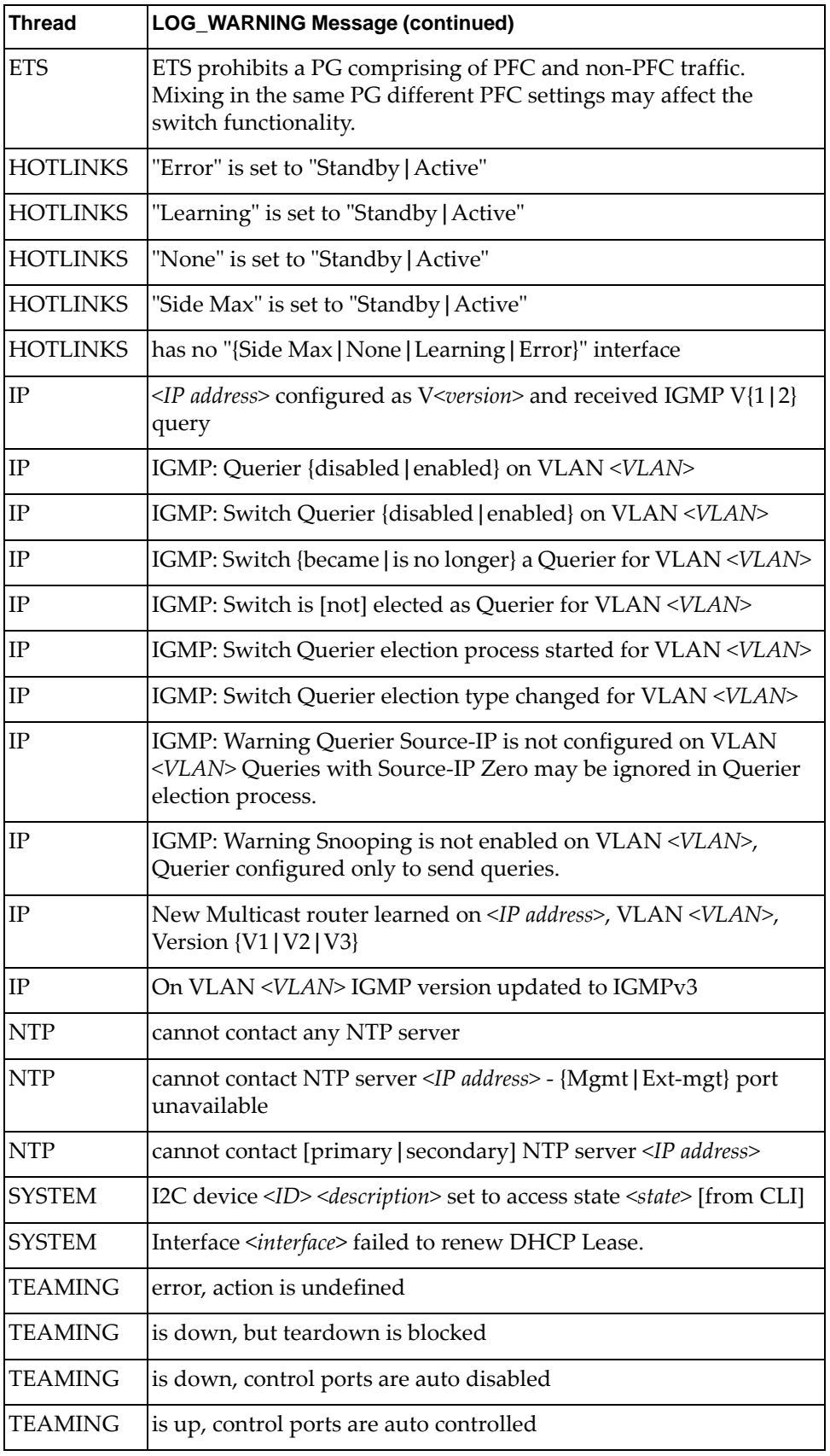

## **Appendix B. Getting help and technical assistance**

If you need help, service or technical assistance, or just want more information about Lenovo products, you will find a wide variety of sources available from Lenovo to assist you.

Use this information to obtain additional information about Lenovo and Lenovo products, and determine what to do if you experience a problem with your Lenovo system or optional device.

**Note:** This section includes references to IBM web sites and information about obtaining service. IBM is Lenovoʹs preferred service provider for the System x, Flex System, and NeXtScale System products.

Before you call, make sure that you have taken these steps to try to solve the problem yourself.

If you believe that you require warranty service for your Lenovo product, the service technicians will be able to assist you more efficiently if you prepare before you call.

- Check all cables to make sure that they are connected.
- Check the power switches to make sure that the system and any optional devices are turned on.
- Check for updated software, firmware, and operating-system device drivers for your Lenovo product. The Lenovo Warranty terms and conditions state that you, the owner of the Lenovo product, are responsible for maintaining and updating all software and firmware for the product (unless it is covered by an additional maintenance contract). Your service technician will request that you upgrade your software and firmware if the problem has a documented solution within a software upgrade.
- If you have installed new hardware or software in your environment, check the Lenovo [ServerProven](http://www.lenovo.com/us/en/serverproven/) website to make sure that the hardware and software is supported by your product.
- Go to the Lenovo [Support](http://support.lenovo.com) portal to check for information to help you solve the problem.
- Gather the following information to provide to the service technician. This data will help the service technician quickly provide a solution to your problem and ensure that you receive the level of service for which you might have contracted.
	- Hardware and Software Maintenance agreement contract numbers, if applicable
	- Machine type number (Lenovo 4‐digit machine identifier)
	- Model number
	- Serial number
	- Current system UEFI and firmware levels
	- Other pertinent information such as error messages and logs

 Start the process of determining a solution to your problem by making the pertinent information available to the service technicians. The IBM service technicians can start working on your solution as soon as you have completed and submitted an Electronic Service Request.

You can solve many problems without outside assistance by following the troubleshooting procedures that Lenovo provides in the online help or in the Lenovo product documentation. The Lenovo product documentation also describes the diagnostic tests that you can perform. The documentation for most systems, operating systems, and programs contains troubleshooting procedures and explanations of error messages and error codes. If you suspect a software problem, see the documentation for the operating system or program.

# **Appendix C. Notices**

Lenovo may not offer the products, services, or features discussed in this document in all countries. Consult your local Lenovo representative for information on the products and services currently available in your area.

Any reference to a Lenovo product, program, or service is not intended to state or imply that only that Lenovo product, program, or service may be used. Any functionally equivalent product, program, or service that does not infringe any Lenovo intellectual property right may be used instead. However, it is the user's responsibility to evaluate and verify the operation of any other product, program, or service.

Lenovo may have patents or pending patent applications covering subject matter described in this document. The furnishing of this document does not give you any license to these patents. You can send license inquiries, in writing, to:

Lenovo (United States), Inc. 1009 Think Place ‐ Building One Morrisville, NC 27560 U.S.A.

Attention: Lenovo Director of Licensing

LENOVO PROVIDES THIS PUBLICATION "AS IS" WITHOUT WARRANTY OF ANY KIND, EITHER EXPRESS OR IMPLIED, INCLUDING, BUT NOT LIMITED TO, THE IMPLIED WARRANTIES OF NON‐INFRINGEMENT, MERCHANTABILITY OR FITNESS FOR A PARTICULAR PURPOSE. Some jurisdictions do not allow disclaimer of express or implied warranties in certain transactions, therefore, this statement may not apply to you.

This information could include technical inaccuracies or typographical errors. Changes are periodically made to the information herein; these changes will be incorporated in new editions of the publication. Lenovo may make improvements and/or changes in the product(s) and/or the program(s) described in this publication at any time without notice.

The products described in this document are not intended for use in implantation or other life support applications where malfunction may result in injury or death to persons. The information contained in this document does not affect or change Lenovo product specifications or warranties.

Nothing in this document shall operate as an express or implied license or indemnity under the intellectual property rights of Lenovo or third parties. All information contained in this document was obtained in specific environments and is presented as an illustration. The result obtained in other operating environments may vary.

Lenovo may use or distribute any of the information you supply in any way it believes appropriate without incurring any obligation to you.

Any references in this publication to non‐Lenovo Web sites are provided for convenience only and do not in any manner serve as an endorsement of those Web sites. The materials at those Web sites are not part of the materials for this Lenovo product, and use of those Web sites is at your own risk.

Any performance data contained herein was determined in a controlled environment. Therefore, the result obtained in other operating environments may vary significantly. Some measurements may have been made on development-level systems and there is no guarantee that these measurements will be the same on generally available systems. Furthermore, some measurements may have been estimated through extrapolation. Actual results may vary. Users of this document should verify the applicable data for their specific environment.

# **Trademarks**

Lenovo, the Lenovo logo, Flex System, System x, NeXtScale System, and X‐Architecture are trademarks of Lenovo in the United States, other countries, or both.

Intel and Intel Xeon are trademarks of Intel Corporation in the United States, other countries, or both.

Internet Explorer, Microsoft, and Windows are trademarks of the Microsoft group of companies.

Linux is a registered trademark of Linus Torvalds.

Other company, product, or service names may be trademarks or service marks of others.

### **Important Notes**

Processor speed indicates the internal clock speed of the microprocessor; other factors also affect application performance.

CD or DVD drive speed is the variable read rate. Actual speeds vary and are often less than the possible maximum.

When referring to processor storage, real and virtual storage, or channel volume, KB stands for 1 024 bytes, MB stands for 1 048 576 bytes, and GB stands for 1 073 741 824 bytes.

When referring to hard disk drive capacity or communications volume, MB stands for 1 000 000 bytes, and GB stands for 1 000 000 000 bytes. Total user-accessible capacity can vary depending on operating environments.

Maximum internal hard disk drive capacities assume the replacement of any standard hard disk drives and population of all hard‐disk‐drive bays with the largest currently supported drives that are available from Lenovo.

Maximum memory might require replacement of the standard memory with an optional memory module.

Each solid‐state memory cell has an intrinsic, finite number of write cycles that the cell can incur. Therefore, a solid‐state device has a maximum number of write cycles that it can be subjected to, expressed as total bytes written (TBW). A device that has exceeded this limit might fail to respond to system‐generated commands or might be incapable of being written to. Lenovo is not responsible for replacement of a device that has exceeded its maximum guaranteed number of program/erase cycles, as documented in the Official Published Specifications for the device.

Lenovo makes no representations or warranties with respect to non‐Lenovo products. Support (if any) for the non‐Lenovo products is provided by the third party, not Lenovo.

Some software might differ from its retail version (if available) and might not include user manuals or all program functionality.

## **Recycling Information**

Lenovo encourages owners of information technology (IT) equipment to responsibly recycle their equipment when it is no longer needed. Lenovo offers a variety of programs and services to assist equipment owners in recycling their IT products. For information on recycling Lenovo products, go to:

<http://www.lenovo.com/recycling>

### **Particulate Contamination**

**Attention:** Airborne particulates (including metal flakes or particles) and reactive gases acting alone or in combination with other environmental factors such as humidity or temperature might pose a risk to the device that is described in this document.

Risks that are posed by the presence of excessive particulate levels or concentrations of harmful gases include damage that might cause the device to malfunction or cease functioning altogether. This specification sets forth limits for particulates and gases that are intended to avoid such damage. The limits must not be viewed or used as definitive limits, because numerous other factors, such as temperature or moisture content of the air, can influence the impact of particulates or environmental corrosives and gaseous contaminant transfer. In the absence of specific limits that are set forth in this document, you must implement practices that maintain particulate and gas levels that are consistent with the protection of human health and safety. If Lenovo determines that the levels of particulates or gases in your environment have caused damage to the device, Lenovo may condition provision of repair or replacement of devices or parts on implementation of appropriate remedial measures to mitigate such environmental contamination. Implementation of such remedial measures is a customer responsibility..

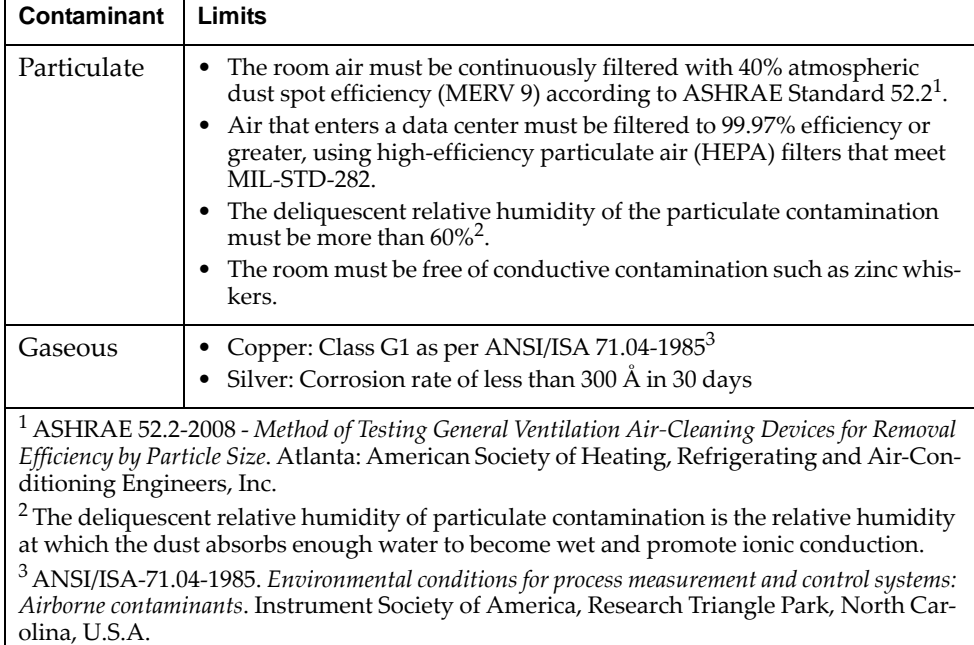

# **Telecommunication Regulatory Statement**

This product may not be certified in your country for connection by any means whatsoever to interfaces of public telecommunications networks. Further certification may be required by law prior to making any such connection. Contact a Lenovo representative or reseller for any questions.

### **Electronic Emission Notices**

When you attach a monitor to the equipment, you must use the designated monitor cable and any interference suppression devices that are supplied with the monitor.

#### **Federal Communications Commission (FCC) Statement**

**Note:** This equipment has been tested and found to comply with the limits for a Class A digital device, pursuant to Part 15 of the FCC Rules. These limits are designed to provide reasonable protection against harmful interference when the equipment is operated in a commercial environment. This equipment generates, uses, and can radiate radio frequency energy and, if not installed and used in accordance with the instruction manual, may cause harmful interference to radio communications. Operation of this equipment in a residential area is likely to cause harmful interference, in which case the user will be required to correct the interference at his own expense.

Properly shielded and grounded cables and connectors must be used to meet FCC emission limits. Lenovo is not responsible for any radio or television interference caused by using other than recommended cables and connectors or by unauthorized changes or modifications to this equipment. Unauthorized changes or modifications could void the user's authority to operate the equipment.

This device complies with Part 15 of the FCC Rules. Operation is subject to the following two conditions: (1) this device may not cause harmful interference, and (2) this device must accept any interference received, including interference that might cause undesired operation.

#### **Industry Canada Class A Emission Compliance Statement**

This Class A digital apparatus complies with Canadian ICES‐003.

#### **Avis de Conformité à la Réglementation d'Industrie Canada**

Cet appareil numérique de la classe A est conforme à la norme NMB‐003 du Canada.

#### **Australia and New Zealand Class A Statement**

**Attention:** This is a Class A product. In a domestic environment this product may cause radio interference in which case the user may be required to take adequate measures.

#### **European Union - Compliance to the Electromagnetic Compatibility Directive**

This product is in conformity with the protection requirements of EU Council Directive 2004/108/EC (until April 19, 2016) and EU Council Directive 2014/30/EU (from April 20, 2016) on the approximation of the laws of the Member States relating to electromagnetic compatibility. Lenovo cannot accept responsibility for any failure to satisfy the protection requirements resulting from a non‐recommended modification of the product, including the installation of option cards from other manufacturers.

This product has been tested and found to comply with the limits for Class A equipment according to European Standards harmonized in the Directives in compliance. The limits for Class A equipment were derived for commercial and industrial environments to provide reasonable protection against interference with licensed communication equipment.

Lenovo, Einsteinova 21, 851 01 Bratislava, Slovakia **Warning:** This is a Class A product. In a domestic environment this product may cause radio interference in which case the user may be required to take adequate measures.

#### **Germany Class A Statement**

**Deutschsprachiger EU Hinweis:**

#### **Hinweis für Geräte der Klasse A EU‐Richtlinie zur Elektromagnetischen Verträglichkeit**

Dieses Produkt entspricht den Schutzanforderungen der EU‐Richtlinie 2014/30/EU (früher 2004/108/EC) zur Angleichung der Rechtsvorschriften über die elektromagnetische Verträglichkeit in den EU‐Mitgliedsstaaten und hält die Grenzwerte der Klasse A der Norm gemäß Richtlinie.

Um dieses sicherzustellen, sind die Geräte wie in den Handbüchern beschrieben zu installieren und zu betreiben. Des Weiteren dürfen auch nur von der Lenovo empfohlene Kabel angeschlossen werden. Lenovo übernimmt keine Verantwortung für die Einhaltung der Schutzanforderungen, wenn das Produkt ohne Zustimmung der Lenovo verändert bzw. wenn Erweiterungskomponenten von Fremdherstellern ohne Empfehlung der Lenovo gesteckt/eingebaut werden.

#### **Deutschland:**

#### **Einhaltung des Gesetzes über die elektromagnetische Verträglichkeit von Betriebsmittein**

Dieses Produkt entspricht dem "Gesetz über die elektromagnetische Verträglichkeit von Betriebsmitteln" EMVG (früher "Gesetz über die elektromagnetische Verträglichkeit von Geräten"). Dies ist die Umsetzung der EU‐Richtlinie 2014/30/EU (früher 2004/108/EC) in der Bundesrepublik Deutschland.

**Zulassungsbescheinigung laut dem Deutschen Gesetz über die elektromagnetische Verträglichkeit von Betriebsmitteln, EMVG vom 20. Juli 2007 (früher Gesetz über die elektromagnetische Verträglichkeit von Geräten), bzw. der EMV EU Richtlinie 2014/30/EU (früher 2004/108/EC ), für Geräte der Klasse A.**

Dieses Gerät ist berechtigt, in Übereinstimmung mit dem Deutschen EMVG das EG‐Konformitätszeichen ‐ CE ‐ zu führen. Verantwortlich für die Konformitätserklärung nach Paragraf 5 des EMVG ist die Lenovo (Deutschland) GmbH, Meitnerstr. 9, D‐70563 Stuttgart.

Informationen in Hinsicht EMVG Paragraf 4 Abs. (1) 4:

#### **Das Gerät erfüllt die Schutzanforderungen nach EN 55024 und EN 55022 Klasse A.**

Nach der EN 55022: "Dies ist eine Einrichtung der Klasse A. Diese Einrichtung kann im Wohnbereich Funkstörungen verursachen; in diesem Fall kann vom Betreiber verlangt werden, angemessene Maßnahmen durchzuführen und dafür aufzukommen."

Nach dem EMVG: "Geräte dürfen an Orten, für die sie nicht ausreichend entstört sind, nur mit besonderer Genehmigung des Bundesministers für Post und Telekommunikation oder des Bundesamtes für Post und Telekommunikation betrieben werden. Die Genehmigung wird erteilt, wenn keine elektromagnetischen Störungen zu erwarten sind." (Auszug aus dem EMVG, Paragraph 3, Abs. 4). Dieses Genehmigungsverfahrenist nach Paragraph 9 EMVG in Verbindung mit der entsprechenden Kostenverordnung (Amtsblatt 14/93) kostenpflichtig.

Anmerkung: Um die Einhaltung des EMVG sicherzustellen sind die Geräte, wie in den Handbüchern angegeben, zu installieren und zu betreiben.

#### **Japan VCCI Class A Statement**

この装置は、 クラス A 情報技術装置です。 この装置を家庭環境で使用する と電波妨害を引き起こすことがあります。この場合には使用者が適切な対策 を講ずるよう要求されることがあります。 VCCI-A

This is a Class A product based on the standard of the Voluntary Control Council for Interference (VCCI). If this equipment is used in a domestic environment, radio interference may occur, in which case the user may be required to take corrective actions.

#### **Japan Electronics and Information Technology Industries Association (JEITA) Statement**

高調波ガイドライン適合品

Japan Electronics and Information Technology Industries Association (JEITA) Confirmed Harmonics Guidelines (products less than or equal to 20 A per phase)

高調波ガイドライン準用品

Japan Electronics and Information Technology Industries Association (JEITA) Confirmed Harmonics Guidelines with Modifications (products greater than 20 A per phase).

#### **Korea Communications Commission (KCC) Statement**

이 기기는 업무용(A급)으로 전자파적합기기로 서 판매자 또는 사용자는 이 점을 주의하시기 바라며, 가정외의 지역에서 사용하는 것을 목 적으로 합니다.

This is electromagnetic wave compatibility equipment for business (Type A). Sellers and users need to pay attention to it. This is for any areas other than home.

#### **Russia Electromagnetic Interference (EMI) Class A statement**

ВНИМАНИЕ! Настоящее изделие относится к классу А. В жилых помещениях оно может создавать радиопомехи, для снижения которых необходимы дополнительные меры

#### **People's Republic of China Class A electronic emission statement**

中华人民共和国"A类"警告声明

声明 此为A级产品,在生活环境中,该产品可能会造成无线电干扰。在这种情况下, 可能需要用户对其干扰采取切实可行的措施。

#### **Taiwan Class A compliance statement**

警告使用者: 這是甲類的資訊產品,在 居住的環境中使用時,可 能會造成射頻干擾,在這 種情況下,使用者會被要 求採取某些適當的對策。

# **Index**

### **Numerics**

802.1p ACL and TOS mapping 394 configuration 378 DSCP configuration 380 information 142 priority level 363, 386 IPv6 396 VMAP 408 priority value 378 re‐marking the value 394 re‐marking the value (IPv6) 400 802.1x configuration 415 control plane protection 381 guest VLAN configuration 418 information 58 port configuration 419 RADIUS server timeout 417 Spanning Tree information 75

### **A**

abbreviating commands (CLI) 29 access control user 353 ACL IPv6 396 log configuration 403 meter configuration 393 port commands 373 port metering 393 port mirroring 387 port re‐mark configuration 394 re‐marking (IPv6) 400, 402 statistics 291, 292 active configuration block 304, 637 active IP interface 560 active port LACP 450 VLAN 560 active switch configuration gtcfg 612 ptcfg 611 restoring 612 saving and loading 612 addr (IP route tag) 92 administrator account 30 asnum (attached switch number) 377 assistance, getting 693 Australia Class A statement 702

autonomous system filter action 486 configuration 480 configuration (display) 486 delete 486 enable 486 path (as‐path‐list) 486 path number 486

### **B**

backup configuration block 637 BGP 92 aggregation configuration 524 community 481 configuration 518 configuration mode 23 control plane protection 381 eBGP 518 filters, aggregation configuration 523 iBGP 518 in route 521 IP address, border router 521 keep‐alive time 522 peer 519 peer configuration 520 remote autonomous system 521 route reflector client 521 router hops 522 TTL security hops 522 bgp (IP route tag) 92 Boot Management menu 641 Boot options 623 to ?? bootstrap protocol 550 Border Gateway Protocol (see BGP) 518 bridge priority 80, 82 Bridge Protocol Data Unit (BPDU) 80, 81, 82, 429 Bridge Spanning‐Tree parameters 430 broadcast (IP route tag) 93 broadcast (IP route type) 92

### **C**

Canada Class A electronic emission statement 702 China Class A electronic emission statement 705 Cisco Ether Channel 441 CIST information 82 Class A electronic emission notice 702

CPU use statistics 181 dump information 666 FDB statistics 205 hot links statistics 205 IPv4 statistics 218 IPv6 statistics 218 LACP statistics 205 MP‐related statistics 181 port statistics 181, 184 statistics for all ports 183 trunk group statistics 203 vLAG statistics 213 CLI Display 36 command (help) 26 commands abbreviations 29 conventions used in this manual 18 modes 22 shortcuts 29 tab completion 29 configuration commands 301 to ?? default gateway interval, for health checks 471 default gateway IP address 471 dump command 610 failover 452 global 22 IP static route 472 LACP 449 port link speed 369 port mirroring 414 port trunking 441 RIP 488 save changes 304 switch IP address 466 virtualization 580 VLAN default (PVID) 367 VLAN IP interface 467 VLAN tagging 365 configuration block active 637 backup 637 factory 637 selection 637 contamination, particulate and gaseous 700 control plane protection (CoPP) 381 COS, queue informationClass of Service (see COS) 142 cost (STP information) 76, 78, 83 CPU statistics 286 statistics history 287 use 286 use history 287 csnum (configured switch number) 376

counters for all interfaces and queues 184

clear

#### **D**

daylight savings time 307 debugging 647 default gateway information 88 default gateway, interval (for health checks) 471 default password 30 delete counters for all interfaces and queues 184 CPU use statistics 181 FDB entry 649 FDB statistics 205 hot links statistics 205 IPv4 statistics 218 IPv6 statistics 218 LACP statistics 205 MP‐related statistics 181 port statistics 181, 184 statistics for all ports 183 trunk group statistics 203 vLAG statistics 213 **DHCP** control plane protection 381 Snooping 575 direct (IP route type) 92 directed broadcasts 478 DISC (port state) 76, 78 disconnect idle timeout 31 downloading software 635 DSB (port state) 78 dump configuration command 610 maintenance 647 duplex mode, link status 33, 162 dynamic routes 659

### **E**

ECMP hashing configuration 472 route information 116 ECN (Explicit Congestion Notification) 383 Edge Virtual Bridging, configuration 591 electronic emission Class A notice 702 error disable and recovery port 368 system 311 EtherChannel, with port trunking 441 European Union EMC Directive conformance statement 703 EVB configuration mode 25 Explicit Congestion Notification (ECN) 383

### **F**

factory configuration block 637

failover configuration 452 manual monitor control configuration 454 manual monitor port configuration 453 trigger configuration 452 FCC Class A notice 702 FCC, Class A 702 FDB delete entry 649 maintenance 649 managing information 647 statistics 207 fixed (IP route tag) 92 flag field 95 flow control 33, 162 CBP discards 196 IBP discards 196 pause packets 194, 195 setting 369 forwarding database (see FDB) 207 database, delete entry 649 FDB maintenance 649 state (FWD) 62, 84 Forwarding Database (see FDB) 60 forwarding state (FWD) 80, 81, 83 FWD (port state) 76, 78 fwd (STP bridge option) 429 FwdDel (forward delay), bridge port 80, 81, 83

# **G**

gaseous contamination 700 gateway clearing routes that use 473 default gateway configuration (IPv4) 471 IPv6 569 Germany Class A statement 703 getting help 693 gtcfg (TFTP load command) 612

# **H**

health checks default gateway interval, retries 471 retry, number of failed health checks 471 hello (STP information) 80, 81, 82 help online 26 sources of 693 help, getting 693 Hot Links configuration 455 hot-standby failover 558 HTTPS 356

# **I**

ICMP control plane protection 381 statistics 231 idle timeout, setting 31 IEEE standards 802.1x 58, 75 IGMP advanced parameters 536 configuration 528 control plane protection 381 information 117 multicast router information 120 querier 537 querier information 119 relay 531 snooping 529 statistics 236 IKEv2 configuration mode 24 configuring 540 identification, configuring 542 information 132 preshare keys 540 proposal 541 image downloading 635 software, selecting 636 indirect (IP route type) 92 information commands 33 to ?? interface change statistics 244, 249 IP address ARP information 94 invalid 197 invalid (IPv4) 220 invalid (IPv6) 223 IP forwarding directed broadcasts 478 information 88 IP information 88, 129 IP interface 92 active 560 address of default gateway 471 configuration mode 22 configuring address 466 configuring VLANs 467 information 88 IP route tag 92 network filter configuration 479 priority increment value (ifs) for VRRP 562 IP routing information 91 information (IPv6) 112 manipulation 659 tag parameters 92 tags 92 types 92 IP Static Route commands 472

IPMC display all groups registered 90 group information 121 IPsec configuring 543 information 133 Layer 3 configuration 511, 514 traffic selector, configuring 544 transform set, configuring 543 IPv4 clear statistics 218 route statistics 227 statistics 220 IPv6 ACL configuration 396 clear statistics 218 default gateway configuration 569 ND prefix configuration 571 Neighbor Discovery cache configuration 570 Neighbor Discovery configuration 468 Path MTU configuration 571 Path MTU information 128 re‐mark configuration 400, 402 route information 113 route statistics 228 static route 570 statistics 222 ISCLI commands basics 21 to 31 modes 22

### **J**

Japan Class A electronic emission statement 704 Japan Electronics and Information Technology Indus‐ tries Association statement 705 JEITA statement 705

### **K**

Korea Class A electronic emission statement 705

# **L**

LACP clear statistics 205 configuration 449 control plane protection 381 information 63 interface portchannel mode 363 logged packet statistics 280 statistics 204, 208 vLAG information 73 Layer 2 commands 55 Layer 3 commands 87 LDAP configuration 327 server address 330, 331

LED, Service Required 308 Lightweight Directory Access Protocol (see LDAP) 327 Link Aggregation Control Protocol (see LACP) 204 Link Flap Dampening (LFD) 312 Link Layer Detection Protocol (see LLDP) 204 link speed, configuring 369 link status 33 command 162 duplex mode 33, 162 information 162 port speed 33, 162 linkt (SNMP option) 337 LLDP configuration 437 information 68 statistics 204, 210 local (IP route type) 92 logs ACL 403 clear 273 syslog messages 314 loopback configuration mode 23 information 100 interface configuration 574 NTP source interface 335 OSPF, information 102 PIM interface information 136 RADIUS source interface, setting 321 setting interface number for syslogs 314 SNMP traps source interface 338 TACACS+ source interface 325 LRN (port state) 76, 78, 80, 81, 83

#### **M**

MAC address 35, 47, 60, 94, 649 multicast configuration 433 MAC address spoof prevention 585 Maintenance commands 647 to 667 manual style conventions 18 martian IP route tag (filtered) 93 IP route type (filtered out) 92 MaxAge (STP information) 80, 81, 82 MD5 cryptographic authentication 492 key 495 Media Access Control address (see MAC) 60 Miscellaneous Debug commands 650 MLD configuration mode 24 global configuration 525 global statistics 239 information 88, 122 interface configuration 526 Mrouter information 123 statistics commands 238

monitor port 414 MP clear statistics 181 debug commands 650 display MAC address 35, 47 packet 274 packet statistics 273 processor statistics 271 MST 24 configuration mode 24 multicast MAC 433 router information 120 multicast (IP route type) 92 Multicast Listener Discovery Protocol (see MLD) 24 mxage (STP bridge option) 429

### **N**

nbr change statistics 243, 249 Neighbor Discovery cache configuration 570 cache manipulation (IPv6) 662 IPv6 468 prefix 571 Network Configuration Protocol (NETCONF) 352 New Zealand Class A statement 702 notes, important 698 notice 307 notices 695 NTP synchronization 334

# **O**

OAM Discovery information 72 statistics 212 online help 26 OpenFlow configuration 594 configuration mode 25 information 148 flow allocation 151, 153 flow configuration 153 flow tables 156 global configuration 149 static flows 603 actions 605 qualifiers 604 statistics 255 Operations commands 615 to ?? operations‐level port options 616 VRRP options 617

**OSPF** area index 492 authentication key 495 control plane protection 381 cost of the selected path 495 cost value of the host 499 database information 103 dead, declaring a silent router to be down 495 dead, health parameter of a hello packet 497 export 500 fixed routes 518 hello, authentication parameter of a hello packet 497 host entry configuration 499 host routes 491 information 99, 101 interface configuration 495 link state database 491 loopback information 102 Not‐So‐Stubby Area 493 priority value of the switch interface 496 range number 491 route information 102 route redistribution configuration 500 SPF, shortest path first 493 stub area 493 summary range configuration 494 transit area 493 transit delay 496 type 493 virtual link 491 virtual link configuration 497 virtual neighbor, router ID 498 ospf (IP route tag) 92 OSPFv3 configuration 501 configuration mode 23 dead, declaring a silent router to be down 508 dead, health parameter of a hello packet 513 hello, authentication parameter of a hello packet 513 interface configuration 508 link state database 501 Not‐So‐Stubby Area 504 stub area 504 transit area 504 type 504 virtual neighbor, router ID 513

### **P**

parameters tag 92 type 92 particulate contamination 700 passwords 30 administrator account 30 default 30 user access control 353 user account 30

Path MTU 571 path‐cost (STP port option) 431 People's Republic of China Class A electronic emission statement 705 PIM component configuration 564 component configuration mode 24 component information 137 configuration 563 information 136 interface configuration 566 interface information 137 Mroute information 139 neighbor information 138 operational mode 564 statistics 252 ping 27 poisoned reverse, as used with split horizon 489 port 802.1x configuration 419 ACL meter 393 configuration 363 configuration mode 23 disabling (temporarily) 370 ECN configuration 374 Error Disable and Recovery 368 information 163 link configuration 369 membership of the VLAN 57, 86 mirroring ACLs 387 configuration 414 number 162 operations‐level options 616 priority 76, 83 speed 33, 162 states 62 trunking configuration 441 description 441 VLAN ID 33, 163 WRED configuration 374 preemption assuming VRRP master routing authority 557 delay interval 555 hot links 456 virtual router 555 virtual router group 559 Private VLAN 462 Protocol Independent Multicast (see PIM) 24 protocol‐based VLAN configuration 460 ptcfg (TFTP save command) 611 push status, Stacking 53 PVID (port VLAN ID) 33, 163

### **R**

RADIUS 802.1x server timeout 417 server configuration 320 statistics 281 vs TACACS+ 322 read community string (SNMP option) 337 receive flow control 369 reference ports 62 re‐mark ACL port re‐mark menu 394 IPv6 ACL 400, 402 Remonte Monitoring (see RMON) 183 Rendezvous Point (RP) 565 retry health checks for default gateway 471 RADIUS server 320 RIP 487 configuration 487, 488 control plane protection 381 information 92, 111 poisoned reverse 489 split horizon 489 version 1 parameters 488 rip (IP route tag) 92 RMON alarm configuration 578 alarm information 160 configuration 576 event configuration 577 event information 161 history 159 history configuration 576 information 158 port information 163 statistics 183, 198 route map autonomous system filter path configuration 486 configuration 480 configuration mode 24, 464 information 88, 129 IP access list configuration 483 policy‐based, configuration 484 RIP route redistribution list 490 route statistics IPv4 227 IPv6 228 router hops 522 Routing Information Protocol (see RIP) 489 RSTP informationMSTP informationRapid Spanning Tree informationMultiple Spanning Tree information 78 Russia Class A electronic emission statement 705 Rx/Tx statistics 242, 248

#### **S**

save (global command) 304

secret RADIUS server 320 Secure Shell 318 service and support before you call 693 Service Required LED 308 shortcuts (CLI) 29 SLP configuration 608 snap traces buffer 650 **SNMP** configuration 336 display packets logged 281 options 336 parameters, modifying 336 statistics 181, 293 SNMPv3 community table configuration 345 community table information 42 configuration 339 group configuration 344 information 38 notify table configuration 348 target address table configuration 346 target address table information 43 target parameters table configuration 347 view configuration 342 software image 634 image file and version 35, 47 split horizon 489 Stacking boot options 624 configuration 376 information 51 push status 53 switch information 54 state (STP information) 76, 78, 83 static IP route tag 92 multicast MAC configuration 433 static route add 472 IPv6 570 rem 472 Statistics commands 181 to 299

STP 84 blocked ports information 56 bridge parameters 430 bridge priority 80, 82 configuration 421 information 56, 423 link type 77 path‐cost option 431 root bridge 80, 82, 430 root information 57 RSTP/PVRST 428 switch reset effect 639 subnet IP interface 466 performance 190 switch name and location 35, 47 resetting 639 system contact (SNMP option) 336 date and time 35, 47 information 47 location (SNMP option) 337 System Error Disable and Recovery 311 System Information 34 System Log Messages 669 to 692 system options tnport 349

### **T**

tab completion (CLI) 29 TACACS+ 322 Taiwan Class A electronic emission statement 705 **TCP** ECN 374 header parameters 146 statistics 217, 233, 283 statistics, clearing 219 TACACS+ 322 WRED thresholds 375 technical assistance 693 telnet configuring switches using 610 radius server 320, 328 text conventions 18 TFTP 635 PUT and GET commands 611 server 611 timeout idle connection 31 radius server 321 timers kickoff 245, 250 trace buffer 650 traceroute 26 trademarks 697 transceiver status 164 trunk group information 84

trunk hash algorithm 443 TTL security hops 522 type of area OSPF 493 OSPFv3 504 type parameters 92 typographic conventions, manual 18

## **U**

UCB statistics 284 UDLD configuration 371 information 70 UDP statistics 235 UniDirectional Link Detection 371 United States FCC Class A notice 702 unknown (UNK) port state 62 Unscheduled System Dump 667 upgrade switch software 634 USB Boot 632 USB Copy 613 USB drive 613, 632 user access control configuration 353 user account 30

### **V**

Virtual Link Aggregation Control Protocol (see vLAG) 57 virtual router description 554 group configuration 558 group priority tracking 560 increasing priority level of 557 priority increment values for VRRP 562 tracking criteria 557 Virtual Router Redundancy Protocol (see VRRP) 24 virtualization configuration options 580 information 166 vLAG clear statistics 213 configuration 445 control plane protection 381 information 57

VLAN active port 560 ARP entry information 94 configuration 459 configuration mode 23 information 86 name 57, 86 port membership 57, 86 protocol‐based, configuration 460 setting access VLAN 365 setting default number (PVID) 367 tagging 33, 163 port configuration 365 port restrictions 460 VLAN Number 86 VM bandwidth management 580 Distributed Virtual Switch 620 Edge Virtual Bridge configuration 591 group configuration 582 information 170 policy configuration 580 profile configuration 586 VMready configuration 589 VMware configuration 588 dvSwitch operations 620, 621 information 172 operations 618 VRRP 124 authentication parameters for IP interfaces 561 configuration 552 configuration mode 24 control plane protection 381 information 124 interface configuration 561 master advertisements 555 master advertisements, time interval 558 operations‐level options 617 priority tracking options 520, 523, 557 statistics 251 tracking configuration 562 weights for priority levels 562 VSI configuration mode 25

#### **W**

watchdog timer 647 Weighted Random Early Detection (see WRED) 383 **WRED** configuration 383 transmit queue configuration 375, 384 write community string (SNMP option) 338